# PostSharp 6.3

User Manual

Copyright SharpCrafters s.r.o. 2019. All rights reserved.

# Table of Contents

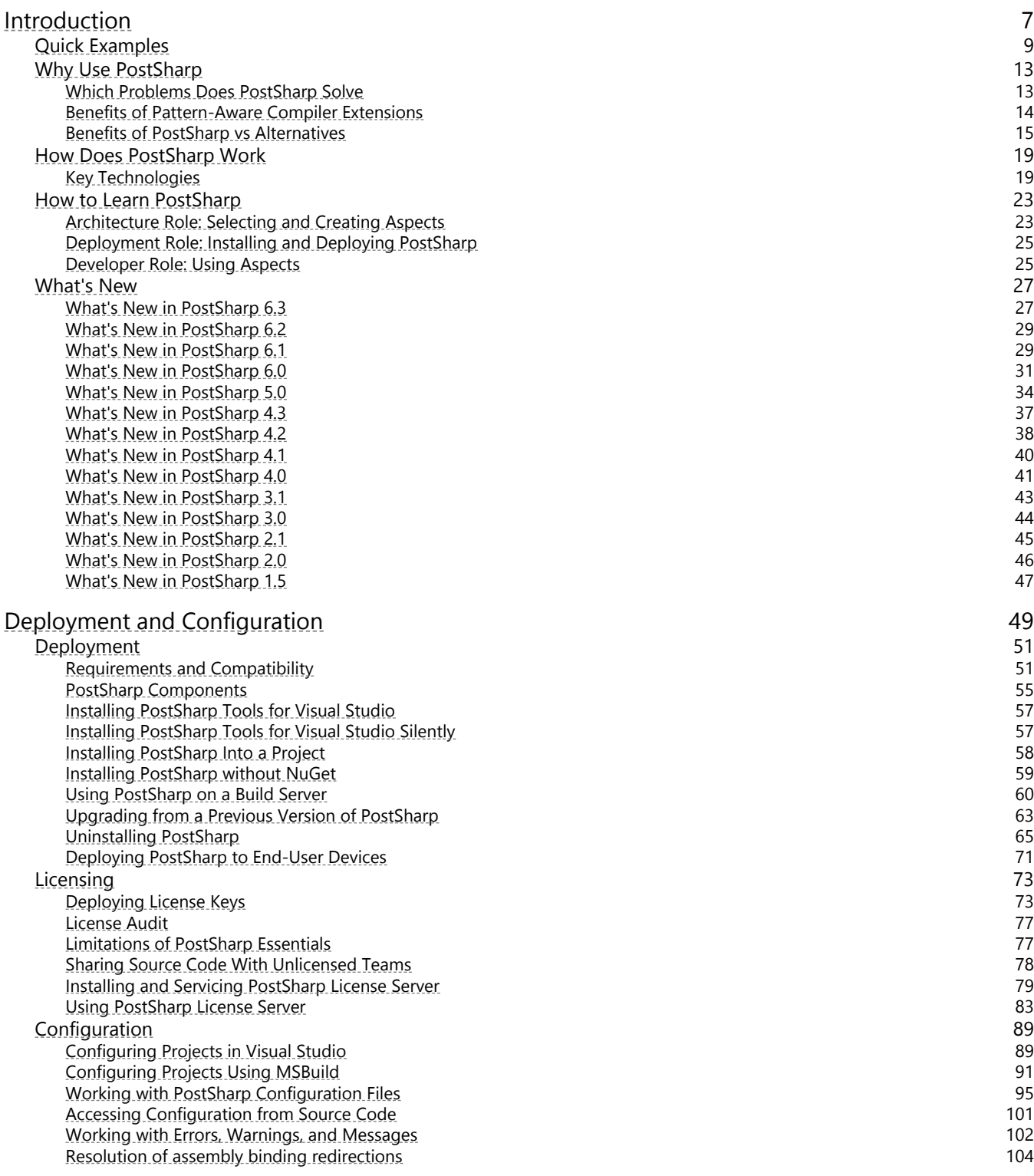

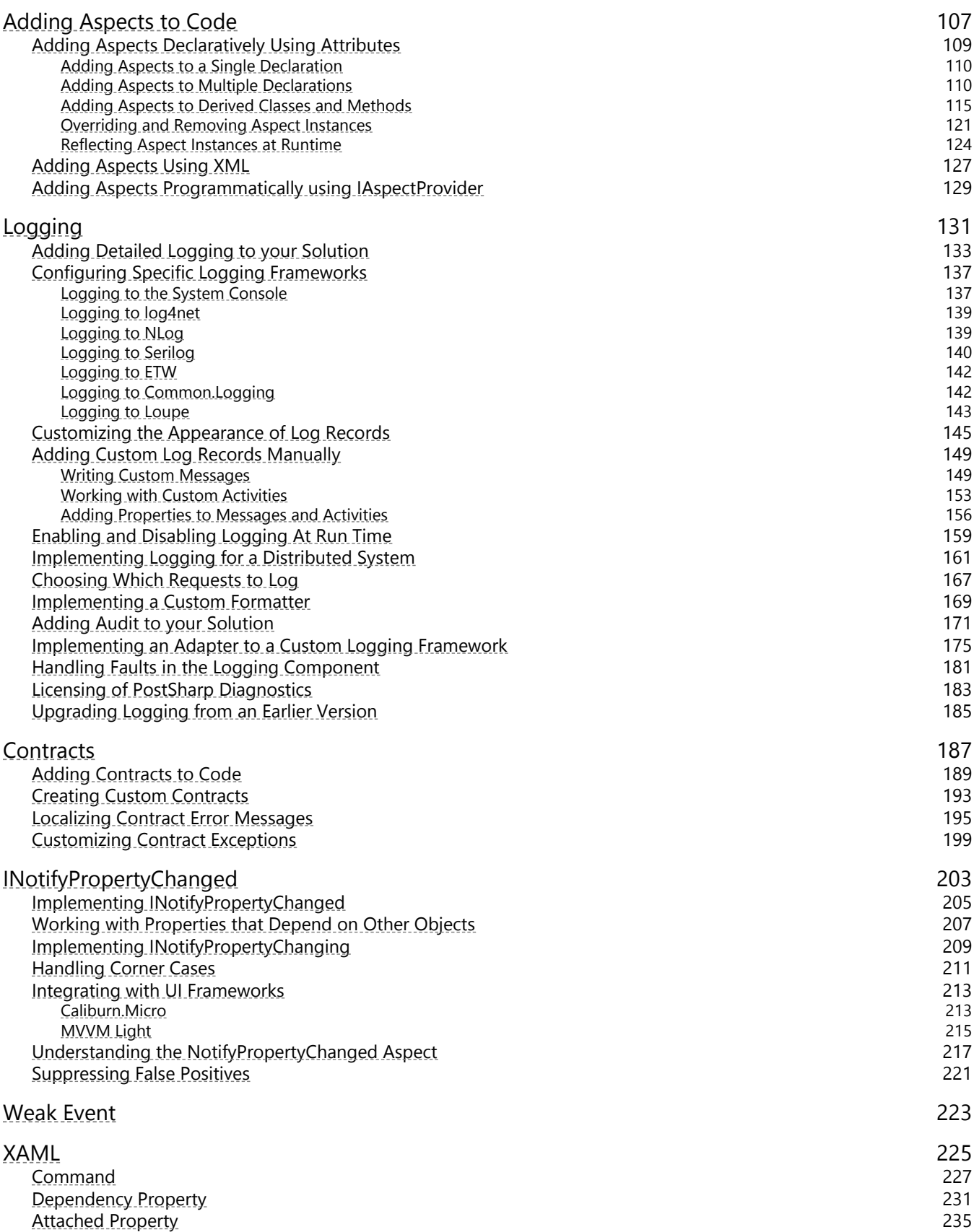

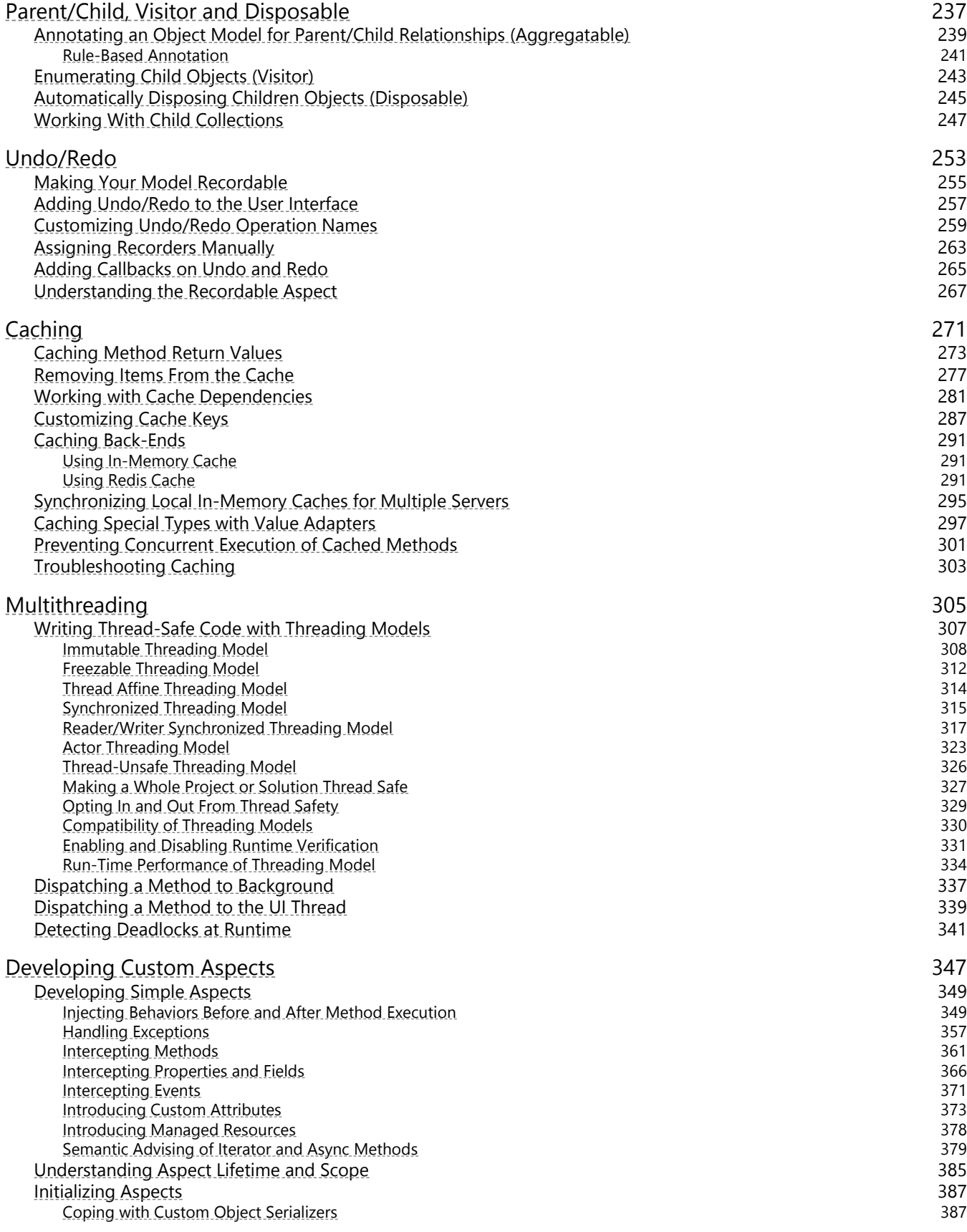

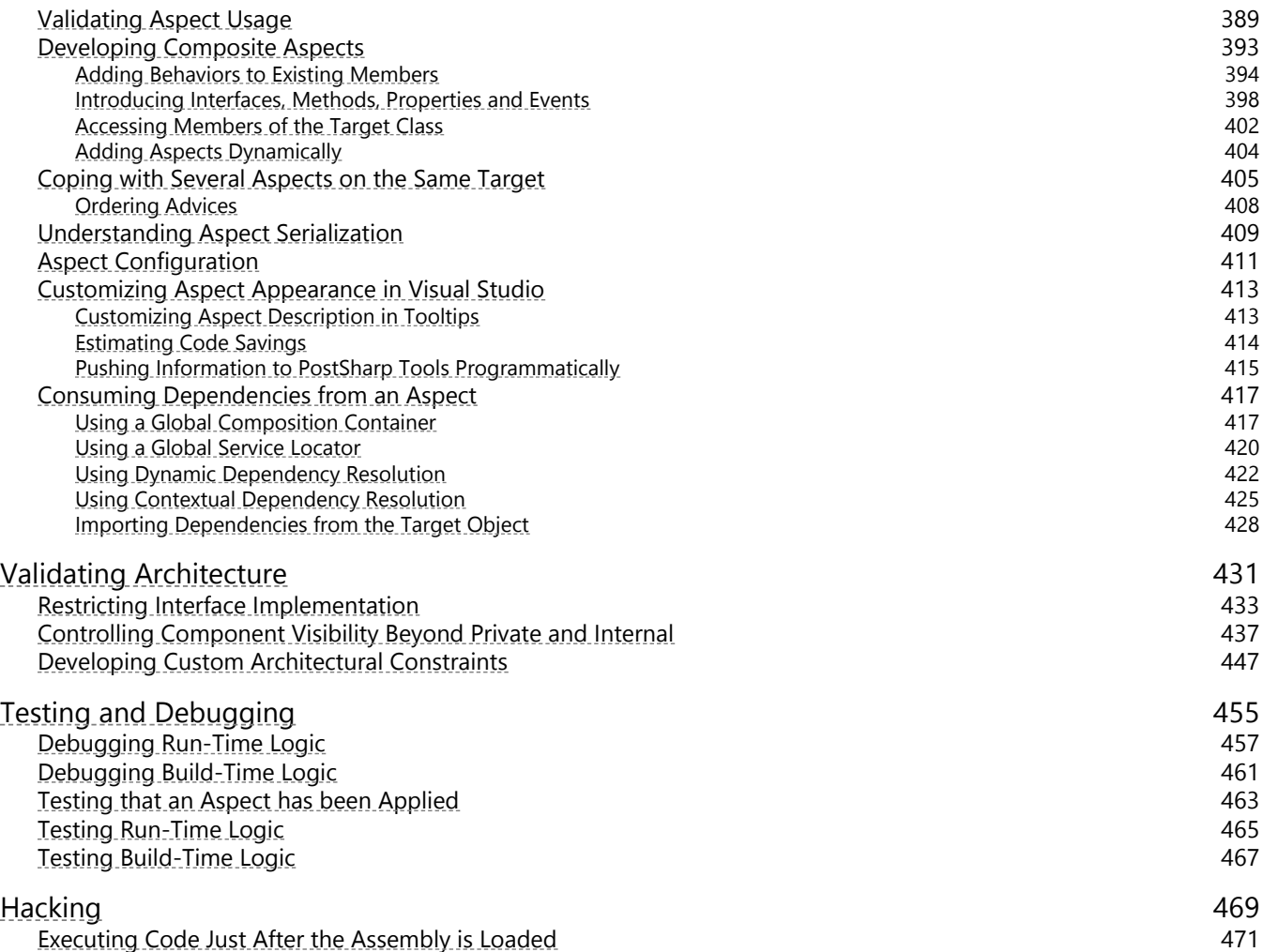

# <span id="page-6-0"></span>PART 1 Introduction

# <span id="page-8-0"></span>CHAPTER 1 Quick Examples

This section shows a few examples to demonstrate what PostSharp is about:

- [Standard patterns](#page-8-1) on page 9
- [Thread safety patterns](#page-9-0) on page 10
- [Implementation of custom patterns](#page-10-0) on page 11
- [Validation of custom patterns](#page-10-1) on page 11

#### <span id="page-8-1"></span>Standard patterns

PostSharp provides implementations of some of the patterns that are the most commonly found in .NET code bases:

- [INotifyPropertyChanged](#page-202-0): see INotifyPropertyChanged on page 203.
- Parent/child relationships: see [Parent/Child, Visitor and Disposable](#page-236-0) on page 237.
- Undo/redo: see Undo/Redo [on page 253.](#page-252-0)
- Code contracts: see Contracts [on page 187.](#page-186-0)
- Logging: see Logging [on page 131.](#page-130-0)

#### Example

The following code snippet illustrates an object model where INotifyPropertyChanged, undo/redo, code contracts, aggregation and code contracts are all implemented using PostSharp ready-made attributes.

```
[NotifyPropertyChanged]
publicclass CustomerViewModel
{
   [Required]
  public Customer Customer { get; set; }
  publicstring FullName { get { returnthis.Customer.FirstName + " " + this.Customer.LastName; } }
}
[NotifyPropertyChanged]
[Recordable]
publicclass Customer
{
  publicstring FirstName { get; set; }
  publicstring LastName { get; set; }
   [Child]
  public AdvisableCollection<Address> Addresses { get; set; }
   [Un1]publicstring HomePage { get; set; }
  [Log]
  publicvoid Save(DbConnection connection)
   {
      // ...
  }
}
```

```
[NotifyPropertyChanged]
```

```
[Recordable]
publicclass Address
{
   [Parent]
   public Customer Parent { get; privateset; }
   publicstring Line1 { get; set; }
}
```
### <span id="page-9-0"></span>Thread safety patterns

Multithreading is a great demonstration of the limitations of conventional object-oriented programming. Thread synchronization is traditionally addressed at an absurdly low level of abstraction, resulting in excessive complexity and defects.

Yet, several design patterns exist to bring down the complexity of multithreading. New programming languages have been designed around these patterns: for instance Erlang over the Actor pattern and functional programming over the Immutable pattern.

PostSharp gives you the benefits of threading design patterns without leaving C# or VB.

PostSharp supports the following threading models and features:

- Immutable: see [Immutable Threading Model](#page-307-0) on page 308.
- Freezable: see [Freezable Threading Model](#page-311-0) on page 312.
- Actor: see [Actor Threading Model](#page-322-0) on page 323.
- Reader/Writer Synchronized: see [Reader/Writer Synchronized Threading Model](#page-316-0) on page 317.
- Synchronized: see [Synchronized Threading Model](#page-314-0) on page 315.
- Thread Unsafe: see [Thread-Unsafe Threading Model](#page-325-0) on page 326.
- Thread Affine: see [Thread Affine Threading Model](#page-313-0) on page 314.
- Thread Dispatching: see [Dispatching a Method to Background](#page-336-0) on page 337 and [Dispatching a Method to the](#page-338-0) UI Thread [on page 339.](#page-338-0)
- Deadlock Detection: see [Detecting Deadlocks at Runtime](#page-340-0) on page 341.

### Example

The following code snippet shows how a data transfer object can be made freezable, recursively but easily:

```
[Freezable]
publicclass Customer
{
   publicstring Name { get; set; }
   [Child]
   public AdvisableCollection<Address> Addresses { get; set; }
}
[Freezable]
publicclass Address
{
   [Parent]
   public Customer Parent { get; privateset; }
   publicstring Line1 { get; set; }
}
publicclass Program
{
   publicstaticvoid Main()
   {
      Customer customer = ReadCustomer( "http://customers.org/11234" );
```

```
// Prevent changes.
      ((IFreezable)customer).Freeze();
      // The following line will cause an ObjectReadOnlyException.
      customer.Addresses[0].Line1 = "Here";
  }
}
```
### <span id="page-10-0"></span>Implementation of custom patterns

The attributes that implement the standard and thread safety patterns are called *aspects*. This term comes from the paradigm of *aspect-oriented programming* (AOP). An *aspect* is a class that encapsulates behaviors that are injected into another class, method, field, property or event. The process of injecting an aspect into another piece of code is called *weaving*. PostSharp weaves aspects at build time; it is also named a *build-time aspect weaver*.

PostSharp Aspect Framework is a pragmatic implementation of AOP concepts. All ready-made implementations of patterns are built using PostSharp Aspect Framework. You can use the same technology to automate the implementation of your own patterns.

To learn more about developing your own aspects, see [Developing Custom Aspects](#page-346-0) on page 347.

### Example

The following code snippet shows a simple [PrintException] aspect that writes an exception message to the console before rethrowing it:

```
[PSerializable]
class PrintExceptionAttribute : OnExceptionAspect
{
   publicoverridevoid OnException(MethodExecutionArgs args)
    {
        Console.WriteLine( args.Exception.Message );
   }
}
```
In the next snippet, the [PrintException] aspect is applied to a method:

```
class Customer
{
    publicstring FirstName { get; set; }
    publicstring LastName { get; set; }
    [PrintException]
    publicvoid Store(string path)
    {
        File.WriteAllText( path, string.Format( "{0} {1}", this.FirstName, this.LastName ) );
    }
}
```
### <span id="page-10-1"></span>Validation of custom patterns

Not all patterns can be fully implemented by the compiler. Many patterns involve a lot of handwritten code. However, they are still patterns because we want to follow the same conventions and approach when solving the same problem. In this case, we have to validate the code against implementation guidelines of the pattern. This is typically achieved during code reviews, but as any algorithmic work, it can be partially automated using the right tool. This is the job of the *PostSharp Architecture Framework*.

PostSharp Architecture Framework also contains pre-built architectural constraints that help to solve common design problems. For instance, the InternalImplementAttribute constraint prevents an interface to be implemented in an external assembly.

See [Validating Architecture](#page-430-0) on page 431 for more details about architecture validation.

### Example

Consider a form-processing application. There may be hundreds of forms, and each form can have dozens of business rules. In order to reduce complexity, the team decides that all business rules will respect the same pattern. The team decides that each class representing a business rule must contain a public nested class named Factory, and that this class must have an [Export(IBusinessRuleFactory)] custom attribute and a default public constructor. The team wants all developers to follow the convention. Therefore, the team decides to create an architectural constraint that will validate the code against the project-specific *Business Rule Factory* pattern.

```
[MulticastAttributeUsage(MulticastTargets.Class, Inheritance = MulticastInheritance.Strict)]
publicclass BusinessRulePatternValidation : ScalarConstraint
{
    publicoverridevoid ValidateCode(object target)
    {
        var targetType = (Type)target;
        if (targetType.GetNestedType( "Factory" ) == null)
        {
            Message.Write( targetType, SeverityType.Error, "2001",
                           "The {0} type does not have a nested type named 'Factory'.",
                           targetType.DeclaringType, targetType.Name );
        }
        // ...
   }
}
[BusinessRulePatternValidation]
publicabstract BusinessRule
{
  // ...
}
```
# <span id="page-12-0"></span>CHAPTER 2 Why Use PostSharp

How many times did you find yourself:

- copying and pasting blocks of code to implement a functionality (for instance logging)?
- implementing INotifyPropertyChanged manually and forget a notification?
- trying to understand the business logic behind a cluttered codebase?
- struggling to add or modify functionality in an existing software?
- debugging data races in multithreaded applications?
- wondering why it's so hard to build enterprise-grade software?

PostSharp started as an open-source project in 2004 and due to its popularity, it soon became a commercial product trusted by over 50,000 developers worldwide and over 1,000 leading corporations. More than 10% of all Fortune 500 companies including Microsoft, Intel, Bank of America, Phillips, NetApp, BP, Comcast, Volkswagen, Hitachi, Deutsche Bank, Bosch, Siemens, and Oracle rely on PostSharp to reduce their development and maintenance costs.

With over a decade experience in boilerplate reduction, PostSharp is now the #1 best-selling pattern-aware extension to  $C#$ and VB and the only commercially-supported development tool for .NET.

### In this chapter

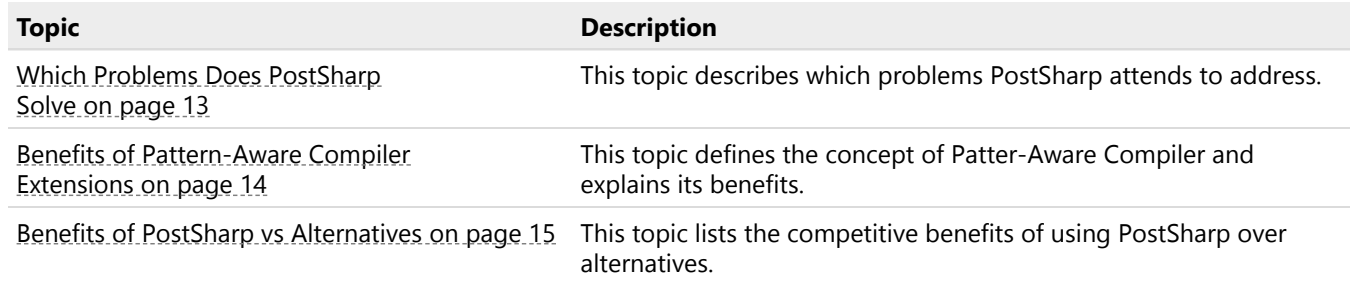

### <span id="page-12-1"></span>2.1. Which Problems Does PostSharp Solve

Conventional programming languages miss a concept of pattern, therefore patterns are hand-coded and result in boilerplate code.

Boilerplate code has the following impact:

- [High development effort](#page-13-1) on page 14
- [Poor quality software](#page-13-2) on page 14
- [Difficulty to add/modify functionality after release 1.0](#page-13-3) on page 14
- [Slow ramp-up of new team members](#page-13-4) on page 14

### <span id="page-13-1"></span>High development effort

- **Large codebases**. Some application features require a large amount of repetitive code (boilerplate) when implemented with existing mainstream compiler technologies.
- **Reinventing the wheel**. Solutions to problems like INotifyPropertyChanged are always being reinvented because there are no reusable options within conventional programming languages.

### <span id="page-13-2"></span>Poor quality software

- **High number of defects**. Every line of code has a possibility of defect, but code that stems from copy-paste programming is more likely than other to be buggy because subtle differences are often overlooked.
- **Multithreading issues**. Object-oriented programming does not deliver much value when it comes to developing multithreaded applications since it addresses issues at a low level of abstraction with locks, events or interlocked accesses that can easily result in deadlocks or random data races.
- **Lack of robustness**. Enterprise-grade features such as exception handling or caching are often deliberately omitted because of the high amount of source code they imply, unintentionally forbidden in some parts of the applications, simply left untested and unreliable.

### <span id="page-13-3"></span>Difficulty to add/modify functionality after release 1.0

- **Unreadable code that's difficult to maintain**. Business code is often littered with low-level non-functional requirements and is more difficult to understand and maintain, especially when the initial developer left.
- **Strong coupling**. Poor problem decomposition results in duplicate code and strong coupling making it very difficult to change the implementation of features like logging, exception handling or INotifyPropertyChanged because it is often scattered among thousands of files.

### <span id="page-13-4"></span>Slow ramp-up of new team members

- **Too much knowledge required**. When new team members come to work on a specific feature, they often must first learn about caching, threading and other highly technical issues before being able to contribute to the business value: an example of bad division of labor.
- **Long feedback loops**. Even with small development teams, common patterns like diagnostics, logging, threading, INotifyPropertyChanged and undo/redo can be handled differently by each developer. Architects need to make sure new team members understand and follow the internal design standards and have to spend more time on manual code reviews--delaying progress while new team members wait to get feedback from code review.

### <span id="page-13-0"></span>2.2. Benefits of Pattern-Aware Compiler Extensions

Pattern-aware programming extends conventional object-oriented programming with a concept of pattern, which becomes a first-class element of the programming language.

Most mainstream programming languages can be extended with a concept of pattern, avoiding the cost of rewriting applications in a new language.

Because patterns are supported by the compiler extension (100% compatible with your existing compiler), they do not need to be manually implemented as boilerplate code. Features such as INotifyPropertyChanged, logging, and transactions are implemented in a cleaner, more concise way, making development and maintenance much easier.

There are 4 reasons to consider using a pattern-aware compiler extension:

• [Stop writing boilerplate code and deliver faster](#page-14-1) on page 15

- [Build more reliable software](#page-14-2) on page 15
- [Add/modify functionality more easily after first release](#page-14-3) on page 15
- [Help new members contribute quicker](#page-14-4) on page 15

#### <span id="page-14-1"></span>Stop writing boilerplate code and deliver faster

• **Fewer lines of code means fewer hours of work**. Patterns are repetitive, with little or no decision left to the developer. However, repetition is exactly what computers are good at. Let the compiler do the repetitive work and save development time and costs immediately.

#### <span id="page-14-2"></span>Build more reliable software

- **Cleaner code means fewer defects**. With a pattern-aware compiler eliminating the boilerplate, your code becomes easier to read, understand and modify, and contains fewer defects.
- **Reliability becomes much more affordable**. Because they no longer require so much manual coding, reliability features such as caching or exception handling are much easier and cheaper to implement, so you can spend your extra time building a more robust app.

#### <span id="page-14-3"></span>Add/modify functionality more easily after first release

- **Cleaner and shorter code is easier to understand**. After the initial release, too much development time is spent reading and analyzing source code, especially if the initial developer left. With minimized boilerplate code, developers can easily focus on business logic and spend much less time trying to understanding the code.
- **Better architecture is future-proof**. Using a pattern-aware compiler, features like logging, exception handling or transactions are no longer scattered among thousands of files but they are defined in one place, making it much easier and fast to modify when necessary.

#### <span id="page-14-4"></span>Help new members contribute quicker

- **Achieve a better division of labor**. Using a pattern-aware compiler makes the introduction of new or junior team members less onerous since they can focus on simpler, more business logic-oriented tasks rather than having to waste so much time learning complex architectural structures.
- **Implement a tighter feedback loop**. A pattern-aware compiler can validate that handwritten code respects a pattern or a model, and it can detect bugs at build time instead of during code reviews, testing, or in production.

### <span id="page-14-0"></span>2.3. Benefits of PostSharp vs Alternatives

PostSharp is the #1 pattern-aware extension to  $C#VB$ . It adds a concept of pattern to the languages, resulting in a dramatic reduction of boilerplate code, lower development and maintenance costs and fewer errors.

With PostSharp you can:

- [Get more productive in minutes with ready-made pattern implementations](#page-15-0) on page 16
- [Automate more complex patterns and remove more boilerplate](#page-15-1) on page 16
- [Build thread-safe apps--without a PhD](#page-16-0) on page 17
- [Maintain your existing codebase in C# or Visual Basic](#page-16-1) on page 17
- [Benefit from much better run-time performance](#page-17-0) on page 18

### <span id="page-15-0"></span>Get more productive in minutes with ready-made pattern implementations

- **INotifyPropertyChanged Pattern**. Automates the implementation of INotifyPropertyChanged and automatically raises notifications for you. It also analyzes chains of dependencies between properties, methods and fields in your source code, and understands that property getters can access several fields and call different methods, or even depend on properties of other objects. PostSharp eliminates all the repetition and lets you go from three lines of code per property to one attribute per base class... so you will never forget to raise a property change notification again.
- **Undo/Redo Pattern**. Makes the implementation of the end-users most-wanted features easy and affordable by recording changes at model level. Provides built-in user controls or allows you to create your own. You can deliver the familiar Undo/Redo experience to your users without getting stuck writing large amounts of code.
- **Code Contracts**. Provide validation for valid URLs, email addresses, positive numbers or not-null values and many more, right out of the box. Allows you to use contract attributes without limitations at any location in your codebase and validate methods, fields, properties and parameters. This enables you to protect your code from invalid inputs with custom attributes.
- **Logging Pattern**. Adds comprehensive logging in a few clicks without impact on your source code and lets you remove it just as quickly. Provides parameter and return values providing added information for maintenance and support work. Supports most popular backends, including log4net, NLog, Enterprise Library, System Console, System Diagnostics. You can trace everything you need in minutes without cluttering your code.

### <span id="page-15-1"></span>Automate more complex patterns and remove more boilerplate

- **PostSharp Aspect Framework**. PostSharp is hands down the most robust and exhaustive implementation of aspect-oriented programming for .NET and was evolved into the world's best pattern compiler. It is the most powerful toolset available to implement automation for your own patterns.
- **Largest choice of possible transformations**. Includes decoration of methods, iterators and async state machines, interception of methods, events or properties, introduction of interfaces, methods, events, properties, custom attributes or resources, and more.
- **Composition of several transformations** to easily automate complex patterns.
- **Dynamic aspect/advice providers**. Addresses situations where it is not possible to add aspects declaratively (using custom attributes) to the source code with dynamic aspect/advice providers.
- **Aspect inheritance**. Apply an aspect to a base class, specify that you want it to be inherited and all derived classes will automatically have the aspect applied to them. Relieves you from implementing the aspects manually and ensures that all derived classes using this aspect's logic is correct.
- **Architecture framework**. Validates handwritten source code against your own custom pattern guidelines. It then express the rules in C# using the familiar System.Reflection API, extended with features commonly found in decompilers, such as "find usage", and more.

### <span id="page-16-0"></span>Build thread-safe apps--without a PhD

Starting new threads and tasks in .NET languages is simple, but ensuring that objects are thread-safe is not with mainstream programming languages. That's why PostSharp extends C# and VB with thread-safety features.

- **7 different threading models**. Threading models are design patterns that guarantee your code executes safely even when used from multiple threads. Threading models raise the level of abstraction at which multithreading is addressed. Unlike working directly with locks and other low-level threading primitives, threading models decrease the number of lines of code, the number of defects and reduce development and maintenance costs – without having to have expertise in multithreading. Includes:
	- 1. **Immutable Threading Model**. Allows you to make select objects in your codebase immutable so that they can be safely accessed by several threads concurrently, without the need for locking or other synchronization.
	- 2. **Freezable Threading Model**. This is the milder brother of the Immutable pattern. It is suitable when you need to prevent changes to an instance of an object most of, but not all of the time. Lets you define the point in time where immutability begins.
	- 3. **Synchronized Threading Model**. Makes sure the objects are accessed by a single thread at a time. Other threads will wait until the object is available so you'll avoid data races.
	- 4. **Reader-Writer Synchronized Threading Model**. This pattern relies on the fact that most objects are much more often read than modified. Compared to traditional locking, it maximizes read throughput and minimizes the odds of deadlocks.
	- 5. **Actor Threading Model**. Actors are classes that essentially run within a single thread. Other code communicates with actors using asynchronous calls. Celebrated by Erlang, Scala and F# developers, this pattern is now available to .NET thanks to PostSharp and C# 5.0.
	- 6. **Thread Affine Threading Model**. Limits object instance access to the thread that created the instance.
	- 7. **Thread Unsafe Threading Model**. Perfect pattern to make sure that objects will never be accessed concurrently by several threads. Get an exception instead of a random data corruption.
- **Model validation**. Catches most defects during the build or during single-threaded test coverage.
- **Thread dispatching patterns**. Causes the execution of a method to be dispatched to the UI thread or to a background thread. Much easier than using nested anonymous methods.
- **Deadlock detection**. Causes an easy-to-diagnose exception in case of deadlock instead of allowing the application to freeze and create user's frustration.

### <span id="page-16-1"></span>Maintain your existing codebase in C# or Visual Basic

Despite the hype around functional programming languages, C#/VB and .NET remain an excellent platform for enterprise development. PostSharp respects your technology assets and will work incrementally with your existing code base – there is NO need for a full rewrite or redesign.

- **Design neutrality**. Unlike alternatives, PostSharp takes minimal assumptions on your code. It does not force you to adopt any specific architecture or threading model. You can add aspects to anything, not just interface/ virtual methods. Plus, it is fully orthogonal from dependency injection. You don't have to dissect your application into components and interfaces in order to use PostSharp.
- **Plain C# and VB**. PostSharp provides advanced features present in F#, Scala, Nemerle, Python, Ruby or Java-Script, but your code is still 100% C# and VB, and it is still compiled by the proved Microsoft compilers.
- **Cross-platform**. PostSharp supports the .NET Framework, Windows Phone, WinRT, Xamarin and Portable Class Libraries.
- **Standard skill set**. No complex API. Reuse what you already know from C# and System.Reflection.

### <span id="page-17-0"></span>Benefit from much better run-time performance

Start-up latency, execution speed and memory consumption matter. Whether you're building a mobile app or a backend server, PostSharp delivers exceptional run-time performance.

- **Build-time code generation**. Unlike proxy-based solutions, PostSharp modifies your code at build time. It also allows for much more powerful enhancements that produces dramatically faster applications.
- **No reflection**. PostSharp does not rely on reflection at run-time. The only code that is executed is what you can see with a decompiler.
- **Build-time initialization**. Many patterns make decisions based on the shape of the code which they are applied. With PostSharp, you can analyze the target code at build-time and store the decisions into serializable fields. At runtime, the aspects will be deserialized and you won't need to analyze the code at run-time using reflection.

# <span id="page-18-0"></span>CHAPTER 3 How Does PostSharp Work

On a conceptual level, you can think of PostSharp as an extension to the C# or VB compiler. Practically, Microsoft's compilers themselves are not extensible, but the build process can be easily extended. That's exactly what PostSharp is doing: it inserts itself into the build process and post-processes the output of the compiler.

This topic contains the following sections:

- [MSBuild Integration](#page-18-2) on page 19
- [MSIL Rewriting](#page-18-3) on page 19

### <span id="page-18-2"></span>MSBuild Integration

PostSharp integrates itself in the build process thanks to *PostSharp.targets*, which is imported into each project using PostSharp by the NuGet installation script *install.ps1*. *PostSharp.targets* adds a few steps to the build process. The principal step is the post-processing of the compiler's output by PostSharp itself.

See [Configuring Projects Using MSBuild](#page-90-0) on page 91 for details.

### <span id="page-18-3"></span>MSIL Rewriting

PostSharp post-processes the compiler output by reading and disassembling the intermediate assembly, executing the required transformations and validations, and writing the final assembly back to disk.

Although this might sound magic or dangerous, PostSharp's MSIL technology is stable and mature, and has been used by tens of thousands of projects since 2004. Other .NET products relying on MSIL transformation or analysis include Microsoft Code Contracts, Microsoft Code Analysis, and Microsoft Code Coverage.

### <span id="page-18-1"></span>3.1. Key Technologies

PostSharp combines several technologies to leverage design pattern automation:

- [Metaprogramming](#page-18-4) on page 19
- [Aspect-Oriented Programming](#page-19-0) on page 20
- [Static Program Analysis](#page-19-1) on page 20
- [Dynamic Program Analysis](#page-19-2) on page 20

### <span id="page-18-4"></span>Metaprogramming

*Metaprogramming* is the writing of a program that analyzes and transforms itself or other programs. PostSharp internally represents a .NET program as a mutable .NET object model, so PostSharp can be considered a metaprogramming tool for .NET.

However, general metaprogramming (the ability to perform arbitrary modifications on a program) is a highly complex discipline. Although it may seem easy to perform simple modifications on simple programs, it is actually much more difficult to implement non-trivial transformations that work in all cases. Metaprogramming can result in a decrease in

productivity when used improperly and it is very difficult, for application developers who lack specific training in compilers and metaprogramming, to use it properly.

Since general metaprogramming is too complex and too low level, we need a higher layer of abstraction that makes it easier and safer to express program transformations. Essential qualities of this abstraction layer would include safe composition of several transformations on the same declaration and restrictions on changing the program semantics.

*Aspect-oriented programming* fulfills these qualities as a disciplined approach to metaprogramming.

### <span id="page-19-0"></span>Aspect-Oriented Programming

PostSharp Aspect Framework is built on the principle of *Aspect-Oriented Programming* (AOP), a well-established programming paradigm, orthogonal to (and non-competing with) object-oriented programming or functional programming, that allows to modularize the implementation of some features that would otherwise crosscut a large number of classes and methods.

We can confidently say that PostSharp is the most advanced AOP framework for Microsoft .NET.

For details on PostSharp's implementation of AOP, see [Developing Custom Aspects](#page-346-0) on page 347.

### <span id="page-19-1"></span>Static Program Analysis

*Static program analysis* is the analysis of a program without executing it.

There are two families of static analysis tools:

- *Structural static analysis* tools analyze the program's declarations and instructions, but do not attempt to understand the run-time behavior of the program. Microsoft Code Analysis belongs to this category.
- *Behavioral static analysis* tools are based on iterative techniques like abstract interpretation, model checking or data-flow analysis. Behavioral static analysis is much more complex and time consuming. Microsoft Code Contracts belong to this category.

PostSharp contains tools for *structural* static analysis only. These tools consist in complete access to the System. Reflection model of the assembly being built, navigating through code relationships using the ReflectionSearch facility, and an expression tree decompiler.

The most important use case for static analysis in PostSharp is when writing aspects, in order to determine how the target program should be transformed. Any of the static analysis tools can be used to build aspects. This contrasts with other AOP implementation like AspectJ, which defines its own specific language (*pointcut* language) to select target declarations.

Aspects like NotifyPropertyChangedAttribute or threading models make advanced use of static analysis.

A secondary role for static analysis is architecture validation. This role is marketed as the *PostSharp Architecture Framework*, which defines a notion of architectural constraint. see [Validating Architecture](#page-430-0) on page 431 for more information.

### <span id="page-19-2"></span>Dynamic Program Analysis

*Dynamic program analysis* is the analysis of a program during its execution. Dynamic analysis is often used to detect issues early, before they cause bigger damage. A typical example of dynamic analysis is the one that occurs when an object is cast to a type: when the safety of the type conversion cannot be proved using static analysis, the type conversion must be verified at run time, and an InvalidCastException is thrown when an invalid cast is detected.

PostSharp uses dynamic analysis to check the program against threading models. Since many model properties cannot be reliably verified at build time, they must be enforced at run time. For instance, with the Synchronized threading model, accessing a field without owning access to the object would result in a ThreadAccessException. For details, see [Writing Thread-Safe Code with Threading Models](#page-306-0) on page 307.

Another example of use of dynamic program analysis in PostSharp is deadlock detection. For details, see [Detecting](#page-340-0) [Deadlocks at Runtime](#page-340-0) on page 341.

In PostSharp, dynamic analysis is achieved by adding instrumentation aspects to the program.

How Does PostSharp Work

# <span id="page-22-0"></span>CHAPTER 4 How to Learn PostSharp

A PostSharp implementation project is typically composed of three phases, in which three roles typically interact differently with the product. Each role requires different skills and knowledge. We have created a learning path for each of these roles. Depending on your team's organization, you may be involved in one or more roles.

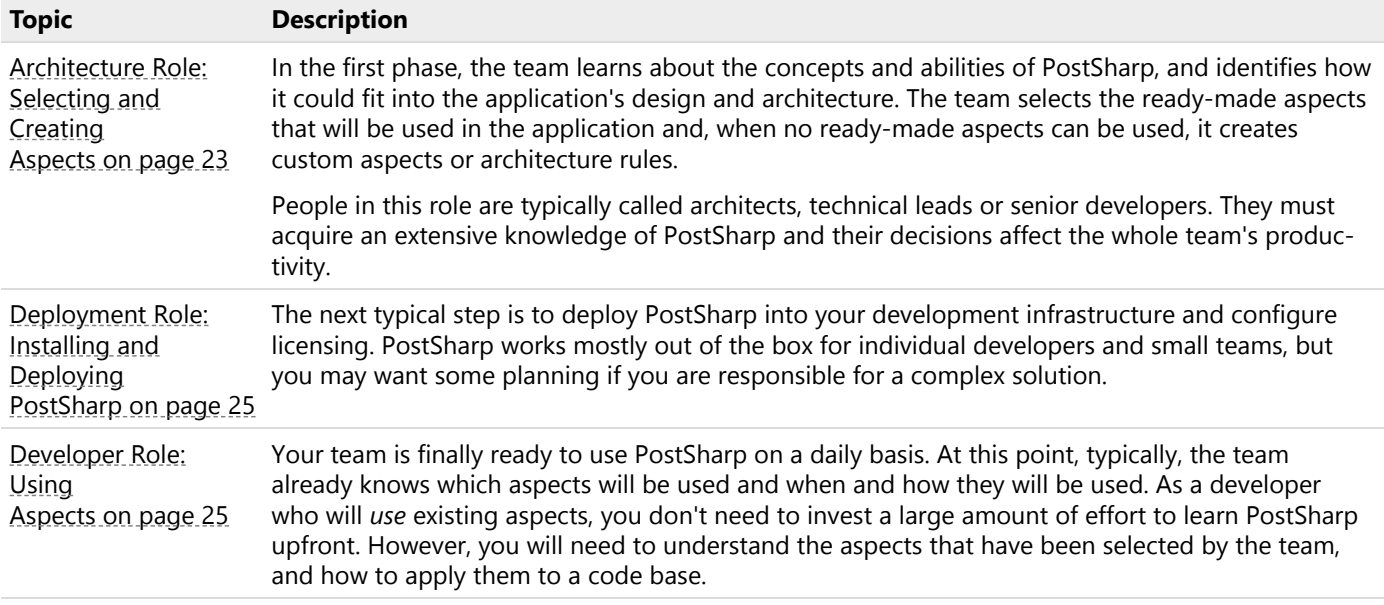

### <span id="page-22-1"></span>4.1. Architecture Role: Selecting and Creating Aspects

The first step in the process of adopting PostSharp is typically to understand *what* the product can do for you and *why* you should use (or not use) its features. This activity is typically part of the architecture role.

As you will see, PostSharp offers a set of pre-built aspects implementing some of the most common patterns. As an architect, you will need to understand what these aspects can do for you and how they could fit and simplify your architecture.

However, standard patterns are only the top of the iceberg. To cover your specific needs, PostSharp includes construction kits that allow you to build your own pattern automation, namely the PostSharp Aspect Framework and the PostSharp Architecture Framework. Determining the need for custom aspects or architecture validation rules is typically also a part of the architecture role.

In a typical team, only a few people must be able to create custom aspects or architecture rules. These people must have a deeper understanding of PostSharp than the developers who will only use existing aspects and rules. This is why this skill set is included in the current section.

#### **NOTE**

When writing this section, we realized that the current documentation has some serious weaknesses regarding conceptual and architectural materials. This is why we are also referring to other resources hosted on our web site.

### Introduction

Understanding the principles behind PostSharp will give you a foundation to build on. All patterns and techniques used by PostSharp relate back to this foundation.

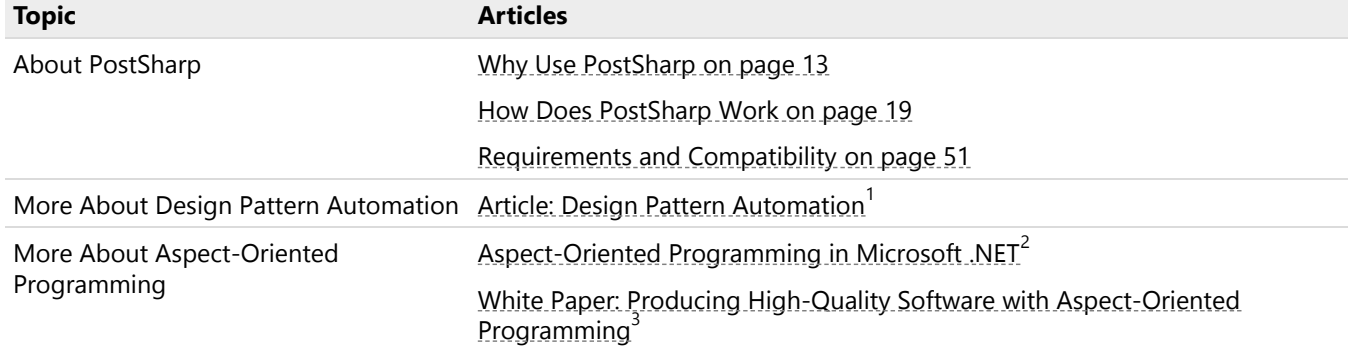

### Selecting pre-built pattern implementations

PostSharp offers a number of different pre-built patterns. The following documentation will outline how to use each of the available patterns.

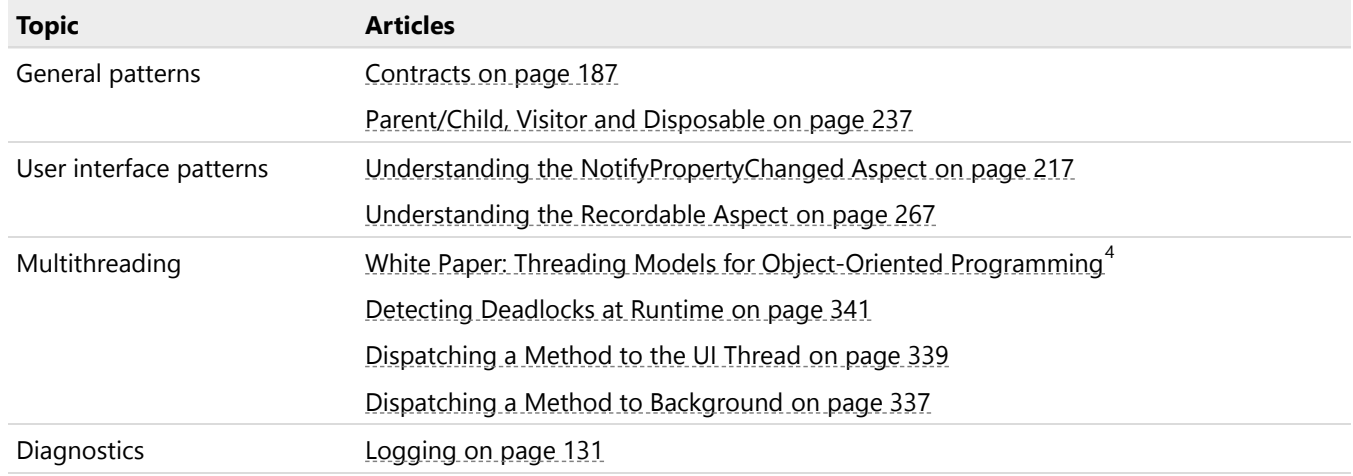

### Creating automation for custom patterns

PostSharp's built-in patterns won't cover all scenarios in your codebase that can benefit from AOP. Learn how to build custom patterns using the same foundational components as are used for the built-in patterns.

- 1. <https://www.postsharp.net/downloads/documentation/Design%20Pattern%20Automation.pdf>
- 2. <https://www.postsharp.net/aop.net>
- 3. [https://www.postsharp.net/downloads/documentation/Producing%20High-Quality%20Software%20with%20Aspect-](https://www.postsharp.net/downloads/documentation/Producing%20High-Quality%20Software%20with%20Aspect-Oriented%20Programming.pdf)[Oriented%20Programming.pdf](https://www.postsharp.net/downloads/documentation/Producing%20High-Quality%20Software%20with%20Aspect-Oriented%20Programming.pdf)
- 4. <https://www.postsharp.net/downloads/documentation/Threading%20Models%20for%20OOP.pdf>

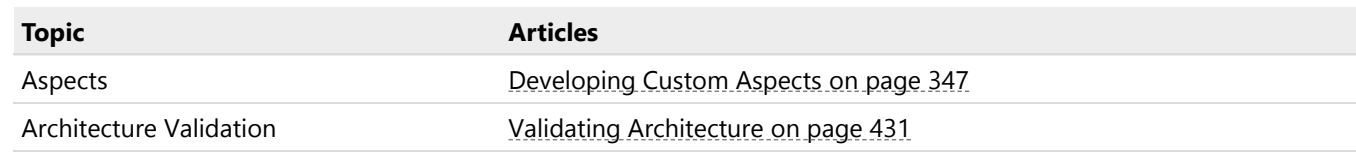

### <span id="page-24-0"></span>4.2. Deployment Role: Installing and Deploying PostSharp

This section describes how to deploy PostSharp in different situations. Read it if you are responsible to integrate PostSharp into your build process.

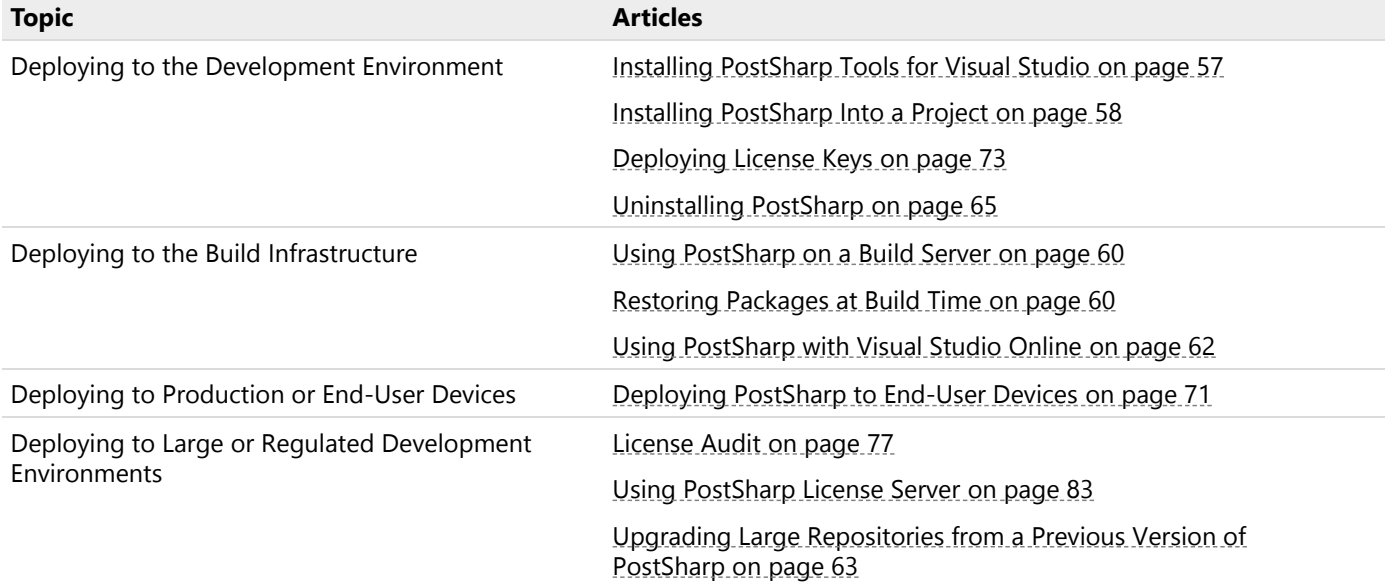

### <span id="page-24-1"></span>4.3. Developer Role: Using Aspects

Using aspects requires much less training than creating new ones. In typical large teams, only a few developers or architects develop new aspects, while the rest of the team uses existing aspects. This section focuses on the skill set that you need to acquire if you have to be able to use PostSharp aspects but don't need to create your own.

In this session, we also assume that PostSharp has been properly deployed into your development and build environments.

### **NOTE**

Of course, you can learn PostSharp as much as you want. The role of this section is to provide a short list of articles to minimize your learning curve and get you productive as quickly as possible, but this should not stop you from learning and experimenting more.

This topic contains the following sections:

- Installing and upgrading PostSharp
- Working with pre-built patterns

• Working with Patterns

### Installing and upgrading PostSharp

Every process has a starting point. Learn how to add PostSharp to your project so that you can get started with improving your codebase.

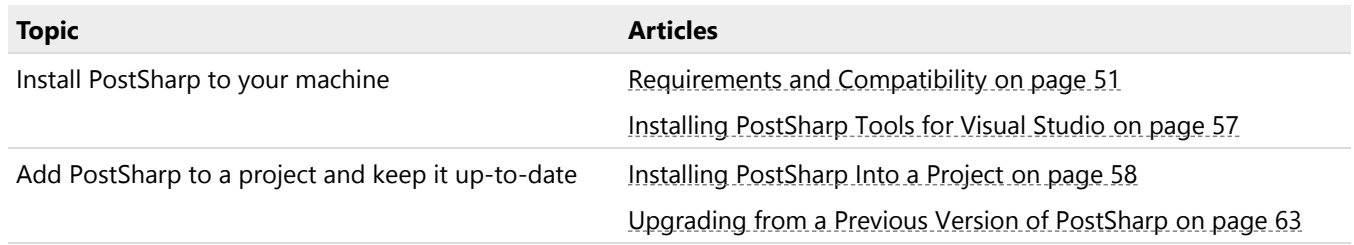

### Working with pre-built patterns

PostSharp offers a number of different pre-built patterns. You will need to learn those that will be used in your application.

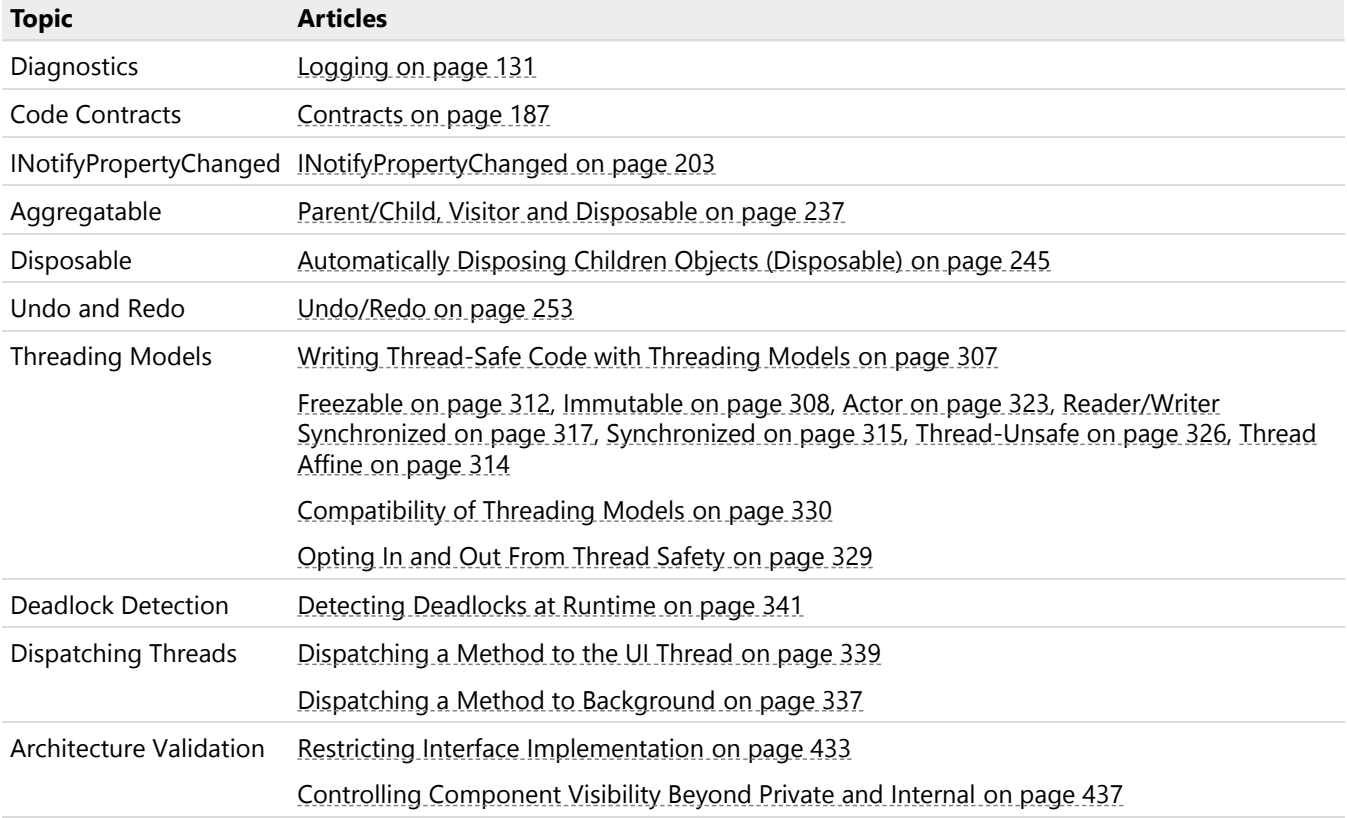

### Working with Patterns

The following resources are for all aspects. You can save a great amount of time in learning to master them.

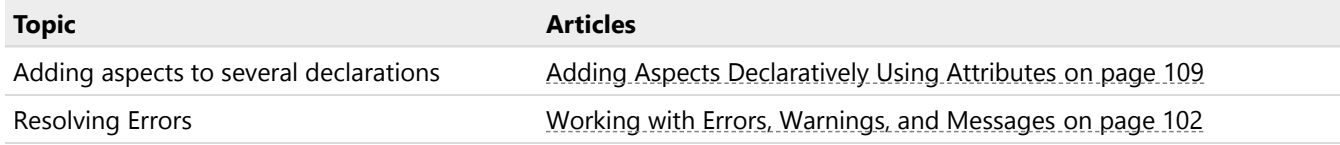

# <span id="page-26-0"></span>CHAPTER 5 What's New

PostSharp has been around since the early days of .NET 2.0 in 2004. Since the first version, many features have been added to make PostSharp the most popular and by far the most powerful tool for aspect-oriented programming and design pattern automation in .NET.

This chapter contains the following sections:

- [What's New in PostSharp 6.3](#page-26-1) on page 27
- [What's New in PostSharp 6.2](#page-28-0) on page 29
- [What's New in PostSharp 6.1](#page-28-1) on page 29
- [What's New in PostSharp 6.0](#page-30-0) on page 31
- [What's New in PostSharp 5.0](#page-33-0) on page 34
- [What's New in PostSharp 4.3](#page-36-0) on page 37
- [What's New in PostSharp 4.2](#page-37-0) on page 38
- [What's New in PostSharp 4.1](#page-39-0) on page 40
- [What's New in PostSharp 4.0](#page-40-0) on page 41
- [What's New in PostSharp 3.1](#page-42-0) on page 43
- [What's New in PostSharp 3.0](#page-43-0) on page 44
- [What's New in PostSharp 2.1](#page-44-0) on page 45
- [What's New in PostSharp 2.0](#page-45-0) on page 46
- [What's New in PostSharp 1.5](#page-46-0) on page 47

### <span id="page-26-1"></span>5.1. What's New in PostSharp 6.3

This release contains the following improvements:

- [Support for building on Linux and MacOS](#page-27-0) on page 28
- [PostSharp Tools for Visual Studio improvements](#page-27-1) on page 28
- [Support for Deterministic Build](#page-27-2) on page 28
- [Free ordering of OnMethodBoundary aspects without OnYield/OnResume advices on async methods](#page-27-3) on page 28
- [Contracts: ability to customize the type of thrown exceptions](#page-27-4) on page 28

Note that we've updated our platform requirements. See [Breaking Changes in PostSharp 6.3](#page-27-5) on page 28 for details.

### <span id="page-27-0"></span>Support for building on Linux and MacOS

It is now possible to build .NET Core projects on Linux and MacOS. All distributions officially supported by .NET Core have been tested.

### <span id="page-27-1"></span>PostSharp Tools for Visual Studio improvements

- **Performance improvements**. We now use all asynchronous APIs of Visual Studio SDK, and we've rewritten some old WinForms controls into WPF.
- **Support for shared and multi-target projects**. When editing a source file shared by several projects or targets, and if different aspects were used (e.g. using conditional compilation), the code adornments and tooltips now accurately reflect the aspects applied for the current project and/or target. The Aspect Explorer has been updated as well. Previously, PostSharp Tools for Visual Studio did not differentiate assemblies of the same name.
- **Support for per-monitor awareness of DPI**.
- **Redesign of the Code Action manager** dialog, which is now available as a page under the Options dialog hov

### <span id="page-27-2"></span>Support for Deterministic Build

PostSharp should now respect the [-deterministic](https://docs.microsoft.com/en-us/dotnet/csharp/language-reference/compiler-options/deterministic-compiler-option)<sup>5</sup> compiler option. When this option is enabled, subsequent builds with the exact same input will result in the exact same output.

### <span id="page-27-3"></span>Free ordering of OnMethodBoundary aspects without OnYield/OnResume advices on async methods

It is now possible to freely order an OnMethodBoundaryAspect before or after a MethodInterceptionAspect, but only if the OnMethodBoundaryAspect does not implement the OnYield(MethodExecutionArgs) or OnResume(Method-ExecutionArgs) advices.

Previously, on async or iterator methods, aspects of type OnMethodBoundaryAspect had to be ordered after any Method-InterceptionAspect.

Note that ordering is still limited for iterator methods.

### <span id="page-27-4"></span>Contracts: ability to customize the type of thrown exceptions

In previous versions, it was possible to customize the exception messages, but not the exception types itself. We now use a factory pattern to instantiate exceptions, so you can now completely customize the exceptions thrown by standard contracts. See [Customizing Contract Exceptions](#page-198-0) on page 199 for details.

### <span id="page-27-5"></span>5.1.1. Breaking Changes in PostSharp 6.3

This release contains the following breaking changes:

- [Deprecated target platforms](#page-27-6) on page 28
- [Deprecated development platforms](#page-28-2) on page 29

### <span id="page-27-6"></span>Deprecated target platforms

• .NET Core 1.1 is no longer supported as a target platform.

5. <https://docs.microsoft.com/en-us/dotnet/csharp/language-reference/compiler-options/deterministic-compiler-option>

### <span id="page-28-2"></span>Deprecated development platforms

• .NET Framework 4.7.2 or later is now required on developer machines and build servers.

### <span id="page-28-0"></span>5.2. What's New in PostSharp 6.2

Starting from PostSharp 6.2. we are trying to deliver smaller releases more often.

This release contains the following improvements:

• [Support for Visual Studio 2019](#page-28-3) on page 29

#### **IMPORTANT NOTE**

Despite being a minor version, PostSharp 6.2 contains some low-impact breaking changes. See [Breaking Changes in Post-](#page-28-4)Sharp 6.2 [on page 29](#page-28-4) for details.

### <span id="page-28-3"></span>Support for Visual Studio 2019

PostSharp 6.2 now supports Visual Studio 2019. We also improved the startup performance of our Visual Studio extension.

### <span id="page-28-4"></span>5.2.1. Breaking Changes in PostSharp 6.2

PostSharp 6.2 contains the following breaking changes:

### Changes in supported platforms and packages

- The *PostSharp.Patterns.Caching.Redis* package now depends on *StackExchange.Redis* v2.0.495 instead of the deprecated *StackExchange.Redis.StrongName* v1.2.3.
- The *PostSharp.Patterns.Caching.Redis* package now requires .NET Framework 4.6.1 instead of 4.5.

### <span id="page-28-1"></span>5.3. What's New in PostSharp 6.1

In PostSharp 6.1, we primarily focused on two directions: the logging API so that we can cope with distributed systems, and the debugging experience. Additionally, we fixed gapped in .NET Standard and C# 7.3 support.

This topic contains the following sections:

- [Logging: major improvements in the front-end API](#page-29-0) on page 30
- [Visual Studio debugger: better support for async methods](#page-29-1) on page 30
- [Support for C# 7.3](#page-29-2) on page 30
- [Fixing gaps in platform support](#page-29-3) on page 30
- [Miscelanneous](#page-30-1) on page 31

### **IMPORTANT NOTE**

Despite being a minor version, PostSharp 6.1 contains some low-impact breaking changes in the logging API. The chances that you would be negatively affected are minor. See [Breaking Changes in PostSharp 6.1](#page-30-2) on page 31 for details.

### <span id="page-29-0"></span>Logging: major improvements in the front-end API

We've worked hard to improve the scenario of logging high-load distributed systems (such microservices) into a structured database (such as Elastic Search), and enable statistical processing of the log records.

To achieve this goal, we had to bring several improvements to PostSharp Logging:

- **Semantic-First Logging**, suitable for statistical processing of messages and machine learning. See [Writing](#page-148-1) [Custom Messages](#page-148-1) on page 149 for details.
- **Custom Properties** on custom messages and activities, including cross-process properties (aka baggage). See [Adding Properties to Messages and Activities](#page-155-0) on page 156 for details.
- **Hierarchical and Cross-Process Activity ID** that can be easily filtered and sorted on to get a logical view of a request in a distributed system. See [Implementing Logging for a Distributed System](#page-160-0) on page 161 for details.
- **Sampled Logging**: Instead of hoarding gigabytes of useless logs, you can now enable logging for selected requests only. See [Choosing Which Requests to Log](#page-166-0) on page 167 for details.
- **Execution time measurement for custom activities**. See [Working with Custom Activities](#page-152-0) on page 153 for details.
- **Serilog backend improvements**: You now have more control over generated Serilog properties. See SerilogLoggingBackendOptionsIncludedSpecialProperties and SerilogLoggingBackendOptionsLog-EventEnricher properties for details.
- **Application Insights backend improvements**: the backend now supports custom properties. See ApplicationInsightsLoggingBackendOptions class for details.

Additionally, PostSharp 6.1 brings the following improvements to logging:

- We are now using the type name instead of the role name by default to read the logging level from the backend.
- Simplified API to set up verbosity. See LoggingBackendDefaultVerbosity for details.
- Exception logging is now again implemented in a catch block instead of an exception filter block.
- Exception formatting can now be customized by setting the TextLoggingBackendOptionsException-Formatter property.

### <span id="page-29-1"></span>Visual Studio debugger: better support for async methods

We are releasing a complete refactoring of our add-in to the Visual Studio debugger. It solves a dozen of issues and finally fixes the debugging behavior of intercepted async methods.

### <span id="page-29-2"></span>Support for C# 7.3

PostSharp was affected by the following features of C# 7.3:

- in parameters,
- unmanaged, Enum and Delegate constraints.

### <span id="page-29-3"></span>Fixing gaps in platform support

• PostSharp.Patterns.Caching now supports .NET Standard 2.0 and .NET Framework 4.5.

• PostSharp.Patterns.Diagnostics.Backends.CommonLogging now supports .NET Standard 2.0.

### <span id="page-30-1"></span>Miscelanneous

• Resolved ambiguous method matching in LocationValidationAdvice by adding the Priority property.

### <span id="page-30-2"></span>5.3.1. Breaking Changes in PostSharp 6.1

PostSharp 6.1 contains the following breaking changes:

### Changes causing silent changes of behavior

• Earlier versions of PostSharp Logging used the *role* as the name of the logger (in most frameworks) or context (in Serilog). PostSharp Logging 6.1 uses the source type instead, which makes more sense, but is a breaking change.

### Changes causing build errors

• We changed some method signatures in the API that allows you to build customized logging back-ends. The chances that you may be affected are minor.

### Changes causing build warnings

• We replaced the Logger class by LogSource. The new API requires C# 7.3. The old Logger still works. You will get a warning only when you call the GetLogger(String) method. For existing developments, we recommend to disable the warning using a #pragma directive. See [Upgrading Logging from an Earlier Version](#page-184-0) on page 185 for details.

### Deprecated platforms and features

- Visual Studio 2013 is no longer supported.
- .NET Core SDK 2.0 is no longer supported as a build platform. See [Requirements and Compatibility](#page-50-1) on page 51 for details.

### <span id="page-30-0"></span>5.4. What's New in PostSharp 6.0

The primary focus of PostSharp 6.0 was to execute the PostSharp compiler itself on .NET Core when a .NET Core project is being built. This required the biggest refactoring of our compiler's internals since PostSharp 2.0, which broke backwardcompatibility of build-time components, and warranted a major version change.

Additionally, PostSharp 6.0 brings support for C# 7.2 and improves the robustness of the logging component.

### **IMPORTANT NOTE**

As a major version, PostSharp 6.0 contains some breaking changes. See [Breaking Changes in PostSharp 6.0](#page-32-0) on page 33 for details.

This topic contains the following sections:

- [Support for .NET Core 2.0-2.1 and .NET Standard 2.0](#page-31-0) on page 32
- [PostSharp compiler runs natively in .NET Core](#page-31-1) on page 32
- [Support for Portable PDB](#page-31-2) on page 32
- [Support for C# 7.2](#page-31-3) on page 32
- [Logging: robustness to logging faults](#page-31-4) on page 32
- [Logging: adapters for Log4Net and NLog now support .NET Standard](#page-31-5) on page 32
- [Logging: no need to initialize before the first logged method is hit](#page-31-6) on page 32
- [Caching: preventing concurrent execution \(locking\)](#page-31-7) on page 32
- [Tools for Visual Studio: support for the new CPS-based project systems.](#page-32-1) on page 33
- [GDPR Compliance](#page-32-2) on page 33
- [End of support for Visual Studio 2012](#page-32-3) on page 33
- [End of support for .NET Core 1.1 as a build platform](#page-32-4) on page 33
- [Removal of the UI to use PostSharp without NuGet](#page-32-5) on page 33

### <span id="page-31-0"></span>Support for .NET Core 2.0-2.1 and .NET Standard 2.0

.NET Core 2.0-2.1 and .NET Standard 2.0 are now completely supported. PostSharp 5.0 used to have partial and buggy support for these frameworks, and significant work was required to get it right (see below).

### <span id="page-31-1"></span>PostSharp compiler runs natively in .NET Core

Up to version 5.0, the PostSharp compiler would always run the .NET Framework, even if it was building a project targeting .NET Core. That caused some serious challenges and problems because PostSharp is executing user code at build time, therefore it executed in .NET Framework code written for .NET Core.

Starting from PostSharp 6.0, PostSharp will run under .NET Core if you're building a project for .NET Core. Most of the PostSharp build-time code has been ported to .NET Standard 2.0.

This was a major refactoring and we've repaid a great deal of our technical debt. Support for new releases of .NET Core should become much quicker. This evolution also opens the path to supporting PostSharp on Linux, but there is still work to reach this objective.

### <span id="page-31-2"></span>Support for Portable PDB

Portable PDB (both standalone and embedded) are now fully supported.

### <span id="page-31-3"></span>Support for C# 7.2

PostSharp 6.0 properly handles and understands in parameters. It also understands ref struct, but prevents them from being used as parameters in methods that are enhanced by an aspect (except logging).

### <span id="page-31-4"></span>Logging: robustness to logging faults

Errors in the logging component or in your logging code will no longer cause your application to crash. For details, see [Handling Faults in the Logging Component](#page-180-0) on page 181.

### <span id="page-31-5"></span>Logging: adapters for Log4Net and NLog now support .NET Standard

*PostSharp.Patterns.Diagnostics.Log4Net* and *PostSharp.Patterns.Diagnostics.NLog* now support .NET Standard.

### <span id="page-31-6"></span>Logging: no need to initialize before the first logged method is hit

It is now possible to change the logging back-ends dynamically, even after a log record has been emitted. As a result, it is no longer necessary to avoid any logging until the logging service was initialized.

### <span id="page-31-7"></span>Caching: preventing concurrent execution (locking)

You can now configure a lock manager to prevent concurrent execution of the same method with the same arguments on different threads, processes, or machines. See [Preventing Concurrent Execution of Cached Methods](#page-300-0) on page 301 for details.

### <span id="page-32-1"></span>Tools for Visual Studio: support for the new CPS-based project systems.

The new project systems, which work with simpler project files and include built-in support for NuGet package references, are now properly supported.

### <span id="page-32-2"></span>GDPR Compliance

PostSharp is now compliant with GDPR. A few changes were needed, including requiring explicit consent before performing license audit (instead of just informing) or sending the newsletter (instead of soft opt in), and making all data transfers secure.

### <span id="page-32-3"></span>End of support for Visual Studio 2012

PostSharp 6.0 no longer includes support for Visual Studio 2012, as it is no longer in Microsoft mainstream support.

### <span id="page-32-4"></span>End of support for .NET Core 1.1 as a build platform

You can still build .NET Core 1.1 and .NET Standard 1.\* projects, but using the .NET Core 2.0 SDK.

### <span id="page-32-5"></span>Removal of the UI to use PostSharp without NuGet

If is still possible to use PostSharp without NuGet, but we removed the UI from PostSharp Tools for Visual Studio.

### <span id="page-32-0"></span>5.4.1. Breaking Changes in PostSharp 6.0

PostSharp 6.0 contains the following breaking changes:

#### Changes causing silent changes of behavior

- The internal details of the assembly loading algorithms have been changed; therefore, in some rare situations, PostSharp may fail to find or load assemblies in cases that used to be successful with PostSharp 5.0. Please report these cases to the PostSharp support team for individual resolution.
- All MSBuild properties that used to be prefixed PostSharp30 are now prefixed just PostSharp. Check your projects for occurrences of the PostSharp30 substring.
- The RequiredAttribute code contract now throws ArgumentOutOfRangeException instead of ArgumentNull-Exception when a target element is assigned an empty or white-space string.

### Changes causing build errors

- Parts of the API that were marked [Obsolete] in PostSharp 5.0 have been removed.
- The way exception handlers and filters are represented in the PostSharp.Reflection.MethodBody has changed. They used to be tree nodes, but are now just properties of IBlockExpression. The MethodBody-Visitor class has been modified accordingly.
- The PostSharp.Patterns.Diagnostics.RecordBuilders.ParameterDirection has been renamed ParameterKind and moved to *PostSharp.dll*.
- The notorious QueryInterface(object) extension method has been replaced by the non-extension Query-InterfaceT(Object, Boolean), in an effort to limit the pollution of Intellisense suggestions and documentation.

### Deprecated platforms and features

• Visual Studio 2012 is no longer supported.

- .NET Core SDK 1.1 is no longer supported as a build platform. You can still build .NET Core 1.1 libraries under the .NET Core SDK 2.0 or later. See [Requirements and Compatibility](#page-50-1) on page 51 for details.
- .NET Framework 4.7.1 or later is now required on build platforms. Older versions are still supported as runtime platforms. See [Requirements and Compatibility](#page-50-1) on page 51 for details.
- Windows 7 SP1, Windows 8.1, Windows Server 2008 R2 and early versions of Windows 10 are no longer supported as build platforms. See [Requirements and Compatibility](#page-50-1) on page 51 for details.
- Invoking PostSharp from the command line is no longer supported.
- IncrediBuild is no longer supported.

### Licensing changes

• It is now mandatory to add your license key to the build server or the source repository if you are using the PostSharp.Patterns.Diagnostics namespace. See [Licensing of PostSharp Diagnostics](#page-182-0) on page 183 for details.

### <span id="page-33-0"></span>5.5. What's New in PostSharp 5.0

As a new major version, PostSharp 5.0 was the opportunity to introduce a few breaking changes. First, we dropped support for Microsoft's failed platforms Windows Phone and WinRT in favor of .NET Core, .NET Standard and Visual Studio 2017. Then, we completely revisited PostSharp Logging. Additionally, we added a caching aspect and three MVVM aspects.

#### **IMPORTANT NOTE**

As a major version, PostSharp 5.0 contains some breaking changes. See [Breaking Changes in PostSharp 5.0](#page-35-0) on page 36 for details.

PostSharp 5.0 includes the following improvements:

- [Logging: complete revamping](#page-33-1) on page 34
- [Caching: a brand new feature](#page-33-2) on page 34
- [Filled gaps in support for async methods](#page-34-0) on page 35
- [XAML: Command, Dependency Property and Attached Property](#page-34-1) on page 35
- [Code Contracts: support for out parameters and return values](#page-34-2) on page 35
- [Architecture Framework: new constraints](#page-34-3) on page 35
- [Support for Visual Studio 2017](#page-34-4) on page 35
- [Support for .NET Core and .NET Standard](#page-34-5) on page 35
- [Support for NuGet 3](#page-34-6) on page 35
- [End of support for Windows Phone, WinRT and Silverlight](#page-34-7) on page 35
- [Suspended support for Xamarin](#page-35-1) on page 36

#### <span id="page-33-1"></span>Logging: complete revamping

That's a complete rewrite! The new PostSharp Logging is fully customizable and faster than ever. See Logging [on page 131](#page-130-0) for details.

#### <span id="page-33-2"></span>Caching: a brand new feature

We've added a brand new ready-made caching framework, which includes not only a caching aspect but also a cache invalidation aspect. PostSharp Caching 5.0 comes with support for MemoryCache and Redis. See Caching [on page 271](#page-270-0) for details.

### <span id="page-34-0"></span>Filled gaps in support for async methods

We've put a lot of efforts to put async methods on par with normal methods in PostSharp:

- The MethodInterceptionAspect now has an OnInvokeAsync(MethodInterceptionArgs) advice, which you can implement to intercept async methods.
- You can now set the return value and change the ReturnValue and the FlowBehavior of an async method in an OnMethodBoundaryAspect aspect.
- The MethodInterceptionAspect and OnMethodBoundaryAspect aspects now advise async methods and iterators semantically by default (i.e. the state machine itself is advised), while previous versions advised the kick-off methods by default. The new property SemanticallyAdvisedMethodKinds controls whether the advice is applied semantically or not. The UnsupportedTargetAction property determines what should be done when semantic advising of the current method is not supported.

### <span id="page-34-1"></span>XAML: Command, Dependency Property and Attached Property

If you're writing XAML applications, you probably wrote a lot of boilerplate code for commands and dependency properties. We've created new aspects to automate that. See XAML [on page 225](#page-224-0) for details.

### <span id="page-34-2"></span>Code Contracts: support for out parameters and return values

It is now possible to add code contracts to return values and out or ref parameters. The values are validated when the method succeeds.

### <span id="page-34-3"></span>Architecture Framework: new constraints

PostSharp 5.0 adds three constraints:

- The NamingConventionAttribute constraint is a simple way to force derived class to respect some naming convention.
- The ParameterValueConstraint abstract constraint lets you validate, at build-time, the value passed to method parameters.
- The ReferenceConstraint abstract constraint allows you to validate which code uses (i.e. references) your type or method.

### <span id="page-34-4"></span>Support for Visual Studio 2017

PostSharp 5.0 supports Visual Studio 2017 including the new project format (package references) and the new features of C# 7.0.

### <span id="page-34-5"></span>Support for .NET Core and .NET Standard

PostSharp 5.0 supports .NET Core 1.0 and .NET Standard 1.3 in Visual Studio 2017 and .NET Core CLI. See [Requirements](#page-50-1) [and Compatibility](#page-50-1) on page 51 for details.

### <span id="page-34-6"></span>Support for NuGet 3

PostSharp 5.0 supports NuGet 3 and it no longer needs *install.ps1* to introduce itself into the build chain.

### <span id="page-34-7"></span>End of support for Windows Phone, WinRT and Silverlight

Let's face it, these platforms were a failure. We no longer want to pay a price for that and we're dropping support in PostSharp 5.0.

### <span id="page-35-1"></span>Suspended support for Xamarin

Usage data show that only a few customers are using PostSharp with Xamarin, so we demoted the priority of this platform. It is not supported in PostSharp 5.0. Affected customers should contact our support team. We're considering to support Xamarin through .NET Standard if there is significant demand for it.

### <span id="page-35-0"></span>5.5.1. Breaking Changes in PostSharp 5.0

PostSharp 5.0 contains the following breaking changes:

### Changes causing silent changes of behavior

• The OnMethodBoundaryAspect aspect will now advise the state machine of async methods and iterators by default instead of the kick-off method. The ApplyToStateMachine property is deprecated in favor of SemanticallyAdvisedMethodKinds and its default value is now true. The behavior of existing code that ignored the PS0215 warning will silently change.

### Changes causing build errors

- The PostSharp.Reflection.Syntax namespace has been renamed PostSharp.Reflection.MethodBody and classes inside this namespace have been renamed to reflect the fact this namespace is definitively not a syntax tree. (We were tired to apologize for this misnaming.) You must modify your code (hopefully just a few files) otherwise it will no longer build.
- The PostSharp.MessageLocation class has been moved to the PostSharp.Extensibility namespace. You must modify your code (hopefully just a few files) otherwise it will no longer build.
- The PostSharp.Patterns.Diagnostics has been completely revamped. See [Upgrading Logging from an](#page-184-0) [Earlier Version](#page-184-0) on page 185 for details. You must modify your code (hopefully just a few files) otherwise it will no longer build.
- The GenericArgs family of classes, a legacy from PostSharp 1.5 that no longer worked, was deleted.
- It is no longer allowed to add an aspect or an advice to an anonymous method or to a method of a compilergenerated type, including the MoveNext method of a state machine type. To avoid the error, implementations of IAspectProvider and pointcuts should use method.GetSemanticInfo().IsSelectable to determine whether a method is a valid aspect or advice target.

### Changes causing build warnings

• The PostSharp.IgnoreWarningAttribute class has been renamed SuppressWarningAttribute and moved to the PostSharp.Extensibility namespace. You will get an obsolescence warning until you modify your code.

### Deprecated platforms

- Silverlight, Windows Phone and WinRT are no longer supported. These projects will no longer build.
- Xamarin is temporarily unsupported. These projects will no longer build. Please contact our support team if you are affected by this change.

### Licensing changes

• PostSharp Professional has been renamed PostSharp Framework and no longer includes PostSharp Diagnostics. Please contact our sales team if you have a PostSharp Professional license and rely on PostSharp Diagnostics.
- PostSharp Express has been renamed PostSharp Essentials is no longer compatible with PostSharp Express 4.2 and earlier. The licensing of PostSharp Express was modified in PostSharp 4.3, but PostSharp 4.3 included a backward-compatibility licensing mode. It has now been disabled.
- Use of the license server is now restricted to the new PostSharp Enterprise license. Please contact our sales team if you are affected by this change.

**TIP**

Please contact our sales team if you are a commercial user and are affected by the licensing changes. We will find a solution that is acceptable for both.

# 5.6. What's New in PostSharp 4.3

The objective of PostSharp 4.3 is to address the most important concerns of current PostSharp customers. We focused on improving the existing features without adding brand new ones.

PostSharp 4.3 includes the following improvements:

- [Improved build-time performance](#page-36-0) on page 37
- [Improved debugging experience](#page-36-1) on page 37
- [More flexible deployment](#page-37-0) on page 38
- [Improvements in the NotifyPropertyChanged aspect](#page-37-1) on page 38
- [Simplified licensing of PostSharp Express](#page-37-2) on page 38
- [Source code sharing with non-licensed teams](#page-37-3) on page 38
- [Automatic computing of build-time assembly binding redirections](#page-37-4) on page 38

#### <span id="page-36-0"></span>Improved build-time performance

We understand that nobody likes to wait for the build to complete, so we've been working hard to optimize PostSharp's build performance. PostSharp 4.3 is up to 1.5 times faster than PostSharp 4.2 (the improvement is especially visible in large projects) and you don't need to change anything in your code.

But there's more. PostSharp 4.3 introduces a new feature called *solution-wide build optimizations*, which can double the build speed in large solutions. Since this feature can break custom build-time logic, it is disabled by default. For details, see Reducing Build Time on page 0.

#### <span id="page-36-1"></span>Improved debugging experience

Debugging an application enhanced with aspects is now even easier thanks to the following improvements:

- Full support for Just My Code.
- During Step Into, aspect code is now stepped over by default.
- The call stack no longer contains PostSharp implementation details by default.

To learn more about the new debugging behaviors and how to disable them, see [Debugging Run-Time](#page-456-0) Logic [on page 457](#page-456-0).

# <span id="page-37-0"></span>More flexible deployment

PostSharp 4.3 brings more freedom when it comes to deployment and installation:

- **Alternative to NuGet.** Between versions 3.0 and 4.2, the PostSharp compiler and libraries were only distributed as NuGet packages. Starting from version 4.3, we are re-introducing the old good zip file, and integrate it better with PostSharp Tools for Visual Studio. See [Installing PostSharp without NuGet](#page-58-0) on page 59 for details.
- **Command Line Tool.** Using PostSharp as a command-line tool is now a supported and documented scenario. For details, see **[command-line]**
- **PostSharp Tools for Visual Studio no longer required.** You will now be able to build a project that uses PostSharp without having PostSharp Tools installed in Visual Studio. The tooling is still highly recommended but no longer strictly required.

### <span id="page-37-1"></span>Improvements in the NotifyPropertyChanged aspect

PostSharp 4.3 brings two improvements to the NotifyPropertyChangedAttribute aspect:

- Support for Caliburn.Micro and MVVM Light. See [Integrating with UI Frameworks](#page-212-0) on page 213.
- Option to avoid false positives. See [Suppressing False Positives](#page-220-0) on page 221 for details.

#### <span id="page-37-2"></span>Simplified licensing of PostSharp Express

The limitations of PostSharp Express, the free edition of PostSharp, are now clearer and easier to understand and remember. For details, see [Limitations of PostSharp Essentials](#page-76-0) on page 77.

#### <span id="page-37-3"></span>Source code sharing with non-licensed teams

You no longer need a PostSharp license to build code that someone else wrote and uses PostSharp. A license is only required for code that you build or edited yourself. See [Sharing Source Code With Unlicensed Teams](#page-77-0) on page 78 for details.

#### <span id="page-37-4"></span>Automatic computing of build-time assembly binding redirections

It is no longer necessary to manually create an assembly binding redirection file for PostSharp. For details, see [Resolution of assembly binding redirections](#page-103-0) on page 104.

# 5.7. What's New in PostSharp 4.2

With PostSharp 4.2, we had two major objectives. The first was to dogfood our Threading Models into PostSharp Tools for Visual Studio, which pushed us to add many improvements both to the threading aspects and to the underlying aspect framework. The second focus was to expose code saving metrics, so you know how many lines of code you likely saved thanks to PostSharp. Additionally, we kept up with Microsoft and implemented support for the Elvis operator in Notify-PropertyChanged, and added experimental support for ASP.NET v5.

PostSharp 4.2 includes the following improvements:

- [Improvements to Aggregatable Pattern](#page-38-0) on page 39
- [Improvements to NotifyPropertyChanged](#page-38-1) on page 39
- [Improvements to Threading Models](#page-38-2) on page 39
- [Improvements to the Aspect Framework](#page-39-0) on page 40
- [Improved Support for Visual Basic](#page-39-1) on page 40
- [Code Saving Metrics](#page-39-2) on page 40
- [Module Initializers](#page-39-3) on page 40
- [Support for IncrediBuild \(Experimental\)](#page-39-4) on page 40
- [Support for ASP.NET v5 \(Experimental\)](#page-39-5) on page 40

# <span id="page-38-0"></span>Improvements to Aggregatable Pattern

We added the following improvements to the Aggregatable pattern and to other patterns that depend on it:

- New advisable class AdvisableHashSetT in replacement of HashSetT.
- New methods to the AdvisableCollectionT class: AddRange(IEnumerableT), InsertRange(Int32, IEnumerableT), RemoveRange(Int32, Int32).
- Support for immutable collections like ImmutableArray or ImmutableDictionary.
- Support for type adapters to allow third-party classes (at least read-only ones) to work with the Aggregatable pattern. See TypeAdapter for details.
- Ability to programmatically and automatically mark a field as child or reference without having to use a custom attribute in source code. See FieldRule for details.
- Performance improvement: memory no longer needs to be allocated at run time after objects are constructed, resulting in lower load on garbage collection.
- New extensions methods for advisable collections. See Extensions.

### <span id="page-38-1"></span>Improvements to NotifyPropertyChanged

Improvements include to NotifyPropertyChangedAttribute include:

- Support for the Elvis operator (?.) and properties of local variables.
- Notification of the PropertyChanging event. See [Implementing INotifyPropertyChanging](#page-208-0) on page 209 for details.
- Better error messages.
- Inclusion of property dependencies in Visual Studio tooltips.
- Performance improvement: memory no longer needs to be allocated at run time after objects are constructed, resulting in lower load on garbage collection.

#### <span id="page-38-2"></span>Improvements to Threading Models

Improvements to threading models include:

- Performance improvement: memory no longer needs to be allocated at run time after objects are constructed, resulting in lower load on garbage collection.
- Several performance improvements regarding the instantiation of large object graphs. See [Run-Time](#page-333-0) [Performance of Threading Model](#page-333-0) on page 334 for details.
- New ThreadSafetyPolicy attribute to emit warning when a class is not assigned to any threading model or when a static field is not of a thread-safe type. See [Making a Whole Project or Solution Thread](#page-326-0) Safe [on page 327](#page-326-0) for details.
- Better support for async methods: for lock-based models, locks are being awaited asynchronously instead of synchronously. These new high-performance advices are not yet fully implemented and tested for general use, therefore they are unsupported (except when they are used with our ready-made patterns) and undocumented.
- Complete dogfooding in our PostSharp Tools for Visual Studio, resulting in dozen of bug fixes and usability improvements.

• In the actor model, methods with non-void return type are now allowed and their execution will be done in the actor context, but the calling thread will wait synchronously for the execution to complete. Void but nonasync methods must now be annotated with [Dispatched] (and until the next major version) to specify if execution must be synchronous or asynchronous.

#### <span id="page-39-0"></span>Improvements to the Aspect Framework

Improvements to the aspect framework include:

- New advice OnAspectsInitializedAdvice invoked after all aspects on the current objects have been initialized.
- Ability to customize the description of aspects and advices in Visual Studio tooltips. See [Customizing Aspect](#page-412-0) [Description in Tooltips](#page-412-0) on page 413 for details.
- In the OnMethodBoundaryAspect and related aspects, ability to yield (await) a state machine upon on entry and resume.

#### **CAUTION NOTE**

To support performance improvements in ready-made patterns, we included a new family of advices that accept context on the stack instead of the heap.

#### <span id="page-39-1"></span>Improved Support for Visual Basic

Visual Basic is now supported and tested at the same level as C# both in PostSharp Compiler and PostSharp Tools for Visual Studio.

#### <span id="page-39-2"></span>Code Saving Metrics

PostSharp will now estimate the number of handwritten lines of code and the number of lines of code that you likely saved using PostSharp. For details, see [Estimating Code Savings](#page-413-0) on page 414.

#### <span id="page-39-3"></span>Module Initializers

You can now define methods that get executed immediately after the assembly is loaded, before any other code is executed. See [Executing Code Just After the Assembly is Loaded](#page-470-0) on page 471 and ModuleInitializerAttribute for details.

#### <span id="page-39-4"></span>Support for IncrediBuild (Experimental)

If you use IncrediBuild, PostSharp can now be executed on a remote computer. Please contact PostSharp support for details.

#### <span id="page-39-5"></span>Support for ASP.NET v5 (Experimental)

You can now use PostSharp in ASP.NET v5 code. The support is currently limited to the .NET Framework (CoreCLR is not supported). Support is not built-in in the normal PostSharp distribution. You need to download the *PostSharp.Dnx* project from GitHub. Please see <https://github.com/postsharp/PostSharp.Dnx> for details.

# 5.8. What's New in PostSharp 4.1

The focus of PostSharp 4.1 was to broaden the set of supported platforms for both PostSharp, with the addition of Xamarin and Visual Studio 2015, and improvements in the support of Windows Phone and Windows Store.

PostSharp 4.1 includes the following improvements:

- [Support for Xamarin](#page-40-0) on page 41
- [Threading Pattern Library: support for Windows Phone and Windows Store](#page-40-1) on page 41
- [Support for Visual Studio 2015](#page-40-2) on page 41
- [PostSharp Assistant](#page-40-3) on page 41

#### <span id="page-40-0"></span>Support for Xamarin

Xamarin has become an inseparable part of the .NET ecosystem and was the number-one feature request of the Post-Sharp community. PostSharp 4.1 makes it possible to build applications for iOS and Android using Xamarin.

Note that Xamarin applications must be built using Visual Studio. Xamarin Studio is not supported.

#### <span id="page-40-1"></span>Threading Pattern Library: support for Windows Phone and Windows Store

Threading Pattern Library newly supports Windows Phone, Windows Store and Xamarin. This allows you to create thread-safe applications for both Windows and Windows Phone (both Silverlight and WinRT) in the same way as for desktop applications.

#### <span id="page-40-2"></span>Support for Visual Studio 2015

PostSharp Tools for Visual Studio have been almost completely rewritten to take advantage of the new compiler family "Roslyn" at the heart of Visual Studio 2015. New features include integration with the light bulb (instead of the smart tag), live code diagnostics and a few refactorings.

#### <span id="page-40-3"></span>PostSharp Assistant

PostSharp Assistant guides you when you are implementing various patterns from Pattern Libraries so that you don't miss any detail. For instance, it would point at relevant documentation articles or at pieces of code that need to be fixed.

PostSharp Assistant is supported in Visual Studio 2015.

# 5.9. What's New in PostSharp 4.0

The principal focus of PostSharp 4 was to redesign the Threading Pattern Library from the ground up and make it a real solution to write thread-safe code with C# and VB. Additionally, we've introduced the undo/redo feature into the Model Pattern Library. To achieve these objectives properly, we had to implement a good old concept from UML and objectoriented modeling: aggregation and composition. We introduced significant improvements in the PostSharp Aspect Framework to support these new features.

PostSharp 4.0 includes the following improvements:

- [Aggregatable pattern](#page-41-0) on page 42
- [Disposable pattern](#page-41-1) on page 42
- [Immutable threading model](#page-41-2) on page 42
- [Freezable threading model](#page-41-3) on page 42
- [Synchronized threading model](#page-41-4) on page 42
- [Redesign of reader-writer-synchronized, actor, and thread-unsafe threading models](#page-41-5) on page 42
- [Recordable pattern \(undo/redo\)](#page-41-6) on page 42
- [Dynamic location imports](#page-41-7) on page 42
- [Aspect repository](#page-41-8) on page 42
- [OnInstanceConstructed advice](#page-41-9) on page 42
- [InitializeAspectInstance advice](#page-42-0) on page 43
- [NotifyPropertyChanged optimization](#page-42-1) on page 43

# <span id="page-41-0"></span>Aggregatable pattern

As it turns out, multiple patterns rely on the notion of parent-child relationships. These concepts are a part of the UML specification, where it is known as aggregation, but even modern programming languages don't implement the notions. We fixed that in PostSharp 4.0 with our AggregatableAttribute aspect. For details, see [Parent/Child, Visitor and](#page-236-0) Disposable [on page 237.](#page-236-0)

# <span id="page-41-1"></span>Disposable pattern

Once we have a notion of parent-child relationship, it is easy to build an aspect that recursively disposes a whole object tree. This is our DisposableAttribute aspect. For details, see [Automatically Disposing Children Objects](#page-244-0) (Disposable) [on page 245.](#page-244-0)

# <span id="page-41-2"></span>Immutable threading model

The Immutable patterns made functional languages popular for its great usefulness in multithreaded programs. Unfortunately, the concept has traditionally been difficult to object-oriented programming. PostSharp 4.0 provides a pragmatic implementation with the ImmutableAttribute aspect. For details, see [Immutable Threading](#page-307-0) Model [on page 308](#page-307-0).

# <span id="page-41-3"></span>Freezable threading model

Even a well-implemented Immutable pattern can be too strict for some object-oriented scenarios. In this case, the Freezable patterns may be more suitable. Based on the Aggregatable pattern, the FreezableAttribute aspect makes it possible to build freezable object trees. For details, see [Freezable Threading Model](#page-311-0) on page 312.

# <span id="page-41-4"></span>Synchronized threading model

A threading model library could not be complete without it, so we added the SynchronizedAttribute aspect. For details, see [Synchronized Threading Model](#page-314-0) on page 315.

# <span id="page-41-5"></span>Redesign of reader-writer-synchronized, actor, and thread-unsafe threading models

We took the right way in PostSharp 3.0 with threading models, but the vision was not yet fully consistent and the implementation was only partial. With PostSharp 3.2, we felt we had a better understanding of what we wanted to achieve, and completely revisited our threading models. Based on the Aggregatable pattern, and based on a consistent object model, the Threading Pattern Library is now much more powerful and consistent.

# <span id="page-41-6"></span>Recordable pattern (undo/redo)

The RecordableAttribute aspect, together with the Recorder class, make is possible to implement an undo/redo feature at the domain level.

# <span id="page-41-7"></span>Dynamic location imports

To allow to import several fields and properties into a single aspect field (which was not possible using ImportMember-Attribute, we added the IAdviceProvider interface and the ImportLocationAdviceInstance class.

# <span id="page-41-8"></span>Aspect repository

The new IAspectRepositoryService service exposes the list of all aspects added to the code model, both using custom attributes or IAspectProvider, and offer a way to execute validation logic after all aspects have been discovered.

# <span id="page-41-9"></span>OnInstanceConstructed advice

The OnInstanceConstructedAdvice custom attribute allows you to define an advice that is executed after the instance constructor exits.

### <span id="page-42-0"></span>InitializeAspectInstance advice

The InitializeAspectInstanceAdvice custom attribute allows you to define an advice that is similar to Runtime-InitializeInstance but passes information about the reason why the aspect is initialized (constructor, clone, deseralization).

# <span id="page-42-1"></span>NotifyPropertyChanged optimization

Our NotifyPropertyChangedAttribute is four times faster at run time on average.

# 5.10. What's New in PostSharp 3.1

PostSharp 3.1 builds on the vision of PostSharp 3.0, but makes it more convenient to use. It also catches up with the  $C#$ compiler features, and add more flexible licensing options.

PostSharp 3.1 includes the following improvements:

- [Better support for iterator and async methods](#page-42-2) on page 43
- [Improved configuration system](#page-42-3) on page 43
- [Build-time performance improvement](#page-42-4) on page 43
- [Resolution of file and line of error messages](#page-43-0) on page 44
- [Indentation in logging](#page-43-1) on page 44
- [Separate licensing of Pattern Libraries](#page-43-2) on page 44

#### <span id="page-42-2"></span>Better support for iterator and async methods

When you applied an OnMethodBoundaryAspect to a method that was compiled into a state machine, whether an iterator or an async method, the code generated by PostSharp would not be very useful: the aspect would just be applied to the method that implements the state machine. An OnException advice had no chance to get ever fired.

Starting from PostSharp 3.1, OnMethodBoundaryAspect understands that is being applied to a state machine, and works as you would expect.

#### <span id="page-42-3"></span>Improved configuration system

PostSharp 3.1 makes it easier to share configuration across several projects. For instance, you can now add aspects to all projects of a solution in just a few clicks. This is not just a UI tweak. This scenario has been made possible by significant improvements in the PostSharp configuration system:

- Support for solution-level configuration files (*SolutionName.pssln*), and well-known configuration files (*postsharp.config*) additionally to project-level files (*ProjectName.psproj*). See [Working with PostSharp Configu](#page-94-0)ration Files [on page 95](#page-94-0) for details.
- Support for conditional configuration elements
- Support for XPath in expressions (instead of only property references as previously). See [Using Expressions in](#page-99-0) [Configuration Files](#page-99-0) on page 100 for details.

#### <span id="page-42-4"></span>Build-time performance improvement

PostSharp can now optionally install itself in GAC and generate native images. This decreases build time of a fraction of a second for each project: a substantial gain if you have a lot of projects.

### <span id="page-43-0"></span>Resolution of file and line of error messages

When previous versions of PostSharp had to report an error or a warning, it would include the name of the type and/or method causing the message, but was unable to determine the file and line number. You can now double-click on an error message in Visual Studio and you'll get to the relevant location for the error message.

### <span id="page-43-1"></span>Indentation in logging

For better log readability, PostSharp Diagnostics Pattern Library now automatically indents log entries when entering and exiting methods.

### <span id="page-43-2"></span>Separate licensing of Pattern Libraries

PostSharp Pattern Libraries can now be purchased separately, so you don't have to buy the full PostSharp Ultimate if you just want to use INotifyPropertyChanged. The licensing system has been modified to support this scenario.

# 5.11. What's New in PostSharp 3.0

The focus in PostSharp 3.0 was to deliver more value to customers with less initial learning. Instead of having to learn the product before being able to build aspects, customers can now choose from a set of ready-made implementations of some of the most popular design pattern, and apply them to their application from the Visual Studio code editor, using smart tags and wizards. We also improved support for Windows Phone, Silverlight, Windows Store and Portable Class Library.

PostSharp 3.0 includes the following improvements:

- [Model Pattern Library](#page-43-3) on page 44
- [Diagnostics Pattern Library](#page-43-4) on page 44
- [Threading Pattern Library](#page-43-5) on page 44
- [Smart tags and wizards in Visual Studio](#page-44-0) on page 45
- [Better platform support through Portable Class Libraries](#page-44-1) on page 45
- [Unified deployment through NuGet and Visual Studio Gallery](#page-44-2) on page 45
- [Transparency to obfuscators](#page-44-3) on page 45
- [Deprecation of old platforms](#page-44-4) on page 45

#### <span id="page-43-3"></span>Model Pattern Library

The NotifyPropertyChangedAttribute aspect is a ready-made implementation of the NotifyPropertyChanged design pattern. The PostSharp.Patterns.Contracts namespace provides code contracts that can validate, at run time, the value of a parameter, a property, or a field.

#### <span id="page-43-4"></span>Diagnostics Pattern Library

The LogAttribute and LogExceptionAttribute aspects provide a ready-made and high-performance implementation of a tracing aspect. They are compatible with the most popular logging framework, including log4net, nlog, and Enterprise Library.

#### <span id="page-43-5"></span>Threading Pattern Library

PostSharp Threading Pattern Library invites you to raise the level of abstraction in which multithreading is being addressed. It provides three threading models: actors (**Actor**), reader-writer synchronized (ReaderWriterSynchronized-Attribute) and thread unsafe (ThreadUnsafeAttribute). Additionally, BackgroundAttribute and Dispatched-Attribute allow you to easily dispatch a thread back and forth between a background and the UI thread.

#### <span id="page-44-0"></span>Smart tags and wizards in Visual Studio

Smart tags allow for better discoverability of ready-made aspects and pattern implementations. When the aspect requires configuration, a wizard user interface collects the parameters and then generates the proper code.

#### <span id="page-44-1"></span>Better platform support through Portable Class Libraries

Windows Phone, Windows Store and Silverlight are now first-class citizens. All features that are available for the .NET Framework now also work with these platforms. All platforms are supported transparently through the portable class library. To provide this feature, we had to develop the PortableFormatter, a portable serializer similar in function to the BinaryFormatter. All you have to do is to replace [Serializable] with [PSerializable].

### <span id="page-44-2"></span>Unified deployment through NuGet and Visual Studio Gallery

Installation of PostSharp is now unified and built on top of Visual Studio Gallery and NuGet Package Manager.

### <span id="page-44-3"></span>Transparency to obfuscators

PostSharp no longer requires specific support from obfuscators, as it no longer uses strings to refer to metadata declarations.

### <span id="page-44-4"></span>Deprecation of old platforms

Support for Silverlight 3, .NET Compact Framework, and Mono has been deprecated.

# 5.12. What's New in PostSharp 2.1

The objective of release 2.1 was to fix a number of 'gray points' of the version 2.0, which added friction to the adoption path of PostSharp, or even prevented people from using the product.

PostSharp 2.1 includes the following improvements:

- [Build-time performance improvement](#page-44-5) on page 45
- [Support for NuGet and improved no-setup experience](#page-44-6) on page 45
- [Compatibility with obfuscators](#page-44-7) on page 45
- [Extended reflection API](#page-45-0) on page 46
- [Architectural validation](#page-45-1) on page 46
- [Compatibility with Code Contracts](#page-45-2) on page 46
- [Support for Silverlight 5.0](#page-45-3) on page 46
- [License server](#page-45-4) on page 46

#### <span id="page-44-5"></span>Build-time performance improvement

We traded our old text-based compilation engine to a brand new binary writer.

#### <span id="page-44-6"></span>Support for NuGet and improved no-setup experience

PostSharp 2.1 can be installed directly from [NuGet](http://www.nuget.org/List/Packages/PostSharp)<sup>6</sup>. Local installation is no longer a requirement to use the Visual Studio Extension. However, because the setup program creates ngenned images, it still provides the faster experience.

#### <span id="page-44-7"></span>Compatibility with obfuscators

PostSharp can now be used jointly, and without limitation of features, with some obfuscators.

# <span id="page-45-0"></span>Extended reflection API

The class ReflectionSearch allows you to programmatically navigate the structure of an assembly: find custom attributes of a given type, find children of a given type, find members of a given type, find methods referring a given type or members, or find members accessed from a given method.

#### <span id="page-45-1"></span>Architectural validation

Architecture Validation allows you annotate your code with constraints, which define the conditions in which your API is allowed to be used. Constraints are verified at build time and their violation generates a build warning and an error. See [Validating Architecture](#page-430-0) on page 431 for details.

# <span id="page-45-2"></span>Compatibility with Code Contracts

PostSharp 2.1 can be used jointly with Microsoft Code Contracts. Aspects and contracts can be applied to the same method.

# <span id="page-45-3"></span>Support for Silverlight 5.0

Silverlight 5.0 is added to the list of supported platforms.

#### <span id="page-45-4"></span>License server

The license server helps customer manage and deploy license keys. The license server is a simple ASP.NET application that can be deployed easily on any Windows machine. Its use is optional.

# 5.13. What's New in PostSharp 2.0

PostSharp 1.0 and 1.5 made aspect-oriented programming (AOP) popular in the .NET community. PostSharp 2.0 makes it mainstream by enhancing convenience (Visual Studio Extension), reliability (dependency enforcement), run-time performance (optimizer), and features (composite aspects, property- and event-level aspects).

PostSharp 2.0 includes the following improvements:

- [Visual Studio Extension](#page-45-5) on page 46
- [Composite aspects \(advices and pointcuts\)](#page-45-6) on page 46
- [Adaptive code generation](#page-46-0) on page 47
- [Interception aspect for fields and properties](#page-46-1) on page 47
- [Interception aspect for events](#page-46-2) on page 47
- [Aspect dependencies](#page-46-3) on page 47
- [Instance-scoped aspects](#page-46-4) on page 47
- [Support for new platforms](#page-46-5) on page 47
- [Build performance improvements](#page-46-6) on page 47

#### <span id="page-45-5"></span>Visual Studio Extension

As developers start being comfortable with PostSharp and add more and more aspects to their code, two questions become manifest: How can I know to which elements of code my aspect has been applied? How can I know which aspects have been applied to the element of code I am looking at? Answering these two questions is precisely what the PostSharp Extension for Visual Studio 2008 and 2010 has been designed for. It provides two new features to the IDE: an Aspect Browser tool window and new adornments of enhanced elements of code with clickable tooltip.

#### <span id="page-45-6"></span>Composite aspects (advices and pointcuts)

Part of the success of PostSharp 1.5 was due to its ability to introduce aspects without appealing to barbaric terms such as advices and pointcuts. So why introduce them now? Because they make it easier to develop complex aspects. Thanks to advices and pointcuts, you can implement complex patterns such as observability awareness (INotifyPropertyChanged) with just a few lines of code. And just with PostSharp 1.5, you can still write your own aspects without knowing about advices and pointcuts.

#### <span id="page-46-0"></span>Adaptive code generation

PostSharp 2.0 generates much smarter, faster, and smaller code than before. Let's face it: PostSharp 1.5 was quite dumb. It generated a lot of instructions that your aspects did not even need. PostSharp 2.0 analyzes your aspect to see which features are actually being used at run time, and generates only instructions that support these features. Result: you could probably not write much faster code by hand.

### <span id="page-46-1"></span>Interception aspect for fields and properties

PostSharp 2.0 comes with a new kind of aspect that handles fields and properties: LocationInterceptionAspect (in replacement of OnFieldAccessAspect). The aspect is much more usable than its predecessor; for instance, it is possible to call the field or property getter from the setter.

#### <span id="page-46-2"></span>Interception aspect for events

The new aspect kind EventInterceptionAspect allows an aspect to intercept all event semantics: add, remove, and fire.

### <span id="page-46-3"></span>Aspect dependencies

By enforcing aspect dependency rules, PostSharp ensures that aspects behave in a predictable and robust way, even when multiple aspects are applied to the same element of code. This feature is important for large and complex projects, where aspects may be written by different teams, or provided by numerous third-party vendors who don't know about each other.

#### <span id="page-46-4"></span>Instance-scoped aspects

In PostSharp 1.5, all aspects had static scope, i.e. there was a single instance of the aspect for every element of code to which they applied. It is now possible to define aspects that have instance lifetime. For instance, if the aspect is applied to an instance field, a new instance of the aspect will be created for every instance of the type declaring the field. This is named an instance-scoped aspect.

#### <span id="page-46-5"></span>Support for new platforms

- Microsoft .NET Framework 4.0
- Microsoft Silverlight 3.0
- Microsoft Silverlight 4.0
- Microsoft Windows Phone 7 (Applications and Games)
- Microsoft .NET Compact Framework 3.5
- Novell Mono 2.6

# <span id="page-46-6"></span>Build performance improvements

Just starting the CLR and loading system assemblies takes considerable time, too much for an application (such as Post-Sharp) that is typically started very frequently and whose running time is just a couple of seconds. To cope with this issue, PostSharp now preferably runs as a background application

# 5.14. What's New in PostSharp 1.5

PostSharp 1.5 was published 3 years after the start of the project, and was the first release to be really production-ready.

PostSharp 1.5 includes the following improvements:

- [Aspect inheritance](#page-47-0) on page 48
- [Reading assemblies without loading them in the CLR](#page-47-1) on page 48
- [Lazy loading of assemblies](#page-47-2) on page 48
- [Build-time performance improvement](#page-47-3) on page 48
- [Support for Mono](#page-47-4) on page 48
- [Support for Silverlight 2.0 and the Compact Framework 2.0](#page-47-5) on page 48
- [Pluggable aspect serializer & partial trust](#page-47-6) on page 48

#### <span id="page-47-0"></span>Aspect inheritance

It is now possible to put an aspect on an interface and have it implicitly applied to all classes implementing that interface. The same works with classes, virtual or interface methods, and parameters of virtual or interface methods. Read more...

#### <span id="page-47-1"></span>Reading assemblies without loading them in the CLR

In version 1.0, PostSharp required assemblies to be loaded in the CLR (i.e. in the application domain) to be able to read them. This limitation belongs to the past. When PostSharp processes a Silverlight or a Compact Framework assembly, it is never loaded by the CLR.

#### <span id="page-47-2"></span>Lazy loading of assemblies

When PostSharp has to load a dependency assembly, it now reads only the metadata objects it really needs, resulting in a huge performance improvement and much lower memory consumption.

#### <span id="page-47-3"></span>Build-time performance improvement

The code has been carefully profiled and optimized for maximal performance.

#### <span id="page-47-4"></span>Support for Mono

PostSharp is now truly cross-platform. Binaries compiled on the Microsoft platform can be executed under Novell Mono. Both Windows and Linux are tested and supported. A NAnt task makes it easier to use PostSharp in these environments.

#### <span id="page-47-5"></span>Support for Silverlight 2.0 and the Compact Framework 2.0

You can add aspects to your projects targeting Silverlight 2.0 or the Compact Framework 2.0.

#### <span id="page-47-6"></span>Pluggable aspect serializer & partial trust

Previously, all aspects were serializers using the standard .NET binary formatter. It is now possible to choose another serializer or implement your own, and enhance assemblies that be executed with partial trust.

PART 2 Deployment and Configuration

# CHAPTER 6 Deployment

PostSharp has been designed for easy deployment in typical development environments. Over the years, source control and build servers have become the norm, so we optimized PostSharp for this deployment scenario.

In most situations, PostSharp should work just fine without any advanced configuration. This chapter includes a detailed description of all deployment and configuration scenarios.

It contains the following topics:

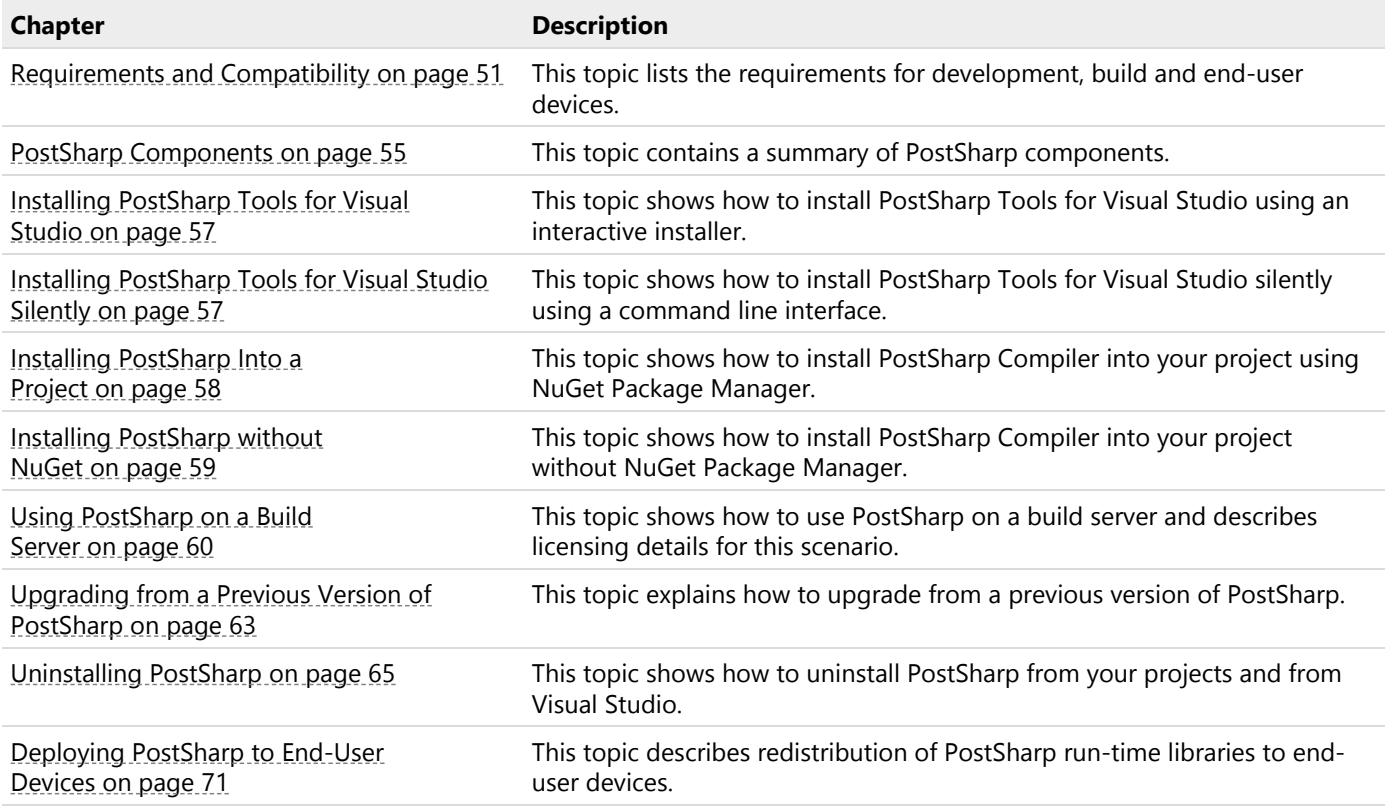

# <span id="page-50-0"></span>6.1. Requirements and Compatibility

You can use PostSharp to build applications that target a wide range of target devices. This article lists the requirements for development, build and end-user devices.

This topic contains the following sections:

- [Supported programming languages](#page-51-0) on page 52
- [Requirements on development workstations and build servers](#page-51-1) on page 52
- [Requirements on end-user devices](#page-52-0) on page 53
- [Compatibility with ASP.NET](#page-52-1) on page 53
- [Compatibility with Microsoft Code Analysis](#page-52-2) on page 53
- [Compatibility with Microsoft Code Contracts](#page-52-3) on page 53
- [Compatibility with Obfuscators](#page-53-0) on page 54
- [Known Incompatibilities](#page-53-1) on page 54

#### **IMPORTANT NOTE**

Please read our <u>[Supported Platforms Policies](https://www.postsharp.net/support/policies#platforms)<sup>7</sup> on our web site as it contains important explanations, restrictions and</u> disclaimers regarding this article.

### <span id="page-51-0"></span>Supported programming languages

This version of PostSharp supports the following languages:

- $C# 7.3$ ,
- VB 15.5.

You may use PostSharp with an unsupported language version at your own risks by setting the PostSharpSkip-LanguageVersionValidation MSBuild property to True. There are two risks in doing that: inconsistent or erroneous behavior of the current version of PostSharp, and breaking changes in the future version of PostSharp that will support this language version.

### <span id="page-51-1"></span>Requirements on development workstations and build servers

This section lists the supported platforms, and most importantly platform versions, on which PostSharp is intended to run.

The following software components need to be installed before PostSharp can be used:

- Any of the following versions of Microsoft Visual Studio:
	- Visual Studio 2015 Update 3.
	- Visual Studio 2017 RTW (15.0) or Update 1 (15.9).
	- Visual Studio 2019.

The debugging experience may be inconsistent with other IDEs than Visual Studio or when PostSharp Tools for Visual Studio are not installed.

- .NET Framework 4.7.2 or later.
- Any of the following operating systems:
	- Windows 10: any version in mainstream Microsoft support, except LTSB and S editions.
	- On build agents only: Windows Server 2012, Windows Server 2012 R2, Windows Server 2016, Ubuntu 16.04, Ubuntu 18.04, Alpine 3.10, macOS 10.14.
- Optionally, one of the following versions of .NET Core:
	- .NET Core SDK 2.2.

7. <https://www.postsharp.net/support/policies#platforms>

### <span id="page-52-0"></span>Requirements on end-user devices

The following table displays the versions of the target frameworks that are supported by the current release of Post-Sharp and its components.

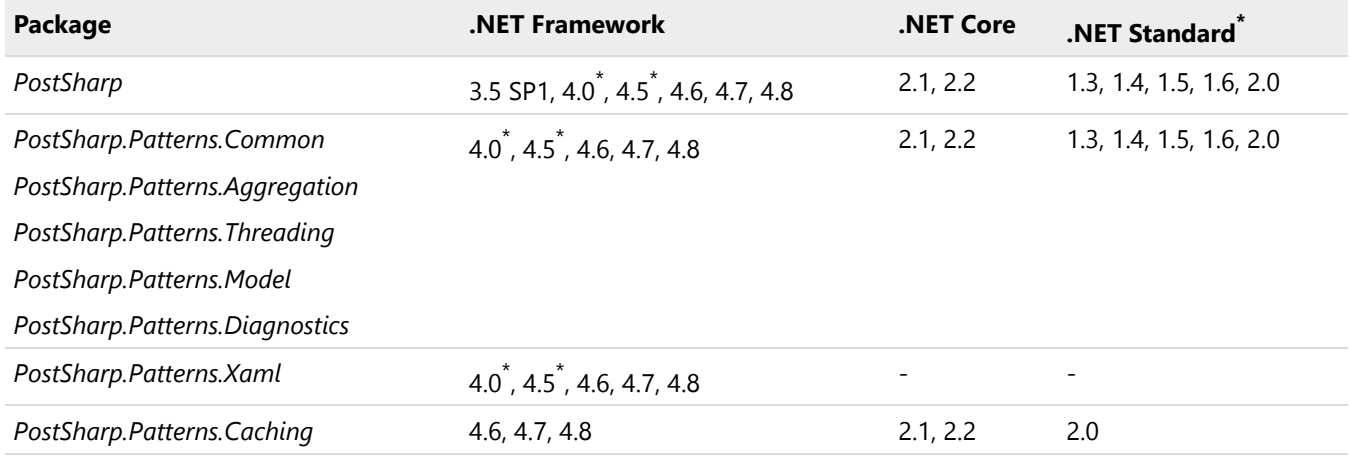

#### **NOTE**

.NET Framework 4.0 and 4.5 are no longer supported by Microsoft. Although we still provide libraries targeting them, we no longer run our tests on these specific versions of the .NET Framework.

#### **NOTE**

PostSharp does not implicitly support all platforms that support .NET Standard. Only platforms mentioned in this table are supported.

#### <span id="page-52-1"></span>Compatibility with ASP.NET

There are two ways to develop web applications using Microsoft .NET:

- **ASP.NET Application projects** are very similar to other projects; they need to be built before they can be executed. Since they are built using MSBuild, you can use PostSharp as with any other kind of project.
- **ASP.NET Site projects** are very specific: there is no MSBuild project file (a site is actually a directory), and these projects must not be built. ASP.NET Site projects are not supported.

#### <span id="page-52-2"></span>Compatibility with Microsoft Code Analysis

By default, PostSharp reconfigures the build process so that Code Analysis is executed on the assemblies as they were *before* being enhanced by PostSharp. If you are using Code Analysis as an integrated part of Visual, no change of configuration is required.

You can request the Code Analysis to execute on the output of PostSharp by setting the ExecuteCodeAnalysisOnPost-SharpOutput MSBuild property to True. For more information, see [Configuring Projects Using MSBuild](#page-90-0) on page 91.

#### <span id="page-52-3"></span>Compatibility with Microsoft Code Contracts

PostSharp configures the build process so that Microsoft Code Contracts is executed before PostSharp. Additionally, Microsoft Code Contracts' static analyzer will be executed synchronously (instead of asynchronously without PostSharp), which will significantly impact the build performance.

### <span id="page-53-0"></span>Compatibility with Obfuscators

PostSharp generates assemblies that are theoretically compatible with all obfuscators.

#### **NOTE**

PostSharp Diagnostics is not designed to work with obfuscated assemblies.

### **CAUTION NOTE**

PostSharp emits constructs that are not emitted by Microsoft compilers (for instance methodof). These unusual constructs may reveal bugs in third-party tools, because they are generally tested against the output of Microsoft compilers.

# <span id="page-53-1"></span>Known Incompatibilities

PostSharp is not compatible with the following products or features:

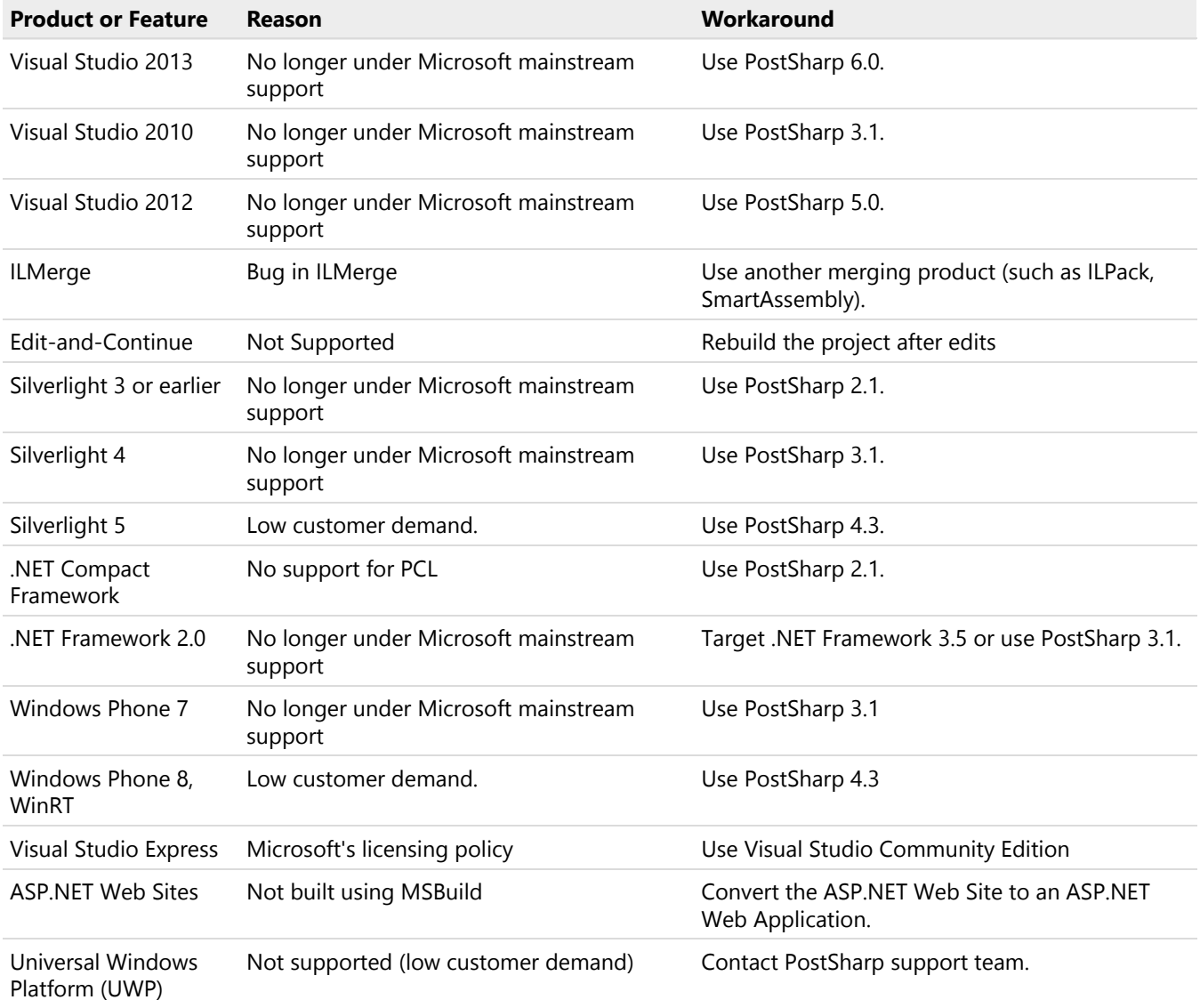

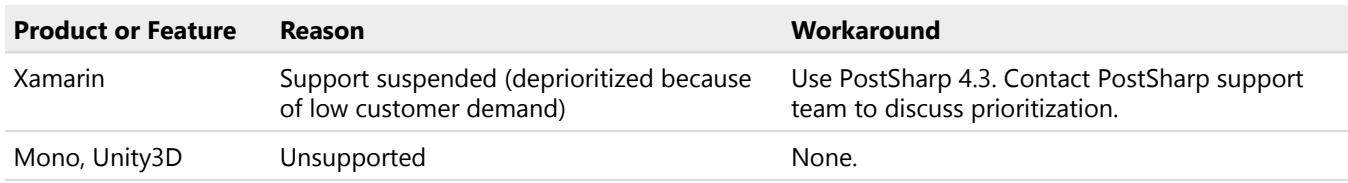

# <span id="page-54-0"></span>6.2. PostSharp Components

PostSharp is composed of the following artifacts:

- [PostSharp Tools for Visual Studio](#page-54-1) on page 55
- [NuGet packages](#page-54-2) on page 55
- [Zip distribution](#page-55-0) on page 56

#### <span id="page-54-1"></span>PostSharp Tools for Visual Studio

This is the user interface of PostSharp. It extends the Visual Studio editor and provides a new menu, option pages, toolbox windows, diagnostics, code actions, and debugging enhancements.

For details regarding the installation of this component, see [Installing PostSharp Tools for Visual Studio](#page-56-0) on page 57 and [Installing PostSharp Tools for Visual Studio Silently](#page-56-1) on page 57.

#### <span id="page-54-2"></span>NuGet packages

All build-time and run-time artifacts are released as NuGet packages. Build-time packages are required to build your projects, but only the content of run-time packages is required to execute your applications.

If you build NuGet packages that use PostSharp but does not define custom aspects, your package should only reference the relevant PostSharp run-time packages, not the build-time ones.

#### **NOTE**

The PostSharp License Agreement refers to run-time packages as *redistributables*. The license agreement allows for royalty-free redistribution of run-time packages, but stricter conditions apply to the redistribution of build-time packages.

The following table lists all PostSharp packages:

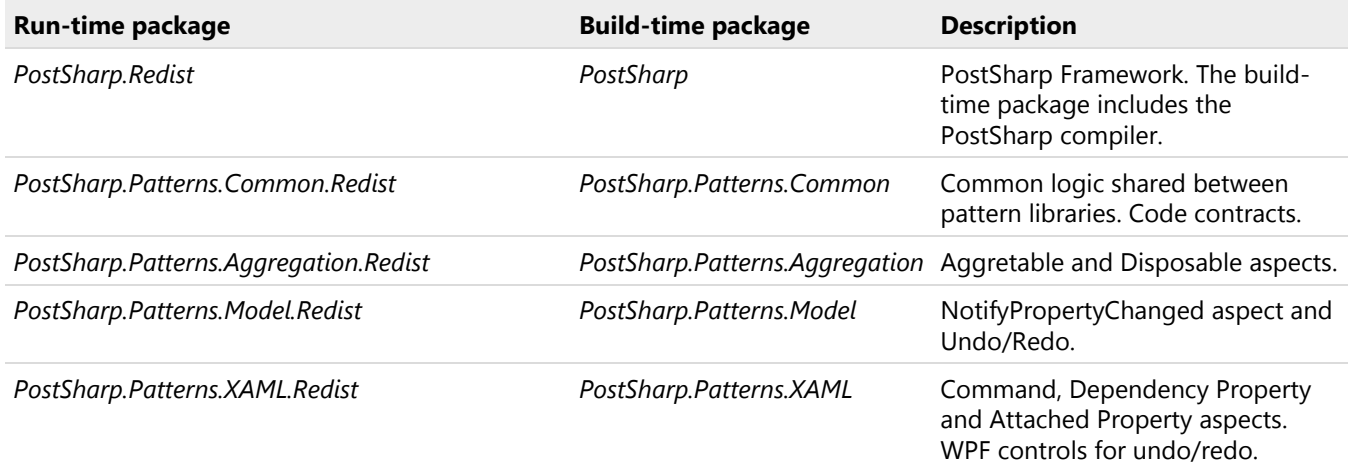

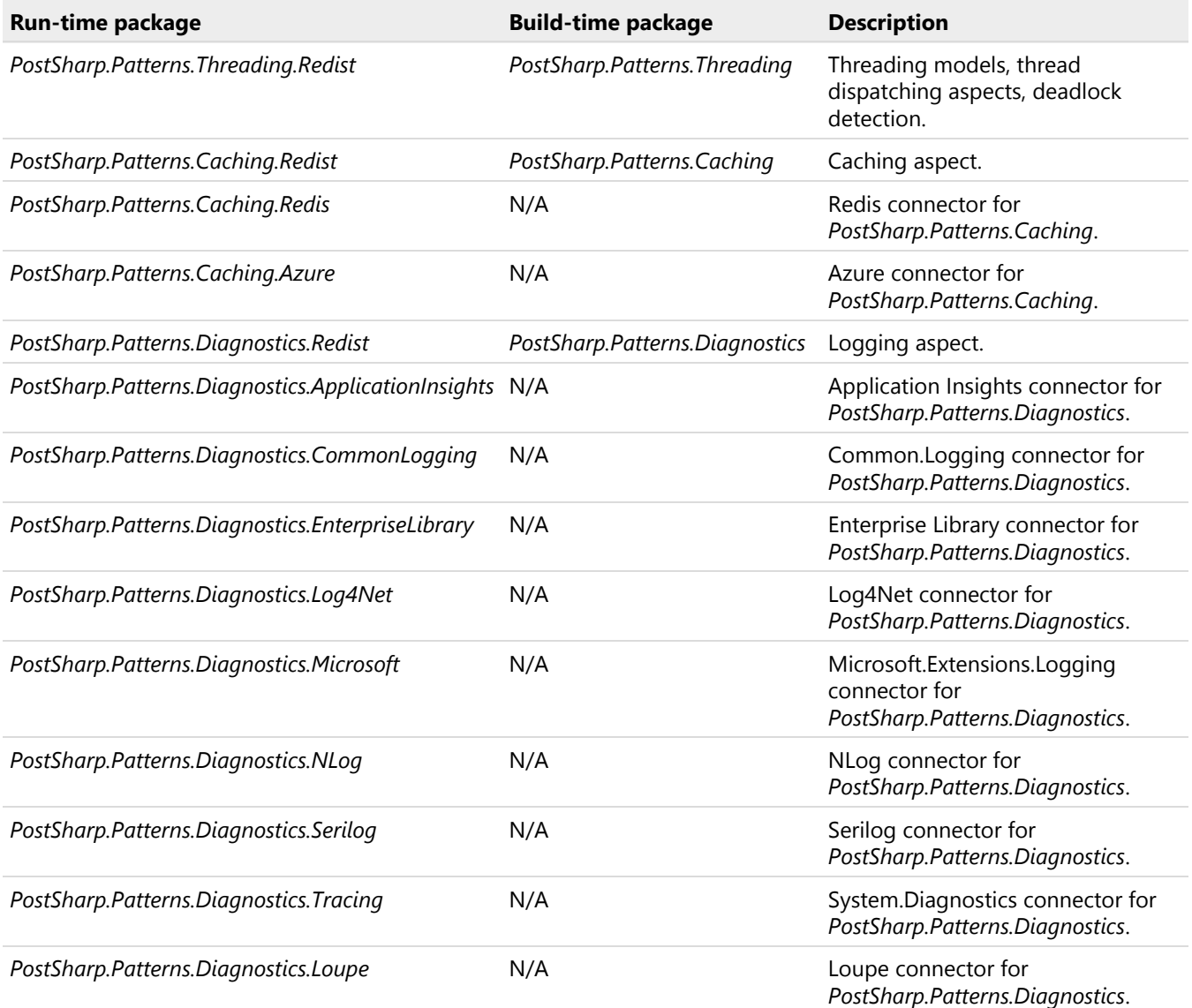

### <span id="page-55-0"></span>Zip distribution

For teams that cannot use NuGet, PostSharp also comes as one zip archive containing the files otherwise contained in all NuGet packages.

In this archive, the *lib* folder contains run-time libraries (*redistributables*), and the *tools* folder contains all build-time components.

See [Installing PostSharp without NuGet](#page-58-0) on page 59 for details.

# <span id="page-56-0"></span>6.3. Installing PostSharp Tools for Visual Studio

PostSharp Tools for Visual Studio are PostSharp's user interface. Install them on a developer's computer, does not affect the projects until the PostSharp NuGet package has been added to this project. See [Installing PostSharp Into a](#page-57-0) Project [on page 58](#page-57-0) for details.

# To install PostSharp Tools for Visual Studio:

- 1. Download the file *PostSharp-full-X.X.X.exe* from [https://www.postsharp.net/download.](https://www.postsharp.net/download)
- 2. Run the file *PostSharp-full-X.X.X.exe*.
- 3. Complete the installation configuration wizard. You will be asked to enter a license key or to start the trial period. The wizard may ask the permission to install NuGet Package Manager or to uninstall the user interface of Post-Sharp.

### **NOTE**

The installer mentioned above contains Visual Studio extension packages for each version of Visual Studio supported by PostSharp. To save some space, use the file *PostSharp-web-X.X.X.exe* from <https://www.postsharp.net/downloads>. This file contains the installer only and each Visual Studio extension package is downloaded on the fly during the installation process. The packages for Visual Studio versions not installed on your machine are not downloaded.

# <span id="page-56-1"></span>6.4. Installing PostSharp Tools for Visual Studio Silently

PostSharp is composed of a user interface (PostSharp Tools for Visual Studio) and build components (NuGet packages). Nu-Get packages are usually checked into source control or retrieved from a package repository at build time (see [Restoring](#page-59-1) [Packages at Build Time](#page-59-1) on page 60), so its deployment does not require additional automation. The user interface is typically installed by each user. It does not require administrative privileges.

In large teams, it might be inconvenient to install PostSharp Tools for Visual Studio on each machine manually. For this purpose, PostSharp installer enables silent installation using a command line interface. You can install PostSharp automatically for a large number of users using the silent installer.

# To install PostSharp unattended:

- 1. Download the installer from <https://www.postsharp.net/download>. The installer is a file named *PostSharp-full-X.X. X.exe*.
- 2. Extract the installer files using the following command line:

PostSharp-full-X.X.X.exe /extract %TEMP%\PostSharp-full.X.X.X

3. Execute the following command line:

%TEMP%\PostSharp-full.X.X.X\PostSharp.Settings.exe /setup

In the command line above, the following arguments are optional but recommended:

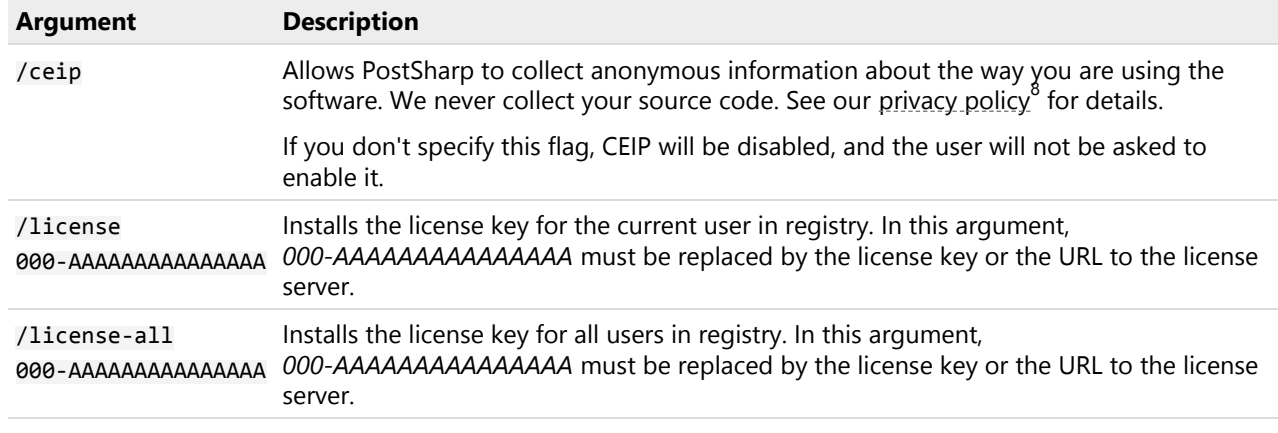

#### **CAUTION NOTE**

If the /license and /license-all arguments are omitted, the license keys on the machine will remain unchanged or uninstalled.

#### **NOTE**

If any Visual Studio instance or other processes affected by the installer is running during the installation process, the installer lists all the blocking processes, and fails. You need to run silent installation when none of these processes is running.

# <span id="page-57-0"></span>6.5. Installing PostSharp Into a Project

The compiler components of PostSharp are distributed as a NuGet package named simply *PostSharp*. If you want to use PostSharp in a project, you simply have to add this NuGet package to the project.

This topic contains the following sections:

- [Adding PostSharp to a project](#page-57-1) on page 58
- [Including files in your source control system](#page-58-1) on page 59

#### <span id="page-57-1"></span>Adding PostSharp to a project

#### To add PostSharp to a project:

- 1. Open the **Solution Explorer** in Visual Studio.
- 2. Right-click on the project.
- 3. Click on **Add PostSharp**.

<sup>8.</sup> <https://www.postsharp.net/company/legal/privacy-policy#ceip>

#### **TIP**

Remember that adding PostSharp to a project just means adding the *PostSharp* NuGet package. If you want to add PostSharp to several projects in a solution, it may be easier to use NuGet to manage packages at the solution level. You may need to select the **Include Prerelease** option to install a prerelease version of PostSharp.

#### **TIP**

NuGet Package Manager can be configured using a file named *nuget.config*, which can be checked into source control and can specify, among other settings, the location of the package repository (if it must be shared among several solutions, for instance) or package sources (if packages must be pre-approved). See [NuGet Configuration File](http://docs.nuget.org/docs/reference/nuget-config-file)<sup>9</sup> and [Nu-](http://docs.nuget.org/docs/reference/nuget-config-settings)[Get Configuration Settings](http://docs.nuget.org/docs/reference/nuget-config-settings)<sup>10</sup> for more information.

# <span id="page-58-1"></span>Including files in your source control system

After you add PostSharp to a project, you need to add the following files to source control:

- *packages.config*
- *postsharp.config*, if any
- *\*.psproj*, if any
- *\*.pssln*, if any

Some of the files above might not be present depending on the package management format you use (packages. config/PackageReference) and on which PostSharp packages you have installed in your project.

Optionally, if you use the packages.config package management format, you can also include the *packages* folder in your source control. Note that there are negative consequences on this practice. See [Omitting NuGet packages in](https://docs.microsoft.com/en-us/nuget/consume-packages/packages-and-source-control) [source control systems](https://docs.microsoft.com/en-us/nuget/consume-packages/packages-and-source-control)<sup>11</sup> for more information. If you choose not to include the *packages* folder in your source control system, read [Restoring Packages at Build Time](#page-59-1) on page 60.

Once you have all of these files included in your source code repository, any other developer getting that source code from the repository will have the required information to be able to build the application.

# <span id="page-58-0"></span>6.6. Installing PostSharp without NuGet

The most common way to add PostSharp to your project is by installing PostSharp NuGet packages. The main benefit of using NuGet Package Manager is that it provides a standard way to install and manage all dependencies for your .NET projects.

Previous versions of NuGet had several issues that made it an impractical solution for some teams. For this reason, we allow to use PostSharp without NuGet, by downloading and extracting a standard zip file. However, the installation procedure is significantly more cumbersome without NuGet than with NuGet.

# To install PostSharp into a project without NuGet:

- 1. Download the zip distribution from <https://www.postsharp.net/downloads> (a file named PostSharp-x.x.x.zip).
- 2. Extract the zip file into some local directory.
- 9. <http://docs.nuget.org/docs/reference/nuget-config-file>
- 10. <http://docs.nuget.org/docs/reference/nuget-config-settings>
- 11. <https://docs.microsoft.com/en-us/nuget/consume-packages/packages-and-source-control>
- 3. Using Visual Studio, add references to the relevant PostSharp assemblies. They are located under the *lib* directory.
- 4. Open the project file with a text editor and add the following line just after the last Import element.

```
<ImportProject="..\..\..\postsharp\Tools\PostSharp.targets"/>
```
# <span id="page-59-0"></span>6.7. Using PostSharp on a Build Server

PostSharp has been designed for frictionless use on build servers. PostSharp build-time components are deployed as NuGet packages, and are integrated with MSBuild. No component needs to be installed or configured on the build server, and no extra build step is necessary. If you choose not to check in NuGet packages in your source control, read [Restoring Packages](#page-59-1) [at Build Time](#page-59-1) on page 60.

#### Installing a License on the Build Server

There are several ways to install a license on the build server:

- Don't install it. It is not necessary to install the license key on the build server unless you are using the features of PostSharp Diagnostics.
- Add your license key to the *postsharp.config* file and add this file to the source repository as described in [Deploying License Keys](#page-72-0) on page 73.
- Set an environment variable named PostSharpLicense to a semicolon-separated list of your license keys.

We do not recommend to install the license key on a build server using the user interface.

# <span id="page-59-1"></span>6.7.1. Restoring Packages at Build Time

NuGet Package Manager has the ability to restore packages from their repository during the build. This allows teams to avoid storing NuGet packages in their source repository.

You can restore the PostSharp package at build time as long as the package is restored before MSBuild is invoked to build the project.

The reason is that the *PostSharp.targets* file is required during the build, otherwise PostSharp is not inserted in the build process, and simply does not work. Because of the design of MSBuild, *PostSharp.targets* must be present when the build starts, so it cannot be restored from the package repository during the same build. The build that triggers the package restore will either fail or run without PostSharp, and subsequent builds will succeed. A rebuild is then required.

This behavior is acceptable on developer workstations. However, on build servers, you must ensure that the packages are restored *before* the project is built.

The way you restore packages differs with the version of NuGet:

- [NuGet 2.7 and Later](#page-59-2) on page 60
- [Visual Studio 2017 and Later](#page-60-0) on page 61
- [.NET Core Command Line Interface](#page-60-1) on page 61
- [NuGet 2.0 to 2.6](#page-60-2) on page 61

#### <span id="page-59-2"></span>NuGet 2.7 and Later

To restore the PostSharp package at build time, add a preliminary step before building the Visual Studio solutions or projects. This step should execute the following command:

NuGet.exe restore MySolution.sln

In this command, the *MySolution.sln* is the solution for which packages have to be restored.

To restore packages for a solution where some projects use the packages.config package management format and others use the PackageReference package management format, use this way as well. It will restore packages in all the projects, regardless of the package management format used.

See [NuGet Command-Line Reference](http://docs.nuget.org/docs/reference/command-line-reference)<sup>12</sup> for details.

#### <span id="page-60-0"></span>Visual Studio 2017 and Later

If all your projects use the PackageReference package management format, you can use the MSBuild Restore target to restore NuGet packages. To restore the PostSharp package at build time, add a preliminary step before building the Visual Studio solutions or projects. This step should execute the following command:

MSBuild /T:Restore MySolution.sln

In this command, the *MySolution.sln* is the solution for which packages have to be restored. Eventually, you can call the MSBuild target from your MSBuild script.

#### **CAUTION NOTE**

If some projects of your solution use the packages.config project management format, those will not get the NuGet packages restored this way. Use the NuGet.exe command described in the first section instead.

See [NuGet pack and restore as MSBuild targets](https://docs.microsoft.com/en-us/nuget/schema/msbuild-targets#restore-target)<sup>13</sup> for details.

#### <span id="page-60-1"></span>.NET Core Command Line Interface

If all your projects are .NET Core projects, you can use the .NET Core Command Line Interface to restore NuGet packages. To restore the PostSharp package at build time, add a preliminary step before building the Visual Studio solutions or projects. This step should execute the following command:

dotnet restore MySolution.sln

In this command, the *MySolution.sln* is the solution for which packages have to be restored.

#### **CAUTION NOTE**

If some projects of your solution are not .NET Core projects, those will not get the NuGet packages restored this way correctly. Use the NuGet.exe command described in the first section instead.

See [dotnet-restore](https://docs.microsoft.com/en-us/dotnet/core/tools/dotnet-restore) $^{14}$  for details.

#### <span id="page-60-2"></span>NuGet 2.0 to 2.6

To restore the PostSharp package at build time, add a preliminary step before building the Visual Studio solutions or projects. This step should execute the following command for every *packages.config* file in your solution (typically, for every project):

NuGet.exe install packages.config -OutputDirectory SolutionDirectory\packages

12. <http://docs.nuget.org/docs/reference/command-line-reference>

14. <https://docs.microsoft.com/en-us/dotnet/core/tools/dotnet-restore>

<sup>13.</sup> <https://docs.microsoft.com/en-us/nuget/schema/msbuild-targets#restore-target>

In this command, where *SolutionDirectory\packages* is the directory where the NuGet packages should be installed.

Please look at the [NuGet Command-Line Reference](http://docs.nuget.org/docs/reference/command-line-reference)<sup>15</sup> for details.

**TIP**

You can use PowerShell or MSBuild to execute the nuget install command to all *packages.config* files in your source repository.

# 6.7.2. Using PostSharp with Visual Studio Online

When hosting your source code on Visual Studio Online, adding PostSharp to the codebase is no different than for any other build server situation.

Visual Studio Online offers an online build server environment. Once configured the build server will retrieve your source code and compile the application for you. As part of this build process, you will want any PostSharp aspects to be added in the same way that it occurs on your local development machine. To do this you will have to ensure that your codebase includes PostSharp as outlined in the [Installing PostSharp Into a Project](#page-57-0) on page 58 section. You will also need to configure a build definition as outlined in the [Create or edit build definition](http://msdn.microsoft.com/en-us/library/ms181716.aspx)<sup>16</sup> article on MSDN.

Once you are able to successfully run the build you will want to review the build logs and verify the artifacts that were created by that build. Here's how you can verify that your build included your PostSharp aspects.

# Verifying Visual Studio Online Builds

1. To review the build logs, open the successful build.

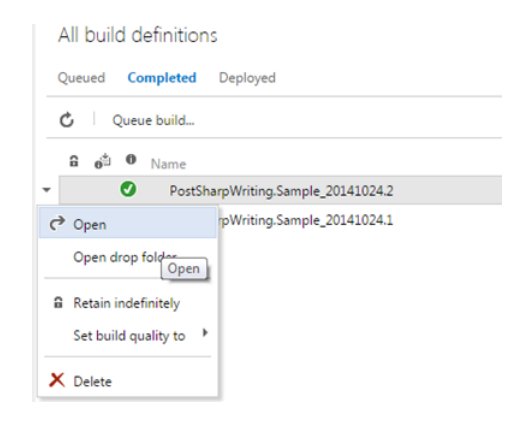

2. Select the Diagnostics tab.

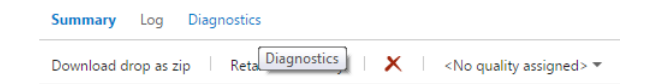

15. <http://docs.nuget.org/docs/reference/command-line-reference> 16. <http://msdn.microsoft.com/en-us/library/ms181716.aspx>

3. Ensure that the installation of PostSharp and any PostSharp patterns libraries that you used.

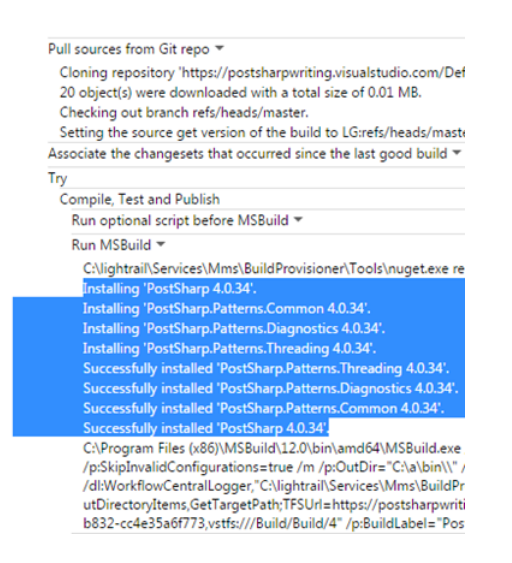

If you see entries like these in your build log you know that the build process correctly downloaded the PostSharp components.

If you do not see any entries for the downloading of the PostSharp components you will want to ensure that the packages.config file is correctly included in your source code repository and that the PostSharp dependencies are referenced in the appropriate projects.

# <span id="page-62-0"></span>6.8. Upgrading from a Previous Version of PostSharp

This section explains how to upgrade from a previous version of PostSharp.

This topic contains the following sections:

- [Upgrading PostSharp Tools for Visual Studio](#page-62-1) on page 63
- [Upgrading solutions from PostSharp 3 or later](#page-63-0) on page 64
- [Upgrading large repositories](#page-63-1) on page 64
- [Upgrading solutions from PostSharp 2](#page-63-2) on page 64

#### **TIP**

Other sections of this chapter, specifically [Installing PostSharp Tools for Visual Studio](#page-56-0) on page 57, [Deploying License](#page-72-0) Keys [on page 73](#page-72-0) and [Using PostSharp on a Build Server](#page-59-0) on page 60, are also useful if you need to upgrade from an earlier version of PostSharp.

#### <span id="page-62-1"></span>Upgrading PostSharp Tools for Visual Studio

After you install PostSharp Tools for Visual Studio, you will still be able to open solutions that use older versions of Post-Sharp.

PostSharp Tools for Visual Studio are backward compatible with older versions of PostSharp. However, several versions of the extension cannot coexist. Therefore, installing a new version of PostSharp Tools will uninstall the previous version.

To upgrade PostSharp Tools for Visual Studio, simply download it from <https://www.postsharp.net/download> and execute the installation package.

#### **CAUTION NOTE**

Upgrading PostSharp Tools for Visual Studio does not implicitly upgrade your source code.

### <span id="page-63-0"></span>Upgrading solutions from PostSharp 3 or later

#### **CAUTION NOTE**

Before you upgrade your project to a different major release of PostSharp, check that the new version still supports your version Visual Studio and the target framework of your application. Check the release notes for an accurate compatibility list of the specific version you are installing.

You can use several versions of PostSharp side-by-side on the same machine. However, it is recommended that you use the same version in all projects of the same solution.

#### To upgrade a solution from PostSharp 3 or later:

- 1. Open the **Solution Explorer** in Visual Studio.
- 2. Right-click on the solution.
- 3. Click on **Manage NuGet Packages for Solution**.
- 4. Click on **Updates**.
- 5. Find the *PostSharp* package and click on **Update**.
- 6. Select all projects, click **OK**.
- 7. Repeat the operation for all *PostSharp.Patterns.\** packages.

#### <span id="page-63-1"></span>Upgrading large repositories

If your source contains a large number of solutions, upgrading manually using NuGet may be too labor intensive. In this situation, it is better to use our upgrade PowerShell script.

#### To upgrade a large number of solutions with the PowerShell script:

1. Download the following Git repository: <https://github.com/sharpcrafters/PostSharp.Utilities>. You can download it manually from the web page or execute the following command:

git clone https://github.com/sharpcrafters/PostSharp.Utilities.git

2. Follow instructions on in *README.md*.

#### **CAUTION NOTE**

This script does not support other platforms than the .NET Framework and does not support PostSharp Pattern Libraries.

#### <span id="page-63-2"></span>Upgrading solutions from PostSharp 2

Every project can have only references to a single version of PostSharp. This applies both to direct and indirect references. The PostSharp 3 or later compiler is not backward compatible with PostSharp 2, and PostSharp 3 will refuse to compile projects that have a reference to PostSharp 2. Therefore, you will typically use a single version of PostSharp in every solution.

You can upgrade projects from PostSharp 2 to PostSharp 3 by adding the *PostSharp* NuGet package to these projects.

#### To upgrade a solution from PostSharp 2:

- 1. Open the **Solution Explorer** in Visual Studio.
- 2. Right-click on the solution.
- 3. Click on **Manage NuGet Packages for Solution**.
- 4. Click on **Online**.
- 5. In the search box, type PostSharp. You may want to select the **Select prereleases** option (instead of the default **Stable Only**) to install a pre-release version of PostSharp.
- 6. Find the *PostSharp* package and click on **Install**.
- 7. Select all projects, click **OK**.

Although PostSharp 3 or later is mostly backward compatible with PostSharp 2 at source-code level, you may need to perform small adjustments to your source code:

- Every occurrence of the \_Assembly interface has been replaced by the Assembly classes. You may have to change the signatures of some methods derived from AssemblyLevelAspect.
- Aspects that target Silverlight, Windows Phone or Windows Store must be annotated with the PSerializableAttribute custom attribute.
- PostSharp Toolkits 2.1 need to be uninstalled using NuGet. Instead, you can install PostSharp Pattern Libraries 3 from NuGet. Namespaces and some type names have been changed.

# <span id="page-64-0"></span>6.9. Uninstalling PostSharp

If you make the decision to remove PostSharp from your project we are sorry to see you leave.

There are two scenarios you may want to consider: removing PostSharp from individual projects or solutions, and removing PostSharp from Visual Studio.

This topic contains the following sections:

- [Removing PostSharp from your projects and solutions](#page-64-1) on page 65
- [Removing PostSharp from Visual Studio](#page-67-0) on page 68

#### <span id="page-64-1"></span>Removing PostSharp from your projects and solutions

Here are some steps to follow to remove PostSharp from your project.

#### **CAUTION NOTE**

As you'll see in these steps, removing the product from your project is not that difficult. However, replacing the aspects that you were using will be a much more arduous task that will require a great deal of planning.

You will need to replace the aspects by handwritten source code that implement the same behaviors. Depending on how intensively you used PostSharp, your codebase could significantly increase as a result of stopping using Post-Sharp. Other products and frameworks that pretend to implement aspect-oriented programming actually only provide a small subset of the features you are got used to with PostSharp.

Because every project will use aspects differently, and some will have custom aspects, we are unable to provide you with any generic piece of advice about how to replace specific aspects.

To remove PostSharp from a project, you simply have to remove all PostSharp packages from it. The following procedure demonstrates how to remove PostSharp for the whole solution.

### Removing PostSharp with NuGet Packages Manager for Solution

1. Open the Package Manager for Solution windows

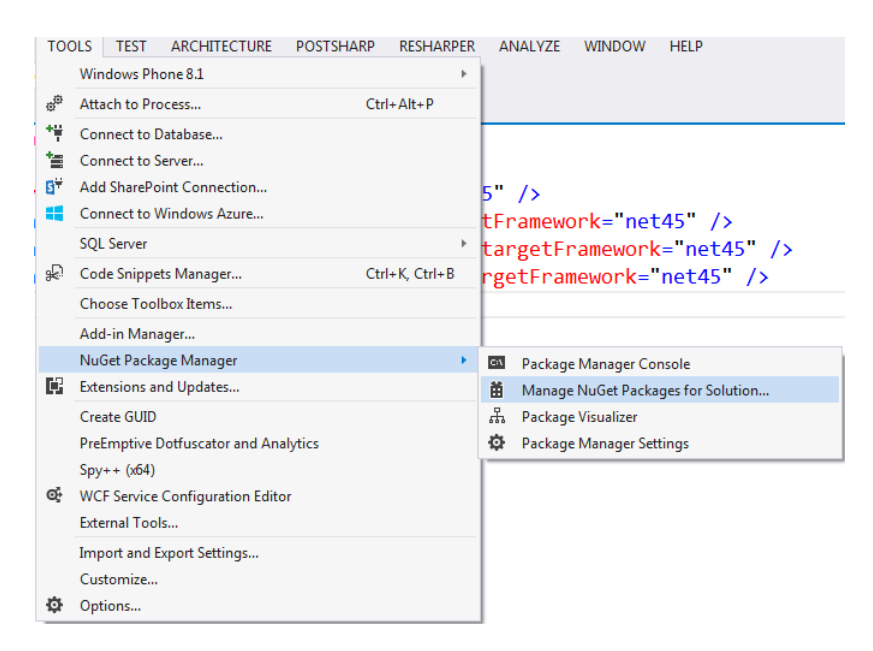

2. Select the All tab from the left side of the window.

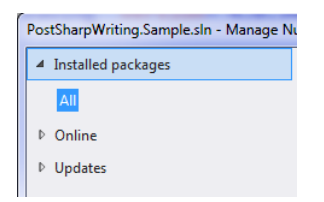

3. Find the PostSharp packages in the list and select one of the PostSharp Library packages. Click the Manage button.

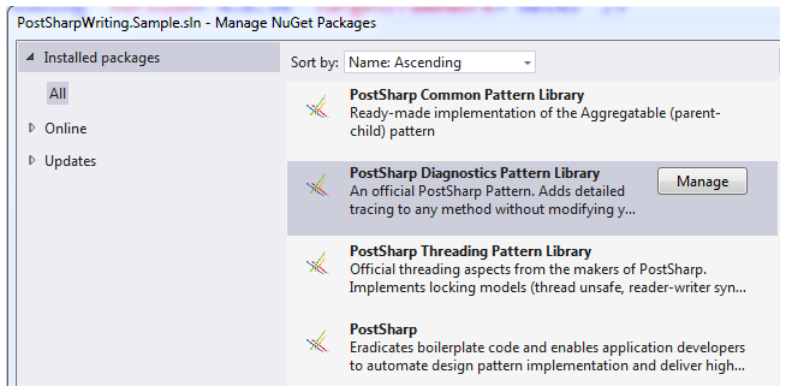

**NOTE**

Start by selecting the PostSharp Library Packages and working in reverse dependency order. This will result in the main PostSharp package being the last one that you select to remove.

4. Ensure that you uncheck all of the projects listed in the window and click OK.

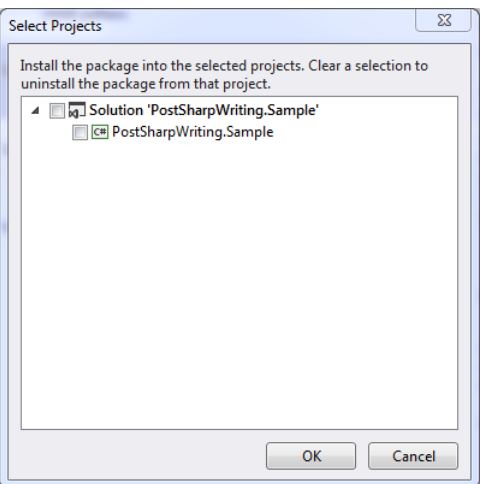

- 5. Repeat steps 3 and 4 for each of the PostSharp packages that show in the Packages Manager for Solution window.
- 6. To verify that all of the PostSharp packages have been removed from your codebase, ensure that there are no PostSharp packages listed in the Packages Manager for Solution window.

Once you have removed all of the PostSharp packages from your codebase it is most probable that your application will no longer compile. Compilation errors will be registered where PostSharp aspect attributes exist in the codebase as well as where custom aspects were written. You will need to remove these entries from your codebase to get it to compile again.

Simply deleting the offending code can accomplish this. You must remember that in the process of removing PostSharp from your codebase these errors indicate locations where you are removing functionality from the codebase as well. If the functionality that is being removed is required by the application you will need to determine how to provide that functionality in the codebase going forward. This is the most difficult part of removing PostSharp from your codebase.

Because aspects can be used in a multitude of different manners, and custom aspects can be created for any number of different uses, there is no practical way to tell you how to replace the functionality being lost.

#### **NOTE**

You now have removed PostSharp from your codebase. At this point, you are able to continue on your development effort without making use of PostSharp.

If you would like to remove PostSharp from Visual Studio, proceed with the following steps.

### <span id="page-67-0"></span>Removing PostSharp from Visual Studio

Before you uninstall PostSharp Tools for Visual Studio, we suggest you remove the compiled images.

### Removing Native Compiled Images

1. Open the Visual Studio Options dialog.

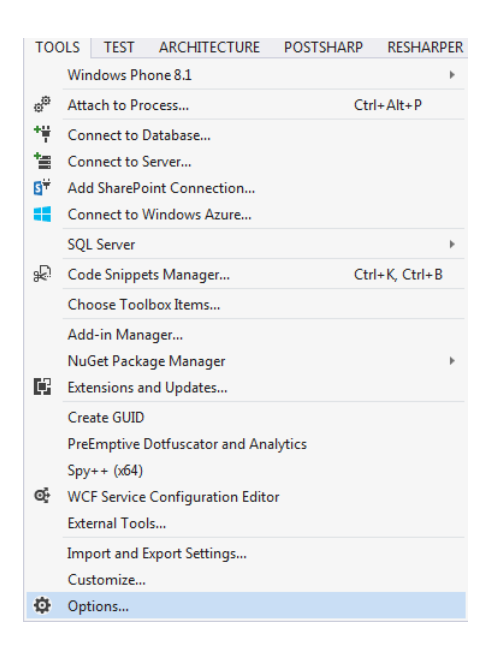

2. Expand the PostSharp node in the tree and select the Compiled Images node.

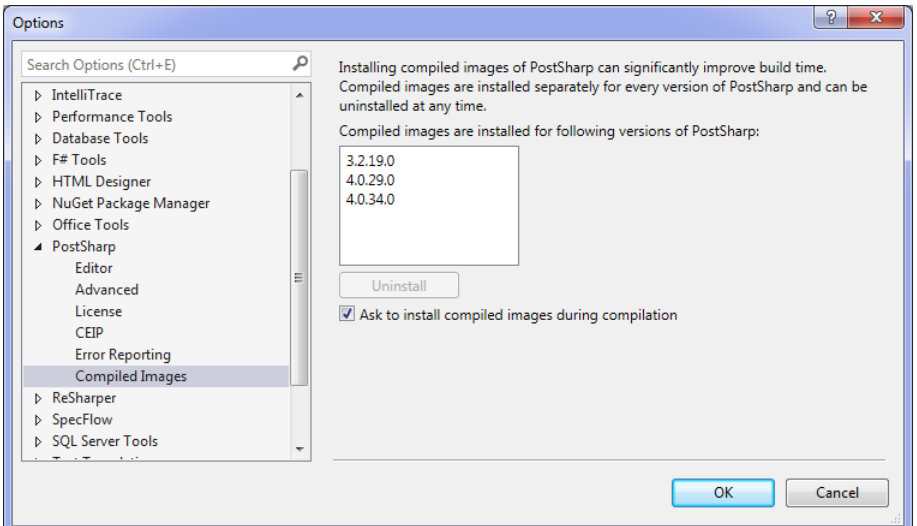

3. Select an entry in the list box and click **Uninstall** .

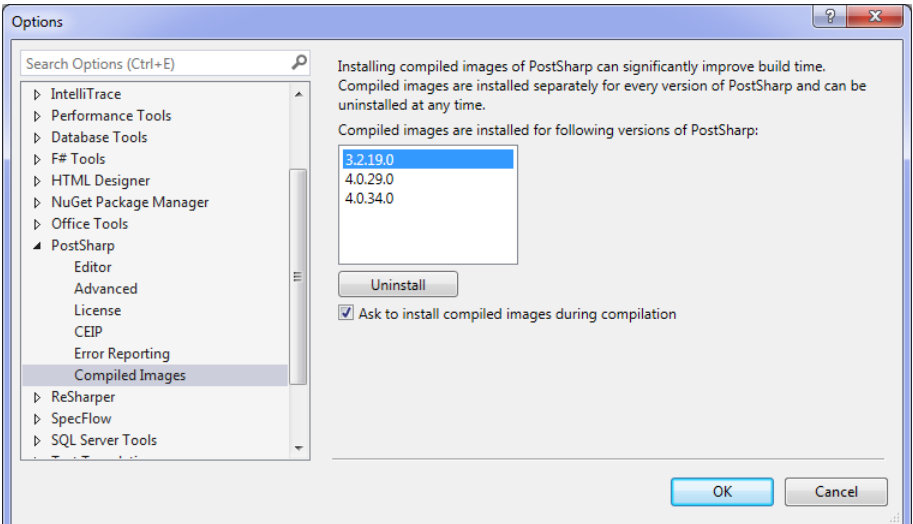

4. Follow the wizard to uninstall the compiled images for the selection you made. There are no choices to be made, simply click Next and Finish until the wizard is completed.

### **NOTE**

You will need to perform the previous steps for each of the versions listed in the PostSharp Compiled Image page in the Options dialog.

The next step is to remove PostSharp from Visual Studio.

# Uninstalling the PostSharp Tools for Visual Studio

1. Open the Extensions and Updates window.

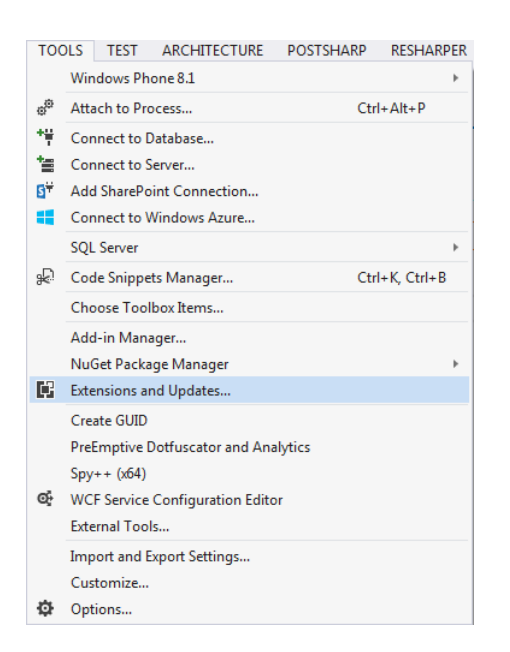

2. Select the All tab on the left of the window.

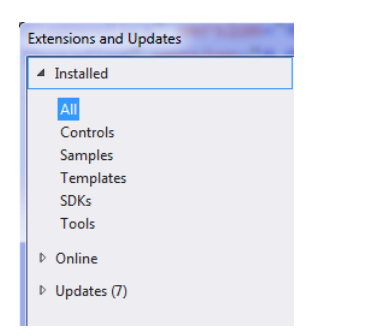

3. Find the **PostSharp** entry, select it and click the **Uninstall** button.

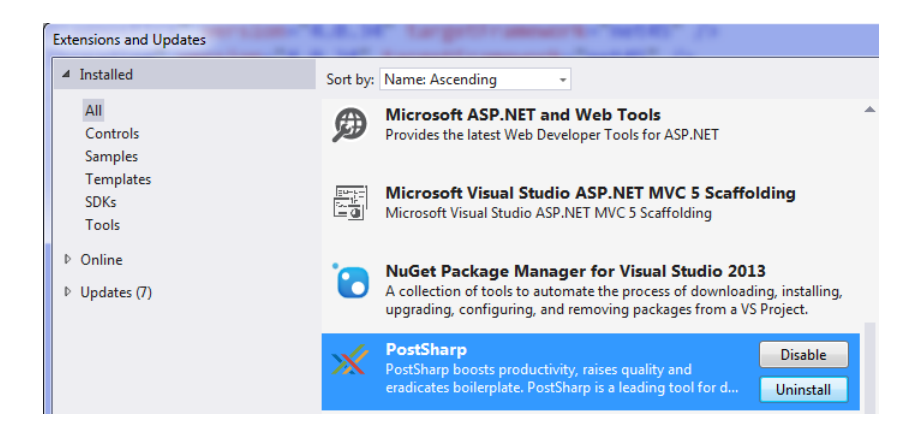

4. Click **Yes** to confirm that you want to uninstall the PostSharp extension.

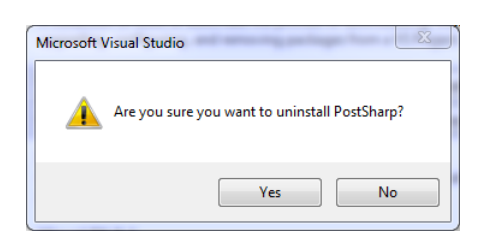

- 5. Repeat the two previous steps and uninstall the extension named **PostSharp Backward Compatibility Tools**.
- 6. Restart Visual Studio.

Finally, you can remove the temporary files created by PostSharp. These files would be recreated as necessary the next time you run PostSharp.

Other than occupying disk space, there is no impact of not removing these files.

### Cleaning temporary files

1. Open Windows Explorer and navigate to *C:\ProgramData\PostSharp*.

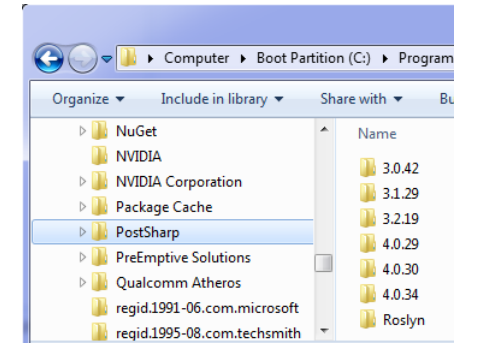

2. Select the *C:\ProgramData\PostSharp* folder and delete it.

# <span id="page-70-0"></span>6.10. Deploying PostSharp to End-User Devices

Although PostSharp is principally a compiler technology, it contains run-time libraries that need to be deployed along with your application to end-user devices.

This topic contains the following sections:

- Redistribution of PostSharp run-time libraries without NuGet
- Redistribution of PostSharp run-time libraries using NuGet

#### Redistribution of PostSharp run-time libraries without NuGet

If you do not deliver your final product using NuGet, you can bundle all the referenced PostSharp run-time libraries in your product. These libraries are the ones included in the *lib* subdirectory of the NuGet packages and the ZIP distribution.

These run-time libraries can be distributed to end-users free of charge. However, the build-time parts of PostSharp cannot be redistributed under the terms of the standard license agreement.

Besides including these run-time libraries, no other action or configuration is required.

#### Redistribution of PostSharp run-time libraries using NuGet

If you deliver your final product using NuGet, you can add PostSharp redistributable NuGet packages as a dependency to your NuGet package instead of including all the run-time libraries inside your NuGet package.

PostSharp NuGet packages are either intended for build-time or for run-time. We do not mix both in any of our NuGet packages. See [PostSharp Components](#page-54-0) on page 55 for a description of how to distinguish them.

Thanks to this fact, you only need to set the run-time PostSharp NuGet packages as a dependency of your NuGet package.

#### Sample NuGet package

In the following example, there is a NuGet package specification of a package which has the PostSharp.Redist package as its dependency. This way, there's no need to include the PostSharp run-time libraries inside the package.

<?xmlversion="1.0"encoding="utf-8"?><packagexmlns="http://schemas.microsoft.com/packaging/2013/05/nuspec.xsd"><metadata><i

See [.nuspec reference](https://docs.microsoft.com/en-us/nuget/schema/nuspec#dependencies)<sup>17</sup> for details.

# Using the Pack MSBuid target or .NET Core CLI

In the following example, you see a .NET Core project which uses the PackageReference package management format. Creating a NuGet package using the *Pack* MSBuid target or .NET Core CLI command dotnet pack from this project will create a NuGet package which will depend on the run-time PostSharp packages only.

<ProjectSdk="Microsoft.NET.Sdk"><PropertyGroup><OutputType>Exe</OutputType><TargetFramework>netcoreapp1.1</TargetFramework will not be a dependency of the NuGet package created from this project. --><PrivateAssets>All</PrivateAs will be a dependency of the NuGet package created from this project. --></ItemGroup></Project>

See [Package references \(PackageReference\) in project files](https://docs.microsoft.com/en-us/nuget/consume-packages/package-references-in-project-files)<sup>18</sup> for details.

17. <https://docs.microsoft.com/en-us/nuget/schema/nuspec#dependencies>

18. <https://docs.microsoft.com/en-us/nuget/consume-packages/package-references-in-project-files>
# CHAPTER 7 Licensing

This chapter addresses some technical questions related to the licensing of PostSharp. For business questions, please refer to our <u>[web site](https://www.postsharp.net/purchase/faq)<sup>19</sup>.</u>

It contains the following topics:

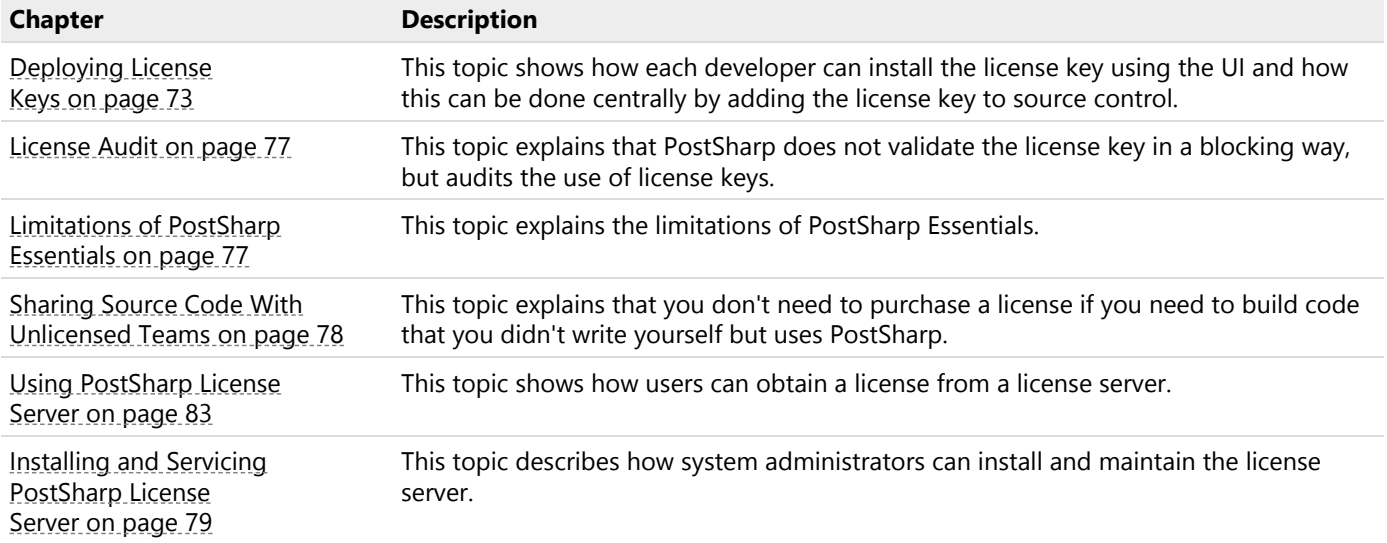

# <span id="page-72-0"></span>7.1. Deploying License Keys

This section explains how to install PostSharp license keys.

Whether you are using a free or commercial edition, PostSharp requires you to enter a license key before being able to build a project.

This topic contains the following sections:

- [Registering a license key using the user interface](#page-72-1) on page 73
- [Installing the license key in your source control](#page-75-0) on page 76

#### <span id="page-72-1"></span>Registering a license key using the user interface

Registering a license key using the user interface is the preferred procedures for individual developers and small teams.

19. <https://www.postsharp.net/purchase/faq>

To register a license key using the user interface:

- 1. Open Visual Studio.
- 2. Click on menu **PostSharp**, then **Options**.
- 3. Open the **License** option page.
- 4. Click on the **Register a license** link.
- 5. Click on **Register a license**.

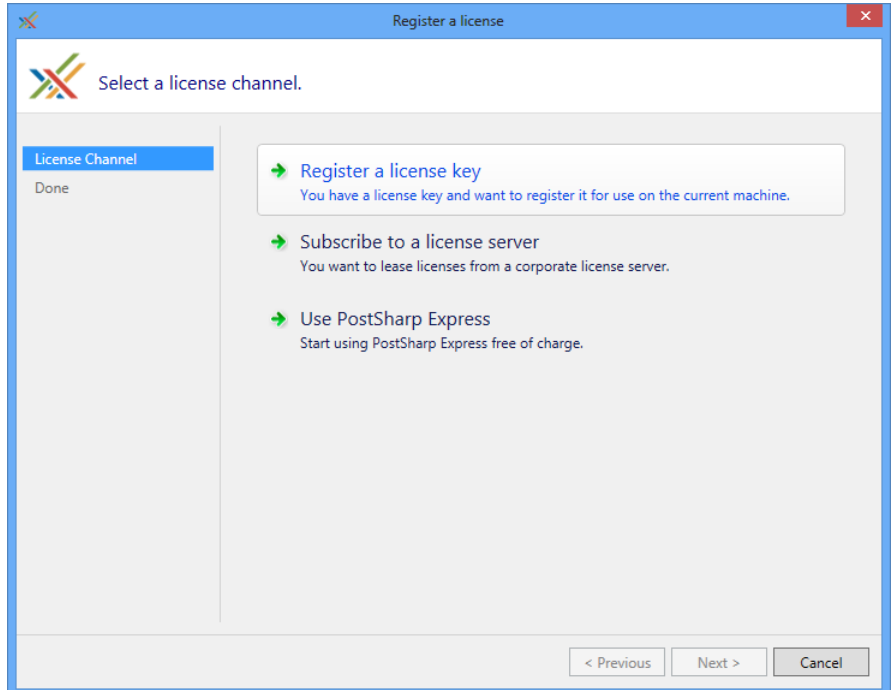

6. Paste the license key and click **Next** .

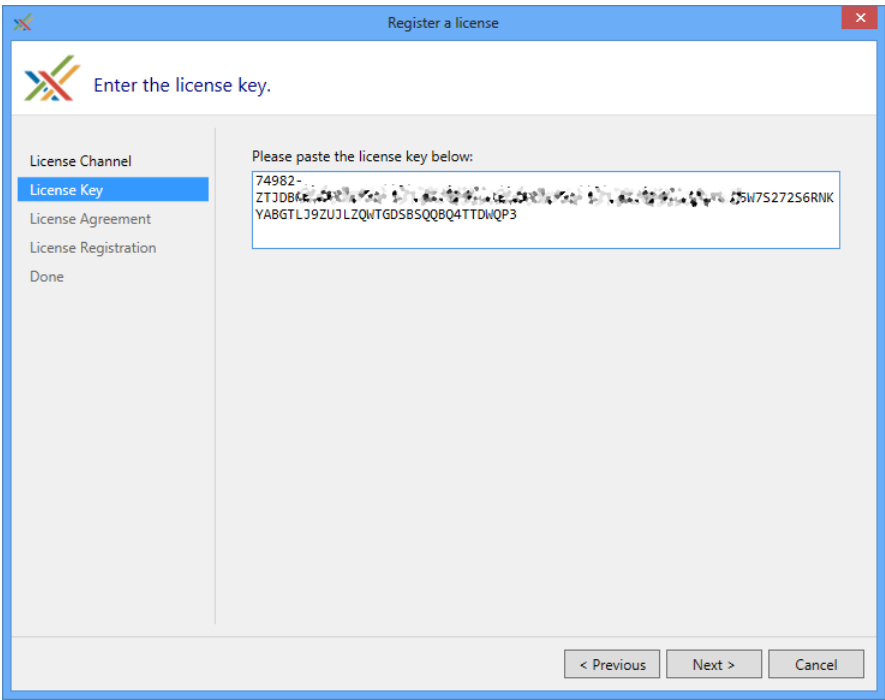

7. Read the license agreement and check the option **I agree**. Click on **Next**.

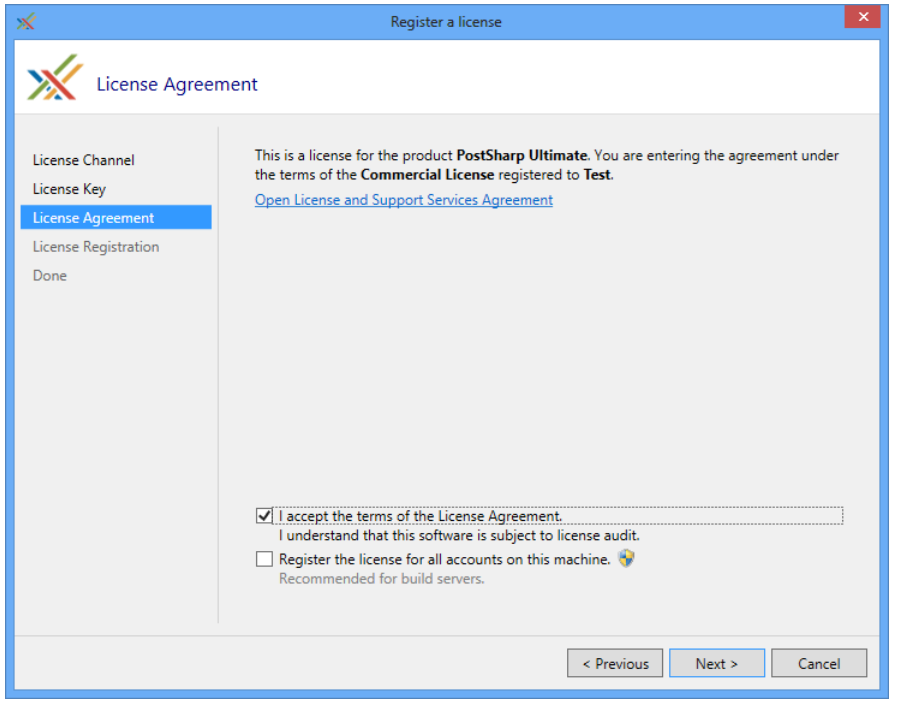

#### **TIP**

If you are registering the license key on a build server, also check the option **Register these settings for all accounts on this machine.**

8. Click **Next** on the notice regarding license metering.

#### <span id="page-75-0"></span>Installing the license key in your source control

It is possible to install the license key in your source control, so that these settings are automatically applied during the build.

#### To install the license the in source control:

- 1. Create a file named *postsharp.config* in the root directory of your source repository, or in any parent directory of the Visual Studio project file (*\*.csproj* or *\*.vbproj*).
- 2. Add the following content to the *postsharp.config* file:

<?xmlversion="1.0"encoding="utf-8"?><Projectxmlns="http://schemas.postsharp.org/1.0/configuration"><LicenseValue=

In this code, *000-AAAAAAAAAAAAAAA* must be replaced by the license key or the URL to the license server.

See [Working with PostSharp Configuration Files](#page-94-0) on page 95 for details about this configuration file.

# <span id="page-76-0"></span>7.2. License Audit

Although most software packages are protected with a license activation mechanism, we think that the practice is not adequate for software development tools:

- The source code is sometimes compiled several years after it has been written, and there is no guarantee that the license activation server will still be functional.
- Development teams want their tools to be included in the source control repository together with the source code, and want the license key to be deployed the same way.

Instead of license activation, PostSharp relies on asynchronous, fail-safe license audit. PostSharp audits the use of license keys on each client machine and periodically reports it to our license servers. The mechanism does not require a permanent network connection, and PostSharp will not fail if the license server is not available.

The licensing client will contact our licensing servers in the following cases:

- When a license is registered on a computer with the user interface.
- Once per week, for every user and every device using PostSharp.

No personally identifiable information is transmitted during this process except the license key. In case we suspect a rough violation of the License Agreement, we reserve the right to contact the legitimate owner of this license.

#### **TIP**

If license audit is not acceptable in your company, please contact us with a request to disable license audit. Our sales teams will evaluate your request and answer with a license key containing an audit waiver. Global licenses and site licenses are not subject to license audit by default. The use of the license server does not implicitly disable license audit. For more information, see [Using PostSharp License Server](#page-82-0) on page 83.

### <span id="page-76-1"></span>7.3. Limitations of PostSharp Essentials

PostSharp Essentials contains all the features of PostSharp Ultimate, but the number of types to which you can apply aspects is limited to 10 per project or 50 per solution.

To know how many types are already using aspects, open the **PostSharp Metrics** tool window in Visual Studio.

This topic contains the following sections:

- [Limitations of PostSharp Architecture Framework](#page-76-2) on page 77
- [Limitations of PostSharp Diagnostics](#page-77-1) on page 78
- [Enforcement of the solution-level limit](#page-77-2) on page 78
- [Diagnosing licensing issues](#page-77-3) on page 78

#### <span id="page-76-2"></span>Limitations of PostSharp Architecture Framework

PostSharp Architecture Framework has no concept of aspect and no concept of aspect target, therefore the number of types is computed differently. Instead, what is limited is the number of types for which you can call APIs like ReflectionSearch or **ISyntaxReflectionService**.

#### <span id="page-77-1"></span>Limitations of PostSharp Diagnostics

There is no limit on the number of types to which you can apply aspects of the PostSharp.Patterns.Diagnostics namespace. However, when using PostSharp Essentials, your application will emit log records only one day after it has been built. After this period, your application will still work normally, but log records will no longer be emitted.

See [Licensing of PostSharp Diagnostics](#page-182-0) on page 183 for details.

#### <span id="page-77-2"></span>Enforcement of the solution-level limit

The limitation of 50 types per solution is implemented not by looking at the *sln* file, but by counting the number of classes in all assemblies that are referenced by the current assembly. That is, the limit is actually 50 types in the whole assembly closure.

#### <span id="page-77-3"></span>Diagnosing licensing issues

If you don't understand why PostSharp is requiring a commercial license, you can generate a licensing diagnostic log by building your project with the following command line:

```
msbuild /t:Rebuild /v:detailed /p:PostSharpTrace=Licensing > msbuild.log
```
# <span id="page-77-0"></span>7.4. Sharing Source Code With Unlicensed Teams

You only need a license if you *create or modify* code using PostSharp. If you only *build* code that is using PostSharp, you don't need to purchase a license.

PostSharp can determine whether you modify the code or just build it by looking at your source control repository. If your working copy has modifications against your base commit in your source control repository, PostSharp will consider that you are creating or modifying the code yourself, and will require a valid license.

By default, checking the modifications in the source control is disabled for performance reasons. It means that by default PostSharp always requires a valid license during the build. You can enable source control checking by editing the *PostSharp Configuration File* for your project or solution (see [Working with PostSharp Configuration Files](#page-94-0) on page 95).

#### To enable source code sharing with unlicensed teams:

1. Open the file *postsharp.config* that is located in the root directory of your solution or project. If the file doesn't exist then create a new *postsharp.config* file in that location with the following content:

<?xmlversion="1.0"encoding="utf-8"?><Projectxmlns="http://schemas.postsharp.org/1.0/configuration"></Project>

2. Add a Property element under the Project element, set the Name attribute to VcsCheckEnabled and the Value attribute to True.

<?xmlversion="1.0"encoding="utf-8"?><Projectxmlns="http://schemas.postsharp.org/1.0/configuration"><PropertyName="Vc

#### **NOTE**

The following source control systems are supported: **Git** and **TFS**. If you are not using any of these systems, PostSharp will always require a license at build time.

#### **CAUTION NOTE**

When building unmodified source code without a commercial license, PostSharp Diagnostics Developer Edition and limitations to PostSharp Diagnostics features will apply to your build. See [Licensing of PostSharp Diagnostics](#page-182-0) on page 183 for details.

# <span id="page-78-0"></span>7.5. Installing and Servicing PostSharp License Server

This topic covers PostSharp License Server from the point of view of the system administrator and license administrator.

We designed our license server to help our customers, not to enforce our license agreements. The application is opensource, it uses a clear SQL database and provides the ability to workaround issues by canceling leases or purging tables.

This topic contains the following sections:

- [System Requirements](#page-78-1) on page 79
- [Installing PostSharp License Server](#page-78-2) on page 79
- [Installing a license key](#page-79-0) on page 80
- [Testing the license server](#page-80-0) on page 81
- [Displaying license usage](#page-80-1) on page 81
- [Canceling leases](#page-81-0) on page 82
- [Maintenance](#page-81-1) on page 82

#### <span id="page-78-1"></span>System Requirements

PostSharp License Server is an ASP.NET 4.5 application backed by a Microsoft SQL database.

It requires:

- Windows Server 2003 or later with Internet Information Services installed.
- Microsoft SQL Server 2005 or later (any edition, including the Express edition).

If the license server can be configured with a sufficiently long lease renewal period, there is no need to deploy the application and its database in high-availability conditions. You need to plan that the amount of time between the lease renewal and the lease end is larger than the longest expected outage. Frequent backups are not critical unless usage information is required for accounting purposes in case of pay-as-you-use licenses, where the **Export Logs** feature is required.

#### **CAUTION NOTE**

Deploying the ASP.NET application to several machines is not supported because the lease algorithm uses application locking instead of database locking.

#### <span id="page-78-2"></span>Installing PostSharp License Server

The setup procedure is simple but must be performed manually.

To install PostSharp License Server, you will need administrative access on a Windows Server machine and the permission to create a new database.

#### To install PostSharp License Server:

1. Download the latest version of PostSharp License Server from  $\text{GitHub}^{20}$  $\text{GitHub}^{20}$  $\text{GitHub}^{20}$ .

#### **NOTE**

It is not necessary that the version of PostSharp License Server exactly matches the version of PostSharp. You do not have to upgrade PostSharp License Server as long as the license keys you want to use are compatible with the server version.

- 2. Using Internet Information Services (IIS) Manager, configure a new web application whose root is the folder containing the file *web.config*.
- 3. The application pool should be configured to use ASP.NET 4.5.
- 4. Configure the authentication mode of the web application: disable **Anonymous Authentication**, and enable **Windows Authentication**.
- 5. Create an MS SQL database (the free MS SQL Express server is supported).
- 6. Execute the script *CreateTables.sql* in the context of this database. The file is located in the zip archive of the license server.
- 7. Set up the security on this database so that the user account under which the ASP.NET application pool is running (typically NETWORK SERVICE) can access the database.
- 8. Edit the file *web.config*:
	- a. configuration/connectionStrings: Correct the connection string (server name and database name) to match your settings.
	- b. configuration/system.net/mailSettings: Set the name of the SMTP server used to send warning emails.
	- c. configuration/applicationSettings: this section contains several settings that are documented inside the *web.config* file. The most important settings are the email addresses for shortage notifications and the duration of leases duration and renewal delay.
	- d. configuration/system.web/authorization: Set up the security of the whole application to restrict the persons who are allowed to borrow a license. Optional.
	- e. configuration/location[@path='Admin']/system.web/authorization: Specify who has access to the administrative interface of the application. Optional.

#### <span id="page-79-0"></span>Installing a license key

Before developers can start using the license server, you need to install a license key.

#### To install a license key into the license server:

- 1. Open the home page of the license server using a web browser.
- 2. Click on the link **Install a new license**.

20. <https://github.com/postsharp/PostSharp.LicenseServer/releases>

3. Paste the license key and click on button **Add**.

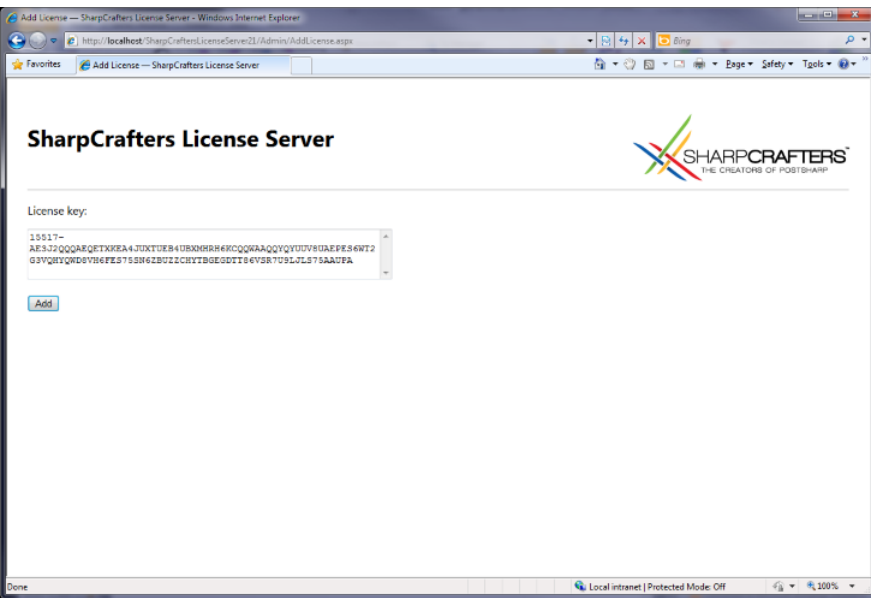

#### <span id="page-80-0"></span>Testing the license server

If you have installed the license server at the address *http://localhost/PostSharpLicenseServer*, you can test it opening the URL *http://localhost/PostSharpLicenseServer/Lease.ashx?product=PostSharp30&user=me&machine=other* using Firefox or Chrome. If the license acquisition was successful, the browser will display the license key and the duration of the lease. You can also then see the resulting allocation on the home page *http://localhost/PostSharpLicenseServer*, and cancel the lease.

#### <span id="page-80-1"></span>Displaying license usage

PostSharp License Server makes it easy to know how many people are currently using the product, and to display historical data.

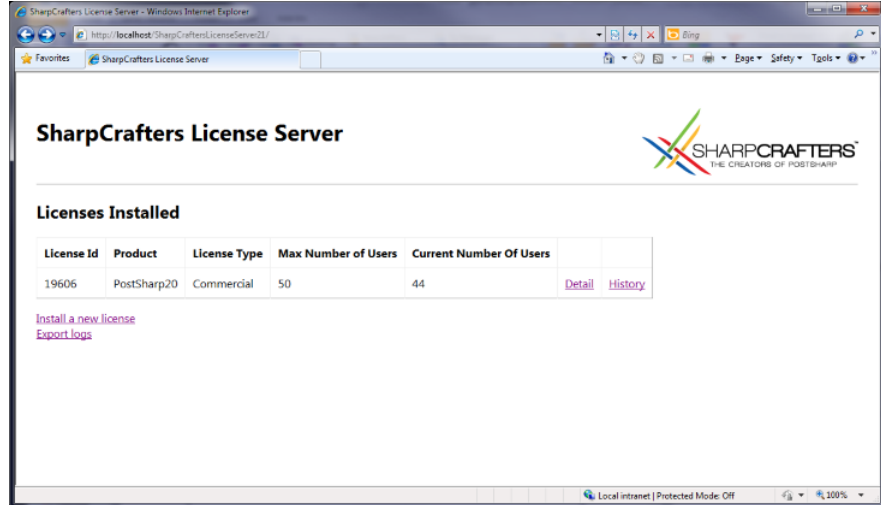

#### **Overview of installed license keys and current number of leases**

#### **Detail of leases**

|                                                                             | Lease Details - SharpCrafters License Server - Windows Internet Explorer |                |                                                                            |                       | an and the<br>$\overline{B}$ |                              |
|-----------------------------------------------------------------------------|--------------------------------------------------------------------------|----------------|----------------------------------------------------------------------------|-----------------------|------------------------------|------------------------------|
| C http://localhost/SharpCraftersLicenseServer21/Admin/Details.aspx?id=19606 |                                                                          |                | $-84x$<br><b>Bing</b>                                                      |                       | ۔ م                          |                              |
| <b>See Favorites</b><br>Lease Details - SharpCrafters License Server        |                                                                          |                | <sup>6</sup> → ◎ 回 → □ 曲 → Bage → Safety → T <u>o</u> ols → <del>回</del> → |                       |                              |                              |
|                                                                             | <b>SharpCrafters License Server</b>                                      |                |                                                                            |                       |                              |                              |
|                                                                             | <b>Current leases on license 19606</b>                                   |                |                                                                            |                       |                              | Back                         |
| User                                                                        | <b>Authenticated User</b>                                                | <b>Machine</b> | <b>Start Time (UTC)</b>                                                    | <b>End Time (UTC)</b> |                              |                              |
| <b>GARY TURNER</b>                                                          | CONTOSO\GARY.TURNER                                                      | DESKTOP-f2a1   | 2011-01-27 07:00:00                                                        | 2011-03-13 07:00:00   | Cancel                       |                              |
| WM.MARTINEZ                                                                 | CONTOSO\WM.MARTINEZ                                                      | DESKTOP-5a2f   | 2011-02-21 07:00:00                                                        | 2011-03-14 07:00:00   | Cancel                       |                              |
| <b>WILLIAM.DAVIS</b>                                                        | CONTOSO\WILLIAM.DAVIS                                                    | DESKTOP-1f18   | 2011-02-21 07:00:00                                                        | 2011-03-14 07:00:00   | Cancel                       |                              |
| DAVID.RAHM                                                                  | CONTOSO\DAVID.RAHM                                                       | DESKTOP-f4b2   | 2011-03-03 07:00:00                                                        | 2011-03-14 07:00:00   | Cancel                       |                              |
| <b>BOBBIE.SHERMAN</b>                                                       | CONTOSO\BOBBIE.SHERMAN                                                   | DESKTOP-73d3   | 2011-03-03 07:00:00                                                        | 2011-03-14 07:00:00   | Cancel                       |                              |
| <b>JEREMY.THOMPSON</b>                                                      | CONTOSO\JEREMY.THOMPSON                                                  | DESKTOP-6465   | 2011-03-03 07:00:00                                                        | 2011-03-14 07:00:00   | Cancel                       |                              |
| HUBERT.NUNNALLY                                                             | CONTOSO\HUBERT.NUNNALLY                                                  | DESKTOP-e995   | 2011-03-03 07:00:00                                                        | 2011-03-14 07:00:00   | Cancel                       |                              |
| <b>G.</b> Local intranet   Protected Mode: Off                              |                                                                          |                |                                                                            |                       |                              | $\sqrt{6}$ = $\sqrt{2}$ 100% |

**History of license usage. The figure demonstrates a 30-day, +30% grace period.**

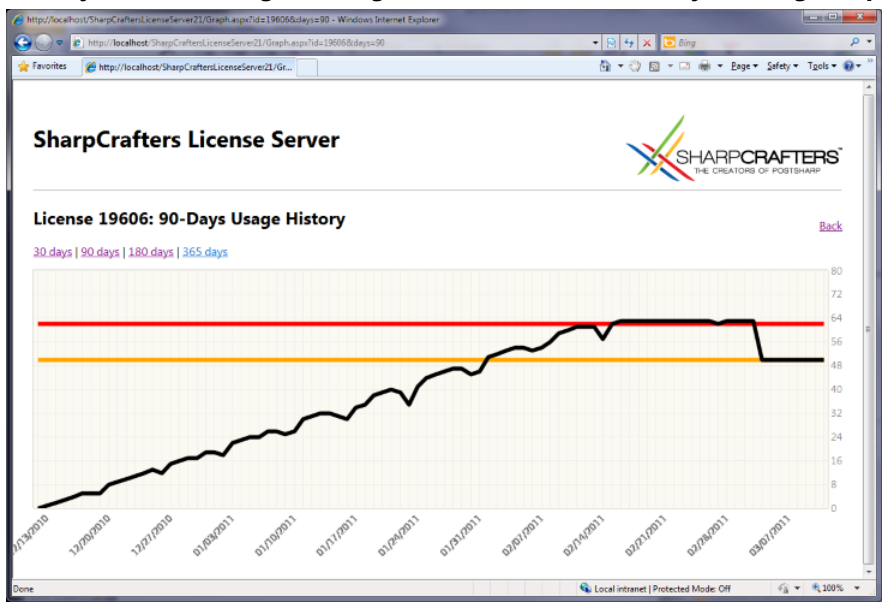

#### <span id="page-81-0"></span>Canceling leases

You can cancel a lease from the lease list by clicking on the **Cancel** hyperlink. Note that canceling a lease on the server does not cancel the lease on the client. It is not possible to cancel leases on the client.

#### <span id="page-81-1"></span>Maintenance

The license server is designed to keep a history of all leases. Therefore, it can grow indefinitely, depending on the number of users and lease duration. It is safe to delete all records from the Lease table at any time unless these records are necessary for accounting purposes.

Using SQL Agent, you can schedule a job that purges old records of the Lease table:

DELETEFROM [dbo].[Leases] WHERE EndTime < DATEADD( day, -90, GETDATE() );

# <span id="page-82-0"></span>7.6. Using PostSharp License Server

If the license audit is not acceptable in your company for regulatory or other reasons, you can consider using the PostSharp License Server.

PostSharp License Server is a server application that customers can install into on their own premises to measure the number of concurrent users of PostSharp. The application is based on ASP.NET and Microsoft SQL Server.

This topic contains the following sections:

- Disclaimer [on page 83](#page-82-1)
- [Design Principles](#page-82-2) on page 83
- [Subscribing to the license server](#page-82-3) on page 83
- [Installing the license settings in your source control](#page-86-0) on page 87

If you are a system administrator or license administrator, see also [Installing and Servicing PostSharp License](#page-78-0) Server [on page 79.](#page-78-0)

#### <span id="page-82-1"></span>Disclaimer

Using the license server is optional. Only a few enterprise customers chose to use it. Alternative approaches are:

- To rely on the default license audit mechanism (see [License Audit](#page-76-0) on page 77 for details).
- To acquire enough licenses for the whole team with some reserve margin.
- To use a spreadsheet to keep track of who is using the software.
- To use other software audit products, although this approach is imperfect because PostSharp is not installed on the developer's machine as a standalone and indentifiable application.

#### <span id="page-82-2"></span>Design Principles

The license server manages leases of a license to a given user on a given machine (the "client"). Once the lease is provided to the client, it is cached on the client. Upon client request, the server will return a license key and two dates: the lease end date and the lease renewal date. The lengths of the lease and of the renewal period are configurable. The client will not contact the license server before the renewal date, so the client can go offline during the duration of the lease. Then, a new lease will be reserved for the client. If the client is not able to renew its lease from the server after the lease renewal date, the client will still be able to use PostSharp until the end of the lease. Then, the use of PostSharp will be prevented. To avoid loss of productivity due to lack of network connection or server outages, we recommend setting a large delay between the lease renewal period and the lease period.

If the number of concurrent users exceeds the licensed number, the license administrator will receive an email, and additional users will be allowed during a grace period. At the end of the grace period, only the licensed number of concurrent users will be allowed. The duration of the grace period and the number of excess users depend on the kind of license. By default, it is set to 30% of users and 30 days.

#### **IMPORTANT NOTE**

If you have subscribed to a license server, you will need periodic connections to the company network. The licensing client will automatically try to renew a lease when it comes close to expiration and if the license server is available. Lease duration and renewal settings can be configured by the administrator of the license server. A connection to the license server is not necessary while the lease is valid.

#### <span id="page-82-3"></span>Subscribing to the license server

If your company uses PostSharp License Server, you can register using a similar procedure as for registering a license key:

To subscribe to a license server using the user interface:

- 1. Open Visual Studio.
- 2. Click on menu **PostSharp**, then **Options**.
- 3. Open the **License** option page.
- 4. Click on the **Subscribe to a license server** link.

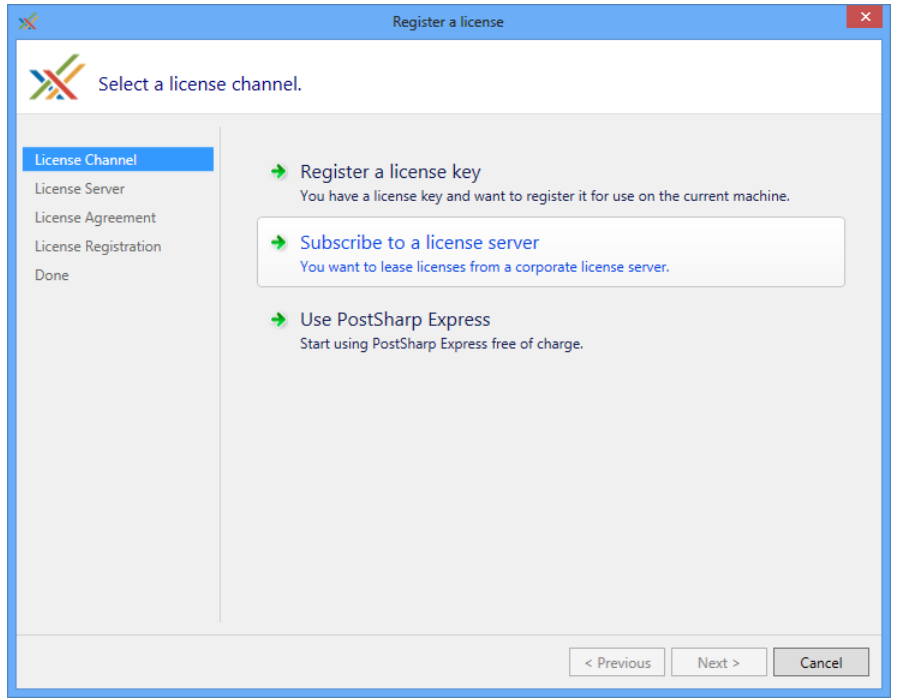

5. Paste the URL of the license server. You can click on the **Open** hyperlink to verify that the URL is correct and that you have access to it. Click **Next**.

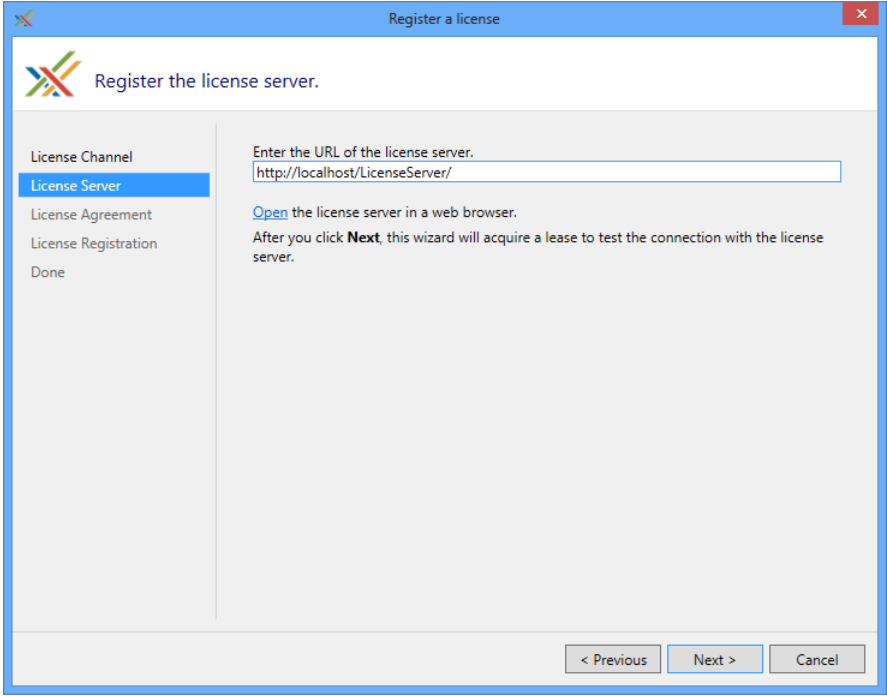

6. Read the license agreement and check the option **I accept**. Click on **Next**.

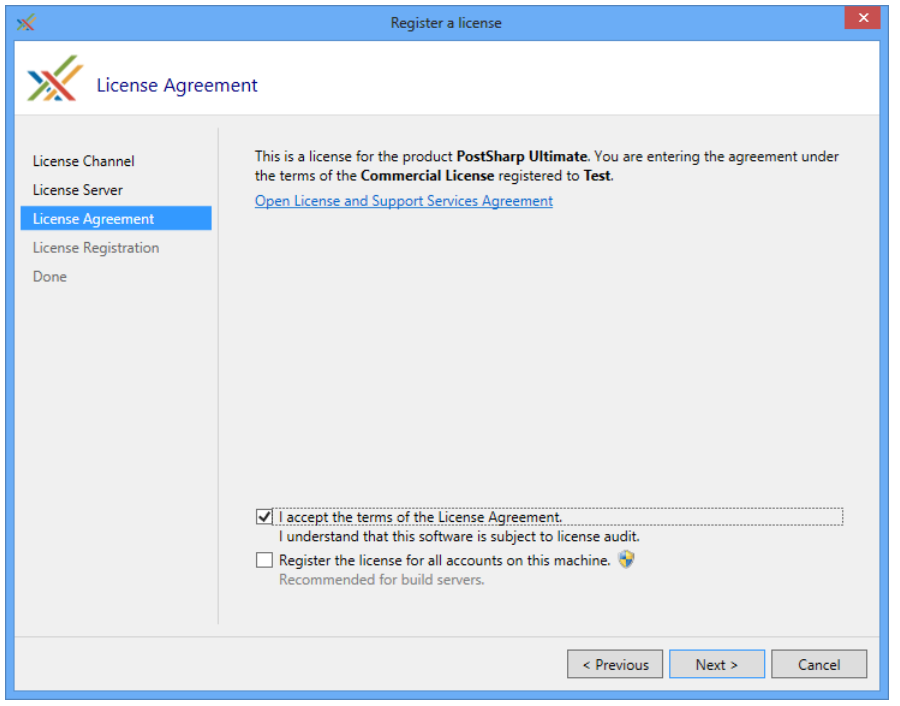

#### **TIP**

If you are registering the license server on a build server, also check the option **Register the license for all accounts on this machine.**

#### 7. You are done.

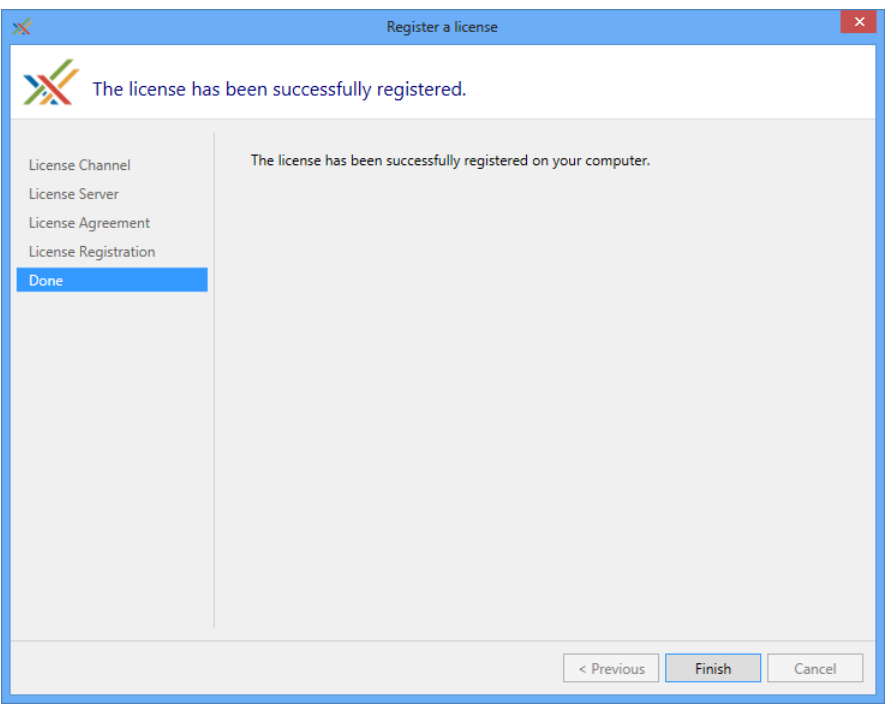

#### <span id="page-86-0"></span>Installing the license settings in your source control

It is possible to subscribe to the license server using a file stored in your source control system by using the exact same mechanism as to register a license key.

#### To install license settings in your source control system:

- 1. Create a file named *postsharp.config* in the root directory of your source repository, or in any parent directory of the Visual Studio project file (*\*.csproj* or *\*.vbproj*).
- 2. Add the following content to the *postsharp.config* file:

<?xmlversion="1.0"encoding="utf-8"?><Projectxmlns="http://schemas.postsharp.org/1.0/configuration"x:xmlns="http:/

In this code, *http://server/path* must be replaced by the URL to the license server.

See [Working with PostSharp Configuration Files](#page-94-0) on page 95 for details about this configuration file.

Licensing

# <span id="page-88-1"></span>CHAPTER 8 Configuration

For most use cases, PostSharp does not require any custom configuration. PostSharp gets its default configuration from three sources:

- **MSBuild integration**. PostSharp gets most of its configuration settings directly from the parent MSBuild project.
- **NuGet integration**. Some PostSharp plug-ins delivered as NuGet packages may modify PostSharp configuration files during installation.
- **PostSharp Tools**. When adding aspects and policies from Visual Studio, PostSharp may automatically modify some configuration files.

Even if most configuration settings are correct by default, you may want to understand the configuration system to troubleshoot configuration and installation issues, or simply to implement more advanced configuration scenarios.

PostSharp can be configured using the Visual Studio user interface, by editing MSBuild project files, or by editing PostSharp configuration files.

# 8.1. Configuring Projects in Visual Studio

PostSharp accepts several configuration settings such as the version and processor architecture of the CLR that is used at build time, the search path of dependencies, and whether some features are enabled.

Although the default configuration is appropriate for most situations, you may have to fine-tune some of them to cope with particular cases.

Most common properties can be edited directly from Visual Studio using the PostSharp project property page.

This topic contains the following sections:

- [Opening PostSharp project properties tab](#page-88-0) on page 89
- [Understanding configuration settings](#page-89-0) on page 90

#### <span id="page-88-0"></span>Opening PostSharp project properties tab

To open the PostSharp project property page in Visual Studio

- 1. Open the **Solution Explorer**.
- 2. Right-click on the project then select **Properties** at the bottom of the menu.
- 3. Select the **PostSharp** tab.

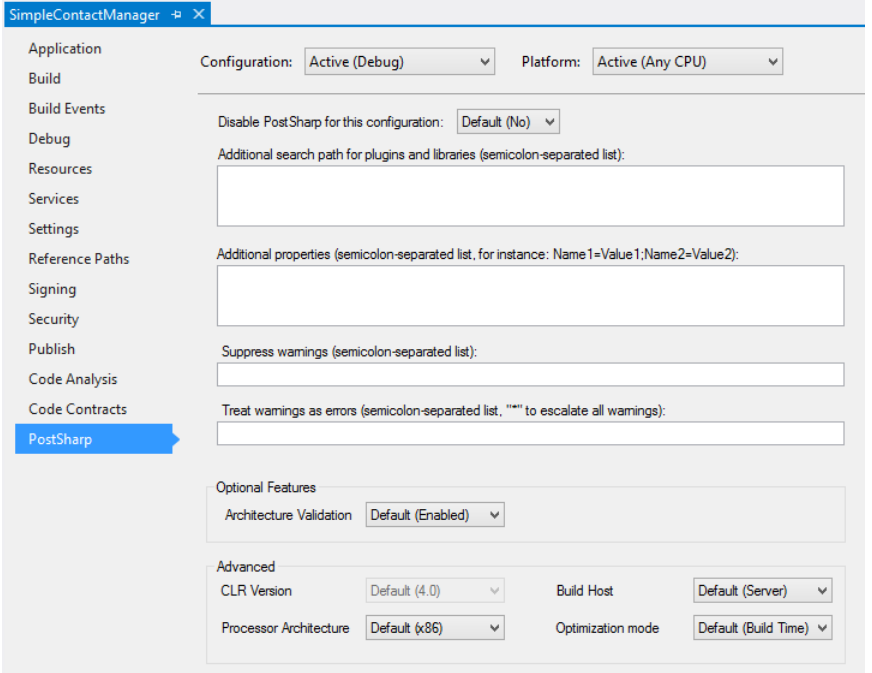

**The PostSharp property page in the Visual Studio project properties dialog.**

#### <span id="page-89-0"></span>Understanding configuration settings

Note that all settings are dependent on the selected project configuration (for instance Debug) and platform (for instance Any CPU).

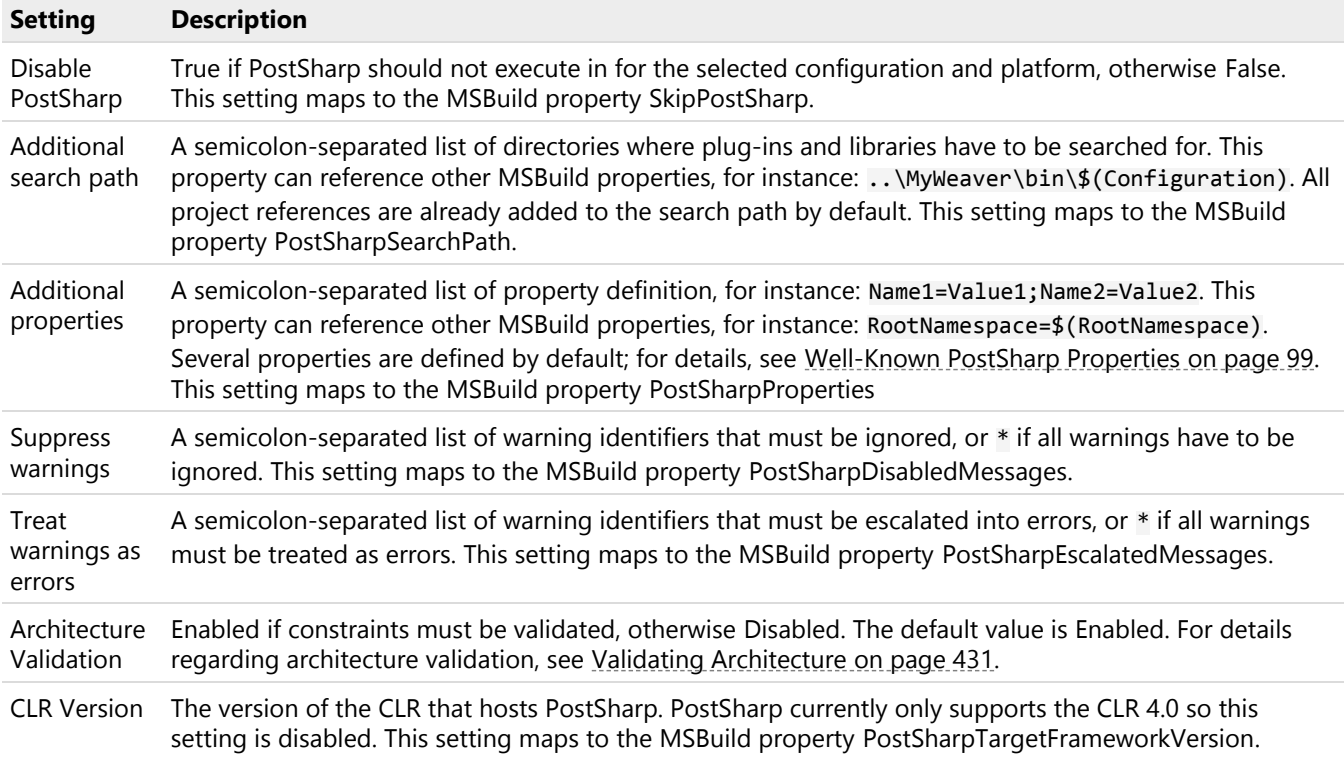

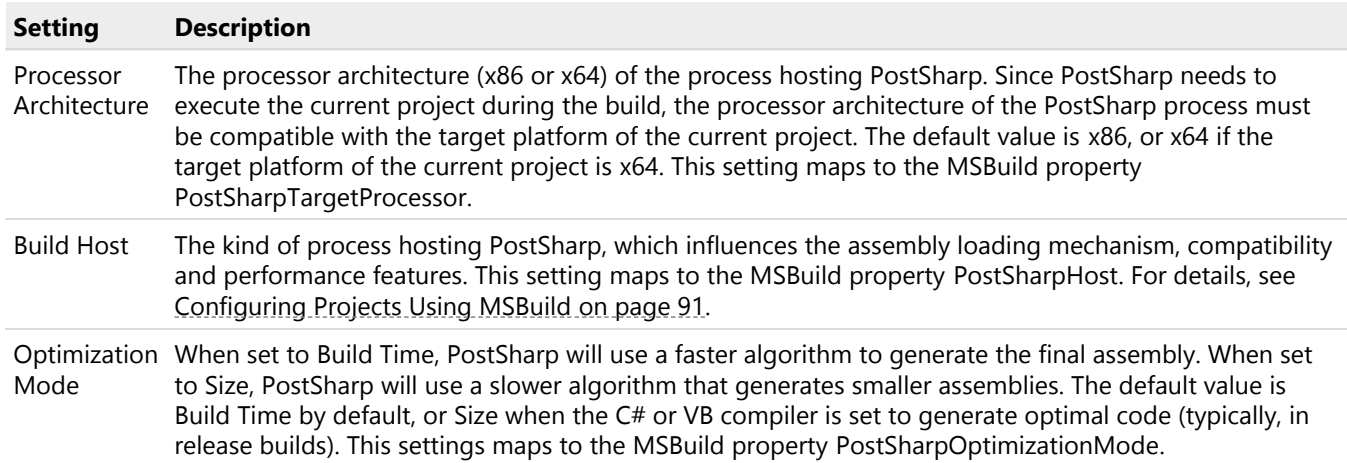

# <span id="page-90-0"></span>8.2. Configuring Projects Using MSBuild

Most configuration settings of PostSharp can be set as MSBuild properties.

#### **NOTE**

The integration of PostSharp with MSBuild is implemented in files *PostSharp.tasks* and *PostSharp.targets*. These files define some properties and items that are not documented here. They are considered implementation details and may change without notice.

This topic contains the following sections:

- [Setting MSBuild properties with a text editor](#page-90-1) on page 91
- [Configuring several projects at a time](#page-91-0) on page 92
- [Setting MSBuild properties from the command line](#page-91-1) on page 92
- [List of properties](#page-91-2) on page 92

#### <span id="page-90-1"></span>Setting MSBuild properties with a text editor

To set a property that persistently applies to a specific project, but not to the whole solution, the best solution is to define it directly inside the C# or VB project file (*\*.csproj* or *\*.vbproj*, respectively) using a text editor.

#### Adding a project-level MSBuild property using Visual Studio

- 1. Open the **Solution Explorer**, right-click on the project name, click on **Unload project**, then right-click again on the same project and click on **Edit**.
- 2. Insert the following XML fragment just *before* the <Import /> elements:

<PropertyGroup><PropertyName>PropertyValue</PropertyName></PropertyGroup>

See [Configuring Projects Using MSBuild](#page-90-0) on page 91 for the list of MSBuild properties used by PostSharp.

3. Save the file. If the project was open in Visual Studio, go to the Solution Explorer, right-click on the project name, then click on **Reload project**.

#### **NOTE**

For more information regarding MSBuild properties, see [MSDN Documentation](http://msdn.microsoft.com/en-us/library/vstudio/ms171458.aspx)<sup>21</sup>.

#### <span id="page-91-0"></span>Configuring several projects at a time

Instead of editing every project file, you can define shared settings in a file named *PostSharp.Custom.targets* and store in the same directory as the project file or in any parent directory of the parent file (up to 7 levels from the project directory).

Files *PostSharp.Custom.targets* are loaded from the root directory to the project directory, so that files that are closer to the project directory are loaded after and override files in parent directories.

Thanks to this mechanism, it is possible to define settings that apply to a large set of projects and control the grain of settings.

Files *PostSharp.Custom.targets* are normal MSBuild project or targets files; they should have the following content:

<?xmlversion="1.0"encoding="utf-8"?><Projectxmlns="http://schemas.microsoft.com/developer/msbuild/2003"><PropertyGroup><Pro

See [Configuring Projects Using MSBuild](#page-90-0) on page 91 for the list of MSBuild properties used by PostSharp.

#### **NOTE**

For more information regarding MSBuild project files, see **[MSDN Documentation](http://msdn.microsoft.com/en-us/library/vstudio/dd637714.aspx)**<sup>22</sup>.

#### <span id="page-91-1"></span>Setting MSBuild properties from the command line

When an MSBuild property does not need to be set permanently, it is convenient to set is from the command prompt by appending the flag /p:*PropertyName*=*PropertyValue* to the command line of **msbuild.exe**, for instance:

msbuild.exe /p:PostSharpHost=Native

#### <span id="page-91-2"></span>List of properties

#### General Properties

The following properties are most commonly overwritten. They can also be edited in Visual Studio using the PostSharp project property page.

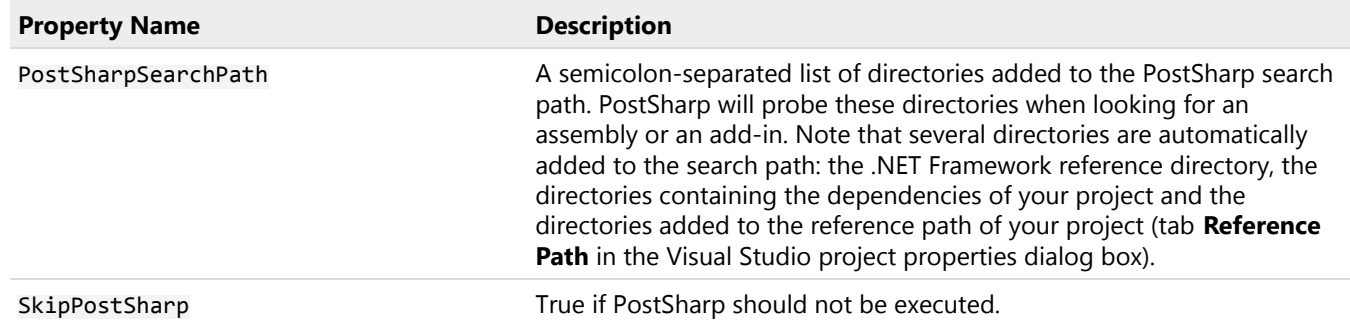

21. <http://msdn.microsoft.com/en-us/library/vstudio/ms171458.aspx>

22. <http://msdn.microsoft.com/en-us/library/vstudio/dd637714.aspx>

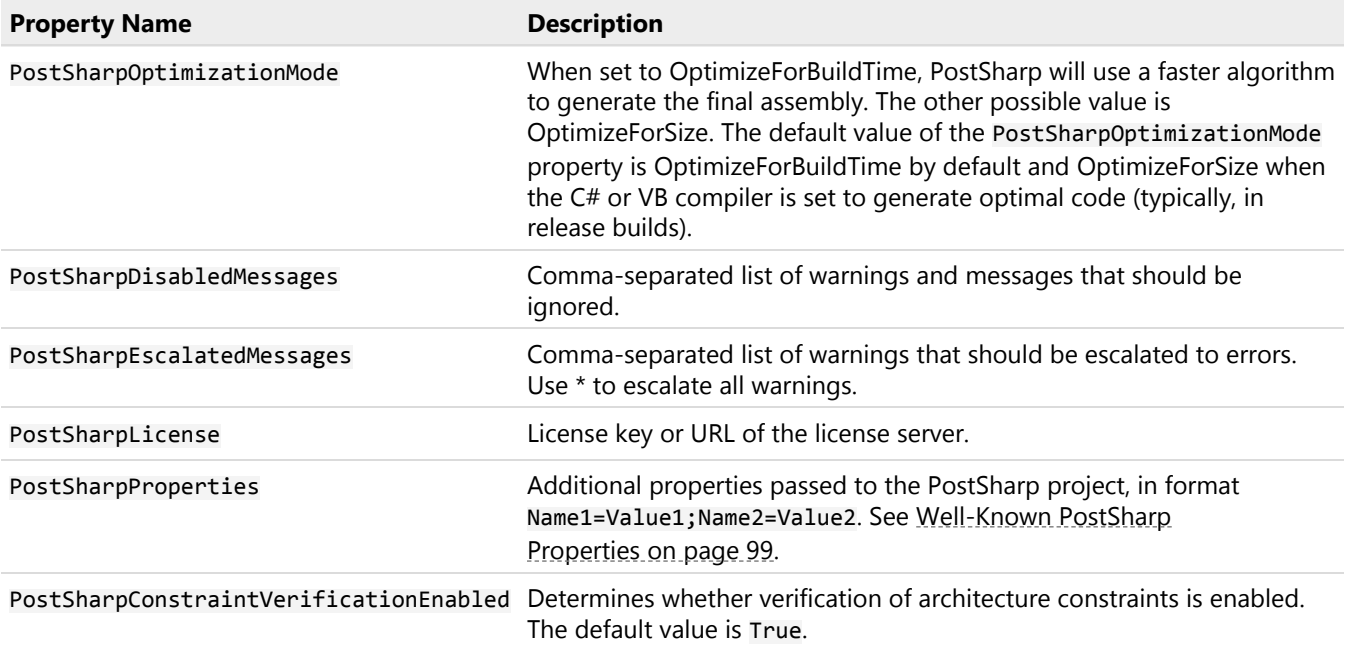

#### Hosting Properties

Because PostSharp not only reads but also executes the assemblies it transforms, it must run under the proper version and processor architecture of the CLR. Additionally, for each version and processor architecture. The following properties allow influencing the choice of the PostSharp host process.

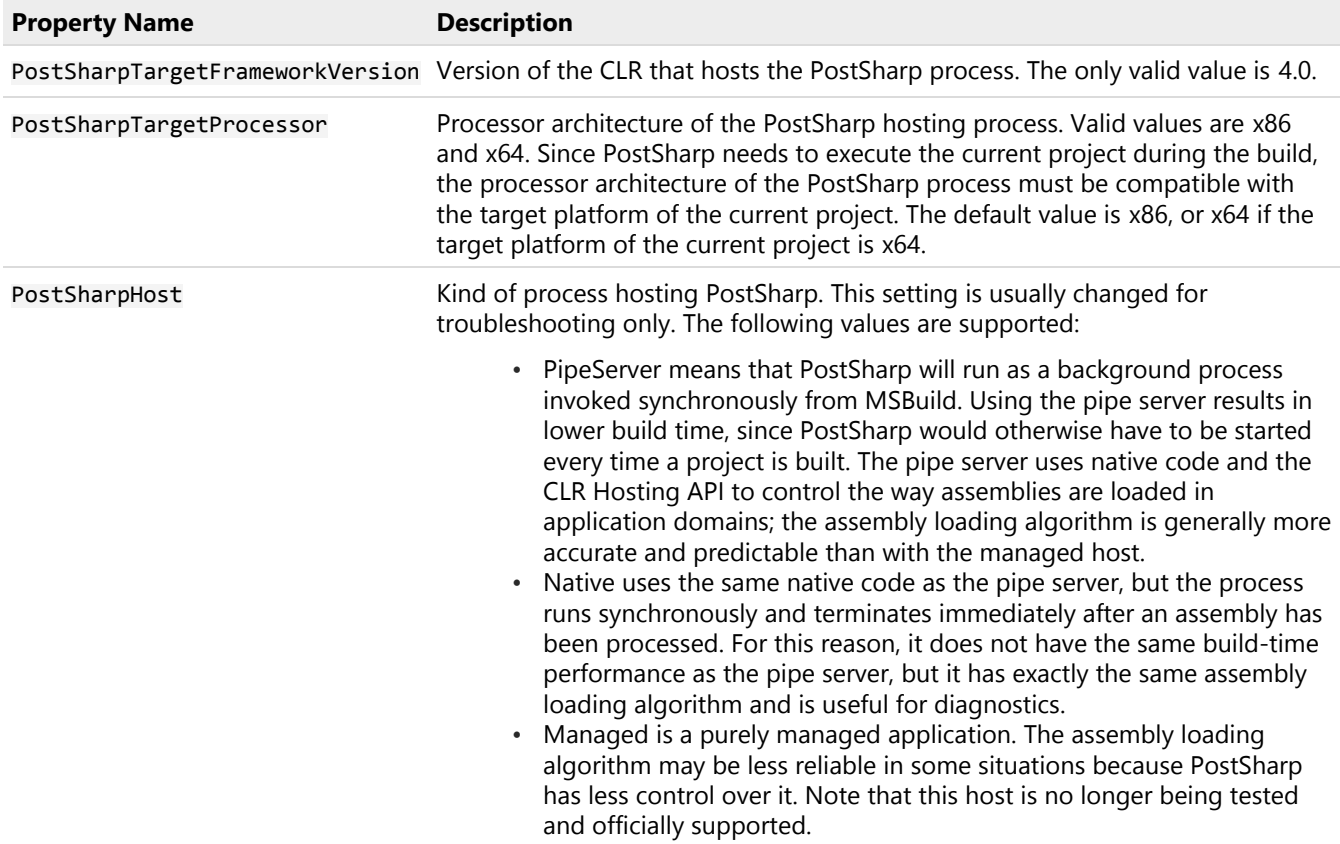

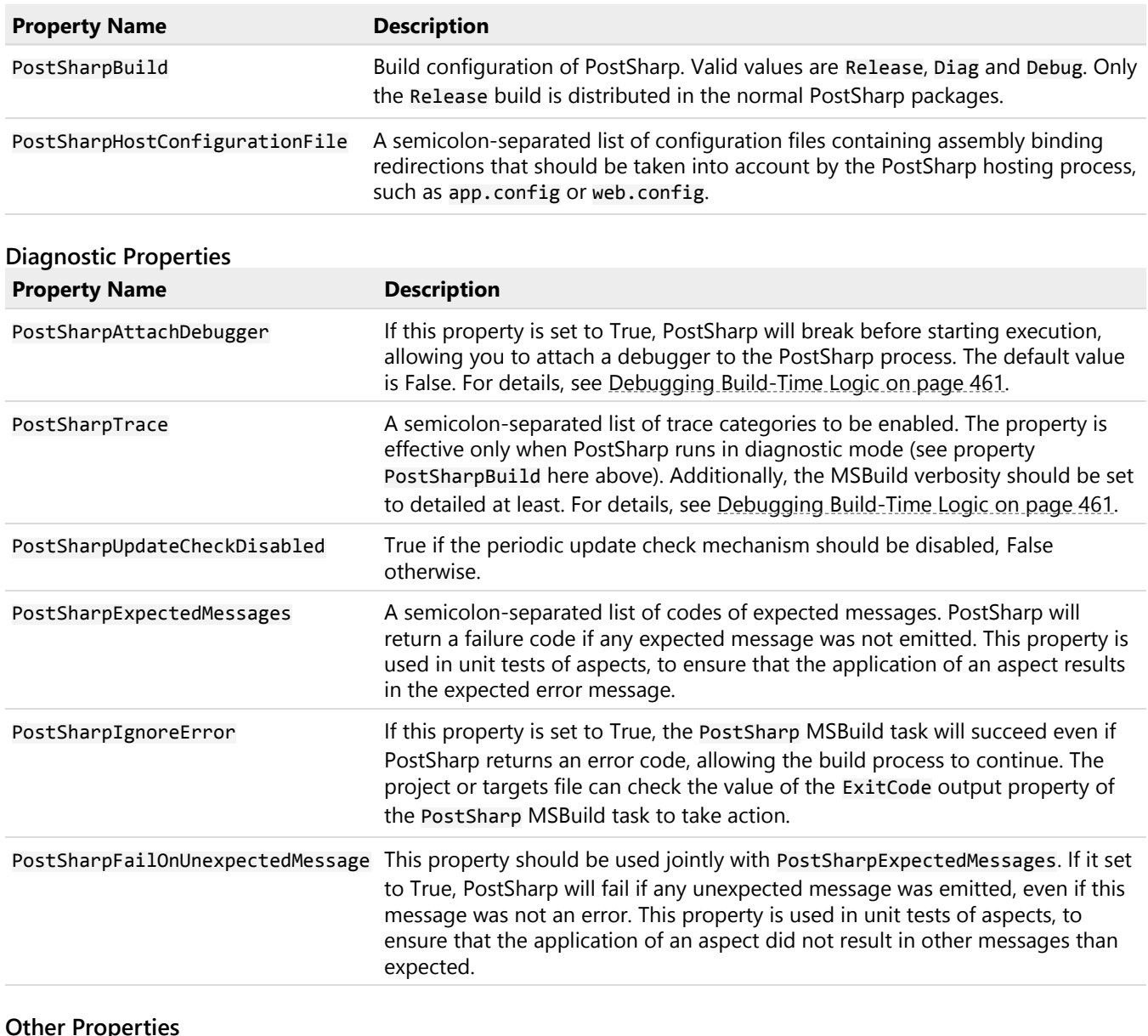

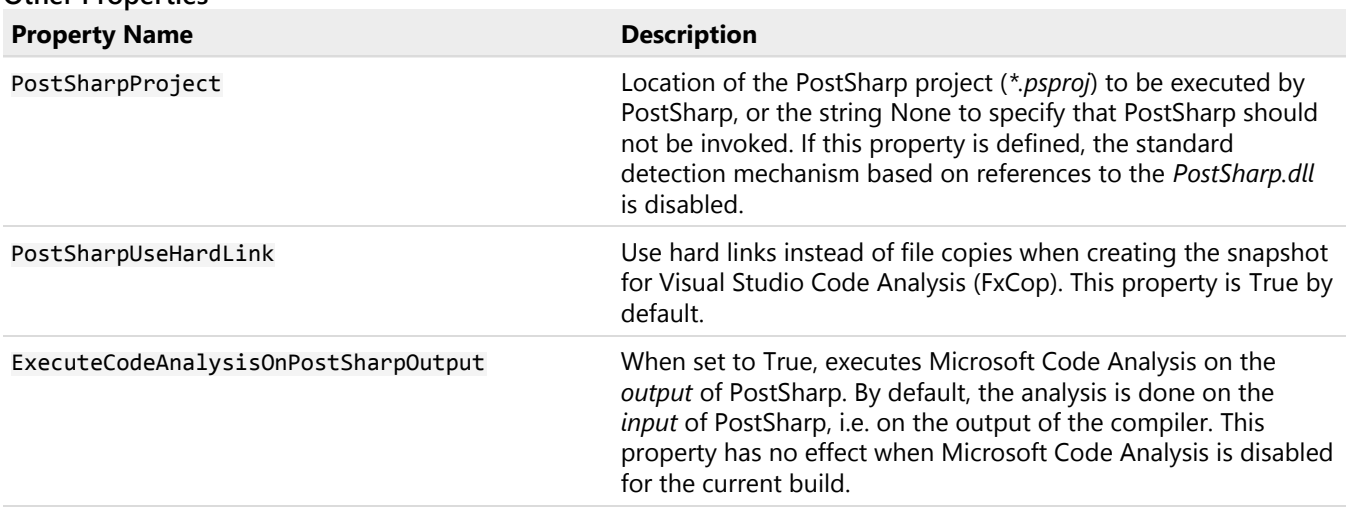

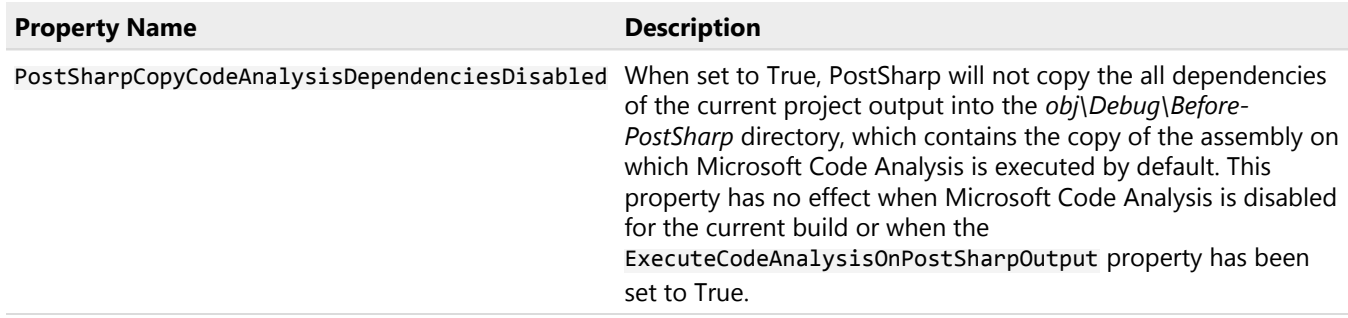

# <span id="page-94-0"></span>8.3. Working with PostSharp Configuration Files

PostSharp is designed as a modular post-compilation platform, whose functionality can be extended using plug-ins. For instance, the Diagnostics Pattern Library is implemented as a plug-in. Although writing custom plug-ins is out of the scope of this documentation, you should be able, as a PostSharp user, to understand how plug-ins can be added to a project and how they can be configured.

This topic contains the following sections:

- [PostSharp configuration files](#page-94-1) on page 95
- [Sharing configuration between projects](#page-94-2) on page 95
- [Order of processing of configuration files](#page-95-0) on page 96

#### <span id="page-94-1"></span>PostSharp configuration files

The configuration system of PostSharp is based on configuration files.

By default, if you have a project named MyProject.csproj, PostSharp will try to load, from the same directory, a configuration file, named MyProject.psproj. Configuration file is optional. Most projects don't need it.

See [Configuration File Schema Reference](#page-95-1) on page 96 for details about the format of this file.

For instance, the following code is the configuration file of a project using two plug-ins:

<Projectxmlns="http://schemas.postsharp.org/1.0/configuration"><PropertyName="LoggingBackend"Value="nlog"/><UsingFile="..\

The principal use cases for end-users are the following:

- Adding license keys. See the License [on page 96](#page-95-1) configuration element for details.
- Configuring properties. See the Property [on page 96](#page-95-1) configuration element for details.
- Including a plug-in. See the Using [on page 96](#page-95-1) configuration element for details.
- Adding aspects or constraints without modifying your source code. See [Adding Aspects Using](#page-126-0) XML [on page 127](#page-126-0) for details.
- Editing logging profiles. See [Configuration File Schema Reference](#page-95-1) on page 96 and **[logging-profiles]** for details.

#### <span id="page-94-2"></span>Sharing configuration between projects

You will often want to share some configuration settings between several projects. A typical example is to add the license key to all projects of your source code repository.

This can be achieved by adding a well-known configuration file to your source tree, or thanks to the Using [on page 96](#page-95-1) configuration element.

#### Well-known configuration files

PostSharp will automatically load a few well-known configuration files if they are present on the file system, in the following order:

- 1. Any file named postsharp.config located in the directory containing the MSBuild project file (*csproj* or *vbproj*, typically), or in any parent directory, up to the root. These files are loaded in ascending order, i.e. up from the root directory to the project directory.
- 2. Any file named MySolution.pssln located in the same directory as the solution file MySolution.sln .
- 3. Any file named MyProject.psproj located in the same directory as the project file MyProject.csproj or My-Project.vbproj .

For instance, the files may be loaded in the following order:

- 1. c:\src\BlueGray\postsharp.config
- 2. c:\src\BlueGray\FrontEnd\postsharp.config
- 3. c:\src\BlueGray\FrontEnd\BlueGray.FrontEnd.Web\postsharp.config
- 4. c:\src\BlueGray\Solutions\BlueGray.pssln assuming that the current solution file is c:\src\BlueGray\ Solutions\BlueGray.sln.
- 5. c:\src\BlueGray\FrontEnd\BlueGray.FrontEnd.Web\BlueGray.FrontEnd.Web.psproj assuming that the current project file is c:\src\BlueGray\Solutions\BlueGray.sln.

#### Explicit configuration sharing

The second technique to share a configuration file among several projects is to use the Using [on page 96](#page-95-1) configuration element to import a configuration file into another configuration file.

#### <span id="page-95-0"></span>Order of processing of configuration files

Elements of configuration files are processed in the following order:

- 1. License [on page 96](#page-95-1) elements are loaded.
- 2. Property [on page 96](#page-95-1) elements are loaded. Properties are evaluated at this moment unless they are marked for deferred evaluation.
- 3. SearchPath [on page 96](#page-95-1) elements are loaded.
- 4. Using [on page 96](#page-95-1) elements are loaded and referenced plug-ins and configuration files are immediately loaded.
- 5. [SectionType](#page-95-1) on page 96 elements are loaded.
- 6. Service [on page 96](#page-95-1) elements are loaded, but they are not yet instantiated.
- 7. Extension elements are loaded, but they are not evaluated at this moment.
- 8. Finally, services and other tasks are instantiated and the project is executed.

### <span id="page-95-1"></span>8.3.1. Configuration File Schema Reference

The basic format of a PostSharp configuration file is as follows:

<Projectxmlns="http://schemas.postsharp.org/1.0/configuration"xmlns:x="http://schemas.postsharp.org/1.0/configuration"><!-- Th PostSharp itself defines the following extension elements: --><Multicast><MyMulticastAspectMyAttributeName="<value>"xml

#### Schema elements

The configuration file includes these elements, described in detail in subsequent sections in this topic:

Project [on page 97](#page-96-0)

License [on page 97](#page-96-1)

SearchPath [on page 97](#page-96-2)

Using [on page 97](#page-96-3)

[SectionType](#page-97-0) on page 98

Property [on page 98](#page-97-1)

Service [on page 98](#page-97-2)

Multicast on page 0

#### <span id="page-96-0"></span>Project

This element is the root of the configuration file.

#### <span id="page-96-1"></span>License

This element allows loading one or more license keys.

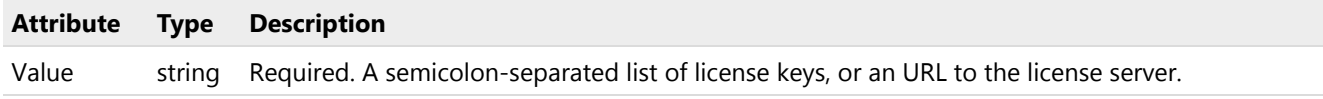

#### <span id="page-96-2"></span>**SearchPath**

This element adds a file or a directory to the list of paths in which PostSharp searches for assemblies and plug-ins.

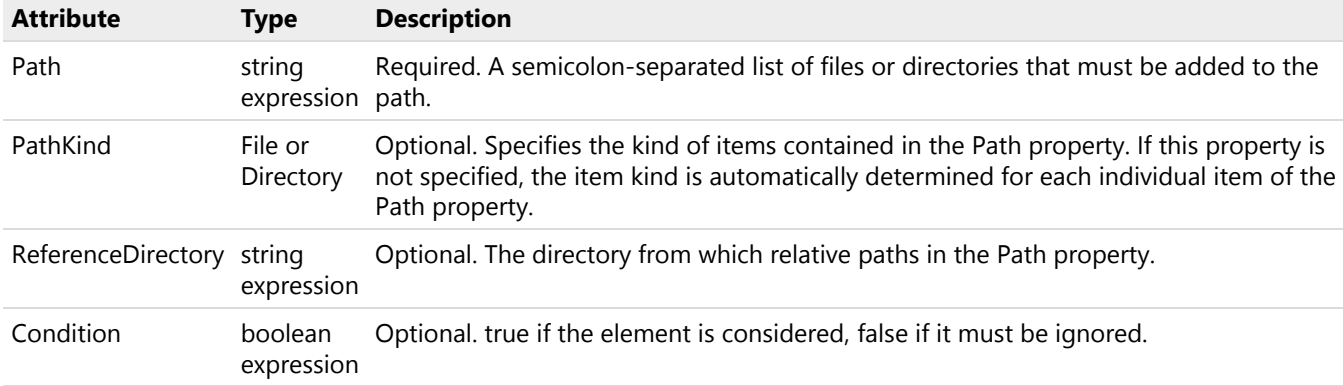

#### <span id="page-96-3"></span>Using

This element imports another configuration file into the current project.

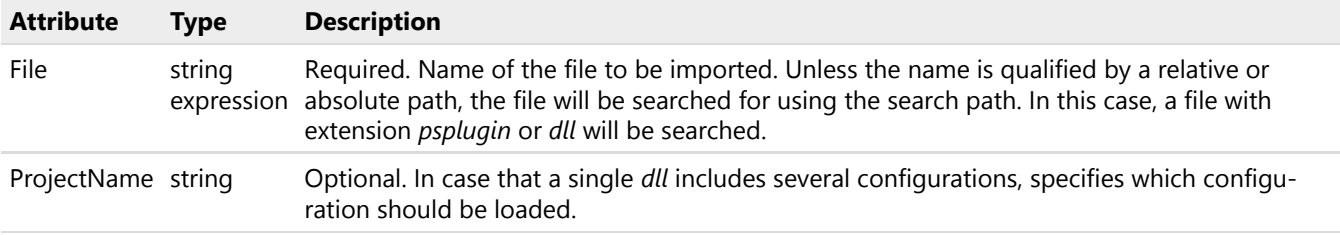

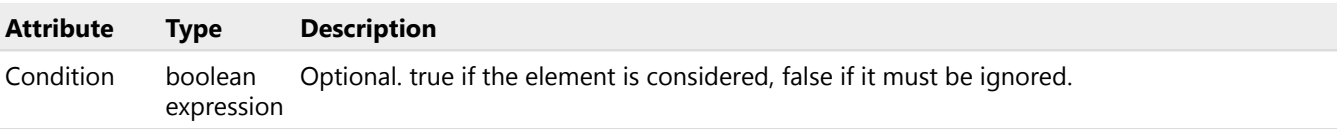

#### <span id="page-97-0"></span>SectionType

This element defines custom sections for the current project. Custom sections can appear under the Project element under all system-defined elements.

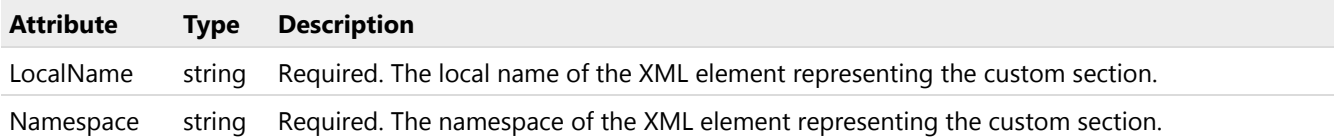

#### <span id="page-97-1"></span>Property

This element defines a property for the current project.

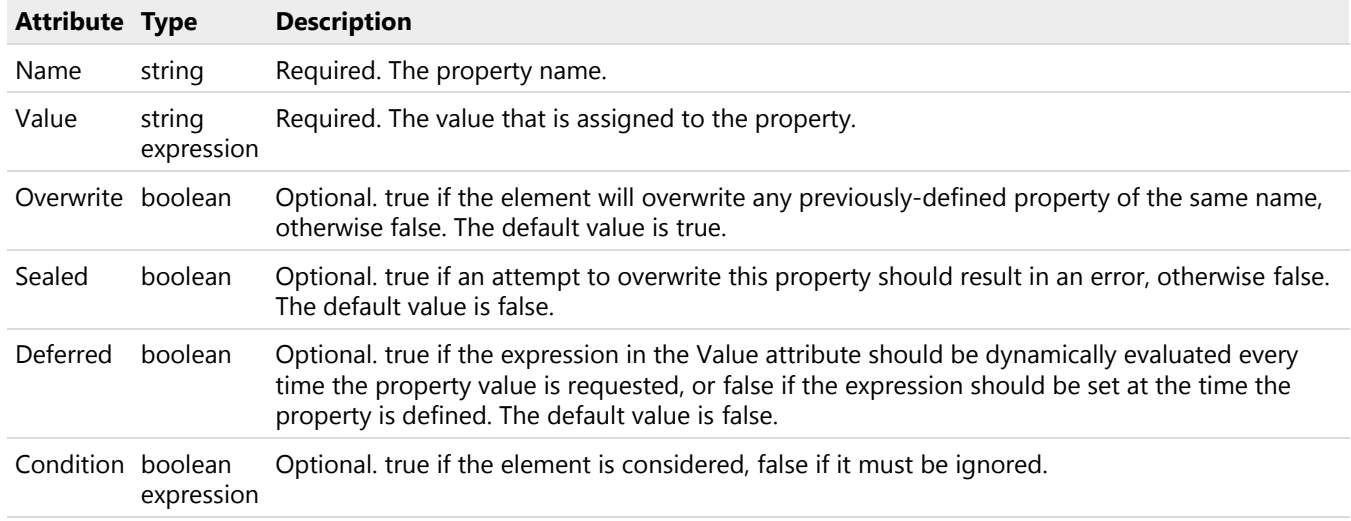

#### <span id="page-97-2"></span>Service

This element registers a service to the service locator for the current project.

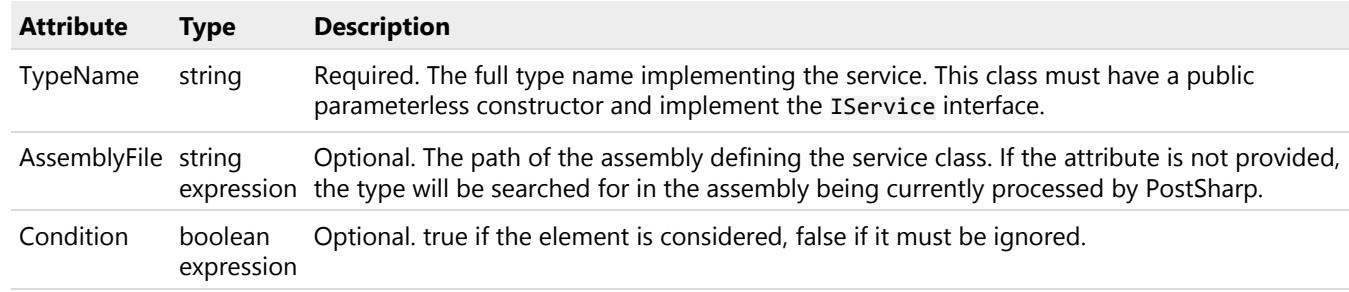

#### **Multicast**

This element can be used to add aspects, policies or constraints to a project without adding the C# project as custom attributes. Adding elements to this section is equivalent to adding them to source code at assembly level.

The Multicast section is convenient to add aspect to several projects from a single file.

For details regarding this section, see [Including CLR Objects in Configuration](#page-98-1) on page 99.

### <span id="page-98-0"></span>8.3.2. Well-Known PostSharp Properties

The following table lists the PostSharp properties that may be set from the MSBuild project. The second column specifies the name of the MSBuild property that influences the value of the PostSharp property, if any.

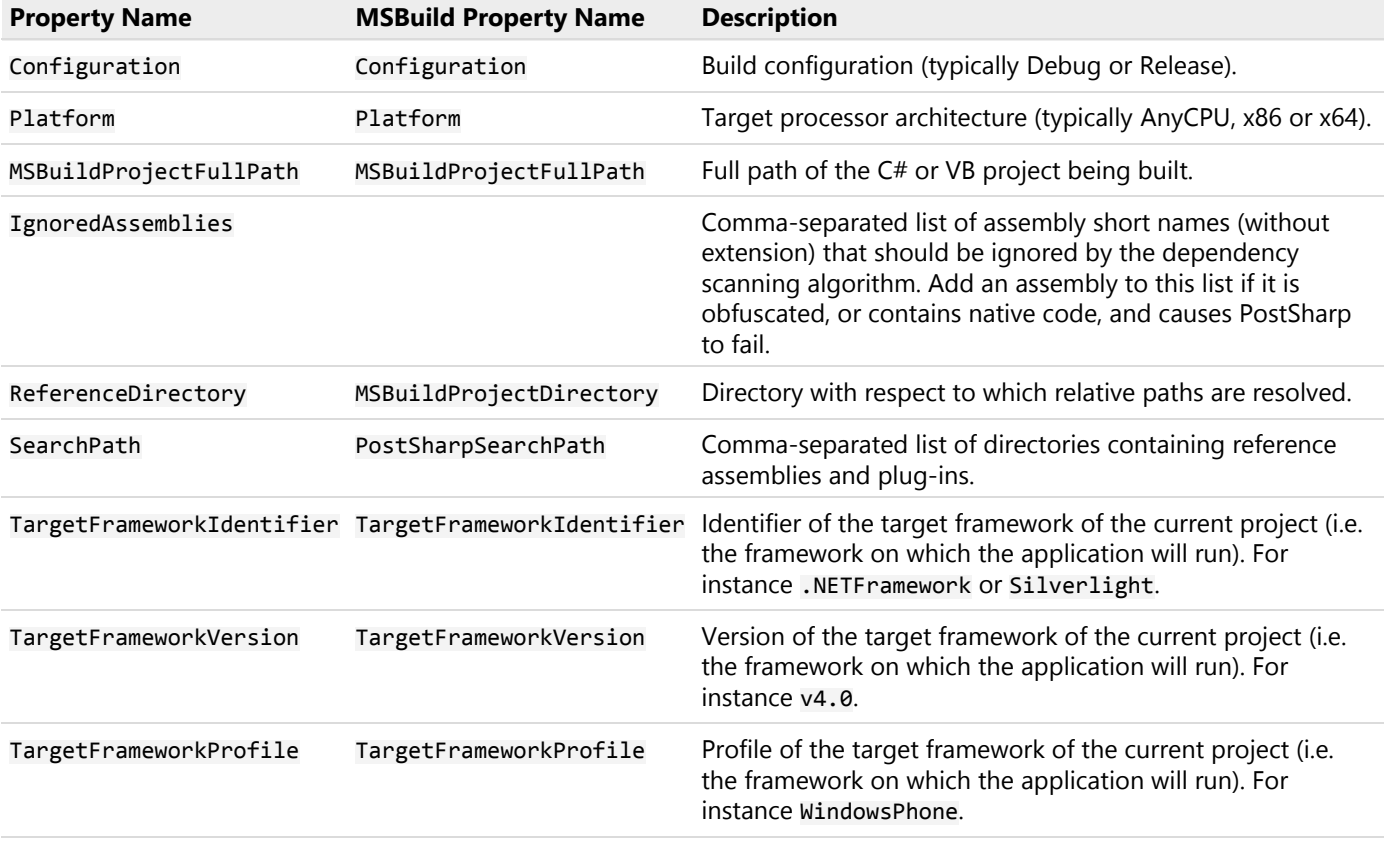

Other properties are recognized but are of little interest for end-users. For a complete list of properties, see *PostSharp. targets*.

#### Using custom properties

By defining your own PostSharp properties, you can pass information from the build environment to aspects, or to any code running in PostSharp. Custom PostSharp properties behave exactly as other PostSharp properties, so they can be defined and read using the same procedures.

### <span id="page-98-1"></span>8.3.3. Including CLR Objects in Configuration

PostSharp includes a basic facility to describe CLR objects using XML. This facility is used to implement the Multicast [on page 96](#page-95-1) and [LoggingProfiles](#page-95-1) on page 96 sections of the configuration file, and can be used to define custom sections.

The facility is consciously limited in features. It was only designed to provide the same features as custom attributes in programming languages.

This topic contains the following sections:

- Basic rules [on page 100](#page-99-0)
- [Formatting of attributes](#page-99-1) on page 100
- [Specific rules for the Multicast section](#page-99-2) on page 100

#### <span id="page-99-0"></span>Basic rules

The basic rules apply to XML serialized objects:

- The local name of the XML element must exactly match the type name of the CLR type. An exception to this rule is that the Attribute prefix can be omitted.
- The XML namespace of the element must be in the form clr-namespace:namespace;assembly:assembly where *namespace* is the namespace of the CLR type and *assembly* is the name of the assembly declaring the type.
- The type must have a public parameterless constructor.
- Names of XML attributes must exactly match the name of a public field or property of the CLR type.

#### <span id="page-99-1"></span>Formatting of attributes

Values of XML attributes, mapping to CLR fields and properties, must be formatted according to the rule relevant for each type:

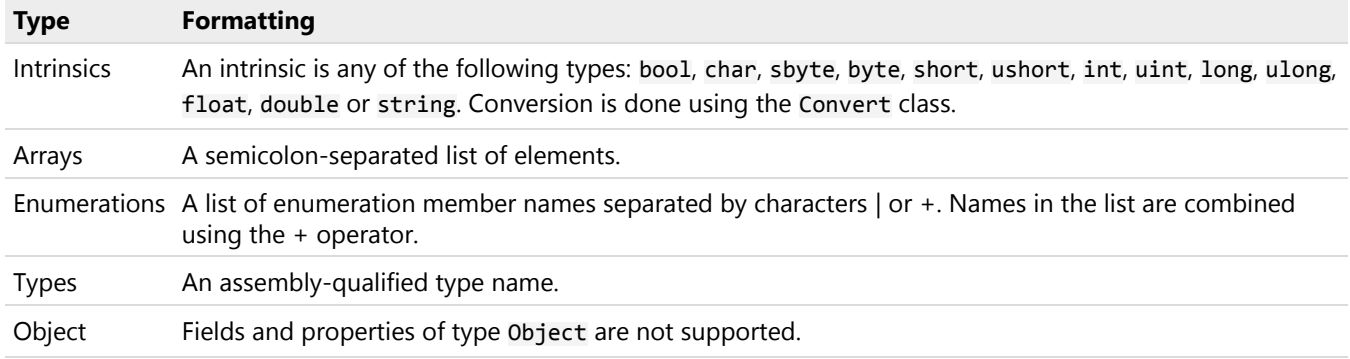

#### <span id="page-99-2"></span>Specific rules for the Multicast section

The following additional rules apply to the Multicast [on page 96](#page-95-1) section of the configuration file:

- The class must derive from MulticastAttribute.
- The AttributePriority property may not be defined. This attribute is added automatically according to the order of the XML element in the section.

### <span id="page-99-3"></span>8.3.4. Using Expressions in Configuration Files

Many attributes of the configuration schema accept expressions, which are dynamically evaluated. Expressions in the Post-Sharp configuration system work similarly as in XSLT. Substrings enclosed by curled brackets, for instance {\$property}, are interpreted as XPath expressions.

For instance, the following code contains two XPath expressions:

<Projectxmlns="http://schemas.postsharp.org/1.0/configuration"><PropertyName="LoggingEnabled"Value="{has-plugin('PostSharp.Pat

Please check the [MSDN documentation](http://msdn.microsoft.com/en-us/library/ms256138(v=vs.110).aspx)<sup>23</sup> for general information about XPath.

#### **NOTE**

In the context of PostSharp configuration files, XPath expressions cannot refer to XML elements or attributes, but only to variables, functions, operators and constants.

#### Accessing properties

PostSharp properties are mapped to XPath variables.

For instance, the expression {\$LoggingEnabled} evaluates o the value of the *LoggingEnabled* property.

#### Using operators and functions

You can use any XPath function and operators.

Additionally to [standard XPath 1.0 functions](http://msdn.microsoft.com/en-us/library/ms256138(v=vs.110).aspx)<sup>24</sup>, PostSharp defines the following functions:

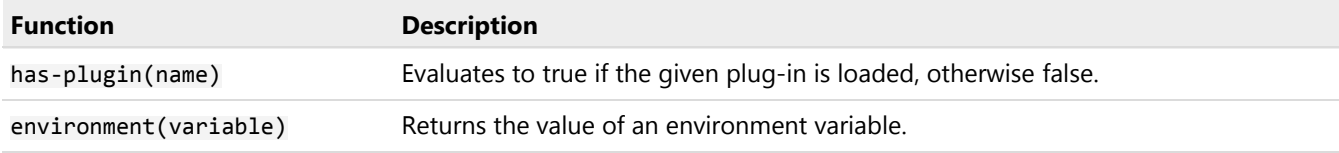

#### Mixing expressions and literal strings

An attribute value can contain both text and expressions. This is illustrated in the following example:

<Projectxmlns="http://schemas.postsharp.org/1.0/configuration"><PropertyName="A"/alue="A"/><!-- Evaluates to A --><Propert

### 8.4. Accessing Configuration from Source Code

Even if most configuration settings are consumed by PostSharp or its add-in, it is sometimes useful to access configuration elements from user code. The *PostSharp.dll* library gives access to both configuration properties and extension configuration elements.

This topic contains the following sections:

- [Accessing properties](#page-100-0) on page 101
- [Accessing custom sections](#page-101-0) on page 102

#### <span id="page-100-0"></span>Accessing properties

You can read the value of any PostSharp property by including it in an XPath expression and evaluating it using the EvaluateExpression(String) method of PostSharpEnvironmentCurrentProject:

stringvalue = PostSharpEnvironment.CurrentProject.EvaluateExpression("{\$PropertyName}")

For details regarding expressions, see [Using Expressions in Configuration Files](#page-99-3) on page 100.

23. [http://msdn.microsoft.com/en-us/library/ms256138\(v=vs.110\).aspx](http://msdn.microsoft.com/en-us/library/ms256138(v=vs.110).aspx)

24. [http://msdn.microsoft.com/en-us/library/ms256138\(v=vs.110\).aspx](http://msdn.microsoft.com/en-us/library/ms256138(v=vs.110).aspx)

#### <span id="page-101-0"></span>Accessing custom sections

You can get a list of custom sections of a given name and namespace by calling the GetExtensionElements(String, String) method of PostSharpEnvironmentCurrentProject:

```
IEnumerable<ProjectExtensionElement> elements =
PostSharpEnvironment.CurrentProject.GetExtensionElements( "MyElement", "uri:MyNamespace" );
```
Extension elements must be declared using the [SectionType](#page-94-0) on page 95 element.

### 8.5. Working with Errors, Warnings, and Messages

As any compiler, PostSharp can emit messages, warnings, and errors, commonly referred to as *message*. Custom code running at build time (typically the implementation of CompileTimeValidate or of a custom constraint) can use PostSharp messaging facility to emit their own messages.

In this section:

- [Ignoring and Escalating Warnings](#page-102-0) on page 103
- [Emitting Errors, Warnings, and Messages](#page-102-1) on page 103.

#### **TIP**

PostSharp 2.1 contains an experimental feature that adds file and line information to errors and warnings. The feature requires Visual Studio. In must be enabled manually in the **PostSharp** tab of Visual Studio options.

### <span id="page-102-0"></span>8.5.1. Ignoring and Escalating Warnings

As with conventional compilers, warnings emitted by PostSharp, as well as those emitted by custom code running at build time in PostSharp, can be ignored (in that case they will not be displayed) or escalated into errors.

Warnings can be ignored either globally, using a project-wide setting, or locally for a given element of code. Warnings can be escalated only globally.

#### Ignoring or escalating warnings globally

There are several ways to ignore or escalate a warning for a complete project:

- In Visual Studio, in the **PostSharp** tab of the project properties dialog. See [Configuration](#page-88-1) on page 89 for details.
- By defining the PostSharpDisabledMessages or PostSharpEscalatedMessages MSBuild properties. See [Configuration](#page-88-1) on page 89 and [Configuring Projects Using MSBuild](#page-90-0) on page 91 for details.

#### **NOTE**

The value \* can be used to escalate all warnings into errors.

#### Ignoring warnings locally

### <span id="page-102-1"></span>8.5.2. Emitting Errors, Warnings, and Messages

Custom code running in PostSharp at build time can use the messaging facility to emit its own messages, warnings, and errors. These messages will appear in the MSBuild output and/or in Visual Studio. User-emitted warnings can be ignored or escalated using the same mechanism as for system messages.

#### Emitting messages

If you just have a few messages to emit, you may simply use one of the overloads of the Write method of the Message class.

All messages must have a severity SeverityType, a message number (used as a reference when ignoring or escalating messages), and a message text. Additionally, and preferably, messages may have a location (**MessageLocation**).

#### **NOTE**

To benefit from the possibility to ignore messages locally, you should always use provide a relevant location with your messages. Previous API overloads, which did not require a message location, are considered obsolete.

#### **TIP**

Do not use string.Format to format your messages. Instead, pass message arguments to the messaging facility, which will format some argument types, for instance reflection objects, in a more readable way.

#### Emitting messages using a message source

If you want the text of all messages to be stored in a single location, you have to emit messages through a Message-Source. Typically, you would create a singleton instance of MessageSource for each component, and associate each

instance with a message dispenser. A message dispenser is a custom-written class implementing the IMessage-Dispenser interface. The MessageDispenser provides a convenient abstract implementation.

**NOTE**

Although it is tempting to use a ResourceManager as the backend of a message dispenser, comes with a nonnegligible performance penalty because of the cost of instantiating the ResourceManager.

### 8.6. Resolution of assembly binding redirections

PostSharp executes your project assemblies at compile time. This is why PostSharp must follow assembly binding redirections at compile time. Although the default assembly redirection mechanism works fine in most cases, there may be situations where you will need to override it.

#### **NOTE**

To learn why PostSharp executes your project assemblies at compile time, see [Understanding Aspect Lifetime and](#page-384-0) Scope [on page 385.](#page-384-0)

#### Default assembly binding redirections

In order to follow the same assembly binding redirections as you application does at run time, PostSharp analyzes your projects and configuration files (typically *app.config* or *web.config*) and generates assembly binding redirection configuration. PostSharp stores the assembly binding redirection in a file named *PostSharpHost.config* and stored in the *obj* folder. You can review the *PostSharpHost.config* file to get an idea of what configuration PostSharp uses to resolve assemblies. For an empty ASP.NET MVC 5 application the *PostSharpHost.config* may look like this

<?xmlversion="1.0"encoding="utf-8"?><configuration><runtime><assemblyBindingxmlns="urn:schemas-microsoft-com:asm.v1"><depe

#### **NOTE**

We didn't reinvent the wheel. Under the hood, PostSharp relies on the [GenerateBindingRedirects](https://msdn.microsoft.com/en-us/library/microsoft.build.tasks.generatebindingredirects.aspx)<sup>25</sup> MSBuild task.

#### Overriding default assembly redirections

In case the default mechanism does not work, you can disable it by setting the MSBuild property PostSharpDisable-DefaultBindingRedirects to True in your project file:

<PropertyGroup><PostSharpDisableDefaultBindingRedirects>True</PostSharpDisableDefaultBindingRedirects></PropertyGroup>

With this configuration PostSharp doesn't analyze assembly binding redirections.

#### **CAUTION NOTE**

Do not set PostSharpDisableDefaultBindingRedirects to True unless you really have to. It may produce difficult to predict results.

25. <https://msdn.microsoft.com/en-us/library/microsoft.build.tasks.generatebindingredirects.aspx>

#### **NOTE**

The default algorithm is always disabled for Windows Phone Silverlight projects because it does not work.

If you disable default binding redirections, you may want to specify a file with your own assembly binding redirection configuration

<PropertyGroup><PostSharpDisableDefaultBindingRedirects>True</PostSharpDisableDefaultBindingRedirects><PostSharpHostConfigurationFile>web.config</PostSharpHostConfigurationFile></PropertyGroup>

With this configuration PostSharp uses explicit assembly binding redirection configuration from the web.config file.

# PART 3 Adding Aspects to Code
# <span id="page-108-0"></span>CHAPTER 9 Adding Aspects Declaratively Using **Attributes**

In .NET, you normally need to write one line of code for any application of a target attribute. If a custom attribute applies to all types in a namespace, you have to manually add the custom attribute to every single type.

By contrast, multicast custom attributes allow you to apply a custom attribute on multiple declarations from a single line of code by using wildcards or regular expressions, or by filtering on some attributes. It makes it easy to apply an aspect to, say, all public static methods of a namespace, with a single line of code.

Multicast attributes can be inherited: you can put an attribute on an interface and ask it to apply to all classes implementing this interface. Attribute inheritance also works for classes, virtual or interface methods, and parameters of virtual or interface methods.

Custom attributes supporting multicasting need to be derived from MulticastAttribute. All PostSharp aspects and constraints are derived from this class.

### **NOTE**

Multicasting of custom attribute is a feature of PostSharp. If you do not transform your assembly using PostSharp, multicast attributes will behave as plain old custom attributes.

### **NOTE**

This documentation often refers to this as *"aspect"* multicasting and inheritance. This is not totally accurate. Although this feature has been developed to support aspects, you can use it for your own custom attributes, even if they are not aspects. To use multicasting and inheritance for custom attributes that are not aspects, simply derive the attribute class from MulticastAttribute instead of Attribute.

Attribute multicasting supports the following scenarios:

- [Adding Aspects to a Single Declaration](#page-109-0) on page 110
- [Adding Aspects to Multiple Declarations](#page-109-1) on page 110
- [Adding Aspects to Derived Classes and Methods](#page-114-0) on page 115
- [Overriding and Removing Aspect Instances](#page-120-0) on page 121
- [Reflecting Aspect Instances at Runtime](#page-123-0) on page 124

For a conceptual overview of this feature, see:

- [Understanding Attribute Multicasting](#page-111-0) on page 112
- [Understanding Aspect Inheritance](#page-118-0) on page 119

# <span id="page-109-0"></span>9.1. Adding Aspects to a Single Declaration

Aspects in PostSharp are plain custom attributes. You can apply them to any element of code as usual. In the following example, the Trace aspect is applied to two methods.

```
publicclass CustomerService
{
     [Trace]
     public Custom GetCustomer( int customerId )
     {
         // Details skipped.
     }
     [Trace]
     publicvoid MergeCustomers( Customer customer1, Customer customer2 );
     {
         // Details skipped.
     }
}
```
# <span id="page-109-1"></span>9.2. Adding Aspects to Multiple Declarations

Having written an aspect we have to apply it to the application code so that it will be used. There are a number of ways to do this so let's take a look at one of them: custom attribute multicasting. Other ways include XML Multicasting (see the section [Adding Aspects Using XML](#page-126-0) on page 127) and dynamic aspect providers (see more in the section [Adding Aspects](#page-128-0) [Programmatically using IAspectProvider](#page-128-0) on page 129).

This topic contains the following sections:

- [Applying to all members of a class](#page-109-2) on page 110
- [Applying an aspect to all types in a namespace](#page-109-3) on page 110
- [Excluding an aspect from some members](#page-110-0) on page 111
- [Filtering by class visibility](#page-110-1) on page 111
- [Filtering by method modifiers](#page-111-1) on page 112
- [Programmatic filtering](#page-111-2) on page 112

### <span id="page-109-2"></span>Applying to all members of a class

When we are trying to apply a method level aspect we can place an attribute to each of the methods. As our codebase grows this approach becomes tedious. We need to remember to add the attribute to all of the methods on the class. If you have hundreds of classes, you may have thousands of methods you need to manually add the aspect attribute to. It's an unsustainable proposition. Thankfully, there is a way to make this easier. Instead of applying your aspect on each method you can add that attribute to the class and PostSharp will ensure that the aspect is applied to all of the methods on that class.

[OurLoggingAspect] publicclass CustomerServices

### <span id="page-109-3"></span>Applying an aspect to all types in a namespace

Even though we don't have to apply an aspect to all methods in all classes in our application, adding the aspect attribute to every class could still be an overwhelming task. If we want to apply our aspect in a broad stroke we can make use of PostSharp's MulticastAttribute.

The MulticastAttribute is a special attribute that will apply other attributes throughout your codebase. Here's how we would use it.

- 1. Open the AssemblyInfo.cs, or create a new file GlobalAspects.cs if you prefer to keep things separate (the name of this file does not matter).
- 2. Add an [assembly:] attribute that references the aspect you want to apply.
- 3. Add the AttributeTargetTypes property to the aspect constructor and define the namespace that you would like the aspect applied to.

[assembly: OurLoggingAspect(AttributeTargetTypes="OurCompany.OurApplication.Controllers.\*")]

This one line of code is the equivalent of adding the aspect attribute to every class in the desired namespace.

#### **NOTE**

When setting the AttributeTargetTypes you can use wildcards (\*) to indicate that all sub-namespaces should have the aspect applied to them. It is also possible to indicate the targets of the aspect using regex. Add "regex:" as a prefix to the pattern you wish to use for matching.

#### <span id="page-110-0"></span>Excluding an aspect from some members

Multicasting an attribute can apply the aspect with a very broad brush. It is possible to use AttributeExclude to restrict where the aspect is attached.

```
[assembly: OurLoggingAspect(AttributeTargetTypes="OurCompany.OurApplication.Controllers.*", AttributePriority = 1)]
[assembly: OurLoggingAspect(AttributeTargetMembers="Dispose", AttributeExclude = true, AttributePriority = 2)]
```
In the example above, the first multicast line indicates that the OurLoggingAspect should be attached to all methods in the Controllers namespace. The second multicast line indicates that the OurLoggingAspect should not be applied to any method named Dispose.

### **NOTE**

Notice the AttributePriority property that is set in both of the multicast lines. Since there is no guarantee that the compiler will apply the attributes in the order you have specified in the code, it is necessary to declare an order to ensure processing is completed as desired.

In this case, the OurLoggingAspect will be applied to all methods in the Controllers namespace first. After that is completed, the second multicast of OurLoggingAspect is performed which then excludes the aspect from methods named Dispose.

See [Overriding and Removing Aspect Instances](#page-120-0) on page 121 for more details about excluding and overriding aspects.

### <span id="page-110-1"></span>Filtering by class visibility

Now that you've been able to apply our aspect to all classes in a namespace and its sub-namespaces, you may be faced with the need to restrict that broad stroke. For example, you may want to apply your aspect only to classes defined as being public.

1. Add the AttributeTargetTypeAttributes property to the MulticastAttribute's constructor.

2. Set the AttributeTargetTypeAttributes value to Public.

```
[assembly: OurLoggingAspect(AttributeTargetTypes="OurCompany.OurApplication.Controllers.*",
                           AttributeTargetTypeAttributes = MulticastAttributes.Public)]
```
By combining AttributeTargetTypeAttributes values you are able to create many combinations that are appropriate for your needs.

### **NOTE**

When specifying attributes of target members or types, do not forget to provide all categories of flags, not only the category on which you want to put a restriction.

### <span id="page-111-1"></span>Filtering by method modifiers

Filtering at a class level may not be granular enough for your needs. Aspects can be attached at the method level and you will want to control filtering on these aspects as well. Let's look at an example of how to apply aspects only to methods marked as virtual.

- 1. Add the AttributeTargetTypeAttributes property to the MulticastAttribute's constructor.
- 2. Set the AttributeTargetTypeAttributes value to VirtualVirtual.

[assembly: OurLoggingAspect(AttributeTargetTypes="OurCompany.OurApplication.Controllers.\*", AttributeTargetMember

Using this technique you can apply a method level aspect, or stop it from being applied, based on the existence or nonexistence of things like the static, abstract, and virtual keywords.

### <span id="page-111-2"></span>Programmatic filtering

There are situations where you will want to filter in a way that isn't based on class or method declarations. You may want to apply an aspect only if a class inherits from a specific class or implements a certain interface. There needs to be a way for you to accomplish this.

The easiest way is to override the CompileTimeValidate(Object) method of your aspect class, where you can perform your custom filtering. This is the opt-out approach. Have the CompileTimeValidate(Object) method return false without throwing an exception, and the target candidate will be ignored. See the section [Validating Aspect](#page-388-0) Usage [on page 389](#page-388-0) for details.

The second approach is opt-in. See the section [Adding Aspects Programmatically using IAspectProvider](#page-128-0) on page 129 for details.

### <span id="page-111-0"></span>9.2.1. Understanding Attribute Multicasting

This topic contains the following sections:

- Overview of the Multicasting Algorithm
- Filtering Target Elements of Code
- Filtering Properties
- Overriding Filtering Attributes

### Overview of the Multicasting Algorithm

Every multicast attribute class must be assigned a set of legitimate targets using the MulticastAttributeUsage-Attribute custom attribute, which is the equivalent and complement of AttributeUsageAttribute for multicast attributes. Multicast attributes can be applied to types, methods, fields, properties, events, and parameters. For instance, a caching aspect targets methods. A field validation aspect targets fields.

When a field-level multicast attribute is applied to a type, the attribute is implicitly applied to all fields of that type. When it is applied to an assembly, it is implicitly applied to all fields of that assembly.

The general rule is: when a multicast attribute is applied to a container, it is implicitly (and recursively) applied to all elements of that container.

The next table illustrates how this rule translates for different kinds of targets.

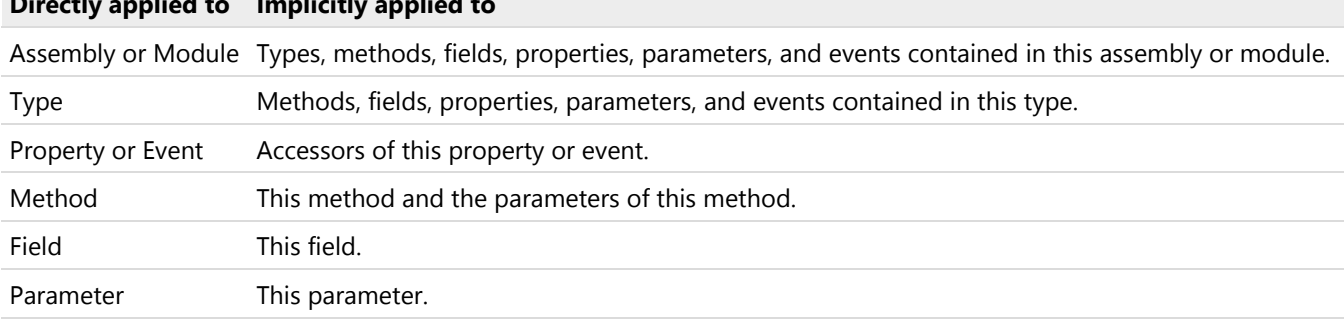

### Filtering Target Elements of Code

**Directly applied to Implicitly applied to**

Note that the default behavior is maximalist: we apply the attribute to *all* contained elements. However, PostSharp provides a way to restrict the set of elements to which the attribute is multicast: filtering.

Both the attribute developer and the user of the aspect can specify filters.

### Developer-Specified Filtering

Just like normal custom attributes should be decorated with the [AttributeUsage] custom attribute, multicast custom attributes must be decorated by the [MulticastAttributeUsage] attribute (see MulticastAttributeUsageAttribute). It specifies which are the valid targets of the multicast attributes.

For instance, the following piece of code specifies that the attribute GuiThreadAttribute can be applied to instance methods. Aspect users experience a build-time error when trying to use this aspect on a constructor or static method.

```
[MulticastAttributeUsage(MulticastTargets.Method, TargetMemberAttributes = MulticastAttributes.Instance)]
[AttributeUsage(AttributeTargets.Assembly|AttributeTargets.Class|AttributeTargets.Method, AllowMultiple = true)]
[PSerializable]
publicclass GuiThreadAttribute : MethodInterceptionAspect
{
// Details skipped.
}
```
Note the presence of the AttributeUsageAttribute attribute in the sample above. It tells the C# or VB compiler that the attribute can be directly applied to assemblies, classes, constructors, or methods. But this aspect will never be eventually applied to an assembly or a class. Indeed, the MulticastAttributeUsageAttribute attribute specifies that the sole valid targets are methods. Furthermore, the TargetMemberAttributes property establishes a filter that includes only instance methods.

Therefore, if the aspect is applied to a type containing an abstract method, the aspect will not be multicast to this method, nor to its constructors.

**TIP**

In addition to multicast filtering, consider using programmatic validation of aspect usage. Any custom attribute can implement IValidableAnnotation to implement build-time validation of targets. Aspects that derive from Aspect already implement these interfaces: your aspect can override the method CompileTimeValidate(Object).

### **TIP**

As an aspect developer, you should enforce as many restrictions as necessary to ensure that your aspect is only used in the way you intended, and raise errors in other cases. Using an aspect in an unexpected way may result in runtime errors that are difficult to debug.

### User-Specified Filtering

The attribute user can specify multicasting filters using specific properties of the MulticastAttribute class. To make it clear that these properties only impact the multicasting process, they have the prefix Attribute.

As an aspect user, it is important to understand that you can only apply aspects to elements of code that have been allowed by the developer of the aspect.

For instance, the following element of code adds a tracing aspect to all public methods of a namespace:

[assembly: Trace( AttributeTargetTypes="AdventureWorks.BusinessLayer.\*", AttributeTargetMemberAttributes = MulticastAttrib

### Filtering Properties

The following table lists the filters available to users and developers of aspects:

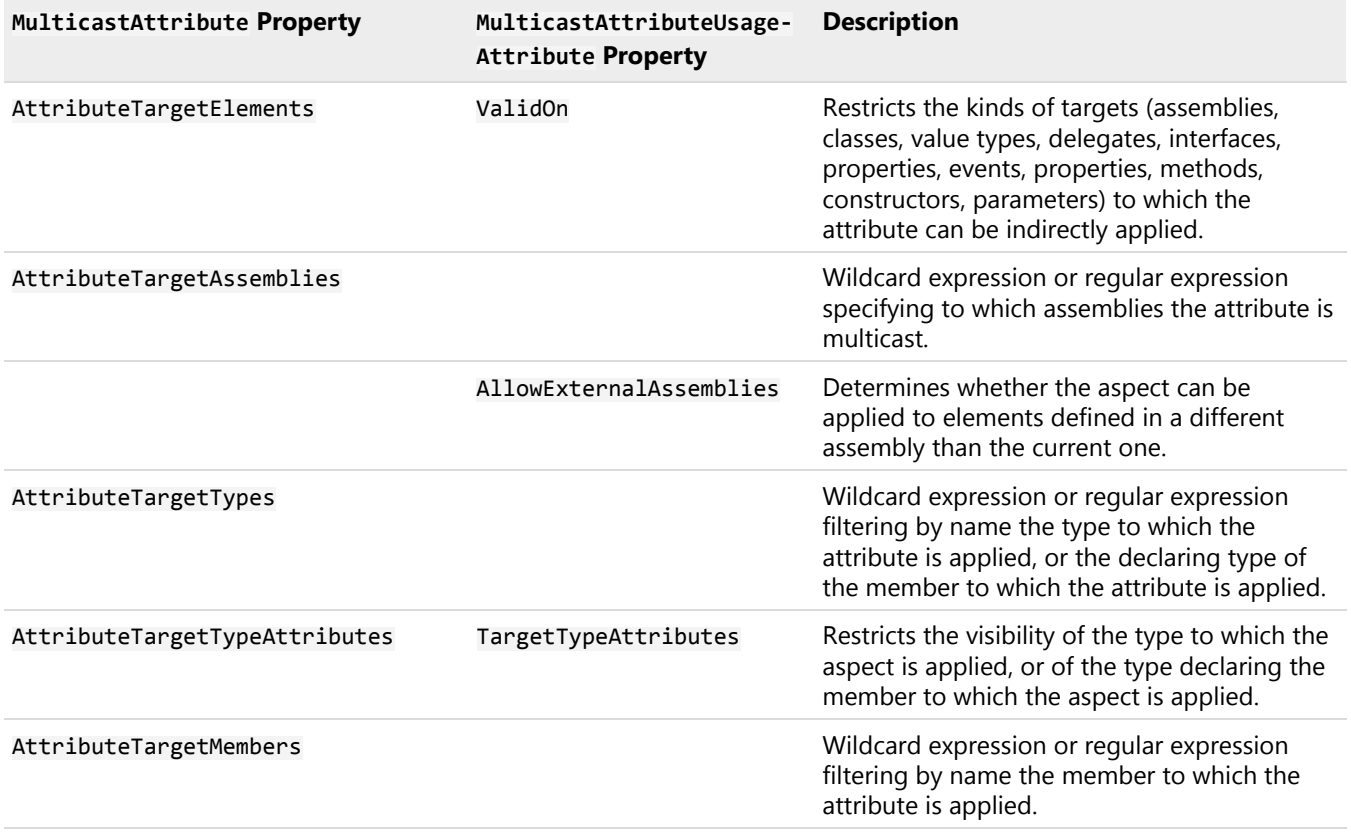

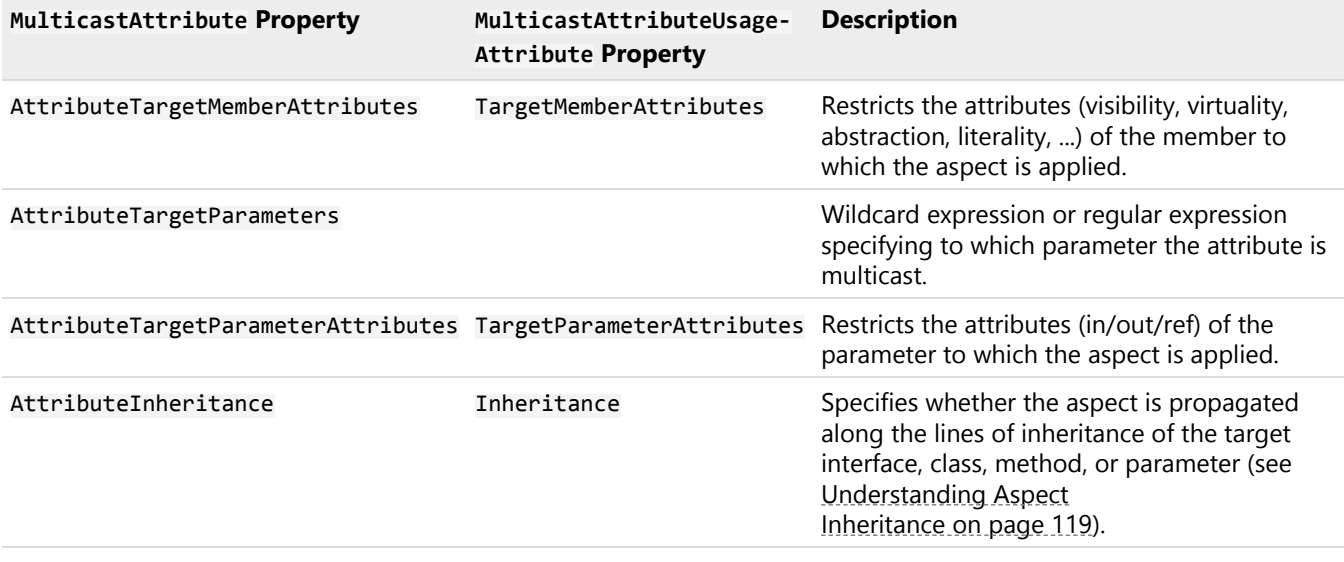

### **CAUTION NOTE**

Whenever possible, do not rely on naming conventions to apply aspects (properties AttributeTargetTypes, AttributeTargetMembers and AttributeTargetParameters). This may work perfectly today, and break tomorrow if someone renames an element of code without being aware of the aspect.

### Overriding Filtering Attributes

Suppose we have two classes A and B, B being derived from A. Both A and B can be decorated with Multicast-AttributeUsageAttribute. However, since B is derived from A, filters on B cannot be more permissive than filters on A.

In other words, the MulticastAttributeUsageAttribute custom attribute is inherited. It can be overwritten in derived classes, but derived class cannot *enlarge* the set of possible targets. They can only *restrict* it.

Similarly (and hopefully predictably), the aspect user is subject to the same rule: they can restrict the set of possible targets supported by the aspect, but cannot enlarge it.

## <span id="page-114-0"></span>9.3. Adding Aspects to Derived Classes and Methods

By default, aspects apply to the class or class member which your attribute has been applied to. However, PostSharp provides the ability to specify aspect inheritance which can allow your attributes to be inherited in derived classes. This feature, named *aspect inheritance* can be specified on types, methods, and parameters, but not on properties or events.

This topic contains the following sections:

- [Applying aspects to derived types](#page-115-0) on page 116
- [Setting inheritance on a per-usage basis](#page-115-1) on page 116
- [Applying aspects to overridden methods](#page-116-0) on page 117
- [Applying aspects to new methods of derived types](#page-118-1) on page 119

### <span id="page-115-0"></span>Applying aspects to derived types

One way to implement aspect inheritance is to add a MulticastAttributeUsageAttribute custom attribute to your aspect class. Aspects that apply to types are typically derived from TypeLevelAspect or InstanceLevelAspect.

The benefit of this approach is that the aspect will be automatically applied to all derived classes, eliminating the need to manually setup attributes in the derived classes. Moreover, this logic lives in one place.

The following steps describe how to enable aspect inheritance on existing aspect, derived from TypeLevelAspect, which applies a DataContractAttribute attribute to the base and all derived classes, and a DataMemberAttribute attribute to all properties of the base class and those of derived classes:

### How to enable aspect inheritance on existing aspect:

- 1. Create a TypeLevelAspect which implements IAspectProvider.
- 2. Decorate AutoDataContractAttribute with the MulticastAttribute, and set the Inheritance to Strict. Note that MulticastInheritance.Strict and MulticastInheritance.Multicast have the same effect when applied to type-level aspects.

```
[MulticastAttributeUsage( Inheritance = MulticastInheritance.Strict )]
[PSerializable]
publicsealedclass AutoDataContractAttribute : TypeLevelAspect, IAspectProvider
{
   // Details skipped - see the full sample.
}
```
### **NOTE**

Aspect classes need to be serializable. For further details, see [Understanding Aspect Lifetime and](#page-384-0) Scope [on page 385.](#page-384-0)

3. Decorate your base class with AutoDataContractAttribute. The following snippet shows a base customer class and a derived customer class:

```
[AutoDataContract]
class Document
{
    publicstring Title { get; set; }
    publicstring Author { get; set; }
   public DateTime PublishedOn { get; set; }
}
class MultiPageArticle : Document
{
    public List<ArticlePage> Pages { get; set; }
}
```
When the attribute is applied to the base class, the DataContractAttribute and DataMemberAttribute attributes will be applied at compile time to both classes. If other derived classes were added, then these would be decorated automatically as well.

### <span id="page-115-1"></span>Setting inheritance on a per-usage basis

Specifying targets and attribute inheritance can also be done on a per-usage basis rather than hard-coding it into the custom attribute. In the following snippet, we've removed the MulticastAttributeUsageAttribute attribute from AutoDataContractAttribute:

```
// [MulticastAttributeUsage( Inheritance = MulticastInheritance.Strict )]
[PSerializable]
```

```
publicsealedclass AutoDataContractAttribute : TypeLevelAspect, IAspectProvider
{
```

```
// Details skipped.
}
```
Now the inheritance mode can be specified directly on the AutoDataContractAttribute instance by setting the AttributeInheritance property as shown here:

```
[AutoDataContract( AttributeInheritance = MulticastInheritance.Strict )]
class Document
{
      // Details skipped.
}
```
### <span id="page-116-0"></span>Applying aspects to overridden methods

The following example shows a custom attribute which when applied to a class, writes a message to the console window whenever a method enters and exits:

```
[PSerializable]
publicsealedclass TraceMethodAttribute : OnMethodBoundaryAspect
{
    publicoverridevoid OnEntry(MethodExecutionArgs args)
    {
        Console.WriteLine( string.Format( "Entering {0}.{1}.", args.Method.DeclaringType.Name, args.Method.Name ) );
    }
    publicoverridevoid OnExit(MethodExecutionArgs args)
    {
        Console.WriteLine( string.Format( "Leaving {0}.{1}.", args.Method.DeclaringType.Name, args.Method.Name ) );
    }
}
```
Specifying inheritance is simply a matter of adding the MulticastAttributeUsageAttribute attribute and specifying the inheritance type, or to set the AttributeInheritance property on the custom attribute usage.

In the snippet below, we have added the TraceMethod aspect to a virtual method and used the AttributeInheritance property to require the aspect to be automatically applied to all overriding methods:

```
class Document
{
    // Details skipped.// This method will be traced.
   [TraceMethod( AttributeInheritance = MulticastInheritance.Strict )]
   publicvirtualvoid RenderHtml(StringBuilder html)
   {
         html.AppendLine( this.Title );
       html.AppendLine( this.Author );
   }
}
class MultiPageArticle: Document
{
   // This method will be traced.publicoverridevoid RenderHtml(StringBuilder html)
    {
        base.RenderHtml(html);
        foreach ( ArticlePage page inthis.Pages )
       {
            page.RenderHtml( html );
       }
   }
    // This method will NOT be traced.publicvoid RenderHtmlPage(StringBuilder html, int pageIndex )
    {
        html.AppendFormat ( "{0}, page {1}", this.Title, pageIndex+1 );
       html.AppendLine();
        html.AppendLine( this.Author );
```

```
}
```
}

In this example, TraceMethodAttribute will output entry and exit messages for Document.RenderHtml method and MultiPageArcticle.RenderHtml method as shown here:

```
Entering MultiPageArcticle.RenderHtml
Entering Document.RenderHtml
Leaving Document.RenderHtml
Leaving MultiPageArcticle.RenderHtml
```
### **NOTE**

Aspect inheritance works with virtual, abstract and interface methods and their parameters.

We would get a similar result by adding the TraceMethod attribute to the Document class. Indeed, by virtue of attribute multicasting (see section [Adding Aspects to Multiple Declarations](#page-109-1) on page 110 for more details), adding a method-level attribute to a class implicitly adds it to all method of this class.

```
[TraceMethod(AttributeInheritance = MulticastInheritance.Strict)]
class Document
 {
     // All property getters and setters will be traced. publicstring Title { get; set; }
    publicstring Author { get; set; }
    public DateTime PublishedOn { get; set; }
     // This method will be traced.publicvirtualvoid RenderHtml(StringBuilder html)
    {
          html.AppendLine( this.Title );
        html.AppendLine( this.Author );
    }
 }
 class MultiPageArticle: Document
 {
     // Property getters and setters will NOT be traced.public List<ArticlePage> Pages { get; set; }
     // This method will be traced.publicoverridevoid RenderHtml(StringBuilder html)
     {
         base.RenderHtml( html );
         foreach ( ArticlePage page inthis.Pages )
         {
             page.RenderHtml( html );
         }
    }
     // This method will NOT be traced.publicvoid RenderHtmlPage(StringBuilder html, int pageIndex )
     {
         html.AppendFormat ( "{0}, page {1}", this.Title, pageIndex+1 );
         html.AppendLine();
         html.AppendLine( this.Author );
    }
 }
```
However, by adding the TraceMethod aspect to all methods of the Document type, we added it to property getters and setters, influencing the output:

```
Entering MultiPageArcticle.RenderHtml
Entering Document.RenderHtml
Entering Document.get_Title
Leaving Document.get_Title
Entering Document.get_Author
Leaving Document.get_Author
```

```
Leaving Document.RenderHtml
Leaving MultiPageArcticle.RenderHtml
```
### <span id="page-118-1"></span>Applying aspects to new methods of derived types

In the previous section the TraceMethod attribute used *Strict inheritance* which means that if the base class is decorated with the attribute, it will only be applied to methods which are declared in the base class and overridden in the derived class.

By changing the inheritance mode to Multicast, we specify that the aspect should be also be applied to new methods of the derived class, i.e. not only methods that are overridden from the base class.

In the following snippet we've changed inheritance from Strict to Multicast:

```
[TraceMethod(AttributeInheritance = MulticastInheritance.Multicast)]
class Document
{
    // All property getters and setters will be traced. publicstring Title { get; set; }
    publicstring Author { get; set; }
    public DateTime PublishedOn { get; set; }
    // This method will be traced.publicvirtualvoid RenderHtml(StringBuilder html)
    {
        html.AppendLine( this.Title );
        html.AppendLine( this.Author );
    }
}
class MultiPageArticle: Document
 {
    // Property getters and setters will ALSO be traced.public List<ArticlePage> Pages { get; set; }
    // This method will be traced.publicoverridevoid RenderHtml(StringBuilder html)
    {
        base.RenderHtml( html );
        foreach ( ArticlePage page inthis.Pages )
        {
            page.RenderHtml( html );
        }
    }
    // This method will ALSO be traced.publicvoid RenderHtmlPage(StringBuilder html, int pageIndex )
    {
        html.AppendFormat ( "{0}, page {1}", this.Title, pageIndex+1 );
        html.AppendLine();
        html.AppendLine( this.Author );
    }
}
```
With *Strict inheritance* in use, TraceMethodAttribute applied to Document was not applied to the RenderHtmlPage method and the Pages property. In other words, as the name suggests, *Strict inheritance* is strictly applying the attribute on base members and any derived members which are inherited. However, with *Multicast inheritance*, the aspect is also applied to the RenderHtmlPage method and the Pages property.

*Strict inheritance* evaluates multicasting and then inheritance, but *Multicast inheritance* evaluates inheritance and then multicasting.

### <span id="page-118-0"></span>9.3.1. Understanding Aspect Inheritance

This topic contains the following sections:

- Lines of Inheritance
- Strict and Multicast Inheritance

### Lines of Inheritance

Aspect inheritance is supported on the following elements.

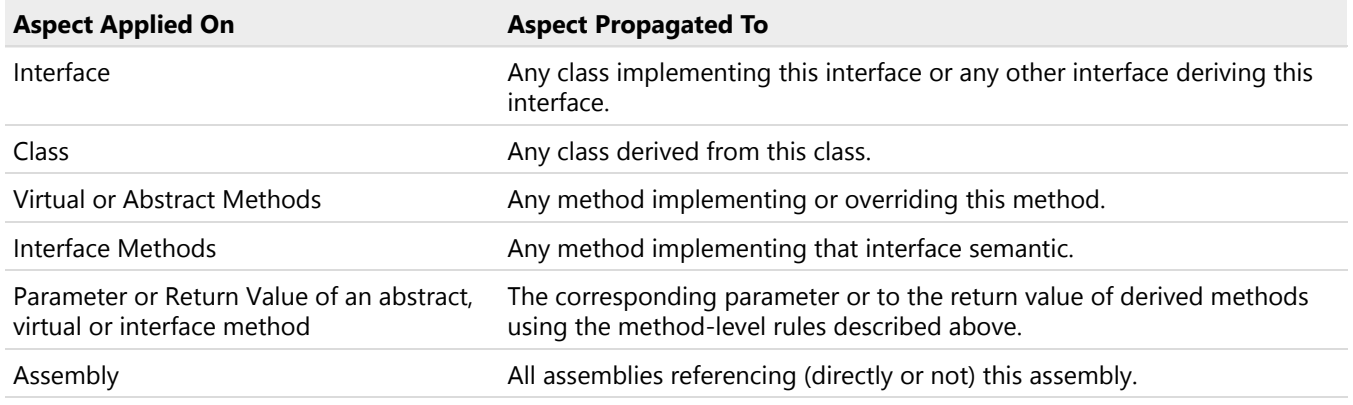

### **NOTE**

Aspect inheritance is not supported on events and properties, but it is supported on event and property accessors. The reason for this limitation is that there is actually nothing like *event inheritance* or *property inheritance* in MSIL (events and properties have nearly no existence for the CLR: they are pure metadata intended for compilers). Obviously, aspect inheritance is not supported on fields.

### Strict and Multicast Inheritance

To understand the difference between strict and multicast inheritance, remember the original role of Multicast-Attribute: to propagate custom attributes along the lines of containment. So, if you apply a method-level attribute to a type, the attribute will be propagated to all the methods of this type (some methods can be filtered out using specific properties of MulticastAttribute, or MulticastAttributeUsageAttribute; see [Adding Aspects Declaratively Using](#page-108-0) Attributes [on page 109](#page-108-0) for details).

The difference between strict and multicast inheritance is that, with multicasting inheritance (but not with strict inheritance), even inherited attributes are propagated along the lines of containment.

Consider the following piece of code, where A and B are both method-level aspects.

```
[A(AttributeInheritance = MulticastInheritance.Strict)]
[B(AttributeInheritance = MulticastInheritance.Multicast)]
publicclass BaseClass
{
  // Aspect A, B.publicvirtualvoid Method1();
}
publicclass DerivedClass : BaseClass
{
  // Aspects A, B.publicoverridevoid Method1() {}
 // Aspect B.publicvoid Method2();
}
```
If you just look at BaseClass, there is no difference between strict and multicasting inheritance. However, if you look at DerivedClass, you see the difference: only aspect B is applied to MethodB.

The multicasting mechanism for aspect A is the following:

- 1. Propagation along the lines of containment from BaseClass to BaseClass.Method1.
- 2. Propagation along the lines of inheritance from BaseClass.Method1 to DerivedClass.Method1.

For aspect B, the mechanism is the following:

- 1. Propagation along the lines of containment from BaseClass to BaseClass.Method1.
- 2. Propagation along the lines of inheritance from BaseClass.Method1 to DerivedClass.Method1.
- 3. Propagation along the lines of inheritance from BaseClass to DerivedClass.
- 4. Propagation along the lines of containment from DerivedClass to DerivedClass.Method1 and Derived-Class.Method2.

In other words, the difference between strict and multicasting inheritance is that multicasting inheritance applies containment propagation rules to inherited aspects; strict inheritance does not.

### Avoiding Duplicate Aspects

If you read again the multicasting mechanism for aspect B, you will notice that the aspect B is actually applied twice to DerivedClass.Method1: one instance comes from the inheritance propagation from BaseClass.Method1, the other instance comes from containment propagation from DerivedClass.

To avoid surprises, PostSharp implements a mechanism to avoid duplicate aspect instances. The rule: if many paths lead from the same custom attribute usage to the same target element, only one instance of this custom attribute is applied to the target element.

### **CAUTION NOTE**

Attention: you can still have many instances of the same custom attribute on the same target element if they have *different origins* (i.e. they originate from different lines of code, typically). You can enforce uniqueness of custom attribute instances by using AllowMultiple. See the section [Overriding and Removing Aspect Instances](#page-120-0) on page 121 for details.

### <span id="page-120-0"></span>9.4. Overriding and Removing Aspect Instances

Having multiple instances of the same aspect on the same element of code is sometimes the desired behavior. With multicasting custom attributes (MulticastAttribute), it is easy to end up with that situation. Indeed, many multicasting paths can lead to the same target.

However, most of the time, a different behavior is preferred. We could define a method-level aspect on the type (this aspect would apply to all methods) and override (or even exclude) the aspect on a specific method.

The multicasting engine has both the ability to apply multiple aspect instances on the same target, and the ability to replace or remove custom attributes.

### Understanding the Multicasting Algorithm

Before going ahead, it is important to understand the multicasting algorithm. The algorithm relies on a notion of *order of processing* of aspect instances.

#### **IMPORTANT NOTE**

This section covers how PostSharp handles multiple instances of the **same aspect type** for the sole purpose of computing how aspect instances should be overridden or removed. See [Coping with Several Aspects on the Same](#page-404-0) Target [on page 405](#page-404-0) to understand how to cope with multiple instances of different aspects.

The following rules apply:

- 1. Aspect instances defined on a container (for instance a type) have always precedence over instances defined on an item of that container (for instance a method). Elements of code are processed in the following order: assembly, module, type, field, property, event, method, parameter.
- 2. When multiple aspect instances are defined on the same level, they are sorted by increasing value of the AttributePriority.

The algorithm builds a list of aspect instances applied (directly and indirectly) on an element of code, sorts these instances, and processes overrides or removals as described below.

### Applying Multiple Instances of the Same Aspect

The property MulticastAttributeUsageAttributeAllowMultiple determines whether multiple instances of the same aspect are allowed on an element of code. By default, this property is set to true for all aspects.

In the following example, the methods in type MyClass are enhanced by one, two and three instances of the Trace aspect (see code comments).

```
using System;
using System.Diagnostics;
using PostSharp.Aspects;
using PostSharp.Extensibility;
using PostSharp.Serialization;
using Samples3;
[assembly: Trace(AttributeTargetTypes = "Samples3.My*", Category = "A")]
[assembly: Trace(AttributeTargetTypes = "Samples3.My*"
   AttributeTargetMemberAttributes = MulticastAttributes.Public, Category = "B")]
namespace Samples3
{
    [PSerializable]
    publicsealedclass TraceAttribute : OnMethodBoundaryAspect
    {
        publicstring Category { get; set; }
        publicoverridevoid OnEntry(MethodExecutionArgs args)
        {
            Trace.WriteLine("Entering " +
                            args.Method.DeclaringType.FullName + "." + args.Method.Name, this.Category);
        }
    }
    publicclass MyClass
    {
        // This method will have 1 Trace aspect with Category set to A.privatevoid Method1()
        {
        }
        // This method will have 2 Trace aspects with Category set to A, Bpublicvoid Method2()
        {
        }
        // This method will have 3 Trace aspects with Category set to A, B, C.
        [Trace(Category = "C")]
        publicvoid Method3()
        {
        }
   }
}
```
### Overriding an Aspect Instance Manually

You can require an aspect instance to override any previous one by setting the aspect property AttributeReplace. This is equivalent to a deletion followed by an insertion (see below).

In the following examples, the first two methods of type MyClass are enhanced by aspects applied at assembly level, but these aspects are replaced by a different one on Method3.

```
using System;
using System.Diagnostics;
using PostSharp.Aspects;
using PostSharp.Extensibility;
using PostSharp.Serialization;
using Samples5;
[assembly: Trace(AttributeTargetTypes = "Samples5.My*", Category = "A")]
[assembly: Trace(AttributeTargetTypes = "Samples5.My*",
    AttributeTargetMemberAttributes = MulticastAttributes.Public, Category = "B")]
namespace Samples5
{
    [PSerializable]
    publicsealedclass TraceAttribute : OnMethodBoundaryAspect
    {
        publicstring Category { get; set; }
        publicoverridevoid OnEntry(MethodExecutionArgs args)
        {
            Trace.WriteLine("Entering " +
                            args.Method.DeclaringType.FullName + "." + args.Method.Name, this.Category);
        }
    }
    publicclass MyClass
    {
        // This method will have 1 Trace aspect with Category set to A.privatevoid Method1()
        {
        }
        // This method will have 2 Trace aspect with Category set to A, B.publicvoid Method2()
        {
        }
        // This method will have 1 Trace aspects with Category set to C.
        [Trace(Category = "C", AttributeReplace = true)]
        publicvoid Method3()
        {
        }
    }
}
```
### Overriding an Aspect Instance Automatically

To cause a new aspect instance to automatically override any previous one, the aspect developer must disallow multiple instances by annotating the aspect class with the custom attribute MulticastAttributeUsageAttribute and setting the property AllowMultiple to false.

In the following example, the methods in type MyClass are enhanced by a single Trace aspect:

```
using System;
using System.Diagnostics;
using PostSharp.Aspects;
using PostSharp.Extensibility;
using PostSharp.Serialization;
using Samples4;
```

```
[assembly: Trace(AttributeTargetTypes = "Samples4.My*", AttributePriority = 1, Category = "A")]
[assembly: Trace(AttributeTargetTypes = "Samples4.My*",
   AttributeTargetMemberAttributes = MulticastAttributes.Public, AttributePriority = 2, Category = "B")]
namespace Samples4
{
    [MulticastAttributeUsage(MulticastTargets.Method, AllowMultiple = false)]
    [PSerializable]
    publicsealedclass TraceAttribute : OnMethodBoundaryAspect
    {
        publicstring Category { get; set; }
        publicoverridevoid OnEntry(MethodExecutionArgs args)
        {
            Trace.WriteLine("Entering " +
                            args.Method.DeclaringType.FullName + "." + args.Method.Name, this.Category);
        }
    }
    publicclass MyClass
    {
        // This method will have 1 Trace aspect with Category set to A.privatevoid Method1()
        {
        }
        // This method will have 1 Trace aspects with Category set to B.publicvoid Method2()
        {
        }
        // This method will have 1 Trace aspects with Category set to C.
        [Trace(Category = "C")]
        publicvoid Method3()
        \mathcal{L}}
    }
}
```
### Deleting an Aspect Instance

The MulticastAttributeAttributeExclude property removes any previous instance of the same aspect on a target.

This is useful, for instance, when you need to exclude a target from the matching set of a wildcard expression. For instance:

```
[assembly: Configurable( AttributeTypes = "BusinessLayer.*" )]
          namespace BusinessLayer
          {
            [Configurable( AttributeExclude = true )]
            publicstaticclass Helpers
            {
            }
          }
```
### <span id="page-123-0"></span>9.5. Reflecting Aspect Instances at Runtime

Attribute multicasting has been primarily designed as a mechanism to add aspects to a program. Most of the time, the custom attribute representing an aspect can be removed after the aspect has been applied.

By default, if you add an aspect to a program and look at the resulting program using a disassembler or System. Reflection, you will not find these corresponding custom attributes.

If you need your aspect (or any other multicast attribute) to be reflected by System.Reflection or any other tool, you have to set the MulticastAttributeUsageAttributePersistMetaData property to true.

For instance:

```
[MulticastAttributeUsage( MulticastTargets.Class, PersistMetaData = true )]
  publicclass TagAttribute : MulticastAttribute
  {
   publicstring Tag;
  }
```
### **NOTE**

Multicasting of attributes is not limited only to PostSharp aspects. You can multicast any custom attribute in your codebase in the same way as shown here. If a custom attribute is multicast with the PersistMetaData property set to true, when reflected on the compiled code will look as if you had manually added the custom attribute in all of the locations.

Adding Aspects Declaratively Using Attributes

# <span id="page-126-0"></span>CHAPTER 10 Adding Aspects Using XML

PostSharp not only allows aspects to be applied in code, but also through XML. This is accomplished by adding them to your project's .psproj file.

Adding aspects through XML gives the advantage of applying aspects without modifying the source code, which could be an advantage in some legacy projects.

### Specifying an attribute in XML

```
namespace MyCustomAttributes
{
    // We set up multicast inheritance so the aspect is automatically added to children types.
    [MulticastAttributeUsage( MulticastTargets.Class, Inheritance = MulticastInheritance.Strict )]
    [PSerializable]
    publicsealedclass AutoDataContractAttribute : TypeLevelAspect, IAspectProvider
    {
        // Details skipped.
    }
}
```
Normally AutoDataContractAttribute would be applied to Customer in code as follows:

```
namespace MyNamespace
{
    [AutoDataContractAttribute]
    class Customer
    {
        publicstring FirstName { get; set; }
        publicstring LastName { get; set; }
    }
}
```
Using XML instead, we can remove the custom attribute from source code and instead specify a Multicast element in the PostSharp project file, a file that has the same name as your project file (csproj or vbproj), but with the .psproj extension:

<?xmlversion="1.0"encoding="utf-8"?><Projectxmlns="http://schemas.postsharp.org/1.0/configuration"><Multicastxmlns:my="clr

In this snippet, the xmlns:my attribute associates a prefix to an XML namespace, which must be mapped to the .NET namespace and assembly where custom attributes classes are defined:

<Multicastxmlns:my="clr-namespace:MyCustomAttributes;assembly:MyAssembly">

The next line then specifies the custom attribute to apply and the target attributes to apply the custom attributes to:

<my:AutoDataContractAttributeAttributeTargetTypes="MyNamespace.Customer"/>

The XML element name must be the name of a class inside the .NET namespace and assembly as defined by the XML namespace. Attributes of this XML element map to public properties or fields of this class.

Note that any property inherited from MulticastAttribute can be used here in order to apply the aspect to several classes at a time. See the section [Adding Aspects to Multiple Declarations](#page-109-1) on page 110 for details about these properties.

# <span id="page-128-0"></span>CHAPTER 11 Adding Aspects Programmatically using IAspectProvider

You may have situations where you are looking to implement an aspect as part of a larger pattern. Perhaps you want to add an aspect, implement an interface and dynamically inject some logic into the target code. In those situations, you will want to apply an aspect to the target code and have that aspect then add other aspects to other elements of code.

The theoretical concept can cause some mental gymnastics, so let's take a look at the implementation.

1. Create an aspect that implements that IAspectProvider interface.

```
publicclass ProviderAspect : IAspectProvider
{
  public IEnumerable<AspectInstance> ProvideAspects(object targetElement)
  {
       thrownew System.NotImplementedException();
  }
}
```
2. Cast the target object parameter to the type that will be targeted by this aspect: Assembly, Type, MethodInfo, ConstructorInfo or LocationInfo.

public IEnumerable<AspectInstance> ProvideAspects(object targetElement)

```
Type type = (Type) targetElement;
  thrownew NotImplementedException();
}
```
{

3. The ProvideAspects(Object) method returns an AspectInstance of the aspect type you want, for every target element of code.

```
public IEnumerable<AspectInstance> ProvideAspects(object targetElement)
{
    Type type = (Type)targetElement;
    return type.GetMethods().Select(
       m => new AspectInstance(m, new LoggingAspect() ) );
}
```
This aspect will now add aspects dynamically at compile time. Use of the IAspectProvider interface and technique is usually reserved for situations where you are trying to implement a larger design pattern. For example, it would be used when implementing an aspect that created the NotifyPropertyChangedAttribute pattern across a large number of locations in your codebase. It is overkill for many of the situations that you will encounter. Use it only for complicated pattern implementation aspects that you will create.

### **NOTE**

To read more about NotifyPropertyChangedAttribute, see [Handling Corner Cases](#page-210-0) on page 211.

### **NOTE**

PostSharp does not automatically initialize the aspects provided by IAspectProvider, even if the method CompileTime-Initialize is defined. Any initialization, if necessary, should be done in the ProvideAspects method or in the constructor of provided aspects.

However, these aspects are initialized at run time just like normal aspects using the RunTimeInitialize method.

### Creating Graphs of Aspects

It is common that aspects provided by IAspectProvider (children aspects) form a complex object graph. For instance, children aspects may contain a reference to the parent aspect.

An interesting feature of PostSharp is that object graphs instantiated at compile-time are serialized, and can be used at run-time. In other words, if you store a reference to another aspect in a child aspect, you will be able to use this reference at run time.

PART 4

# Logging

# <span id="page-132-1"></span>CHAPTER 12 Adding Detailed Logging to your Solution

When you're working with your codebase, it's common to need to add logging either as a non-functional requirement or simply to assist during the development process. In either situation, you will want to include information about the parameters passed to the method when it was called as well as the parameter values once the method call has completed. This can be a tedious and brittle process. As you work and refactor methods, the order and types of parameters may change, parameters may be added and some may be removed. Along with performing these refactorings, you have to remember to update the logging messages to keep them in sync. This is something that is easy to forget, and once forgotten, the output of the logging is much less useful.

Logging is one of the examples of a boilerplate code. Performing logging imperatively not only leads to the problems with refactoring mentioned above. It also makes your code harder to understand.

PostSharp offers a solution to all of these problems. PostSharp Logging allows you to configure where logging should be performed and takes over the task of keeping your log entries in sync as you add, remove and refactor your codebase. Using PostSharp Logging does not require changing your codebase allowing you to keep the production code clearly understandable with no boilerplate code.

Let's take a look at how you can add trace logging for the start and completion of method calls.

This topic contains the following sections:

- [Step 1. Adding logging to your projects](#page-132-0) on page 133
- [Step 2. Choose your logging framework](#page-133-0) on page 134
- [Step 3. Configure PostSharp logging at run-time](#page-133-1) on page 134
- Step 4. Configure your logging framework, on page 135
- Result [on page 135](#page-134-1)

### <span id="page-132-0"></span>Step 1. Adding logging to your projects

### To add logging to a specific project:

- 1. Add a reference to the *PostSharp.Patterns.Diagnostics* package to your project.
- 2. Create a source code file where you will add all project-wise aspects. We suggest naming this file *Global-Aspects.cs*.

Add the following content to this file:

```
using PostSharp.Patterns.Diagnostics;
using PostSharp.Extensibility;
```

```
[assembly: Log(AttributePriority = 1, AttributeTargetMemberAttributes = MulticastAttributes.Protected | Multicast
[assembly: Log(AttributePriority = 2, AttributeExclude = true, AttributeTargetMembers = "get_*" )]
```
This code adds logging to all methods except private methods and except property getters. You can edit this code to target methods relevant to your scenarios. See [Adding Aspects to Code](#page-106-0) on page 107 for details.

PostSharp will now add logging before and after the execution of all methods targeted by the logging aspect.

### **NOTE**

If there are several projects in your solution, repeat this procedure for each project. Note that you can share the *GlobalAspects.cs* file among several projects.

The next step is to configure logging at run-time. You should at least determine using which logging framework should the records be written with. We call this concept the *logging backend*.

### <span id="page-133-0"></span>Step 2. Choose your logging framework

The role of PostSharp Logging is to generate logging records, but PostSharp itself does not intend to write these logs to files, databases, or network services. Several excellent open-source projects and commercial services already fulfill this role. In PostSharp terminology, the target logging framework is called the logging *back-end*. In order to see the logged records, you first need to choose and then configure a logging back-end.

PostSharp integrates with several logging frameworks right out of the box. You can choose from the following implementations:

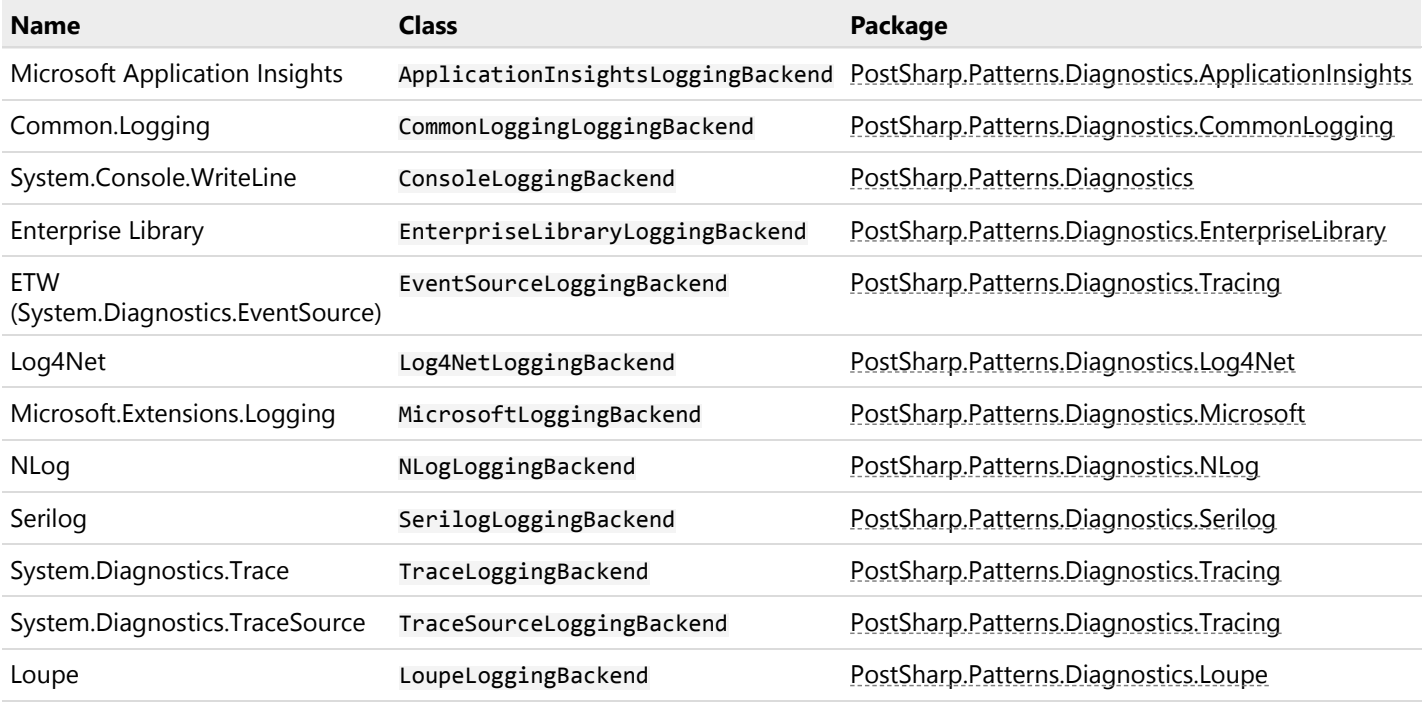

Alternatively, you can easily implement a custom backend. See [Implementing an Adapter to a Custom Logging](#page-174-0) Framework [on page 175](#page-174-0) for details.

### <span id="page-133-1"></span>Step 3. Configure PostSharp logging at run-time

### To configure logging:

- 1. Identify the startup method of your solution. In a console application and an ASP.NET Core application, the startup method is usually named Program.Main. In a XAML application, this is the Startup event handler. In an ASP.NET application, this is the Application\_Start method in the *Global.asax* source file.
- 2. To the startup project, add a reference to the package containing the implementation of your logging backend, as listed in the table above.
- 3. Import the PostSharp.Patterns.Diagnostics namespace in the startup file.

using PostSharp.Patterns.Diagnostics;

4. Add the following code on the top of the startup method:

LoggingServices.DefaultBackend = new Patterns.Diagnostics.Backends.Console.ConsoleLoggingBackend();

In the code snippet above, you can replace **ConsoleLoggingBackend** by any of the logging backends.

5. It is essential that you configure logging before any logged type (i.e. any type containing a logged method or field) is initialized, otherwise TypeInitializationException will be thrown at build time. Therefore, you should add the following custom attribute on the top of the startup class:

```
[Log(AttributeExclude = true)]
class Program
{
// ...
}
```
#### **IMPORTANT NOTE**

You should exclude the logging aspect from any class that is executed before you set up and configure the backend. If this is too cumbersome, you can create a module initializer for your startup project using the ModuleInitializerAttribute aspect.

### <span id="page-134-0"></span>Step 4. Configure your logging framework.

Remember that PostSharp emits records to the logging framework of your choice. Some of these frameworks may need additional configuration. Please refer to the documentation of the logging framework for details.

#### <span id="page-134-1"></span>Result

Now that you have added logging to your project method, you will get a super-detailed log of your program execution, including parameter values and return values. You are able to add, remove, or rename a method or its parameters with the confidence that your log entries will be kept in sync with each of those changes. Adding logging to your codebase and maintaining it becomes a very easy task.

Adding Detailed Logging to your Solution

# CHAPTER 13 Configuring Specific Logging Frameworks

This chapter explains how to configure PostSharp Logging to specifically work with different logging frameworks. It contains the following articles: [Logging to NLog](#page-138-0) on page 139 [Logging to log4net](#page-138-1) on page 139 [Logging to Serilog](#page-139-0) on page 140 [Logging to the System Console](#page-136-0) on page 137 [Logging to ETW](#page-141-0) on page 142 [Logging to Common.Logging](#page-141-1) on page 142

[Logging to Loupe](#page-142-0) on page 143

# <span id="page-136-0"></span>13.1. Logging to the System Console

This article shows how to target the output of PostSharp Logging to the console and how to configure it.

### Configuring PostSharp Logging to use the console

### To use target PostSharp Logging to the console:

- 1. Add PostSharp logging to your codebase as described in [Adding Detailed Logging to your](#page-132-1) Solution [on page 133](#page-132-1).
- 2. In the application startup file, include the following namespace imports:

```
using PostSharp.Patterns.Diagnostics;
using PostSharp.Patterns.Diagnostics.Backends.Console;
```
In the application startup method, include the following code:

LoggingServices.DefaultBackend = new ConsoleLoggingBackend();

### Theming the console

### Selecting a console theme

Console themes define the colors used when rendering the log messages. The ConsoleThemes class exposes a few themes. The default theme is ConsoleThemesClassic, which copies the colors used by MSBuild. If you do not want any color, use ConsoleThemesNone.

A nicer and more sophisticated theme is Dark.

You can change the current theme by setting the ConsoleLoggingBackendOptionsTheme as demonstrated in the following example:

```
var backend = new ConsoleLoggingBackend();
backend.Options.Theme = ConsoleThemes.Dark;
LoggingServices.DefaultBackend = backend;
```
### Customizing a theme

The ConsoleTheme class provides a convenient implementation of the low-level IConsoleTheme interface. The dark theme is an instance of the ConsoleTheme.

The ConsoleTheme class simplifies the programming of a theme by allowing only two colors for each log level: a normal color used for the message template, and a highlighted color used for variable parts of the message (typically parameter values). See the methods and properties of the ConsoleTheme class for details.

The easiest way to customize the dark theme is to take a copy of the theme by calling the Clone method and then configure the new object.

For instance, the following code changes the colors of critical error messages:

```
ConsoleTheme myTheme = ConsoleThemes.Dark.Clone();
myTheme.NormalStyles[LogLevel.Critical] = new ConsoleThemeStyle("\x1b[38;5;0199m\x1b[49m", ConsoleColor.Magenta );
myTheme.HightlightedStyles[LogLevel.Critical] = new ConsoleThemeStyle("\x1b[38;5;0201m\x1b[48;5;0236m", ConsoleColor.Magenta);
```

```
var backend = new ConsoleLoggingBackend();
backend.Options.Theme = myTheme;
LoggingServices.DefaultBackend = backend;
```
When the simplifications of the ConsoleTheme class are too restrictive for your needs, you can directly implement the IConsoleTheme or override the GetStyle(String, LogLevel, LogRecordKind, ConsoleThemeItem) method of the ConsoleTheme class.

The following code example displays the message time in a special color:

```
class CustomTheme : ConsoleTheme
```

```
readonly ConsoleThemeStyle timeStyle = new ConsoleThemeStyle(" \x1b[38;5;0006m", ConsoleColor.Cyan);
readonly ConsoleThemeStyle delimiterStyle = new ConsoleThemeStyle("\x1b[38;5;0255m", ConsoleColor.Gray);
public CustomTheme() : base(ConsoleThemes.Dark)
{
```

```
}
```
} }

{

publicoverride ConsoleThemeStyle GetStyle(string role, LogLevel level, LogRecordKind kind, ConsoleThemeItem item)

```
{
   if ( item == ConsoleThemeItem.Time )
   {
        return timeStyle;
   }
   elseif ( item == ConsoleThemeItem.Delimiter )
   {
        return delimiterStyle;
   }
   returnbase.GetStyle(role, level, kind, item);
```
To include the message time, you need the following code:

```
var backend = new ConsoleLoggingBackend();
backend.Options.Theme = new CustomTheme();
backend.Options.IncludeTimestamp = true;
```

```
backend.Options.TimestampFormat = "HH:mm:ss";
LoggingServices.DefaultBackend = backend;
```
# <span id="page-138-1"></span>13.2. Logging to log4net

This article shows how to use PostSharp Logging and log4net together.

### To use PostSharp Logging with log4net:

- 1. Add PostSharp logging to your codebase as described in [Adding Detailed Logging to your Solution](#page-132-1) on page 133.
- 2. Add the *PostSharp.Patterns.Diagnostics.Log4Net* package to your startup project.
- 3. Create an XML file named *log4net.config*. In the file properties, set the **Copy to Output Directory** property to **Copy always**.

Add the following content to this file:

<log4net><appendername="file"type="log4net.Appender.FileAppender"><filevalue="log4net.log"/><layouttype="log4net.Lay

This example configuration file instructs log4net to write all log records to a file named *log4net.log* and to the console.

See the [log4net documentation](https://logging.apache.org/log4net/release/manual/configuration.html)<sup>26</sup> for details about this configuration file.

4. In the application startup file, include the following namespace imports:

```
using log4net.Config;
using PostSharp.Patterns.Diagnostics;
using PostSharp.Patterns.Diagnostics.Backends.Log4Net;
```
In the application startup method, include the following code:

```
// Configure Log4Net
XmlConfigurator.Configure(new FileInfo("log4net.config"));
// Configure PostSharp Logging to use Log4Net
```
LoggingServices.DefaultBackend = new Log4NetLoggingBackend();

If you run your application, you should now see a detailed log in a file named *log4net.log*. If your application is a console application, you should also see the log in the console.

# <span id="page-138-0"></span>13.3. Logging to NLog

This article shows how to use PostSharp Logging and nlog together.

### To use PostSharp Logging with NLog:

- 1. Add PostSharp logging to your codebase as described in [Adding Detailed Logging to your Solution](#page-132-1) on page 133.
- 2. Add the *PostSharp.Patterns.Diagnostics.NLog* package to your startup project.

26. <https://logging.apache.org/log4net/release/manual/configuration.html>

3. In the application startup file, include the following namespace imports:

```
using NLog;
using NLog.Config;
using NLog.Targets;
using PostSharp.Patterns.Diagnostics;
using PostSharp.Patterns.Diagnostics.Backends.NLog;
In the application startup method, include the following code:
// Configure NLog.var nlogConfig = new LoggingConfiguration();
var fileTarget = new FileTarget("file")
{
    FileName = "nlog.log",
   KeepFileOpen = true,
    ConcurrentWrites = false,
};
nlogConfig.AddTarget(fileTarget);
nlogConfig.LoggingRules.Add(new LoggingRule("*", LogLevel.Debug, fileTarget));
var consoleTarget = new ConsoleTarget("console");
nlogConfig.AddTarget(consoleTarget);
nlogConfig.LoggingRules.Add(new LoggingRule("*", LogLevel.Debug, consoleTarget));
LogManager.EnableLogging();
// Configure PostSharp Logging to use NLog.
LoggingServices.DefaultBackend = new NLogLoggingBackend(new LogFactory(nlogConfig));
```
This example code instructs NLog to write all log records to a file named *nlog.log* and to the console. If you prefer, you can configure NLog with a configuration file. See the [NLog documentation](https://github.com/NLog/NLog/wiki/Tutorial#configuration)<sup>27</sup> for details.

If you run your application, you should now see a detailed log in a file named *nlog.log*. If your application is a console application, you should also see the log in the console.

# <span id="page-139-0"></span>13.4. Logging to Serilog

This article shows how to use PostSharp Logging and Serilog together.

This topic contains the following sections:

- [Getting started with PostSharp Logging and Serilog](#page-139-1) on page 140
- [Using Serilog formatters instead of PostSharp ones](#page-140-0) on page 141
- [Including more semantic parameters](#page-140-1) on page 141

### <span id="page-139-1"></span>Getting started with PostSharp Logging and Serilog

### To use PostSharp Logging with Serilog:

1. Add PostSharp logging to your codebase as described in [Adding Detailed Logging to your](#page-132-1) Solution [on page 133.](#page-132-1)

27. <https://github.com/NLog/NLog/wiki/Tutorial#configuration>

- 2. Add the *PostSharp.Patterns.Diagnostics.Serilog* package to your startup project, as well as the packages for all Serilog sinks you will need. For the next code examples, install the packages *Serilog.Sinks.ColoredConsole* and *Serilog.Sinks.File*.
- 3. In the application startup file, include the following namespace imports:

```
using PostSharp.Patterns.Diagnostics;
using PostSharp.Patterns.Diagnostics.Backends.Serilog;
using Serilog;
```
In the application startup method, include the following code:

// The output template must include {Indent} for nice output.conststring template = "{Timestamp:yyyy-MM-dd HH:mm:

```
// Configure a Serilog logger.var logger = new LoggerConfiguration()
  .MinimumLevel.Debug()
  .WriteTo.File("serilog.log", outputTemplate: template)
  .WriteTo.ColoredConsole(outputTemplate: template)
  .CreateLogger();
```

```
// Configure PostSharp Logging to use Serilog
LoggingServices.DefaultBackend = new SerilogLoggingBackend(logger);
```
This example code instructs Serilog to write all log records to a file named *serilog.log* and to the console.

Note that this code snippet supplies a custom output template. By default, Serilog does not indent the logs generated by PostSharp. PostSharp passes the indentation string to Serilog as a parameter named Indent. In order to produce indented logs, you need to include the {Indent:l} parameter into your output template.

See the [Serilog documentation](https://github.com/serilog/serilog/wiki/Configuration-Basics)<sup>28</sup> for more details.

If you run your application, you should now see a detailed log in a file named *serilog.log*. If your application is a console application, you should also see the log in the console.

### <span id="page-140-0"></span>Using Serilog formatters instead of PostSharp ones

By default, PostSharp Logging will use its own formatters to format parameter values into a string and will pass the already-formatted string to Serilog.

If you want the unformatted parameter value to be passed to Serilog instead of the string, set the SerilogLogging-BackendOptionsUseSerilogFormatters property to true.

### <span id="page-140-1"></span>Including more semantic parameters

By default, PostSharp Logging passes the following pieces of information to Serilog as semantic parameters: parameter values, return values, this value, and execution time. Other pieces of information such as for instance the type and method name are included in the message template.

If you want pass more pieces of information as semantic parameters, set the SerilogLoggingBackend-OptionsSemanticParametersTreatedSemantically and SerilogLoggingBackendOptionsIncludedSpecialProperties properties.

### **NOTE**

Semantic parameters have a relatively high performance cost in Serilog. We suggest you do not use more semantic parameters than necessary.

# <span id="page-141-0"></span>13.5. Logging to ETW

This article shows how to use PostSharp Logging and Event Tracing for Windows (ETW) together.

If you run your application, you should now see a detailed log in a file named *nlog.log*. If your application is a console application, you should also see the log in the console.

This topic contains the following sections:

- [Targeting ETW](#page-141-2) on page 142
- [Listening to ETW events](#page-141-3) on page 142

### <span id="page-141-2"></span>Targeting ETW

### To target ETW with PostSharp Logging:

- 1. Add PostSharp logging to your codebase as described in [Adding Detailed Logging to your](#page-132-1) Solution [on page 133.](#page-132-1)
- 2. Add the *PostSharp.Patterns.Diagnostics.Tracing* package to your startup project.
- 3. In the application startup file, include the following namespace imports:

using PostSharp.Patterns.Diagnostics; using PostSharp.Patterns.Diagnostics.Backends.EventSource;

In the application startup method, include the following code:

var eventSourceBackend = new EventSourceLoggingBackend(new PostSharpEventSource());

if (eventSourceBackend.EventSource.ConstructionException != null) throw eventSourceBackend.EventSource.ConstructionException;

As a result of this procedure, PostSharp Logging will emit records to the ETW event source named PostSharp-Patterns-Diagnostics. You now need to attach a listener to this event source.

### <span id="page-141-3"></span>Listening to ETW events

ETW is a very complex system and explaining it is beyong the scope of this documentation. Let's just show how you can collect and view ETW events on your development machine.

We will use a tool named **PerfView** developed by Microsoft.

To collect and view PostSharp Logging logs using PerfView:

## <span id="page-141-1"></span>13.6. Logging to Common.Logging

This article shows how to use PostSharp Logging and Common.Logging together.

### To use PostSharp Logging with Common.Logging:

- 1. Add PostSharp logging to your codebase as described in [Adding Detailed Logging to your Solution](#page-132-1) on page 133.
- 2. Add the *PostSharp.Patterns.Diagnostics.CommonLogging* package to your startup project.

3. In the application startup file, include the following namespace imports:

```
using Common.Logging;
using Common.Logging.Simple;
using PostSharp.Patterns.Diagnostics;
using PostSharp.Patterns.Diagnostics.Backends.CommonLogging;
```
In the application startup method, include the following code:

// Configure Common.Logging to direct outputs to the system console. LogManager.Adapter = new ConsoleOutLoggerFactoryAdapter();

// Configure PostSharp Logging to direct outputs to Common.Logging. LoggingServices.DefaultBackend = new CommonLoggingLoggingBackend();

This example code instructs [Common.](http://netcommon.sourceforge.net/docs/2.1.0/reference/html/ch01.html#logging-config)Logging to write all log records to the system console. See the Common. [Logging documentation](http://netcommon.sourceforge.net/docs/2.1.0/reference/html/ch01.html#logging-config) $^{29}$  for details.

If you run your application, you should also see the log in the console.

### <span id="page-142-0"></span>13.7. Logging to Loupe

This article shows how to use PostSharp Logging and Loupe together.

### To use PostSharp Logging with Loupe:

- 1. Add PostSharp logging to your codebase as described in [Adding Detailed Logging to your Solution](#page-132-1) on page 133.
- 2. Add the *PostSharp.Patterns.Diagnostics.Loupe* package to your startup project.
- 3. Follow the instructions of the first step [Loupe configuration tutorial](https://doc.onloupe.com/#GettingStarted_Introduction.html)<sup>30</sup> to properly initialize Loupe for your application kind.

In the following examples, we will show instructions for a console or WinForms application.

In the application startup file, include the following namespace imports:

```
using Gibraltar.Agent;
using PostSharp.Patterns.Diagnostics;
using PostSharp.Patterns.Diagnostics.Backends.Loupe;
```
In the application startup method, include the following code before any logged code:

// Initialize Loupe. Log.StartSession();

// Configure PostSharp Logging to use Loupe. LoggingServices.DefaultBackend = new LoupeLoggingBackend();

If you followed the [Loupe configuration tutorial](https://doc.onloupe.com/#GettingStarted_Introduction.html)<sup>31</sup> for a different type of application, do not forget to set the DefaultBackend just after the call to Log.StartSession().

<sup>29.</sup> <http://netcommon.sourceforge.net/docs/2.1.0/reference/html/ch01.html#logging-config>

<sup>30.</sup> [https://doc.onloupe.com/#GettingStarted\\_Introduction.html](https://doc.onloupe.com/#GettingStarted_Introduction.html)

<sup>31.</sup> [https://doc.onloupe.com/#GettingStarted\\_Introduction.html](https://doc.onloupe.com/#GettingStarted_Introduction.html)

4. Before the application exits, include the following code:

// Initialize Loupe. Log.EndSession();

5. In order to enable source file information, create an XML file named *postsharp.config* in your project with the followig content:

<?xmlversion="1.0"encoding="utf-8"?><Projectxmlns="http://schemas.postsharp.org/1.0/configuration"><Loggingxmlns="cl

- 6. At this point, you should be able to use Loupe Viewer to see the live log of your running application. You can [download Loupe Viewer](https://onloupe.com/local-logging/free-net-log-viewer/)<sup>32</sup> and open it in the background. When you start your application, you will see a desktop notification from Loupe. Click on this notification to open the live log. Note that the live log will disappear as soon as Log.EndSession has been called.
- 7. Configure your application to send data to Loupe server as described in the second step of the [Loupe configu](https://doc.onloupe.com/#GettingStarted_Introduction.html)[ration tutorial](https://doc.onloupe.com/#GettingStarted_Introduction.html)<sup>33</sup>.

You will need to add some settings in your *app.config* or *web.config*. Replace the customerName attribute with the name of your Loupe subscription. If you don't have a Loupe subscription, you can [sign up for a free trial](https://onloupe.com/)<sup>34</sup>.

<configuration><configSections><sectionGroupname="gibraltar"><sectionname="publisher"type="Gibraltar.Agent.Publisher

33. [https://doc.onloupe.com/#GettingStarted\\_Introduction.html](https://doc.onloupe.com/#GettingStarted_Introduction.html)

<sup>32.</sup> <https://onloupe.com/local-logging/free-net-log-viewer/>

<sup>34.</sup> <https://onloupe.com/>
### CHAPTER 14

# Customizing the Appearance of Log Records

PostSharp offers several ways to customize the appearance and the content of log records. This article maps different customization scenarios to a procedure, then explains each procedure in detail.

This topic contains the following sections:

- Scenarios [on page 145](#page-144-0)
- [Editing a build-time configuration](#page-145-0) on page 146
- [Editing run-time options](#page-146-0) on page 147
- [Implementing a custom formatter](#page-146-1) on page 147
- [Overriding a backend](#page-146-2) on page 147

### <span id="page-144-0"></span>**Scenarios**

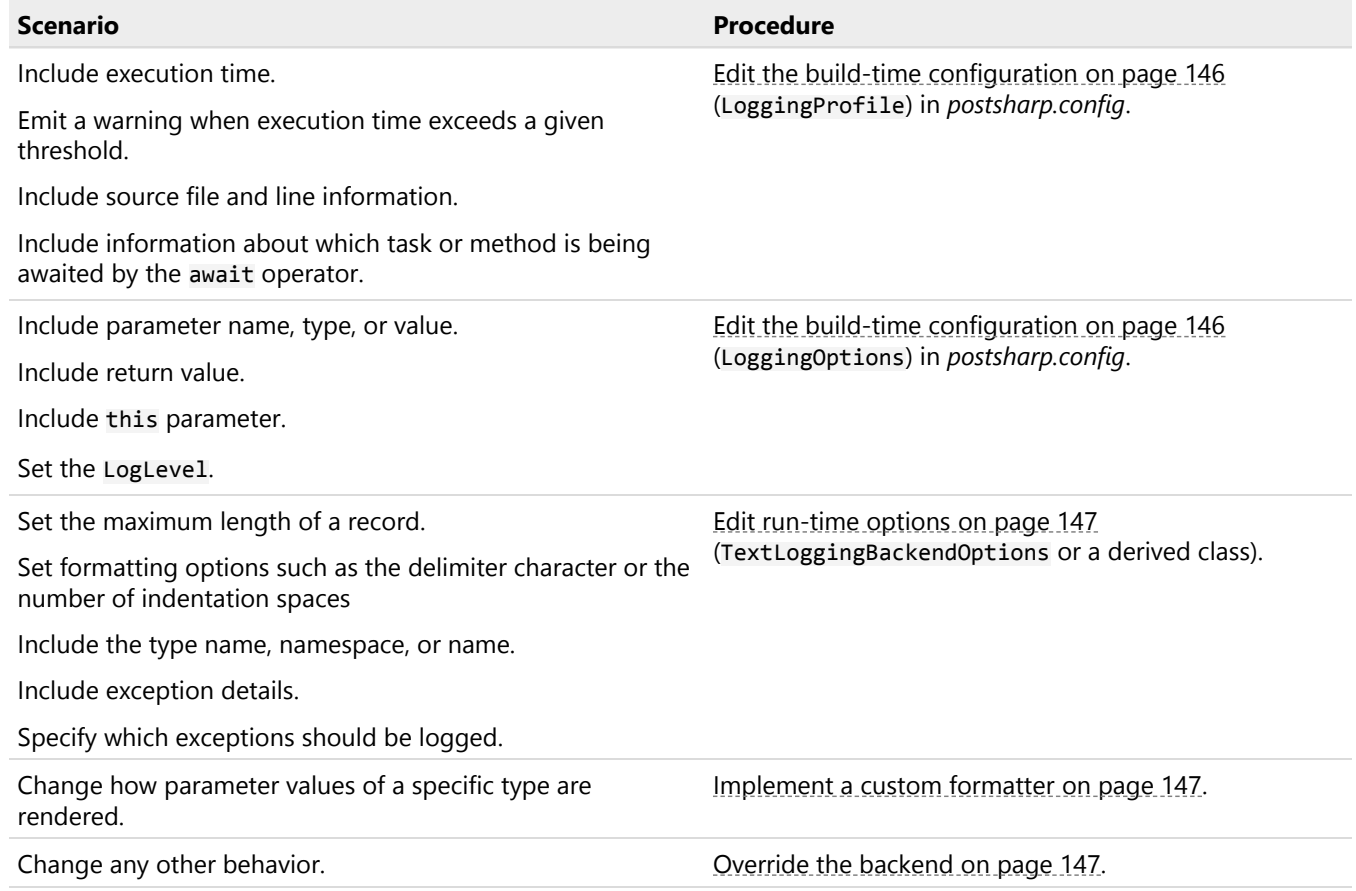

### <span id="page-145-0"></span>Editing a build-time configuration

Some configuration settings affect the way how PostSharp generates instructions. These settings can have an important effect on run-time execution speed or assembly size. These settings are defined in the *postsharp.config* file. This file can be private to a project or shared among several projects. See [Working with PostSharp Configuration Files](#page-94-0) on page 95 for details about the *postsharp.config* file.

Because settings in *postsharp.config* affect code generation, you will have to rebuild your project after you modify this file.

In large applications, you may need to configure logging differently for different areas or layers in your application. For example, exceptions in the service that cleans up old data in the database can be logged with a "Warning" level, while exceptions in the customer-facing web service must be logged with the "Error" level.

PostSharp enables you to organize your logging options using *Logging Profiles*. You apply a given logging profile by providing its name as an argument for the constructor of the LogAttribute constructor.

Logging aspects are assigned to a default profile, as shown in the following table:

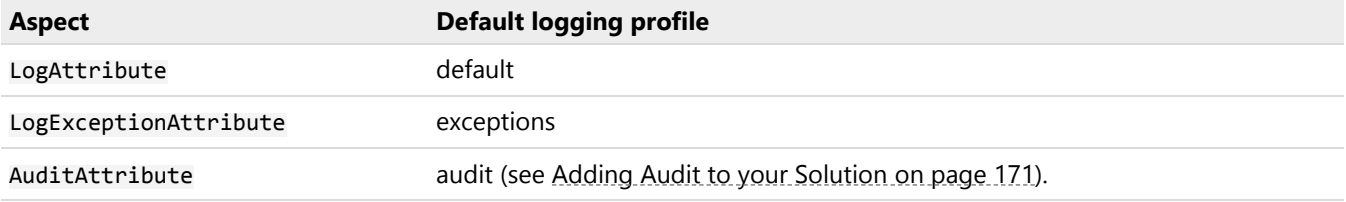

### To edit the default logging profile:

1. Open the file *postsharp.config* in your project. If it does not exist, create an XML file with the following content:

<?xmlversion="1.0"encoding="utf-8"?><Projectxmlns="http://schemas.postsharp.org/1.0/configuration"></Project>

### **NOTE**

If you create *postsharp.config* in a directory, the file will be used for any project located under that directory. This allows you to share the logging profile among several projects. See [Working with PostSharp Configu](#page-94-0)ration Files [on page 95](#page-94-0) for details.

2. Edit *postsharp.config* as in the following example:

<?xmlversion="1.0"encoding="utf-8"?><Projectxmlns="http://schemas.postsharp.org/1.0/configuration"><Loggingxmlns=

See the documentation of the LoggingProfile and LoggingOptions classes for details.

### To create and use a new logging profile:

1. Configure a logging profile in *postsharp.config*, but choose a different name than default, exceptions or audit.

<?xmlversion="1.0"encoding="utf-8"?><Projectxmlns="http://schemas.postsharp.org/1.0/configuration"><Loggingxmlns=

2. Specify the profile name when you add the LogAttribute aspect to a method, type, or project.

```
[assembly: Log("detailed", AttributeTargetTypes = "My.Namespace.*", AttributePriority = 1, AttributeTargetMember/
```
**NOTE**

Alternatively, you can create a new aspect class and derive it from LogAttributeBase.

### <span id="page-146-0"></span>Editing run-time options

The run-time options are available on the Options property of the backend class. Each backend can expose a specific set of options.

Contrarily to the build-time options, the run-time options are not organized into profiles. They affect all profiles that use the backend you configure.

To edit run-time options, go to the startup method where PostSharp Logging is initialized, and set the backend options:

```
var backend = new Patterns.Diagnostics.Backends.Console.ConsoleLoggingBackend();
backend.Options.Delimiter = " \u00A6 ";
backend.Options.UseColors = false;
LoggingServices.DefaultBackend = backend ;
```
### <span id="page-146-1"></span>Implementing a custom formatter

When you include parameter values in log records, PostSharp will invoke the ToString method of the object by default. To learn when and how to override the default formatter, see [Implementing a Custom Formatter](#page-168-0) on page 169.

### <span id="page-146-2"></span>Overriding a backend

If none of the previous options are sufficient, you can create your own backend. Instead of creating your own implementation from scratch, you can derive any existing implementation and override relevant methods.

See [Implementing an Adapter to a Custom Logging Framework](#page-174-0) on page 175 for details.

Customizing the Appearance of Log Records

### CHAPTER 15 Adding Custom Log Records Manually

When you're using the LogAttribute aspect, PostSharp automatically generates code that emits log records before and after the execution of a method. However, there are times when you would want to write your own records - for example, you may want to log a custom error or warning. Such messages are to be displayed even when trace-level logging is disabled, and when it is enabled, they are to appear in the right context and with the proper indentation.

For these scenarios, you can use the methods provided by the LogSource class.

### In this chapter

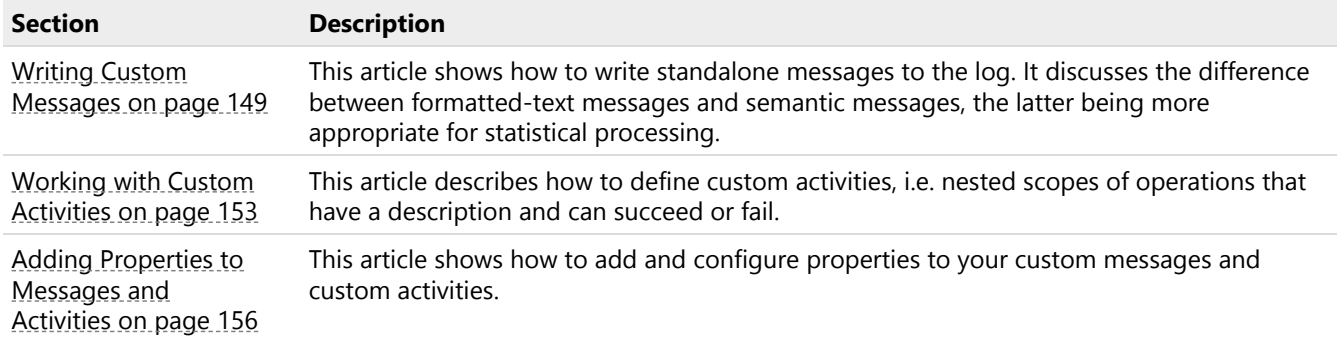

### <span id="page-148-0"></span>15.1. Writing Custom Messages

This section describes how to write a standalone message using PostSharp Logging. Instead of a standalone message, you will often want to write a pair of messages to mark the beginning and the end (successful or not) of an activity. For this scenario, see [Working with Custom Activities](#page-152-0) on page 153.

This topic contains the following sections:

- [Writing text messages](#page-149-0) on page 150
- [Writing text messages with parameters](#page-149-1) on page 150
- [Writing semantic messages for easy statistical processing](#page-150-0) on page 151
- [Using default log levels](#page-151-0) on page 152
- [Optimizing performance with the 'Elvis' operator](#page-152-1) on page 153
- [Implementing your own type of messages](#page-152-2) on page 153

### **IMPORTANT NOTE**

All projects that write manual log records and activities should be processed by PostSharp, otherwise the execution of your application will be slower. Therefore your projects should have a reference to the *PostSharp.Patterns.Common* package (a reference to *PostSharp.Patterns.Common.Redist* is not sufficient), and PostSharp should not be disabled on this project.

### <span id="page-149-0"></span>Writing text messages

The simplest scenario is to write a constant string.

### To write a custom text message to the log:

1. Add the following statements on the top of your C# file:

```
using PostSharp.Patterns.Diagnostics;
usingstatic PostSharp.Patterns.Diagnostics.FormattedMessageBuilder;
```
2. Add and initialize a static read-only field of type LogSource and initialize it with the LogSourceGet method:

privatestaticreadonly LogSource logSource = LogSource.Get();

- 3. Evaluate the property corresponding to the desired log level, e.g. Debug or Error.
- 4. Invoke the WriteT(T, WriteMessageOptions) method. For the first method, construct the message object by invoking the Formatted method.

logSource.Debug.Write( Formatted( "Hello, world." ) );

### Example

```
using PostSharp.Patterns.Diagnostics;
usingstatic PostSharp.Patterns.Diagnostics.FormattedMessageBuilder;
staticclass Hasher
{
   privatestaticreadonly LogSource logSource = LogSource.Get();
    publicstaticasync Task ReadAndHashAsync(string url)
    {
       if ( string.IsNullOrEmpty( url ) )
      {
         logSource.Warning.Write( Formatted( "Empty URL passed. Skipping this method." ));
          return;
      }
      // Details skipped.
   }
}
```
### <span id="page-149-1"></span>Writing text messages with parameters

Most of the time, you won't log constant strings, but you will want to include variable pieces of information. In this case, you can use one of the overloads of the Formatted method that accepts formatting parameters.

Note that the specification of the formatting string used by the Formatted method is **not** identical to the one used by string.Format. The formatting string used by the Formatted method is designed to support named parameters (for use with logging backends that support it, e.g. Serilog connected to Elastic Search) and for high-performance evaluation.

The formatting string has the following specifications:

- Named parameters must be surrounded by curly brackets, e.g. {MyParameter}.
- Values are matched to named parameters by position. This means that the order of named parameters in the formatting string must match the order of corresponding values passed to the Formatted method and that two named parameters with the same name are not matched to the same value.
- Anything inside a pair of curly brackets is considered as the parameter name and will be passed to the backend as it, without further parsing.
- Formatting specifiers are not supported but may be partially supported in the future. Do not use colons (:) in your parameter names, as they may be interpreted differently in future versions of PostSharp.
- Use the escaped form of curly brackets {{ and }} if you want to include curly brackets in the formatted string.

### **IMPORTANT NOTE**

Even if you are not using a semantic backend, consider the performance impact of using string.Format or equivalent constructs such as interpolated strings. PostSharp Logging is highly optimized and is able to generate a logging record without allocating any memory on the heap. If you're using a high-performance backend, using string.Format can bring a significant performance overhead to your logging.

### Example

```
using PostSharp.Patterns.Diagnostics;
usingstatic PostSharp.Patterns.Diagnostics.FormattedMessageBuilder;
staticclass Hasher
{
    privatestaticreadonly LogSource logSource = LogSource.Get();
    publicstaticbyte[] ReadAndHash(string url)
    {
        var hashAlgorithm = HashAlgorithm.Create("SHA256");
        hashAlgorithm.Initialize();
        var webClient = new WebClient();
        var buffer = newbyte[16 * 1024];
        logSource.Info.Write( Formatted( "Using a {BufferSize}-byte buffer.", buffer.Length ) );
        using (var stream = webClient.OpenRead(url))
        {
            int countRead;
            while ((countRead = stream.Read(buffer, 0, buffer.Length)) != 0)
            {
                logSource.Info.Write( Formatted( "Got {CountRead} bytes.", countRead) );
                hashAlgorithm.ComputeHash(buffer, 0, countRead);
            }
        }
        return hashAlgorithm.Hash;
    }
}
```
### <span id="page-150-0"></span>Writing semantic messages for easy statistical processing

One common scenario in production is to prioritize the resolution of warnings based on the number of occurrences. It often makes more sense to start working on a warning happening 10 times per second than on one happening once per day.

Unfortunately, with text-based messages like those produced by FormattedMessageBuilder, this is cumbersome to achieve. The reason is that there is no message property to bucketize on.

When statistical processing of messages is important to you, you should use, instead of formatted messages, semantic messages produced by the SemanticMessageBuilder class. Semantic messages have a name and a list of properties, but no text.

To emit semantic messages, use the Semantic method instead of Formatted.

### Example

```
using PostSharp.Patterns.Diagnostics;
usingstatic PostSharp.Patterns.Diagnostics.SemanticMessageBuilder;
```

```
staticclass Hasher
{
   privatestaticreadonly LogSource logSource = LogSource.Get();
    publicstaticbyte[] ReadAndHash(string url)
    {
       var hashAlgorithm = HashAlgorithm.Create("SHA256");
       hashAlgorithm.Initialize();
       var webClient = new WebClient();
       var buffer = newbyte[16 * 1024];
       logSource.Info.Write( Semantic( "Initialize", ("BufferSize", buffer.Length ) ) );
       using (var stream = webClient.OpenRead(url))
       {
           int countRead;
           while ((countRead = stream.Read(buffer, 0, buffer.Length)) != 0)
            {
               logSource.Info.Write( Semantic( "ReadChunk", ("CountRead", countRead ) ) );
                hashAlgorithm.ComputeHash(buffer, 0, countRead);
            }
       }
       return hashAlgorithm.Hash;
   }
}
```
### <span id="page-151-0"></span>Using default log levels

In the previous sections, we have explicitly specified the message severity by using the Debug, Trace, Info, Warning, Error and Critical properties. Instead of using these properties, you can use the WithLevel(LogLevel) method, which takes a parameter of type LogLevel.

Alternatively, you can use the Default and Failure properties. They resolve to the default level for success or failure messages. The default levels are Debug for Default and Error for Failure. The default levels can be configured with the WithLevels(LogLevel, LogLevel) method. This method allows you to configure the default levels from a central place.

### To configure the default logging levels centrally:

- 1. Define an internal static field of type LogSource for the prototype instance. Instantiate the prototype instance using LogSourceGet and configure it using LogSourceWithLevels(LogLevel, LogLevel).
- 2. For each type, clone the prototype using the LogSourceForType(Type) or LogSourceForCurrentType method.

#### Example

The following example illustrates how to configure log sources centrally:

```
using PostSharp.Patterns.Diagnostics;
usingstatic PostSharp.Patterns.Diagnostics.FormattedMessageBuilder;
```
#### staticclass LogSources

```
{
  // Configure a prototype LogSource that you will reuse in several classes.publicstaticreadonly LogSource Default = LogS
}
```
class MyClass

{

```
// Instantiates a LogSource from the prototype for the current type.staticreadonly LogSource logSource = LogSources.Def
```

```
void MyMethod()
  {
      // Write a message with default verbosity.
      logSource.Default.Write( Formatted( "Hello, World." ) );
  }
}
```
### <span id="page-152-1"></span>Optimizing performance with the 'Elvis' operator

When you are writing a message, the first thing that the LogLevelSourceWriteT(T, WriteMessageOptions) method does is to check whether the requested logging level is enabled. If not, nothing else happens. If yes, the message is rendered and emitted. Altought this may seem fast enough for many scenarios, sometimes the cost of evaluating the parameters passed to FormattedMessageBuilderFormatted and SemanticMessageBuilderSemantic is prohibitive in itself. For these situations, it is preferable to skip the invocation of Formatted, Semantic and WriteT(T, WriteMessage-Options) altogether if the current verbosity is insufficient.

One way to conditionally emit a message is to use an if and test for the IsEnabled property.

However, it is much more convenient to use the EnabledOrNull and the C# "Elvis" operator, e.g. as in the construct logSource.Debug.EnabledOrNull?.Write.

### Example

The following example uses the EnabledOrNull and the Elvis operator to make sure the expensive File.GetLastWrite-Time method is evaluated only when debug-level logging is enabled.

logSource.Debug.EnabledOrNull?.Write( Formatted( "The last change date of the file is {LastChangeDate}.", File.GetLastWrit

### <span id="page-152-2"></span>Implementing your own type of messages

If neither FormattedMessageBuilder nor SemanticMessageBuilder fit your needs, you can create your own type of messages.

Messages are types (preferably value types) that implement the IMessage interface. It has a single method, Write(ICustomLogRecordBuilder, CustomLogRecordItem), which should render the message into an ICustomLog-RecordBuilder.

You can use the FormattingStringParser type if you want to reuse the same formatting string syntax as the one used by FormattedMessageBuilder.

### <span id="page-152-0"></span>15.2. Working with Custom Activities

More often than not, you will find yourself logging the beginning and the end of an activity, e.g. Starting to read MyFile.xml and Succeeded to read MyFile.xml or Cannot read MyFile.xml: unexpected element at line 5. An *activity* is anything that begins and eventually ends.

You can open custom activities using the OpenActivityT(T, OpenActivityOptions), LogActivity or LogActivityAsync method.

Activities define a scope, so anything executing within that activity is properly indented. Therefore, activities are hierarchical: they have a notion of a child and of a parent and form a tree.

When you use the LogAttribute aspect to log a method, it translates into an activity behind the scenes, which belongs to the same tree as custom activities.

This topic contains the following sections:

- [Logging an activity, the explicit way](#page-153-0) on page 154
- [Logging an activity the compact way, with an anonymous method](#page-154-0) on page 155
- [Changing the default level for exceptions](#page-155-1) on page 156
- [Measuring the execution time of activities](#page-155-2) on page 156

### <span id="page-153-0"></span>Logging an activity, the explicit way

### To log a custom activity:

- 1. Add a LogSource to your class as descrived in [Writing Custom Messages](#page-148-0) on page 149.
- 2. In a using statement, invoke the OpenActivityT(T, OpenActivityOptions) method. Specify the activity description with the FormattedMessageBuilderFormatted or SemanticMessageBuilderSemantic method.

### **TIP**

We strongly advice to use the var keyword to receive the return value of OpenActivityT(T, OpenActivity-Options) method because the return type of the method depends on the number and types of arguments sent to FormattedMessageBuilderFormatted or SemanticMessageBuilderSemantic. Alternatively, you can use a variable of type **ILogMessage**, but this will cause boxing of the LogActivityTActivityDescription value type.

- 3. Wrap the code of the activity with a try/catch construct.
- 4. In the catch block, call SetException(Exception, CloseActivityOptions).
- 5. In the try, call SetSuccess(CloseActivityOptions) or SetResultTResult(TResult, CloseActivity-Options) or, if you need more flexibility, SetOutcomeTMessage(LogLevel, TMessage, Exception, Close-ActivityOptions).

### **CAUTION NOTE**

All projects that use the OpenActivityT(T, OpenActivityOptions) method in async methods MUST be processed by PostSharp, otherwise the execution of your application will fail. Therefore your projects must have a reference to the *PostSharp.Patterns.Common* package (a reference to *PostSharp.Patterns.Common.Redist* is not sufficient), and Post-Sharp must not be disabled on this project. Even if you don't have asynchronous code, it is recommended that you use the *PostSharp.Patterns.Common* package for performance reasons.

### Example

The following code shows how to open and close an activity.

```
staticclass Hasher
{
   staticreadonly LogSource logSource = Logger.GetLogger();
    privatestaticbyte[] ReadAndHash(string file)
    {
       using ( var activity = logSource.Default.OpenActivity( Formatted( "Processing file {Url}", file) ) )
       {
         try
          {
             var totalSize = 0;
              var hashAlgorithm = HashAlgorithm.Create("SHA256");
              hashAlgorithm.Initialize();
              var buffer = newbyte[128 * 1024];
              logSource.Info.Write( Formatted( "Working with a {BufferSize}-byte buffer.", buffer.Length ) );
              using (var stream = File.OpenRead(file))
              {
                  int countRead;
```

```
while ((countRead = stream.Read(buffer, 0, buffer.Length)) != 0)
                  {
                      logSource.Info.Write( Formatted( "Got {CountRead} bytes.", countRead) );
                      hashAlgorithm.ComputeHash(buffer, 0, countRead);
                      totalSize += countRead;
                  }
              }
              activity.SetOutcome( LogLevel.Info, Formatted( "Success. Read {TotalSize} bytes in total.", totalSize) );
              return hashAlgorithm.Hash;
          }
          catch ( Exception e )
          {
              activity.SetException(e);
              throw;
          }
       }
    }
}
```
### <span id="page-154-0"></span>Logging an activity the compact way, with an anonymous method

If you don't want to write the boilerplate code of the previous example over and over again, you can use the Log-Activity or LogActivityAsync method. These methods will execute a specified delegate within a new custom activity, and will automatically invoke the SetSuccess(CloseActivityOptions), SetResultTResult(TResult, CloseActivity-Options) or SetException(Exception, CloseActivityOptions) method as needed.

The inconvenient consequence of using LogActivity is that it will likely result in the allocation of an instance of a closure class on the heap, and affect performance even when logging is disabled.

#### Example

{

The following code does almost the same as the previous example but with fewer lines of code. The main difference is that, in the current example, the SetSuccess(CloseActivityOptions) method is be invoked instead of Set-OutcomeTMessage(LogLevel, TMessage, Exception, CloseActivityOptions), and there is heap allocation even when logging is disabled.

```
staticclass Hasher
   staticreadonly LogSource logSource = Logger.GetLogger();
   privatestaticbyte[] ReadAndHash(string file)
    {
        var activity = logSource.Default.LogActivity( Formatted( "Processing file {Url}", file),
           () \Rightarrow fvar totalSize = 0;var hashAlgorithm = HashAlgorithm.Create("SHA256");
            hashAlgorithm.Initialize();
            var buffer = newbyte[128 * 1024];
            logSource.Info.Write( Formatted( "Working with a {BufferSize}-byte buffer.", buffer.Length ) );
            using (var stream = File.OpenRead(file))
            {
                int countRead;
                while ((countRead = stream.Read(buffer, 0, buffer.Length)) != 0)
                {
                    logSource.Info.Write( Formatted( "Got {CountRead} bytes.", countRead) );
                    hashAlgorithm.ComputeHash(buffer, 0, countRead);
                    totalSize += countRead;
                }
            }
```

```
return hashAlgorithm.Hash;
       } );
   }
}
```
### <span id="page-155-1"></span>Changing the default level for exceptions

When you open an activity with a specific level, say Debug, and then close the activity successfully, the close message will be emitted with the same level as the open message, i.e. Debug.

However, when the activity fails with an exception, the close message level will be Failure, whose value can be changed only by the WithLevel(LogLevel) method. See [Writing Custom Messages](#page-148-0) on page 149 for information about changing the default levels.

### <span id="page-155-2"></span>Measuring the execution time of activities

You can measure the execution time of all activities by enabling the LoggingBackendOptionsIncludeActivity-ExecutionTime property:

backend.Options.IncludeActivityExecutionTime = true;

This will cause the execution time to be appended to the close message.

### <span id="page-155-0"></span>15.3. Adding Properties to Messages and Activities

When you write a message, open an activity, or close an activity, you can specify additional properties. Properties are namevalue pairs that are passed to the logging backend. Unlike message parameters, properties are not rendered into the message text. When defined on activities, properties are inherited by children contexts and activities.

This topic contains the following sections:

- [Defining a property](#page-155-3) on page 156
- [Late evaluation of properties](#page-155-4) on page 156
- [Inheritance of properties](#page-156-0) on page 157
- [Other properties of LoggingProperty](#page-156-1) on page 157

### <span id="page-155-3"></span>Defining a property

Every method that allows you to write a message, open an activity, or close an activity accepts an optional parameter named options. This object has a property named Properties. For instance, the LogLevelSourceWriteT(T, Write-MessageOptions) method accepts an options parameter of type WriteMessageOptions, and this type has a Properties property.

To add a property to a message or an activity, assign the Properties property to an array of LoggingProperty instances. A LoggingProperty is basically a name-value pair enhanced with a few options.

```
logSource.Default.Write( Formatted( "Hello, World." ),
                        new WriteMessageOptions { Properties = new [] { new LoggingProperty( "User", User.Identity.Name
```
### <span id="page-155-4"></span>Late evaluation of properties

Since properties added to activities apply to children activities and messages by default, there can be some time between the moment the user code instantiates a LoggingProperty and the moment the property is emitted to the back-end. Sometimes, it is desirable to evaluate a property exactly at the moment when the property is being written to the back-end.

### Example

The following code opens an activity and defines a property named Culture, which should be evaluated to the current culture of the user. Since the user can change the culture during the activity, the property must be evaluated dynamically.

```
using ( var activity = logSource.Default.OpenActivity( Formatted( "Opening MainWindow" ),
                               new OpenActivityOptions { Properties = new [] { new LoggingProperty( "Culture", () => Cul
{
     // Long-running operation.
}
```
### <span id="page-156-0"></span>Inheritance of properties

Activity properties are inherited by default, which means that the property will be added to any child activity or any message within this activity. To disable inheritance, set the IsInherited property to false.

Property inheritance works even when the activity is hidden because of low verbosity.

### **NOTE**

As a side effect of property inheritance, the OpenActivityT(T, OpenActivityOptions) method always opens an activity when it has at least one inherited property, even if the level of the open message is too low to be emitted.

### <span id="page-156-1"></span>Other properties of LoggingProperty

The LoggingProperty class has several properties useful when logging distributed systems. See [Implementing Logging](#page-160-0) [for a Distributed System](#page-160-0) on page 161 for details.

Adding Custom Log Records Manually

## CHAPTER 16 Enabling and Disabling Logging At Run Time

Sometimes when an issue happens in production, you will want to enable tracing for a specific type or namespace dynamically, without rebuilding the application. To prepare for this scenario, you need to add as much logging as is reasonable at build time, but disable it by default at run time, and then enable it selectively.

This topic contains the following sections:

- [Enabling/disabling with the PostSharp Logging API](#page-158-0) on page 159
- [Optimizing the execution time when logging is disabled](#page-158-1) on page 159
- [Enabling/disabling with the backend API](#page-159-0) on page 160

### <span id="page-158-0"></span>Enabling/disabling with the PostSharp Logging API

To tune the logging verbosity for a specific type or namespace, first get the default LoggingVerbosityConfiguration by evaluating the DefaultVerbosity property, then use one of the SetMinimalLevel, SetMinimalLevelForType or SetMinimalLevelForNamespace method.

The default logging level is Debug.

### **NOTE**

PostSharp Logging does not implement a mechanism to enable or disable tracing through a configuration file. If you need to be able to configure logging without editing source code, you will have to implement yourself the code reading the configuration and calling the LoggingVerbosityConfiguration methods with proper arguments. Alternatively, you can use backend configuration mechanism (see below).

### Example

The following code will cause PostSharp to log only exceptions for the MyCompany namespace and at the same time all messages for the MyCompany.BusinessLayer namespace. The order of the two lines of code is important.

LoggingServices.DefaultBackend.DefaultVerbosity.SetMinimalLevelForNamespace(LogLevel.Error, "MyCompany"); LoggingServices.DefaultBackend.DefaultVerbosity.SetMinimalLevelForNamespace(LogLevel.Debug, "MyCompany.BusinessLayer");

### Changing verbosity for the current execution context only

The DefaultVerbosity property has influence on the default execution context. To learn how to override the verbosity for a specific execution context, letting the default verbosity unchanged, see [Choosing Which Requests to](#page-166-0) Log [on page 167](#page-166-0).

### <span id="page-158-1"></span>Optimizing the execution time when logging is disabled

By default, PostSharp generates code that allows you to dynamically enable or disable logging for a specific type and severity. However, even if logging is disabled, your CPU still needs to execute the code that evaluates whether logging is enabled.

By setting the AllowDynamicEnabling property of the logging profile to false, you can ask PostSharp to generate instructions that can be fully eliminated by the JIT compiler when logging is disabled. Therefore, the cost of inactive logging will be close to zero. Note that our last tests show that the JIT compiler still emits instructions when logging is disabled, but it emits the equivalent of  $if (false) {Log; }$ , which has a very low performance overhead because of branch prediction.

When you set the AllowDynamicEnabling property to false, you need to configure the LoggingVerbosity-Configuration object when the application initializes. Any change done after a logged type is JIT-compiled will be ignored for this specific type.

### Example

The following *postsharp.config* enables the JIT-compiler optimizations for the default profile.

<?xmlversion="1.0"encoding="utf-8"?><Projectxmlns="http://schemas.postsharp.org/1.0/configuration"><Loggingxmlns="clr-name

### <span id="page-159-0"></span>Enabling/disabling with the backend API

Several logging frameworks offer a configuration mechanism that allows you to enable or disable logging. For a Post-Sharp log record to be emitted, two conditions need to be met: logging must be enabled by PostSharp (see above) and by the backend logging framework.

Logging frameworks generally have a concept of a *category* or of a *source* (the terminology can vary), which typically is just determined by a string (typically a type or a namespace). The corresponding concept in PostSharp Logging is the LoggingTypeSource class, which is determined by two strings: a role (see LoggingRoles) and a type name or namespace.

By default, a LoggingTypeSource is mapped to a category according to the full type name. If you want to control logging using the backend framework, you will need to customize this mapping. This can be done by setting a property of the LoggingBackendOptions class. This property is different for each backend framework.

Therefore, you enable or disable logging using the facilities implemented by the backend logging framework, using the full type name as the source or category name.

## <span id="page-160-0"></span>CHAPTER 17 Implementing Logging for a Distributed System

A distributed system is composed of several applications calling each other to complete one operation. Each of these applications emits its own logs and often stores them in different locations. With distributed systems, logging is the easy part. What's much harder is to make sense of this ocean of logs from a logical point of view.

If you need to implement logging for a distributed system, the first step is to select a single location to store the logs. Dozens of solutions are available and PostSharp Diagnostics is agnostic about this choice.

The next challenge is to correlate the log records coming from different applications to get a logical view of all records relevant to the processing of a specific request. Typically, this means that you will need to set some HTTP header on client side and read it on server side. If you're using a different technology, such as WCF or MSMQ, you will need to take a different approach.

PostSharp Logging does not automatically add headers to cross-process messages, but it provides the necessary API to do so. It is structured on the [HTTP Correlation Protocol](https://github.com/dotnet/corefx/blob/master/src/System.Diagnostics.DiagnosticSource/src/HttpCorrelationProtocol.md)<sup>35</sup> specification.

This topic contains the following sections:

- [Generating hierarchical context ids](#page-160-1) on page 161
- [Marking a property as cross-process](#page-161-0) on page 162
- Example [on page 162](#page-161-1)

### <span id="page-160-1"></span>Generating hierarchical context ids

To correlate traces across processes, it is necessary to assign a proper identifier to each context and record. PostSharp Logging offers a suitable context identifier in the SyntheticId property. You can read this identifier from logSource. CurrentContext.SyntheticId or activity.Context.SyntheticId.

The default implementation of the SyntheticId property respects the [Hierarchical Request-Id](https://github.com/dotnet/corefx/blob/master/src/System.Diagnostics.DiagnosticSource/src/HierarchicalRequestId.md)<sup>36</sup> specification.

The most important benefit of this specification is that it is possible to select all children records of a logical distributed operation only by filtering by the beginning of the SyntheticId, e.g. in pseudo-SQL:

SELECT \* FROM Records WHERE SyntheticId LIKE'|45ed51e.1.da4e9679%';

Additionally, our implementation generates sortables identifiers, so that ordering records by SyntheticId makes sense:

SELECT \* FROM Records WHERE SyntheticId LIKE'|45ed51e.1.da4e9679%'ORDERBY SyntheticId ASC;

The filtering and ordering characteristics of the identifiers depend on the generation strategy, as explained below.

35. <https://github.com/dotnet/corefx/blob/master/src/System.Diagnostics.DiagnosticSource/src/HttpCorrelationProtocol.md> 36. <https://github.com/dotnet/corefx/blob/master/src/System.Diagnostics.DiagnosticSource/src/HierarchicalRequestId.md>

### Comparing generation strategies

The generation strategy of the SyntheticId property dependends on several configuration properties: ContextId-GenerationStrategy, RootSyntheticId, and SyntheticIdFormatter .

ContextIdGenerationStrategy is the most important configuration option. It determines how the LoggingContextId property (a 64-bit integer) is generated. There are basically two stategies: global and hierarchical. They are compared in the next table.

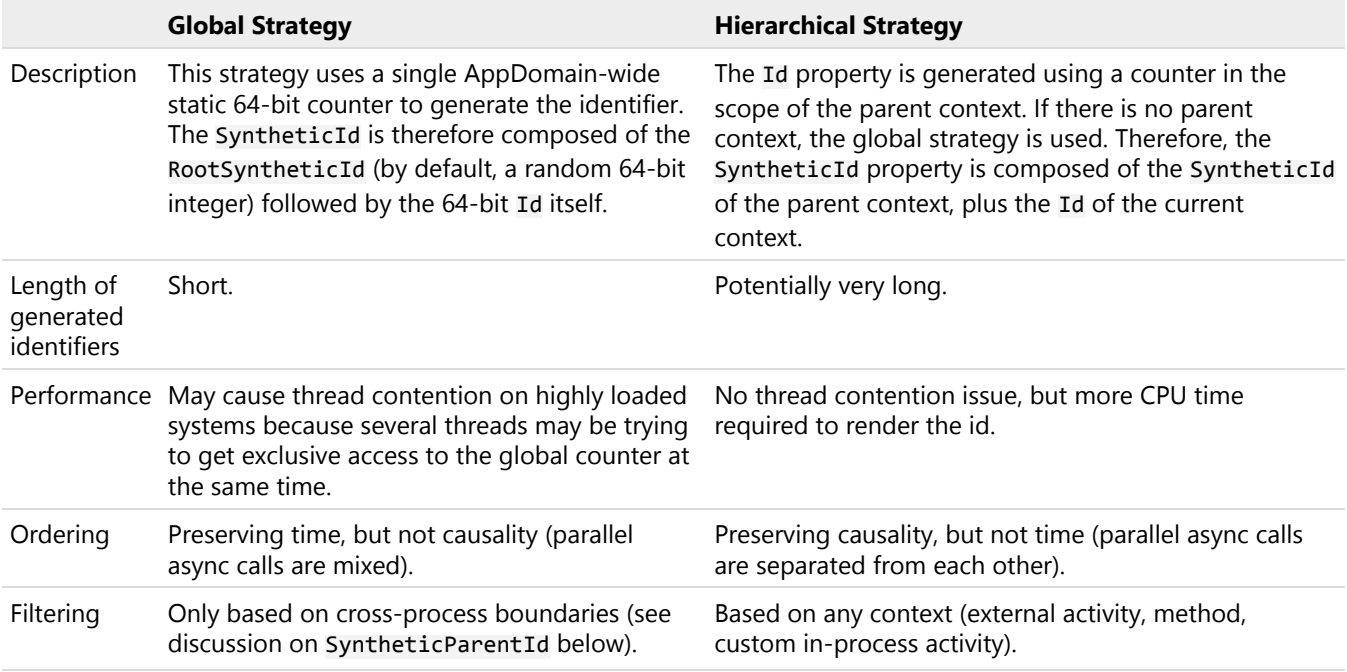

### Setting the ParentId of a request

When the logical parent of an activity stems from an external process, you need to read the parent id from the incoming headers, open a new activity (see [Working with Custom Activities](#page-152-0) on page 153), and set the OpenActivity-OptionsSyntheticParentId property.

When this property is set, the SyntheticId will start with the value of the SyntheticParentId property, and the inprocess parent activity, if any, will be ignored.

### <span id="page-161-0"></span>Marking a property as cross-process

You can use the LoggingPropertyIsBaggage property to mean that a **LoggingProperty** should be carried across process boundaries. This flag is not used by PostSharp Logging itself. It exists to help you implement the process of writing the proper HTTP headers when emitting an HTTP request.

### <span id="page-161-1"></span>Example

The following code snippet shows a possible server-side implementation of the [HTTP Correlation Protocol](https://github.com/dotnet/corefx/blob/master/src/System.Diagnostics.DiagnosticSource/src/HttpCorrelationProtocol.md)<sup>37</sup> and [Hierar](https://github.com/dotnet/corefx/blob/master/src/System.Diagnostics.DiagnosticSource/src/HierarchicalRequestId.md)[chical Request-Id](https://github.com/dotnet/corefx/blob/master/src/System.Diagnostics.DiagnosticSource/src/HierarchicalRequestId.md)<sup>38</sup> specifications. It is based on a MethodInterceptionAspect aspect applied to the HttpClient class.

using System; using System.Collections.Generic; using System.Net.Http; using System.Runtime.Serialization; using System.Text; using System.Threading.Tasks;

37. <https://github.com/dotnet/corefx/blob/master/src/System.Diagnostics.DiagnosticSource/src/HttpCorrelationProtocol.md> 38. <https://github.com/dotnet/corefx/blob/master/src/System.Diagnostics.DiagnosticSource/src/HierarchicalRequestId.md>

```
using ClientExample;
using PostSharp.Aspects;
using PostSharp.Patterns.Diagnostics;
using PostSharp.Patterns.Formatters;
using PostSharp.Serialization;
usingstatic PostSharp.Patterns.Diagnostics.SemanticMessageBuilder;
// The following attribute intercepts all calls to the specified methods of HttpClient.
[assembly: InstrumentOutgoingRequestsAspect(
    AttributeTargetAssemblies = "System.Net.Http",
    AttributeTargetTypes = "System.Net.Http.HttpClient",
    AttributeTargetMembers = "regex:(Get*|Delete|Post|Push|Patch)Async")]
namespace ClientExample
{
    [PSerializable]
    internalclass InstrumentOutgoingRequestsAspect : MethodInterceptionAspect
    {
        privatestaticreadonly LogSource logSource = LogSource.Get();
        publicoverrideasync Task OnInvokeAsync(MethodInterceptionArgs args)
        {
            var http = (HttpClient) args.Instance;
            var verb = Trim(args.Method.Name, "Async");
            using (var activity = logSource.Default.OpenActivity(Semantic(verb, ("Url", args.Arguments[0]))))
            {
                try
                {
                    // TODO: this implementation conflicts with System.Diagnostics.Activity and therefore Application Insi
                    http.DefaultRequestHeaders.Remove("Request-Id");
                    http.DefaultRequestHeaders.Remove("Correlation-Context");
                    // Set Request-Id header.
                    http.DefaultRequestHeaders.Add("Request-Id", activity.Context.SyntheticId);
                    // Generate the Correlation-Context header.
                    UnsafeStringBuilder correlationContextBuilder = null;
                    var propertyNames = new HashSet<string>();
                    try
                    {
                        activity.Context.ForEachProperty((LoggingProperty property, objectvalue, refobject _) =>
                        {
                            if (!property.IsBaggage || !propertyNames.Add(property.Name)) return;
                            if (correlationContextBuilder == null)
                            {
                                propertyNames = new HashSet<string>();
                                correlationContextBuilder = new UnsafeStringBuilder(1024);
                            }
                            if (correlationContextBuilder.Length > 0)
                            {
                                correlationContextBuilder.Append(", ");
                            }
                            correlationContextBuilder.Append(property.Name);
                            correlationContextBuilder.Append('=');
                            var formatter =
                                property.Formatter ?? LoggingServices.Formatters.Get(value.GetType());
                            formatter.Write(correlationContextBuilder, value);
                        });
                        if (correlationContextBuilder != null)
                        {
                            http.DefaultRequestHeaders.Add("Correlation-Context", correlationContextBuilder.ToString());
                        }
                    }
```

```
finally
                    {
                        correlationContextBuilder?.Dispose();
                    }
                    var t = base.OnInvokeAsync(args);
                    // We need to call Suspend/Resume because we're calling LogActivity from an aspect and // aspects are nother co
                    {
                        activity.Suspend();
                        try
                        {
                            await t;
                        }
                        finally
                        {
                            activity.Resume();
                        }
                    }
                    var response = (HttpResponseMessage) args.ReturnValue;
                    if (response.IsSuccessStatusCode)
                    {
                        activity.SetOutcome(LogLevel.Info, Semantic("Succeeded", ("StatusCode", response.StatusCode)));
                    }
                    else
                    {
                        activity.SetOutcome(LogLevel.Warning, Semantic("Failed", ("StatusCode", response.StatusCode)));
                    }
                }
                catch (Exception e)
                {
                    activity.SetException(e);
                    throw;
                }
                finally
                {
                    http.DefaultRequestHeaders.Remove("Request-Id");
                }
           }
        }
        privatestaticstring Trim(string s, string suffix)
            => s.EndsWith(suffix) ? s.Substring(0, s.Length - suffix.Length) : s;
   }
Here is a client-side implementation of the same protocol. It is based on an ASP.NET Action Filter. The filter needs to be
added in the Startup.ConfigureServices method.
```

```
using System;
using System.Collections.Generic;
using System.Net;
using System.Threading.Tasks;
using Microsoft.AspNetCore.Mvc.Filters;
using PostSharp.Patterns.Diagnostics;
usingstatic PostSharp.Patterns.Diagnostics.SemanticMessageBuilder;
namespace MicroserviceExample
{
    [Log(AttributeExclude = true)]
    publicclass LoggingActionFilter : IAsyncActionFilter
    {
        privatestaticreadonly LogSource logger = LogSource.Get();
        publicasync Task OnActionExecutionAsync(ActionExecutingContext context, ActionExecutionDelegate next)
```
}

```
{
     // Read the Request-Id header so we can assign it to the activity.string parentOperationId = context.HttpConte
    OpenActivityOptions options = default;
     // Set the parent id.if (!string.IsNullOrEmpty(parentOperationId))
     {
         options.SyntheticParentId = parentOperationId;
    }
    else
     {
         options.IsSyntheticRootId = true;
     }
     // Process cross-context properties (aka baggage).string correlationContext = context.HttpContext.Request.Head
    if (!string.IsNullOrEmpty(correlationContext))
     {
         var properties = new List<LoggingProperty>();
         foreach (var pair in correlationContext.Split(',', StringSplitOptions.RemoveEmptyEntries))
         {
             var posOfEqual = pair.IndexOf('=');
             if (posOfEqual <= 0) continue;
             var propertyName = pair.Substring(0, posOfEqual);
             var propertyValue = pair.Substring(posOfEqual + 1);
             properties.Add(new LoggingProperty(propertyName, propertyValue) {IsBaggage = true});
         }
         options.Properties = properties.ToArray();
     }
    var request = context.HttpContext.Request;
    using (var activity = logger.Default.OpenActivity(Semantic("Request", ("Path", request.Path),
         ("Query", request.QueryString), ("Method", request.Method)), options))
     {
         try
         {
             await next();
             var response = context.HttpContext.Response;
             if (response.StatusCode >= (int) HttpStatusCode.OK && response.StatusCode <= 299)
             {
                 // Success.
                 activity.SetOutcome(LogLevel.Info, Semantic("Success", ("StatusCode", response.StatusCode)));
             }
             else
             {
                 // Failure.
                 activity.SetOutcome(LogLevel.Warning, Semantic("Failure", ("StatusCode", response.StatusCode)));
             }
         }
         catch (Exception e)
         {
             activity.SetException(e);
         }
    }
}
```
} }

Implementing Logging for a Distributed System

### <span id="page-166-0"></span>CHAPTER 18 Choosing Which Requests to Log

PostSharp Logging makes it so easy to add logging to your application that you can easily end up capturing gigabytes of data every minute. As it goes, most of this data won't ever be useful, but you still need to pay for storage and bandwidth. The ability to trace an application at a high level of detail is very useful, but it is important to be able to select *when* you want to log.

If you are running a web application, it is probably useless to log every single request with the highest level of detail, especially for request types that are served 100 times per second. Therefore, it is important to be able to decide, at runtime, which requests need to be logged. You may choose to disable logging by default and to enable logging only for select requests only.

The following table describes a few example strategies:

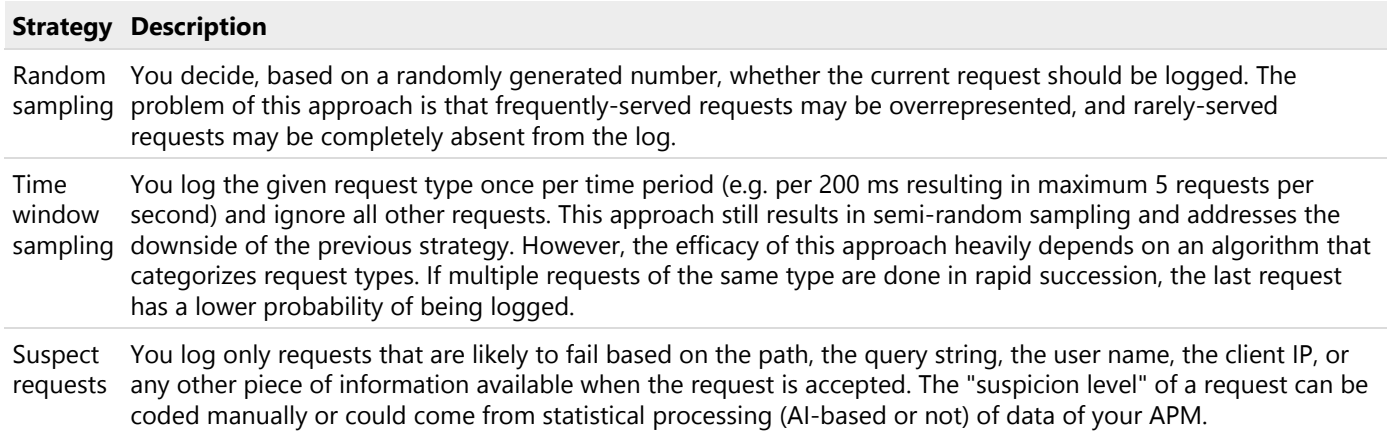

### To selectively enable logging at request level

1. Disable detailed logging at global level.

LoggingServices.DefaultBackend.DefaultVerbosity.SetMinimalLevel( LogLevel.Warning );

2. Create a LoggingVerbosityConfiguration by calling the CreateVerbosityConfiguration method. This LoggingVerbosityConfiguration will be used by all requests where you want to enable logging. Store it in a field. Note that the LoggingVerbosityConfiguration is a memory-heavy type, so you should avoid creating one instance for every request.

By default, the verbosity is set to Debug. You can configure the LoggingVerbosityConfiguration as needed.

3. Intercept the request before it is passed to your application code (typically using an ASP.NET Action Filter or a WCF Behavior), decide whether the request should be logged, and call the **[M:PostSharp.Patterns.Diagnostics. LoggingVerbosityConfiguration.Use()]** method. Dispose the returned token once the request processing has completed.

### Example

The following code snippet is an ASP.NET Action Filter that enables detailed logging for a random 10% sample of requests.

```
using System;
using System.Threading.Tasks;
using Microsoft.AspNetCore.Mvc.Filters;
using PostSharp.Patterns.Diagnostics;
namespace MicroserviceExample
{
    [Log(AttributeExclude = true)]
    publicclass SampledLoggingActionFilter : IAsyncActionFilter
    {
        privatestaticreadonly Random random = new Random();
        privatestatic LoggingVerbosityConfiguration verbosityManager;
        publicstaticvoid Initialize( LoggingBackend backend )
        {
            verbosityManager = backend.CreateVerbosityConfiguration();
        }
        publicstaticbool IsInitialized => verbosityManager != null;
        privatestaticbool IsLogged(ActionExecutingContext context)
        {
            lock (random)
            {
                // Log 10% of requests.return random.NextDouble() < 0.1;
            }
        }
        publicasync Task OnActionExecutionAsync(ActionExecutingContext context, ActionExecutionDelegate next)
        {
            if ( IsInitialized && IsLogged(context))
            {
                using ( verbosityManager.Use() )
                {
                    await next();
                }
            }
            else
            {
                await next();
            }
       }
    }
}
```
### <span id="page-168-0"></span>CHAPTER 19 Implementing a Custom Formatter

Formatters are responsible for representing an object as a string. Formatters are used in two contexts: logging and caching. This article describes how to implement a custom formatter.

This topic contains the following sections:

- [When to implement a custom formatter](#page-168-1) on page 169
- [Implementing the IFormattable interface](#page-168-2) on page 169
- [Implementing the Formatter class](#page-169-0) on page 170
- [Registering the custom formatter](#page-169-1) on page 170

### <span id="page-168-1"></span>When to implement a custom formatter

You may consider implementing a custom formatter in two situations:

- You want the object to be formatted differently in different contexts, i.e. you want the logging representation to be different than the caching representation or than the ToString representation.
- The formatting is performance-critical. Since custom formatters are based on the UnsafeStringBuilder class, they are much faster than formatters based on ToString or string.Format.

### <span id="page-168-2"></span>Implementing the IFormattable interface

If you own the source code of a type, the easiest way to implement a custom formatter is to make the type implement the IFormattable interface, which has a single method named Format(UnsafeStringBuilder, FormattingRole).

The following example shows how to implement the IFormattable interface:

```
using PostSharp.Patterns.Diagnostics;
using PostSharp.Patterns.Formatters;
namespace PostSharp.Samples.Logging
{
    class CustomerData : PostSharp.Patterns.Formatters.IFormattable
    {
        publicstring FirstName { get; set; }
        publicstring LastName { get; set; }
        [Log(AttributeExclude=true)]
        void Patterns.Formatters.IFormattable.Format(UnsafeStringBuilder stringBuilder, FormattingRole role)
        {
            stringBuilder.Append("{CustomerData FirstName=\"");
            stringBuilder.Append(this.FirstName);
            stringBuilder.Append("\", LastName=\"");
            stringBuilder.Append(this.LastName);
            stringBuilder.Append("}");
       }
    }
}
```
**TIP**

To prevent the formatter from being logged, add [Log(AttributeExclude=true)] to the formatting method.

When you implement the IFormattable interface, you don't need to register the formatter because the formatter is the object itself.

### <span id="page-169-0"></span>Implementing the Formatter class

If you don't own the source code of a type, you cannot implement the IFormattable. Instead, you can create a new class derived from the FormatterT class and implement the Write(UnsafeStringBuilder, T) method.

The following example illustrates a formatter for the Int32 class.

```
using PostSharp.Patterns.Diagnostics;
using PostSharp.Patterns.Formatters;
 [Log(AttributeExclude=true)]
 class FancyIntFormatter : Formatter<int>
 {
     publicoverridevoid Write(UnsafeStringBuilder stringBuilder, intvalue)
     {
         switch ( value )
         {
             case0:
                 stringBuilder.Append("zero");
                 break;
             case1:
                 stringBuilder.Append("one");
                 break;
             case2:
                 stringBuilder.Append("two");
                 break;
             case3:
                 stringBuilder.Append("three");
                 break;
             default:
                 stringBuilder.Append(value);
                 break;
         }
     }
 }
```
**TIP**

To prevent the formatter from being logged, add [Log(AttributeExclude=true)] to the formatting method.

### <span id="page-169-1"></span>Registering the custom formatter

Creating a new formatter class does not cause PostSharp to use it. You still need to register it.

Use the following code to register your formatter with PostSharp Logging:

LoggingServices.Formatters.Register(new FancyIntFormatter());

To use the same formatter in PostSharp Caching, use:

```
CachingServices.Formatters.Register(new FancyIntFormatter());
```
### <span id="page-170-0"></span>CHAPTER 20 Adding Audit to your Solution

Auditing and logging are technically very similar but serve different purposes. Whereas application logs are typically used by server administrators or technical support engineers to diagnose technical issues, audit trails are primarily used by security analysts and business users.

A typical business application will need to implement both logging and audit.

This article explains how to add audit into your application and how to customize the default behaviors.

This topic contains the following sections:

- [Adding audit to your projects](#page-170-1) on page 171
- [Adding more information to the audit record](#page-171-0) on page 172

### <span id="page-170-1"></span>Adding audit to your projects

To audit your code, you have to add the AuditAttribute attribute to all methods to audit, and implement a handler for the AuditServicesRecordPublished event event. Let's see that in details.

### To add audit to your application:

- 1. Add a reference to the *PostSharp.Patterns.Diagnostics* package to your project.
- 2. Decide how you want to tag methods that need to be audited. If you want to select them individually, add the AuditAttribute attribute to each of them. For instance:

```
[Audit]
publicvoid AssignTo(Employee employee)
{
}
```
If you need to audit dozens or hundreds of methods, you can select them using project-wide matching rule. Create a source code file where you will add all project-wise aspects. We suggest naming this file *Global-Aspects.cs*. Then add the following content to this file:

```
using PostSharp.Patterns.Diagnostics;
using PostSharp.Extensibility;
```

```
[assembly: Audit(AttributePriority = 1, AttributeTargetTypes = "Contoso.BusinessObjects.*", AttributeTargetMember
[assembly: Audit(AttributePriority = 2, AttributeExclude = true, AttributeTargetMembers = "get_*" )]
```
This code adds audit to all public methods except property getters. You can edit this code to target methods relevant to your scenarios. See [Adding Aspects to Code](#page-106-0) on page 107 for details.

3. Implement the code that appends the audit record into your database table. This code needs to react to the AuditServicesRecordPublished event.

```
AuditServices.RecordPublished += delegate(object o, AuditRecordEventArgs e)
   {
        var record = new DbAuditRecord(
            WindowsIdentity.GetCurrent().Name,
            ((BusinessObject)e.Record.Target).Id,
            e.Record.MemberName,
            e.Record.Text
       );
        record.AppendToDatabase();
   };
```
### <span id="page-171-0"></span>Adding more information to the audit record

The AuditRecord class exposed by the AuditServicesRecordPublished event only contain the most common pieces of information regarding the audited operation. If you want to include more information in the record event, you need to override the audit back-end.

Since the audit back-end is simply another logging back-end, you can use the same approach as described in [Implementing an Adapter to a Custom Logging Framework](#page-174-0) on page 175. Here are the specific steps you need to follow to add more information to the AuditRecord class class.

### To extend the audit record object:

1. Create a new class derived from AuditRecord add all necessary fields or properties.

```
using System;
using System.Collections.Generic;
using PostSharp.Patterns.Diagnostics;
using PostSharp.Patterns.Diagnostics.Audit;
namespace PostSharp.Samples.Audit.Extended
{
 publicclass ExtendedAuditRecord : AuditRecord
  {
   public ExtendedAuditRecord(Type declaringType, string memberName, LogRecordKind recordKind) : base(declaringT
     memberName, recordKind)
    {
    }
    public List<BusinessObject> RelatedBusinessObjects { get; } = new List<BusinessObject>();
 }
}
```
2. Create a new class derived from AuditRecordBuilder.

Override the CreateRecord(LoggingContext, LogRecordInfo, LogMemberInfo) method and return a instance of your new custom AuditRecord class. The instance you return here will be stored in the Audit-RecordBuilderCurrentRecord property.

Then override other methods such as **SetParameter``1(Int32, String, ParameterDirection, String, UMP, IFormatterUMP)** and assign the custom fields of properties of the CurrentRecord property.

```
using PostSharp.Patterns.Diagnostics.Audit;
using PostSharp.Patterns.Diagnostics.Backends.Audit;
using PostSharp.Patterns.Diagnostics.Contexts;
using PostSharp.Patterns.Diagnostics.RecordBuilders;
using PostSharp.Patterns.Formatters;
using PostSharp.Reflection;
namespace PostSharp.Samples.Audit.Extended
{
  publicclass ExtendedAuditRecordBuilder : AuditRecordBuilder
  {
    public ExtendedAuditRecordBuilder(AuditBackend backend) : base(backend)
    {
    }
    protectedoverride AuditRecord CreateRecord(LoggingContext context, ref LogRecordInfo recordInfo,
      ref LogMemberInfo memberInfo)
    {
      // Return an instance of our own extended class.returnnew ExtendedAuditRecord(context.Source.SourceType, me
    }
    publicoverridevoid SetParameter<T>(
      int index, string parameterName, ParameterKind parameterKind, string typeName, T value, IFormatter<T> forma
    {
      base.SetParameter(index, parameterName, parameterKind, typeName, value, formatter);
      // When the parameter is a business object, add it to the list of correlated business objects. var bus
      if (businessObject != null)
        ((ExtendedAuditRecord) CurrentRecord).RelatedBusinessObjects.Add(businessObject);
    }
 }
}
```
3. Create a new class derived from **AuditBackend**. Override the CreateRecordBuilder method and return a new instance of your custom AuditRecordBuilder.

```
using PostSharp.Patterns.Diagnostics.RecordBuilders;
namespace PostSharp.Samples.Audit.Extended
{
  publicclass ExtendedAuditBackend : AuditBackend
  {
    publicoverride LogRecordBuilder CreateRecordBuilder()
    {
      returnnew ExtendedAuditRecordBuilder(this);
    }
 }
}
```
using PostSharp.Patterns.Diagnostics.Backends.Audit;

4. Set an instance of new class as the logging back-end for the Audit role:

LoggingServices.Roles[LoggingRoles.Audit].Backend = new ExtendedAuditBackend();

Adding Audit to your Solution

## <span id="page-174-0"></span>CHAPTER 21 Implementing an Adapter to a Custom Logging Framework

The adapter between PostSharp Logging and the target logging framework is called a *back-end* in PostSharp terminology. PostSharp comes with ready-made support for the most popular logging frameworks in .NET. If you need to integrate with a different logging solution, you can implement a custom logging back-end.

You need to implement at least 4 classes to implement a custom logging back-end.

This topic contains the following sections:

- [Override the TextLoggingBackendOptions class](#page-174-1) on page 175
- [Override the LoggingTypeSource class](#page-174-2) on page 175
- [Override the TextLogRecordBuilder class](#page-175-0) on page 176
- [Override the TextLoggingBackend class](#page-176-0) on page 177
- [Overriding context classes](#page-177-0) on page 178

### <span id="page-174-1"></span>Override the TextLoggingBackendOptions class

By design, every logging back-end must implement a class exposing all available run-time options. This is a design decision to expose options on a different class than the back-end class itself. Even if your custom back-end does not expose new options, we suggest you respect this convention and create a new empty class.

### Example

```
using PostSharp.Patterns.Diagnostics.Backends;
```

```
namespace PostSharp.Samples.Logging.CustomBackend.ServiceStack
{
  publicclass ServiceStackLoggingBackendOptions : TextLoggingBackendOptions
  {
  }
}
```
### <span id="page-174-2"></span>Override the LoggingTypeSource class

The **LoggingTypeSource** class corresponds to the ILog or ILogger concept of several logging frameworks. Your **LoggingTypeSource** will typically contain one field of this type, which will be initialized in the constructor.

Additionally to exposing the back-end logger, the **LoggingTypeSource** class exposes the IsBackendEnabled(Log-Level) method, which determines whether logging is enabled for the specified level and the current type and role.

Your implementation of **LoggingTypeSource** must be immutable or thread-safe.

### Example

{

```
using System;
using PostSharp.Patterns.Diagnostics;
using ServiceStack.Logging;
```
namespace PostSharp.Samples.Logging.CustomBackend.ServiceStack

```
publicclass ServiceStackLoggingTypeSource : LoggingTypeSource
```

```
{
    public ServiceStackLoggingTypeSource(LoggingNamespaceSource parent, Type sourceType) : base(parent, sourceType)
    {
      Log = LogManager.GetLogger(sourceType);
    }
    public ILog Log { get; }
    protectedoverridebool IsBackendEnabled(LogLevel level)
    {
      switch (level)
      {
        case LogLevel.Trace:
        case LogLevel.Debug:
         return Log.IsDebugEnabled;
        default:
          returntrue;
      }
   }
 }
}
```
### <span id="page-175-0"></span>Override the TextLogRecordBuilder class

The role of the **TextLogRecordBuilder** is to create a string representing the current log record and finally to emit this string to the target logging framework.

The **TextLogRecordBuilder** class already contains the logic that creates the string. If you don't need to alter the string formatting logic, all you have to do is to implement the Write(UnsafeString) method.

If you need to customize the formatting of the string, or if you need to implement semantic logging, you will need to override other virtual methods of the **TextLogRecordBuilder** class. Please refer to the API reference for details.

Your implementation of the **TextLogRecordBuilder** class does not need to be thread-safe. All threads involved in logging have their own instance of the **TextLogRecordBuilder** class.

### Example

```
using PostSharp.Patterns.Diagnostics;
using PostSharp.Patterns.Diagnostics.Backends;
using PostSharp.Patterns.Diagnostics.RecordBuilders;
using PostSharp.Patterns.Formatters;
namespace PostSharp.Samples.Logging.CustomBackend.ServiceStack
{
  publicclass ServiceStackLogRecordBuilder : TextLogRecordBuilder
  {
    public ServiceStackLogRecordBuilder(TextLoggingBackend backend) : base(backend)
    {
    }
    protectedoverridevoid Write(UnsafeString message)
    {
      var log = ((ServiceStackLoggingTypeSource) TypeSource).Log;
      var messageString = message.ToString();
      switch (Level)
      {
        case LogLevel.None:
          break;
        case LogLevel.Trace:
        case LogLevel.Debug:
          if (Exception == null)
           log.Debug(messageString);
          else
           log.Debug(messageString, Exception);
          break;
```

```
case LogLevel.Info:
      if (Exception == null)
        log.Info(messageString);
      else
        log.Info(messageString, Exception);
      break;
    case LogLevel.Warning:
      if (Exception == null)
        log.Warn(messageString);
      else
        log.Warn(messageString, Exception);
      break;
    case LogLevel.Error:
      if (Exception == null)
        log.Error(messageString);
      else
        log.Error(messageString, Exception);
      break;
    case LogLevel.Critical:
      if (Exception == null)
        log.Fatal(messageString);
      else
        log.Fatal(messageString, Exception);
      break;
  }
}
```
### <span id="page-176-0"></span>Override the TextLoggingBackend class

The root of a logging back-end is the TextLoggingBackend class. You can consider this class as a factory type that instantiates other facilities needed to log with your custom logging back-end.

Since the TextLoggingBackend is an abstract class, you will have to implement several factory methods

#### To implement the back-end class:

- 1. Create a new class and derive it from the TextLoggingBackend class.
- 2. Add a get-only Options property and initialize it to a new instance of your LoggingBackendOptions class.
- 3. Implement the GetTextBackendOptions abstract method so that it returns the value of your Options property.
- 4. Implement the CreateTypeSource(LoggingNamespaceSource, Type) abstract method so that it returns a new instance of your LoggingTypeSource class.
- 5. Implement the CreateRecordBuilder abstract method so that it returns a new instance of your LogRecord-Builder class.

#### Example

} }

```
using System;
using PostSharp.Patterns.Diagnostics;
using PostSharp.Patterns.Diagnostics.Backends;
using PostSharp.Patterns.Diagnostics.RecordBuilders;
namespace PostSharp.Samples.Logging.CustomBackend.ServiceStack
{
  publicclass ServiceStackLoggingBackend : TextLoggingBackend
  {
   publicnew ServiceStackLoggingBackendOptions Options { get; } = new ServiceStackLoggingBackendOptions();
   protectedoverride LoggingTypeSource CreateTypeSource(LoggingNamespaceSource parent, Type type)
    {
```

```
returnnew ServiceStackLoggingTypeSource(parent, type);
    }
    publicoverride LogRecordBuilder CreateRecordBuilder()
    {
     returnnew ServiceStackLogRecordBuilder(this);
    }
    protectedoverride TextLoggingBackendOptions GetTextBackendOptions()
    {
     return Options;
    }
 }
}
```
### <span id="page-177-0"></span>Overriding context classes

Contexts are typically used to represent the execution of a logged method and a custom activity. There are typically two log records per context: the entry record and the exit record. The role of context classes is to expose or store pieces of information that are shared by several records of the same context. Unless you need to store more pieces of information in the context, you do not need to extend the context classes. Most back-end implementations do not extend context classes.

Context classes all derive from the LoggingContext class. The following table lists all context classes. If you choose to derive a context class, you will also need to override the corresponding factory method in your **LoggingBackend** class.

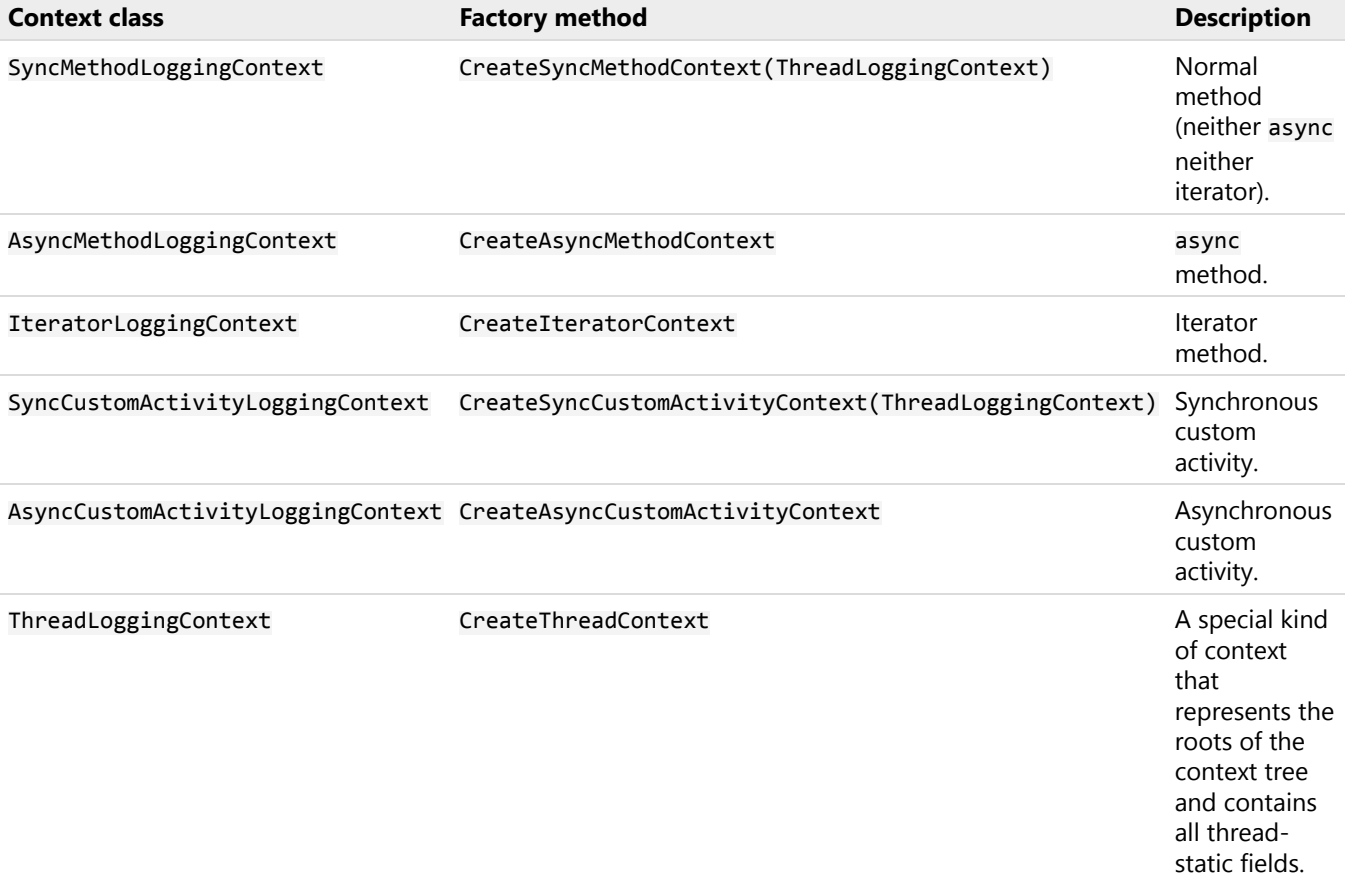

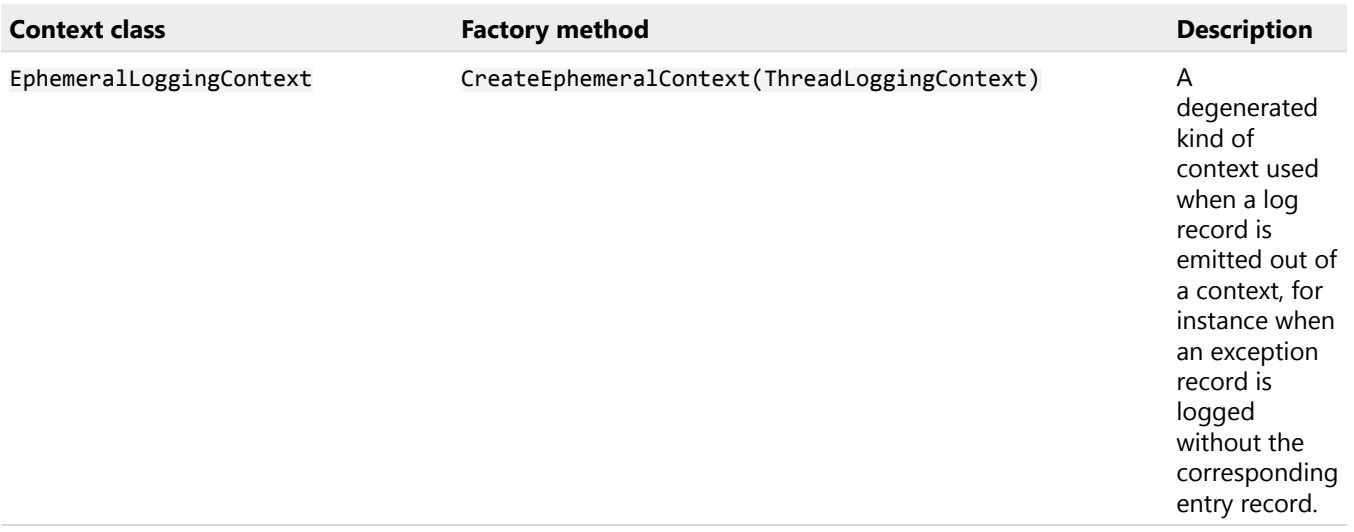

Implementing an Adapter to a Custom Logging Framework
### CHAPTER 22 Handling Faults in the Logging Component

The last thing you want is to have your application to fail in production because of a failure of the logging feature. In order to prevent this from happening, PostSharp catches all exceptions that are thrown by the logging code and allows you to override the behavior.

This topic contains the following sections:

- [Default exception handling policy](#page-180-0) on page 181
- [Customizing the exception handling logic](#page-180-1) on page 181

#### <span id="page-180-0"></span>Default exception handling policy

By default, when an exception occurs in the logging feature, the following happens:

1. A message is logged to the Meta role. By default, the Meta role uses the default LoggingBackend, so it is likely that the logging of the logging failure will fail. It is recommended to configure the Meta logging role separately by using the following code snippet:

LoggingServices.Roles[LoggingRoles.Meta].Backend = new MyBackend();

2. The whole LoggingBackend responsible for the failure is disabled, unless the reason of the failure is Logging-Backend is a defect in user code (typically an invalid use of the Logger API) and not in the logging component itself. This pattern is called a *circuit breaker*. You can enable the LoggingBackend again by setting the Is-Enabled property to true.

#### **CAUTION NOTE**

When the logging exception happens during the logging of a user-code exception, the details of the logging exception are not available. The reason for this behavior is that user-code exceptions are logged from exception filters in order to preserve the call stack, and exception thrown in exception filters cannot be caught.

#### <span id="page-180-1"></span>Customizing the exception handling logic

#### To override the default exception handling behavior:

- 1. Create a class that implements the ILoggingExceptionHandler interface.
- 2. Assign the ExceptionHandler property to an instance of your class.

The following code snippet implements an exception handler that throws an exception upon any failure. The Initialize method registers the exception handler.

```
class ThrowLoggingExceptionHandler : ILoggingExceptionHandler
{
    publicvoid OnInternalException( LoggingExceptionInfo exceptionInfo )
    {
        thrownew Exception("Internal logging exception.", exceptionInfo.Exception);
   }
```

```
publicvoid OnInvalidUserCode( ref CallerInfo callerInfo, LoggingTypeSource source, string message, paramsobject[] args )
    {
       thrownew InvalidOperationException( string.Format( message, args ) );
   }
   publicstaticvoid Initialize()
   {
       LoggingServices.ExceptionHandler = new ThrowLoggingExceptionHandler();
   }
}
```
### CHAPTER 23 Licensing of PostSharp Diagnostics

The way PostSharp Diagnostics is licensed differs from the other components of PostSharp. Depending on the license available during the build of your project, either PostSharp Diagnostics *Developer Edition* or PostSharp Diagnostics *Standard Edition* is selected.

This topic contains the following sections:

- [PostSharp Diagnostics Developer Edition](#page-182-0) on page 183
- [PostSharp Diagnostics Standard Edition](#page-182-1) on page 183
- [Using PostSharp Diagnostics on a Build Server](#page-182-2) on page 183

#### <span id="page-182-0"></span>PostSharp Diagnostics Developer Edition

During a software development process, you often need to trace the project behavior in run-time. This is where you choose the PostSharp Diagnostics Developer Edition. It allows you to use the logging pattern anywhere in your project. PostSharp Diagnostics Developer Edition is free of charge and included in all PostSharp products, even the free Post-Sharp Essentials.

The limitation of this edition is that the logging messages will be emitted up to 24 hours after the build of your assembly. After this period of time, your application will keep working, but the logging messages will no longer be emitted.

PostSharp Diagnostics will switch itself to Developer Edition in the following situations:

- When using PostSharp Essentials or another PostSharp product that does not include PostSharp Diagnostics.
- When building your code on a build server, unless the license key has been added to *postsharp.config*.
- When building unmodified code on the machine of an unlicensed developer, using the feature described in [Sharing Source Code With Unlicensed Teams](#page-77-0) on page 78.

#### <span id="page-182-1"></span>PostSharp Diagnostics Standard Edition

PostSharp Diagnostics Standard Edition does not have the limitations of the Developer Edition.

PostSharp Diagnostics Standard Edition is a commercial product. It can be purchased separately or as a part of PostSharp Ultimate or PostSharp Enterprise. See our [web site](https://www.postsharp.net/purchase)<sup>39</sup> for details regarding the PostSharp commercial offering.

#### <span id="page-182-2"></span>Using PostSharp Diagnostics on a Build Server

If your project uses PostSharp Diagnostics and you need to build your project on a build server, you **must** configure a license key on the build server (regardless of the kind of license you are using). We recommend you add your license key to *postsharp.config* as described in [Deploying License Keys](#page-72-0) on page 73.

Licensing of PostSharp Diagnostics

### CHAPTER 24 Upgrading Logging from an Earlier Version

This topic contains the following sections:

- [Update from PostSharp 6.0 or earlier](#page-184-0) on page 185
- [Update from PostSharp 4.3 or earlier.](#page-184-1) on page 185

#### <span id="page-184-0"></span>Update from PostSharp 6.0 or earlier

The API to deal with manual messages and custom activities (see [Adding Custom Log Records Manually](#page-148-0) on page 149) has been completely revamped. The old API, based on the Logger, still works but is no longer recommended for new developments. However, there is no compelling reasons to replace it with the new LogSource-based API in existing developments.

For existing code, we suggest you selectively disable the obsolescence warning using a #pragma directive:

```
#pragma warning disable 618
 Logger.GetLogger().Write( LogLevel.Error, "Text" );
#pragma warning restore 618
```
#### <span id="page-184-1"></span>Update from PostSharp 4.3 or earlier.

PostSharp Logging has been completely rewritten between PostSharp 4.3 and PostSharp 5.0. There are some significant breaking changes that you will need to take into account.

#### To migrate your logging from PostSharp 4.3 or earlier:

- 1. Uninstall all *PostSharp.Patterns.Diagnostics.\** packages except *PostSharp.Patterns.Diagnostics* itself
- 2. Upgrade all PostSharp packages.
- 3. Add the package for your backend logging framework to the start-up project (instead of adding it to all projects prior to PostSharp 5.0) and configure it at run-time as described in [Adding Detailed Logging to your](#page-132-0) Solution [on page 133](#page-132-0).
- 4. Migrate the logging profiles to the new format as described in [Adding Detailed Logging to your](#page-132-0) Solution [on page 133](#page-132-0). Some options that used to be accessible from logging profiles are now run-time options and are described in [Customizing the Appearance of Log Records](#page-144-0) on page 145.

PART 5

# **Contracts**

### CHAPTER 25 Adding Contracts to Code

This section describes how to add a contract to a field, property, or parameter.

This topic contains the following sections:

- Introduction [on page 189](#page-188-0)
- [Adding contracts](#page-189-0) on page 190
- [Contract inheritance](#page-189-1) on page 190

#### <span id="page-188-0"></span>Introduction

Consider the following method which checks if a valid string has been passed in:

```
publicclass CustomerModel
{
  publicvoid SetFullName(string firstName, string lastName)
  {
      if(firstName == null)
       throw NullReferenceException();
      if(lastName == null)
        throw NullReferenceException();
      this.FullName = firstName + " " + lastName;
 }
}
```
In this example, checks have been added to ensure that both parameters contain a valid string. A better solution is to place the logic which performs this check into its own reusable class, especially such boilerplate logic is involved, and then reuse/invoke this class whenever the check needs to be performed.

PostSharp's Contract attributes do just that by moving such checks out of code and into parameter attributes. For example, PostSharp's RequiredAttribute contract could be used to simplify the example as follows:

```
publicclass CustomerModel
{
    publicvoid SetFullName([Required] string firstName, [Required] string lastName)
    {
        this.FullName = firstName + " " + lastName;
    }
}
```
In this example, the RequiredAttribute attribute performs the check for null, thus eliminating the need to write the boiler plate code for the check in line with other code.

A contract can also be applied to a property or field as shown in the following example:

```
publicclass CustomerModel
{
    [Required]
    public FirstName { get; set; }
}
```
Using a contract in a property ensures that the value being passed into set is validated before the logic (if any) for set is executed.

Similarly, a contract can be used directly on a field which will validate the value being assigned to the field:

```
publicclass CustomerModel
{
    [Required]
   privatestring mFirstName = "Not filled in yet";
   publicvoid SetFirstName(string firstName)
   {
       mFirstName = firstName;
   }
}
```
In this example, firstName will be validated by the Required contract before being assigned to mFirstName. Placing a contract on a field provides the added benefit of validating the field regardless of where it's set from.

Note that PostSharp also includes a number of built-in contracts which range from checks for null values to testing for valid phone numbers. You can also develop your own contracts with custom logic for your own types as described below.

There are two ways to add contracts:

#### <span id="page-189-0"></span>Adding contracts

#### To add a contract to an element of code:

- 1. Add the PostSharp. Patterns. Common package to your project.
- 2. Import the PostSharp.Patterns.Contracts namespace into your file:

using PostSharp.Patterns.Contracts;

3. Add the contract custom attribute to the parameter, field, property, or return value. See the PostSharp. Patterns.Contracts namespace for a list of available contract attributes. For example:

[return: Required] publicvoid SetFullName([Required] string firstName, [Required] string lastName)

This example will make sure that both the parameters and the return value are not null.

#### <span id="page-189-1"></span>Contract inheritance

PostSharp ensures that any contracts which have been applied to an abstract, virtual, or interface method are inherited along with that method in derived classes, all without the need to re-specify the contract in the derived methods. This is shown in the following example:

```
publicinterface ICustomerModel
{
  void SetFullName([Required] string firstName, [Required] string lastName);
}
publicclass CustomerModel : ICustomerModel
{
  publicvoid SetFullName(string firstName, string lastName)
  {
     this.FullName = firstName + " " + lastName;
  }
}
```
Here ICustomerModel.SetFullName method specifies that the firstName and lastName parameters are required using the RequiredAttribute attribute. Since the CustomerModel.SetFullName method implements this method, these attributes will also be applied to its parameters.

**NOTE**

If the derived class exists in a separate assembly, that assembly must be processed by PostSharp and must reference the PostSharp and PostSharp.Patterns.Model package

Adding Contracts to Code

### <span id="page-192-0"></span>CHAPTER 26 Creating Custom Contracts

Given the benefits that contracts provide over manually checking values and throwing exceptions in code, you will likely want to implement your own contracts to perform your own custom checks and handle your own custom types.

The following steps show how to implement a contract which throws an exception if a numeric parameter is zero:

#### To implement a contract throwing an exception if a numeric parameter is zero:

- 1. Use the following namespaces: PostSharp.Aspects and PostSharp.Reflection.
- 2. Derive a class from LocationContractAttribute:

```
publicclass NonZeroAttribute : LocationContractAttribute
{
   public NonZeroAttribute()
        : base()
    {
    }
}
```
3. Implement the ILocationValidationAspect interface in the new contract class which exposes the Validate-Value(T, String, LocationKind, LocationValidationContext) method. Note that this interface must be implemented for each type that is to be handled by the contract. In this example, the contract will handle both int and uint, so the interface is implemented for both integer types. If additional integer types were to be handled by this class (e.g. long), then additional implementations of ILocationValidationAspect would have to be added:

```
publicclass NonZeroAttribute : LocationContractAttribute, ILocationValidationAspect<int>, ILocationValidationAspect<
{
    public NonZeroAttribute()
        : base()
    {
    }
    public Exception ValidateValue(intvalue, string locationName, LocationKind locationKind, LocationValidationConte
    {
        if (value == 0)
           returnnew ArgumentOutOfRangeException($"The value of {locationName} cannot be 0.");
        elsereturnnull;
    }
    public Exception ValidateValue(uintvalue, string locationName, LocationKind locationKind, LocationValidationCont
    {
        if (value == 0)returnnew ArgumentOutOfRangeException($"The value of {locationName} cannot be 0.");
        elsereturnnull;
    }
}
```
The **ValidateValue(UTP, String, LocationKind)** method takes in the value to test, the name of the parameter, property or field, and the usage (i.e. whether it's a parameter, property, or field). The method must throw an exception if a check fails, or null or if no exception is to be raised.

With the contract now created it can be used. For example, the following methods, which calculate the modulus between two numbers, can use the contract defined above to ensure that neither of their input parameters are zero:

```
bool Mod([NonZero] int number, [NonZero] int dividend)
{
 return ((number % dividend) == 0);
}
bool Mod([NonZero] uint number, [NonZero] uint dividend)
{
  return ((number % dividend) == 0);
}
```
### <span id="page-194-1"></span>CHAPTER 27 Localizing Contract Error Messages

You can customize all texts of exceptions raised by built-in contract. This allows you to localize error messages into different languages.

Contracts use the ContractLocalizedTextProvider class to obtain the text of an error message. This class follows a simple chain of responsibilities pattern where each provider has a reference to the next provider in the chain. When a message is queried, the provider either returns a message or passes control to the next provider in the chain.

Each message is identified by a string identifier and can refer to 4 basic arguments and additional arguments specific to a message type. For general information about message arguments please see remarks section of LocationContract-Attribute. To find the identifier of a particular message and its additional arguments, please see remarks section of contract classes in PostSharp.Patterns.Contracts.

This topic contains the following sections:

- [Localizing a built-in error message](#page-194-0) on page 195
- [Localizing custom contracts](#page-195-0) on page 196

#### <span id="page-194-0"></span>Localizing a built-in error message

Following steps illustrate how to override an error message of a given contract:

#### To override a contract error message:

1. Declare a class that derives from ContractLocalizedTextProvider and implement the chain constructor.

```
publicclass CzechContractLocalizedTextProvider : ContractLocalizedTextProvider
{
    public CzechContractLocalizedTextProvider(ContractLocalizedTextProvider next)
     : base(next)
    {
    }
}
```
2. Implement the GetMessage(String) method. In the next code snippet, we show how to build a simple and efficient dictionary-based implementation.

```
publicclass CzechContractLocalizedTextProvider : ContractLocalizedTextProvider
{
      privatereadonly Dictionary<string, string> messages = new Dictionary<string, string>
                                     {
                                         {RegularExpressionErrorMessage, "Hodnota {2} neodpovídá regulárnímu výrazu '{4}'."},
                                     };
   public CzechContractLocalizedTextProvider(ContractLocalizedTextProvider next)
      : base(next)
    {
    }
    publicoverridestring GetMessage( string messageId )
    {
        if ( string.IsNullOrEmpty( messageId ))
            thrownew ArgumentNullException("messageId");
        string message;
        if ( this.messages.TryGetValue( messageId, out message ) )
        {
            return message;
        }
        else
        {
            // Fall back to the default provider.returnbase.GetMessage( messageId );
        }
   }
}
```
#### **NOTE**

If you need to support several languages, you can make your implementation of the GetMessage(String) method depend on the value of the CultureInfoCurrentCulture property. You can optionally store your error messages in a managed resource and use the ResourceManager class to access it and manage localization issues. The design of PostSharp Code Contracts is agnostic to these decisions.

3. In the beginning of an application, create a new instance of the provider and set the current provider as its successor.

```
publicstaticvoid Main()
{
    ContractServices.LocalizedTextProvider = new CzechContractLocalizedTextProvider(ContractServices.LocalizedTe>
    // ...
}
```
#### <span id="page-195-0"></span>Localizing custom contracts

Once you have configured a text provider, you can use it to localize error messages of custom contracts. In the following procedure, we will localize the error message of the example contract described in [Creating Custom](#page-192-0) Contracts [on page 193.](#page-192-0)

#### To localize a custom contract:

1. Edit the code contract class (NonZeroAttribute in our case) to call ContractServices.ExceptionFactory. CreateException() in the validation method(s), as shown in [Customizing Contract Exceptions](#page-198-0) on page 199. Use a unique messageId (e.g. "NonZeroErrorMessage") to identify the message text template.

2. Edit your implementation of the LocalizedTextProvider class and include the message for your custom contract:

```
privatereadonly Dictionary<string, string> messages = new Dictionary<string, string>
 {
     {RegularExpressionErrorMessage, "Hodnota {2} neodpovídá regulárnímu výrazu '{4}'."},
     {"NonZeroErrorMessage", "Hodnota {2} nesmí být 0."}
 };
```
Localizing Contract Error Messages

### <span id="page-198-0"></span>CHAPTER 28 Customizing Contract Exceptions

Although PostSharp Contracts raise standard .NET exceptions like ArgumentNullException, there are cases where you may want the contracts to raise different different types of exceptions. For instance, you may have to cope with existing code that expect different exception types. In this scenario, it is possible to override the mechanism by which PostSharp Contracts instantiate exceptions.

This topic contains the following sections:

- [Overriding exception types for built-in contracts](#page-198-1) on page 199
- [Using the localization service in custom exception factories](#page-199-0) on page 200
- [Using the exception factory from custom contracts](#page-199-1) on page 200

#### <span id="page-198-1"></span>Overriding exception types for built-in contracts

Built-in contracts use the ContractExceptionFactory class exposed by the ContractServicesExceptionFactory property to instantiate their exceptions. You can override this property with your own implementation of the Contract-ExceptionFactory class.

This class has a single method of interest named CreateException(ContractExceptionInfo). It should instantiate and return an Exception based on the instance of the ContractExceptionInfo struct passed by the aspect.

#### To override exception types for built-in contracts:

- 1. Create a class that inherits from ContractExceptionFactory.
- 2. Override the CreateException(ContractExceptionInfo) method. For the cases your exception factory is designed to handle, instantiate and return an Exception. For cases you don't want to handle, call base. CreateException() to invoke the next node in the chain of responsibility.
- 3. Put an instance of the factory into the ContractServicesExceptionFactory property on application start. When constructing the new instance, pass the previous value of the ContractServicesExceptionFactory property.

#### Example

The following example overrides the default behavior of the RequiredAttribute. This program fails with a Custom-Exception.

```
publicclass MyContractExceptionFactory : ContractExceptionFactory
{
```

```
public MyContractExceptionFactory(ContractExceptionFactory next)
 : base(next)
{
}
  publicoverride Exception CreateException( ContractExceptionInfo exceptionInfo )
  {
      if ( exceptionInfo.ExceptionType == typeof(ArgumentNullException) )
      {
          returnnew CustomException( $"Argument {exceptionInfo.LocationName} was null, but with a custom exception." );
      }
      else
```

```
{
          // Call the next node in the chain of invocation.returnbase.CreateException( exceptionInfo );
        }
   }
}
publicstaticclass Program
{
    publicstaticvoid Main()
    {
    ContractServices.ExceptionFactory = new MyContractExceptionFactory(ContractServices.ExceptionFactory);
    Oops( null ); // Throws CustomException.
    }
    privatestaticvoid Oops( [Required] string p )
    {
    }
}
```
#### <span id="page-199-0"></span>Using the localization service in custom exception factories

The default exception factory uses the localization service to render human-readable error messages. You can use the same facility in your own exception factories. It is exposed on the ContractServicesLocalizedTextProvider

For details about localization, see [Localizing Contract Error Messages](#page-194-1) on page 195

#### Example

As the previous example, this example overrides the exception type raised in case of violation of a [Required] contract, but it uses the standard contract localization service to format the error message.

```
publicclass MyContractExceptionFactory : ContractExceptionFactory
{
  public MyContractExceptionFactory(ContractExceptionFactory next)
   : base(next)
  {
  }
    publicoverride Exception CreateException( ContractExceptionInfo exceptionInfo )
    {
        if ( exceptionInfo.ExceptionType == typeof(ArgumentNullException) )
        {
           string errorMessage = ContractServices.LocalizedTextProvider.GetFormattedMessage( exceptionInfo );
            returnnew CustomException( errorMessage );
        }
        else
        {
            returnbase.CreateException( exceptionInfo );
        }
    }
}
```
#### <span id="page-199-1"></span>Using the exception factory from custom contracts

If you want other developers to be able to customize the behavior of your custom contracts, it is a good idea to use the same pattern as for built-in contracts, i.e. to use both the ContractExceptionFactory and ContractLocalizedText-Provider facilities.

If your custom contracts throw different exceptions types or use different error messages than the built-in contracts, you will need to inject your own implementations of these classes in the chain of responsibility. Otherwise, you can just use the default implementations.

#### Example

The following contract uses the built-in exception factory to create a standard ArgumentOutOfRangeException when a value is zero. Note that if you want a custom message shown, you need to use a custom messageId and then implement localization as described in [Localizing Contract Error Messages](#page-194-1) on page 195.

publicclass NonZeroAttribute : LocationContractAttribute, ILocationValidationAspect<int>

```
{
  public NonZeroAttribute()
  {
  }
  public Exception ValidateValue(intvalue, string locationName, LocationKind locationKind, LocationValidationContext contex
  {
    if (value == 0){
      object[] additionalArguments = Array.Empty<object>();
      conststring messageId = ContractLocalizedTextProvider.LocationContractErrorMessage;
      ContractExceptionInfo exceptionInfo = new ContractExceptionInfo( typeof(ArgumentOutOfRangeException), this, value, l
                                                                        locationKind, context, messageId, additionalArgument
      return ContractServices.ExceptionFactory.CreateException( exceptionInfo );
    }
    else
    {
      returnnull;
    }
 }
}
```
#### **NOTE**

You need to pass a message id that is known by the localization service or an exception will be thrown. If the message identified by messageId needs to format any additional arguments into the error message, put them in the additional-Arguments array. If you want to pass a message id of a built-in contract, they are defined as public const fields of ContractLocalizedTextProvider.

# <span id="page-202-0"></span>PART 6 **INotifyPropertyChanged**

### CHAPTER 29 Implementing INotifyPropertyChanged

This section shows how to make your class automatically implements the INotifyPropertyChanged interface Notify-PropertyChangedAttribute aspect.

This topic contains the following sections:

- [Adding the NotifyPropertyChanged aspect](#page-204-0) on page 205
- [Consuming the INotifyPropertyChanged interface](#page-205-0) on page 206

#### <span id="page-204-0"></span>Adding the NotifyPropertyChanged aspect

#### To add INotifyPropertyChanged aspect:

- 1. Use NuGet Package Manager to add the *PostSharp.Patterns.Model* package to your project.
- 2. Import the PostSharp.Patterns.Model namespace into your file.
- 3. Add the [NotifyPropertyChanged] custom attribute to the class.

All properties of the class now fire the PropertyChanged event whenever they are changed. You can prevent a property from automatically firing the PropertyChanged event with IgnoreAutoChangeNotificationAttribute.

By using the Model Pattern Library to add NotifyPropertyChangedAttribute to your model classes you are able to eliminate all of the repetitive boilerplate coding tasks and code from the codebase.

#### **NOTE**

This procedure has added NotifyPropertyChangedAttribute to one class. If you need to implement Notify-PropertyChangedAttribute to many different classes in your codebase you will want to read about using aspect multicasting. See the section [Adding Aspects to Multiple Declarations](#page-109-0) on page 110.

#### Example

```
[NotifyPropertyChanged]
publicclass CustomerForEditing
{
   publicstring FirstName { get; set; }
   publicstring LastName { get; set; }
   publicstring FullName
   {
        get { returnstring.Format("{0} {1}", this.FirstName, this.LastName); }
   }
}
```
#### <span id="page-205-0"></span>Consuming the INotifyPropertyChanged interface

Since the INotifyPropertyChanged interface is implemented by PostSharp at build time after the compiler has completed, the interface will neither be visible to Intellisense or other tools like Resharper, neither to the compiler. The same is true for the PropertyChanged event.

In many cases, this limitation does not matter because the interface is consumed from a framework (like WPF) that is not coupled with your project. However, in some situations, you may need to access the INotifyPropertyChanged interface.

There are two ways to access the INotifyPropertyChanged interface from your code:

• You can cast your object to INotifyPropertyChanged, for instance:

((INotifyPropertyChanged) obj).PropertyChanged += obj\_OnPropertyChanged;

If your tooling complains that the object does not implement the interface, you can first cast to object:

((INotifyPropertyChanged) (object) obj).PropertyChanged += obj\_OnPropertyChanged;

• You can use the PostCastTSource, TTarget(TSource) method. The benefit of using this method is that the cast operation is validated by PostSharp, to the build will fail if you try to cast an object that does not implement the INotifyPropertyChanged interface. For instance:

Post.Cast<Foo,INotifyPropertyChanged>(obj).PropertyChanged += obj\_OnPropertyChanged;

## CHAPTER 30 Working with Properties that Depend on Other Objects

It's very common for the properties of one class to be dependent on the properties of another class. For example, a viewmodel layer will often contain a reference to a model object, and public properties which are, in turn, forwarded to the underlying properties of this referenced object. In this scenario, the view-model component's properties have a dependency on the referenced model's properties. Subsequently, the referenced model may also have properties which depend on the properties of other objects.

PostSharp easily handles transitive dependencies that follow the this.field.Property.Property form. Simply add the NotifyPropertyChangedAttribute class attribute to each class in the dependency chain. This will ensure that property change notifications are propagated up and down the dependency chain. PostSharp takes care of the rest and will even handle circular dependencies.

#### **NOTE**

Read the article [Handling Corner Cases](#page-210-0) on page 211 to learn about referencing more complex properties that do not follow the this.field.Property.Property form.

#### Example

In the following example, the CustomerModel class is used as a dependency of a CustomerViewModel class containing FirstName and LastName properties, both of which directly map to properties of the CustomerModel class, and a public read only property called FullName, which is calculated based on the value of the underlying customer's FirstName and LastName properties.

```
[NotifyPropertyChanged]
publicclass CustomerModel
{
   publicstring FirstName { get; set; }
   publicstring LastName { get; set; }
   publicstring Phone { get; set; }
   publicstring Mobile { get; set; }
   publicstring Email { get; set; }
}
[NotifyPropertyChanged]
class CustomerViewModel
{
    CustomerModel model;
   public CustomerViewModel(CustomerModel m)
    {
       this.model = m:
   }
    publicstring FirstName { get { returnthis.model.FirstName; } set { this.model.FirstName = value;}}
    publicstring LastName { get { returnthis.model.LastName; } set { this.model.LastName = value; }}
   publicstring FullName { get { returnstring.Format("{0} {1}", this.model.FirstName, this.model.LastName); } }
```
#### }

You now have a view-model class which can be used to bridge a view (e.g. an application's user interface) with the underlying data, and calls to get/set will be propagated across the chain of dependencies.

### CHAPTER 31 Implementing INotifyPropertyChanging

By convention, the PropertyChanged event must be raised *after* the property value has changed. However, some components need to be signaled *before* the property value will be changed. This is the role of the INotifyProperty-Changing interface.

Because the INotifyPropertyChanging interface is not portable (in Xamarin, it is even a part of a different namespace), PostSharp cannot introduce it. However, if you implement the INotifyPropertyChanging interface yourself in your code, PostSharp will signal the PropertyChanging event. To make that work, you need to create an OnPropertyChanging method with the right signature.

To add the INotifyPropertyChanging interface to a class:

- 1. Make your class implement INotifyPropertyChanging and add the PropertyChanging event.
- 2. Add the OnPropertyChanging method with exactly the following signature, and invoke the PropertyChanging event.

```
protectedvoid OnPropertyChanging( string propertyName )
{
    if ( this.PropertyChanging != null )
    {
      this.PropertyChanging( this, new PropertyChangingEventArgs ( propertyName ) );
    }
}
```
3. Add the NotifyPropertyChangedAttribute aspect to your class as described in [INotifyProperty-](#page-202-0)Changed [on page 203](#page-202-0).

#### **NOTE**

The contract between your class and the NotifyPropertyChangedAttribute is only the OnPropertyChanging method. As long as this method exists in the class, it will be invoked by the aspect before the value of a property changes.

#### Example

The following example demonstrates how to implement INotifyPropertyChanging.

```
[NotifyPropertyChanged]
publicclass MyClass : INotifyPropertyChanging
{
    publicevent PropertyChangingEventHandler PropertyChanging;
    protectedvoid OnPropertyChanging( string propertyName )
    {
       if ( this.PropertyChanging != null )
       {
          this.PropertyChanging( this, new PropertyChangingEventArgs ( propertyName ) );
       }
    }
```
publicstring MyProperty { get; set; }  $\}$ 

### <span id="page-210-0"></span>CHAPTER 32 Handling Corner Cases

PostSharp includes a number of attributes for customizing the default behavior and for handling special dependencies.

This topic contains the following sections:

- [Ignoring changes to properties](#page-210-1) on page 211
- [Handling virtual calls, delegates, external methods, or complex data flows](#page-210-2) on page 211
- [Handling dependencies on pure methods](#page-210-3) on page 211

<span id="page-210-1"></span>Ignoring changes to properties

<span id="page-210-2"></span>Handling virtual calls, delegates, external methods, or complex data flows

<span id="page-210-3"></span>Handling dependencies on pure methods

Handling Corner Cases

## CHAPTER 33 Integrating with UI Frameworks

There are frameworks that help you to create XAML applications including binding of objects in a simplified way. But usually, you still need to include some repetitive code anyway.

PostSharp can eliminate most of that repetition for you. All you have to do is make use of the NotifyPropertyChanged-Attribute aspect.

In this chapter, you can find examples of using the NotifyPropertyChangedAttribute aspect with some of the popular UI frameworks.

This list of supported frameworks is not exhaustive. If the framework you are using is not listed here, it does not necessarily mean that PostSharp will not work with the framework.

#### In this chapter

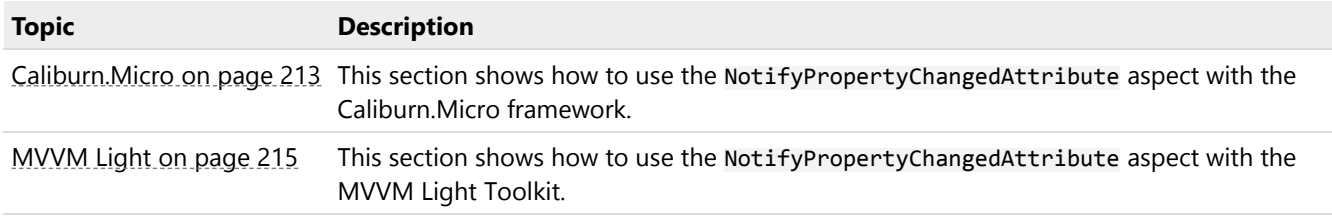

### <span id="page-212-0"></span>33.1. Caliburn.Micro

Caliburn.Micro is a popular framework designed for building applications across all XAML platforms. Caliburn.Micro includes several features, and one of those is to simplify the implementation of the INotifyPropertyChanged interface. However, Caliburn.Micro still requires you to write a lot of boilerplate code. This article shows how to use PostSharp together with Caliburn.Micro, whether because you are upgrading an existing project that already uses this framework or because you want to use the other features of Caliburn.Micro.

#### Without PostSharp

The example below shows a View-Model implemented according to the Caliburn.Micro specification. The class Shell-ViewModel inherits from the class PropertyChangedBase, which implements the INotifyPropertyChanged interface and thus is already helping you to use the Notify Property Changed pattern.

On the other hand, there is still part of the boilerplate usually appearing within the NotifyPropertyChanged pattern. For each property, you must have an explicit field, and you must manually notify all dependencies and the property itself. The result is not only more code written, but also a big space for bugs because you must discover and maintain the chain of dependent properties yourself.

using Caliburn.Micro; using System.Windows;

namespace CaliburnMicroWithPostSharp

```
{
    publicclass ShellViewModel : PropertyChangedBase
    {
        string name;
        publicstring Name
        {
            get { returnthis.name; }
            set
            {
                this.name = value;
                this.NotifyOfPropertyChange( () => this.Name );
                this.NotifyOfPropertyChange( () => this.CanSayHello );
            }
        }
        publicbool CanSayHello => !string.IsNullOrWhiteSpace( this.Name );
        publicvoid SayHello()
        {
            MessageBox.Show( $"Hello {this.Name}!" );
        }
    }
}
```
#### With PostSharp

With PostSharp, you don't need to do any of that. You just indicate which classes should have the NotifyProperty-Changed pattern implemented using the NotifyPropertyChangedAttribute attribute and PostSharp does the hard work for you. You can see the difference in the second example, where the previous code got refactored keeping the same functionality.

```
using System.Windows;
using PostSharp.Patterns.Model;
namespace CaliburnMicroWithPostSharp
{
    [NotifyPropertyChanged]
   publicclass ShellViewModel : PropertyChangedBase
    {
        publicstring Name { get; set; }
        publicbool CanSayHello => !string.IsNullOrWhiteSpace( this.Name );
        publicvoid SayHello()
        {
            MessageBox.Show( $"Hello {this.Name}!" );
        }
    }
}
```
Note that it is no longer necessary to derive your class from the PropertyChangedBase class. Even if you suppress the inheritance from PropertyChangedBase class, you can still use other Caliburn.Micro features in your code such as commands. However, if you do keep the inheritance from PropertyChangedBase, the NotifyPropertyChanged-Attribute aspect will invoke the NotifyOfPropertyChange method of the PropertyChangedBase class, consistently with the coding practices of Caliburn.Micro.

### <span id="page-214-0"></span>33.2. MVVM Light

MVVM Light is a framework that helps you build XAML applications according to the Model-View-View-Model architectural pattern. MVVM Light includes several features, and one of those is to simplify the implementation of the INotifyProperty-Changed interface. However, MVVM Light still requires you to write a lot of boilerplate code. This article shows how to use PostSharp together with MVVM Light, whether because you are upgrading an existing project that already uses this framework or because you want to use the other features of MVVM Light.

#### Without PostSharp

In the example below, there is a View-Model implemented according to the MVVM Light Toolkit specification. The class MainViewModel inherits from the class ViewModelBase, which implements the INotifyPropertyChanged interface and thus is already helping you to use the Notify Property Changed pattern.

On the other hand, there is still part of the boilerplate usually appearing within the NotifyPropertyChanged pattern. For each property, you must have an explicit field, and you must manually notify all dependencies and the property itself. The result is not only more code written, but also a big space for bugs because you must discover and maintain the chain of dependent properties yourself.

```
using GalaSoft.MvvmLight;
using GalaSoft.MvvmLight.Command;
using System.Windows.Input;
using System.Windows;
namespace MvvmLightTest.ViewModel
{
    publicclass MainViewModel : ViewModelBase
    {
        int exampleValue;
        publicint ExampleValue
        {
            get
            {
                return _exampleValue;
            }
            set
            {
                if (_exampleValue == value)
                     return;
                 _exampleValue = value;
                RaisePropertyChanged("ExampleValue");
            }
        }
    }
}
```
#### With PostSharp

With PostSharp, you don't need to do any of that. You just indicate which classes should have the NotifyProperty-Changed pattern implemented using the NotifyPropertyChangedAttribute attribute and PostSharp does the hard work for you. You can see the difference in the second example, where the previous code got refactored keeping the same functionality.

```
using GalaSoft.MvvmLight.Command;
using System.Windows.Input;
using System.Windows;
using PostSharp.Patterns.Model;
namespace MvvmLightTest.ViewModel
{
    [NotifyPropertyChanged]
```

```
publicclass MainViewModel : ViewModelBase
   {
        publicint ExampleValue { get; set; }
   }
}
```
Note that it is no longer necessary to derive your class from the ViewModelBase class. Even if you suppress the inheritance from ViewModelBase class, you can still use other MVVM Light features in your code such as commands. However, if you do keep the inheritance from ViewModelBase, the NotifyPropertyChangedAttribute aspect will invoke the RaisePropertyChanged method of the ViewModelBase class, consistently with the coding practices of MVVM Light.
#### CHAPTER 34

# Understanding the NotifyPropertyChanged Aspect

This section describes the principles and algorithm on which the NotifyPropertyChangedAttribute aspect is based. It helps developers and architects to understand the behavior and limitation of the aspect.

This topic contains the following sections:

- [Implementation of the INotifyPropertyChanged interface](#page-216-0) on page 217
- [Instrumentation of fields](#page-216-1) on page 217
- [Analysis of field-property dependencies](#page-216-2) on page 217
- Limitations [on page 219](#page-218-0)
- [Raising notifications](#page-218-1) on page 219
- Remarks [on page 220](#page-219-0)

#### <span id="page-216-0"></span>Implementation of the INotifyPropertyChanged interface

The NotifyPropertyChangedAttribute aspect introduces the INotifyPropertyChanged interface to the target class unless the target class already implements the interface. Additionally, the aspect also introduces the **OnProperty-Changed(String)** method. The aspect always introduces this method as protected and virtual, so it can be overridden in derived classes.

If the target class already implements the INotifyPropertyChanged interface, the aspect requires the class to expose the **OnPropertyChanged(String)** method.

The aspect uses the **OnPropertyChanged(String)** to raise the PropertyChanged event. Thanks to this method, the aspect is able to raise the event even when the INotifyPropertyChanged is not implemented by the aspect. This mechanism also allows user code to raise notifications that are not automatically handled by the NotifyProperty-ChangedAttribute aspect.

#### <span id="page-216-1"></span>Instrumentation of fields

Although most implementations of the INotifyPropertyChanged interface rely on instrumenting the property setter, this strategy has severe limitations: it is unable to handle *composite properties*, which return a value based on several other fields or properties. Composite properties have no setter, rendering this strategy unusable.

Instead, the NotifyPropertyChangedAttribute aspect instruments all write operations to fields (for instance a Full-Name property appending FirstName and LastName). It analyzes dependencies between fields and properties and raises a change notification for any property affected by a change in this specific field.

All methods, and not just property setters, can make a change to a field and therefore cause the PropertyChanged event to be raised. Property setters do not have any specific status in the NotifyPropertyChangedAttribute implementation.

#### <span id="page-216-2"></span>Analysis of field-property dependencies

In order to adequately raise the PropertyChanged event, the NotifyPropertyChangedAttribute aspect needs to know which properties are affected by a change of a class field. The field-property dependency map is created at build time

by analyzing the source code: the analyzer reads the getter of all properties and check for field references. The map is then serialized inside the assembly and used at run time to raise relevant events when a field has changed.

#### Dependencies on fields of the current object

Consider the following code snippet:

```
[NotifyPropertyChanged]
class Invoice
{
  privatedecimal _amount;
 privatedecimal _tax;
  publicdecimal Amount { get { returnthis._amount; } set { this._amount = value; } }
 publicdecimal Tax { get { returnthis._tax; } set { this._tax = value; } }
 publicvoid Set( decimal amount, decimal tax )
  {
     this._amount = amount;
     this.\text{\_}\text{tax} = \text{tax};}
  publicdecimal Total { get { returnthis._amount + this._tax; } }
}
```
The result of the analysis for the code snippet above would be the map  $\{$  \_amount =>  $\{$  Amount, Total  $\}$ , \_tax =>  $\{$ Tax, Total ) }. Whenever the amount field is changed, the PropertyChanged event will be raised for properties Amount and Total.

Automatic properties are processed as handwritten properties; in this case, the implicit backing field is taken into account for the dependency analysis.

#### Recursive analysis of the call graph

Field references are not only looked for in the getter, but in any method invoked from the getter, and recursively.

Consider the following code snippet:

```
[NotifyPropertyChanged]
class Invoice
{
 privatedecimal _amount;
  privatedecimal _exchangeRate;
  publicdecimal Amount { get { returnthis._amount; } set { this._amount = value; } }
 publicdecimal ExchangeRate { get { returnthis._exchangeRate; } set { this._exchangeRate = value; } }
  privatedecimal Convert( decimal amount )
  {
    return amount * this.ExchangeRate;
  }
  publicint AmountBase { get { returnthis.Convert( this.Amount ); } }
}
```
In the code snippet above, the analyzer starts from the getter of the AmountBase property, follows the call to the Amount property getter, then call to the AmountBase method and recursively follows the ExchangeRate property getter. Therefore, the resulting property map remains  $\{$  amount =>  $($  Amount, AmountBase ), exchangeRate =>  $($ ExchangeRate, AmountBase ) }.

#### Dependencies on properties of external objects

The NotifyPropertyChangedAttribute aspect does not just handle dependencies between a property and a field of the same class. It also handles dependencies on properties of properties or properties of fields, and recursively. That is, it supports expressions of the form  $f.P1.P2.P3$  where  $f$  is a field or property and P1, P2 and P3 are properties.

Consider the following code snippet:

```
[NotifyPropertyChanged]
class InvoiceModel
{
  privatedecimal _amount;
  privatedecimal _tax;
  publicdecimal Amount { get { returnthis. amount; } set { this. amount = value; } }
  publicdecimal Tax { get { returnthis._tax; } set { this._tax = value; } }
}
[NotifyPropertyChanged]
class InvoiceViewModel
{
  InvoiceModel _model;
  public InvoiceModel Model { get { returnthis._model; } }
  publicdecimal Total { get { returnthis._model.Amount + this.Model.Tax; } }
}
```
In the example above, the InvoiceViewModel.Total property is dependent on properties Amount and Tax of the model field. Therefore, changes in the InvoiceModel. amount field will trigger a change notification for the InvoiceModel. Amount and InvoiceViewModel.Total properties.

The NotifyPropertyChangedAttribute aspect automatically subscribes to the PropertyChanged event of the child object, and unsubscribes whenever the value of the field in the parent object (\_model in our example) is modified. However, the parent object does not unsubscribe upon disposal because the NotifyPropertyChangedAttribute makes no assumption that the IDisposable interface has been implemented. Therefore, the implementation of the INotify-PropertyChanged of the external object must hold weak references to clients of the PropertyChanged event.

Recursive dependencies to external objects are handled thanks to an auxiliary interface named INotifyChildProperty-Changed. This interface is implemented by the NotifyPropertyChangedAttribute aspect. It is considered an implementation detail and cannot be implemented manually. Classes that do not implement the INotifyChildPropertyChanged interface can only participate as terminal dependencies, i.e. they can be leaves but not intermediate nodes.

#### <span id="page-218-0"></span>Limitations

The design goal of the NotifyPropertyChangedAttribute aspect is to be able to handle the majority of use cases in real-world source code while requiring only an acceptable amount of compilation time. The dependency analysis algorithm imposes several limitations:

- Calls to virtual methods (other than through the base keyword), abstract methods, interface methods or delegates are not supported.
- Calls to static methods or methods of external classes are not supported unless they are decorated with the PureAttribute custom attribute, or unless the method is a property getter in a supported dependency chain.
- Valuations of properties method return values are not supported. Only properties of fields or properties are supported.
- Dependencies on properties of variables are not supported if the variable is assigned in a loop (while, for, ...) or in an exception handling block.

See [Handling Corner Cases](#page-210-0) on page 211 to learn how to cope with these limitations.

#### <span id="page-218-1"></span>Raising notifications

Simplistic implementations of the INotifyPropertyChanged interface signal a change notification immediately after a property has been changed. However, this strategy may cause subtle errors in client code.

Consider the following code:

```
[NotifyPropertyChanged]
class Invoice
{
 publicdecimal Amount { get; privateset; }
 publicdecimal Tax { get; privateset; }
 publicdecimal Total { get; privateset; }
 publicvoid Set( decimal amount, decimal tax )
  {
   /* 1 * / this. Amount = amount;
   /* 2 */this.max = tax;/* 3 */this.Total = amount + tax;}
}
```
As a class invariant, the assumption Total  $==$  Amount  $+$  Tax should always be true.

However, suppose that the PropertyChanged event is raised immediately after the Amount property is set at line 1 of the Set method. Clearly, for a client subscribing to this event, the class invariant would be broken at this specific moment.

Therefore, it is not safe to raise change notifications immediately after a change has been achieved. It is necessary to wait until the object can be safely observed by external code, when all class invariants are valid again (i.e. when the object state is consistent). A common best practice in object-oriented programming is to ensure that class invariants are valid before the control flow goes back from the current object to the caller. Typically, it means that a private or protected method can exit with an inconsistent object state, but public and internal methods must guarantee that the object state is consistent upon exit.

The NotifyPropertyChangedAttribute aspect relies on this best practice and raises the property change notifications just before the control flow exits the current object, that is, just before the last public or internal method in the call stack for the current object exits.

Besides avoiding to expose invalid object state, this strategy also avoids the same property to be notified for change several times during the execution of a single public method, which a potentially great positive performance impact.

To solve this problem, NotifyPropertyChangedAttribute aspect uses the following strategy:

- 1. Instead of causing immediate change notifications, field changes are buffered into a thread-local storage named the *accumulator*.
- 2. Calls to public and methods are instrumented so the aspect can detect when the control flow exits the object. At this moment, the accumulator is flushed and all change notifications are triggered.

It is possible to flush the accumulator at any time by invoking the NotifyPropertyChangedServicesRaiseEvents-Immediate(Object) method.

You can suspend and resume notifications using the NotifyPropertyChangedServicesSuspendEvents and Notify-PropertyChangedServicesResumeEvents methods.

#### <span id="page-219-0"></span>Remarks

The NotifyPropertyChangedAttribute aspect never evaluates property getters at run time. This decision is deliberate and aims at avoiding possible side-effects (lazy-initialization, logging, etc.). Therefore, it is possible that the algorithms emit false positives, i.e. change notifications for properties whose values did not actually change.

The algorithm heuristically detects dependency cycles. If a cycle is detected, an exception is thrown instead of allowing for an infinite update cycle.

All notifications are invoked on the thread on which the change is being made. The accumulator that buffers the changes is a thread-local storage.

## CHAPTER 35 Suppressing False Positives

The NotifyPropertyChangedAttribute aspect, when applied to a class, raises the PropertyChanged event every time it detects a possible change of a property, even when the actual value of the property doesn't change. By default, the aspect doesn't keep track of the property values because that would require the aspect to invoke property getters arbitrarily outside of the developer's control. And when property getters have any side effects (lazy-initialization, logging, etc.), invoking them randomly is not a safe behavior.

In certain scenarios, such as rich client applications with many UI controls, redundant event notifications are not desired because they cause excessive UI updates and can degrade the application responsiveness. You can avoid these redundant event notifications by suppressing false positives in the NotifyPropertyChangedAttribute aspect.

This topic contains the following sections:

- [Example of a false positive](#page-220-0) on page 221
- [How to suppress false positives](#page-221-0) on page 222

#### <span id="page-220-0"></span>Example of a false positive

The following Calc class has two integer fields a and b, and a property Sum that returns the sum of these two numbers. The Main method creates an instance of the Calc class and changes the fields from  $(a=1, b=2)$  to  $(a=2, b=1)$ . There are two PropertyChanged event notifications shown in the output, even though the actual Sum value doesn't change in the second case.

```
[NotifyPropertyChanged]
class Calc
{
    privateint a, b;
    publicint Sum
    {
        get { returnthis.a + this.b; }
    }
    publicvoid Update(int a1, int b1)
    {
        this.a = a1;
        this.b = b1;
    }
}
staticvoid Main()
{
    Calc calc = new Calc();
    ((INotifyChildPropertyChanged) calc).PropertyChanged +=
        (sender, eventArgs) =>
        {
            Console.WriteLine("Property {0} changed. New value = {1}.",
                eventArgs.PropertyName,
                sender.GetType().GetProperty(eventArgs.PropertyName).GetValue(sender));
        };
    calc.Update(1, 2);
    calc.Update(2, 1);
}
```
Output:

Property Sum changed. Value = 3. Property Sum changed. Value = 3.

#### <span id="page-221-0"></span>How to suppress false positives

To suppress false positive event notifications, set the PreventFalsePositives property to true when you apply the aspect to the target element.

```
[NotifyPropertyChanged(PreventFalsePositives = true)]
class Calc
{
    // ...
}
```
If you run the test code snippet again after this change, you can see that there's only one change notification now.

```
Property Sum changed. Value = 3.
```
#### **CAUTION NOTE**

Do not suppress false positive notifications in your class when the property getters in the class have side effects. In this case, reset the PreventFalsePositives property to its default value of false.

By enabling the PreventFalsePositives option of the NotifyPropertyChangedAttribute aspect you can reduce the number of events raised in your application and improve your UI responsiveness.

# PART 7 Weak Event

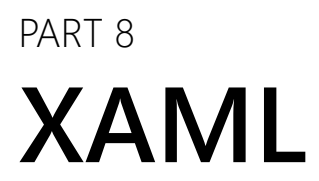

## CHAPTER 36 Command

In the GUI applications built using MVVM pattern, it's common for the view model class to define commands that can be performed by the user in the associated XAML view. These commands are implemented as nested classes of the view model classes, and require a lot of boilerplate code.

The CommandAttribute aspect allows you to implement commands in your view model classes without adding nested classes, with greatly reduces boilerplate code. The aspect also integrates with the NotifyPropertyChangedAttribute aspect, which makes it much easier to implement the CanExecute logic.

This topic contains the following sections:

- [Creating a simple command](#page-226-0) on page 227
- [Determining whether your command can be executed](#page-226-1) on page 227
- [Overriding naming conventions](#page-227-0) on page 228

#### <span id="page-226-0"></span>Creating a simple command

#### To add a command named LoadContactsList to your view model class

1. Implement the command logic in the ExecuteLoadContactsList method in your view model class. This method will be the equivalent to the ICommandExecute(Object) method.

Optionally, the Execute method can have one parameter of any type, which becomes the command parameter.

2. Add a LoadContactsListCommand property to your view model class and mark it with the CommandAttribute attribute. The property must be of type ICommand and have both a getter and a setter.

#### Example

The following code snippet defines a dependency property named LoadContactsList.

```
[Command]
public ICommand LoadContactsListCommand { get; privateset; }
publicvoid ExecuteLoadContactsList()
{
    // ...
}
```
After adding a new command to your view model class you can bind it to a UI control in your XAML code.

<Buttonx:Name="LoadButton"Content="Load contacts"Command="{Binding LoadContactsListCommand}"HorizontalAlignment="Left"Marg

#### <span id="page-226-1"></span>Determining whether your command can be executed

The UI controls in the GUI application can be enabled or disabled based on what actions are available to the user in the current state of the application. This feature is usually implemented by the ICommandCanExecute(Object) method.

The CommandAttribute aspect provides a clean way to determine the availability of the actions. For each command in your view model class, you can implement a CanExecute property or method that validates whether this command can be currently executed.

#### Adding a CanExecute property

To allow the view to determine the availability of the CreateContact command, simply add a public bool property named CanExecuteCreateContact to the same class.

```
[Command]
public ICommand CreateContactCommand { get; privateset; }
publicbool CanExecuteCreateContact
{
    get
    {
        bool canCreateContact = true;
        // ...return canCreateContact;
    }
}
publicvoid ExecuteCreateContact()
{
    // ...
}
```
The CanExecute properties associated with the commands support the NotifyPropertyChangedAttribute aspect. Therefore, if you add the NotifyPropertyChangedAttribute aspect to the view model class, the UI will be notified of changes in the CanExecute properties.

#### Adding a CanExecute method

A limitation of the CanExecute is that they cannot depend on the input argument of the command. For example, with the DeleteContact command, you may want to validate whether the current user has the permission to delete the currently selected contact. If your availability logic depends on the input argument, you must use a CanExecute method instead of a property.

To allow the UI to determine the availability of the DeleteContact command, add a CanExecuteDeleteContact method to the view model class. The method must have one parameter and return a bool value. The parameter type must be assignable from the type of the command's input argument.

```
[Command]
public ICommand DeleteContactCommand { get; privateset; }
publicbool CanExecuteDeleteContact(int contactId)
{
    bool canDeleteContact = true;
    // ...return canDeleteContact;
}
publicvoid ExecuteDeleteContact(int contactId)
{
    // ...
}
```
#### <span id="page-227-0"></span>Overriding naming conventions

The CommandAttribute aspect follows a predefined naming convention when looking for methods and properties associated with the command in your view model class. You can override the naming convention and choose your own member names by setting properties on the CommandAttribute. The following table shows the default naming convention and the properties used to override member names.

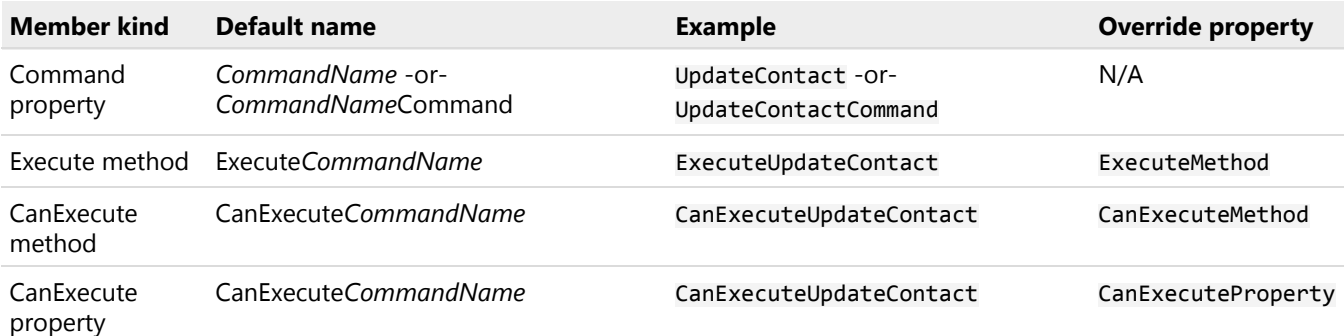

The following examples shows a command that does not respect naming conventions.

```
[Command(ExecuteMethod = nameof(UpdateContact), CanExecuteMethod = nameof(CanUpdate))]
public ICommand UpdateContactCommand { get; privateset; }
```

```
publicbool CanUpdate(object newData)
{
```

```
bool canUpdate = true;
    // ...return canUpdate;
}
publicvoid UpdateContact(object newData)
{
    // \,\ldots\,
```
}

Command

## <span id="page-230-2"></span>CHAPTER 37 Dependency Property

XAML [dependency properties](https://docs.microsoft.com/en-us/dotnet/framework/wpf/advanced/dependency-properties-overview)<sup>40</sup> extend the functionality of the CLR properties with features such as data binding, styling, animation, etc. Whenever you need to define a dependency property in your XAML application, you typically have to follow a strict implementation pattern and write a fair amount of boilerplate code. The DependencyPropertyAttribute aspect allows you to create custom dependency properties much faster, without writing repetitive code.

This topic contains the following sections:

- [Creating a simple dependency property](#page-230-0) on page 231
- [Exposing the DependencyProperty object](#page-230-1) on page 231
- [Validating the value of the dependency property with contracts](#page-231-0) on page 232
- [Validating the value of the dependency property with a validation method](#page-231-1) on page 232
- [Reacting to the changes of the dependency property value](#page-232-0) on page 233
- [Implementing INotifyPropertyChanged](#page-232-1) on page 233
- [Overriding the naming conventions](#page-232-2) on page 233

#### <span id="page-230-0"></span>Creating a simple dependency property

#### To add a new dependency property to your class

- 1. Add a new property to your class with a chosen name, type and a public getter and setter.
- 2. Mark your new property with the DependencyPropertyAttribute attribute.

After you have marked your property with the DependencyPropertyAttribute attribute, you can immediately start using advanced features in your XAML code.

#### Example

The following code snippet comes from a custom control named ContactCard. The snippet defines a dependency property named Phone. The custom control defines other dependency properties not listed here.

```
[DependencyProperty]
publicstring Phone { get; set; }
```
The dependency properties can be used in XAML for advanced features. In the following code snippet, we're using data binding with the dependency properties of the ContactCard custom control.

<local:ContactCardFullName="{Binding ContactName}"Phone="{Binding ContactPhone}"Email="{Binding ContactEmail}"Notes="{Bind

#### <span id="page-230-1"></span>Exposing the DependencyProperty object

If you want to manipulate the dependency property using the XAML API in C# or VB, then you need to get the DependencyProperty for this specific property. One solution is to use the GetDependencyProperty(Type, String) method, but this is long and error-prone.

40. <https://docs.microsoft.com/en-us/dotnet/framework/wpf/advanced/dependency-properties-overview>

A better solution is to add a public static property of type DependencyProperty with the same name as your dependency property, but the Property suffix. This property will be picked by the DependencyPropertyAttribute aspect and set to the proper DependencyProperty value.

#### Example

The following example shows how to expose the DependencyProperty for the Phone property.

```
[DependencyProperty]
publicstring Phone { get; set; }
```
publicstatic DependencyProperty PhoneProperty { get; privateset; }

this.CurrentContactCard.SetBinding(ContactCard.PhoneProperty, new Binding("ContactPhone"));

#### <span id="page-231-0"></span>Validating the value of the dependency property with contracts

PostSharp Code Contracts (see Contracts [on page 187](#page-186-0)) provide a convenient way to validate the values of the dependency properties. To add the validation to your dependency property, you just need to apply a contract attribute to that property.

#### Example

The following code snippet shows how to validate a dependency property using a code contract.

```
[DependencyProperty]
[NotEmpty]
publicstring FullName { get; set; }
```
#### <span id="page-231-1"></span>Validating the value of the dependency property with a validation method

If you need more complex validation for your dependency property, you can implement it in a dedicated validation method. To define a validation method for the Email dependency property, add a new method named ValidateEmail to the same class where the property is declared. The method must accept one argument with the type assignable from the property type and return a bool value.

The following list shows the method signatures you can use when implementing the validation method where TPropertyType is the type of the dependency property and TDeclaringType is the class where your property is declared.

- static bool ValidatePropertyName(TPropertyType value)
- static bool ValidatePropertyName(DependencyProperty property, TPropertyType value)
- static bool ValidatePropertyName(TDeclaringType instance, TPropertyType value)
- static bool ValidatePropertyName(DependencyProperty property, TDeclaringType instance, TPropertyType value)
- bool ValidatePropertyName(TPropertyType value)
- bool ValidatePropertyName(DependencyProperty property, TPropertyType value)

#### Example

The following code snippet shows how to validate a dependency property using a validation method.

```
[DependencyProperty]
publicstring Email { get; set; }
privatebool ValidateEmail(stringvalue)
{
    return EmailRegex.IsMatch(value);
}
```
#### <span id="page-232-0"></span>Reacting to the changes of the dependency property value

The WPF property system can automatically notify you about the dependency property value changes via callback methods. This can be useful when, for example, you need to update the visual presentation of your custom UI control in response to a change of its property. This section shows how you can define a property change callback method with the PostSharp's dependency property pattern.

To define a property change callback method for the PictureUrl dependency property, add a new method named On-PictureUrlChanged to the same class where the property is declared. The method doesn't have to accept any arguments and must have a void return type. Implement your property change handling logic inside this new method.

The following list shows the method signatures you can use when implementing the property change callback method. TDeclaringType is the class where your property is declared.

- static void OnPropertyNameChanged()
- static void OnPropertyNameChanged(DependencyProperty property)
- static void OnPropertyNameChanged(TDeclaringType instance)
- static void OnPropertyNameChanged(DependencyProperty property, TDeclaringType instance)
- void OnPropertyNameChanged()
- void OnPropertyNameChanged(DependencyProperty property)

#### Example

```
[DependencyProperty]
publicstring PictureUrl { get; set; }
privatevoid OnPictureUrlChanged()
{
    this.ProfileImage.Source = this.LoadImageFromUrl(this.PictureUrl);
}
```
#### <span id="page-232-1"></span>Implementing INotifyPropertyChanged

You may also want to notify the users of your class when a dependency property value changes. In this case, you would normally need to implement the INotifyPropertyChanged interface in your class and raise the PropertyChanged event. PostSharp helps you to automate this task using [INotifyPropertyChanged](#page-202-0) on page 203 pattern. To raise the Property-Changed event every time any of the dependency properties in your class changes its value, mark your class with the NotifyPropertyChangedAttribute attribute.

```
[NotifyPropertyChanged]
publicpartialclass ContactCard : UserControl
{
    \frac{1}{2}...
```
#### <span id="page-232-2"></span>Overriding the naming conventions

The DependencyPropertyAttribute aspect follows a predefined naming convention when looking for methods and properties associated with the dependency property in your class. You can override the naming convention and choose your own member names by setting properties on the DependencyPropertyAttribute. The following table shows the default naming convention and the properties used to override member names.

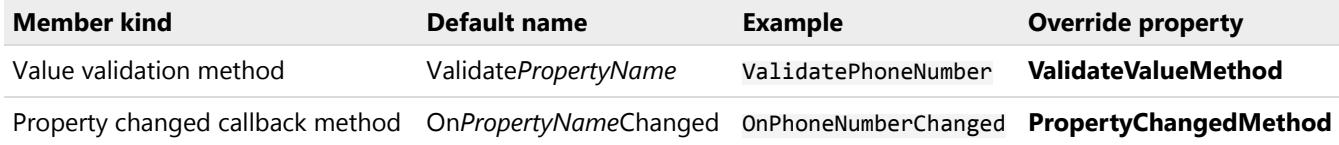

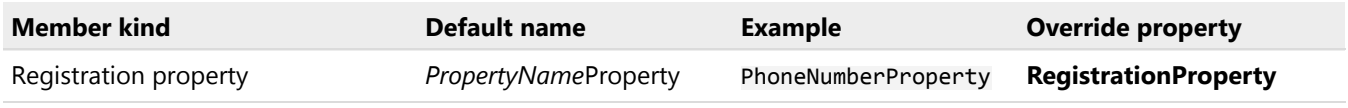

#### Example

```
[DependencyProperty(ValidateValueMethod = "ValidateStringMaxLength" )]
publicstring Notes { get; set; }
```

```
privatebool ValidateStringMaxLength(stringvalue)
{
    if (string.IsNullOrEmpty(value))
        returntrue;
   returnvalue.Length <= MAX_LENGTH;
```
}

## CHAPTER 38 Attached Property

In XAML, [Attached properties](https://docs.microsoft.com/en-us/dotnet/framework/wpf/advanced/attached-properties-overview)<sup>41</sup> are a special kind of properties that are settable on a different object than the one that exposes it. An example of attached property is DockPanel.Dock. Attached properties are a special kind of dependency properties and thus require the same amount of boilerplate code to be written.

The AttachedPropertyAttribute aspect allows you to automate the implementation of attached properties in your classes and eliminates the boilerplate.

This topic contains the following sections:

- [Creating a simple attached property](#page-234-0) on page 235
- [Using the dependency property](#page-234-1) on page 235

The AttachedPropertyAttribute aspect is a special case of the DependencyPropertyAttribute aspect. Therefore you can refer to the [Dependency Property](#page-230-2) on page 231 article for additional documentation on topics such as validation, property change callbacks, and naming conventions.

#### <span id="page-234-0"></span>Creating a simple attached property

#### To add a new attached property to your class

- 1. Add a new static property to your class with a chosen name, a public getter and private setter. Declare the property type as Attached<T> where T is the desired type of your attached property (see AttachedT).
- 2. Mark your new property with the AttachedPropertyAttribute attribute.

```
[AttachedProperty]
publicstatic Attached<Dock> Dock { get; set; }
```
#### <span id="page-234-1"></span>Using the dependency property

After you have marked your property with the AttachedPropertyAttribute attribute, you can directly start to use it in XAML. For example, you can set the value of the property on any object using the attached property syntax in XAML.

<MyDockPanel><CheckBoxMyDockPanel.Dock="Top">Hello</CheckBox></MyDockPanel>

You can also read and write the property value on any object in C# by using the **Attached.GetValue(Dependency-Object)** and **Attached.SetValue(DependencyObject, UTP)** methods.

MyDockPanel.Dock.SetValue(this.HelloCheckBox, Dock.Top);

To get a DependencyProperty instance that is backing your attached property, read the value of the AttachedTRuntimeProperty property.

MyDockPanel.Dock.RuntimeProperty.OverrideMetadata( typeof(MyPropertiesListView), new PropertyMetadata(Dock.Right) ));

41. <https://docs.microsoft.com/en-us/dotnet/framework/wpf/advanced/attached-properties-overview>

<span id="page-236-0"></span>PART 9

# Parent/Child, Visitor and Disposable

## <span id="page-238-0"></span>CHAPTER 39 Annotating an Object Model for Parent/ Child Relationships (Aggregatable)

PostSharp provides several custom attributes that you can apply to your object model to describe the parent-child relationships in a natural and concise way. The AggregatableAttribute aspect is applied to the object model classes, and the properties are marked with ChildAttribute, ReferenceAttribute and ParentAttribute custom attributes. You can also use AdvisableCollectionT and AdvisableDictionaryTKey, TValue classes to make your collection properties aware of the Aggregatable pattern.

Below you can find a detailed walkthrough on how to add parent-child relationships implementation into existing object models.

#### To apply the Aggregatable to an object model:

- 1. Add the PostSharp.Patterns.Model package to your project.
- 2. Add the AggregatableAttribute aspect to all base classes. Note that the aspect is inherited, so it is not necessary to explicitly add the aspect to classes that derive from a class that already has the aspect. Note also that AggregatableAttribute aspect is implicitly added by other aspects, including all threading models (Thread-AwareAttribute), DisposableAttribute and RecordableAttribute.

#### **NOTE**

It is not strictly necessary to add the AggregatableAttribute aspect to a class whose instances will be children but not parents unless you want to track the relationship to the parent using the IAggregatableParent property or the ParentAttribute custom attribute in this class (see below).

- 3. Annotate fields and automatic properties of all aggregatable classes with the ChildAttribute or Reference-Attribute custom attribute. Fields or properties of a value type must not be annotated.
- 4. Collections require special attention:
	- Modify the code to use AdvisableCollectionT, AdvisableDictionaryTKey, TValue or Advisable-KeyedCollectionTKey, TItem instead of standard .NET collections for children fields. This change is necessary because all objects assigned to children fields/properties must be aware of the Aggregatable pattern.
	- By default, PostSharp considers that items of child collections will be child objects of the collection. If the collection itself is a child but its items should be considered as references, set the Child-AttributeItemsRelationship property to RelationshipKind.Reference.

See [Working With Child Collections](#page-246-0) on page 247 for details.

5. Optionally, add a field or property to link back from the child object to the parent, and add the ParentAttribute to this field/property. PostSharp will automatically update this field or property to make sure it refers to the parent object.

#### **TIP**

For better encapsulation, setters of parent properties should have private visibility. In case of parent fields, the private visibility is preferred. User code should not manually set a parent field or property.

#### Example

In the following examples, an Invoice object owns several instances of the InvoiceLine class, therefore both classes must be annotated with AggregatableAttribute. However, the Invoice does not own the Customer to which it is associated, so the Customer class does not need the custom attribute.

Note that in the constructor of the Invoice class, we assign an AdvisableCollectionT to the Lines field instead of a List.

```
[Aggregatable]
publicclass Invoice
{
 public Invoice()
  {
     this.Lines = new AdvisableCollection<InvoiceLine>();
  }
  [Reference]
 public Customer Customer { get; set; }
  [Child]
 public IList<InvoiceLine> Lines { get; privateset; }
  [Child]
 public Address DeliveryAddress { get; set; }
}
[Aggregatable]
publicclass InvoiceLine
{
  [Reference]
 private Product product;
  publicdecimal Amount { get; set; }
  [Parent]
 public Invoice ParentInvoice { get; privateset; }
}
[Aggregatable]
publicclass Address
{
}
publicclass Customer
{
}
```
### 39.1. Rule-Based Annotation

There are times where you cannot or don't want to add custom attributes manually.

For instance, you cannot add any custom attribute to an auto-generated field backing a XAML element. The WPF designer generates C# code from your XAML files and stores them in *i.g.cs* files hidden in the *obj* folder. You cannot modify these files directly.

Another scenario is when you have a large amount of fields and don't want to annotate each of them individually.

Field rules allow you to annotate a field as a child or a reference programmatically, without adding a custom attribute to each field manually.

In the following example, let's consider a class where PostSharp shows an error message *COM002: "Field/property Invoice-Line.product must be annotated with a custom attribute [Child], [Reference] or [Parent]."*

```
[Aggregatable]
publicclass InvoiceLine
{
  private Product product;
 publicdecimal Amount { get; set; }
}
```
#### To automatically mark all fields as references by default:

1. Create a class inherited from the FieldRule class.

```
publicclass RefererenceFieldRule : FieldRule
```
2. Override the GetRelationshipInfo(FieldInfo) method. PostSharp calls the GetRelationshipInfo(FieldInfo) method for each field that is not annotated with the ChildAttribute, ReferenceAttribute or ParentAttribute custom attribute. The GetRelationshipInfo(FieldInfo) method allows you to specify the field relationship by returning a RelationshipInfo instance.

```
publicoverride RelationshipInfo? GetRelationshipInfo(FieldInfo field)
{
    returnnew RelationshipInfo(RelationshipKind.None, RelationshipKind.Reference);
}
```
3. Decorate your project's assembly with a RegisterFieldRuleAttribute custom attribute to activate your field rule.

[assembly: RegisterFieldRule(typeof(RefererenceFieldRule))]

**CAUTION NOTE**

You have to mark each project assembly to make your FieldRule active in the whole solution.

Now PostSharp considers all fields without any Parent-Child annotation as a reference and doesn't show any error for the product field.

#### **NOTE**

PostSharp has two built-in rules: one rule for auto-generated WinForms fields and one rule for auto-generated XAML fields.

<Windowx:Class="WpfApp.MainWindow"xmlns="http://schemas.microsoft.com/winfx/2006/xaml/presentation"xmlns:x="http://schemas.microsoft.com/wi </Window>

In this example, the WPF designer generates a myButton field to a MainWindow class. Both the myButton field and the MainWindow class ar  $Control^{42}$  $Control^{42}$ . The built-in rule annotates the myButton field as a reference automatically.

42. <https://msdn.microsoft.com/en-us/library/system.windows.controls.control.aspx>

## CHAPTER 40 Enumerating Child Objects (Visitor)

After you have [declared the structure of your object graph](#page-238-0) on page 239, you will want to make use of it.

Both the ChildAttribute and ParentAttribute can be used to declare parent-child relationships for other patterns such as Undo/Redo (RecordableAttribute) or threading models (ImmutableAttribute, FreezableAttribute, ...).

You can also use the Aggregatable pattern from your own code. The functionalities of this pattern are exposed by the IAggregatable interface, which all aggregatable object automatically implement. This interface allows you to execute a Visitor method against all child objects of a parent.

In the following example, we see how to implement recursive validation for an object model. We will assume that the InvoiceLine and Address line implement an IValidatable interface.

#### To enumerate all child objects of a parent:

1. Cast the parent object to the IAggregatable interface.

```
var invoice = new Invoice();IAggregatable aggregatable = (IAggregatable) invoice;
```
#### **NOTE**

The IAggregatable interface will be injected into the Invoice class *after* compilation. Tools that are not aware of PostSharp may incorrectly report that the Invoice class does not implement the IAggregatable interface. Instead of using the cast operator, you can also use the CastTSource, TTarget(TSource) method. This method is faster and safer than the cast operator because it is verified and compiled by PostSharp at build time.

#### **NOTE**

If you are attempting to access IAggregatable members on either AdvisableCollectionT or Advisable-DictionaryTKey, TValue you will not be able to use the cast operator or the CastTSource, TTarget(TSource) method. Instead, you will have to use the **QueryInterface``1(Object, Boolean)** extension method.

2. Invoke the VisitChildren(ChildVisitor, ChildVisitorOptions, Object) method and pass a delegate to the method to be executed.

```
var invoice = new Invoice();
IAggregatable aggregatable = invoice.QueryInterface<IAggregatable>();
int errors = 0;bool isValid = aggregatable.VisitChildren( (child, childInfo) =>
       {
           var validatable = child as IValidatable;
           if (validatable != null)
           {
               if ( !validatable.Validate() )
             errors++;
           }
         returntrue;
       });
```
#### **NOTE**

The visitor must return a true to continue the enumeration and false to stop the enumeration.

## CHAPTER 41 Automatically Disposing Children Objects (Disposable)

When you are working with hierarchies of objects, you sometimes run into situations where you need to properly dispose of an object. Not only will you need to dispose of that object, but you likely will need to walk the object tree and recursively dispose of children of that object. To do this, we typically implement the IDisposable pattern and manually code the steps required to shut down the desired objects, and call the Dispose method on other children objects. This cascading of disposals takes a lot of effort and it is prone to mistakes and omissions.

The DisposableAttribute aspect relies on the AggregatableAttribute aspect and, as a result, is able to make use of the VisitChildren(ChildVisitor, ChildVisitorOptions, Object) method to cascade disposals through child objects.

This topic contains the following sections:

- [Disposing of object trees](#page-244-0) on page 245
- [Customizing the Dispose logic](#page-245-0) on page 246

#### <span id="page-244-0"></span>Disposing of object trees

To automatically implement the IDisposable interface:

- 1. Add a reference to the PostSharp.Patterns.Model package.
- 2. On the top level object add the DisposableAttribute.
- 3. Annotate the object model as described in [Parent/Child, Visitor and Disposable](#page-236-0) on page 237.

#### **NOTE**

If you mark a field as a [Child], but assign to that field an object that does not implement IDisposable (either manually or through DisposableAttribute), it will simply be ignored during disposal.

However, items of child advisable collections will be automatically disposed of as well unless items of child collections are considered as references. See [Working With Child Collections](#page-246-0) on page 247 for details.

#### Example

In this example, the HomeMadeLogger class has two fields, stream and textWriter, which should also be disposed of when the HomeMadeLogger is disposed of.

```
[Disposable]
publicclass HomeMadeLogger
{
  [Child]
 private TextWriter _textWriter;
 [Child]
  private Stream _stream;
  [Reference]
 private MessageFormatter _formatter;
```

```
public HomeMadeLogger(MessageFormatter formatter)
  {
    _formatter = formatter;
    _stream = new FileStream("our.log", FileMode.Append);
   _textWriter = new StreamWriter(_stream);
  }
  publicvoid Debug(string message)
  {
    _textWriter.WriteLine(_formatter.Format(message));
  }
}
```
The stream and textWriter child objects will now have their Dispose() method called automatically when the Home-MadeLogger is disposed of. Since both the \_stream and \_textWriter objects are framework types that already implement IDisposable, adding the DisposableAttribute aspect to those object types is not necessary.

#### <span id="page-245-0"></span>Customizing the Dispose logic

There will be times when you have objects that need custom disposal logic. At the same time, you may want to implement a parent child relationship and make use of the DisposableAttribute. PostSharp allows you to combine custom and automatic logic.

To add your own logic to the Dispose method, create a method with exactly the following signature:

```
protectedvirtualvoid Dispose( bool disposing )
{
}
```
#### **CAUTION NOTE**

The DisposableAttribute aspect does not automatically dispose of the object when it is garbage collected. That is, the aspect does not implement a destructor. If you need a destructor, you have to do it manually and invoke the Dispose.

#### Example

In the following example, we are customizing the Dispose pattern to expose the IsDispose property:

```
[Disposable]
publicclass HomeMadeLogger
{
  publicbool IsDisposed { get; privateset; }
  protectedvirtualvoid Dispose( bool disposing )
  {
    this.IsDisposed = true;
  }
}
```
Once you have done this, PostSharp will properly run your custom Dispose logic as well as running any of the parent and child implementations of the DisposableAttribute that exist for the object.

## <span id="page-246-0"></span>CHAPTER 42 Working With Child Collections

It would not be possible to implement the Aggregatable pattern without support for collection classes. However, collections of the .NET base class libraries cannot be reliably extended to support the Aggregatable pattern. Therefore, code that implements the Aggregatable pattern must rely on collection classes defined by PostSharp, namely AdvisableCollectionT, AdvisableDictionaryTKey, TValue, AdvisableKeyedCollectionTKey, TItem and AdvisableHashSetT.

This topic contains the following sections:

- [Why yet other collection types?](#page-246-1) on page 247
- [Replacing standard collections with advisable collections](#page-247-0) on page 248
- [Casting advisable collections](#page-247-1) on page 248
- [Parent surrogates](#page-248-0) on page 249
- [Enumerating children and parent surrogates](#page-249-0) on page 250
- [Collections of references](#page-249-1) on page 250
- [Using immutable collections](#page-249-2) on page 250

#### <span id="page-246-1"></span>Why yet other collection types?

In the following example, an Invoice entity is composed of one instance of the Invoice class and several instances of the InvoiceLine class. The relationship between the Invoice and InvoiceLine classes is implemented using a collection.

```
[Aggregatable]
publicclass Invoice
{
    public Invoice()
    {
        this.Lines = new List<InvoiceLine>();
    }
    [Child]
    public IList<InvoiceLine> Lines { get; privateset; }
}
[Aggregatable]
publicclass InvoiceLine
{
}
```
When we add a new element to the Lines collection, we also need to update the parent-child relationship between the corresponding invoice and invoice line. It is not possible to do this with the standard ListT class, so we need to build a specialized aggregatable collection class instead. However, we may later decide to apply another pattern to our object model, such as a threading model or undo/redo. This new pattern would, in turn, require support from the collection class. Creating new collection classes for each pattern (and potentially for each pattern combination) is clearly unmanageable.

Instead of providing a new collection class for each specific behavior we need to inject, PostSharp introduces the concept of *advisable collections*. Advisable collections are collection classes into which PostSharp can inject behavior dynamically, at run time, according to the field to which they are assigned. Advisable collections are a way to make the collection "inherit" the pattern of the parent class

Let's modify our previous example to work correctly with the Aggregatable aspect.

```
[Aggregatable]
publicclass Invoice
{
    public Invoice()
    {
        this.Lines = new AdvisableCollection<InvoiceLine>();
    }
    [Child]
    public IList<InvoiceLine> Lines { get; privateset; }
}
[Aggregatable]
publicclass InvoiceLine
{
}
```
As you can see, the only change we made is using AdvisableCollectionT class instead of ListT. The Aggregatable aspect applied to the Invoice class detects that the child property is an advisable collection and applies dynamic Aggregatable advice to the collection instance at run time. This turns our collection of invoice lines into an aggregatable collection. If we apply another aspect to the Invoice class later, it can add new behaviors to this collection in the same way.

#### <span id="page-247-0"></span>Replacing standard collections with advisable collections

The PostSharp.Patterns.Collections namespace defines advisable collection classes that are highly compatible with the collection types of the .NET base class libraries.

The following table shows how advisable collections map to standard collections.

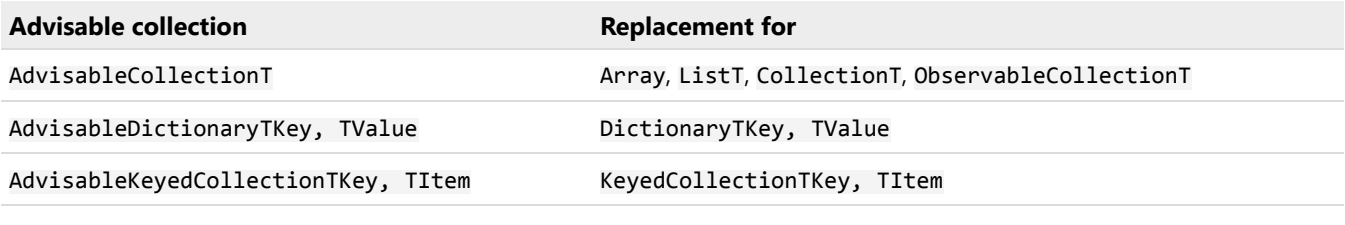

#### **CAUTION NOTE**

Interfaces IReadOnlyListT and IReadOnlyCollectionT are not implemented.

#### <span id="page-247-1"></span>Casting advisable collections

Patterns such as Aggregatable, Recordable or Threading Models dynamically inject advices into advisable collections. These advices typically expose an interface, respectively IAggregatable, IRecordable and IThreadAware. Because interfaces are introduced at run-time and not at build-time, you cannot use the normal type casting constructs to access the interface members.

Instead of a normal cast, you can use the **QueryInterface``1(Object, Boolean)** extension method to access interfaces implemented by the given instance. This method will return the proper interface implementation irrespective how the interface is implemented: directly in the source code, introduced by PostSharp aspect at build time, or added dynamically at run time.

The following code snippet gets the IAggregatable interface of the Lines collection in the example above:

IAggregatable aggregatable = invoice.Lines.QueryInterface<IAggregatable>();

By default, the **QueryInterface``1(Object, Boolean)** method throws InvalidCastException if the given instance doesn't implement the queried interface. You can also safely check whether the interface is implemented by passing false as a method argument.

```
if ( collection.QueryInterface<IAggregatable>( false ) != null )
{
}
```
#### <span id="page-248-0"></span>Parent surrogates

Collections play a special role in implementing the parent-child relationships between classes. Collections are often instruments instead of first-class entities of the object model. When enumerating children of a class, one generally wants to avoid the collections themselves to be returned, but only items of these collections. Additionally, the Parent property of a child object should typically refer to the parent entity and not to the collection that contains the child.

Consider the following example:

```
[Aggregatable]
publicclass Invoice
{
  public Invoice()
   {
     this.Lines = new AdvisableCollection<InvoiceLine>();
  }
   [Child]
  public IList<InvoiceLine> Lines { get; privateset; }
}
[Aggregatable]
publicclass InvoiceLine
{
   [Parent]
   public Invoice Invoice { get; privateset; }
}
```
The Invoice class contains a collection of InvoiceLine instances. We want each item of the Lines collection to be a child of the Invoice instance. However, the collection itself should not be considered a child of the Invoice. Additionally, we want the InvoiceLine.Invoice property to be set to the Invoice, not to the collection.

To implement this behavior, PostSharp needs to give a different status to collections than to other entities. This concept is named a *parent surrogate*, because the collection acts as a surrogate (or proxy) between the parent and its children.

Any aggregatable object can act as a parent surrogate, but only collections act as parent surrogates by default. You can override the default behavior by setting the ChildAttributeIsParentSurrogate property.

In the next example, the Lines collection will be treated as a first-class entity.

```
[Aggregatable]
publicclass Invoice
{
  public Invoice()
  {
     this.Lines = new AdvisableCollection<InvoiceLine>();
  }
  [Child(IsParentSurrogate = false)]
  public IList<InvoiceLine> Lines { get; privateset; }
}
[Aggregatable]
publicclass InvoiceLine
{
```

```
[Parent]
```

```
public IList<InvoiceLine> Parent { get; privateset; }
}
```
To cause a custom class to behave like a parent surrogate by default, set the IsParentSurrogate property of the AggregatableAttribute applied to your class to true. In this case, it's not allowed to override the value in the [Child] attributes applied to individual properties.

[AggregatableAttribute(IsParentSurrogate = false)]

#### <span id="page-249-0"></span>Enumerating children and parent surrogates

The default behavior of the VisitChildren(ChildVisitor, ChildVisitorOptions, Object) method is to skip the surrogate collection itself and invoke the ChildVisitor delegate on each item of the collection. In our first example, calling the VisitChildren(ChildVisitor, ChildVisitorOptions, Object) method on the Invoice instance will invoke the visitor on the items of the Lines collection, but not on the collection instance itself.

You can customize this behavior by providing one or more flags for the ChildVisitorOptions parameter of the method. The ChildVisitorOptions.IncludeParentSurrogates flag will cause the visitor to be additionally invoked on the instances of the surrogate collections, while the ChildVisitorOptions.ExcludeIndirectChildren flag will exclude the items of such collection from being visited.

#### <span id="page-249-1"></span>Collections of references

As we showed earlier, when you annotate the collection property with the [Child] attribute, collection items become children of the class instance.

In certain situations, you may want to have a collection of references. The collection itself is still marked with the [Child] custom attribute because it would make sense from the point of view of other patterns (for instance, changes in the collection must be recorded by the Recordable pattern). However, the collection items themselves must not be considered children of the entity.

To implement this requirement, you can set the ChildAttributeItemsRelationship property to RelationshipKind. Reference.

In the example below, the RelatedOrders collection is a child and therefore its changes are being recorded by the Recordable aspect. However, collection items are not children of the parent entity, because related orders do not belong to the invoice.

```
[Recordable]
publicclass Invoice
{
   public Invoice()
   {
     this.Lines = new AdvisableCollection<InvoiceLine>();
     this.RelatedOrders = new AdvisableCollection<Order>();
  }
   [Child]
  public IList<InvoiceLine> Lines { get; privateset; }
   [Child(ItemsRelationship = RelationshipKind.Reference)]
   public IList<Order> RelatedOrders { get; privateset; }
}
```
#### <span id="page-249-2"></span>Using immutable collections

In section [Working With Child Collections](#page-246-0) on page 247, we explained the need to replace standard .NET collections by special advisable collections of the PostSharp.Patterns.Collections namespace. These collections come with a significant inconvenient: they have a significant performance and memory overhead. In many situations, collections can be replaced by immutable collections. *Immutable collections* are collections whose content never changes after instantiation. Adequate use of immutable collections can significantly improve application performance and simplify API design compared to mutable collections, whether standard or advisable.

Immutable collections are implemented in the System.Collections.Immutable namespace, contained in the System. Collections.Immutable NuGet package.

The Aggregatable pattern and threading models support immutable collections. When you assign an immutable collection to a child field of a parent object, items of the collection become children of the parent object. Immutable collections behave similarly than other types, so you still have to use the ChildAttribute and ReferenceAttribute custom attributes as usual.
# PART 10 Undo/Redo

## CHAPTER 43 Making Your Model Recordable

To make an object usable for undo/redo operations, you will need to add the RecordableAttribute aspect to the class. This aspect instruments changes to fields and records them into a Recorder. The aspect also instruments public methods to group field changes into logical operations.

## To make the class recordable:

- 1. Add the *PostSharp.Patterns.Model* package to the project.
- 2. Add the RecordableAttribute to the class.
- 3. Annotate your object model for parent/child relationships as explained in [Parent/Child, Visitor and](#page-236-0) Disposable [on page 237.](#page-236-0)

## Example

The following example shows an object model that has been prepared for undo/redo.

```
[Recordable]
publicclass Invoice
{
  public Invoice()
  {
     this.Lines = new AdvisableCollection<InvoiceLine>();
  }
    [Reference]
    public Customer Customer { get; set; }
    [Child]
    public IList<InvoiceLine> Lines { get; privateset; }
  [Child]
  public Address DeliveryAddress { get; set; }
  [NotRecorded]
  public boolean Persisted { get; set; }
}
[Recordable]
publicclass InvoiceLine
{
  [Reference]
  private Product product;
  publicdecimal Amount { get; set; }
  [Parent]
 public Invoice ParentInvoice { get; privateset; }
}
[Recordable]
publicclass Address
{
}
```

```
[Recordable]
publicclass Customer
{
}
```
By adding the RecordableAttribute aspect to the classes, all modifications to properties of these classes (including modifications to child collections) will be recorded.

## Excluding a property from undo/redo

To exclude a property from participating in undo/redo, annotate that property with NotRecordedAttribute.

```
[Recordable]
publicclass Document
{
 publicstring Text { get; set; }
  [NotRecorded]
 public boolean AnyChangesMade { get; set; }
}
```
## CHAPTER 44 Adding Undo/Redo to the User Interface

The Undo/Redo functionality that you added to your codebase needs to be made available to the users. Users will want to have the ability to move forward and backward through the stack of recorded operations.

This topic contains the following sections:

- [Using the ready-made WPF controls](#page-256-0) on page 257
- [Clearing the initial history](#page-257-0) on page 258
- [Creating custom undo/redo controls](#page-257-1) on page 258

## <span id="page-256-0"></span>Using the ready-made WPF controls

PostSharp includes two button controls **UndoButton** and **RedoButton** that you can add to your application.

### To add Undo/Redo to a WPF window:

- 1. Install the *PostSharp.Patterns.Xaml* package using NuGet.
- 2. Add the following namespace declaration to the root element of your XAML file:

xmlns:model="clr-namespace:PostSharp.Patterns.Model.Controls;assembly=PostSharp.Patterns.Xaml"

3. To add Undo and Redo buttons to the user interface, including the following two lines of XAML.

```
<model:UndoButton HorizontalAlignment="Left" Margin="22,24,0,0" VerticalAlignment="Top" />
<model:RedoButton HorizontalAlignment="Left" Margin="64,24,0,0" VerticalAlignment="Top"/>
```
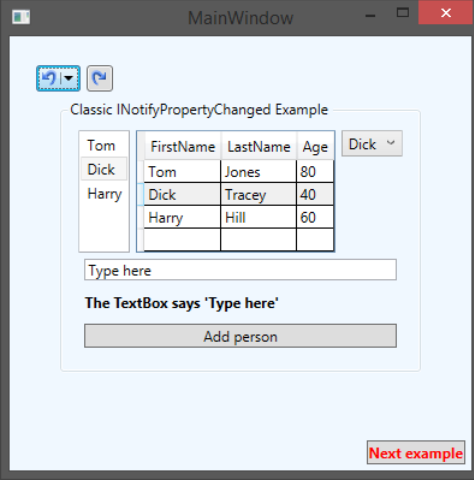

Your users are now able to make a changes in the user interface and Undo and/or Redo those changes at any point that they want.

## <span id="page-257-0"></span>Clearing the initial history

If we were to open the Customer management screen you would notice that the Undo button has a number of actions listed under it.

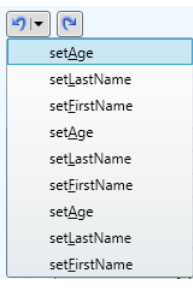

Those actions are listing the changes that were taken when the different Person instances were loaded and their properties were set. Most users will only want to see actions that they have manually taken in the screen. As such, you will need to manually interact with the Recorder to ensure that the Undo button list is empty when the window opens.

To provide an empty list of recorded actions when the window is initially opened, open the ViewModelMain class and find the constructor. Add the following as the last line in the constructor:

#### RecordingServices.DefaultRecorder.Clear();

The Recorder class is accessed through the RecordingServicesDefaultRecorder property. This property contains the current Recorder instance that is being used by the RecordableAttribute aspect. The Recorder class has two collections, UndoOperations and RedoOperations, which contain all of the past operations that can be undone and redone. The Clear method removes all operations from both of those collections.

Now when you open the Customer management screen both the Undo and Redo buttons will show no history. This is the simplest type of Undo/Redo implementation that you can do. It will record each property change operation separately in the Undo and Redo UI buttons which probably isn't what you, or your users, will want to see. Read [Customizing Undo/Redo Operation Names](#page-258-0) on page 259 to learn how to record groupings of operations that make sense to your business users.

## <span id="page-257-1"></span>Creating custom undo/redo controls

If the buttons provided by PostSharp don't meet your requirements, you can create your own controls for WPF, Windows Phone, WinRT, or any other platform.

Custom controls will typically provide a front-end to the global Recorder exposed by the RecordingServicesDefault-Recorder property. The controls could show the contents of the UndoOperations and RedoOperations collections. Controls typically use the RecorderUndo and RecorderRedo methods.

## <span id="page-258-0"></span>CHAPTER 45 Customizing Undo/Redo Operation Names

The example of previous sections displays the list of operations appearing in the two UI buttons. That list of operations references the setters on the different individual properties in a very technical manner, for instance the operation of setting the first name is named set\_FirstName, according to the name of the property in source code.

End users will want to see the operations described in meaningful business terms, not technical ones. This article will show you how to explicitly name the recording operations that will take place in your code.

This topic contains the following sections:

- [Default operation naming algorithm](#page-258-1) on page 259
- [Setting the operation name declaratively](#page-259-0) on page 260
- [Setting the operation scope and name dynamically](#page-259-1) on page 260
- [Using the OperationFormatter class](#page-260-0) on page 261

#### <span id="page-258-1"></span>Default operation naming algorithm

From the end user's perspective, the undo/redo feature exposes a flat list of operations that can be undone or redone. From a system perspective, an operation is composed of changes to individual fields and collections. For instance, moving a picture on a design surface is seen as a single operation **Move** by the user, but it is composed of two changes in fields x and y.

Let's see this in a code example:

```
[Recordable]
publicclass Picture
{
   privatedouble x, y;
   publicdouble X
   {
      get { return x; }
      set \{ x = value; \}}
   publicdouble Y
   {
      get { return y; }
      set \{ y = value; \}}
   publicvoid Move( double x, double y )
   {
      this.X = x;this.Y = y;}
}
publicstaticclass Program
{
   publicstaticvoid Main()
   {
      var picture = new Picture();
```

```
picture.Move( 10, 10 );
      // 1 undo operation at this point: Move.
      picture.X = 20;
      // 2 undo operations at this point: set X, Move.
      picture.Y = 20;
      // 3 undo operations at this point: set_Y, set_X, Move.
  }
}
```
By default, the RecordableAttribute aspect will automatically open a new operation for any public method unless the current Recorder already has an open operation. Therefore, invoking the Move method results in a single operation, even if it modifies two fields. Note that the Move method invokes the setters of public properties X and Y, which are themselves public methods, but they do not open new operations since they run from within the Move method. However, when properties X and Y are accessed from outside of the Picture class, new operations are created for the set\_X and set\_Y methods.

## <span id="page-259-0"></span>Setting the operation name declaratively

By default, the name of an operation is set to the name of the method. There are various ways to customize this name, and the easiest is to add a RecordingScopeAttribute custom attribute to the public method.

In the following example, we're declaring a different name for the Move method:

```
[Recordable]
publicclass Picture
{
   privatedouble x, y;
   [RecordingScope("Moving the picture")]
   publicvoid Move( double x, double y )
   {
      this.x = x;
      this.y = y;}
}
```
With that RecordingScopeAttribute added, the recorded operation will now have a name of Moving the picture instead of just Move.

## <span id="page-259-1"></span>Setting the operation scope and name dynamically

Setting the operation name declaratively is convenient but relatively rigid. When more flexibility is needed, you can use the RecorderOpenScope(String, RecordingScopeOption) method to control the creation and naming of scopes.

In the following example, we will modify the Move method to include the target position in the operation description.

## To dynamically name an operation:

1. Add the [RecordingScope(RecordingScopeOption.Skip)] custom attribute to the method, so that the method does not automatically define a new operation.

#### **NOTE**

This step is not required if you are starting the operation from a non-recordable object.

However, if you do not to add this custom attribute to a method of a recordable object, the Recordable-Attribute aspect will automatically create a new scope to execute the method, and your call of the Open-Scope(String, RecordingScopeOption) method will be ignored.

2. Invoke the OpenScope(String, RecordingScopeOption) method and wrap the code you want to record in a using block.

## Example

```
[Recordable]
publicclass Picture
{
   privatedouble x, y;
   [RecordingScope(RecordingScopeOption.Skip)]
  publicvoid Move( double x, double y )
   {
      string scopeName = string.Format( "Moving to ({0}, {1})", x, y);
      using (RecordingScope scope = RecordingServices.DefaultRecorder.OpenScope(scopeName))
      {
        this.x = x:
        this.y = y;}
  }
}
```
## <span id="page-260-0"></span>Using the OperationFormatter class

Explicitly declaring the name for every operation would be a large and tedious task. It is possible to write your own naming engine and apply that set of naming rules across the entire application. To achieve this, derive your own implementation from the OperationFormatter class. to the

In the following example, we will create a custom formatter that reads the operation name from the DisplayName-Attribute custom attribute and display the value to which a property has been set.

## To create and register a custom OperationFormatter:

- 1. Create a new class and inherit from the OperationFormatter class.
- 2. Create a constructor for the new formatter class.

3. Override the FormatOperationDescriptor(IOperationDescriptor) method and write your custom logic for generating a custom operation name.

#### **NOTE**

Formatters create a chain of responsibility. If one formatter is unable to provide a name it will ask the next formatter in the chain to attempt to provide a name. To make the hand-off occur the FormatOperation-Descriptor(IOperationDescriptor) method needs to return null. If it returns anything else the chain is broken and the returned value is used as a name.

4. Finally, you need to add your custom name formatter into the chain of responsibility.

RecordingServices.OperationFormatter = new MyOperationFormatter(RecordingServices.OperationFormatter);

Because the RecordingServices is making use of a chain of responsibility, you are able to insert as many custom name formatters as you want. You are also able to determine their order of execution based on the order that you insert them into the chain of responsibility.

#### Example

```
class MyOperationFormatter : OperationFormatter
{
    public MyOperationFormatter( OperationFormatter next ) : base( next )
    {
    }
    protectedoverridestring FormatOperationDescriptor( IOperationDescriptor operation )
    {
         if ( operation.OperationKind != OperationKind.Method )
             returnnull;
         var descriptor = (MethodExecutionOperationDescriptor) operation;
        if ( descriptor.Method.IsSpecialName && descriptor.Method.Name.StartsWith( "set_" ) )
         {
             // We have a property setter.var property = descriptor.Method.DeclaringType.GetProperty(
                    descriptor.Method.Name.Substring( 4 ),
                    BindingFlags.Instance|BindingFlags.Public|BindingFlags.NonPublic );
             var attributes =
                  (DisplayNameAttribute[]) property.GetCustomAttributes(typeof(DisplayNameAttribute), false);
             if ( attributes.Length > 0 )
                 returnstring.Format( "Set {0} to {1}", attributes[0].DisplayName, descriptor.Arguments[0] ?? "null" );
        }
         else
         {
             // We have another method.var attributes = (DisplayNameAttribute[])
                descriptor.Method.GetCustomAttributes(typeof(DisplayNameAttribute), false);
             if ( attributes.Length > 0 )
                 return attributes[0].DisplayName;
         }
         returnnull;
    }
}
```
## <span id="page-262-1"></span>CHAPTER 46 Assigning Recorders Manually

By default, all recordable objects are attached to the global Recorder exposed on the RecordingServicesDefaultRecorder property. There is nothing you have to do to make this happen. There may be circumstances where you want to create and assign your own recorder to the undo/redo process. There are two different ways that you can accomplish this.

This topic contains the following sections:

- [Overriding the default RecorderProvider](#page-262-0) on page 263
- [Attaching a recorder manually](#page-263-0) on page 264

## <span id="page-262-0"></span>Overriding the default RecorderProvider

By default, the RecordableAttribute aspect attaches an object to a Recorder as soon as its constructor exits. To determine which Recorder should be used, the aspect uses the RecordingServicesRecorderProvider service. By default, this service always serves the global instance that is also exposed on the RecordingServicesDefaultRecorder property.

You can override this automatic assignment to inject your own RecorderProvider to into the process.

### To use a custom RecorderProvider:

- 1. Create a class inherited from the RecorderProvider class.
- 2. Implement the chaining constructor. The RecorderProvider that you inherited from requires a Recorder-Provider as a constructor parameter. This constructor parameter facilitates the chain of responsibility for providers that can be run when a Recorder is requested. To keep the chain of responsibility intact your custom RecorderProvider will need to accept a RecorderProvider in its constructor and pass that to the base constructor.
- 3. Override the GetRecorderCore(Object) method.
- 4. Insert an instance of your custom RecorderProvider class into the chain of responsibility by assigning it to the RecordingServicesRecorderProvider.

RecordingServices.RecorderProvider = new MyProvider(RecordingServices.RecorderProvider);

#### **NOTE**

RecorderProvider is a chain of responsibility. As such, if a GetRecorderCore(Object) method returns null then the chain will move on to the next RecorderProvider and attempt to get a Recorder to use.

By overriding the default RecorderProvider you are able to assign a custom Recorder across the entire application.

## Example

publicclass ThreadStaticRecorderProvider : RecorderProvider

```
{
 privatestatic Recorder _recorder;
```

```
public ThreadStaticRecorderProvider(RecorderProvider next) : base(next)
  {
 }
 public Recorder GetRecorderImpl(object obj)
  {
   if ( _recorder == null )
    {
      _recorder = new Recorder();
   }
   return _recorder;
 }
}
```
## <span id="page-263-0"></span>Attaching a recorder manually

The second way that you can add a Recorder to objects is to manually assign them when, and where, they are needed.

#### To manually assign a Recorder to an object:

1. Set the RecordableAttributeAutoRecord property to false for that class.

```
[Recordable(AutoRecord = false)]
publicclass Invoice
{
}
```
#### **NOTE**

By disabling AutoRecord you are telling the RecordingServices that this object should not be included in recordings unless the recording is explicitly declared in your code.

2. Create a new instance of a Recorder and attach the object to it using the Attach(Object) method.

```
var invoice = new Invoice();
var recorder = new Recorder();
recorder.Attach(invoice);
```
You can then use the Detach(Object) method to remove the Recorder from the object in question.

## **NOTE**

An object must always have the same Recorder as its parent has unless the parent has no Recorder assigned. Because of this, whenever a Recorder is assigned to an object, all of the child objects will have that same Recorder assigned to them. However, if you detach a child object from its parent the child object's assigned Recorder will not be detached. For more information about parent-child relationships, see [Parent/Child, Visitor and Disposable](#page-236-0) on page 237.

## CHAPTER 47 Adding Callbacks on Undo and Redo

You may run into situations where you will want to execute some code before or after an object is being modified by an Undo or Redo operation. This capability is provided through the IRecordableCallback interface.

In the following example, we output a message each time an undo or redo operation executes.

```
[Recordable]
publicclass Invoice : IRecordableCallback
{
  publicvoid OnReplaying(ReplayKind kind, ReplayContext context)
  {
     if (kind == ReplayKind.Redo) {
          Console.WriteLine("I will now redo a previously undone change to the shipping date.");
     }
 }
 publicvoid OnReplayed(ReplayKind kind, ReplayContext context)
  {
      if (kind == ReplayKind.Undo) {
          Console.WriteLine("A change to the shipping date is now undone.");
     }
 }
 public DateTime ShippingDate { get; set; }
}
```
For more information, see the reference documentation for the IRecordableCallback interface.

Adding Callbacks on Undo and Redo

## CHAPTER 48 Understanding the Recordable Aspect

This section describes how the RecordableAttribute aspect is implemented. It helps developers and architects to understand the behavior and limitations of the aspect.

This topic contains the following sections:

- Overview [on page 267](#page-266-0)
- [Scopes and Logical Operations](#page-266-1) on page 267
- [Atomic Operations](#page-267-0) on page 268
- [Primitive Operations](#page-267-1) on page 268
- [Restore Points](#page-268-0) on page 269
- [Implementing IEditableObject](#page-268-1) on page 269
- [Callback Methods](#page-268-2) on page 269
- [Memory Consumption](#page-268-3) on page 269

#### <span id="page-266-0"></span>**Overview**

When the RecordableAttribute aspect is applied to a class, the aspect records changes performed on instances of this class. Changes are represented as instances of the Operation class. For instance, the FieldOperationT class represents the operation of changing the value to a field. All operations implement the Undo(ReplayContext) and Redo(Replay-Context) methods. For instance, the FieldOperationT class stores both the new and old value so that the operation can be undone and redone.

The changes are recorded into the Recorder object. The Recorder maintains two collections of operations: Undo-Operations and RedoOperations. The RecorderUndo method takes the last operation from the UndoOperations collection, invokes OperationUndo(ReplayContext) for this operation, and moves the operation to the RedoOperations collection. The RecorderRedo method works symmetrically.

It would not be safe, however, to allow users to undo changes in the object model back to any arbitrary point in history. Users don't want to undo primitive changes to an object model, but to undo whole operations understood from a user's perspective. This is why the UndoOperations and RedoOperations collections don't expose primitive changes on the object model but logical operations.

By default, logical operations are automatically opened when calling a public or internal method of a recordable object, and closed when the same method exits. The principal use case of scopes is to define user-friendly operation names.

There is typically a single instance of the Recorder class per application, but there could be many if needed (for instance in a multi-document application). The default single instance is accessible from the RecordingServicesDefault-Recorder property. By default, recordable objects are attached to the default recorder immediately after completion of the constructor. See [Assigning Recorders Manually](#page-262-1) on page 263 to learn how to customize this behavior.

## <span id="page-266-1"></span>Scopes and Logical Operations

Scopes are a mechanism to aggregate several primitive operations into logical operations that make sense for the enduser. Logical operations are represented by the CompositeOperation class.

In general, logical operations form a flat structure: the UndoOperations and RedoOperations collections are flat double linked lists, and each CompositeOperation typically contains primitive operations such as a field value change.

Scopes define boundaries of logical operations. Scopes can be opened using the RecorderOpenScope(RecordingScope-Option) method, which returns an object of type RecordingScope. This class implements the IDisposable interface, making it convenient to define scopes with the using statement.

By default, the RecordableAttribute aspect encloses all instance public and internal methods with an implicit scope. That is, by default, public and internal methods define boundaries of logical operations.

Unlike logical operations, scopes are generally nested. Scope nesting typically happens when a public method directly or indirectly invokes another public method. In general, only the outermost scope results in creating a logical operation. This is why, in general, logical operations form a flat structure.

Because they are visible to users, logical operations must be given a user-friendly name. PostSharp defines default names that are not user-friendly. The responsibility of generating operation names is implemented by the Operation-Formatter class. You can provide your own OperationFormatter to generate operations names on demand, or you can set the name explicitly in source code for each operation.

Scope names can be declaratively defined using the RecordingScopeAttribute custom attribute, or programmatically using the RecorderOpenScope(String, RecordingScopeOption) method. To learn more about operation names, see [Customizing Undo/Redo Operation Names](#page-258-0) on page 259.

## <span id="page-267-0"></span>Atomic Operations

Atomic scopes are scopes whose changes are automatically rolled back when it does not complete successfully, typically when an exception occurs. The rollback is implemented using the undo mechanism. Atomic scopes are a concept similar to transactions, but multithreading is not taken into account. Therefore, other threads may see changes that have not been "committed", because the Recordable\ pattern does not have a notion of transaction isolation.

Atomic scopes cause composite operations to have a tree structure. However, the concept of atomic structure does not surface to the users. Therefore, from a user's perspective, the UndoOperations and RedoOperations collections still present linear lists of logical operations.

Scope defined declaratively using the RecordingScopeAttribute custom attribute, or programmatically using the RecorderOpenScope(RecordingScopeOption) method.

## <span id="page-267-1"></span>Primitive Operations

The following table lists the primitive operations that are automatically appended to the Recorder object by the RecordableAttribute aspect.

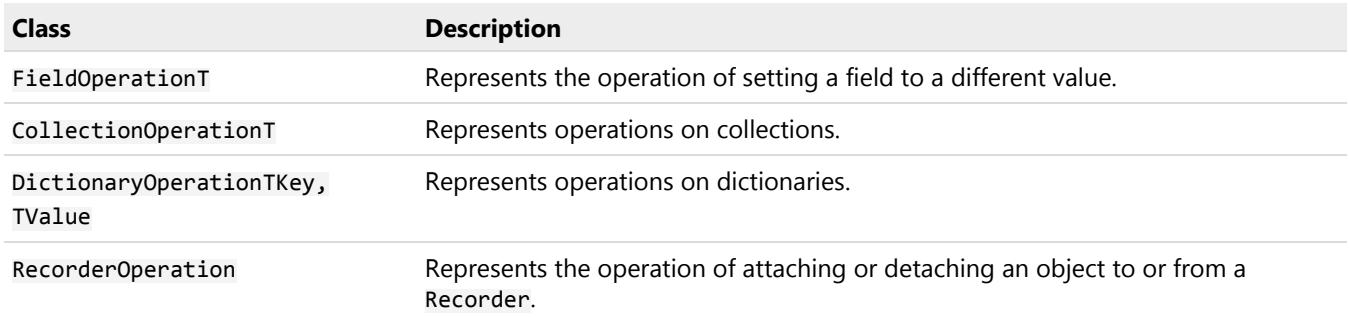

Additionally to these system-defined operations, it is possible to implement custom operations by deriving from the Operation abstract class. You can then use the RecorderAddOperation(Operation) method to append the custom operation to the Recorder.

Logical operations, which are presented to the end user, are typically represented as instances of the Composite-Operation class.

## <span id="page-268-0"></span>Restore Points

Restore points act like bookmarks in the list of operations. They allow to undo or redo operations up to a specific point. You can use the RecorderAddRestorePoint(String) method to create a restore point. The method returns an instance of the RestorePoint class, which derives from the Operation class. Unlike other operations, you can safely remove a restore point from the history thanks to the Remove method.

## <span id="page-268-1"></span>Implementing IEditableObject

You can use the EditableObjectAttribute custom attribute to automatically implement the IEditableObject interface. The implementation is based on the RecordableAttribute aspect. It creates a RestorePoint when the BeginEdit method is invoked, removes the restore point upon EndEdit, and undoes changes up to the restore point when CancelEdit is called.

Because of this implementation strategy, it is possible that CancelEdit actually cancels changes done to other objects that share the same Recorder.

## <span id="page-268-2"></span>Callback Methods

The Recorder will invoke the OnReplaying(ReplayKind, ReplayContext) and OnReplayed(ReplayKind, Replay-Context) methods of any recordable object implementing the IRecordableCallback interface, whenever the object is affected by an undo or redo operation.

The order in which these methods are ordered on several objects is nondeterministic; in particular, the aggregation structure is not respected.

From callback methods, it is not allowed:

- to perform a change that would be recorded, e.g. to set a field that has not been waived from recording with the NotRecordedAttribute custom attributes.
- to invoke methods Undo, Redo or AddRestorePoint of the Recorder class.

## <span id="page-268-3"></span>Memory Consumption

The UndoOperations and RedoOperations collections hold strong references to all objects that have changes that can be undone or redone. This means that these objects cannot be garbage-collected and will remain in memory.

You can define the maximal number of operations available for undo thanks to the RecorderMaximumOperationsCount property.

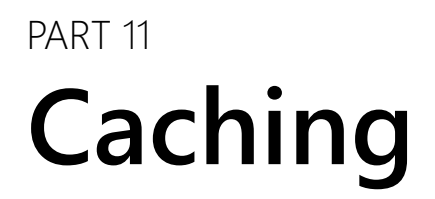

## CHAPTER 49 Caching Method Return Values

Suppose you have a time-consuming method that always returns the same return value when called with the same arguments. You decided to cache it. This topic describes how to proceed.

This topic contains the following sections:

- [Caching the return value of a method](#page-272-0) on page 273
- [Configuring the cache behavior](#page-273-0) on page 274
- [Configuring caching with custom attributes](#page-273-1) on page 274
- [Configuring caching with caching profiles](#page-274-0) on page 275
- [Disabling caching at run time](#page-275-0) on page 276

#### <span id="page-272-0"></span>Caching the return value of a method

#### To make a return value of a method being cached:

- 1. Add a reference to the [PostSharp.Patterns.Caching](https://www.nuget.org/packages/PostSharp.Patterns.Caching/) package.
- 2. Add the CacheAttribute custom attribute on the method which should be cached. Such method is called the *cached method*.
- 3. Now you need to specify which caching framework or caching server is to be used by the CacheAttribute aspect. We call this the *caching backend*. You must specify the caching backend by setting the Caching-ServicesDefaultBackend property. See [Caching Back-Ends](#page-290-0) on page 291 for a list of caching backends.

#### **IMPORTANT NOTE**

The caching backend has to be set before any cached method is called for the first time.

4. Unless all method parameters are intrinsic types such as int or string, you need to ensure that the parameter types generate a meaningful cache key. See [Customizing Cache Keys](#page-286-0) on page 287 for details.

#### Example

In this example, the GetNumber method's return value is cached.

```
using System;
using System.Threading;
using PostSharp.Patterns.Caching;
using PostSharp.Patterns.Caching.Backends;
namespace PostSharp.Samples.Caching.MethodResults
{
    class Program
    {
        staticvoid Main( string[] args )
        {
            CachingServices.DefaultBackend = new MemoryCachingBackend();
            Console.WriteLine( "Retrieving value of 1 for the 1st time should hit the database." );
            Console.WriteLine( "Retrieved: " + GetNumber( 1 ) );
```

```
Console.WriteLine( "Retrieving value of 1 for the 2nd time should NOT hit the database." );
        Console.WriteLine( "Retrieved: " + GetNumber( 1 ) );
        Console.WriteLine( "Retrieving value of 2 for the 1st time should hit the database." );
        Console.WriteLine( "Retrieved: " + GetNumber( 2 ) );
        Console.WriteLine( "Retrieving value of 2 for the 2nd time should NOT hit the database." );
        Console.WriteLine( "Retrieved: " + GetNumber( 2 ) );
    }
    [Cache]
    staticint GetNumber( int id )
    {
        Console.WriteLine( $">> Retrieving {id} from the database..." );
        Thread.Sleep( 1000 );
        return id;
    }
}
```
The output of this sample is:

}

```
Retrieving value of 1for the 1st time should hit the database.
>> Retrieving 1from the database...
Retrieved: 1
Retrieving value of 1for the 2nd time should NOT hit the database.
Retrieved: 1
Retrieving value of 2for the 1st time should hit the database.
>> Retrieving 2from the database...
Retrieved: 2
Retrieving value of 2for the 2nd time should NOT hit the database.
Retrieved: 2
```
## <span id="page-273-0"></span>Configuring the cache behavior

The following elements of the CacheAttribute aspect behavior can be configured:

- expiration (absolute and sliding),
- priority,
- auto-reload, and
- enabled/disabled.

## <span id="page-273-1"></span>Configuring caching with custom attributes

You can configure the CacheAttribute aspect by setting the properties of the CacheAttribute custom attribute. The inconvenience of this approach is that you have to repeat the configuration for each cached method. To configure several methods in a single line of code, you can add the CacheConfigurationAttribute custom attribute to the declaring type, a parent of the declaring type, or the declaring assembly.

When PostSharp processes the CacheAttribute aspect on a given method, it looks for configuration in the following order.

- 1. the CacheAttribute itself,
- 2. a CacheConfigurationAttribute attribute on the declaring class of the cached method,
- 3. a CacheConfigurationAttribute attribute any parent class of the cached method (starting from the declaring class to the parent class),
- 4. a CacheConfigurationAttribute added to the assembly declaring the cached method. Note that all Cache-ConfigurationAttribute assembly-level attributes defined in a different assembly than the current one are ignored.

5. the caching profile (see below).

Configuration is defined on a per-property basis. For each property of the cache aspect, the value set by the highest item in the preceding list wins.

### Example

In the following account, the absolute expiration of cache items is set to 60 seconds for methods of the Account-Services class, but to 20 seconds for the GetAccountsOfCustomer method.

```
using System;
using System.Collections.Generic;
using PostSharp.Patterns.Caching;
namespace PostSharp.Samples.Caching
{
    [CacheConfiguration( AbsoluteExpiration = 60 )]
    class AccountServices
    {
        [Cache]
        publicstatic Account GetAccount(int id)
        {
           // Detailed skipped.
        }
        [Cache( AbsoluteExpiration = 20 )]
        publicstatic IEnumerable<Account> GetAccountsOfCustomer(int customerId)
        {
            // Detailed skipped.
        }
        publicstaticvoid UpdateAccount(Account account)
        {
            // Detailed skipped.
        }
    }
}
```
## <span id="page-274-0"></span>Configuring caching with caching profiles

Using custom attributes to configure caching has two major inconveniences: it is hard to share caching configuration between several classes that don't derive from the same parent, and the configuration cannot be modified at run time. To work around these limitations, you can use caching profiles.

Caching profiles are useful in the following scenarios:

- to centralize the configuration of several cached methods (which may belong to different type hierarchies) into a single location;
- to modify the configuration of cached methods (such as expiration settings) at run-time; and
- to completely disable or re-enable caching at run-time.

Caching profiles are represented by the CachingProfile class. They are exposed on the CachingServicesProfiles property, which is a collection indexed by the profile name. The default caching profile is accessible via the Caching-Services.Profiles.Default property.

**NOTE**

Configuration specified thanks to the CacheAttribute aspect and the CacheConfigurationAttribute custom attribute have priority over the configuration of the CachingProfile.

## To use a caching profile:

- 1. Set the ProfileName property of the CacheAttribute aspect or the CacheConfigurationAttribute custom attribute.
- 2. Configure the CachingProfile object exposed on the CachingServicesProfiles collection.

## Example

The following code snippet sets the profile name to Account for all methods of the AccountServices class.

```
using System;
using System.Collections.Generic;
using System.Threading;
using PostSharp.Patterns.Caching;
namespace PostSharp.Samples.Caching
{
    [CacheConfiguration( ProfileName = "Account" )]
    class AccountServices
    {
        [Cache]
       publicstatic Account GetAccount(int id)
        {
            // Details skipped.
        }
        [Cache]
        publicstatic IEnumerable<Account> GetAccountsOfCustomer(int customerId)
        {
            // Details skipped.
        }
        publicstaticvoid UpdateAccount(Account account)
        {
            // Details skipped.
        }
   }
}
```
The following code snippet sets the absolute expiration to 60 seconds for all methods using the Account profile.

CachingServices.Profiles["Account"].AbsoluteExpiration = TimeSpan.FromSeconds(60);

## <span id="page-275-0"></span>Disabling caching at run time

You can disable caching at run time by setting the IsEnabled property of a caching profile to false, for instance:

```
CachingServices.Profiles.Default.IsEnabled = false;
CachingServices.Profiles["Account"].IsEnabled = false;
```
## <span id="page-276-1"></span>CHAPTER 50 Removing Items From the Cache

When a method updates an entity, it must also remove any cache item that depends on this entity. One way to achieve this goal is to require the update methods to know precisely which cached methods are dependent on the entity that has been modified, and to remove these methods (with proper arguments) from the cache. We call this scenario *direct* cache invalidation.

The benefit of direct invalidation is that it does not require a lot of resources on the caching backend. However, this approach has a big disadvantage: it exhibits an imperfect separation of concerns. Update methods need to have a precise knowledge of cached methods (typically read methods), therefore update methods need to be modified whenever a read method is added. For an approach with better abstraction, see [Working with Cache Dependencies](#page-280-0) on page 281.

This topic contains the following sections:

- [Invalidating cache items using the \[InvalidateCache\] aspect](#page-276-0) on page 277
- [Invalidating cache items imperatively](#page-277-0) on page 278

## <span id="page-276-0"></span>Invalidating cache items using the [InvalidateCache] aspect

You can add the InvalidateCacheAttribute aspect to a method (called the *invalidating method*) to cause any call to this method to remove from the cache the value of one or more other methods. Parameters of both methods are matched by name and type. If any parameter of the cached method cannot be matched with a parameter of the invalidating method, you will get a build error (unless the parameter has the NotCacheKeyAttribute custom attribute). The order of parameters is not considered.

#### **NOTE**

By default, the InvalidateCacheAttribute aspect will look for the cached method in the current type. You can specify a different type using the alternative constructor of the custom attribute. When you invalidate a non-static method (unless instance has been excluded from the cache key by setting the IgnoreThisParameter to true), you can do it only from a non-static method of a derived type.

If there are more invalidated methods of the same name for one invalidating method, a build error is emitted. To enable invalidation of all the matching overloads by the one invalidating methods, set the property AllowMultiple-Overloads to .

## Example

In this example, the Update method invalidates the cached return value of the GetValue method.

```
using System;
using System.Collections.Generic;
using System.Threading;
using PostSharp.Patterns.Caching;
using PostSharp.Patterns.Caching.Backends;
namespace PostSharp.Samples.Caching.Invalidation
{
    class Database
    {
        private Dictionary<int, string> data = new Dictionary<int, string>();
```

```
[Cache]
    publicstring GetValue( int id )
    {
        Console.WriteLine( $">> Retrieving {id} from the database..." );
        Thread.Sleep( 1000 );
        returnthis.data[id];
    }
    [InvalidateCache( nameof(GetValue) )]
    publicvoid Update( int id, stringvalue )
    {
        this.data[id] = value;
    }
}
class Program
{
    staticvoid Main( string[] args )
    {
        CachingServices.DefaultBackend = new MemoryCachingBackend();
        Database db = new Database();
        db.Update( 1, "first" );
        Console.WriteLine( "Retrieving value of 1 for the 1st time should hit the database." );
        Console.WriteLine( "Retrieved: " + db.GetValue( 1 ) );
        Console.WriteLine( "Retrieving value of 1 for the 2nd time should NOT hit the database." );
        Console.WriteLine( "Retrieved: " + db.GetValue( 1 ) );
        db.Update( 1, "second" );
        Console.WriteLine( "Retrieving updated value of 1 for the 1st time should hit the database." );
        Console.WriteLine( "Retrieved: " + db.GetValue( 1 ) );
    }
}
```
The output of this sample is:

Retrieving value of 1for the 1st time should hit the database. >> Retrieving 1from the database... Retrieved: first Retrieving value of 1for the 2nd time should NOT hit the database. Retrieved: first Retrieving updated value of 1for the 1st time should hit the database. >> Retrieving 1from the database... Retrieved: second

#### <span id="page-277-0"></span>Invalidating cache items imperatively

Instead of annotating invalidating methods with a custom attribute, you can call to one of the overloads of the CachingServices.Invalidation.Invalidate method.

#### Example

}

In this example, the cached return value of the GetValue method is invalidated by calling one of the overloads of the CachingServices.Invalidation.Invalidate method.

```
using System;
using System.Collections.Generic;
using System.Threading;
using PostSharp.Patterns.Caching;
using PostSharp.Patterns.Caching.Backends;
namespace PostSharp.Samples.Caching.ImperativeInvalidation
{
```

```
class Database
    {
        private Dictionary<int, string> data = new Dictionary<int, string>();
        [Cache]
        publicstring GetValue( int id )
        {
            Console.WriteLine( $">> Retrieving {id} from the database..." );
            Thread.Sleep( 1000 );
            returnthis.data[id];
        }
        publicvoid Update( int id, stringvalue )
        {
            this.data[id] = value;
        }
    }
    class Program
    {
        staticvoid Main( string[] args )
        {
            CachingServices.DefaultBackend = new MemoryCachingBackend();
            Database db = new Database();
            db.Update( 1, "first" );
            Console.WriteLine( "Retrieving value of 1 for the 1st time should hit the database." );
            Console.WriteLine( "Retrieved: " + db.GetValue( 1 ) );
            Console.WriteLine( "Retrieving value of 1 for the 2nd time should NOT hit the database." );
            Console.WriteLine( "Retrieved: " + db.GetValue( 1 ) );
            db.Update( 1, "second" );
            CachingServices.Invalidation.Invalidate( db.GetValue, 1 );
            Console.WriteLine( "Retrieving updated value of 1 for the 1st time should hit the database." );
            Console.WriteLine( "Retrieved: " + db.GetValue( 1 ) );
        }
   }
}
```
The output of this sample is:

Retrieving value of 1for the 1st time should hit the database. >> Retrieving 1from the database... Retrieved: first Retrieving value of 1for the 2nd time should NOT hit the database. Retrieved: first Retrieving updated value of 1for the 1st time should hit the database. >> Retrieving 1from the database... Retrieved: second

Removing Items From the Cache

## <span id="page-280-0"></span>CHAPTER 51 Working with Cache Dependencies

Cache dependencies have two major use cases. First, dependencies can act as a middle layer between the cached methods (typically the read methods) and the invalidating methods (typically the update methods) and therefore reduce the coupling between the read and update methods. Second, cache dependencies can be used to represent external dependencies, such as file system dependencies or SQL dependencies.

Compared to direct invalidation, using dependencies exhibits lower performance and higher resource consumption in the caching backend because of the need to store and synchronize the graph of dependencies. For details about direct invalidation, see [Removing Items From the Cache](#page-276-1) on page 277.

This topic contains the following sections:

- [Adding string dependencies](#page-280-1) on page 281
- [Adding object-oriented dependencies through the ICacheDependency interface](#page-281-0) on page 282
- [Adding object-oriented dependencies through a formatter](#page-283-0) on page 284
- [Suspending the collection of cache dependencies](#page-283-1) on page 284

## <span id="page-280-1"></span>Adding string dependencies

Eventually, all dependencies are represented as strings. Although we recommend using one of the strongly-typed approaches described below, it is good to understand how string dependencies work.

## To assign a string dependency to a cached return value of a method and to invalidate it:

- 1. Add a call to the CachingServices.CurrentContext.AddDependency method to the cached method.
- 2. Add a call to the CachingServices.Invalidation.Invalidate method to the invalidating method.

#### **NOTE**

Dependencies properly work with recursive method calls. If a cached method A calls another cached method B, all dependencies of B are automatically dependencies of A, even if A was cached when A was being evaluated.

## Example

In this example, the GetValue method assigns a string dependency to its cached return value. The Update method invalidates the dependency. This causes the related cached return value to be invalidated as well.

```
using System;
using System.Collections.Generic;
using System.Threading;
using PostSharp.Patterns.Caching;
using PostSharp.Patterns.Caching.Backends;
namespace PostSharp.Samples.Caching.StringDependencies
{
    class Database
    {
        private Dictionary<int, string> data = new Dictionary<int, string>();
        privatestaticstring GetValueDependencyString( int id ) => $"value:{id}";
```

```
[Cache]
    publicstring GetValue( int id )
    {
        Console.WriteLine( $">> Retrieving {id} from the database..." );
       Thread.Sleep( 1000 );
       CachingServices.CurrentContext.AddDependency( GetValueDependencyString( id ) );
       returnthis.data[id];
    }
    publicvoid Update( int id, stringvalue )
    {
       this.data[id] = value;
       CachingServices.Invalidation.Invalidate( GetValueDependencyString( id ) );
    }
}
class Program
{
    staticvoid Main( string[] args )
    {
       CachingServices.DefaultBackend = new MemoryCachingBackend();
       Database db = new Database();
       db.Update( 1, "first" );
       Console.WriteLine( "Retrieving value of 1 for the 1st time should hit the database." );
       Console.WriteLine( "Retrieved: " + db.GetValue( 1 ) );
        Console.WriteLine( "Retrieving value of 1 for the 2nd time should NOT hit the database." );
       Console.WriteLine( "Retrieved: " + db.GetValue( 1 ) );
       db.Update( 1, "second" );
        Console.WriteLine( "Retrieving updated value of 1 for the 1st time should hit the database." );
       Console.WriteLine( "Retrieved: " + db.GetValue( 1 ) );
    }
}
```

```
The output of this sample is:
```

```
Retrieving value of 1for the 1st time should hit the database.
>> Retrieving 1from the database...
Retrieved: first
Retrieving value of 1for the 2nd time should NOT hit the database.
Retrieved: first
Retrieving updated value of 1for the 1st time should hit the database.
>> Retrieving 1from the database...
Retrieved: second
```
## <span id="page-281-0"></span>Adding object-oriented dependencies through the ICacheDependency interface

Working with string dependencies can be error-prone because the code generating the string is duplicated in the invalidated and the invalidating method. A better approach is to encapsulate the cache key generation logic, i.e. to represent the cache dependency as an object, and add some key-generation logic to this object.

If you own the source code of the class you want to use as a cache dependency, the easiest approach is to implement the ICacheDependency interface.

#### **NOTE**

}

This approach can be used to implement support for other kinds of dependencies, like file system dependencies or SQL dependencies.

#### Example

{

In the following example, the Customer class represents a business entity. Instances of this class are being cached. At the same time, they serve as object dependencies, therefore the Customer class implements the ICacheDependency interface. The GetValue method assigns an object dependency of type Customer to its cached return value. The Update method invalidates the dependency. This causes the related cached return value to be invalidated as well.

```
using System;
using System.Collections.Generic;
using System.Threading;
using PostSharp.Patterns.Caching;
using PostSharp.Patterns.Caching.Backends;
using PostSharp.Patterns.Caching.Dependencies;
namespace PostSharp.Samples.Caching.ICacheDependencies
    class Customer : ICacheDependency
    {
        publicint Id { get; set; }
        publicstring Name { get; set; }
        publicbool Equals( ICacheDependency other )
        {
            Customer otherCustomer = other as Customer;
            return otherCustomer != null && this.Id == otherCustomer.Id;
        }
        publicstring GetCacheKey() => $"{nameof(Customer)}:{this.Id}";
    }
    class Database
    {
        private Dictionary<int, Customer> customers = new Dictionary<int, Customer>();
        [Cache]
        public Customer GetCustomer( int id )
        {
            Console.WriteLine( $">> Retrieving {id} from the database..." );
            Thread.Sleep( 1000 );
            Customer customer = this.customers[id];
            CachingServices.CurrentContext.AddDependency( customer );
            return customer;
        }
        publicvoid Update( Customer customer )
        {
            this.customers[customer.Id] = customer;
            CachingServices.Invalidation.Invalidate( customer );
        }
    }
    class Program
    {
        staticvoid Main( string[] args )
        {
            CachingServices.DefaultBackend = new MemoryCachingBackend();
            Database db = new Database();
            db.Update( new Customer() {Id = 1, Name = "Alice" } );
            Console.WriteLine( "Retrieving value of 1 for the 1st time should hit the database." );
            Console.WriteLine( "Retrieved: " + db.GetCustomer( 1 ).Name );
            Console.WriteLine( "Retrieving value of 1 for the 2nd time should NOT hit the database." );
            Console.WriteLine( "Retrieved: " + db.GetCustomer( 1 ).Name );
            db.Update( new Customer() {Id = 1, Name = "Bob"} );
```

```
Console.WriteLine( "Retrieving updated value of 1 for the 1st time should hit the database." );
            Console.WriteLine( "Retrieved: " + db.GetCustomer( 1 ).Name );
       }
   }
}
```
The output of this sample is:

```
Retrieving value of 1for the 1st time should hit the database.
>> Retrieving 1from the database...
Retrieved: Alice
Retrieving value of 1for the 2nd time should NOT hit the database.
Retrieved: Alice
Retrieving updated value of 1for the 1st time should hit the database.
>> Retrieving 1from the database...
Retrieved: Bob
```
## <span id="page-283-0"></span>Adding object-oriented dependencies through a formatter

The previous approach requires implementing an interface in the source code of the business entity. If you cannot modify the source code of a dependency class, the best approach is to implement a formatter for this class and to register it.

See [Customizing Cache Keys](#page-286-0) on page 287 for details.

### <span id="page-283-1"></span>Suspending the collection of cache dependencies

A new caching context, accessible through the CachingServicesCurrentContext, is created for each cached method. The caching context is propagated along all invoked methods. It is implemented using **AsyncLocal** on platforms that support it, otherwise it is implemented using LogicalGetData(String).

When a parent cached method calls a child cached method, the dependencies of the child methods are automatically added to the parent method, even if the child method was actually not executed because its result was found in cache. Therefore, invalidating a child method automatically invalidates the parent method, which is most of the times an intuitive and desirable behavior.

There are cases where propagating the caching context from the parent to the child methods (and therefore the collection of child dependencies into the parent context) is not desirable. For instance, if the parent method runs an asynchronous child task using Task.Run and does not wait for its completion, then it is likely that the dependencies of methods called in the child task should not be propagated to the parent (the child task could be considered a side effect of the parent method, and should not affect caching). Undesired dependencies would not break the program correctness, but it would make it less efficient.

To suspend the collection of dependencies in the current context and in all children contexts, you can use the Caching-ServicesSuspendDependencyPropagation method with a using construct.

#### Example

In the next example, the dependencies of ChildMethod (a side-effect method calling the cached method ToString) are not propagated to the parent CachedMethod.

```
[Cache]
int CachedMethod()
{
 using ( CachingServices.SuspendDependencyPropagation() )
 {
    Task.Run( ChildMethod );
 }
  return0;
}
void ChildMethod()
{
 Console.WriteLine( "ChildMethod:" + this.ToString() );
```

```
}
[Cache]
publicoverridestring ToString()
{
   CachingServices.CurrentContext.AddDependency( "MyDependency" );
   return"{MyObject}";
}
```
Working with Cache Dependencies

## <span id="page-286-0"></span>CHAPTER 52 Customizing Cache Keys

Each value returned by a cached method is indexed by a cache key. By default, the cache key is composed of the full method name, the parameter types, and the parameter values. By default, parameters are formatted using the ToString method. PostSharp allows you to completely customize how the cache key is generated.

This topic contains the following sections:

- [Default cache key generation logic](#page-286-1) on page 287
- [Overriding the ToString method](#page-286-2) on page 287
- [Implementing a custom cache key formatter](#page-286-3) on page 287
- [Excluding parameters from a cache key](#page-287-0) on page 288
- [Changing the maximal length of a cache key](#page-288-0) on page 289
- [Implementing a custom cache key builder](#page-288-1) on page 289

#### <span id="page-286-1"></span>Default cache key generation logic

By default, the key is composed of the following elements of the method call:

- the full name of the declaring type (including generic parameters, if any),
- the method name,
- the method generic parameters, if any,
- the formatted caller object (unless the method is static),
- a comma-separated list of all method arguments including the full type of the parameter and the formatted parameter value,
- in case that the backend supports it, a global prefix that allows using the same caching server with several applications (see e.g. KeyPrefix ).

#### **CAUTION NOTE**

By default, the cache key of a value is built using ToString method, but the default implementation of the ToString method does not return a unique string for custom types. You **must** override the ToString method or implement a formatter for all types of parameters used in a cached method.

## <span id="page-286-2"></span>Overriding the ToString method

By default, the cache key of a value is built using the ToString method. You can override the ToString method so that it returns a distinct value for each distinct instance of the type.

## <span id="page-286-3"></span>Implementing a custom cache key formatter

Since the ToString method is used in different contexts than just caching, using it as the cache key might be inappropriate in your case. In this situation, you can implement the IFormattable interface or the FormatterT class.

See [Implementing a Custom Formatter](#page-168-0) on page 169 for details.

## <span id="page-287-0"></span>Excluding parameters from a cache key

## Using [NotCacheKey]

To exclude a method parameter from being a part of a cache key, add the NotCacheKeyAttribute custom attribute on the parameter to be excluded.

## Using [IgnoreThisParameter]

To exclude the value of the this parameter of an instance method from being a part of a cache key, set the Ignore-ThisParameter parameter of the aspect to true.

#### Example

In this example, the this and callId parameters of the GetNumber method are not part of the cache key.

```
using System;
using System.Threading;
using PostSharp.Patterns.Caching;
using PostSharp.Patterns.Caching.Backends;
namespace PostSharp.Samples.Caching.ExcludingParameters
{
    class Database
    {
        [Cache( IgnoreThisParameter = true )]
        publicint GetNumber( int id, [NotCacheKey] int callId )
        {
            Console.WriteLine( $">> Retrieving {id} from the database, call ID {callId}..." );
            Thread.Sleep( 1000 );
            return id;
        }
    }
    class Program
    {
        staticvoid Main( string[] args )
        {
            CachingServices.DefaultBackend = new MemoryCachingBackend();
            int callId = 0;
            Database db1 = new Database();
            Database db2 = new Database();
            Console.WriteLine( "Retrieving value of 1 for the 1st time from DB 1 should hit the database." );
            Console.WriteLine( "Retrieved: " + db1.GetNumber( 1, callId++ ) );
            Console.WriteLine( "Retrieving value of 1 for the 2nd time from DB 1 passing different call ID should NOT hit \cdotConsole.WriteLine( "Retrieved: " + db1.GetNumber( 1, callId++ ) );
            Console.WriteLine( "Retrieving value of 1 for the 1st time from DB 2 should NOT hit the database." );
            Console.WriteLine( "Retrieved: " + db2.GetNumber( 1, callId++ ) );
       }
   }
}
```
The output of this sample is:

Retrieving value of 1for the 1st time from DB 1 should hit the database. >> Retrieving 1from the database, call ID 0... Retrieved: 1 Retrieving value of 1for the 2nd time from DB 1 passing different call ID should NOT hit the database. Retrieved: 1 Retrieving value of 1for the 1st time from DB 2 should NOT hit the database. Retrieved: 1
#### Changing the maximal length of a cache key

The maximal length of a cache key is 2048 characters by default.

To change the maximal length of a cache key, create a new instance of the CacheKeyBuilder class passing the new value of the maximal length to the constructor and assign the new instance to the CachingServicesDefaultKeyBuilder property.

#### **CAUTION NOTE**

If you need large cache keys, we suggest you also hash the cache key before submitting to the caching backend. To hash the cache key, implement a custom cache key builder (see below). The MD5 algorithm is generally a good choice given its speed, its collision probability, and the fact that it cryptographic strength is irrelevant in this case.

The following example sets the maximal length of a cache key to 4096 characters:

CachingServices.DefaultKeyBuilder = new CacheKeyBuilder(4096);

#### Implementing a custom cache key builder

All the options described above modify the behavior of formatting of a parameter value. To customize the other parts of the cache key, you can override the methods of the CacheKeyBuilder class.

#### To override the cache building logic

- 1. Create a new class and derive it from the CacheKeyBuilder class.
- 2. Override the virtual methods as needed.

To completely override the key building process, override the BuildMethodKey(MethodInfo, IListObject, Object) and/or BuildDependencyKey(Object) methods. The default implementation of these two methods uses AppendType(UnsafeStringBuilder, Type), AppendMethod(UnsafeStringBuilder, MethodInfo), AppendArgument(UnsafeStringBuilder, Type, Object) and AppendObject(UnsafeStringBuilder, Object) helper methods. If you need to override how a type, a method, an argument or an object is formatted, you can override just some of these methods.

3. Assign an instance of you new cache key builder to the CachingServicesDefaultKeyBuilder property.

Customizing Cache Keys

## CHAPTER 53 Caching Back-Ends

The CacheAttribute can be used with different caching frameworks or caching servers. This concept is called a *caching backend*. Caching backends are represented by the CachingBackend abstract class. You can use an existing implementation or implement your own caching backend.

#### In this chapter

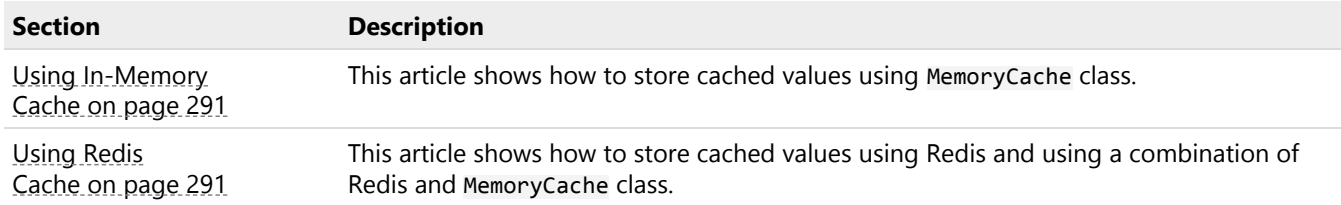

## <span id="page-290-0"></span>53.1. Using In-Memory Cache

For local, in-memory caching, PostSharp relies on the MemoryCache class of the .NET Framework.

To use the MemoryCache class to store cached values in memory, assign an instance of a MemoryCachingBackend class to CachingServicesDefaultBackend property.

```
CachingServices.DefaultBackend = new MemoryCachingBackend();
```
By default, the MemoryCacheDefault is used. To use other instance of the MemoryCache than the default one, an instance of the MemoryCache class can be passed to the constructor of the MemoryCachingBackend class.

```
MemoryCache cache = new MemoryCache( "myCache" );
CachingServices.DefaultBackend = new MemoryCachingBackend( cache );
```
See  $MSDN<sup>43</sup>$  $MSDN<sup>43</sup>$  for details on the MemoryCache class.

## <span id="page-290-1"></span>53.2. Using Redis Cache

 $Redis<sup>44</sup>$  $Redis<sup>44</sup>$  is a popular choice for distributed, in-memory caching.

```
43. https://msdn.microsoft.com/en-us/library/system.runtime.caching.memorycache(v=vs.110).aspx
44. https://redis.io/
```
Our implementation uses [StackExchange.Redis library](https://stackexchange.github.io/StackExchange.Redis/)<sup>45</sup> internally and is compatible with on-premises instances of Redis Cache as well as with the [Azure Redis Cache](https://azure.microsoft.com/en-us/services/cache/)<sup>46</sup> cloud service.

This topic contains the following sections:

- [Configuring the Redis server](#page-291-0) on page 292
- [Configuring the caching backend in PostSharp](#page-291-1) on page 292
- [Adding a local in-memory cache to a remote Redis server](#page-291-2) on page 292
- [Using dependencies with the Redis caching backend](#page-292-0) on page 293

#### <span id="page-291-0"></span>Configuring the Redis server

#### To prepare your Redis server for use with PostSharp caching:

1. Set up the eviction policy to volatile-lru or volatile-random. See [https://redis.io/topics/lru](https://redis.io/topics/lru-cache#eviction-policies)[cache#eviction-policies](https://redis.io/topics/lru-cache#eviction-policies) for details.

#### **CAUTION NOTE**

Other eviction policies than volatile-lru or volatile-random are not supported.

2. Set up the key-space notification to include the AKE events. See [https://redis.io/topics/notifi](https://redis.io/topics/notifications#configuration)[cations#configuration](https://redis.io/topics/notifications#configuration) for details.

#### <span id="page-291-1"></span>Configuring the caching backend in PostSharp

#### To set up PostSharp to use Redis for caching:

- 1. Add a reference to the [PostSharp.Patterns.Caching.Redis](https://www.nuget.org/packages/PostSharp.Patterns.Caching.Redis/) package.
- 2. Create an instance of <u>[StackExchange.Redis.ConnectionMultiplexer](https://stackexchange.github.io/StackExchange.Redis/Configuration)</u><sup>47</sup>.
- 3. Create an instance of the RedisCachingBackend class using the RedisCachingBackendCreate(IConnection-Multiplexer, RedisCachingBackendConfiguration) factory method and assign the instance to Caching-ServicesDefaultBackend.

#### **IMPORTANT NOTE**

The caching backend has to be set before any cached method is called for the first time.

#### Example

```
string connectionConfiguration = "localhost";
ConnectionMultiplexer connection = ConnectionMultiplexer.Connect( connectionConfiguration );
RedisCachingBackendConfiguration redisCachingConfiguration = new RedisCachingBackendConfiguration();
CachingServices.DefaultBackend = RedisCachingBackend.Create( connection, redisCachingConfiguration );
```
#### <span id="page-291-2"></span>Adding a local in-memory cache to a remote Redis server

For higher performance, you can add an additional, in-process layer of caching between your application and the remote Redis server. To enable the local cache, set the RedisCachingBackendConfigurationIsLocallyCached property to true.

45. <https://stackexchange.github.io/StackExchange.Redis/>

47. <https://stackexchange.github.io/StackExchange.Redis/Configuration>

<sup>46.</sup> <https://azure.microsoft.com/en-us/services/cache/>

The benefit of using local caching is to decrease latency between the application and the Redis server, and to decrease CPU load due to the deserialization of objects. The inconvenience is that there is that distributed local caches are synchronized asynchronously, therefore different application instances may see different values of cache items during a few milliseconds. However, the application instance initiating the change will have a consistent view of the cache.

#### <span id="page-292-0"></span>Using dependencies with the Redis caching backend

Support for dependencies is disabled by default with the Redis caching backend because it has an important performance and deployment impact. From a performance point of view, the cache dependencies need to be stored in Redis (therefore consuming memory) and handled in a transactional way (therefore consuming processing power). As for deployment, the problem is that the cache GC process, which cleans up dependencies when cache items are expired from the cache, needs to run continuously, even when the application is not running.

If you choose to enable dependencies with Redis, you need to make sure that there is at least one instance of the cache GC process is running. It is legal to have several instances of this process running, but since all instances will compete to process the same messages, it is better to ensure that only a small number of instances (ideally one) is running.

#### To use dependencies with the Redis caching backend:

- Make sure that at least one instance of the RedisCacheDependencyGarbageCollector class is alive at any moment (whenever the application is running or not). If several instances of your application use the same Redis server, a single instance of the RedisCacheDependencyGarbageCollector class is required. You may package the RedisCacheDependencyGarbageCollector into a separate application of cloud service.
- In case of an outage of the service running the GC process, execute the PerformFullCollectionAsync(Redis-CachingBackend, CancellationToken) method.
- Set the RedisCachingBackendConfigurationSupportsDependencies property to true.

Caching Back-Ends

## CHAPTER 54 Synchronizing Local In-Memory Caches for Multiple Servers

Caching in distributed applications can be a tricky problem. When there are several instances of an application running simultaneously (typically web sites or web services deployed into the cloud or web farms), you have to make sure that the cache is properly invalidated for all instances of the application.

A typical answer to this issue is to use a centralized cache server (or a cluster of cache servers) that solves this problem for you. For instance, you can use a Redis server or a Redis cluster. However, running a cache server, even more a cache cluster, comes with a cost, and it does not always pay off for medium applications such as the website of a small business.

An alternative solution to the problem of distributed caching is to have a local in-memory cache in each instance in the application. Instead of using a shared distributed cache, each application instance caches its own data into its own local cache. However, when one instance of the application modifies a piece of data, it needs to make sure that all instances remove the relevant items from their local cache. This is called *distributed cache invalidation*. It can be achieved easily and cheaply with a publish/subscribe (Pub/Sub) message bus such as Azure Service Bus, much less expensive than a cache cluster.

PostSharp allows you to easily add sub/sub cache invalidation to your existing PostSharp caching.

The principal inconvenience of pub/sub invalidation is that there is some latency in the invalidation mechanism, i.e. different instances of the application can see different data during a few dozens of milliseconds.

This topic contains the following sections:

- [Using Azure Service Bus pub/sub for distributed invalidation](#page-294-0) on page 295
- [Using Redis pub/sub for distributed invalidation](#page-295-0) on page 296

#### <span id="page-294-0"></span>Using Azure Service Bus pub/sub for distributed invalidation

#### To use Azure Service Bus pub/sub for distributed invalidation:

- 1. Add in-memory local caching to your application as described in [Using In-Memory Cache](#page-290-0) on page 291.
- 2. Go to a Microsoft Azure portal, open the **Service Bus** panel and create a new **Topic**. Choose a small value for the time-to-live setting, for instance 30 seconds. See [Microsoft Azure website](https://azure.microsoft.com/en-us/services/service-bus/)<sup>48</sup> for details.
- 3. In the Microsoft Azure portal, create a **Shared access policy** and include the **Manage** right. This policy will be used by your application.
- 4. Go to the properties of the newly created policy and copy the primary or secondary connection string to the clipboard.
- 5. Go back to your source code and find the place where the MemoryCachingBackend is initialized.
- 6. Create an instance of AzureCacheInvalidatorOptions class and specify the connection string to the shared access policy you just created.

48. <https://azure.microsoft.com/en-us/services/service-bus/>

7. Create an instance of the AzureCacheInvalidator class using the AzureCacheInvalidatorCreate(Caching-Backend, AzureCacheInvalidatorOptions) factory method passing the existing instance of theMemory-CachingBackend and AzureCacheInvalidatorOptions. Assign the new AzureCacheInvalidator the to CachingServicesDefaultBackend property.

#### Example

This example shows how to initialize an in-memory caching backend to let it invalidate and be invalidated using Azure Service Bus Pub/Sub.

```
var localCache = new MemoryCachingBackend();
string connectionString = "Endpoint=sb://yourServiceNamespace.servicebus.windows.net/;EntityPath=yourTopic;SharedAccessKeyl
var azureCacheInvalidatorOptions = new AzureCacheInvalidatorOptions
                                    {
                                        ConnectionString = connectionString
                                    };
```
CachingServices.DefaultBackend = AzureCacheInvalidator.Create( localCache, azureCacheInvalidatorOptions );

#### <span id="page-295-0"></span>Using Redis pub/sub for distributed invalidation

If you are already using Redis for PostSharp caching, it is useless to add another layer of invalidation because this is already taken care of by the RedisCachingBackend class. However, if you already have a Redis cluster but you don't want to use it for caching, you can still use it for cache invalidation. An example situation is when the latency of your Redis server is too high for caching but sufficient for cache invalidation.

#### To use Redis Pub/Sub for distributed invalidation:

- 1. Add in-memory local caching to your application as described in [Using In-Memory Cache](#page-290-0) on page 291.
- 2. Create an instance of [StackExchange.Redis.ConnectionMultiplexer](https://stackexchange.github.io/StackExchange.Redis/Configuration)<sup>49</sup>. See [Redis Pub/Sub documentation](https://redis.io/topics/pubsub/)<sup>50</sup> for details.
- 3. Create and configure an instance of RedisCacheInvalidatorOptions class.
- 4. Create an instance of the RedisCacheInvalidator class using the RedisCacheInvalidatorCreate(Caching-Backend, IConnectionMultiplexer, RedisCacheInvalidatorOptions) factory method passing your instance of MemoryCachingBackend and RedisCacheInvalidatorOptions. Assign the instance to the Caching-ServicesDefaultBackend property.

#### Example

This example shows how to initialize an in-memory caching backend to let it invalidate and be invalidated using Redis Pub/Sub.

```
var localCache = new MemoryCachingBackend();
string connectionConfiguration = "localhost";
string channelName = "myCahnnel";
ConnectionMultiplexer connection = ConnectionMultiplexer.Connect( connectionConfiguration );
var redisCacheInvalidatorOptions = new RedisCacheInvalidatorOptions
                                    {
                                        ChannelName = channelName
                                    };
```
CachingServices.DefaultBackend = RedisCacheInvalidator.Create( localCache, connection, redisCacheInvalidatorOptions );

```
49. https://stackexchange.github.io/StackExchange.Redis/Configuration
50. https://redis.io/topics/pubsub/
```
## CHAPTER 55 Caching Special Types with Value Adapters

Some types, for instance the IEnumeratorT interface or the Stream class cannot be directly cached because the position of the enumerator or stream can be changed by the caller. Some other interfaces like IEnumerableT cannot be cached because the real value may be a LINQ expression, and it is not useful to cache the LINQ expression itself. However, you may still want to cache methods returning these types. If you wrote the code manually, you would simply cache a different type, for instance a list or an array of bytes.

PostSharp addresses this problem by the concept of a *value adapter*. A value adapter allows you to store another type than the one than the return type of the cached method. The method return value is called the *exposed value* because this is the value exposed by your API. The exposed value must be type-compatible with the method return type. The value that is actually stored in cache is called the *stored value*. For instance, for a method returning a Stream, the stored value is an array of bytes and the exposed value is a MemoryStream.

This topic contains the following sections:

- [Standard value adapters](#page-296-0) on page 297
- [Implementing a custom value adapter](#page-296-1) on page 297

#### <span id="page-296-0"></span>Standard value adapters

The following value adapters are used automatically by default:

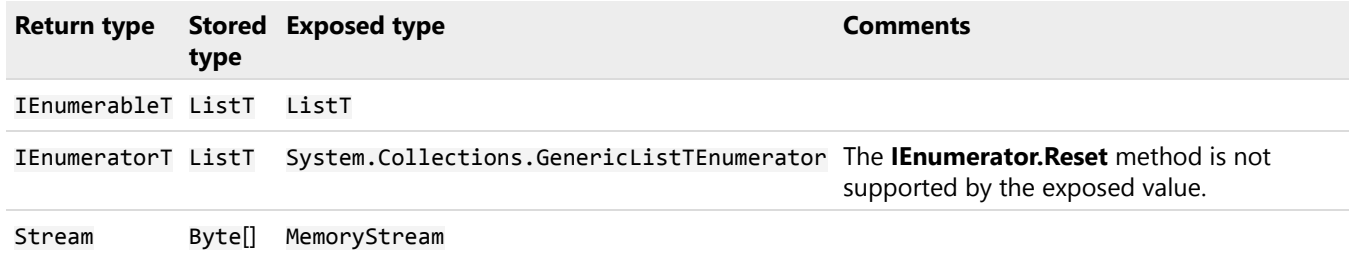

#### <span id="page-296-1"></span>Implementing a custom value adapter

#### To implement a custom value adapter:

- 1. Add a reference to the PostSharp. Patterns. Caching package.
- 2. Create a class implementing the IValueAdapterT interface or the IValueAdapter interface.
- 3. Register the class from the previous step using one of the overloads of the ValueAdapterFactoryRegister method.

Each caching backend has its own instance of the PostSharp.Patterns.Caching.ValueAdaptersValue-AdapterFactory class available via the ValueAdapters property.

#### **NOTE**

Null values are handled automatically outside of the value adapters.

#### Example

In this example, we create the EnumerableValueAdapter`1 class, which transforms instances of the IEnumerableT interface into an array.

```
using System;
using System.Collections.Generic;
using System.Linq;
using PostSharp.Patterns.Caching;
using PostSharp.Patterns.Caching.Backends;
using PostSharp.Patterns.Caching.ValueAdapters;
namespace PostSharp.Samples.Caching.ValueAdapters
{
    class EnumerableValueAdapter<T> : ValueAdapter<IEnumerable<T>>
    {
        publicoverride IEnumerable<T> GetExposedValue(object storedValue)
        {
            return (IEnumerable<T>)storedValue;
        }
        publicoverrideobject GetStoredValue(IEnumerable<T> value)
        {
            Console.WriteLine("Caching enumerable.");
            returnvalue.ToArray();
        }
    }
    class Program
    {
        staticvoid Main(string[] args)
        {
            MemoryCachingBackend memoryCachingBackend = new MemoryCachingBackend();
            memoryCachingBackend.ValueAdapters.Register(typeof(IEnumerable<>), typeof(EnumerableValueAdapter<>));
            CachingServices.DefaultBackend = memoryCachingBackend;
            Console.WriteLine("Cache miss:");
            foreach (intvaluein GetValues())
            {
                Console.WriteLine("Value {0} obtained.", value);
            }
            Console.WriteLine("Cache hit:");
            foreach (intvaluein GetValues())
            {
                Console.WriteLine("Value {0} obtained.", value);
            }
            Console.WriteLine("Cache miss for null:");
            Console.WriteLine(GetNull() == null);
            Console.WriteLine("Cache hit for null:");
            Console.WriteLine(GetNull() == null);
        }
        [Cache]
        static IEnumerable<int> GetValues()
        {
            for (intvalue = 0; value < 3; value++)
            {
                Console.WriteLine("Returning value {0}.", value);
                yieldreturnvalue;
            }
        }
        [Cache]
        static IEnumerable<int> GetNull()
        {
            returnnull;
        }
```
}

}

The output of this sample is:

Cache miss: Caching enumerable. Returning value0. Returning value1. Returning value2. Value 0 obtained. Value 1 obtained. Value 2 obtained. Cache hit: Value 0 obtained. Value 1 obtained. Value 2 obtained. Cache miss fornull: True Cache hit fornull: True

Caching Special Types with Value Adapters

### CHAPTER 56

# Preventing Concurrent Execution of Cached Methods

When the evaluation of a method consumes significant resources or time, you may want to prevent a situation where several threads, processes or machines are evaluating the same method with the same parameters at the same time. You can achieve it by instructing PostSharp to use a lock manager. PostSharp implements two lock managers: the default Null-LockManager, and LocalLockManager.

This topic contains the following sections:

- [Preventing concurrent execution in the current process](#page-300-0) on page 301
- [Handling lock timeouts](#page-300-1) on page 301
- [Implementing a distributed lock manager](#page-301-0) on page 302

#### <span id="page-300-0"></span>Preventing concurrent execution in the current process

By default, the caching aspect allows concurrent execution of the same method with the same arguments.

The LocalLockManager class implements that is able to prevent execution of methods running in the current process (or AppDomain, to be exact).

To configure the lock manager, you have to set the CachingProfileLockManager property. Each caching profile must be set up separately.

The following code shows how to configure locking for two profiles:

```
CachingServices.Profiles.Default.LockManager = new LocalLockManager();
CachingServices.Profiles["MyProfile"].LockManager = new LocalLockManager();
```
#### **NOTE**

Each instance of the LocalLockManager class maintains its own set of locks. However, whether several profiles use the same or a different instance of the LocalLockManager does not matter because each method is associated with one and only one profile.

#### <span id="page-300-1"></span>Handling lock timeouts

By default (unless you use the default NullLockManager), the caching aspect will wait for a lock during an infinite amount of time. Suppose that the thread that evaluates the method gets stuck (e.g. it is involved in a deadlock). Because of the locking mechanism, all threads evaluating the same method will also get stuck. To avoid this situation, you can choose to implement a timeout behavior.

Two properties influence the timeout behavior:

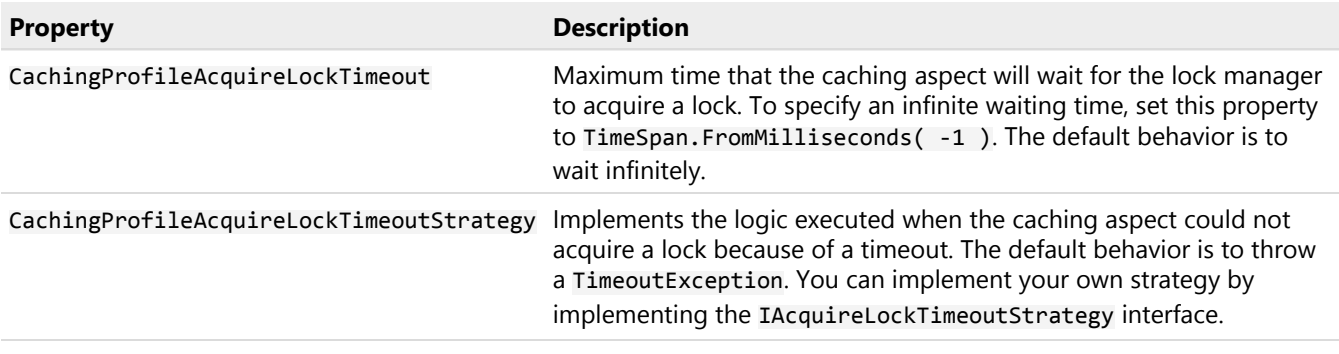

#### **NOTE**

This section only covers the time it takes to acquire a lock. It does not cover the execution time of the method that has already acquired the lock.

The following code shows how to set a 10-second timeout and ignore any timeout situation.

```
CachingServices.Profiles.Default.AcquireLockTimeout = TimeSpan.FromSeconds(10);
CachingServices.Profiles.Default.AcquireLockTimeoutStrategy = new IgnoreLockStrategy();
```
Here is the code of the IgnoreLockStrategy class:

```
publicclass IgnoreLockStrategy : IAcquireLockTimeoutStrategy
{
    publicvoid OnTimeout( string key )
    {
       // The cacheable method will be evaluated regardless of our unability to acquire a lock,// unless we throw an exception here.
    }
}
```
#### <span id="page-301-0"></span>Implementing a distributed lock manager

Implementing a distributed locking algorithm is a highly complex task and we at PostSharp decided not to get involved in this business (just as we do not provide the implementation of a cache itself). However, PostSharp gives you the ability to use any third-party implementation.

To create make your lock manager work with the caching aspect, you should implement the ILockManager and ILock-Handle interfaces.

## CHAPTER 57 Troubleshooting Caching

If you need to troubleshoop the caching aspect, you can enable logging for this feature. The procedure is different whether or not you are using PostSharp Diagnostics in your application.

This topic contains the following sections:

- [Enabling logging of caching with PostSharp Diagnostics](#page-302-0) on page 303
- [Enabling logging of caching with System.Diagnostics](#page-302-1) on page 303

#### <span id="page-302-0"></span>Enabling logging of caching with PostSharp Diagnostics

If you use PostSharp Diagnostics for logging, you can enable detailed logging of the caching aspect by enabling the Caching logging role for the whole application or a specific type or namespace.

The following code shows how to log the details of the caching aspect to the system console for the whole application:

LoggingServices.DefaultBackend = new ConsoleLoggingBackend(); LoggingServices.DefaultBackend.DefaultVerbosity.SetMinimalLevel(LogLevel.Debug, LoggingRoles.Caching);

#### <span id="page-302-1"></span>Enabling logging of caching with System.Diagnostics

If you are not using PostSharp Diagnostics, you can enable logging of the caching aspect by configuring the Trace-Source named PostSharp.Cache in you app.config or web.config file:

<?xmlversion="1.0"encoding="utf-8"?><configuration><startup><supportedRuntimeversion="v4.0"sku=".NETFramework,Version=v4.7

# PART 12 Multithreading

## CHAPTER 58 Writing Thread-Safe Code with Threading Models

A threading model is a design pattern that gives guarantees that your code executes safely on a multithreaded computer. Threading models both define coding rules (for instance: all fields must be private) and add new behaviors to existing code (for instance: acquiring a lock before method execution). Coding rules are typically enforced at build time or at run time; violations result in build-time errors or run-time exceptions. Threading models may also require the use of custom attributes in source code, for instance to indicate that a method requires read access to the object.

#### **TIP**

We recommend assigning a threading model to every class whose instances can be shared between different threads.

Threading models raise the level of abstraction at which multi threading is addressed. Compared to working directly with locks and other low-level threading primitives, using threading models has the following benefits:

- Threading models are **named solutions** to a recurring problem. Threading models are specific types of design patterns, and have the same benefits. When team members discuss the multithreaded behavior of a class, they just need to know which threading model this class uses. They don't need to know the very details of its implementation. Since the human short-term memory seems to be limited to 5-9 elements, it is important to think in terms of larger conceptual blocks whenever we can.
- Much of the code required to implement the threading model can be **automatically generated**, which decreases the number of lines of code, and therefore the number of defects. It also reduces development and maintenance costs.
- Your source code can be **automatically verified** against the selected threading model, both at build time and at run time. This makes the discovery of defect much more deterministic. Without verifications, threading defects usually show up randomly and provoke data structure corruption instead of immediate exceptions. Run-time verification would be too labor-intensive to implement without compiler support, so would be most likely omitted.

#### Available threading models

PostSharp Threading Library provides an implementation for the following threading models:

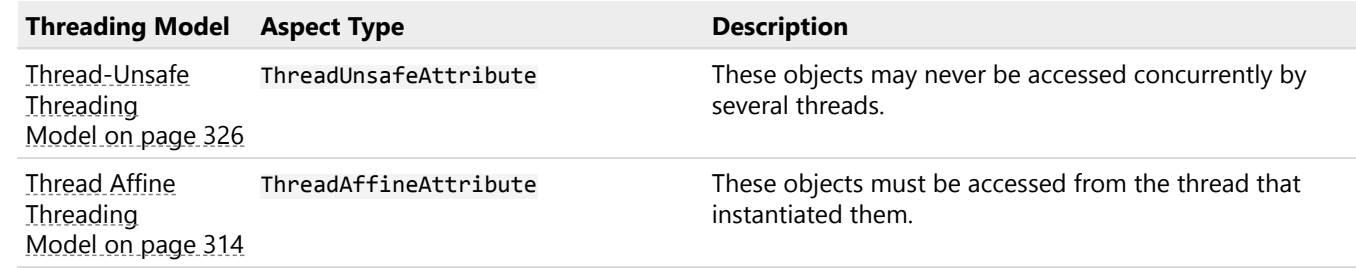

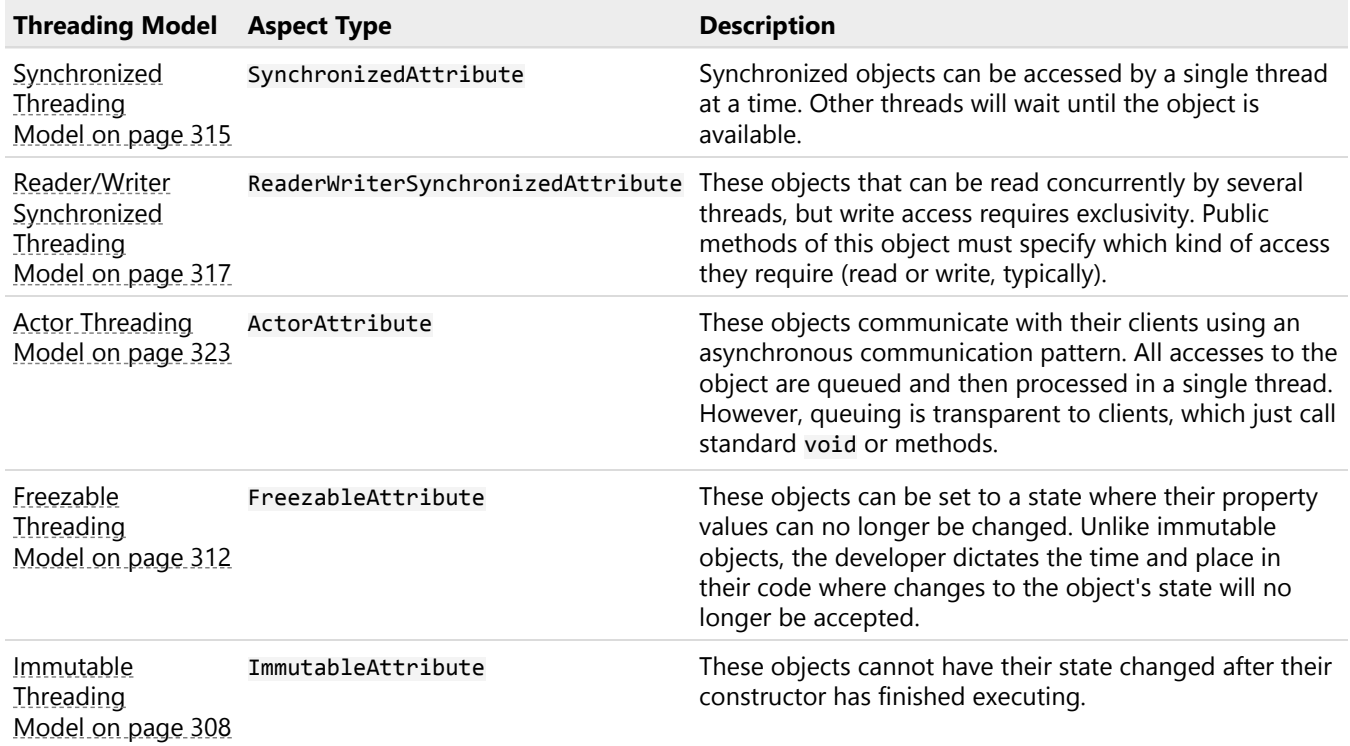

#### Other topics

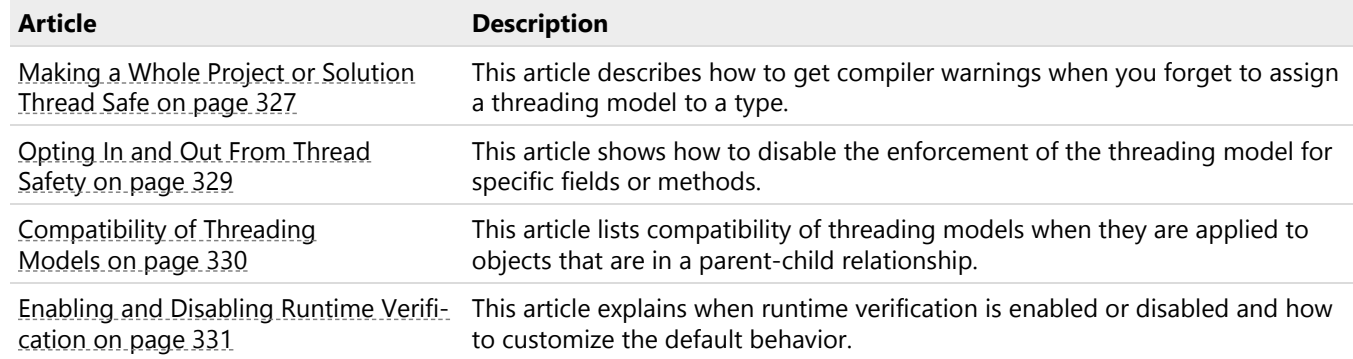

#### Conceptual documentation

Please read [this technical white paper](https://www.postsharp.net/links/threading-model-white-paper)<sup>51</sup> for details about the concepts and architecture of PostSharp Threading Models.

### <span id="page-307-0"></span>58.1. Immutable Threading Model

There are times when you want certain objects in your codebase to retain their post creation state without the possibility of it ever changing. These objects are said to be immutable. Immutable objects are useful in multithreaded applications

51. <https://www.postsharp.net/links/threading-model-white-paper>

because they can be safely accessed by several threads concurrently, without the need for locking or other synchronization. PostSharp offers the ImmutableAttribute aspect that allows you enforce this pattern on your objects.

Changes in an object with the ImmutableAttribute aspect will be forbidden as soon as the object constructor exits. Any further attempt to modify the object will result in an ObjectReadOnlyException.

#### **NOTE**

The Immutable pattern can be too strong for some common object-oriented scenarios, for instance with serializable classes. In some cases, the Freezable object is a better choice. For details, see [Freezable Threading Model](#page-311-0) on page 312.

This topic contains the following sections:

- [Making a class immutable](#page-308-0) on page 309
- [Rules enforced by the Immutable aspect](#page-308-1) on page 309
- [Immutable object trees](#page-308-2) on page 309
- [Immutable vs readonly](#page-309-0) on page 310
- [Constructor execution](#page-310-0) on page 311
- [Immutable collections](#page-310-1) on page 311

#### <span id="page-308-0"></span>Making a class immutable

#### To add the Immutable pattern manually:

- 1. Add a reference to the PostSharp.Patterns.Threading package to your project.
- 2. Add the ImmutableAttribute custom attribute to your class.
- 3. Annotate your object model for parent/child relationships as described in [Annotating an Object Model for](#page-238-0) [Parent/Child Relationships \(Aggregatable\)](#page-238-0) on page 239.

#### <span id="page-308-1"></span>Rules enforced by the Immutable aspect

An immutable object will throw the following exceptions at run-time:

- ThreadMismatchException if both following conditions are simultaneously true:
	- you access the object from a different thread than the one that created it, and
	- the constructor has not completed yet.
- ObjectReadOnlyException if a field or property is being modified after the constructor has completed.

#### <span id="page-308-2"></span>Immutable object trees

Because the Immutable pattern is an implementation of the Aggregatable pattern, all of the same behaviors of the AggregatableAttribute are available. As a result, you can create both immutable classes and immutable object trees. For more information regarding object trees, read [Parent/Child, Visitor and Disposable](#page-236-0) on page 237.

#### **NOTE**

Children of immutable objects must be marked as Immutable or Freezable themselves. Adding ImmutableAttribute or FreezableAttribute to the child classes will accomplish this. Freezable children will be automatically frozen when the constructor of the parent completes.

#### <span id="page-309-0"></span>Immutable vs readonly

Many C# developers make use of the readonly keyword in an attempt to make their objects immutable. The readonly keyword doesn't guarantee immutability though. Using readonly only ensures that no method other than the object's constructor can alter the variable's value. It doesn't, however, prevent you from altering values on complex objects outside of the constructor.

#### The readonly keyword may be too strict

In the following code sample, the \_id variable is a primitive type and can't be altered outside the constructor. This is enforced at compile time and an error would be displayed where the SetIdentifier method attempts to change the \_id field value. The compiler does not see that the SetIdentifier method is called only from the constructor. In this example, the readonly keyword is too strong even if the class is legitimately immutable.

```
publicclass Invoice
{
 publicreadonlylong _id;
 public Invoice(long id)
  {
    SetIdentifier(id);
 }
 privatevoid SetIdentifier(long id)
 {
    // Will cause compilation error.
    _id = id;}
}
```
#### The readonly keyword may also be too loose

When you have complex entities composed of several objects, immutability is a characteristic of the whole entity, not of a single object. However, this does not fit with the readonly keyword.

In the following example, the Invoice is not immutable even if the *invoiceHeader field is readonly*.

```
publicclass Invoice
{
 publicreadonly InvoiceHeader _invoiceHeader;
 public Invoice()
  {
    invoiceHeader = new InvoiceHeader();
 }
 publicvoid Refresh()
  {
   // Valid but not immutable.
    _invoiceHeader.CustomerName = "Jim";
    _invoiceHeader.CustomerPhone = "555-123-9876";
 }
}
```
The same type of change to object state can happen with collections. You can not reinitialize a readonly collection, but you can freely Add, Remove, Clear and do other operations that the collection itself exposes. Additionally, if the collection contains complex types you are able to change values on each instance that the collection contains.

```
publicclass Invoice
{
  publicreadonly IList<Item> items;
 public Invoice()
  {
    _items = new List<Item>();
  }
```

```
publicvoid Refresh()
  {
    //will cause a compilation error
    items = new List\timesItem\times();
    //valid but not immutable
    _items.Add(new Item());
    [tens[0].Price = 3.50;_items.RemoveAt(0);
 }
}
```
As you can see there is no way to use the readonly keyword to make complex object graphs immutable. Combining the ImmutableAttribute, ChildAttribute, AdvisableCollectionT and the AdvisableDictionaryTKey, TValue types allows you to make immutable objects that guarantee no changes to primitive or complex objects after constructor execution has completed.

#### <span id="page-310-0"></span>Constructor execution

Objects are not frozen until the last constructor has finished executing. Because of this, you can use the constructor to set up the state of the parent instance through its own constructor as well as chained, or inherited object, constructors. You're also able to make changes to child object instances through their constructors at this time.

```
[Immutable]
publicclass Invoice : Document
{
  public Invoice(long id) : base(id)
  {
    Items = new AdvisableCollection<Item>();
    Items.Add(new Item("widget"));
  }
  [Child]
 public AdvisableCollection<Item> Items { get; set; }
}
[Immutable]
publicclass Document
{
  privatelong _id;
  public Document (long id)
  {
    _id = id;}
}
[Immutable]
publicclass Item
{
  public Item (string name)
  {
    Name = name;
  }
  publicstring Name { get; set; }
}
```
In this example, the constructors finish executing in the order of Document, Item and finally Invoice. It is not until after the Invoice constructor finishes executing that the object graph is made immutable.

#### <span id="page-310-1"></span>Immutable collections

When authoring immutable object models, immutable collections are a good replacement for advisable collections. Immutable collections are implemented in the System.Collections.Immutable namespace, contained in the System. Collections.Immutable NuGet package.

## <span id="page-311-0"></span>58.2. Freezable Threading Model

When you need to prevent changes to an instance of an object most of the time, but not all of the time, the Immutable pattern (implemented by the ImmutableAttribute aspect) will be too aggressive for you. In these situations, you need a pattern that allows you to define the point in time where immutability begins. To accomplish this you can make use of the FreezableAttribute aspect.

Changes in an object with the ImmutableAttribute aspect will be forbidden as soon as you call the Freeze method. Any further attempt to modify the object will result in an ObjectReadOnlyException. Any attempt to share the object before you call the Freeze method will result in a ThreadMismatchException.

This topic contains the following sections:

- [Making an object freezable](#page-311-1) on page 312
- [Freezing an object](#page-311-2) on page 312
- [Rules enforced by the Freezable aspect](#page-312-0) on page 313
- [Determining whether an object is in frozen state](#page-312-1) on page 313
- [Freezable object trees](#page-312-2) on page 313

To make an object freezable, all you need to do is add the FreezableAttribute attribute to the class in question.

#### <span id="page-311-1"></span>Making an object freezable

#### To make an object freezable:

- 1. Add the *PostSharp.Patterns.Threading* package to your project using NuGet.
- 2. Add the FreezableAttribute custom attribute to your class.

```
using PostSharp.Patterns.Threading;
[Freezable]
publicclass Invoice
{
 publiclong Id { get; set; }
}
```
3. Annotate your object model for parent/child relationships as described in [Annotating an Object Model for](#page-238-0) [Parent/Child Relationships \(Aggregatable\)](#page-238-0) on page 239.

#### <span id="page-311-2"></span>Freezing an object

To freeze an object, you will first have to cast the object to the IFreezable interface. After that, you will be able to call the Freeze method.

```
var invoice = new Invoice();
invoice.Id = 123456;
((IFreezable)invoice).Freeze();
```
#### **NOTE**

The IFreezable interface will be injected into the Invoice class *after* compilation. Tools that are not aware of Post-Sharp may incorrectly report that the Invoice class does not implement the IFreezable interface.

Instead of using the cast operator, you can also use the CastTSource, TTarget(TSource) method. This method is faster and safer than the cast operator because it is verified and compiled by PostSharp at build time.

#### **NOTE**

If you are attempting to freeze either AdvisableCollectionT or AdvisableDictionaryTKey, TValue you will not be able to use the cast operator or the CastTSource, TTarget(TSource) method. Instead, you will have to use the **QueryInterface``1(Object, Boolean)** extension method.

Once you've called the Freeze method on an object instance the code will no longer be able to change the property values on that instance. If a value change is attempted the code will throw an ObjectReadOnlyException.

```
var invoice = new Invoice();
invoice.Id = 123456;
((IFreezable)invoice).Freeze();
// This will throw an exception.
invoice.Id = 345678;
```
#### <span id="page-312-0"></span>Rules enforced by the Freezable aspect

A freezable object will throw the following exceptions at run-time:

- ThreadMismatchException if both following conditions are simultaneously true:
	- you access the object from a different thread than the one that created it, and
	- the Freeze method has not yet been called.
- ObjectReadOnlyException if a field or property is being modified after the Freeze method has been called.

#### <span id="page-312-1"></span>Determining whether an object is in frozen state

To determine whether an object has been frozen, cast it to IThreadAware and get the readonly value from IsReadOnly via the ConcurrencyController property.

```
var invoice = new Invoice();
invoice.Id = 123456;
```
((IFreezable)invoice).Freeze();

// The 'frozen' property will be set to 'true'.bool frozen = ((IThreadAware)invoice).ConcurrencyController.IsReadOnly;

#### <span id="page-312-2"></span>Freezable object trees

The Freezable pattern relies on the Aggregatable pattern. The AggregatableAttribute aspect will be implicitly added to the target class. Therefore, you can not only create freezable classes, but also freezable object trees. Read the [Parent/](#page-236-0) [Child, Visitor and Disposable](#page-236-0) on page 237 for more information on how to establish object trees.

#### **IMPORTANT NOTE**

Children of freezable objects must be either freezable or immutable. Therefore, children classes must be annotated with the FreezableAttribute or ImmutableAttribute custom attribute. Collection types must be derived from AdvisableCollectionT or AdvisableDictionaryTKey, TValue. Arrays cannot be used.

## <span id="page-313-0"></span>58.3. Thread Affine Threading Model

One of the simplest ways to consider threading is to limit object instance access to the thread that created the instance. This is how the Thread Affine threading model works.

This topic contains the following sections:

- [Adding the Thread Affine model to a class](#page-313-1) on page 314
- [Rules enforced by the Actor aspect](#page-313-2) on page 314
- [Working with object trees](#page-314-1) on page 315

#### <span id="page-313-1"></span>Adding the Thread Affine model to a class

#### To apply the Thread-Affine threading model to a class:

- 1. Add the *PostSharp.Patterns.Threading* package to your project.
- 2. Add using PostSharp.Patterns.Threading namespace to your file.
- 3. Add the ThreadAffineAttribute to the class.
- 4. Annotate your object model for parent/child relationships as described in [Annotating an Object Model for](#page-238-0) [Parent/Child Relationships \(Aggregatable\)](#page-238-0) on page 239.

#### Example

In the example below the ThreadAffineAttribute has been added to the class.

```
[ThreadAffine]
publicclass OrderService
{
    publicvoid Process(int sequence)
    {
        Console.WriteLine("sequence {0}", sequence);
        Console.WriteLine("sleeping for 10s");
        Thread.Sleep(new TimeSpan(0,0,10));
   }
}
```
#### <span id="page-313-2"></span>Rules enforced by the Actor aspect

The ThreadAffineAttribute aspect does not verify your code at build-time. Instead, it injects code that enforces the model at run time. If it detects that the object is being accessed from a different thread than the one that created it, the aspect will throw a ThreadMismatchException exception.

To test this the thread-affine OrderService class, we can run the following code:

```
publicvoid Main()
{
   var orderService = new OrderService();
   orderService.Process(1);
   var backgroundWorker = new BackgroundWorker();
   backgroundWorker.DoWork += (sender, args) =>
   {
        try
        {
            orderService.Process(2);
        }
        catch (Exception ex)
        {
            Console.WriteLine(ex.ToString());
```

```
}
    };
    backgroundWorker.RunWorkerAsync();
}
```
The above code will execute the orderService.Process(1) method and output the following to the console.

#### sequence 1<br>sleeping for 10s

That code successfully executed because the orderService instance was both created (via the new keyword) and executed on the same thread.

After the 10 second sleep period, a BackgroundWorker thread is opened and it is set to execute the orderService. Process(2) method. If an exception is thrown that will be output to the console. When this piece of code executes you will see the following console output.

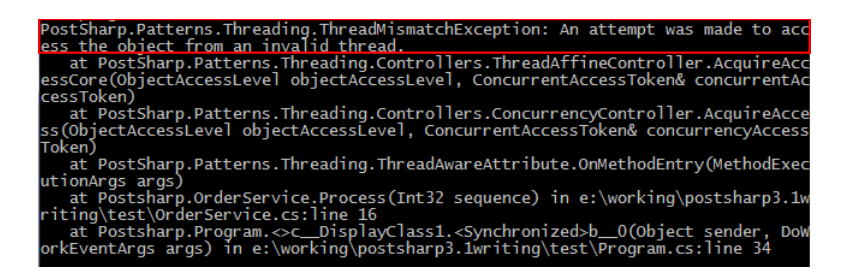

As you can see that a ThreadMismatchException exception was thrown. This happened because the orderService instance was created on the main thread and the BackgroundWorker thread attempted to execute it. Because the OrderService class has been marked with the ThreadAffineAttribute attribute only the thread that creates an instance of it can access that instance.

#### <span id="page-314-1"></span>Working with object trees

Because the Thread-Affine model is an implementation of the Aggregatable pattern, all of the same behaviors of the AggregatableAttribute are available. For more information regarding object trees, read [Parent/Child, Visitor and](#page-236-0) Disposable [on page 237.](#page-236-0)

#### **NOTE**

Once you have established your parent-child relationships you will need to apply compatible threading models to the child classes. You will want to refer to the [Compatibility of Threading Models](#page-329-0) on page 330 article to determine which threading model will work for the children of the Thread-Affine object.

### <span id="page-314-0"></span>58.4. Synchronized Threading Model

A common way to avoid data races is to enclose all public instance methods of a class with a lock(this) statement. This is basically what the Synchronized model does

This article describes how to use the Synchronized model and how it differs from the use of lock(this) statement.

This topic contains the following sections:

- [Comparing with lock\(this\)](#page-315-0) on page 316
- [Applying the Synchronized model to a class](#page-315-1) on page 316
- [Rules enforced by the Synchronized aspect](#page-316-1) on page 317
- [Working with object trees](#page-316-2) on page 317

#### <span id="page-315-0"></span>Comparing with lock(this)

Traditionally, the C# keyword lock(this) statement has been used to synchronize access of several threads to a single object. When an object is locked by one thread, any other object that attempts to access that object will have its execution blocked.

```
privateobject myLockingObject = new Object();
publicvoid DoSomething()
{
   lock(myLockingObject)
   {
        //some code that does something in one thread at a time
   }
}
```
In this example, the myLockingObject member variable is used as a locking object. Once a thread runs the lock(my-LockingObject) line, all other threads that enter the DoSomething method will stop executing, or be blocked, until the original thread has exited the lock(myLockingObject) code block.

The Synchronized model is similar to using the lock statement around every single public method, but it has the following differences:

- It is not technically equivalent to locking the current instance (this). Another object is actually being locked.
- Locking is automatic for all public and internal instance methods. You cannot forget it.
- If a thread attempts to access a field without having first acquired access to the object (by invoking a public or internal method), an exception will be thrown.
- The pattern also works with entities composed of several objects organized in a tree.

#### <span id="page-315-1"></span>Applying the Synchronized model to a class

#### To apply the Synchronized threading model to a class:

- 1. Add the PostSharp.Patterns.Threading package to your project.
- 2. Add using PostSharp.Patterns.Threading namespace to your file.
- 3. Add the SynchronizedAttribute to the class.
- 4. Annotate your object model for parent/child relationships as described in [Annotating an Object Model for](#page-238-0) [Parent/Child Relationships \(Aggregatable\)](#page-238-0) on page 239.

#### Example

In the example below the SynchronizedAttribute has been added to the class.

```
[Synchronized]
publicclass OrderService
{
   publicvoid Process(int sequence)
   {
        Console.WriteLine("sequence {0}", sequence);
        Console.WriteLine("sleeping for 10s");
        Thread.Sleep(new TimeSpan(0,0,10));
   }
}
```
To test this we can run the following code.

```
publicvoid Main()
{
    var orderService = new OrderService();
    var backgroundWorker = new BackgroundWorker();
    backgroundWorker.DoWork += (sender, args) => orderService.Process(1);
    backgroundWorker.RunWorkerAsync();
    orderService.Process(2);
}
```
The code above will attempt to execute the Process method on two different threads; the main thread and a background worker thread. Because these two threads are trying to access the same instance of the OrderService the first thread to access it will block the second. As a result, when you run the program you will first see the following.

#### sequence 2<br>sleeping for 10s

Because the OrderService.Process method has a Thread.Sleep call, the first thread accessing that method will block the second for 10 seconds. After those 10 seconds have passed the second thread will no longer be blocked and it will be able to continue its execution.

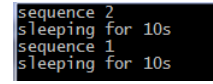

#### <span id="page-316-1"></span>Rules enforced by the Synchronized aspect

The SynchronizedAttribute aspect emits build-time errors in the following situations:

• The class contains a public or internal field.

A synchronized object will throw a ThreadAccessException whenever some code tries to access a field from a thread that does not own the correct lock, i.e. the call stack does not contain a public or internal method of this method (e.g. a private delegate call).

#### <span id="page-316-2"></span>Working with object trees

Because the Synchronized model is an implementation of the Aggregatable pattern, all of the same behaviors of the AggregatableAttribute are available. For more information regarding object trees, read [Parent/Child, Visitor and](#page-236-0) Disposable [on page 237.](#page-236-0)

#### **NOTE**

Once you have established your parent-child relationships you will need to apply compatible threading models to the child classes. You will want to refer to the [Compatibility of Threading Models](#page-329-0) on page 330 article to determine which threading model will work for the children of the Synchronized object.

### <span id="page-316-0"></span>58.5. Reader/Writer Synchronized Threading Model

When a class instance is concurrently used by multiple threads, accesses must be synchronized to prevent data races, which typically result in data inconsistencies and corruption of data structures. The Reader/Writer Synchronized Threading Model

uses locks to allow several read-only methods to execute simultaneously on one instance, but guarantee that writer methods have exclusive access.

The Reader/Writer Synchronized Threading Model is implemented by the ReaderWriterSynchronizedAttribute aspect. It requires you to annotate all public methods of your synchronized classes with the ReaderAttribute and WriterAttribute custom attributes.

This topic contains the following sections:

- [Why use the reader-writer synchronized pattern?](#page-317-0) on page 318
- [Making a class reader-writer synchronized](#page-318-0) on page 319
- [Rules enforced by the ReaderWriterSynchronized aspect](#page-319-0) on page 320
- [Raising synchronous events](#page-319-1) on page 320
- [Executing long-running write methods](#page-320-0) on page 321
- [Working with object trees](#page-321-0) on page 322

#### <span id="page-317-0"></span>Why use the reader-writer synchronized pattern?

#### Problems without locks

Consider the following example of an Order class which stores an amount and a discount:

```
class Order
{
    int Amount { get; privateset; }
    int Discount { get; privateset; }
    publicint AmountAfterDiscount
    {
        get { returnthis.Amount - this.Discount; }
    }
    publicvoid Set(int amount, int discount)
    {
        if (amount < discount)
            thrownew InvalidOperationException();
        this.Amount = amount;
        this.Discount = discount;
   }
}
```
In this example, the Set method writes to the Amount and Discount members, while the AmountAfterDiscount property reads these members. In a single-threaded program, the AmountAfterDiscount property is guaranteed to be positive or zero. However, in a multithreaded program, the AmountAfterDiscount property could be evaluated in the middle of the Set operation, and return an inconsistent result.

#### Problems of the lock keyword

The easiest way to synchronize accesses to a class in C# is to use the lock keyword. However, this practice cannot be generalized for two reasons:

- The use of exclusive locks often results in high contention and therefore low performance because many threads queue to access the same resource;
- Applications relying on exclusive locks are prone to deadlocks because of cyclic waiting dependencies.

#### Problems of reader-writer locks

Reader-writer locks take advantage of the fact that most applications involve much fewer writes than reads, and that concurrent reads are always safe. Reader-writer locks ensure that no other thread is accessing the object when it is being written. Reader-writer locks are normally implemented by the .NET classes ReaderWriterLock or ReaderWriter-LockSlim. The following example shows how ReaderWriterLockSlim would be used to control reads and writes in the Order class:

```
class Order
{
    private ReaderWriterLockSlim orderLock = new ReaderWriterLockSlim();
    publicdecimal Amount { get; privateset; }
    publicdecimal Discount { get; privateset; }
    publicdecimal AmountAfterDiscount
    {
        get
        {
            orderLock.EnterReadLock();
            decimal result = this.Amount - this.Discount;
            orderLock.ExitReadLock();
            return result;
        }
    }
    publicvoid Set(decimal amount, decimal discount)
    {
        if (amount < discount)
        {
            thrownew InvalidOperationException();
        }
        orderLock.EnterWriteLock();
        this.Amount = amount;
        this.Discount = discount;
        orderLock.ExitWriteLock();
    }
}
```
However, working directly with the ReaderWriterLock and ReaderWriterLockSlim classes has disadvantages:

- It is cumbersome because a lot of code is required.
- It is unreliable because it is too easy to forget to acquire the right type of lock, and these errors are not detectable by the compiler or by unit tests.

So, not only the direct use of locks results in more lines of code, but it won't reliably prevent nondeterministic data structure corruptions.

#### <span id="page-318-0"></span>Making a class reader-writer synchronized

PostSharp Threading Pattern Library has been designed to eliminate nondeterministic data corruptions while reducing the size of thread synchronization code to the absolute minimum (but not less).

The ReaderWriterSynchronizedAttribute aspect implements the threading model (or threading pattern) based on the reader-writer lock, with the following principles:

- At any time, the object can be open for reading or closed for reading.
- Methods define their required access level using ReaderAttribute and WriterAttribute custom attributes (other access levels exist for advanced scenarios)
- An error will be emitted at build-time or runtime, but deterministically, whenever an object field is being accessed by a method that does not have the required access level on the object.

#### To apply the ReaderWriterSynchronized threading model to a class:

- 1. Add the PostSharp.Patterns.Threading package your project.
- 2. Add using PostSharp.Patterns.Threading namespace to your file.
- 3. Add the custom attribute [ReaderWriterSynchronizedAttribute] to the class.
- 4. Annotate your object model for parent/child relationships as described in [Annotating an Object Model for](#page-238-0) [Parent/Child Relationships \(Aggregatable\)](#page-238-0) on page 239.
- 5. Add the custom attribute [ReaderAttribute] or [WriterAttribute] to the public and internal methods. Note that it is not necessary to put these attributes on property getters and setters or on events.

The ReaderAttribute attribute causes PostSharp to acquire a lock on the instance whenever the method is invoked. While this lock is held, other threads can also read properties or invoke read-only methods of that instance, but calls to properties or methods marked with WriterAttribute will be blocked until all reads are complete.

Likewise, invoking methods marked with WriterAttribute will lock the instance causing all reads and writes to block until the write has completed and the write lock has been released.

#### Example

The following code shows the Order class, synchronized with the reader-writer threading pattern:

```
[ReaderWriterSynchronized]
class Order
{
    decimal Amount { get; privateset; }
    decimal Discount { get; privateset; }
    publicdecimal AmountAfterDiscount
    {
        get { returnthis.Amount - this.Discount; }
    }
    [Writer]
    publicvoid Set(decimal amount, decimal discount)
    {
        if (amount < discount)
            thrownew InvalidOperationException();
        this.Amount = amount;
        this.Discount = discount;
    }
}
```
#### <span id="page-319-0"></span>Rules enforced by the ReaderWriterSynchronized aspect

The ReaderWriterSynchronizedAttribute aspect emits build-time errors in the following situations:

- The class contains a public or internal field.
- The class contains a public method is missing a ReaderAttribute or WriterAttribute custom attribute, or another attribute derived from AccessLevelAttribute. Note that property getters and setters and event accessors do not need to be annotated.

The reader/writer synchronized object will throw a ThreadAccessException whenever some code tries to access a field from a thread that does not own the correct lock, i.e. when a reader method tries to write a field, or when a nonannotated method (e.g. a delegate call) tries to read or write a field.

#### <span id="page-319-1"></span>Raising synchronous events

In some situations, a method with write access needs to allow other threads to read the object before another write is performed on the object. The implementation of INotifyCollectionChanged gives a typical example of this situation. The INotifyCollectionChanged event defined by this interface is typically raised from a write method but is consumed from the user interface thread. The object cannot have changed between the moment the event is raised and it is processed by the UI thread, because the event arguments contain data that relates to the current state of the object. Using only WriterAttribute and ReaderAttribute would either result in deadlocks or in inconsistencies, respectively.

The solution to this problem is to use the YielderAttribute custom attribute, which allows read access from other threads but prevents any other thread from acquiring a writer lock.

#### Example

In the following example, OrderCollection is a collection of Order objects. In this example, the Add() and Remove() methods are marked with the WriterAttribute attributes. Listeners can be notified about these changes by subscribing to the **CollectionChanged** event which is exposed through the implementation of INotifyCollectionChanged

Since listeners can be on other threads (e.g. a UI thread), this event is invoked by the Add() and Remove() methods via a method called OnCollectionChanged() which has been marked with the YielderAttribute attribute. This lock ensures that the listener (which may be in another thread space) can read the current state of the collection without the collection being modified by another invocation of the Add() or Remove() operations from another thread.

```
[ReaderWriterSynchronized]
class OrderCollection : ICollection, INotifyCollectionChanged
{
    ArrayList list = new ArrayList();
    // Details skipped.
    [Reader]
    publicint Count
    {
        get
        {
            return list.Count;
        }
    }
    [Writer]
    publicvoid Add(Order o)
    {
        list.Add(o);
        NotifyCollectionChangedEventArgs changedArgs = new NotifyCollectionChangedEventArgs(NotifyCollectionChangedAction..
        OnCollectionChanged(changedArgs);
    }
    [Writer]
    publicvoid Remove(int index)
    {
        NotifyCollectionChangedEventArgs changedArgs = new NotifyCollectionChangedEventArgs(NotifyCollectionChangedAction.l
        list.RemoveAt(index);
        OnCollectionChanged(changedArgs);
    }
    [Yielder]
    privatevoid OnCollectionChanged(NotifyCollectionChangedEventArgs changedArgs)
    {
        CollectionChanged(this, changedArgs);
    }
    [Reader]
    public Order Get(int index)
    {
        return (Order)list[index];
    }
    publicevent NotifyCollectionChangedEventHandler CollectionChanged;
}
```
#### <span id="page-320-0"></span>Executing long-running write methods

Since write methods require exclusive access to the object, they should complete as quickly as possible. However, this is not always possible. Some long-running write methods really do a lot of write operations (or rely on slow external services) which make them inappropriate for the reader-writer-synchronized model. However, many write methods are

actually composed of a lot of read operations but just a few write operations at the end. In this case, it is possible to use a combination of the UpgradeableReaderAttribute and WriterAttribute attributes. The UpgradeableReader-Attribute attribute ensures that no other thread than the current one will be able to acquire a writer lock on the object, so it gives the guarantee that the object is not going to be modified during the method's execution. A method that holds an upgradeable reader lock can then invoke a method with the WriterAttribute attributes custom attribute. Note that it is important that the writer methods leave the object in a consistent state before exiting, because other threads will be allowed to read the object.

The following example builds on that in the section where the Order class contains a collection of Line objects which make up the order. In the example below, a new method called Recalculate() has been added to Order which iterates through each Line in the collection, tallies up the amount from each, and then stores the total in Amount.

Since the Recalculate method performs a series of reads followed by a write operation (to store the total in Amount), it is marked with the UpgradeableReaderAttribute attribute which ensures that all of the orders that it reads remain locked so that it calculates and writes out the correct total. In addition to this, the set accessor of the Order's Amount property has been marked with WriterAttribute:

```
[ReaderWriterSynchronized]
class Order
{
    // Other details skipped for brevity.publicdecimal Amount
   {
       // The [Reader] attribute optional here is optional because the method is a public getter.get;
       // The [Writer] attribute is required because, although the method is a setter, this setter is private, // therefor
       [Writer] privateset;
   }
    [UpgradeableReader]
    publicvoid Recalculate()
    {
        decimal total = 0:
        for (int i = 0; i < lines. Count; +i)
        {
            total += lines[i].Amount;
        }
        this.Amount = total;
   }
}
```
#### <span id="page-321-0"></span>Working with object trees

Because the Reader/Writer Synchronized model is an implementation of the Aggregatable pattern, all of the same behaviors of the AggregatableAttribute are available. For more information regarding object trees, read [Parent/Child,](#page-236-0) [Visitor and Disposable](#page-236-0) on page 237.

#### **NOTE**

Once you have established your parent-child relationships you will need to apply compatible threading models to the child classes. You will want to refer to the [Compatibility of Threading Models](#page-329-0) on page 330 article to determine which threading model will work for the children of the Read/Writer Synchronized object.

When a ReaderWriterSynchronized object becomes the child of a Synchronized object, it effectively becomes fully Synchronized itself. From that point on, even its Reader methods will require the full lock and will act as though they were Writer methods. When it stops being a child of a Synchronized object, you will again become able to run multiple Reader methods at the same time.

## <span id="page-322-0"></span>58.6. Actor Threading Model

Given the complexity of trying to coordinate accesses to an object from several threads, sometimes it makes more sense to avoid multi threading altogether. The Actor model avoids the need for thread safety on class instances by routing method calls from each instance to a single message queue which is processed, in order, by a single thread.

Since the processing for each instance takes place in a single thread, multithreading is avoided altogether and the object is guaranteed to be free of data races. Calls are processed asynchronously in the order in which they were added to the message queue. Because all calls to an actor are asynchronous, it is recommended that the async/await feature of C# 5.0 be used.

Additionally to providing a race-free programming model, the Actor pattern has the benefit of transparently distributing the computing load to all available CPUs without additional logic. Note that PostSharp's implementation does not assign a new thread to each actor instance but uses a thread pool instead, so it is possible to have a very large number of actors with relatively low overhead.

This topic contains the following sections:

- [Applying the Actor pattern](#page-322-1) on page 323
- [Rules enforced by the Actor aspect](#page-324-0) on page 325
- [Working with a complex state](#page-324-1) on page 325
- [Dealing with constraints of the Actor model](#page-324-2) on page 325

#### <span id="page-322-1"></span>Applying the Actor pattern

#### To apply the Actor threading model:

- 1. Add the PostSharp.Patterns.Threading package to your project.
- 2. Add using PostSharp.Patterns.Threading namespace to your file.
- 3. Add the ActorAttribute to the class.
- 4. Annotate your object model for parent/child relationships as described in [Annotating an Object Model for](#page-238-0) [Parent/Child Relationships \(Aggregatable\)](#page-238-0) on page 239.
- 5. It is recommended, but not required, that you change all methods async methods, and modify the code that calls them.

#### Example

Consider the following example of an AverageCalculator class. The code is not thread-safe because incrementing the count has four operations (read and write) that must all be performed atomically.

```
class AverageCalculator
{
    float sum;
    int count;
    publicvoid AddSample(float n)
    {
        this.count++;
        this.sum += n;
    }
    publicfloat GetAverage()
    {
        returnthis.sum / this.count;
    }
}
```
We could use the Synchronized or Reader-Writer Synchronized threading model to make sure that the calling thread will wait if the object is currently being accessed by another thread. Another solution in this situation is to avoid concurrency altogether using the Actor pattern and asynchronous methods.

In the reworked example below, the AverageCalculator class has had the ActorAttribute added and the GetAverage method has been changed into asynchronous with ReentrantAttribute attribute. The AddSample method was also changed to an async method returning Task and ReentrantAttribute attribute was applied.

Note that we could keep the methods non-async, but it is a good practice to make the public API of all actors async methods.

```
[Actor]
class AverageCalculator
{
    float sum;
   int count;
    [Reentrant]
    publicasync Task AddSample(float n)
    {
        this.count++;
        this.sum += n;
    }
    [Reentrant]
    publicasync Task<float> GetAverage()
    {
        returnthis.sum / this.count;
    }
}
```
You can now use the same AverageCalculator from two concurrent threads.

```
class Program
{
    staticvoid Main(string[] args)
    {
        MainAsync().GetAwaiter().GetResult();
    }
    staticasync Task MainAsync()
    {
        AverageCalculator averageCalculator = new AverageCalculator();
        SampleObserver observer = new SampleObserver(averageCalculator);
        DataSources.Source1.Subscribe(observer);
        DataSources.Source2.Subscribe(observer);
        Console.ReadKey();
        float average = await averageCalculator.GetAverage();
        Console.WriteLine("Average: {0}", average);
    }
}
class SampleObserver : IObserver<float>
{
    AverageCalculator calculator;
    publicvoid OnNext( floatvalue )
    {
      // Each of the data sources can call us from a different thread and concurrently.// But we don't have to care since
    }
    // Details skipped.
}
```
Behind the scenes, each invocation of AverageCalculator.AddSample is added to the message queue by the Actor-Attribute, which then processes each call sequentially in the order it was added to the queue. This gives us the guarantee that an instance of the AverageCalculator class is never being accessed concurrently by two threads, and eliminates the need to make take multithreading into account.

#### Rules enforced by the Actor aspect

At build time, the Actor aspect emits an error in the following situations: if your class has public or internal instance fields.

- The class has async methods that are not annotated with the ReentrantAttribute attribute (non-reentrant async methods are not yet supported in actors).
- The class has public or internal instance fields.

At run-time, an actor will throw a ThreadMismatchException is some code attempts to access a field from a thread that does not currently have access to the object. This typically happens when you schedule a background task or register to an event handler, and you do not mark this method with the EntryPointAttribute custom attribute.

#### Working with a complex state

PostSharp generates code that prevents the fields of an actor class to be accessed from an invalid context. For instance, trying to read an actor field from a background task would result in a ThreadAccessException. However, very often, the state is more complex than fields of simple types like int or string. The state can be composed of several objects and collections.

To prevent state corruption, it is important that PostSharp generates code that enforces the Actor model at run time even for child objects of the actor.

#### To add complex state to actor classes:

- 1. Declare the Parent-Child relationship on the property using the ChildAttribute custom attribute.
- 2. Add the PrivateThreadAwareAttribute attribute to the child class.

For more information regarding parent-child relationships in threading models, see also [Parent/Child, Visitor and](#page-236-0) Disposable [on page 237.](#page-236-0)

#### Example

```
[Actor]
class AverageCalculator
{
    float sum;
    int count;
    [Child]
    private CounterInfo counterInfo;
    // Other details skipped for brevity
}
[PrivateThreadAware]
publicclass CounterInfo
{
    publicstring Name { get; set; }
}
```
#### Dealing with constraints of the Actor model

Per definition of the Actor model, all methods are executed asynchronously. Methods that have no return value (void methods) can be executed asynchronously without syntactic changes. However, methods that do have a return value need to be made asynchronous using the async keyword.

In some situations, the application of the async keyword and the corresponding dispatching of the method may be unnecessary. For instance, a method that returns immutable information is always thread-safe and does not need to be dispatched. For more information on excluding methods from dispatching, see [Opting In and Out From Thread](#page-328-0) Safety [on page 329.](#page-328-0)

## 58.7. Thread-Unsafe Threading Model

When you are dealing with multithreaded code you will run into situations where some objects are not safe for concurrent use by several threads. Although these objects should theoretically not be accessed concurrently, it is very hard to prove that it never happens. And when it does happen, thread-unsafe data structures get corrupted, and symptoms may appear much later. These issues are typically very difficult to debug. So instead of relying on hope, it would be nice if the object threw an exception whenever it is accessed simultaneously by several threads. This is why we have the thread-unsafe threading model.

This topic contains the following sections:

- [Applying the Thread-Unsafe model to a class](#page-325-0) on page 326
- [Rules enforced by the Thread-Unsafe aspect](#page-325-1) on page 326

#### <span id="page-325-0"></span>Applying the Thread-Unsafe model to a class

#### To apply the Thread-Unsafe threading model to a class:

- 1. Add the PostSharp.Patterns.Threading package to your project.
- 2. Add using PostSharp.Patterns.Threading namespace to your file.
- 3. Add the ThreadUnsafeAttribute to the class.
- 4. Annotate your object model for parent/child relationships as described in [Annotating an Object Model for](#page-238-0) [Parent/Child Relationships \(Aggregatable\)](#page-238-0) on page 239.

### <span id="page-325-1"></span>Rules enforced by the Thread-Unsafe aspect

The ThreadUnsafeAttribute aspect emits build-time errors in the following situations:

• The class contains a public or internal field.

Internally, the Thread-Unsafe model is implemented by a lock. The lock is automatically acquired by public and internal methods, just like the Synchronized model.

A thread-unsafe object will throw the following exceptions:

- A ThreadAccessException whenever some code tries to access a field from a thread that does not own the correct lock, i.e. the call stack does not contain a public or internal method of this method (e.g. a private delegate call).
- A ConcurrentAccessException when two public or internal methods execute at the same time on the same object (i.e. whenever the lock cannot be acquired without waiting).

## 58.8. Making a Whole Project or Solution Thread Safe

When you want to make a large application thread-safe with PostSharp threading models, it can become difficult to remember to assign a threading model to every single class. In this situation, you can add the thread-safety policy to your project or solution.

The thread-safety policy emits warnings in two situations:

- classes that are not assigned to a threading model,
- static fields that are not read-only or not of a thread-safe type.

#### **IMPORTANT NOTE**

The thread-safety policy does not make your application thread-safe by itself. What the thread-safety policy does is to remind you to use threading models in your code. It is the use of threading models that makes your application threadsafe.

This topic contains the following sections:

- [Adding the thread-safety policy using PostSharp Tools for Visual Studio.](#page-326-0) on page 327
- [Adding the thread-safety policy to a project manually.](#page-327-0) on page 328
- [Adding the thread-safety policy to a whole solution manually.](#page-327-1) on page 328

#### <span id="page-326-0"></span>Adding the thread-safety policy using PostSharp Tools for Visual Studio.

#### To apply the thread-safety policy to your application with PostSharp Tools for Visual Studio:

1. Right click on your solution or your project in **Solution Explorer**, select **Add** followed by **PostSharp Policy...**

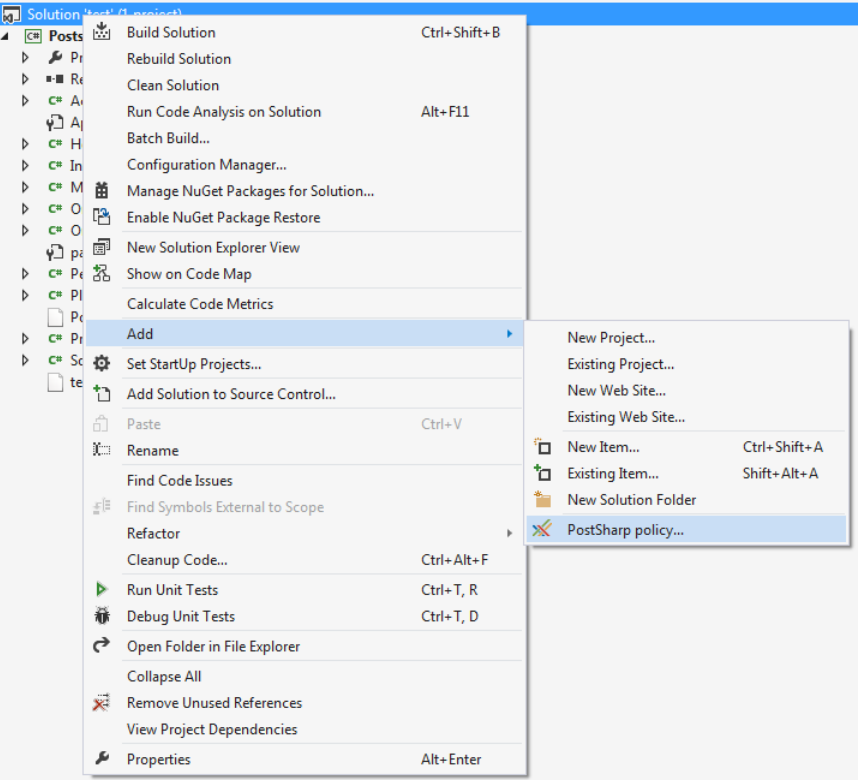

- 2. In the **Add PostSharp policy** wizard, expand **Threading** and select **Thread Safety**.
- 3. If you clicked on the solution, select the projects that you would like to add the policy to.
- 4. Review the configuration that you have selected and click **Next**.
- 5. Close the wizard when the process had completed by clicking **Finish**.

If you added the policy to the whole solution, the result of running this wizard is that a *pssln* file has been added to your project. The *pssln* file contains an entry that enables deadlock detection across all projects in your solution.

<Projectxmlns="http://schemas.postsharp.org/1.0/configuration"xmlns:t="clr-namespace:PostSharp.Patterns.Threading;assembly:PostSharp.Patterns.Threading"><Multicast><t:ThreadSafetyPolicy/></Multicast></Project>

#### <span id="page-327-0"></span>Adding the thread-safety policy to a project manually.

#### To add the thread-safety policy to a project manually:

- 1. Add the *PostSharp.Patterns.Threading* NuGet package to the project.
- 2. Add the ThreadSafetyPolicy any C# file. We recommend you add it to a new file named *GlobalAspects.cs*.

```
using PostSharp.Patterns.Threading;
[assembly: ThreadSafetyPolicy]
```
#### <span id="page-327-1"></span>Adding the thread-safety policy to a whole solution manually.

#### To manually add the thread-safety policy to a whole solution:

1. Open the solution's *pssln* file. This can be found under the Solution Items folder in Visual Studio's Solution Explorer.

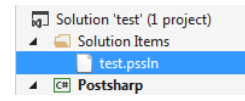

If the *pssln* file doesn't exist manually add the file at the solution level. Name the file with the same name as your solution and the *pssln* file extension.

2. If you had to create the *pssln* file and add it to your solution add the following XML to it. If the *pssln* file already existed in your project proceed to the next step.

<?xmlversion="1.0"encoding="utf-8"?><Projectxmlns="http://schemas.postsharp.org/1.0/configuration"xmlns:t="clr-na

3. Add a multicast attribute to the Project element that will add ThreadSafetyPolicy to all the projects in the solution.

<?xmlversion="1.0"encoding="utf-8"?><Projectxmlns="http://schemas.postsharp.org/1.0/configuration"xmlns:t="clr-na

4. Add the *PostSharp.Patterns.Threading* NuGet package to all projects in the solution.

Once you save the *pssln* file you will have added thread-safety policy to all projects in your solution.

## <span id="page-328-0"></span>58.9. Opting In and Out From Thread Safety

By default, PostSharp enforces thread safety for all instance fields and all public and internal methods of any class to which you applied a threading model.

However, there are times when you want to opt-out from this mechanism for a specific field or method. A typical reason is that access to the field is synchronized manually using a different mechanism.

This section shows how to override the default thread safety implemented by PostSharp.

This topic contains the following sections:

- [Opting out from thread-safety verification for a method](#page-328-1) on page 329
- [Opting out from thread-safety for a field](#page-328-2) on page 329
- [Opting in for thread safety for callback methods](#page-329-0) on page 330

#### <span id="page-328-1"></span>Opting out from thread-safety verification for a method

To disable enforcement of the class-level threading model for a specific method, add the ExplicitlySynchronized-Attribute attribute to that method.

In the following example, this custom attribute allows us to implement the ToString in a class that respects the Actor model. Without the custom attribute, this would not have been possible because non-void public methods must have the async keyword.

```
[Actor]
class Player
{
   privatereadonlystring name;
   [ExplicitlySynchronized]
   publicoverridestring ToString()
   {
      returnthis.name;
   }
}
```
When used on a method, the ExplicitlySynchronizedAttribute attribute has several effects:

- 1. Lock-based aspects such as SynchronizedAttribute or ReaderWriterSynchronizedAttribute will not attempt to acquire a lock before executing this method.
- 2. Accesses to fields are not verified during the whole execution of the method (for the current thread).
- 3. All build-time verifications are disabled for this method.

#### **CAUTION NOTE**

By using the ExplicitlySynchronizedAttribute custom attribute, you are significantly increasing the risk that multithreading defects in user code go undetected by PostSharp. Code using ExplicitlySynchronizedAttribute should be more carefully covered by reviews and tests.

#### <span id="page-328-2"></span>Opting out from thread-safety for a field

To disable enforcement of the class-level threading model for a specific field, add the ExplicitlySynchronized-Attribute attribute to the field:

```
[Actor]
class MyActor
{
```

```
[ExplicitlySynchronized]
  int counter;
  publicvoid FooBar()
  {
    // This line would throw an exception without [ExplicitlySynchronized].
    Task.Factory.StartNew(() => Interlocked.Increment( refthis.counter ));
  }
}
```
When used on a field, the ExplicitlySynchronizedAttribute attribute has several effects:

- 1. Accesses to the field are never verified
- 2. All build-time verifications are disabled for this method.

#### <span id="page-329-0"></span>Opting in for thread safety for callback methods

By default, thread safety is ensured when a thread first invokes a public or internal method of an object. The underlying motivation is that public and internal methods are the primary way how a thread can enter an object. Another way is to enter an object through a delegate call to a private method. By default, PostSharp does not ensure thread safety for private methods. If you register a callback method, you need to add the EntryPointAttribute custom attribute on this method.

In the following code snippet, the OnCreated method is invoked from a background thread by the FileSystemWatcher class. The InputQueueWatcher is thread-safe thanks to the SynchronizedAttribute aspect.

```
[Synchronized]
class InputQueueWatcher
{
  FileSystemWatcher watcher;
  [Child]
  AdvisableCollection<string> files = new AdvisableCollection<string>();
  public InputQueueWatcher(string path)
  {
    this.watcher = new FileSystemWatcher();
   this.watcher.Path = path;
    this.watcher.NotifyFilter = NotifyFilters.LastWrite | NotifyFilters.FileName | NotifyFilters.DirectoryName;
   this.watcher.Filter = "*.xml";
   this.watcher.Created += new FileSystemEventHandler(OnCreated);
  }
  [EntryPoint]
 privatevoid OnCreated(object source, FileSystemEventArgs e)
  {
     // Without [EntryPoint], the following line would throw ThreadAccessException.this.files.Add(e.FullPath);
  }
  public ICollection Files { get { returnthis.files; } }
 }
```
## 58.10. Compatibility of Threading Models

This table shows which threading models can you use as children based on the model of the parent.

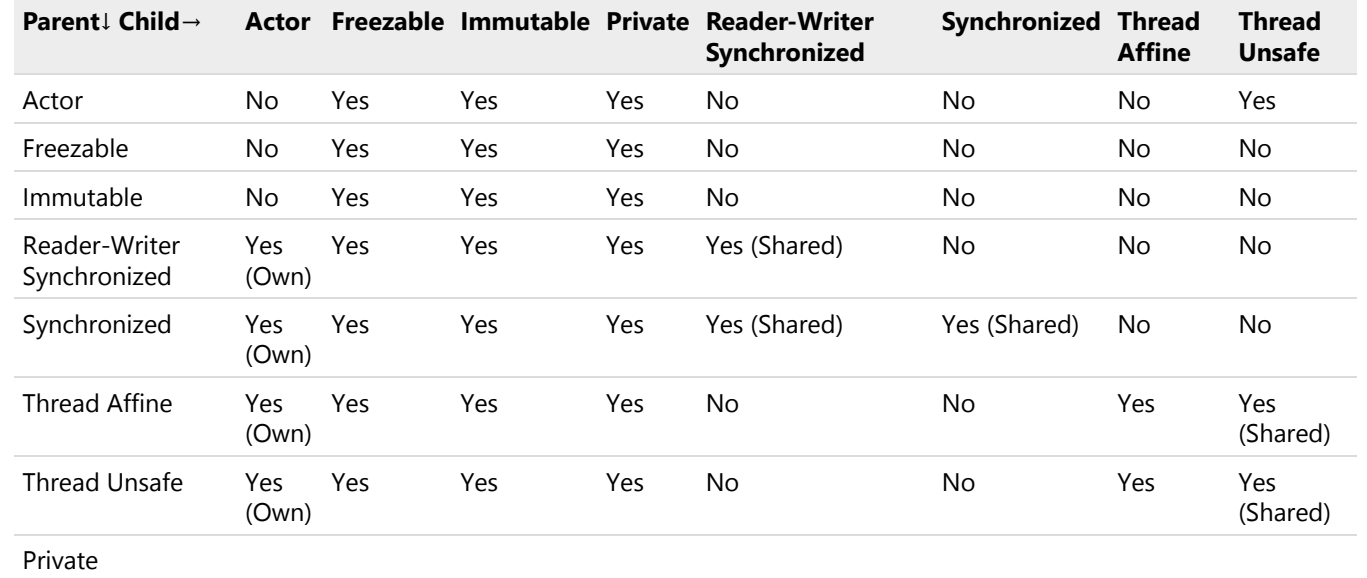

#### Compatibility Matrix

When you assign an object with a threading model to another object with a threading model as a child, the assignment statement will block until the thread has full access to both objects. For a Synchronized object, that means it has the lock. For a ReaderWriterSynchronized object, that means it has the write lock. The same is true for an assignment which removes the parent-child link from two objects.

## <span id="page-330-2"></span>58.11. Enabling and Disabling Runtime Verification

When you apply a threading model to a class, PostSharp adds two kinds of behaviors: behaviors that are necessary to implement the semantic of the threading model (for instance acquiring a lock or dispatching a method call) and behaviors that validate that the source code is valid against the chosen threading model (for instance that no field is written if the current method does not have write access). The second set of behaviors are called *runtime verifications*. By default, runtime verifications are enabled in the Debug build and disabled in the Release build.

This section explains how to enable or disable runtime verification.

This topic contains the following sections:

- [Understanding the default configuration](#page-330-0) on page 331
- [Enabling or disabling runtime verification for a whole project](#page-330-1) on page 331
- [Enabling and disabling runtime verification for a specific class](#page-332-0) on page 333

#### <span id="page-330-0"></span>Understanding the default configuration

By default, runtime verification is disabled if the **Optimize Code** compiler flag is enabled. Therefore, runtime verification is enabled by default in the Debug build and disabled in the Release build.

#### <span id="page-330-1"></span>Enabling or disabling runtime verification for a whole project

Perform the following steps to enable runtime verification by using the Project Settings dialog

Enabling Runtime Verification in Project Properties

1. Open the project's Properties window.

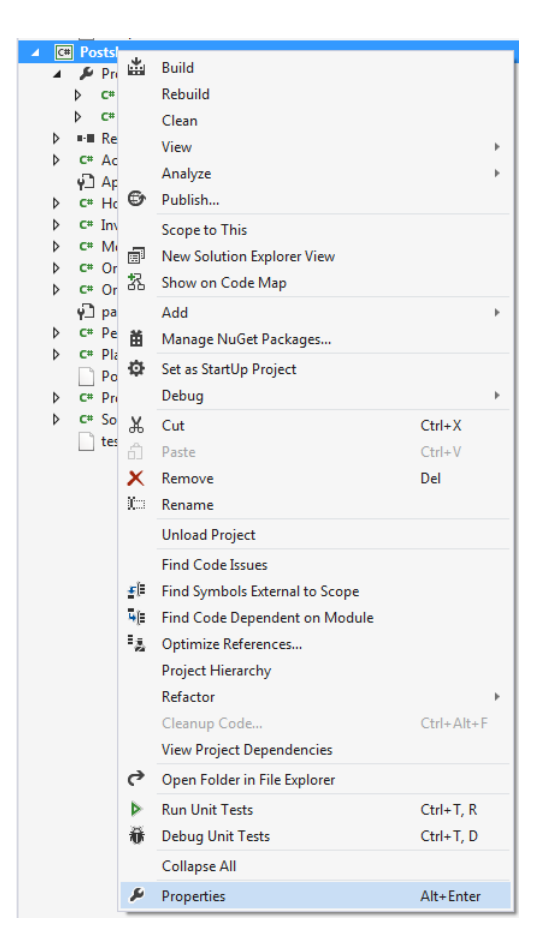

2. Select the build configuration that you want to enable runtime verification on.

#### **NOTE**

By default, projects have two different build configurations: Debug and Release. Each build configuration can, and by default does, have a different behavior for runtime verification.

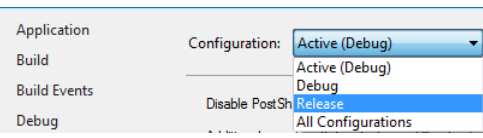

3. Open the PostSharp tab.

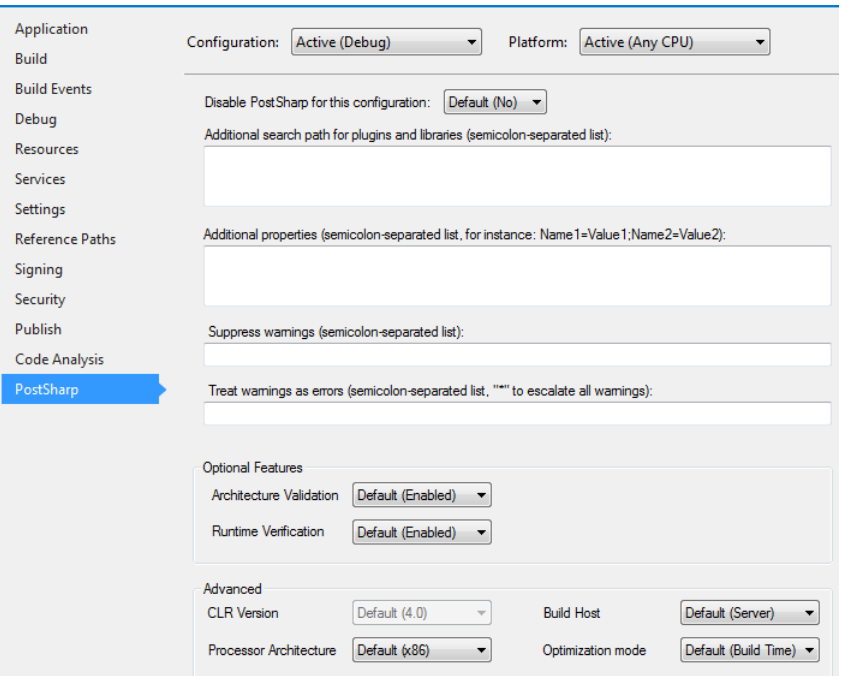

4. In the Optional Features section there is a Runtime Verification dropdown. The dropdown has three options in it; Default, Disabled, and Enabled.

The Default option will include either (Enabled) or (Disabled) after it. This value will change based on the Optimize Code compiler flag setting. If the compiler flag is disabled the drop down option will read Default (Enabled) and if the Optimize Code flag is enabled the dropdown option will read Default (Disabled).

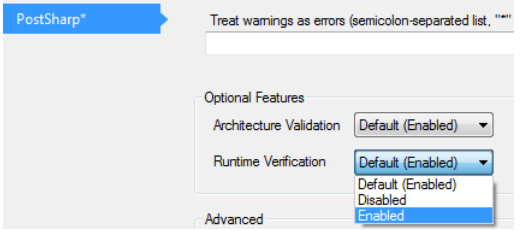

#### <span id="page-332-0"></span>Enabling and disabling runtime verification for a specific class

You can override the project-level configuration of the runtime verification setting by setting the Runtime-VerificationEnabled property of the threading model custom attribute. This property is defined by the ThreadAware-Attribute class, from which all threading model attributes derive.

```
[ThreadAffine(RuntimeVerificationEnabled = true)]
```
If the property is not manually set it derives its value from the setting on the project properties page. If you want to override the default value all you need to do is set the value of the RuntimeVerificationEnabled to true or false.

## 58.12. Run-Time Performance of Threading Model

When runtime verification of threading models is disabled (see [Enabling and Disabling Runtime Verification](#page-330-2) on page 331), there is almost no runtime overhead of using PostSharp threading models compared to implementing thread synchronization manually, at least after the object model has been instantiated.

However, PostSharp threading models come at a high memory cost, and there may be a significant performance overhead when instantiating large object graphs unless care is taken.

This topic contains the following sections:

- [Memory Consumption](#page-333-0) on page 334
- [Instantiation of Large Object Trees](#page-333-1) on page 334
- [Assigning the Concurrency Controller Manually](#page-334-0) on page 335

#### <span id="page-333-0"></span>Memory Consumption

As most complex aspects implemented with PostSharp, threading models have a high memory cost. Several object instances are needed for each instance of a thread-safe class. If memory consumption is a concern, you should not use threading models on classes that have a very high number of instances.

#### <span id="page-333-1"></span>Instantiation of Large Object Trees

Threading models can have a significant impact on the cost of creating large object trees. In some situations, the cost of instantiating the tree can become  $O(n^2)$  instead of  $O(n)$ . The performance issue affects only the following threading models:

- Synchronized,
- Reader-Writer Synchronized and
- Thread-Unsafe.

The performance issue stems from the fact that each root node in a tree needs its own instance of its concurrency controller.

Consider the scenario when you build a tree using a depth-first approach. That means that you would first instantiate the leaves of the tree, then the parent of the leaves, then the parent of the parent, and so on until you reach the root. Depth-first tree instantiation is a common strategy when you instantiate immutable trees. Note however that the immutable model is not affected by this issue.

When you start instantiating the leaves, and until the leaf is assigned to a parent, every leaf is the root of its own tree. This means that an instance of the concurrency controller may be created if needed. When you instantiate the first-level parents, a new concurrency controller is created for each first-level parent. When the leaf is assigned to its parent, the concurrency controllers of the leaves will be replaced by the concurrency controller of the immediate parent.

The same phenomenon occurs at each level of the tree. Whenever you assign a sub-tree to a parent, the concurrency controller of whole subtree is reassigned. Replacing the concurrency controller of a subtree is an O(n) operation, and it should be achieved for each of the n nodes, which means that totally the concurrency controllers will be reassigned O(n^2) times.

During the operation of instantiating the tree,  $O(n)$  controllers may be instantiated. However, at the end of the operation, a single controller will remain in memory.

To prevent PostSharp from allocating  $O(n)$  controllers and performing  $O(n^2)$  reassignments, you need to manually assign newly-created objects to a concurrency controller.

#### <span id="page-334-0"></span>Assigning the Concurrency Controller Manually

To avoid excessive creation and assignment of concurrency controllers, you can use the WithConcurrency-Controller(IConcurrencyController) method to set the default controller for newly-created objects.

The following code snippet illustrates the use of WithConcurrencyController(IConcurrencyController). Thanks to this method, a single concurrency controller instance is created, and each node is assigned only once to this concurrency controller, amounting to 3 assignments for 3 nodes. Without the use of this method, 3 instances of the concurrency controller would have been created, and totally 5 assignments would be done.

```
var useDeadlockDetection = DeadlockDetectionPolicy.IsEnabled(typeof(SynchronizedObject).Assembly);
```

```
using ( ThreadingServices.WithConcurrencyController( ConcurrencyControllerFactory.CreateSynchronizedController(useDeadlockl
{
    var child1 = new SynchronizedObject();
    var child2 = new SynchronizedObject();
    var parent = new SynchronizedObject();
    parent.Children.Add( child1 );
    parent.Children.Add( child2 );
}
```
Writing Thread-Safe Code with Threading Models

## CHAPTER 59 Dispatching a Method to Background

Long running processes will block the further execution of code while the system waits for them to complete. When you are building applications it's common to push long running processes to the background so that other processes can continue without waiting. Two common ways of doing this are with asynchronous processing and the BackgroundWorker. Both require a lot of boiler plate code to push execution to another thread.

PostSharp provides you with the ability to push execution of a method to a background thread without having to worry about all of the boiler plate code.

### To add execute a method in the background:

- 1. Add the PostSharp. Patterns. Threading package to your project.
- 2. Add using PostSharp.Patterns.Threading namespace to your file.
- 3. Add the BackgroundAttribute to the method that you want to push to the background for execution. The method must have void, Task or TaskTResult return type.

Those simple steps are all that is required for you to declare that a method should be executed in a background thread.

If the method is void, it will be executed in the background, and the caller code will not wait until the background method completes its execution. If the method returns a Task, the method will be fully executed in the background (even the first segment of the method, before the first await keyword).

Methods annotated with this attribute are run in the managed thread pool, unless you use the attribute's IsLongRunning property, in which case it is run as a new separate background thread.

Dispatching a Method to Background

## CHAPTER 60 Dispatching a Method to the UI Thread

When you are building desktop or mobile user interfaces, parts of your code may execute on background threads. However, the user interface itself can be accessed only from the UI thread. Therefore, it is often necessary to dispatch execution of code from a background thread to the foreground thread.

Traditionally, thread dispatching has been implemented using the Invoke(Delegate) method in WinForms or the Dispatcher class in XAML. However, this results in a large amount of boilerplate, making the code unreadable.

The DispatchedAttribute aspect addresses the issue of thread dispatching by forcing a method to execute on the thread that created the object (typically the foreground thread).

This topic contains the following sections:

- [Forcing a method to execute on the foreground thread](#page-338-0) on page 339
- [Executing a method asynchronously](#page-339-0) on page 340
- [Executing async methods in the foreground thread](#page-339-1) on page 340

#### <span id="page-338-0"></span>Forcing a method to execute on the foreground thread

#### To force a method to execute on the foreground thread:

- 1. Add the PostSharp.Patterns.Threading package to your project.
- 2. Add using PostSharp.Patterns.Threading namespace to your file.
- 3. Add the DispatchedAttribute to the method that you want to be executed on the foreground thread, regardless of where it's called from.

#### Example

The following example shows how to use both BackgroundAttribute and DispatchedAttribute to specify on which threads different methods of the class are executed.

```
[Background]
privatevoid SaveButton_Click( object sender, RoutedEventArgs e )
{
  using ( var file = File.CreateText( this.path ) )
  {
      this.model.SaveTo( file );
  }
  this.SaveCompleted();
}
[Dispatched]
privatevoid SaveCompleted()
{
    this.StatusLabel.Text = "Finished Saving";
}
```
#### <span id="page-339-0"></span>Executing a method asynchronously

By default, the DispatchedAttribute forces the target method to execute synchronously on the foreground thread, which means that the background thread will wait until the method execution has completed. This waiting causes some performance overhead. Additionally, synchronous execution is not always useful. If the method has no return value and no side effect of interest for the calling thread, the method could be safely executed asynchronously, which means the calling thread would not need to wait for the method execution to complete on the foreground thread, so that the calling thread would continue its execution immediately after having enqueued the call to the foreground thread.

You can enable asynchronous execution of a dispatched method by passing the true value to the parameter of the DispatchedAttribute(Boolean) constructor, for instance:

```
[Dispatched(true)]
privatevoid SaveCompleted()
{
    this.StatusLabel.Text = "Finished Saving";
}
```
#### <span id="page-339-1"></span>Executing async methods in the foreground thread

When you use the DispatchedAttribute aspect on asynchronous methods (async keyword in C#), the method is guaranteed to execute on the foreground thread even when it is invoked from a background thread.

## CHAPTER 61 Detecting Deadlocks at Runtime

A common problem that is found in multithreaded code is that multiple threads enter a situation where they are waiting for each other to finish. This is a deadlock situation and neither thread will complete executing in this situation. Because the threads are waiting on each other, neither is capable of providing diagnostic information to aid in debugging the situation. The DeadlockDetectionPolicy helps provide this information.

This topic contains the following sections:

- [Adding deadlock detection using PostSharp Tools for Visual Studio](#page-340-0) on page 341
- [Manually adding deadlock detection to a project](#page-344-0) on page 345
- [Manually adding deadlock detection to the whole solution](#page-344-1) on page 345
- [Deadlock detection](#page-345-0) on page 346

#### <span id="page-340-0"></span>Adding deadlock detection using PostSharp Tools for Visual Studio

### To apply the deadlock detection to your application with PostSharp Tools for Visual Studio:

1. Right click on your solution in Solution Explorer, select Add followed by PostSharp Policy...

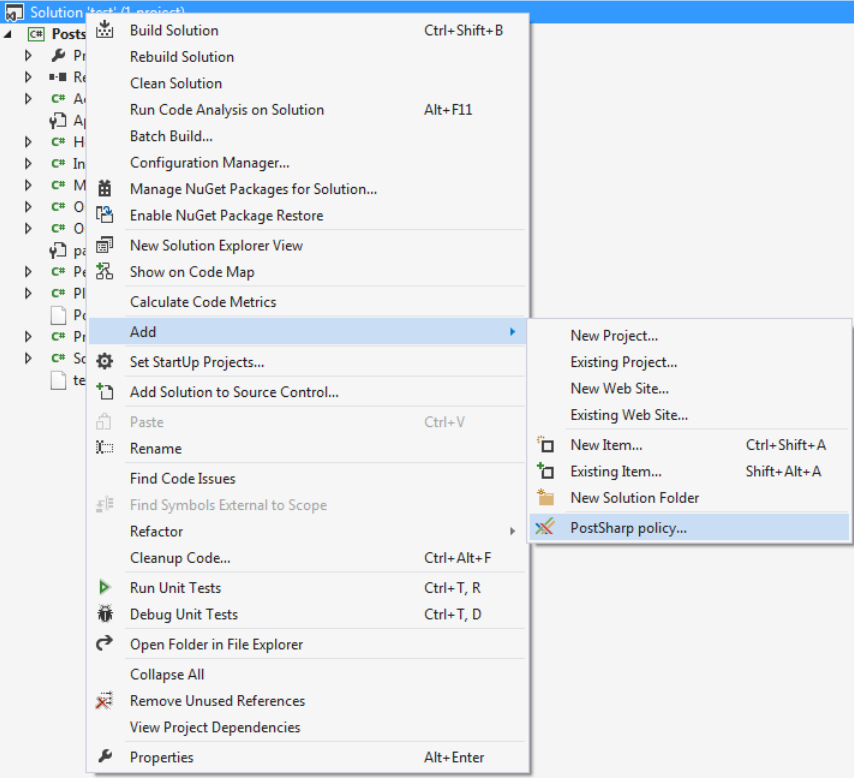

2. In the Add PostSharp policy wizard, expand Threading and select Deadlock detection.

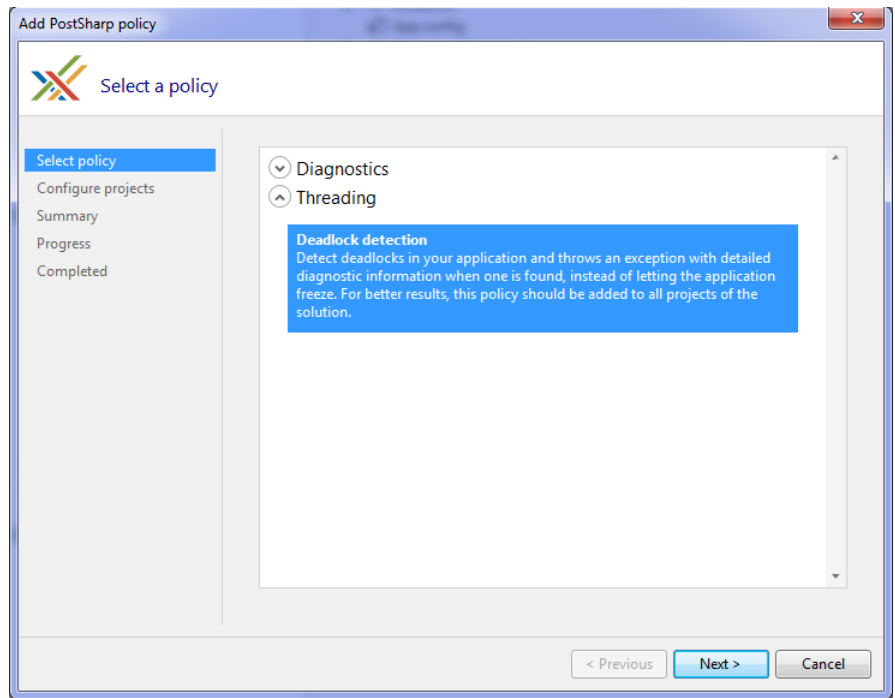

3. Select the projects that you would like to add deadlock detection to.

**NOTE**

You will need to add this to every project in your application. Excluding projects could cause your application to fail.

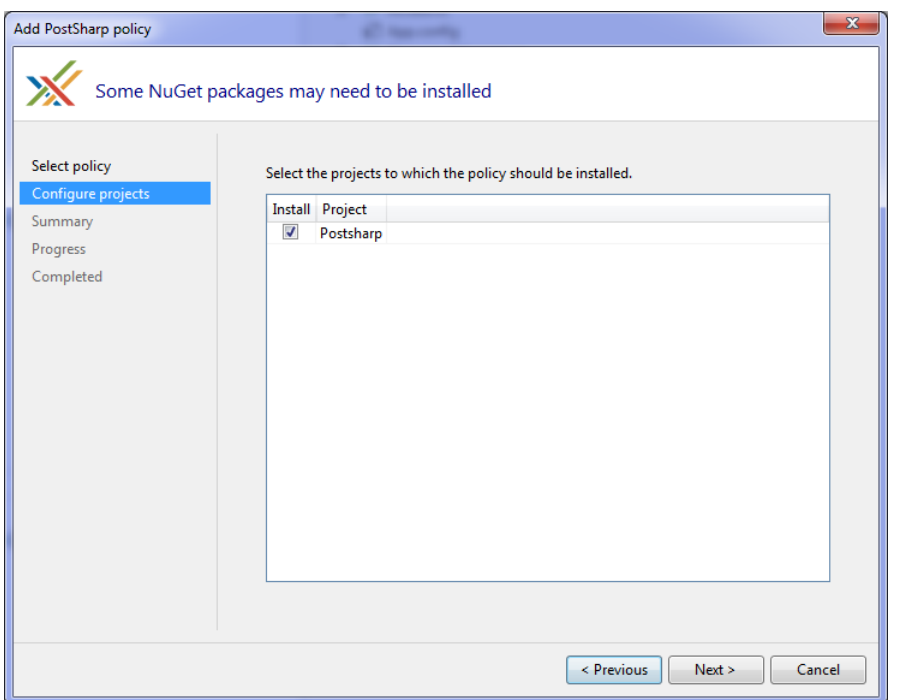

4. Review the configuration that you have selected and click Next.

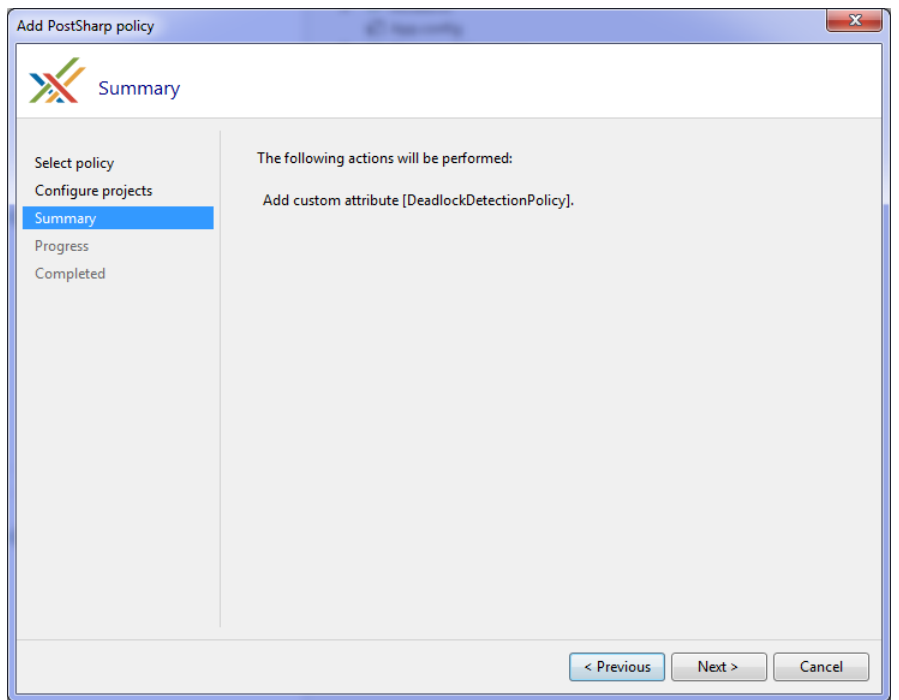

5. Close the wizard when the process had completed by clicking Finish.

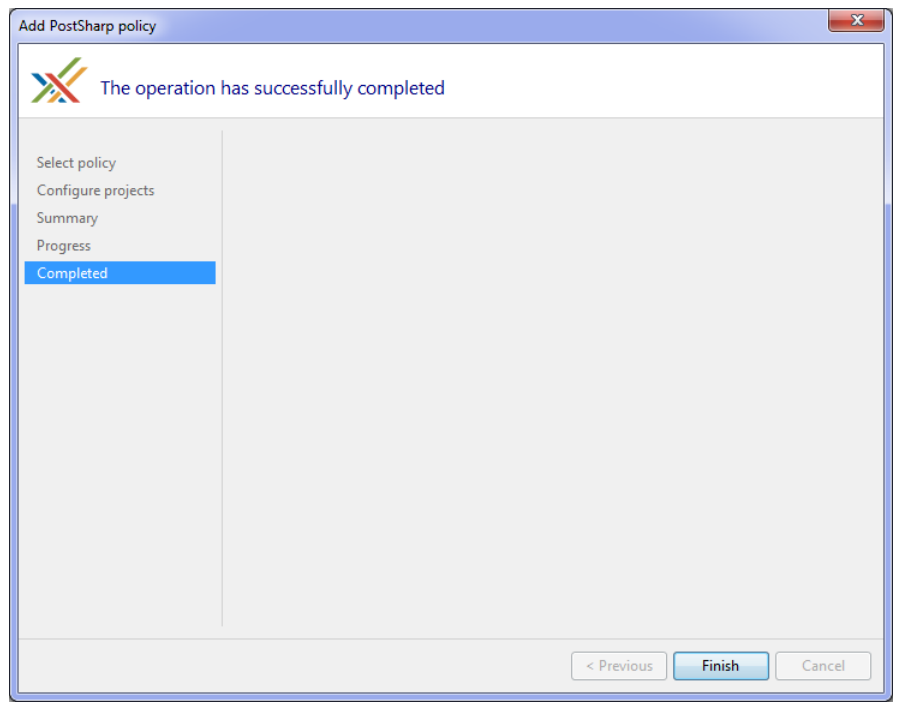

The result of running this wizard is that a *pssln* file has been added to your project.

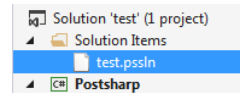

The *pssln* file contains an entry that enables deadlock detection across all projects in your solution.

<Projectxmlns="http://schemas.postsharp.org/1.0/configuration"xmlns:t="clr-namespace:PostSharp.Patterns.Threading;assembly:PostSharp.Patterns.Threading"><Multicast><t:DeadlockDetectionPolicy/></Multicast></Project>

#### <span id="page-344-0"></span>Manually adding deadlock detection to a project

#### To manually add deadlock detection to a project:

- 1. Add the *PostSharp.Patterns.Threading* NuGet package to the project.
- 2. Add the DeadlockDetectionPolicy custom attribute to in any C# file. We recommend you add it to a new file named *GlobalAspects.cs*.

[assembly: DeadlockDetectionPolicy]

#### **NOTE**

You will need to add this to every project in your application. Excluding projects could cause your application to fail.

#### <span id="page-344-1"></span>Manually adding deadlock detection to the whole solution

Adding deadlock detection at the solution level can also be done manually. This can be done by adding an entry to the *pssln* file in the solution.

#### To manually add deadlock detection to a solution:

1. Open the solution's *pssln* file. This can be found under the Solution Items folder in Visual Studio's Solution Explorer.

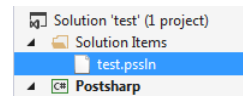

If the *pssln* file doesn't exist manually add the file at the solution level. Name the file with the same name as your solution and the *pssln* file extension.

2. If you had to create the *pssln* file and add it to your solution add the following XML to it. If the *pssln* file already existed in your project proceed to the next step.

<?xmlversion="1.0"encoding="utf-8"?><Projectxmlns="http://schemas.postsharp.org/1.0/configuration"xmlns:t="clr-na

3. Add a multicast attribute to the Project element that will add DeadlockDetectionPolicy to all the projects in the solution.

<?xmlversion="1.0"encoding="utf-8"?><Projectxmlns="http://schemas.postsharp.org/1.0/configuration"xmlns:t="clr-na

4. Add the *PostSharp.Patterns.Threading* NuGet package to all projects in the solution.

Once you save the *pssln* file you will have added deadlock detection to all projects in your solution.

#### <span id="page-345-0"></span>Deadlock detection

When a deadlock is detected a DeadlockException is thrown. The exception will include a detailed report of all the threads and locks involved in the deadlock. Here is an example of that.

PostSharp.Patterns.Threading<mark>[DeadlockException:</mark>[Deadlock detected. The following<br>| synchronization elements form a cycle: #U={{Inread 9, Name=""}}; #1={{System.Ob<br>|ject:Lock}}; #2={{Thread 10, Name=""}}; #3={{System.Obje

ັດງ iect .<br>at System.Threading.OueueUserWorkItemCallback.WaitCallback\_Context(Obiect sta

te)

te)<br>at System.Threading.ExecutionContext.RunInternal(ExecutionContext executionCo<br>ntext, ContextCallback callback, Object state, Boolean preserveSyncCtx)<br>at System.Threading.ExecutionContext.Run(ExecutionContext executionC

.em.executeworkitem()<br>at System.Threading.ThreadPoolWorkQueue.Dispatch()<br>at System.Threading.\_ThreadPoolWaitCallback.PerformWaitCallback()

end of stack trace of thread 10

--<br>
Start of stack trace of thread 9 (Name=""):<br>
at Postsharp.Patterns.ihreading.peadlockvetection.DeadlockMonitor.AnalyzeDead<br>
lockCycle (EEnumerable 1 cycle, StringBuilder messageBuilder, Thread[]& threadsIn<br>
Deadlock, S

at Postsland , Fracture IIS: III each<br>ocks Internal (Thread startThread)<br>relations in the adding DeadlockDetection:DeadlockNofility.Helper.NorTheoutAcqui<br>relations (Figure 1 enterwaiting CoaldockDetectionPolicy.Helper.NorT

 $m.cs:line 34$ 

start of stack trace of thread 10 (Name=""):<br>\_<del>at System.Threading.Monitor.ReliableEnterTime</del>out(Object obj, Int32 timeout, B oolean& lockTaken)

oorcana voch under<br>at System.Threading.Monitor.TryEnter(Object obj, Int32 millisecondsTimeout, B<br>oolean& lockTaken)

Coloran FireGading Monitor .TryEnter (0bject obj, Int32 millisecondsTimeout, B<br>
ooleanA lockTaken)<br>
.eterns.Threading.DeallockDetectionPolicy.MonitorEnhancements.<<br>
.et PostSharp.Patterns.Threading.DeallockDetectionPolicy.

PART 13

# Developing Custom Aspects

## CHAPTER 62 Developing Simple Aspects

Simple aspects are aspects that are composed of a single transformation. Developing a simple aspect in PostSharp is straightforward: you just have to create a new class, derive it from a primitive aspect class, and override some special methods named *advices*.

If your aspect cannot be implemented as a single transformation, see [Developing Composite Aspects](#page-392-0) on page 393.

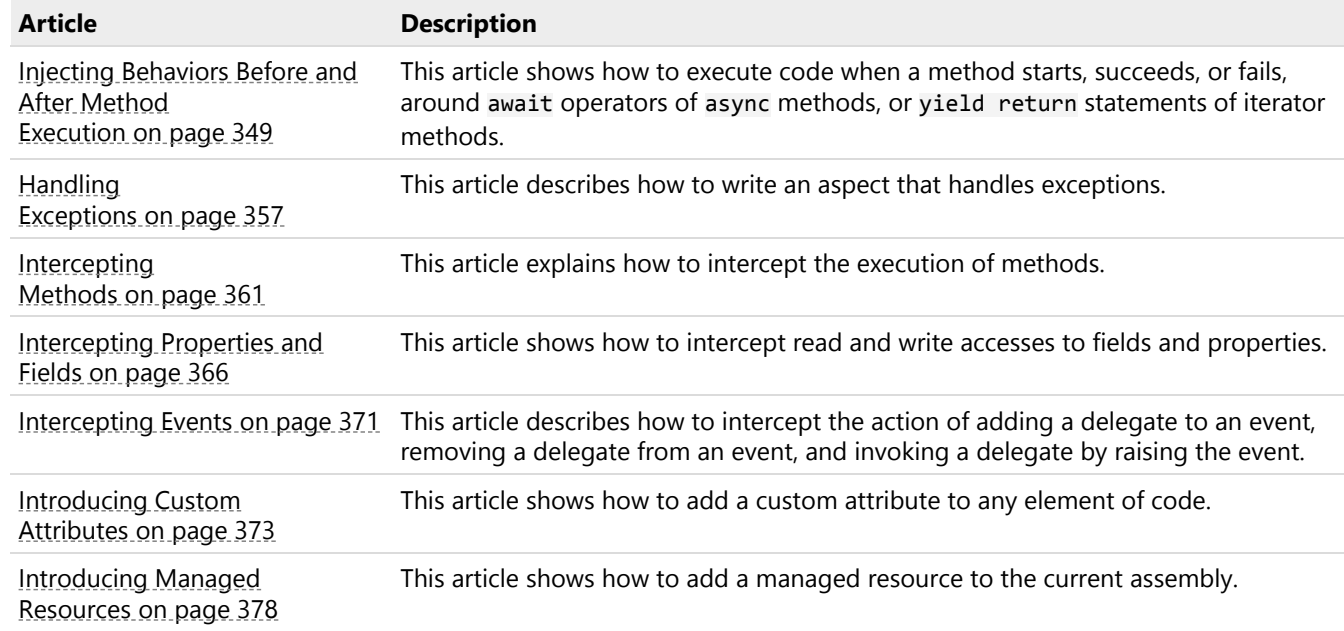

In this section:

## <span id="page-348-0"></span>62.1. Injecting Behaviors Before and After Method Execution

The OnMethodBoundaryAspect aspect implements the so-called *decorator* pattern: it allows you to execute logic before and after the execution of a target method.

You may want to use method decorators to perform logging, monitor performance, initialize database transactions or any one of many other infrastructure related tasks. PostSharp provides you with an easy to use framework for all of these tasks in the form of the OnMethodBoundaryAspect.

This topic contains the following sections:

- [Executing code before and after method execution](#page-349-0) on page 350
- [Accessing the current execution context](#page-350-0) on page 351
- [Changing execution flow](#page-351-0) on page 352
- [Sharing state between advices](#page-352-0) on page 353
- [Working with async methods](#page-353-0) on page 354
- [Working with iterator methods](#page-354-0) on page 355

#### <span id="page-349-0"></span>Executing code before and after method execution

When you are decorating methods, there are different locations that you may wish to inject functionality to. You may want to perform a task prior to the method executing or just before it finishes execution. There are situations where you may want to inject functionality only when the method has successfully executed or when it has thrown an exception. All of these injection points are structured and available to you in the OnMethodBoundaryAspect class as virtual methods (called *advices*) that you can implement if you need them.

The following table shows the advice methods available in the OnMethodBoundaryAspect class (see below for more advice methods available on async and iterator methods).

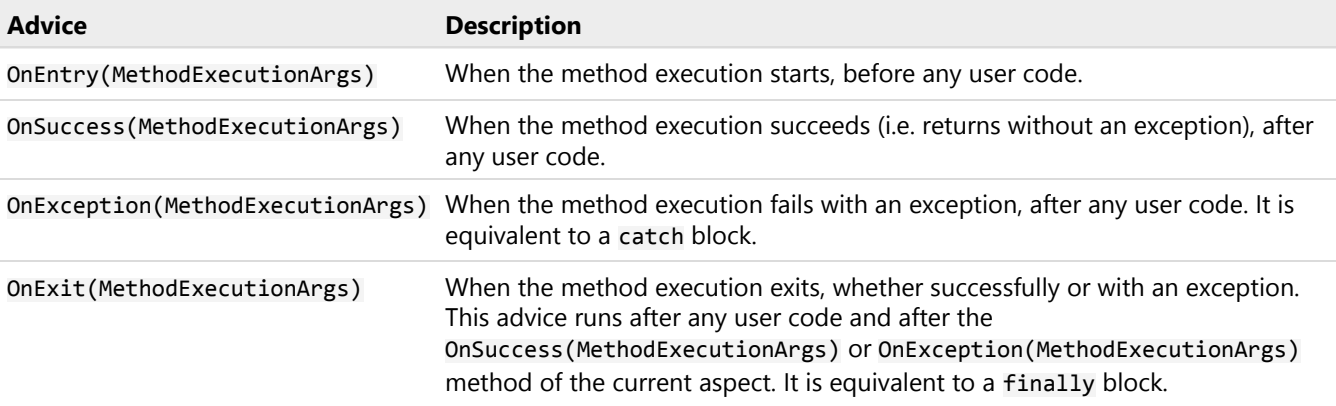

To create a simple aspect that writes some text whenever a method enters, succeeds, or fails:

- 1. Add a reference to the *PostSharp* package to your project.
- 2. Create an aspect class and inherit OnMethodBoundaryAspect.
- 3. Annotate the class with the [PSerializableAttribute] custom attribute.
- 4. Override the OnEntry(MethodExecutionArgs), OnSuccess(MethodExecutionArgs), OnException(Method-ExecutionArgs) and/or OnExit(MethodExecutionArgs) as needed, and code the logic that needs to be executed at these points.
- 5. Add the aspect to one or more methods. Since OnMethodBoundaryAspect derives from the Attribute class, you can just add the aspect custom attribute to the methods you need. If you need to add the aspect to more methods (for instance all public methods in a namespace), you can learn about more advanced techniques in [Adding Aspects to Code](#page-106-0) on page 107.

#### Example

The following code snippet shows a simple aspect based on OnMethodBoundaryAspect which writes a line to the console during each of the four events. The aspect is applied to the Program.Main method.

```
[PSerializable]
publicclass LoggingAspect : OnMethodBoundaryAspect
{
 publicoverridevoid OnEntry(MethodExecutionArgs args)
  {
     Console.WriteLine("The {0} method has been entered.", args.Method.Name);
 }
```

```
publicoverridevoid OnSuccess(MethodExecutionArgs args)
```

```
{
      Console.WriteLine("The {0} method executed successfully.", args.Method.Name);
  }
  publicoverridevoid OnExit(MethodExecutionArgs args)
  {
     Console.WriteLine("The {0} method has exited.", args.Method.Name);
  }
  publicoverridevoid OnException(MethodExecutionArgs args)
  {
      Console.WriteLine("An exception was thrown in {0}.", args.Method.Name);
  }
}
staticclass Program
{
   [LoggingAspect]
   staticvoid Main()
   {
     Console.WriteLine("Hello, world.");
   }
}
Executing the program prints the following lines to the console:
```
The Main method has been entered. Hello, world. The Main method executed successfully. The Main method has exited.

#### <span id="page-350-0"></span>Accessing the current execution context

As illustrated in the example above, you can access information about the method being intercepted from the property MethodExecutionArgsMethod, which gives you a reflection object MethodBase. This object gives you access to parameters, return type, declaring type, and other characteristics. In case of generic methods or generic types, Method gives you the proper generic method instance, so you can use this object to get generic parameters.

The MethodExecutionArgs object contains more information about the current execution context, as illustrated in the following table:

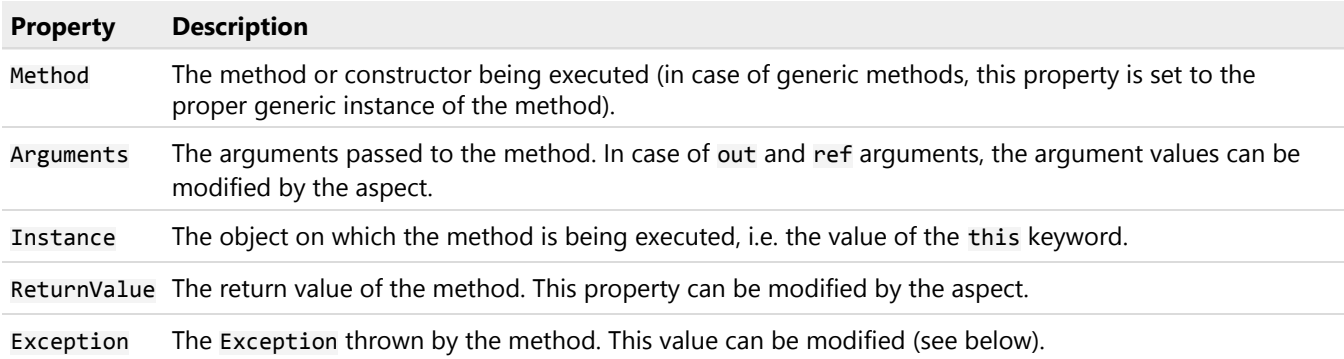

#### **NOTE**

The properties of the MethodExecutionArgs class cannot be directly viewed in the debugger. Because of optimizations, the properties must be referenced in your source code in order to be viewable in the debugger.

#### Example

The following program illustrates how to consume the current context from the **MethodExecutionArg** parameter:

```
[PSerializable]
publicclass LoggingAspect : OnMethodBoundaryAspect
{
  publicoverridevoid OnEntry(MethodExecutionArgs args)
  {
     Console.WriteLine("Method {0}({1}) started.", args.Method.Name, string.Join( ", ", args.Arguments ) );
  }
  publicoverridevoid OnSuccess(MethodExecutionArgs args)
  {
      Console.WriteLine("Method {0}({1}) returned {2}.", args.Method.Name, string.Join(", ", args.Arguments ), args.Return
  }
}
```

```
staticclass Program
```

```
{
   staticvoid Main()
   {
     Foo( 1, 2 );
   }
   staticint Foo(int a, int b)
   {
       Console.WriteLine("Hello, world.");
       return3;
   }
}
```
When this program executes, it prints the following output:

```
Method Foo(1, 2) started.
Hello, world.
Method Foo(1, 2) return 3.
```
### <span id="page-351-0"></span>Changing execution flow

There are several ways you can affect the execution of a method using the OnMethodBoundaryAspect aspect:

This section contains the following subsections:

- [Returning without executing the method](#page-351-1) on page 352
- [Throwing a different exception than the caught one](#page-352-1) on page 353

#### <span id="page-351-1"></span>Returning without executing the method

When your aspect is interacting with the target code, there are situations where you will need to alter the execution flow behavior. For example, your OnEntry(MethodExecutionArgs) advice may want to prevent the target method from being executed. PostSharp offers this ability through the use of the MethodExecutionArgsFlowBehavior property. Unless the target method is void, you will also need to set the MethodExecutionArgsReturnValue property.

```
publicoverridevoid OnEntry(MethodExecutionArgs args)
{
    if (args.Arguments.Count > 0 && args.Arguments[0] == null)
    {
        args.FlowBehavior = FlowBehavior.Return;
        args.ReturnValue = -1;
    }
  Console.WriteLine("The {0} method was entered with the parameter values: {1}",
                    args.Method.Name, argValues.ToString());
}
```
As you can see, all that is needed to exit the execution of the target code is setting the FlowBehavior property on the MethodExecutionArgs to Return.

Managing execution flow control when dealing with exceptions there are two primary situations that you need to consider: re-throwing the exception and throwing a new exception.

#### <span id="page-352-1"></span>Throwing a different exception than the caught one

To throw a new exception you will have to perform two tasks. First, you will need to assign the new exception to the Exception property. This is the exception that will be thrown as part of the flow behavior. After that, you will need to set the FlowBehavior property to ThrowException.

```
publicoverridevoid OnException(MethodExecutionArgs args)
{
    if (args.Exception.GetType() == typeof(IndexOutOfRangeException))
    {
        args.Exception = new CustomArrayIndexException("This was thrown from an aspect",
                                                         args.Exception);
        args.FlowBehavior = FlowBehavior.ThrowException;
    }
}
```
#### **NOTE**

The remaining FlowBehavior enumeration value is Continue. In OnException(MethodExecutionArgs), this behavior will not rethrow the caught exception. In OnEntry(MethodExecutionArgs), OnSuccess(MethodExecutionArgs) and OnExit(MethodExecutionArgs) the target code execution will continue with no interruption.

#### **NOTE**

The default FlowBehavior value for OnEntry(MethodExecutionArgs), OnSuccess(MethodExecutionArgs) and On-Exit(MethodExecutionArgs) is Continue. For OnException(MethodExecutionArgs) the default value is Rethrow-Exception.

#### <span id="page-352-0"></span>Sharing state between advices

When you are working with multiple advices on a single aspect, you will encounter the need to share state between these advices. For example, if you have created an aspect that times the execution of a method, you will need to track the starting time at OnEntry(MethodExecutionArgs) and share that with OnExit(MethodExecutionArgs) to calculate the duration of the call.

To do this we use the MethodExecutionTag property on the MethodExecutionArgs parameter in each of the advices. Because MethodExecutionTag is an object type, you will need to cast the value stored in it while retrieving it and before using it.

```
[PSerializable]
publicclass ProfilingAspect : OnMethodBoundaryAspect
{
    publicoverridevoid OnEntry(MethodExecutionArgs args)
    {
        args.MethodExecutionTag = Stopwatch.StartNew();
   }
   publicoverridevoid OnExit(MethodExecutionArgs args)
    {
        var sw = (Stopwatch)args.MethodExecutionTag;
        sw.Stop();
        System.Diagnostics.Debug.WriteLine("{0} executed in {1} seconds", args.Method.Name,
                                            sw.ElapsedMilliseconds / 1000);
   }
}
```
#### **NOTE**

The value stored in MethodExecutionTag will not be shared between different instances of the aspect. If the aspect is attached to two different pieces of target code, each attachment will have its own unshared MethodExecutionTag for state storage.

#### <span id="page-353-0"></span>Working with async methods

The specificity of async methods is that their execution can be suspended while they are awaiting a dependent operation (typically another async method or a Task). While an async method is suspended, it does not block any thread. When the dependent operation has completed, the execution of the async method can be resumed, possibly on a different thread than the one the method was previously executing on.

There are many situations in which you may want to execute some logic when an async method is being suspended or resumed. For instance, a profiling aspect may exclude the time when the method is waiting for a dependency. You can achieve this by overriding the OnYield(MethodExecutionArgs) and OnResume(MethodExecutionArgs) methods of the OnMethodBoundaryAspect class.

The following table shows the advices that are specific to async methods.

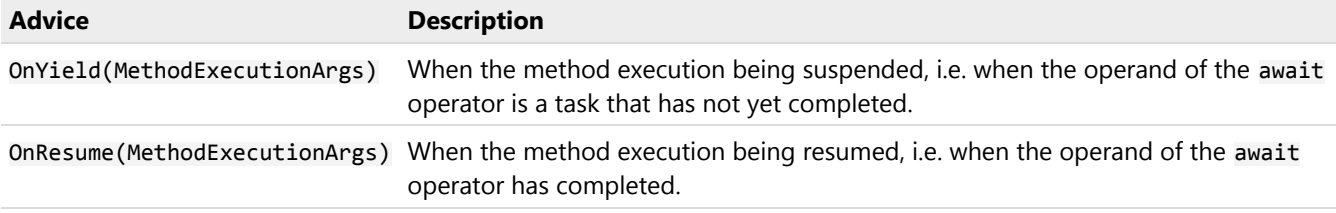

#### **NOTE**

When the operand of the await is a task that has already completed, the OnYield(MethodExecutionArgs) and On-Resume(MethodExecutionArgs) methods are not invoked.

See [Semantic Advising of Iterator and Async Methods](#page-378-0) on page 379 for more details regarding the behavior OnMethod-BoundaryAspect aspect on asynchronous methods.

#### Example

In this example, we will reuse the ProfilingAttribute class from the previous section and will extend it to exclude the time spent while waiting for dependent operations.

```
[PSerializable]
publicclass ProfilingAspect : OnMethodBoundaryAspect
{
    publicoverridevoid OnEntry(MethodExecutionArgs args)
    {
     args.MethodExecutionTag = Stopwatch.StartNew();
   }
    publicoverridevoid OnExit(MethodExecutionArgs args)
    {
     var sw = (Stopwatch)args.MethodExecutionTag;
     sw.Stop();
     System.Diagnostics.Debug.WriteLine("{0} executed in {1} seconds", args.Method.Name,
                                          sw.ElapsedMilliseconds / 1000);
   }
    publicoverridevoid OnYield( MethodExecutionArgs args )
    {
```

```
Stopwatch sw = (Stopwatch) args.MethodExecutionTag;
     sw.Stop();
   }
   publicoverridevoid OnResume( MethodExecutionArgs args )
    {
       Stopwatch sw = (Stopwatch) args.MethodExecutionTag;
       sw.Start();
   }
}
```
Let's apply the [Profiling] attribute to the TestProfiling method.

```
[Profiling]
publicasync Task TestProfiling()
{
    await Task.Delay( 3000 );
    Thread.Sleep( 1000 );
}
```
During the code execution, the stopwatch will start upon entering the TestProfiling method. It will stop before the await statement and resume when the task awaiting is done. Finally, the time measuring is stopped again before exiting the TestProfiling method and the result is written to the console.

Method ProfilingTest executed for 1007ms.

#### <span id="page-354-0"></span>Working with iterator methods

Iterator methods are methods that contain the yield keyword. Under the hood, the C# or VB compiler transforms the iterator method into a state machine class that implements the IEnumerableT and IEnumeratorT interfaces. Calling the MoveNext method causes the method to execute until the next yield keyword. The keyword causes the method execution to be suspended, and it is resumed by the next call to MoveNext.

Just like with async methods, you can use the OnYield(MethodExecutionArgs) and OnResume(MethodExecutionArgs) methods to inject behaviors when an iterator method is suspended or resumed.

The following table explains the behavior of the different advices of the OnMethodBoundaryAspect aspects in the context of iterator methods.

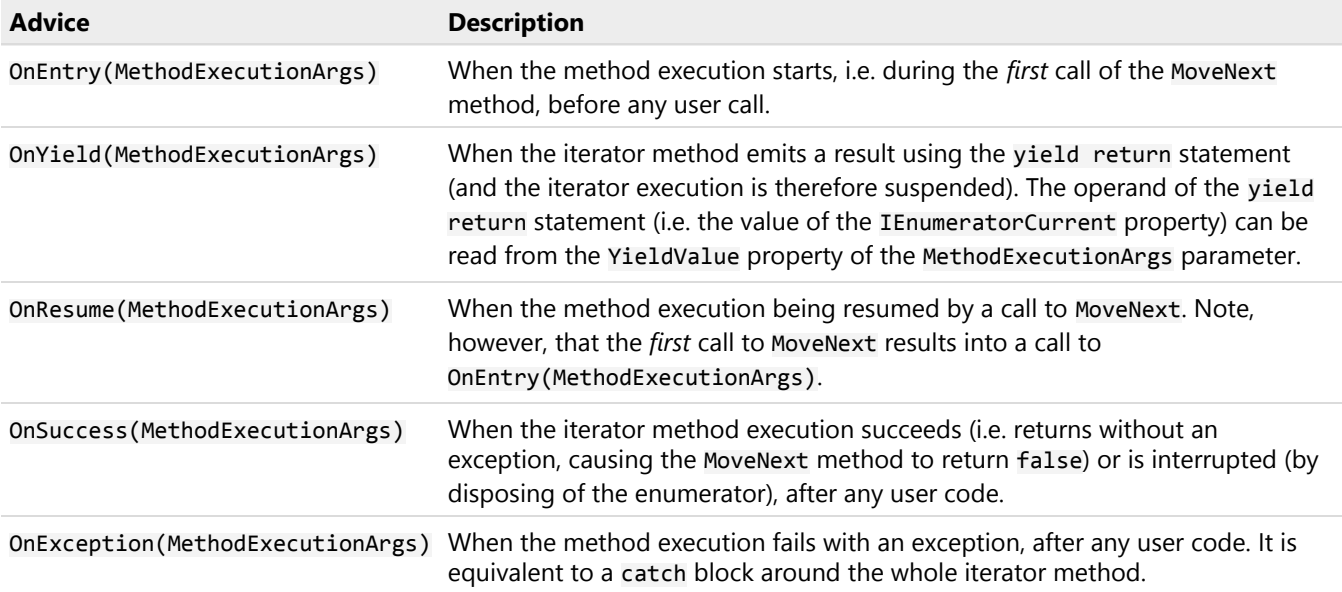

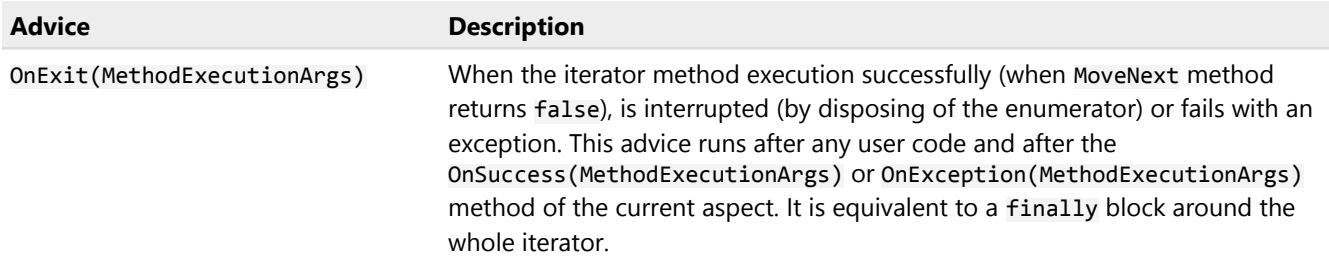

See [Semantic Advising of Iterator and Async Methods](#page-378-0) on page 379 for more details regarding the behavior OnMethod-BoundaryAspect aspect on iterator methods.

### Example

The following program illustrates the timing of different advices in the context of an iterator.

```
[PSerializable]
class MyAspect : OnMethodBoundaryAspect
{
    publicoverridevoid OnEntry(MethodExecutionArgs args)
    {
        Console.WriteLine("! entry");
    }
    publicoverridevoid OnResume(MethodExecutionArgs args)
    {
        Console.WriteLine("! resume");
    }
    publicoverridevoid OnYield(MethodExecutionArgs args)
    {
        Console.WriteLine($"! yield return {args.YieldValue}");
    }
    publicoverridevoid OnSuccess(MethodExecutionArgs args)
    {
        Console.WriteLine("! success");
    }
    publicoverridevoid OnExit(MethodExecutionArgs args)
    {
        Console.WriteLine("! exit");
    }
}
class Program
{
    staticvoid Main(string[] args)
    {
        foreach (var i in Foo())
        {
            Console.WriteLine($"# received {i}");
        }
        Console.WriteLine("# done");
    }
    [MyAspect]
    static IEnumerable<int> Foo()
    {
       Console.WriteLine("@ part 1");
        yieldreturn1;
        Console.WriteLine("@ part 2");
       yieldreturn2;
        Console.WriteLine("@ part 3");
        yieldreturn3;
        Console.WriteLine("@ part 4");
```
}

}

Executing the program prints the following output:

```
! entry
@ part 1
! yield return 1
# received 1
! resume
@ part 2
! yield return 2
# received 2
! resume
@ part 3
! yield return 3
# received 3
! resume
@ part 4
! success
! exit
# done
```
## <span id="page-356-0"></span>62.2. Handling Exceptions

Adding exception handlers to code requires the addition of try/catch statements which can quickly pollute code. Exception handling implemented this way is also not reusable, requiring the same logic to be implemented over and over wherever exceptions must be dealt with. Raw exceptions also present cryptic information and can often expose too much information to the user.

PostSharp provides a solution to these problems by allowing custom exception handling logic to be encapsulated into a reusable class, which is then easily applied as an attribute to all methods and properties where exceptions are to be dealt with.

This topic contains the following sections:

- [Intercepting an exception](#page-356-1) on page 357
- [Specifying the type of handled exceptions](#page-357-0) on page 358
- [Ignoring \("swallowing"\) exceptions](#page-358-0) on page 359
- [Replacing or wrapping exceptions](#page-359-0) on page 360
- [Accessing the current execution context](#page-359-1) on page 360

#### <span id="page-356-1"></span>Intercepting an exception

PostSharp provides the OnExceptionAspect class which is the base class from which exception handlers are to be derived from.

The key element of this class is the OnException(MethodExecutionArgs) method: this is the method where the exception handling logic (i.e. what would normally be in a catch statement) goes. A MethodExecutionArgs parameter is passed into this method by PostSharp; it contains information about the exception.

#### To create an exception handling aspect:

- 1. Add a reference to the *PostSharp* package to your project.
- 2. Derive a class from OnExceptionAspect.
- 3. Apply the PSerializableAttribute to the class.
- 4. Override OnException(MethodExecutionArgs) and implement your exception handling logic in this class. The Exception object is available on the Exception property of the MethodExecutionArgs parameter.
- 5. Add the aspect to one or more methods. Since OnExceptionAspect derives from the Attribute class, you can just add the aspect custom attribute to the methods you need. If you need to add the aspect to more methods (for instance all public methods in a namespace), you can learn about more advanced techniques in [Adding](#page-106-0) [Aspects to Code](#page-106-0) on page 107.

#### Example

The following snippet shows an example of an exception handler which watches for exceptions of any type, and then writes a message to the console when an exception occurs:

```
[PSerializable]
publicclass PrintExceptionAttribute : OnExceptionAspect
{
   publicoverridevoid OnException(MethodExecutionArgs args)
    {
        Console.WriteLine(args.Exception.Message);
   }
}
```
Once created, apply the derived class to all methods and/or properties for which the exception handling logic is to be used, as shown in the following example:

```
class Customer
{
    publicstring FirstName { get; set; }
    publicstring LastName { get; set; }
    [PrintException]
    publicvoid StoreName(string path)
    {
        File.WriteAllText( path, string.Format( "{0} {1}", this.FirstName, this.LastName ) );
    }
}
```
Here PrintException will output a message when an exception occurs in trying to write text to a file.

#### <span id="page-357-0"></span>Specifying the type of handled exceptions

The GetExceptionType(MethodBase) method can be used to return the type of the exception which is to be handled by this aspect. Otherwise, all exceptions will be caught and handled by this class. Note that the GetException-Type(MethodBase) method is evaluated at build time.

If the aspect needs to handle several types of exception, the GetExceptionType should return a common base type, and the OnException implementation should be modified to dynamically handle different types of exception.

#### Example

In the following snippet, we updated the PrintExceptionAttribute aspect and added the possibility to specify from the custom attribute constructor which type of exception should be traced.

```
[PSerializable]
publicclass PrintExceptionAttribute : OnExceptionAspect
{
    Type type;
    public PrintExceptionAttribute(Type type)
    {
        this.type = type;
    }
```

```
// Method invoked at build time.// Should return the type of exceptions to be handled. publicoverride Type GetExceptio
    {
        returnthis.type;
    }
    publicoverridevoid OnException(MethodExecutionArgs args)
    {
        Console.WriteLine(args.Exception.Message);
    }
}
class Customer
{
    publicstring FirstName { get; set; }
    publicstring LastName { get; set; }
    [PrintException(typeof(IOException)]
    publicvoid StoreName(string path)
    {
        File.WriteAllText( path, string.Format( "{0} {1}", this.FirstName, this.LastName ) );
    }
}
```
#### <span id="page-358-0"></span>Ignoring ("swallowing") exceptions

The FlowBehavior member of MethodExecutionArgs in the exception handler's OnException(MethodExecutionArgs) method, can be set to ignore an exception. Note however that ignoring exceptions is generally dangerous and not recommended. In practice, it's only safe to ignore exceptions in event handlers (e.g. to display a message in a WPF form) and in thread entry points.

Exceptions can be ignored by setting the FlowBehavior property to Return. You must then set the return value of the method by setting the ReturnValue property.

#### Example

The following aspect catches all exceptions flowing from the methods the aspect is applied to, prints the exception to the console, and makes the target method return -1 instead of failing with an exception.

```
[PSerializable]
publicclass PrintAndIgnoreExceptionAttribute : OnExceptionAspect
{
    publicoverridevoid OnException(MethodExecutionArgs args)
    {
        Console.WriteLine(args.Exception.Message);
        args.FlowBehavior = FlowBehavior.Return;
        args.ReturnValue = -1;
    }
}
publicclass Customer
{
    [PrintException(typeof(IOException))]
    publicint GetDataLength(string path)
    {
       return File.ReadAllText(path).Length;
    }
```
}

#### <span id="page-359-0"></span>Replacing or wrapping exceptions

Many times, the original exception must be hidden from the user or the client of the service, and should be replaced by another exception.This can be done by setting the MethodExecutionArgsFlowBehavior property to FlowBehavior. ThrowException and the MethodExecutionArgsException to the new exception.

- FlowBehavior.RethrowException: rethrows the original exception after the exception handler exits. This is the default behavior for the OnException(MethodExecutionArgs) advice.
- FlowBehavior.ThrowException: throws a new exception once the exception handler exits. This is useful when details of the original exception should be hidden from the user or when a more meaningful exception is to be shown instead. When throwing a new exception, a new exception object must be assigned to the Exception member of MethodExecutionArgs. The following snippet shows the creation of a new BusinessException-Attribute which throws a BusinessException containing a description of the cause:

```
[PSerializable]
publicsealedclass BusinesssExceptionAttribute : OnExceptionAspect
{
    publicoverridevoid OnException(MethodExecutionArgs args)
    {
        args.FlowBehavior = FlowBehavior.ThrowException;
        args.Exception = new BusinessException("Bad Arguments", new Exception("One or more arguments were null. U
  }
}
```
#### Example

The following aspect handles all exceptions in the BusinessServices class by generating a GUID for it, writing all details to the trace file and then throwing a BusinessException showing just the incident GUID and hiding other details.

#### [PSerializable]

```
publicsealedclass HandleExceptionsAttribute : OnExceptionAspect
{
    publicoverridevoid OnException(MethodExecutionArgs args)
    {
        Guid guid = Guid.NewGuid();
        // In a real-world app, we would file the exception in the QA database.
        Trace.WriteLine( #"Exception {guid}:");
        Trace.WriteLine(args.Exception.ToString());
        args.FlowBehavior = FlowBehavior.ThrowException;
        args.Exception = new BusinessException( $"The service failed unexpectedly. Please report the incident to the QA tea
   }
}
[HandleExceptions]
publicclass BusinessServices
{
   // Dozens of methods here.
}
publicclass BusinessException : Exception
{
    public BusinessException(string message) : base(message)
    {
    }
}
```
#### <span id="page-359-1"></span>Accessing the current execution context

The OnException(MethodExecutionArgs) method requires one argument of type MethodExecutionArgs. This object gives access to the exception being handled, the identity of the method being executed, its arguments, and the current object.
The following table lists the pieces of context made available by the MethodExecutionArgs class.

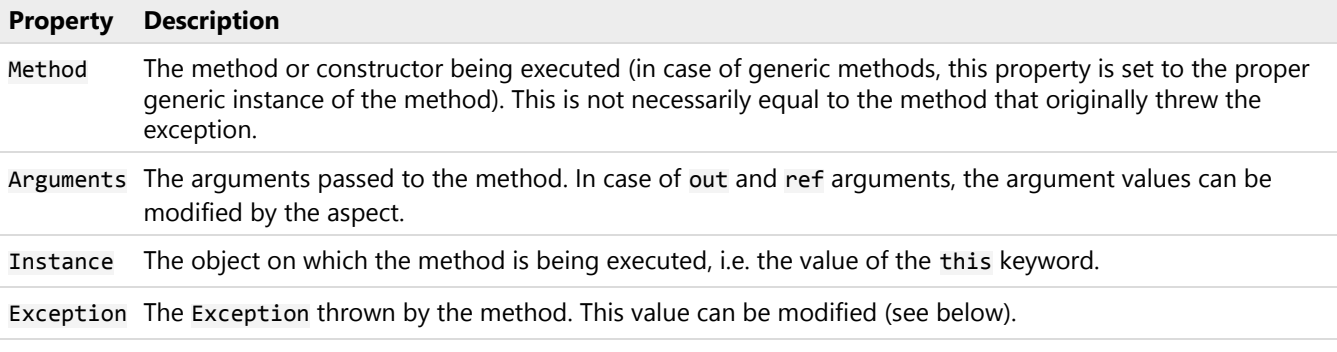

#### **NOTE**

The properties of the MethodExecutionArgs class cannot be directly viewed in the debugger. Because optimizations, the properties must be referenced in your source code in order to be viewable in the debugger.

#### Example

The following code improves the previous example by adding more context information to the print-out of the exception details.

```
[PSerializable]
publicsealedclass HandleExceptionsAttribute : OnExceptionAspect
{
    publicoverridevoid OnException(MethodExecutionArgs args)
    {
        Guid guid = Guid.NewGuid();
        // In a real-world app, we would file the exception in the QA database.
        Trace.WriteLine( $"Exception {guid} when invoking the method {args.Method.DeclaringType.FullName}.{args.Method.Name
        Trace.WriteLine(args.Exception.ToString());
        args.FlowBehavior = FlowBehavior.ThrowException;
        args.Exception = new BusinessException( $"The service failed unexpectedly. Please report the incident to the QA tea
    }
}
```
### <span id="page-360-0"></span>62.3. Intercepting Methods

It is often useful to be able to intercept the invocation of a method and invoke your own hook in its place. Common use cases for this capability include dispatching the method execution to a different thread, asynchronously executing the method at a later time, and retrying the method call an when exception is thrown.

PostSharp addresses these needs with the MethodInterceptionAspect aspect class which intercepts the invocation of a method before the method is executed. It also allows you to invoke the original method and access its arguments and return value.

The current article covers method *interception*, for another approach to injecting behaviors into methods, see [Injecting](#page-348-0) [Behaviors Before and After Method Execution](#page-348-0) on page 349.

This topic contains the following sections:

- [Intercepting a method call](#page-361-0) on page 362
- [Accessing the current execution context](#page-362-0) on page 363

• [Intercepting methods returning a Task, including async methods](#page-363-0) on page 364

#### <span id="page-361-0"></span>Intercepting a method call

#### To create an aspect that retries a method call on exception:

- 1. Add a reference to the *PostSharp* package to your project.
- 2. Create an aspect class and inherit MethodInterceptionAspect. Annotate the class with the [PSerializable-Attribute] custom attribute.
- 3. Override and implement the OnInvoke(MethodInterceptionArgs) method and implement the interception logic. Call args.Proceed() to invoke the intercepted method.

```
NOTE
```
Calling base.OnInvoke() is equivalent to calling args.Proceed().

4. Add the aspect to one or more methods. Since MethodInterceptionAspect derives from the Attribute class, you can just add the aspect custom attribute to the methods you need. If you need to add the aspect to more methods (for instance all public methods in a namespace), you can learn about more advanced techniques in [Adding Aspects to Code](#page-106-0) on page 107.

#### Example

Consider the following CustomerService class which has methods to load and save customer entities and relies on calls to a database or a web-service.

```
publicclass CustomerService
{
    publicvoid Save(Customer customer)
    {
        // Database or web-service call.
    }
}
```
Occasionally, the connection to the underlying store may become unreliable and the application user is presented with the error message. To improve the user experience you may want to retry the failing operation several times before displaying the error message. In the following steps, we'll create a method interception class which can be applied to repository methods and will retry the invocation whenever an exception is thrown by the original method.

The complete aspect code is as follows:

```
[PSerializable]
publicclass RetryOnExceptionAttribute : MethodInterceptionAspect
{
    public RetryOnExceptionAttribute()
    {
        this.MaxRetries = 3;
    }
   publicint MaxRetries { get; set; }
   publicoverridevoid OnInvoke(MethodInterceptionArgs args)
    {
        int retriesCounter = 0;
        while (true)
        {
            try
            {
                args.Proceed();
```

```
return;
            }
            catch (Exception e)
            {
                retriesCounter++;
                if (retriesCounter > this.MaxRetries) throw;
                Console.WriteLine(
                    "Exception during attempt {0} of calling method {1}.{2}: {3}",
                    retriesCounter, args.Method.DeclaringType, args.Method.Name, e.Message);
            }
       }
   }
}
```
Apply the [RetryOnException] custom attributes to all methods where the behavior is needed.

In the following snippet, this aspect is applied to the CustomerService.Save method:

```
publicclass CustomerService
{
    [RetryOnException(MaxRetries = 5)]
    publicvoid Save(Customer customer)
    {
        // Database or web-service call.
    }
}
```
Whenever the CustomerService.Save method is invoked, the RetryOnExceptionAttribute.OnInvoke method is called instead. The aspect method will invoke the original method and retry if necessary.

#### <span id="page-362-0"></span>Accessing the current execution context

As illustrated in the example above, you can access information about the method being intercepted from the property MethodInterceptionArgsMethod, which gives you the MethodBase of the method that has been intercepted. This object gives you access to parameters, return type, declaring type, and other characteristics. In case of generic methods or generic types, MethodInterceptionArgsMethod gives you the proper generic method instance, so you can use this object to get generic parameters.

The MethodInterceptionArgs parameter gives you access to other pieces of information regarding the current execution context.

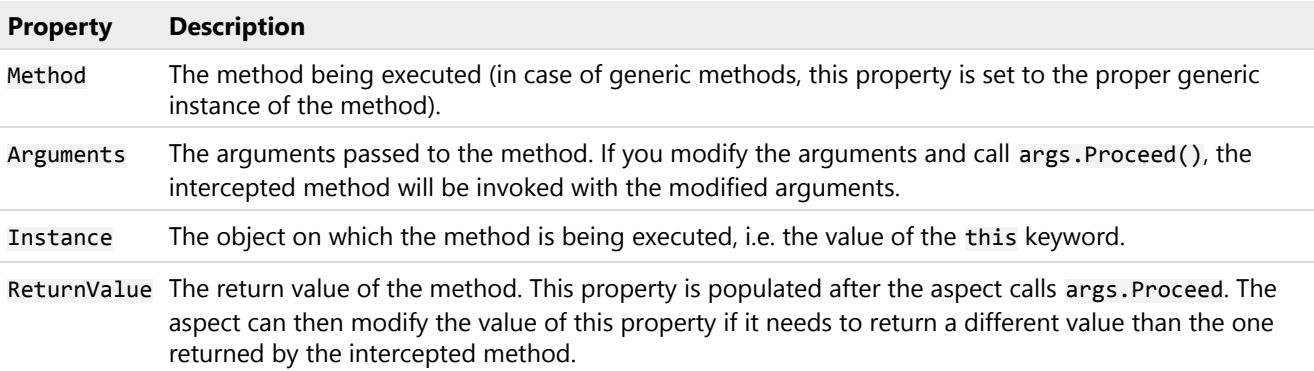

#### <span id="page-363-0"></span>Intercepting methods returning a Task, including async methods

The Task class in .NET represents operations that can execute asynchronously. Whenever you want to intercept a method that returns a Task, you have two options of how to define the target of the interception:

- Intercepting the logic that creates and returns a new Task. The logic of the asynchronous operation represented by the Task is not intercepted, and the Task's status, return value and thrown exception are not handled by an aspect. This is what happens when you intercept a Task-returning method with an aspect implementing only OnInvoke(MethodInterceptionArgs).
- Intercepting both the logic that instantiates the Task and the logic of the Task. In this case, you intercept the asynchronous operation represented by the task. You can await for the completion of the task, and you can handle the task's return value and thrown exception inside the aspect. This interception mode is called *semantic advising*.

To intercept the whole Task logic, your aspect must implement the OnInvokeAsync(MethodInterceptionArgs) method. Your implementation can call args.ProceedAsync() instead of args.Proceed() to invoke the intercepted method and execute the intercepted task.

When an aspect implements both OnInvoke(MethodInterceptionArgs) and OnInvokeAsync(MethodInterception-Args), PostSharp automatically selects the proper method when the target method returns a Task. You can change this behavior by changing the value of the SemanticallyAdvisedMethodKinds aspect property. See [Semantic Advising of](#page-378-0) [Iterator and Async Methods](#page-378-0) on page 379 for details regarding this property.

In this article, we will demonstrate how to control the semantic behavior of the MethodInterceptionAspect aspect when it is applied to a method returning a task or to an async method. For a more general information about using MethodInterceptionAspect see [Intercepting Methods](#page-360-0) on page 361.

#### Example

To demonstrate when the semantic approach to method interception can be useful, let's extend at the RetryOn-ExceptionAttribute aspect created in the previous example.

The previous version of RetryOnExceptionAttribute aspect intercepts the original method, but it does not intercept the async task returned by the method. As a result, the aspect cannot catch the exception thrown by the async task and the test method fails. In order to properly handle async methods, we need to add an implementation of the OnInvoke-Async(MethodInterceptionArgs) method to the RetryOnExceptionAttribute aspect:

```
[PSerializable]
publicclass RetryOnExceptionAttribute : MethodInterceptionAspect
{
    public RetryOnExceptionAttribute()
    {
        this.MaxRetries = 3;
    }
    publicint MaxRetries { get; set; }
    publicoverridevoid OnInvoke(MethodInterceptionArgs args)
    {
        int retriesCounter = 0;
        while (true)
        {
            try
            {
                args.Proceed();
                return;
            }
            catch (Exception e)
            {
                retriesCounter++;
```

```
if (retriesCounter > this.MaxRetries) throw;
                Console.WriteLine(
                    "Exception during attempt {0} of calling method {1}.{2}: {3}",
                    retriesCounter, args.Method.DeclaringType, args.Method.Name, e.Message);
            }
        }
    }
    publicoverrideasync Task OnInvokeAsync(MethodInterceptionArgs args)
    {
        int retriesCounter = 0;
        while (true)
        {
            try
            {
                await args.ProceedAsync();
                return;
            }
            catch (Exception e)
            {
                retriesCounter++;
                if (retriesCounter > this.MaxRetries) throw;
                Console.WriteLine(
                    "Exception during attempt {0} of calling method {1}.{2}: {3}",
                    retriesCounter, args.Method.DeclaringType, args.Method.Name, e.Message);
            }
        }
   }
}
```
We can now apply the [RetryOnException] aspect to an async method:

```
[RetryOnException]
privateasync Task AsyncThrow()
{
    await Task.Yield();
    if (--this.counter > 0){
        thrownew Exception();
    }
}
```
Whenever the AsyncThrow method is invoked, the RetryOnExceptionAttribute.OnInvokeAsync method is called instead. The aspect method will invoke the original method asynchronously and await for its completion. If the asynchronous task throws an exception, the aspect will catch the exception and either retry the asynchronous call or rethrow the exception.

#### Intercepting methods returning a null Task

The following example shows how to intercept methods that may return a null Task. There is no way for the an aspect based on a semantically-advised MethodInterceptionAspect to return a null Task. If the aspect requires returning a null Task, it must use non-semantic advising. See [Semantic Advising of Iterator and Async Methods](#page-378-0) on page 379 for details.

```
[PSerializable]
publicsealedclass MyAspect1 : MethodInterceptionAspect
{
    publicoverrideasync Task OnInvokeAsync(MethodInterceptionArgs args)
    {
        object instance = args.Instance;
        Arguments arguments = args.Arguments;
```
MethodBindingInvokeAwaitable bindingInvokeAwaitable = args.AsyncBinding.InvokeAsync(ref instance, arguments);

```
Task task = bindingInvokeAwaitable.GetTask();
        if (task != null)
        {
            args.ReturnValue = await bindingInvokeAwaitable;
        }
        else
        {
            args.ReturnValue = "Some special value";
        }
    }
}
```
## 62.4. Intercepting Properties and Fields

In .NET, both fields and properties are "things" that can be set and get. You can intercept get and set operations using the LocationInterceptionAspect. It makes it possible to develop useful aspects, such as validation, filtering, change tracking, change notification, or property virtualization (where the property is backed by a registry value, for instance).

This topic contains the following sections:

- [Intercepting Get operations](#page-365-0) on page 366
- [Intercepting Set operations](#page-367-0) on page 368
- [Getting and setting the underlying property](#page-368-0) on page 369
- [Intercepting fields](#page-369-0) on page 370
- [Getting the property or property being accessed](#page-369-1) on page 370

#### <span id="page-365-0"></span>Intercepting Get operations

In this example, we will see how to create an aspect that filters the value read from a field or property.

#### To create an aspect that filters the value read from a field or property

- 1. Add a reference to the *PostSharp* package to your project.
- 2. Create an aspect that inherits from LocationInterceptionAspect and add the custom attribute [PSerializableAttribute].
- 3. Override the OnGetValue(LocationInterceptionArgs) method.

```
[PSerializable]
publicclass StringCheckerAttribute : LocationInterceptionAspect
{
    publicoverridevoid OnGetValue(LocationInterceptionArgs args)
    {
        base.OnGetValue(args);
    }
}
```
4. Calling base.OnGetValue actually retrieves the value from the underlying field or property, and populates the Value property. Add some code to check if the property currently is set to null If the current value is null, we want to return a predefined value. To do this we can set the Value property. Any time this property is requested, and it is set to null, the value "foo" will be returned.

publicoverridevoid OnGetValue(LocationInterceptionArgs args)

```
base.OnGetValue(args);
if (args.Value == null)
{
    args.Value = "foo";
}
```
5. Now that you have a complete getter interception aspect written you can attach it to the target code. Simply add an attribute to either properties or fields to have the interception attached.

```
publicclass Customer
{
    [StringChecker]
    privatereadonlystring _address;
    public Customer(string address)
    {
        _address = address;
    }
    [StringChecker]
    publicstring Name { get; set; }
    publicstring Address { get { return _address; } }
}
```
#### **NOTE**

{

}

Adding aspects to target code one property or field at a time can be a tedious process. There are a number of techniques in the article [Adding Aspects to Multiple Declarations](#page-109-0) on page 110 that explain how to add aspects en mass.

6. Now when you create an instance of a customer and immediately try to access the Name and Address values the get request will be intercepted and null values will be returned as "foo".

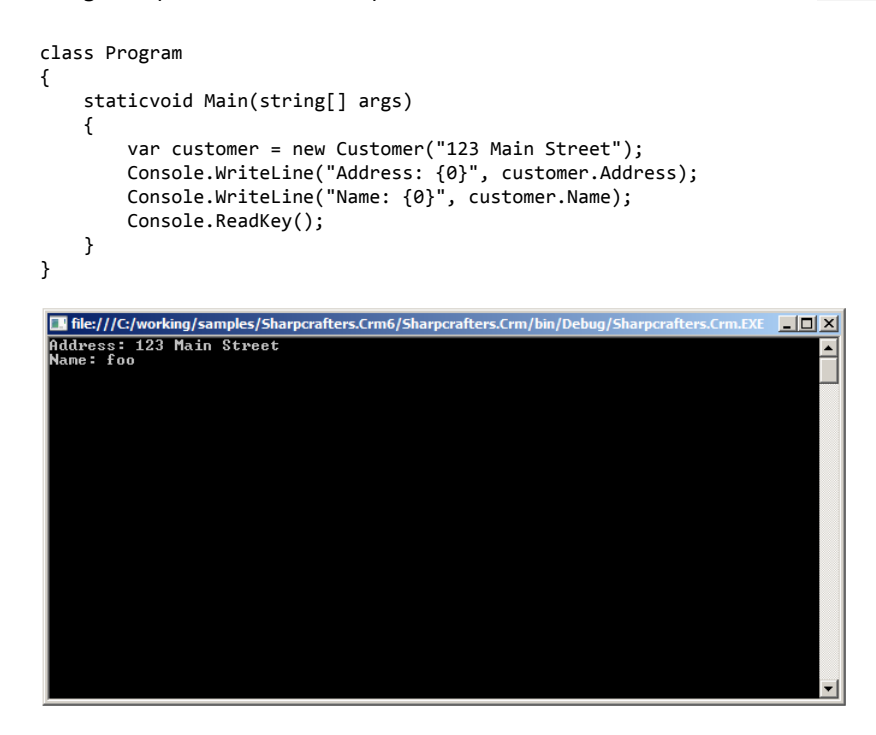

Property and field interception is a simple and seamless task. Once you have intercepted your target you can act on the target or you can allow the original code to execute.

#### <span id="page-367-0"></span>Intercepting Set operations

The previous section showed how to intercept a get accessor. Intercepting a set accessor is accomplished in a similar manner by implementing OnSetValue(LocationInterceptionArgs) in the LocationInterceptionAspect.

The following snippet shows the addition of OnSetValue(LocationInterceptionArgs) to the StringCheckerAttribute example:

```
[PSerializable]
publicclass StringCheckerAttribute : LocationInterceptionAspect
{
publicoverridevoid OnGetValue(LocationInterceptionArgs args)
{
base.OnGetValue(args);
}
publicoverridevoid OnSetValue(LocationInterceptionArgs args)
{
base.OnSetValue(args);
}
}
```
When applied to a property with a set operator, OnSetValue(LocationInterceptionArgs) will intercept the set operation. In the Customer example shown below, OnSetValue(LocationInterceptionArgs) will be called whenever the Name property is set:

publicclass Customer

{ . . .

```
[StringChecker]
publicstring Name { get; set; }
}
```
The SetNewValue(Object) method of LocationInterceptionArgs can be used instead of base.OnSetValue() to pass a different value in for the property. For example, OnSetValue(LocationInterceptionArgs) could be used to check for a null string, and then change the string to a non-null value:

```
[PSerializable]
publicclass StringCheckerAttribute : LocationInterceptionAspect
{
    .
    .
    .
publicoverridevoid OnSetValue(LocationInterceptionArgs args)
{
if (args.Value == null)
{
args.Value = "Empty String";
}
args.ProceedSetValue();
}
}
```
#### <span id="page-368-0"></span>Getting and setting the underlying property

PostSharp provides a mechanism to check a property's underlying value via the LocationInterceptionArgsGet-CurrentValue method. This can be useful to check the current property value when a setter is called and then take some appropriate action.

For example, the following snippet shows a modified OnSetValue(LocationInterceptionArgs) method which gets the current underlying property value and compares the (new) value passed into the setter against the current value. If current and new value don't match then some message is written:

publicoverridevoid OnSetValue(LocationInterceptionArgs args)

```
{
 //get the current underlying valuestring existingValue = (string)args.GetCurrentValue();
 if (((existingValue==null) && (args.Value != null)) || (!existingValue.Equals(args.Value)))
 {
   Console.WriteLine("Value changed.");
   args.ProceedSetValue();
 }
}
```
#### **NOTE**

GetCurrentValue will call the underlying property getter without going through OnGetValue(LocationInterception-Args). If several aspects are applied to the property (and/or to the property setter), GetCurrentValue will go through the next aspect in the chain of invocation.

PostSharp also provides a mechanism to set the underlying property in a getter via the SetNewValue(Object) method of LocationInterceptionArgs. This could be used for example, to ensure that a default value is assigned to the underlying property if there is currently no value. The following snippet shows a modified OnGetValue(Location-InterceptionArgs) method which gets the current underlying value, and sets a default value if the current value is null:

publicoverridevoid OnGetValue(LocationInterceptionArgs args) {

```
object o = args.GetCurrentValue();
```

```
if (o == null){
    args.SetNewValue("value not set");
}
base.OnGetValue(args);
```
#### <span id="page-369-0"></span>Intercepting fields

}

One benefit to implementing a LocationInterceptionAspect is that it can be applied directly to fields, allowing for reads and writes to those fields to be intercepted, just like with properties.

Applying a LocationInterceptionAspect implementation to a field is simply a matter of setting it as an attribute on a field, just as it was done with a property:

```
publicclass Customer
{
    .
    .
    .
[StringChecker]
publicstring name;
}
```
With the attribute applied to the name field, all attempts to get and set that field will be intercepted by StringChecker in its OnGetValue(LocationInterceptionArgs) and OnSetValue(LocationInterceptionArgs) methods.

Note that when a LocationInterceptionAspect is added to a field, the field is replaced by a property of the same field and visibility. The field itself is renamed and made private.

#### <span id="page-369-1"></span>Getting the property or property being accessed

Information about the property or field being intercepted can be obtained through the LocationInterceptionArgs via its Location property. The type of this property, LocationInfo, can represent a FieldInfo, a PropertyInfo, or a ParameterInfo (although LocationInterceptionAspect cannot be added to parameters).

One use for this is to reflect the property name whenever a property is changed. In the following example, we have an Entity class that implements INotifyPropertyChanged and a public OnPropertyChanged method which allows notifications to be made whenever a property is changed. The Customer class has been modified to derive from Entity.

```
class Entity : INotifyPropertyChanged
{
 publicevent PropertyChangedEventHandler PropertyChanged;
 publicvoid OnPropertyChanged(string propertyName)
  {
   if (PropertyChanged != null)
     PropertyChanged(this, new PropertyChangedEventArgs(propertyName));
  }
}
class Customer : Entity
{
 publicstring Name { get; set; }
}
```
With the ability to invoke an OnPropertyChanged event, we can create a LocationInterceptionAspect which invokes this event when setting a value and pass in the property name from the underlying PropertyInfo object:

```
[PSerializable]
publicclass NotifyPropertyChangedAttribute : LocationInterceptionAspect
{
```

```
publicoverridevoid OnSetValue(LocationInterceptionArgs args)
{
If ( args.Value != args.GetCurrentValue() )
{
args.Value = args.Value;
args.ProceedSetValue();
((Entity)args.Instance).OnPropertyChanged(args.Location.Name);
}
}
}
```
#### **NOTE**

This example is a simplistic implementation of the NotifyPropertyChangedAttribute aspect. For a production-ready implementation, see the section [INotifyPropertyChanged](#page-202-0) on page 203.

This aspect can then be applied to the Customer class:

```
[NotifyPropertyChangedAttribute]
class Customer : INotifyPropertyChanged
{
   publicstring Name { get; set; }
}
```
Now when the Name property is changed, NotifyPropertyChangedAttribute will invoke the Entity.OnProperty-Changed method passing in the property name retrieved from its underlying property.

### 62.5. Intercepting Events

You interact with events in three primary ways: subscribing, unsubscribing and raising them. Like methods and properties, you may find yourself needing to intercept these three interactions. How do you execute code every time that an event is subscribed to? Or raised? Or unsubscribed? PostSharp provides you with a simple mechanism to accomplish this easily.

This topic contains the following sections:

- [Intercepting Add and Remove](#page-370-0) on page 371
- [Intercepting Raise](#page-371-0) on page 372
- [Accessing the current context](#page-372-0) on page 373
- [Example: Removing offending event subscribers](#page-372-1) on page 373

#### <span id="page-370-0"></span>Intercepting Add and Remove

Throughout the life of an event, it is possible to have many different event handlers subscribe and unsubscribe. You may want to log each of these actions.

- 1. Add a reference to the *PostSharp* package to your project.
- 2. Create an aspect that inherits from EventInterceptionAspect. Add the [PSerializableAttribute] custom attribute.
- 3. Override the OnAddHandler(EventInterceptionArgs) method and add your logging code to the method body.

4. Add the base.OnAddHandler call to the body of the OnAddHandler(EventInterceptionArgs) method. If this is omitted, the original call to add a handler will not be executed. Unless you want to stop the addition of the handler, you will need to add this line of code.

```
[PSerializable]
publicclass CustomEventHandling : EventInterceptionAspect
{
    publicoverridevoid OnAddHandler(EventInterceptionArgs args)
    {
        base.OnAddHandler(args);
        Console.WriteLine("A handler was added");
   }
}
```
- 5. To log the removal of an event handler, override the OnRemoveHandler(EventInterceptionArgs) method.
- 6. Add the logging you require to the method body.
- 7. Add the base.OnRemoveHandler call to the body of the OnRemoveHandler(EventInterceptionArgs) method. Like you saw when overriding the OnAddHandler(EventInterceptionArgs) method, if you omit this call, the original call to remove the handler will not occur.

```
publicoverridevoid OnRemoveHandler(EventInterceptionArgs args)
{
   base.OnRemoveHandler(args);
    Console.WriteLine("A handler was removed");
}
```
Once you have defined the interception points in the aspect, you will need to attach the aspect to the target code. The simplest way to do this is to add the attribute to the event handler definition.

```
publicclass Example
{
    [CustomEventHandling]
   public EventHandler<EventArgs> SomeEvent;
    publicvoid DoSomething()
    {
        if (SomeEvent != null)
        {
            SomeEvent.Invoke(this, EventArgs.Empty);
        }
    }
}
```
#### <span id="page-371-0"></span>Intercepting Raise

When you are intercepting events, you may also have situations where you want to execute additional code when the event is raised. Raising of an event can occur in many places and you will want to centralize this code to avoid repetition.

- 1. Override the OnInvokeHandler(EventInterceptionArgs) method in your aspect class and add the logging you require to the method body.
- 2. Add a call to base.OnInvokeHandler to ensure that the original invocation occurs.

```
publicoverridevoid OnInvokeHandler(EventInterceptionArgs args)
{
    base.OnInvokeHandler(args);
   Console.WriteLine("A handler was invoked");
}
```
By adding the attribute to the target event handler earlier in this process you have enabled intercepting of each raised event.

#### <span id="page-372-0"></span>Accessing the current context

At any time, the Handler property is set to the delegate being added, removed, or invoked. You can read and write this property. If you write it, the delegate you assign must be compatible with the type of the event. The Event property gets you the EventInfo of the event being accessed.

Within OnInvokeHandler(EventInterceptionArgs), the property Arguments gives access to the arguments with which the delegate was invoked.

These concepts will be illustrated in the following example.

#### <span id="page-372-1"></span>Example: Removing offending event subscribers

When events are subscribed to, the component that raises the event has no way to ensure that the subscriber will behave properly when that event is raised. It's possible that the subscribing code will throw an exception when the event is raised and when that happens you may want to unsubscribe the handler to ensure that it doesn't continue to throw the exception. The EventInterceptionAspect can help you to accomplish this easily.

- 1. Override the OnInvokeHandler(EventInterceptionArgs) method in your aspect.
- 2. In the method body add a try...catch block.
- 3. In the try block add a call to base. On Invoke Handler and in the catch block add a call to Remove-Handler(Delegate)

```
[PSerializable]
publicclass CustomEventHandling : EventInterceptionAspect
{
    publicoverridevoid OnInvokeHandler(EventInterceptionArgs args)
    {
        try
        {
            base.OnInvokeHandler(args);
        }
        catch (Exception e)
        {
            Console.WriteLine("Handler '{0}' invoked with arguments {1} failed with exception {2}.",
                              args.Handler.Method,
                              string.Join(", ", args.Arguments.Select(a => a == null ? "null" : a.ToString())),
                              e.GetType().Name);
            args.RemoveHandler(args.Handler);
            throw;
        }
    }
}
```
Now, any time an exception is thrown during event execution, the offending event handler will be unsubscribed from the event.

### 62.6. Introducing Custom Attributes

Applying custom attributes to class members in C# is a powerful way to add metadata about those members at compile time.

PostSharp provides the ability to create a custom attribute class which when applied to another class, can iterate through those class members and automatically decorate them with custom attributes. This can be useful for example, to automatically apply custom attributes or groups of custom attributes when new class members are added, without having to remember to do it manually each time.

This topic contains the following sections:

- [Introducing new custom attributes](#page-373-0) on page 374
- [Copying existing custom attributes](#page-374-0) on page 375

#### <span id="page-373-0"></span>Introducing new custom attributes

In the following example, we'll create an attribute decorator class which applies .NET's DataContractAttribute to a class and DataMemberAttribute to members of a class at build time.

1. Start by creating a class called AutoDataContractAttribute which derives from TypeLevelAspect. Type-LevelAspect transforms the class into an attribute which can be applied to other classes. Also implement IAspectProvider which exposes the ProvideAspects(Object) method for iterating on class members. ProvideAspects(Object) will be called for each member in the target class and will contain the code for applying the attributes:

```
publicsealedclass AutoDataContractAttribute : TypeLevelAspect, IAspectProvider
{
   public IEnumerable<AspectInstance> ProvideAspects(object targetElement)
    {
}
```
2. Implement the ProvideAspects(Object) method to cast the targetElement parameter to a Type object. Note that this method will be called at build time. Since ProvideAspects(Object) will be called for the class itself and for each member of the target class, the Type object can be used for inspecting each member and making decisions about when and how to apply custom attributes. In the following snippet, the implementation returns a new AspectInstance for the Type containing a new DataContractAttribute and then iterates through each property of the Type returning a new AspectInstance with the DataMemberAttribute for each. Note that both the DataContractAttribute and DataMemberAttribute are both wrapped in Custom-AttributeIntroductionAspect objects:

```
publicsealedclass AutoDataContractAttribute : TypeLevelAspect, IAspectProvider
{
    // This method is called at build time and should just provide other aspects. public IEnumerable<AspectInstan
    {
        Type targetType = (Type) targetElement;
        CustomAttributeIntroductionAspect introduceDataContractAspect =
            new CustomAttributeIntroductionAspect(
               new ObjectConstruction(typeof (DataContractAttribute).GetConstructor(Type.EmptyTypes)));
        CustomAttributeIntroductionAspect introduceDataMemberAspect =
            new CustomAttributeIntroductionAspect(
               new ObjectConstruction(typeof (DataMemberAttribute).GetConstructor(Type.EmptyTypes)));
        // Add the DataContract attribute to the type. yieldreturnnew AspectInstance(targetType, introduceDataCon
        // Add a DataMember attribute to every relevant property. foreach (PropertyInfo property in
            targetType.GetProperties(BindingFlags.Public | BindingFlags.DeclaredOnly | BindingFlags.Instance))
        {
            if (property.CanWrite)
               yieldreturnnew AspectInstance(property, introduceDataMemberAspect);
        }
    }
}
```
#### **NOTE**

Since the ProvideAspects(Object) method returns an IEnumerable, the yield keyword should be used to return aspects for PostSharp to apply.

3. Apply the AutoDataContractAttribute class. In the following example we apply it to a Product class where it will decorate Product with DataContractAttribute and each member with DataMemberAttribute:

```
[AutoDataContractAttribute]
publicclass Product
{
    publicint ID { get; set; }
    publicstring Name { get; set; }
    publicint RevisionNumber { get; set; }
}
```
#### <span id="page-374-0"></span>Copying existing custom attributes

Another way to introduce attributes to class members is to copy them from another class. This is useful, for example, when distinct classes have members with the same names and are of the same types. In this case, attributes can be defined in one class and then that class can be used to decorate other similar classes with same attributes.

In the following snippet, Product's ID and Name properties have both been modified to contain an additional attribute from the System.ComponentModel.DataAnnotations namespace – Editable, Display, and Required respectively.

Below Product is another class called ProductViewModel containing the same properties to which we want to copy the attributes to:

```
class Product
{
    [EditableAttribute(false)]
    [Required]
   publicint Id { get; set; }
    [Display(Name = "The product's name")]
   [Required]
    publicstring Name { get; set; }
    publicint RevisionNumber { get; set; }
}
class ProductViewModel
{
   publicint Id { get; set; }
    publicstring Name { get; set; }
    publicint RevisionNumber { get; set; }
}
```
To copy the attributes from the properties of Product to the corresponding properties of ProductViewModel, create an attribute class which can be applied to ProductViewModel to perform this copy process:

1. Create a TypeLevelAspect which implements IAspectProvider. In the snippet below our class is called Copy-CustomAttributesFrom:

```
class CopyCustomAttributesFrom : TypeLevelAspect, IAspectProvider
{
}
```
2. Create a constructor to take in the class type from which the property attributes are to be copied from. This class type will be used in the next step to enumerate its properties:

```
class CopyCustomAttributesFrom : TypeLevelAspect, IAspectProvider
{
private Type sourceType;
public CopyCustomAttributesFrom(Type srcType)
{
    sourceType = srcType;
}
   }
```
#### 3. Implement ProvideAspects(Object):

```
class CopyCustomAttributesFrom : TypeLevelAspect, IAspectProvider
{
    // Details skipped.public IEnumerable<AspectInstance> ProvideAspects(object targetElement)
    {
        Type targetClassType = (Type)targetElement;
        //loop thru each property in targetforeach (PropertyInfo targetPropertyInfo in targetClassType.GetPropert
        {
             PropertyInfo sourcePropertyInfo = sourceType.GetProperty(targetPropertyInfo.Name);
             //loop thru all custom attributes for the source property and copy to the target propertyforeach (CustomAttributes for the source property in the target property foreach
             {
                 //filter out attributes that aren't DataAnnotations in the if (customAttributeData.AttributeType.
                 {
                      CustomAttributeIntroductionAspect customAttributeIntroductionAspect =
                          new CustomAttributeIntroductionAspect(new ObjectConstruction(customAttributeData));
                     yieldreturnnew AspectInstance(targetPropertyInfo, customAttributeIntroductionAspect);
                 }
             }
        }
    }
}
```
The ProvideAspects(Object) method iterates through each property of the target class and then gets the corresponding property from the source class. It then iterates through all custom attributes defined for the source property, copying each to the corresponding property of the target class. ProvideAspects(Object) also filters out attributes which aren't from the System.ComponentModel.DataAnnotations namespace to demonstrate how you may want to ignore some attributes during the copy process.

4. Decorate the ProductViewModel class with the CopyCustomAttributesFrom attribute, specifying Product as the source type in the constructor. During compilation, CopyCustomAttributesFrom's Provide-Aspects(Object) method will then perform the copy process from Product to ProductViewModel:

```
[CopyCustomAttributesFrom(typeof(Product))]
class ProductViewModel
{
    // Details skipped.
}
```
The following screenshot shows the Product and ProductViewModel classes reflected from an assembly. Here we can see that the Editable and Display attributes were copied from Product to ProductViewModel using CopyCustom-AttributesAttribute at build time:

```
\boxed{\text{H} using ..
                                                                                    \exists using .
□ namespace CopyAttributes
                                                                                    □ namespace CopyAttributes
                                                                                   \begin{bmatrix} \mathbb{F}^{\mathsf{na}} \\ \mathbb{F} \end{bmatrix}\frac{1}{\Box}internal class Product
                                                                                             internal class ProductViewModel
                [Editable(false)]
                                                                                                   [Editable(false)]
               public int Id...<br>[Display(Name = "The product's name")]
                                                                                                  public int Id...<br>[Display(Name = "The product's name")]
申
                                                                                    庄
中甲
                public string Name..
                                                                                    电甲
                                                                                                   public string Name...
                public int RevisionNumber...
                                                                                                   public int RevisionNumber...
E_{\rm{B}}\overline{\phantom{a}}\mathcal{P}L,
```
#### **NOTE**

It is not possible to delete or replace an existing custom attribute.

## 62.7. Introducing Managed Resources

Embedding resources in .NET allows for data to be packaged together with your code in an assembly. Resources are normally specified at design time and then embedded by the compiler during build time.

PostSharp's AssemblyLevelAspect adds additional flexibility by allowing you to programmatically add resources at compile time. In doing so you can add logic and therefore flexibility in determining which resources get embedded and how. For example, you could use this feature to encrypt a resource just before embedding it into your assembly.

#### Introducing resources

In the following example, we'll create an assembly decorator which retrieves the current date and time during compilation, and then stores that information in the current assembly as a resource. The example will then show that that information can be retrieved from the assembly at run time.

1. Start by creating a class called AddBuildInfoAspect which derives from AssemblyLevelAspect. Also implement IAspectProvider which exposes the ProvideAspects(Object) method. The Provide-Aspects(Object) method will be called once by PostSharp, providing access to assembly information and allowing for a resource to be programmatically added to the assembly:

```
publicsealedclass AddBuildInfoAspect : AssemblyLevelAspect, IAspectProvider
{
    public IEnumerable<AspectInstance> ProvideAspects(object targetElement)
    {
    }
}
```
2. Implement the ProvideAspects(Object) method:

```
publicsealedclass AddBuildInfoAspect : AssemblyLevelAspect, IAspectProvider
{
    public IEnumerable<AspectInstance> ProvideAspects(object targetElement)
    {
        Assembly assembly = (Assembly)targetElement;
        byte[] userNameData = Encoding.ASCII.GetBytes(
           assembly.FullName + " was compiled by: " + Environment.UserName);
        ManagedResourceIntroductionAspect mria2 = new ManagedResourceIntroductionAspect("BuildUser", userNameData
       yieldreturnnew AspectInstance(assembly, mria2);
   }
}
```
In this example, the targetElement object passed in is cast to an Assembly object from which the assembly named is retrieved. The code then gets the current date and time, concatenates it with the assembly name, and then converts this string to a byte array. The byte array is then stored along with a name for the data in PostSharp's ManagedResourceIntroductionAspect object, and returned via an AspectInstance. PostSharp then embeds the resource into the current assembly.

3. Open your project's AssemblyInfo.cs file and add a line to include the AddBuildInfoAspect class:

```
[assembly:AddBuildInfoAspect]
```
With this code in place, the assembly will now embed the date and time as a resource into itself during compilation.

The following code demonstrates how to retrieve the data at run time:

```
class Program
{
    staticvoid Main(string[] args)
    {
        Assembly a = Assembly.GetExecutingAssembly();
```

```
Stream stream = a.GetManifestResourceStream("BuildUser");
        byte[] bytesRead = newbyte[stream.Length];
        stream.Read(bytesRead, 0, (int)stream.Length);
        stringvalue = Encoding.ASCII.GetString(bytesRead);
        Console.WriteLine(value);
    }
}
```
This will display the following line in the console window:

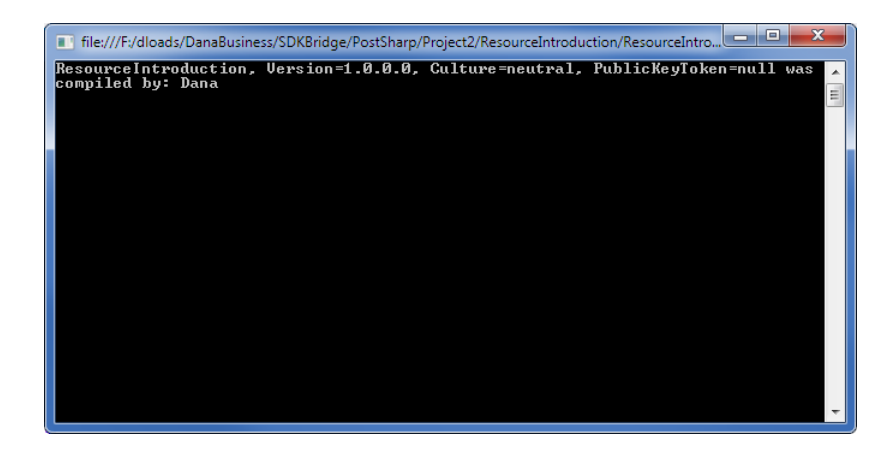

# <span id="page-378-0"></span>62.8. Semantic Advising of Iterator and Async Methods

In most C# and VB methods, the source code is very similar to the way how the method is actually executed by the .NET runtime. However, with async and iterator methods, mapping between source code and assembly code is far from being straightforward. The compiler performs a complex transformation of the source code and generates a state machine type. If you disassemble an async or iterator method, you would just find some instructions that instantiate this state machine. When you apply an aspect to an async or iterator method, it leads to an ambiguity whether the aspect should be applied *semantically* at the abstraction level of the source code, or whether it should be applied *non-semantically* at the abstraction level of the assembly code.

By default, PostSharp applies *semantic advising* for async and iterator methods. It also uses semantic advising for all methods returning a Task.

This article discusses all details of semantic advising.

This topic contains the following sections:

- [Semantic advising for asynchronous code](#page-378-1) on page 379
- [Semantic advising for iterators](#page-380-0) on page 381
- [Semantic advising vs non-semantic advising](#page-380-1) on page 381
- [Supported and default advising modes](#page-381-0) on page 382
- [Enabling and disabling semantic advising](#page-382-0) on page 383
- [Coping with situations where semantic advising is not available](#page-382-1) on page 383

#### <span id="page-378-1"></span>Semantic advising for asynchronous code

Consider the following code snippet:

publicclass FlowerService {

```
[MyAspect]
```

```
public Task<Flower> GetFlowerAsync1( int flowerId, string connectionString )
  {
   var connection = ConnectionManager.GetConnection( connectionString );
   returnthis.GetFlowerAsync2( flowerId, connection );
 }
 [MyAspect]
 publicasync Task<Flower> GetFlowerAsync2( int flowerId, Connection connection )
  {
     var flowerData = await connection.GetFlowerAsync( flowerId );
     var familyData = await connection.GetFlowerFamilyAsync( flowerData.FamilyId );
     returnnew Flower( flowerId, flowerData.Name, familyData.Name );
 }
}
```
The GetFlowerAsync1 method returns a Task but is not async (it would be useless and hurt performance to make it async). The GetFlowerAsync2 method both returns a Task and is async.

Both methods are enhanced by [MyAspect]. For different behaviors implemented by MyAspect, how would you expect MyAspect to work?

- If MyAspect was an exception handler, you would probably expect all exceptions to be caught by MyAspect, including exceptions thrown by the GetFlowerAsync and GetFlowerFamilyAsync methods and the constructor of the Flower class. You would be deceived to realize that the aspect only handles exceptions thrown in the process of instantiating Task<Flower> and execute the part of the task that can run synchronously.
- If MyAspect was a profiling aspect, you would probably want to measure the time taken by the whole method to execute. That is, you will probably be interested in the time of the whole Task<Flower> to run to completion, not just the time to instantiate it and run to the first waiting point.
- If MyAspect was a caching aspect, you would probably want to cache the Flower object, not the Task<Flower> itself.

That is, most of the time, you want the aspect to apply to the *semantic* of the method, not to its *implementation* (how it is implemented in MSIL and executed by the .NET runtime).

We use the term *semantic advising* when an aspect or advice is applied to the level of abstraction of the programming language (C# or VB). Non-semantic advising or low-level advising means that PostSharp applies the aspect to the level of abstraction of MSIL.

Semantic advising is the default behavior for all methods returning a Task (or any other awaitable type such as Value-Task) and all async methods.

#### Synchronization context

In method boundary aspects, all advices are executed in the synchronization context of the caller of the advised method. For example, if you await an async method from the event handler of an event in a Windows Forms application, all advices (such as OnEntry(MethodExecutionArgs) and OnExit(MethodExecutionArgs)) are also executed on the Windows Forms UI thread.

It is generally a good choice to execute the advices in the current synchronization context. However, it can cause a deadlock in a situation where the synchronization context is blocked until the advised method completes.

Example of the deadlock:

```
[OnMethodBoundaryAspect1]
Task Return4()
{
 return Task.Delay(500);
}
void button1_Clicked(object sender, EventArgs args)
{
```

```
Return4().Wait(); // blocks the Windows Forms UI thread// without PostSharp, the thread would get unblocked when the del
}
```
If you do not want to execute advices in the current synchronization context, use MethodInterceptionAspect instead of OnMethodBoundaryAspect. The interception aspect gives you more control over the synchronization context.

#### <span id="page-380-0"></span>Semantic advising for iterators

The notion of semantic advising also applies to iterator methods, i.e. methods that include the yield return statement.

Consider the following code snippet:

```
publicclass PostcardService
{
  [MyAspect]
  public IEnumerable<Postcard> GetPostcards1( )
  {
      returnnew [] { new Postcard("Hello from Alaska"), new Postcard("Hello from Siberia") };
  }
  [MyAspect]
 public IEnumerable<Postcard> GetPostcards2( int flowerId, Connection connection )
  {
     yieldreturnnew Postcard("Hello from Alaska");
     yieldreturnnew Postcard("Hello from Siberia");
  }
}
```
The GetPostcards2 method requires special attention. Under the hood, the C# or VB compiler generates a new class implementing the IEnumerableT and IEnumeratorT interfaces, called the enumerator class. At runtime, calling the Get-Postcards2 method only instantiates the enumerator class. The initial logic of GetPostcards2 is moved to the MoveNext method of the enumerator.

Let's do the same exercise as for asynchronous methods. For different behaviors implemented by MyAspect, how would you expect MyAspect to work?

- If MyAspect was an exception handler, you would probably want the aspect to catch any exception thrown by the C# code that you can see. That is, in GetPostcards2, you actually want to catch exceptions in the MoveNext method of the enumerator class. In this case, you need semantic advising.
- If MyAspect was a profiling aspect, you may want to only measure the time when GetPostcards2 is actually executing, but exclude the time when the caller is processing the data returned by the enumerator. Therefore, you will also want to add behaviors to the MoveNext method of the enumerator class. In this case again, you need semantic advising.
- If MyAspect was a caching aspect, however, you will want to cache a copy of the enumerator itself, therefore you will need to enhance the GetPostcards2 method and not the MoveNext method. In this case, you don't need semantic advising.

#### <span id="page-380-1"></span>Semantic advising vs non-semantic advising

The following table compares semantic advising with non-semantic advising in several situations.

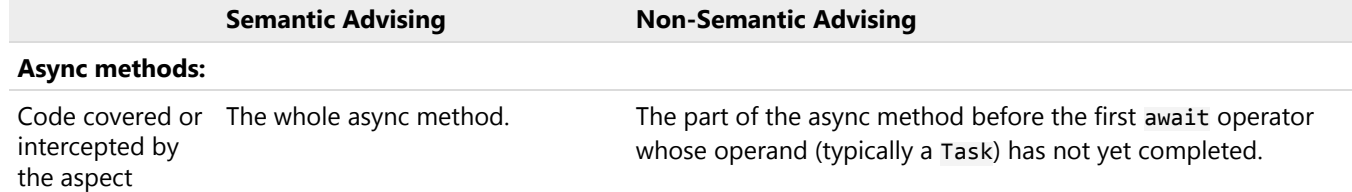

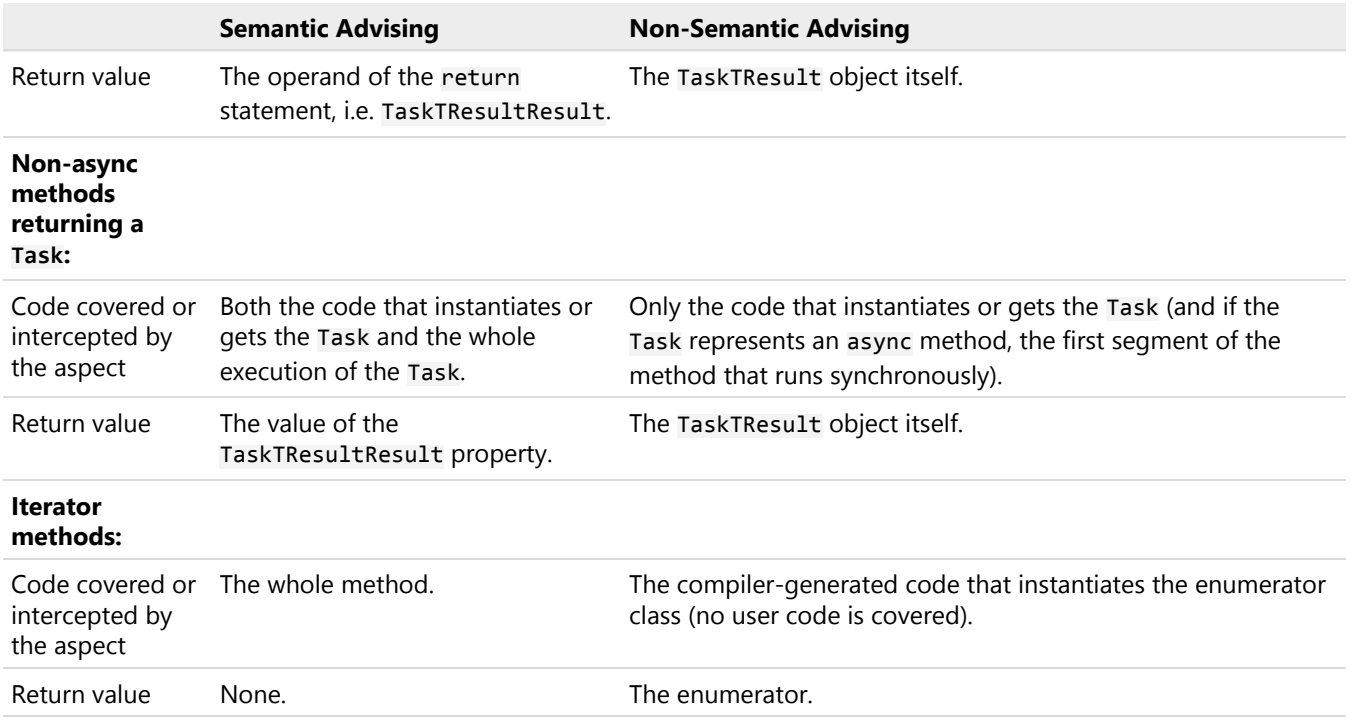

#### <span id="page-381-0"></span>Supported and default advising modes

Semantic advising is available for the OnMethodBoundaryAspect, OnExceptionAspect and MethodInterceptionAspect aspects. Whenever semantic advising makes sense, it is the default advising mode.

The following table specifies where semantic advising is supported and where it is the default advising mode.

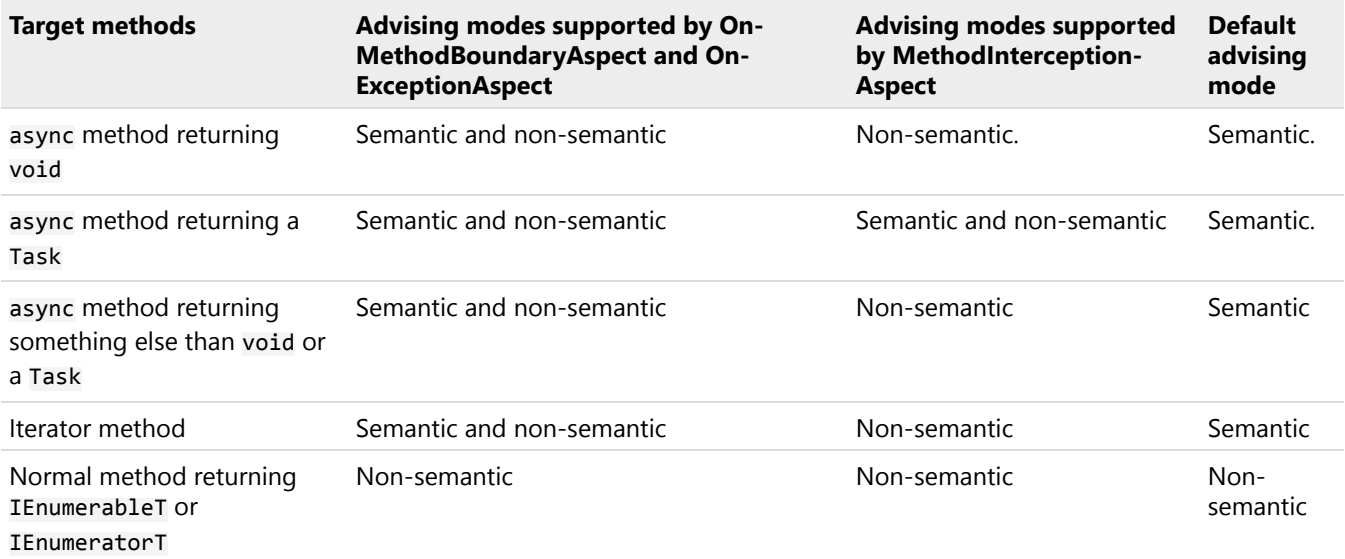

#### **CAUTION NOTE**

With **MethodInterceptonAspect**, the default advising mode is *always* non-semantic when the OnInvoke-Async(MethodInterceptionArgs) advice is not implemented by the aspect.

As you can see, the default mode is semantic even in situations where semantic advising is not available, where we believe semantic advising would be desirable. This design allows us to implement support for semantic advising in future versions of PostSharp without breaking backward compatibility. However, PostSharp will emit a build-time error if you try to use semantic advising on a method that is not supported.

The next sections explain how to opt out from semantic advising and how to cope with situations when semantic advising is not available.

#### <span id="page-382-0"></span>Enabling and disabling semantic advising

You can disable or enable semantic advising by setting the SemanticallyAdvisedMethodKinds property of your aspect. You would typically set this property in the constructor or in the CompileTimeInitialize(MethodBase, AspectInfo) method.

If you want to disable semantic advising in all situations, set the SemanticallyAdvisedMethodKinds property to None. Otherwise, you can select individual situations in which semantic advising should be applied by setting the property to a bitwise combination of the values of the SemanticallyAdvisedMethodKinds enumeration. For instance, the Async | Iterator value instructs PostSharp to use semantic advising for async methods and iterators but not for other methods returning a Task or an enumerable.

#### Example

The following code snippet shows how to configure a caching aspect so that semantic advising is used for methods returning a Task but not for methods returning an enumerable.

```
[PSerializable]
publicclass CacheAttribute : MethodInterceptionAspect
{
  public CacheAttribute()
  {
      this.SemanticallyAdvisedMethodKinds = SemanticallyAdvisedMethodKinds.ReturnsAwaitable;
  }
  // Detailed skipped.
}
```
#### <span id="page-382-1"></span>Coping with situations where semantic advising is not available

By default, PostSharp will emit a build-time error if you're applying a semantically advising aspect to a method that does not support it (for instance an asynchronous MethodInterceptionAspect cannot be applied to an async void method.

Instead of failing with an error, you can change the behavior by setting the UnsupportedTargetAction aspect property. The default value is Fail. You can choose Ignore to silently skip applying the aspect or advice to the target method, or Fallback to apply non-semantic advising.

Developing Simple Aspects

# <span id="page-384-0"></span>CHAPTER 63 Understanding Aspect Lifetime and Scope

An original feature of PostSharp is that aspects are instantiated at compile time. Most other frameworks instantiate aspects at run time.

Persistence of aspects between compile time and run time is achieved by serializing aspect instances into a binary resource stored in the transformed assembly. Therefore, you should carefully mark all aspect classes with the PSerializable-Attribute custom attribute, and distinguish between serialized fields (typically initialized at compile-time and used at runtime) and non-serialized fields (typically used at run-time only or at compile-time only).

This topic contains the following sections:

- Scope of Aspects
- Steps in the Lifetime of an Aspect Instance

#### Scope of Aspects

PostSharp offers two kinds of aspect scopes: static (per-class) and per-instance.

#### Statically Scoped Aspects

With statically-scoped aspects, PostSharp creates one aspect instance for each element of code to which the aspect applies. The aspect instance is stored in a static field and is shared among all instances of the target class.

In generic types, the aspect instance has not exactly the same scope as static fields. Consider the following piece of code:

```
publicclass GenericClass<T>
{
 static T f;
  [Trace]
 publicvoidvoid SetField(T value) { f = value; }
}
publicclass Program
{
  publicstaticvoid Main()
   {
      GenericClass<int>.SetField(1);
      GenericClass<long>.SetField(2);
  }
}
```
In this program, there are two instances of the static field f (one for GenericClass<int>, the second for Generic-Class<long>) but only a single instance of the aspect Trace.

#### Instance-Scoped Aspects

Instance-scoped aspects have the same scope (instance or static) as the element of code to which they are applied. If an instance-scoped aspect is applied to a static member, it will have static scope. However, if it is applied to an instance member or to a class, it will have the same lifetime as the class instance: an aspect instance will be created whenever the class is instantiated, and the aspect instance will be garbage-collectable at the same time as the class instance.

Instance-scoped aspects are implemented according to the *"prototype pattern"*: the aspect instance created at compile time serves as a prototype, and is cloned at run-time whenever the target class is instantiated.

Instance-scoped aspects must implement the interface IInstanceScopedAspect. Any aspect may be made instancescoped. The following code is a typical implementation of the interface IInstanceScopedAspect:

```
object IInstanceScopedAspect.CreateInstance( AdviceArgs adviceArgs )
{
  returnthis.MemberwiseClone();
}
void IInstanceScopedAspect.RuntimeInitializeInstance()
{
}
```
#### Steps in the Lifetime of an Aspect Instance

The following table summarizes the different steps of the aspect instance lifetime:

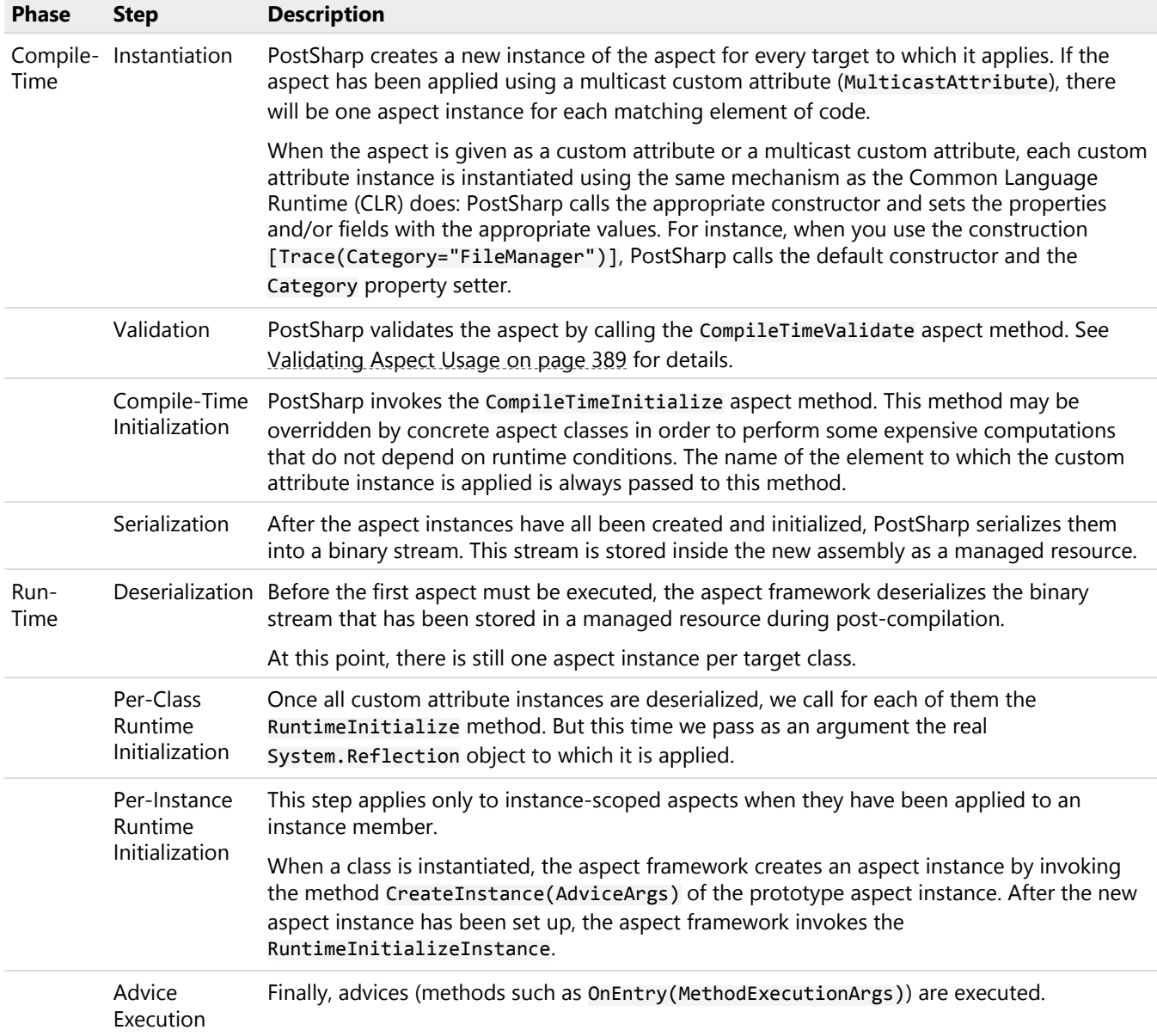

# CHAPTER 64 Initializing Aspects

As explained in the section [Understanding Aspect Lifetime and Scope](#page-384-0) on page 385, a different aspect instance is associated with every element of code it is applied to. Aspect instances are created at compile time, serialized into the assembly as a managed resource, and deserialized at run time. If the aspect is instance-scoped, instances are duplicated from the prototype and initialized.

Therefore, you can override one of the following three methods to handle aspect initializations:

- 1. The method CompileTimeInitialize is invoked at compile time, and should initialize only serializable fields of the aspect, so that the value of these fields will be available at run time. The argument of this method is the System.Reflection object representing the element of code to which this aspect instance has been applied. Therefore, this method can already perform expensive computations that depend only on metadata.
- 2. The method RuntimeInitialize is invoked at run time. Note that the aspect constructor itself is not invoked at run time. Therefore, overriding RuntimeInitialize is the only way to perform initialization tasks at run time. If the aspect is instance-scoped, this method is executed on the prototype instance.
- 3. The methods IInstanceScopedAspectCreateInstance(AdviceArgs) and IInstanceScopedAspectRuntime-InitializeInstance is invoked only for instance-scoped aspects. They initialize the aspect instance itself, as RuntimeInitialize was invoked on the prototype.

#### **TIP**

Initializing an aspect at compile time is useful when you need to compute a difficult result that depends only on metadata -- that is, it does not depend on any runtime information. An example is to build the strings that need to be printed by a tracing aspect. It is rather expensive to build strings that contain the full type name, the method name, and eventually placeholders for generic parameters and parameters. However, all required pieces of information are available at compile time. So compile time is the best moment to compute these strings.

## 64.1. Coping with Custom Object Serializers

Some aspects need to be initialized when a new instance of the class to which they are applied is created. For instance, instance-scoped aspect must be cloned from the prototype; members imported into the through ImportMemberAttribute must be bound to aspect fields.

PostSharp enhances every constructor of every enhanced class so that aspects are properly initialized.

However, it is possible to create new instances of classes by *bypassing* the constructor. This happens, for instance, when classes are deserialized by the BinaryFormatter or the DataContractSerializer. These formatters use the method FormatterServicesGetUninitializedObject(Type) to create new instances, but this method bypasses all constructors.

PostSharp implements a workaround for the deserializers BinaryFormatter and DataContractSerializer: it creates or modifies a method annotated by the custom attribute OnDeserializingAttribute, so that aspects are initialized properly. However, if you are using a custom deserializer, or for any reason create instances using the method the method FormatterServicesGetUninitializedObject(Type), you will have to initialize aspects manually.

#### Initializing Aspects Manually

There are two possible ways to initialize an aspect from user code.

#### By Defining a Method InitializeAspects

You can define in your classes (typically in one of the root classes of your class hierarchy) a method with the following name and signature:

#### protectedvirtualvoid InitializeAspects();

When PostSharp discovers this method, it will insert its own initialization logic at the beginning of the Initialize-Aspects method. The original logic is not deleted. This method can safely have an empty implementation.

The following constraints apply:

- The method should be virtual unless the class is sealed.
- The method should be protected or public unless the class is internal.

For instance, the following class would enable aspects (applied to this class or on derived classes) to be initialized after deserialization (note that PostSharp automatically generates this code for BinaryFormatter and DataContract-Serializer; you only need to do it manually for a custom serializer).

```
[DataContract]
publicabstractclass BaseClass
{
  protectedvirtualvoid InitializeAspects()
  {
  }
  [OnDeserializing]
  privatevoid OnDeserializingInitializeAspects()
  {
    this.InitializeAspects();
  }
}
```
#### By Invoking AspectUtilities.InitializeCurrentAspects

Instead of providing an empty method InitializeAspects, it is possible to invoke the method Aspect-UtilitiesInitializeCurrentAspects. A call to this method will be translated into a call to InitializeAspects. It has to be invoked from a non-static method of an enhanced class.

If the class from which InitializeCurrentAspects is invoked has not been enhanced by an aspect requiring initialization, the call to this method is simply ignored.

#### **NOTE**

Using this approach may be brittle in some situations: calls to InitializeCurrentAspects will have no effect if aspects are applied to derived classes, but not to the calling class. In this scenario, it is preferable to define the method InitializeAspects.

# <span id="page-388-0"></span>CHAPTER 65 Validating Aspect Usage

Some aspects make sense only on a specific subset of targets. For instance, an aspect may require being applied to nonstatic methods only. Another aspect may not be compatible with methods that have ref or out parameters. If these constraints are not respected, these aspects will fail at run time. However, defects detected by the compiler are always cheaper to fix than ones detected later. So, as the developer of an aspect, you should ensure that the build will fail if your aspect is being used on an invalid target.

This topic contains the following sections:

- [Using \[MulticastAttributeUsage\]](#page-388-1) on page 389
- [Implementing CompileTimeValidate](#page-388-2) on page 389
- [Using Message Sources](#page-389-0) on page 390
- [Validating Attributes That Are Not Aspects](#page-390-0) on page 391

#### <span id="page-388-1"></span>Using [MulticastAttributeUsage]

The first level of protection is to configure multicasting properly with [MulticastAttributeUsageAttribute], as described in the article [Adding Aspects Declaratively Using Attributes](#page-108-0) on page 109. However, this approach can only filter based on characteristics that are supported by the multicasting component.

#### <span id="page-388-2"></span>Implementing CompileTimeValidate

The best way to validate aspect usage is to override the CompileTimeValidate(Object) method of your aspect class.

In this example, we will show how an aspect RequirePermissionAttribute can require being applied only to methods of types that implement the ISecurable interface.

1. Inherit from one of the pre-built aspects. In this case, OnMethodBoundaryAspect.

publicclass RequirePermissionAttribute: OnMethodBoundaryAspect

2. Override the CompileTimeValidate(Object) method.

```
publicoverridebool CompileTimeValidate(MethodBase target)
{
```
3. Perform a check to see if the target class implements the interface in question.

```
Type targetType = target.DeclaringType;
if (!typeof(ISecurable).IsAssignableFrom(targetType))
{
```
}

4. If the target does not implement the interface you must signal the compilation process that this target should not have the aspect applied to it. There are two ways to do this. The first option is to throw an Invalid-AnnotationException.

```
if (!typeof(ISecurable).IsAssignableFrom(targetType))
{
  thrownew InvalidAnnotationException("The target type does not implement ISecurable.");
}
```
5. The second option is to emit an error message to the compilation process.

```
if (!typeof(ISecurable).IsAssignableFrom(targetType))
{
 Message.Write(SeverityType.Error, "Custom01",
                "The target type does not implement ISecurable.", target);
returnfalse;
}
```
#### **NOTE**

You may have noticed that CompileTimeValidate(Object) returns a boolean value. If you only return false from this method the compilation process will silently ignore it. You must either throw the InvalidAnnotationException or emit an error message to not silently ignore the false return value.

Making use of the CompileTimeValidate(Object) method is a great way to encode custom rules for applying aspects to target code. While it could be used to duplicate the functionality of the AttributeTargetTypeAttributes or AttributeTargetMemberAttributes, its real power is to go beyond those filtering techniques. By using CompileTime-Validate(Object) you are able to filter aspect application in any manner that you can interrogate your codebase using reflection.

#### <span id="page-389-0"></span>Using Message Sources

If you plan to raise many messages, you may prefer to define your own MessageSource. A MessageSource is backed by a managed resource mapping error codes to error messages.

In order to create your own MessageSource, you should:

1. Create an implementation of the IMessageDispenser. Typically, implement the GetMessage(String) method using a large switch statement. To each message will correspond a string

2. Create a static instance of the MessageSource class for your message source.

For instance, the following code defines a message source based on a message dispenser:

```
internalclass ArchitectureMessageSource : MessageSource
{
    publicstaticreadonly ArchitectureMessageSource Instance = new ArchitectureMessageSource();
    private ArchitectureMessageSource() : base( "PostSharp.Architecture", new Dispenser() )
    {
    }
    privateclass Dispenser : MessageDispenser
    {
        public Dispenser() : base( "CUS" )
        {
        }
        protectedoverridestring GetMessage( int number)
        {
            switch ( number )
            {
                case1:
                    return"Interface {0} cannot be implemented by {1} because of the [InternalImplement] constrai
                case2:
                    return"{0} {1} {2} cannot be referenced from {2} {3} because of the [ComponentInternal] constraint.
                case3:
                    return"Cannot use [ComponentInternal] on {0} {1} because the {0} is not internal.";
                case4:
                    return"Cannot use [Internal] on {0} {1} because the {0} is not public.";
                default:
                    returnnull;
            }
        }
    }
}
```
3. Then you can use a convenient set of methods on your MessageSource object:

MyMessageSource.Instance.Write( classType, SeverityType.Error, "CUS001", newobject[] { interfaceType, classType

#### **NOTE**

You can also emit information and warning messages.

#### **TIP**

Use ReflectionSearch to perform complex queries over System.Reflection.

#### <span id="page-390-0"></span>Validating Attributes That Are Not Aspects

You can validate any attribute derived from Attribute by implementing the interface IValidableAnnotation.

Validating Aspect Usage

# CHAPTER 66 Developing Composite Aspects

PostSharp offers two approaches to aspect-oriented development. The first, as explained in section [Developing Simple](#page-348-1) Aspects [on page 349](#page-348-1), is very similar to object-oriented programming. It requires the aspect developer to override virtual methods or implement interfaces. This approach is very efficient for simple problems.

One way to grow in complexity with the first approach is to use the interface IAspectProvider (see [Adding Aspects](#page-403-0) Dynamically [on page 404](#page-403-0)). However, even this technique has its limitations.

This chapter documents the second approach, closer to the classic paradigm of aspect-oriented programming introduced by AspectJ. This approach allows developers to implement more complex design patterns using aspects. We call the aspects developed with this approach *composite aspects*, because they are freely composed of different elements named *advices* and *pointcuts*.

An *advice* is anything that adds a behavior or a structural element to an element of code. For instance, introducing a method into a class, intercepting a property setter, or catching exceptions, are advices.

A *pointcut* is a function returning a set of elements of code to which advices apply. For instance, a function returning the set of properties annotated with the custom attribute DataMember is a pointcut.

Classes supporting advices and pointcuts are available in the namespace PostSharp.Aspects.Advices.

A composite aspect generally derives from a class that does not define its own advices: AssemblyLevelAspect, TypeLevel-Aspect, InstanceLevelAspect, MethodLevelAspect, LocationLevelAspect or EventLevelAspect. As such, these aspects have no functionality. You can add functionalities by adding advices to the aspect.

Advices are covered in the following sections:

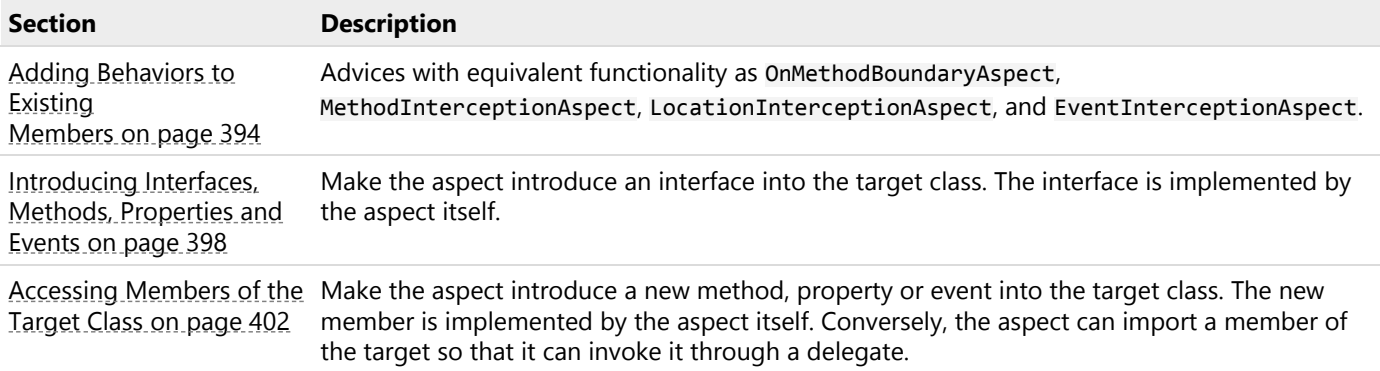

# <span id="page-393-0"></span>66.1. Adding Behaviors to Existing Members

In order to add new behaviors to (i.e. modify) existing members (methods, fields, properties, or events), two questions must be addressed:

- **What** transformation should be performed? The answer lays in the *advice*. This advice is a method of your advice, annotated with a custom attribute determining in which situation the method should be invoked. You can freely choose the name of the method, but its signature must match the one expected by the advice type.
- **Where** should it be performed, i.e. on which elements of code? The answer lays in the *pointcut*, another custom attribute expected on the method providing the transformation.

This topic contains the following sections:

- How to Add a Behavior to an Existing Member
- [Advice Kinds](#page-394-0) on page 395
- [Pointcuts Kinds](#page-394-1) on page 395
- [Grouping Advices](#page-395-0) on page 396

#### How to Add a Behavior to an Existing Member

- 1. Start with an empty aspect class deriving AssemblyLevelAspect, TypeLevelAspect, InstanceLevelAspect, MethodLevelAspect, LocationLevelAspect or EventLevelAspect. Mark it as serializable.
- 2. Choose an advice type in the list below. For instance: OnMethodEntryAdvice.
- 3. Create a method. The signature of this method should match exactly the signature matched by this advice type.
- 4. Annotate this method with a custom attribute of the advice type you chose. For instance: [OnMethodEntry-Advice].
- 5. Choose a pointcut type in the list below. For instance: SelfPointcut. Annotate the advice method with that custom attribute. For instance: [SelfPointcut].

#### Example

The following code shows a simple tracing aspect implemented with an advice and a pointcut. This aspect is exactly equivalent to a class derived from OnMethodBoundaryAspect where only the method OnEntry(MethodExecutionArgs) has been overwritten. The example is a method-level aspect and SelfPointcut means that the advice applies to the same target as the method itself.

```
using System;
using PostSharp.Aspects;
using PostSharp.Aspects.Advices;
using PostSharp.Serialization;
namespace Samples6
{
    [PSerializable]
    publicsealedclass TraceAttribute : MethodLevelAspect
    {
        [OnMethodEntryAdvice, SelfPointcut]
        publicvoid OnEntry(MethodExecutionArgs args)
        {
            Console.WriteLine("Entering {0}.{1}", args.Method.DeclaringType.Name, args.Method.Name);
        }
    }
}
```
#### <span id="page-394-0"></span>Advice Kinds

The following table lists all types of advices that can transform existing members. Note that all these advices are available as a part of a simple aspect (for instance OnMethodEntryAdvice corresponds to OnMethodBoundaryAspectOn-Entry(MethodExecutionArgs). For a complete documentation of the advice, see the documentation of the corresponding simple aspect.

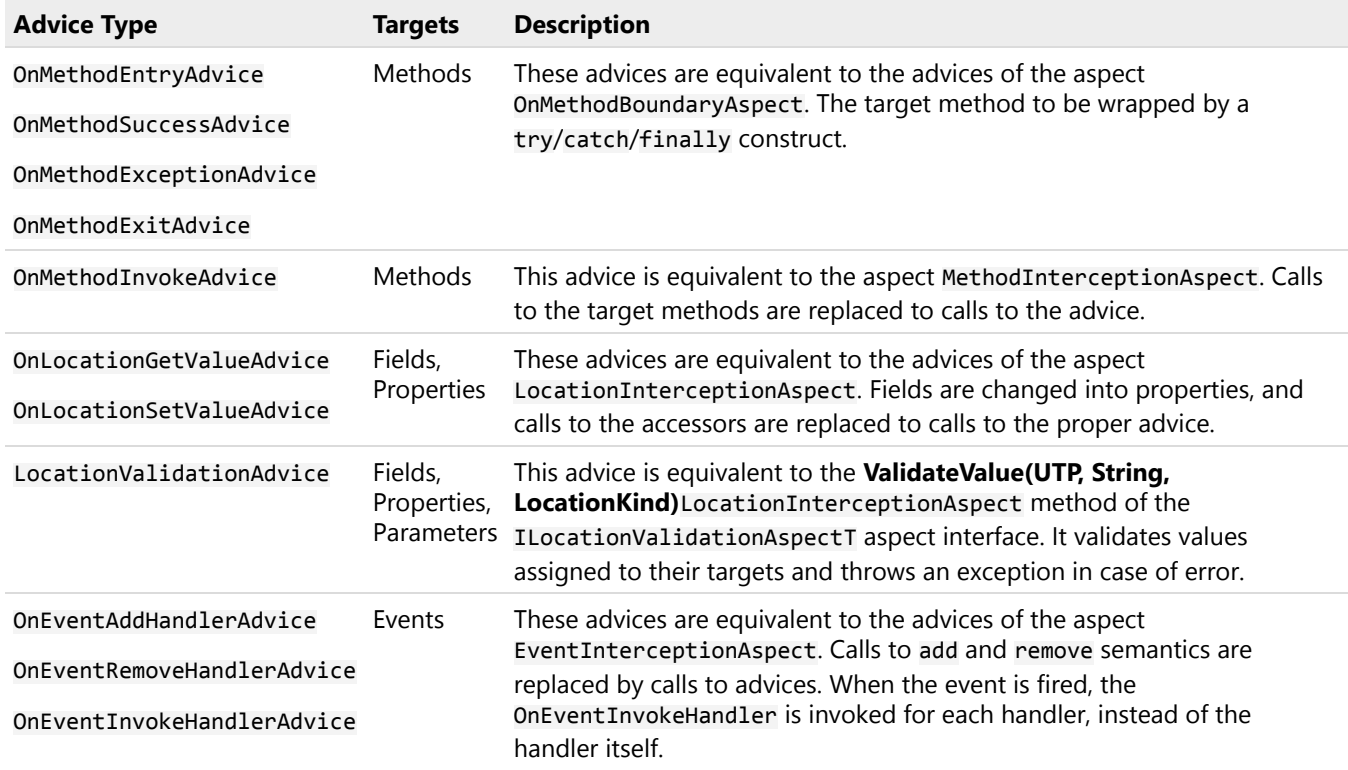

#### <span id="page-394-1"></span>Pointcuts Kinds

Pointcuts determine *where* the transformation provided by the advice should be applied.

From a logical point of view, pointcuts are functions that return a set of code elements. A pointcut can only select elements of code that are inside the target of the aspect itself. For instance, if an aspect has been applied to a class A, the pointcut can select the class A itself, members of A, but not different classes or members of different classes.

#### Multicast Pointcut

The pointcut type MulticastPointcut allows expressing a pointcut in a purely declarative way, using a single custom attribute. It works in a very similar way as MulticastAttribute (see [Adding Aspects Declaratively Using](#page-108-0) Attributes [on page 109](#page-108-0)) the kind of code elements being selected, their name and attributes can be filtered using properties of this custom attribute.

For instance, the following code applies the OnPropertySet advice to all non-abstract properties of the class to which the aspect has been applied.

```
[OnLocationSetValueAdvice,
MulticastPointcut( Targets = MulticastTargets.Property,
                    Attributes = MulticastAttributes.Instance | MulticastAttributes.NonAbstract)]
publicvoid OnPropertySet( LocationInterceptionArgs args )
{
  // Details skipped.
}
```
#### Method Pointcut

The pointcut type MethodPointcut allows expressing a pointcut imperatively, using a C# or VB method. The argument of the custom attribute should contain the name of the method implementing the pointcut.

The only parameter of this method should be type-compatible with the kind of elements of code to which the *aspect* applies. The return value of the pointcut method should be a collection (IEnumerableT) of objects that are typecompatible with the kind of elements of code to which the *advice* applies.

For instance, the following code applies the OnPropertySet advice to all writable properties that are not annotated with the IgnorePropertyChanged custom attribute.

```
private IEnumerable<PropertyInfo> SelectProperties( Type type )
{
    const BindingFlags bindingFlags = BindingFlags.Instance |
       BindingFlags.DeclaredOnly | BindingFlags.Public;
    returnfrom property
               in type.GetProperties( bindingFlags )
           where property.CanWrite && !property.IsDefined(typeof(IgnorePropertyChanged))
           select property;
}
[OnLocationSetValueAdvice, MethodPointcut( "SelectProperties" )]
publicvoid OnPropertySet( LocationInterceptionArgs args )
{
    // Details skipped.
}
```
As you can see in this example, pointcut methods can use the power of LINQ to query System.Reflection.

#### Self Pointcut

The pointcut type SelfPointcut simply selects the target of the aspect.

#### <span id="page-395-0"></span>Grouping Advices

The table of above shows advice types grouped in families. Advices of different type but of the same family can be grouped into a single logical *filter*, so they are considered as single transformation.

#### Why Grouping Advices

Consider for instance three advices of the family OnMethodBoundaryAspect: OnMethodEntryAdvice, OnMethodSuccess-Advice and OnMethodExceptionAdvice. The way how they are ordered is important, as it results in a different generation of the try/catch/finally block.

The following table compares advice ordering strategies. In the left column, advices are executed in the order: OnEntry, OnExit, OnException. In the right column, advices are grouped together.
```
void Method()
{
  try
  {
    OnEntry();
    try
    {
      // Original method body.
    }
    finally
    {
      OnExit();
    }
  }
  catch
  {
     OnException();
     throw;
  }
}
                                                                    void Method()
                                                                    {
                                                                      OnEntry();
                                                                      try
                                                                      {
                                                                           // Original method body.
                                                                      }
                                                                      catch
                                                                      {
                                                                         OnException();
                                                                         throw;
                                                                      }
                                                                      finally
                                                                      {
                                                                          OnExit();
                                                                      }
                                                                    }
```
The code in the left column may make sense in some situations, but it is not consistent with the code generated by On-MethodBoundaryAspect. Note that the advices may have been ordered differently: the order OnEntry, OnException, On-Exit would have generated the same code as in the right column. However, you would have had to use custom attributes to specify order relationships between advices (see [Ordering Advices](#page-407-0) on page 408). Grouping advices is a much easier way to ensure consistency.

Additionally, when advices of the OnMethodBoundaryAspect family are grouped together, it will be possible to share information among them using MethodExecutionTag.

The reasons to group advices of the family LocationInterceptionAspect and EventInterceptionAspect are similar: advices grouped together behave consistently as a single filter (see **[interception-aspects]**).

#### How to Group Advices

To group several advices into a single filter:

- 1. Choose a *master advice*. The choice of the master advice is arbitrary. All other advices of the group are called *slave advices*.
- 2. Annotate the master advice method with one advice custom attribute (see [Available Advices](#page-394-0) on page 395 and one pointcut custom attribute (see [Available Pointcuts](#page-394-1) on page 395), as usual.
- 3. Annotate all slave advices with one advice custom attribute. Set the property Master of the custom attribute to the name of the master advice method.
- 4. Do not specify any pointcut on slave advice methods.

The following code shows how two advices of type OnMethodEntryAdvice and OnMethodExitAdvice can be grouped into a single filter:

```
[OnMethodEntryAdvice, MulticastPointcut]
publicvoid OnEntry(MethodExecutionArgs args)
{
}
[OnMethodExitAdvice(Master="OnEntry")]
publicvoid OnExit(MethodExecutionArgs args)
{
}
```
### 66.2. Introducing Interfaces, Methods, Properties and Events

Some design patterns require you to add properties, methods or interfaces to your target code. If many components in your codebase need to represent the same construct, repetitively adding those constructs flies in the face of the DRY (Don't Repeat Yourself) principle. So how can you add code constructs to your target code without it becoming repetitive?

PostSharp offers a number of ways for you to add different code constructs to your codebase in a controlled and consistent manner. Let's take a look at those techniques.

This topic contains the following sections:

- [Introducing interfaces](#page-397-0) on page 398
- [Introducing methods](#page-398-0) on page 399
- [Introducing properties](#page-399-0) on page 400
- [Controlling the visibility of introduced members](#page-401-0) on page 402
- [Overriding members or interfaces](#page-401-1) on page 402

#### <span id="page-397-0"></span>Introducing interfaces

One of the common situations that you will encounter is the need to implement a specific interface on a large number of classes. This may be INotifyPropertyChanged, IDisposable, IEquatableT or some custom interface that you have created. If the implementation of the interface is consistent across all of the targets then there is no reason that we shouldn't centralize its implementation. So how do we go about adding that interface to a class at compile time?

1. Let's add the IIdentifiable interface to the target code.

```
publicinterface IIdentifiable
{
   Guid Id { get; }
}
```
- 2. Create an aspect that inherits from InstanceLevelAspect and add the custom attribute [PSerializable-Attribute].
- 3. The key to adding an interface to target code is that you must implement that interface on your aspect. Let's implement the IIdentifiable interface on our aspect. It's this implementation of the interface that will be added to the target code, so anything that you include in method or property bodies will be added to the target code as you have declared it in the aspect.

```
[PSerializable]
publicclass IdentifiableAspect : InstanceLevelAspect, IIdentifiable
{
   public Guid Id { get; privateset; }
}
```
4. Add the IntroduceInterfaceAttribute attribute to the aspect and include the interface type that you want to add to the target code.

```
[IntroduceInterface(typeof(IIdentifiable))]
[PSerializable]
publicclass IdentifiableAspect : InstanceLevelAspect, IIdentifiable
{
    public Guid Id { get; privateset; }
}
```
5. Finally you need to declare where this aspect should be applied to the codebase. In this example, let's add it, as an attribute, to a class.

```
[IdentifiableAspect]
publicclass Customer
{
    publicstring Name { get; set; }
    publicstring Address { get; set; }
}
```
6. After compilation, you can decompile the target code and see that the interface has been added to it.

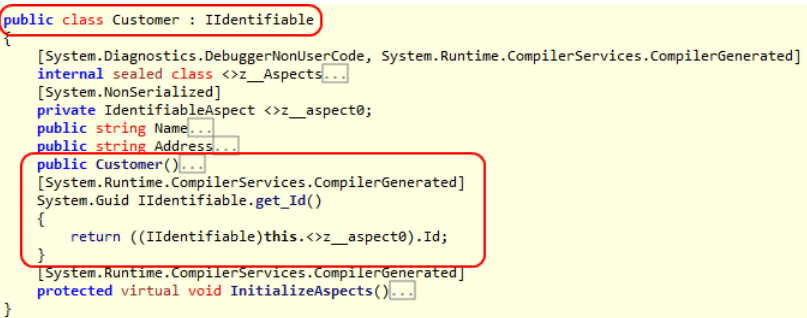

As you can see in the decompiled code, interfaces are implemented explicitly on the target code. It is also possible to introduce public members to target code. This is covered below.

#### **NOTE**

Interfaces and members introduced by PostSharp are not visible at compile time. To access the dynamically applied interface you must make use of a special PostSharp feature; the CastTSource, TTarget(TSource) pseudo-operator. The CastTSource, TTarget(TSource) method will allow you to safely cast the target code to the interface type that was dynamically applied. Once that call has been done, you are able to make use of the instance through the interface constructs.

There is no way to access a dynamically-inserted method, property or event, other than through reflection or the dynamic keyword.

#### **NOTE**

When you start adding code constructs to your target code, you need to determine how to initialize them correctly. Because these code constructs are not available for you to work with at compile time you need to figure out how to deal with them some other way. To see more about initializing code constructs that you introduce via aspects, please see the section [Initializing Aspects](#page-386-0) on page 387.

#### <span id="page-398-0"></span>Introducing methods

The introduction of methods to your target code is very similar to introducing interfaces. The biggest difference is that you will be introducing code at a much more granular level.

1. Create an aspect that inherits from InstanceLevelAspect and add the custom attribute [PSerializable-Attribute].

2. Add to the aspect the method you want to introduce to the target code.

```
[PSerializable]
publicclass OurCustomAspect : InstanceLevelAspect
{
   publicvoid TheMethodYouWantToUse(string aValue)
    {
        Console.WriteLine("Inside a method that was introduced {0}", aValue);
    }
}
```
**NOTE**

The method that you declare must be marked as public. If it is not you will see an error at compile time.

3. Decorate the method with the IntroduceMemberAttribute attribute.

```
[IntroduceMember]
publicvoid TheMethodYouWantToUse(string aValue)
{
    Console.WriteLine("Inside a method that was introduced {0}", aValue);
}
```
4. Finally, declare where you want this aspect to be applied in the codebase.

```
[OurCustomAspect]
publicclass Customer
{
   publicstring Name { get; set; }
}
```
5. After compilation, you can decompile the target code and see that the method has been added.

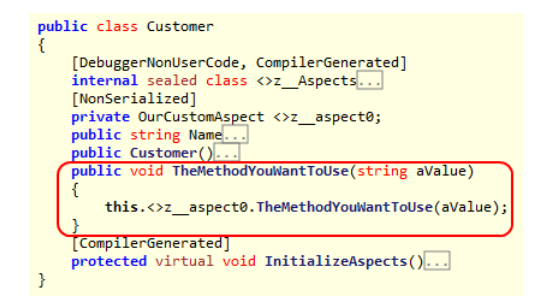

#### <span id="page-399-0"></span>Introducing properties

The introduction of properties is almost exactly the same as the introduction of methods. Like introducing a method you will use the IntroduceMemberAttribute attribute. Let's take a look at the details.

1. Create an aspect that inherits from InstanceLevelAspect and add the custom attribute [PSerializable-Attribute].

2. Add the property you want to introduce to the aspect.

```
[PSerializable]
publicclass OurCustomAspect : InstanceLevelAspect
{
    publicstring Name { get; set; }
}
```
#### **NOTE**

The property that you declare must be marked as public. If it is not you will see a compiler error.

3. Decorate the property with the IntroduceMemberAttribute attribute.

```
[IntroduceMember]
publicstring Name { get; set; }
```
4. Add the aspect attribute to the target code where the aspect should be applied.

```
[OurCustomAspect]
publicclass Customer
{
}
```
5. After you have compiled the codebase you can decompile the target code and see that the property has been added.

```
public class Customer
      [DebuggerNonUserCode, CompilerGenerated]
      internal sealed class <>z_Aspects...
      [NonSerialized]
     private OurCustomAspect <>z_aspect1;
      public string Name
          e^{et}return this.<>z_aspect1.Name;
          \overline{\mathbf{r}}.<br>set
           €
                this.\left\langle \right\ranglez_aspect1.Name = value;
           þ
        <mark>ublic Customer()</mark>
      <u>---</u>|/public customer<br>|CompilerGenerated
      protected virtual void InitializeAspects()...
\rightarrow
```
As noted for both the introduction of methods and properties, the code being introduced must be declared as public. This is needed to ensure that PostSharp can function. If you look closely at the decompiled targets you will see that the introduced members are actually calling the methods/properties that were declared on the aspect. If the method/ property on the aspect is not public, the target code will not be able to call it as it should.

#### **NOTE**

It is possible to introduce properties to target code, but it is not possible to introduce fields to your target code. The reason is that all members are introduced by delegation: the actual implementation of the member always resides in the aspect.

#### <span id="page-401-0"></span>Controlling the visibility of introduced members

You may not want the introduced member to have public visibility once it has been introduced to the target code. Post-Sharp allows you to control the visibility of the introduced member through the use of the Visibility property on the aspect. To declare that a member should be introduced with private visibility, all you have to do is declare it as such.

```
[IntroduceMember(Visibility = Visibility.Private)]
publicstring Name { get; set; }
```
You have the ability to introduce members with a number of different visibilities including public, private, assembly (internal in C#) and others. You also have the ability to mark an introduction so that it will be declared as virtual if you set the IsVirtual property to true.

```
[IntroduceMember(Visibility = Visibility.Private, IsVirtual = true)]
publicstring Name { get; set; }
```
#### <span id="page-401-1"></span>Overriding members or interfaces

One thing you need to be aware of is the situation where you are introducing a member that may already exist in the scope of the target code. Perhaps the method you are trying to introduce is available on the target code through inheritance. It's possible that the method is explicitly declared on the target code as well. The introduction of a member via an aspect needs to take these situations into account. PostSharp allows you to take these situations into account through the use of the OverrideAction property.

The OverrideAction property allows you to declare a rule for how the introduction of a member or interface should behave if the member or interface is already implemented on the target code. This property allows you to declare rules such as Fail (any conflict situation will throw a compile time error), Ignore (continue on without trying to introduce the member/interface), OverrideOrFail or OverrideOrIgnore. It's important to understand how you want to apply your introduced members/interfaces in situations where that member/interface may already exist.

```
[IntroduceMember(OverrideAction = MemberOverrideAction.Fail)]
publicstring Name { get; set; }
```
### 66.3. Accessing Members of the Target Class

PostSharp makes it possible to import a delegate of a target class method, property or event into the aspect class, so that the aspect can invoke this member.

These mechanisms allow developers to encapsulate more design patterns using aspects.

This topic contains the following sections:

- Importing Members of the Target Class
- Interactions Between Several Member Introductions and Imports

#### Importing Members of the Target Class

Importing a member into an aspect allows this aspect to invoke the member. An aspect can import methods, properties, or fields.

To import a member of the target type into the aspect class:

1. Define a field into the aspect class, of the following type:

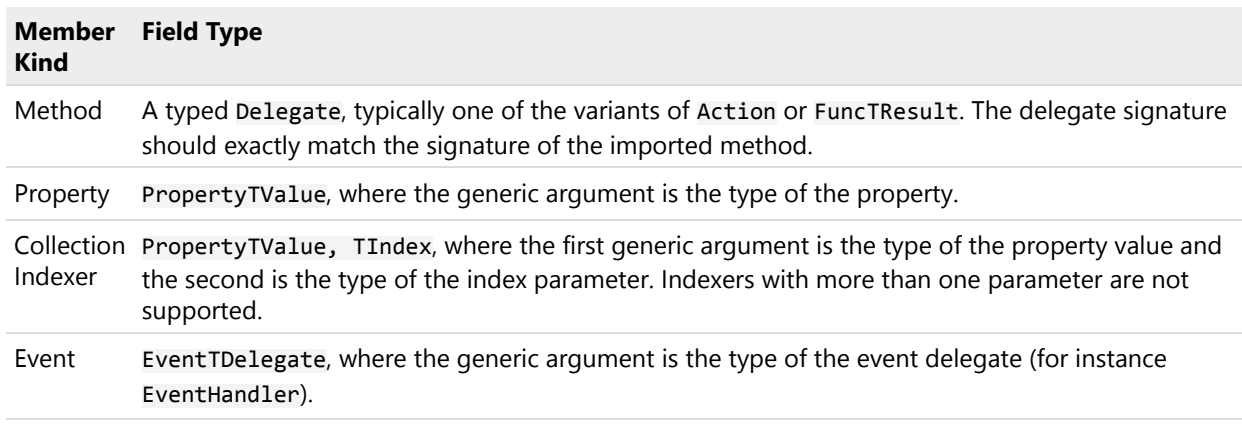

- 2. Make this field public. The field cannot be static.
- 3. Add the custom attribute ImportMemberAttribute to the field. As the constructor argument, pass the name of the member to be imported.

At runtime, the field is set to a delegate of the imported member. Properties and events are imported as set of delegates (PropertyTValueGet, PropertyTValueSet; EventTDelegateAdd, EventTDelegateRemove). These delegates can be invoked by the aspect as any delegate.

The property ImportMemberAttributeIsRequired determines what happens if the member could not be found in the target class or in its parent. By default, the field will simply have the null value if it could not be bound to a member. If the property IsRequired is set to true, a compile-time error will be emitted.

#### Interactions Between Several Member Introductions and Imports

Although member introduction and import may seem simple advices at first sight, things become more complex when several advices try to introduce or import the same member. PostSharp handles these situations in a robust and predictable way. For this purpose, it is important to process classes, aspects and advices in a consistent order.

PostSharp enforces the following order:

- 1. Base classes are processed first, derived classes after. Therefore, when a class is being processed, all parent classes have already been fully processed.
- 2. Aspects targeting the same class are sorted (see [Coping with Several Aspects on the Same](#page-404-0) Target [on page 405\)](#page-404-0) and executed.
- 3. Advices of the same aspect are sorted and executed in the following order:
	- a. Member imports which have the property ImportMemberAttributeOrder set to Before-Introductions.
	- b. Member introductions.
	- c. Members imports which have the property ImportMemberAttributeOrder set to After-Introductions (this is the default value).

Based on this well-defined order, the advices behave as follow:

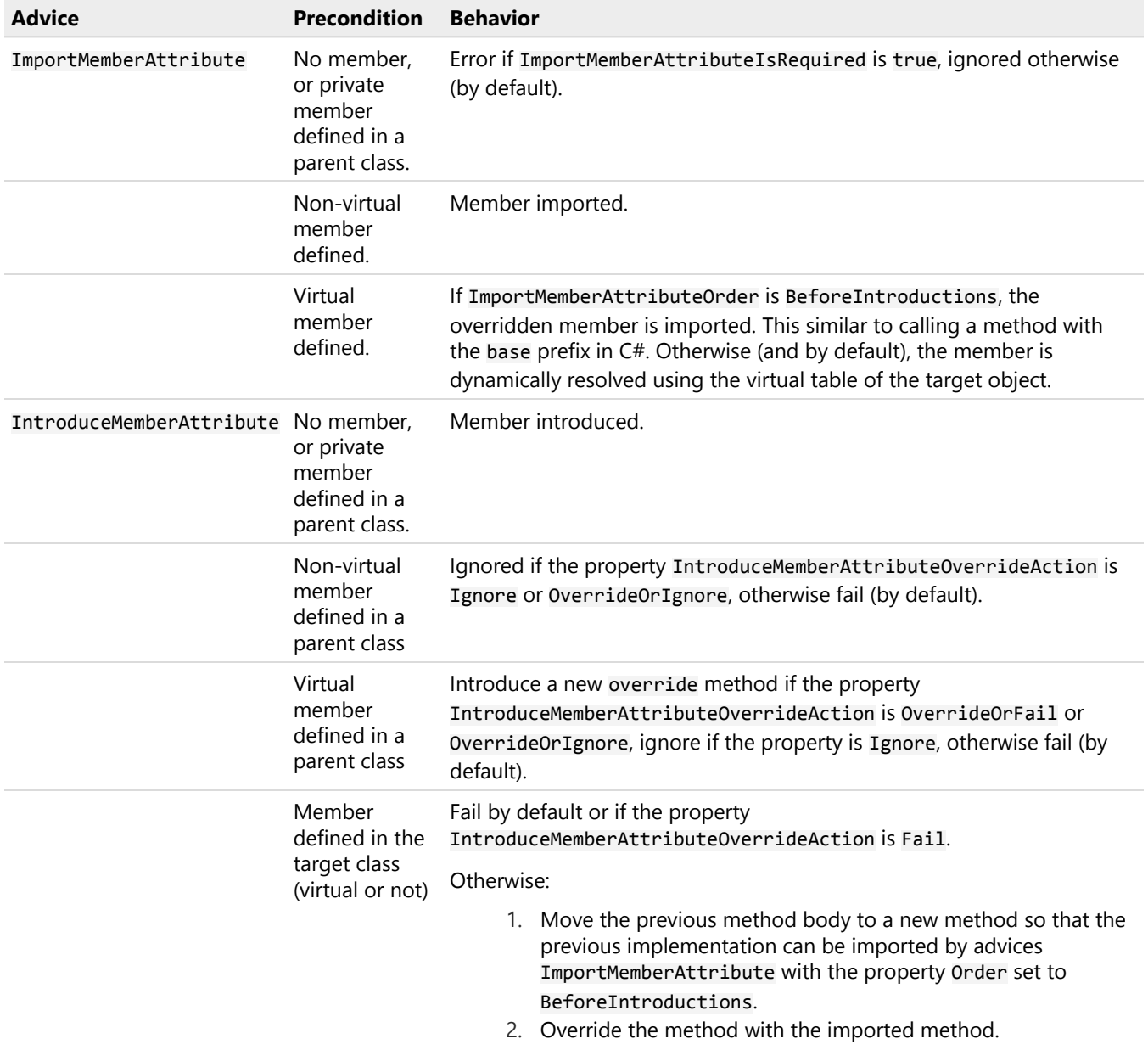

### 66.4. Adding Aspects Dynamically

Additionally to providing advices, an aspect can provide other aspects dynamically using IAspectProvider. This allows aspect developers to address situations where it is not possible to add aspects declaratively (using custom attributes) to the source code; aspects can be provided on the basis of a complex analysis of the target assembly using System.Reflection, or by reading an XML file, for instance.

For details about IAspectProvider, see [Adding Aspects Programmatically using IAspectProvider](#page-128-0) on page 129.

# <span id="page-404-0"></span>CHAPTER 67 Coping with Several Aspects on the Same Target

As the team learns aspect-oriented programming and starts adding more aspect to projects, chances raise that several aspects are added to the same element of code. This could be a major source of troubles if PostSharp did not provide a robust framework to detect and prevent conflicts between aspects:

- Most aspects need to **be ordered**. For instance, an authorization aspect must be executed *before* a caching aspect.
- Even if some aspects don't care to be ordered, it's good to have them applied in **predictable order**. Otherwise, some code that works today may be broken tomorrow -- just because aspects were applied in a different order.
- Some aspects **conflict**; they cannot be together on the same aspect, or not in a given order. For instance, it does not make sense to persist an object using two different aspects: one would persist to the database, the other to the registry.
- Some aspects **require** other aspects to be applied. For instance, an aspect changing the mouse pointer to an hourglass requires the method to execute asynchronously, otherwise the pointer shape will never be updated.

PostSharp addresses these issues by making it possible to add dependencies between aspects. The aspect dependency framework is implemented in the namespace PostSharp.Aspects.Dependencies.

#### **NOTE**

The aspect dependency framework is not related to the notion of dependency injection.

#### Aspect Dependency Custom Attributes

You can express dependencies of an aspect by annotating the aspect class with custom attributes derived from the type AspectDependencyAttribute. Several derived types are available; every type matches other aspects according to different criteria.

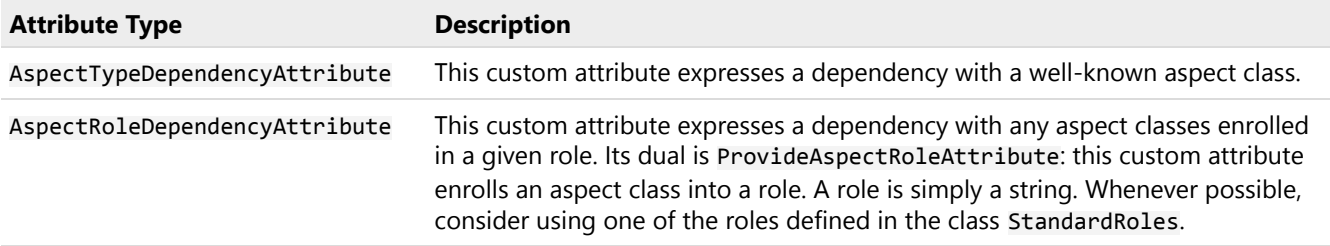

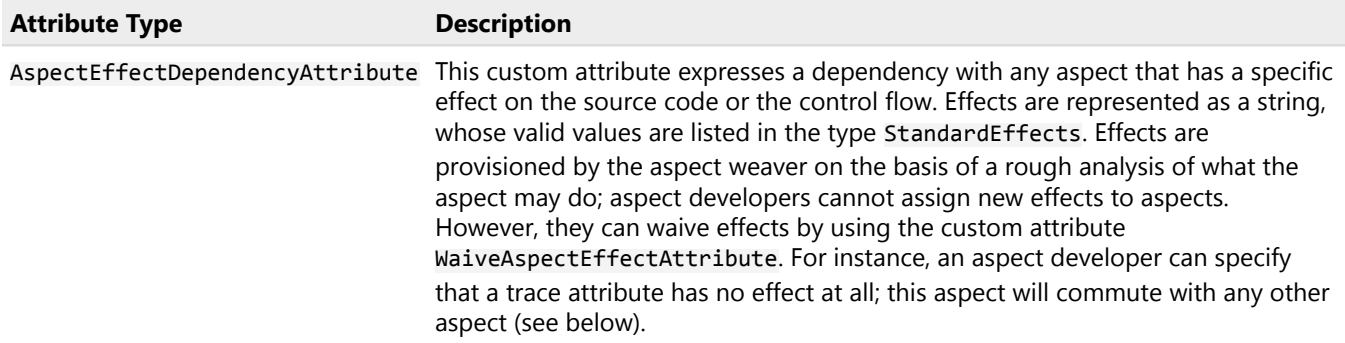

All these custom attributes have similar structure and members. The first parameter of their constructor, of type Aspect-DependencyAction, determines the kind of dependency relationship added between the current aspect and the aspects matched by the custom attribute.

PostSharp supports the following kinds of relationships:

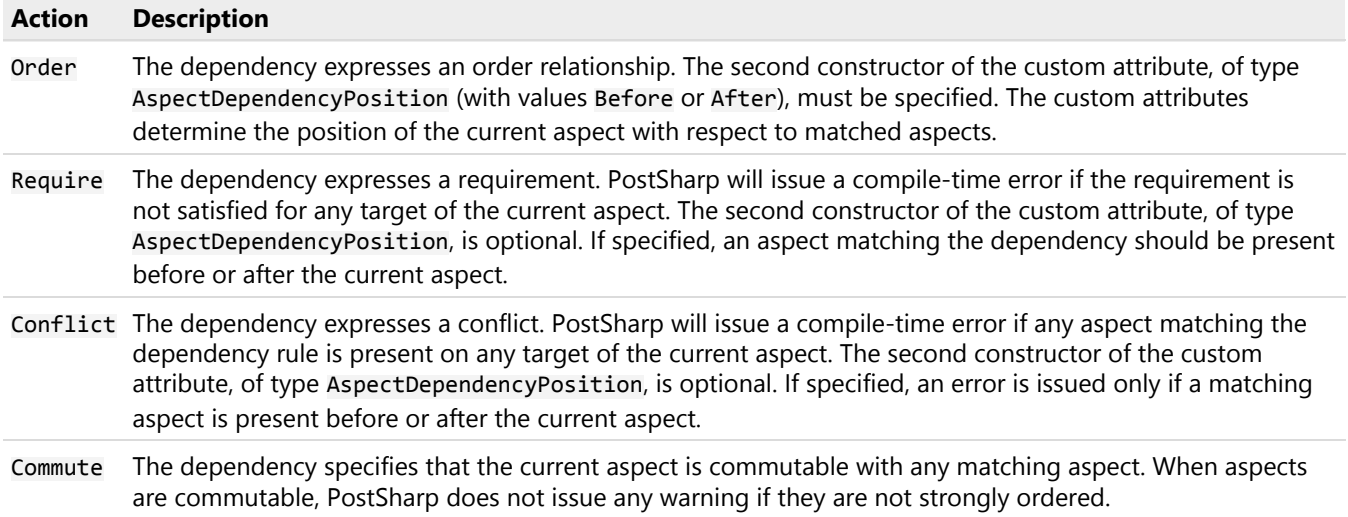

Custom attribute types and values of the enumeration AspectDependencyAction are orthogonal; they can be freely combined.

#### Examples

#### Using role-based dependencies

The following code shows how three aspects can be ordered without having explicit knowledge of each other. Each aspect provides a different role, and defines dependencies with respect to other roles.

```
[ProvideAspectRole( StandardRoles.Threading )]
[AspectRoleDependency(AspectDependencyAction.Order, AspectDependencyPosition.Before, "UI")]
publicsealedclass BackgroundAttribute : MethodInterceptionAspect
{
  // Details skipped
}
[ProvideAspectRole( StandardRoles.ExceptionHandling )]
[AspectRoleDependency( AspectDependencyAction.Order, AspectDependencyPosition.After, StandardRoles.Threading )]
[AspectRoleDependency(AspectDependencyAction.Order, AspectDependencyPosition.After, "UI")]
publicsealedclass ExceptionDialogAttribute : OnExceptionAspect
{
  // Details skipped
}
```

```
[ProvideAspectRole("UI")]
publicsealedclass StatusTextAttribute : OnMethodBoundaryAspect
{
  // Details skipped
}
```
#### Using effect-based dependencies

The following code shows how to protect an authorization aspect to be executed after an aspect which may change the control flow and skip the execution of the method, such as a caching aspect. Then, it shows how the aspect BackgroundAttribute can opt out from this effect, because the aspect developer knows that does aspect does not skip the execution of the method, but only defers it.

```
[AspectEffectDependency( AspectDependencyAction.Conflict, AspectDependencyPosition.Before,
                         StandardEffects.ChangeControlFlow )]
publicsealedclass AuthorizationAttribute : OnMethodBoundaryAspect
{
  // Details skipped.
}
 [WaiveAspectEffect(StandardEffects.ChangeControlFlow)]
publicsealedclass BackgroundAttribute : MethodInterceptionAspect
 {
   // Details skipped
 }
```
#### Deferring Ordering to Aspect Users

By adding dependencies to the aspect class, the aspect developer specifies the order of execution of aspects in a fully static way. The same order is used for every element of code to which aspects apply. While this behavior is most of the time desirable, there may be situations where we want to defer ordering to users of our aspects.

Aspect users can influence the order of execution of an aspect by setting the aspect property AspectPriority, typically when using the aspect custom attribute (the same property is available in the configuration object as Aspect-ConfigurationAspectPriority, see [Aspect Configuration](#page-410-0) on page 411).

Setting the AspectPriority results to an aspect in adding an ordering dependency between this aspect and all other aspects where the same property has been set. Therefore, aspect priorities complement, and do not replace, other ordering dependencies. The aspect developer may specify vital aspect dependencies (that is, under-specify aspect ordering), and let it to the aspect user to complete the ordering with priorities.

#### **CAUTION NOTE**

Do not confuse the property AspectPriority with AttributePriority. The latter determines an order in which several custom attributes of the same type are processed by the MulticastAttribute engine. The first determines in which order the aspects are executed at run time.

#### Adding Dependencies to Third-Party Aspects

If you are using aspects provided by several third-party vendors who don't know about each other, you may need to solve conflicts on your own.

You can do that by adding any custom attribute derived from AspectDependencyAttribute at assembly level, and use the property TargetType to specify to which aspect class the dependency applies.

Here is an example:

```
[assembly: AspectTypeDependency( AspectDependencyAction.Order, AspectDependencyPosition.Before,
                                 typeof(Vendor1.TraceAspect), TargetType = typeof(Vendor2.ExceptionHandlingAspect) ]
```
### <span id="page-407-0"></span>67.1. Ordering Advices

The section [Coping with Several Aspects on the Same Target](#page-404-0) on page 405 talks in terms of *aspect dependencies* and *aspect ordering*. Most of what has been said there is also valid to advices. When we talk of the order of execution of aspects, we actually mean the execution of advices ("aspects" themselves, *"stricto sensu"*, are never executed).

Dependencies defined at aspect level implicitly apply to all advices. When developing a composite aspect (see [Developing](#page-392-0) [Composite Aspects](#page-392-0) on page 393), it is possible to add dependencies directly to advice methods by annotating them with custom attributes of the namespace PostSharp.Aspects.Dependencies.

Note that all advices provided by an aspect are ordered in a single block. Suppose that a method is the target of advices Aspect1.MethodA, Aspect1.MethodB and Aspect2.MethodC. The next table shows valid and invalid orders:

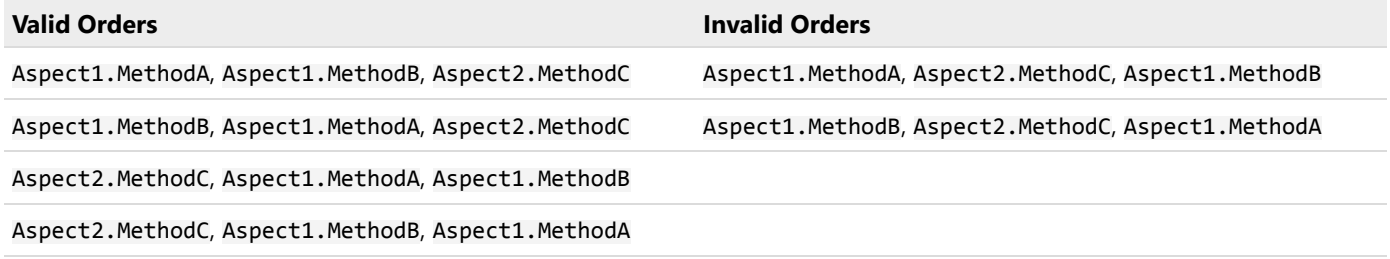

#### Ordering Advices of the Same Aspect

Advices of the same aspect can be used using any custom attribute derived from AspectDependencyAttribute.

Because advices of the same aspect instance are necessarily ordered in block, it is appropriate to specify dependencies between aspect classes extensively, and specify ordering of advices only in the scope of the current aspect instance. The most appropriate dependency custom attribute for this purpose is AdviceDependencyAttribute, which accepts the name of the advice method as a parameter.

# CHAPTER 68 Understanding Aspect Serialization

As explained in section [Understanding Aspect Lifetime and Scope](#page-384-0) on page 385, aspects are first instantiated at build time by the weaver, are then initialized by the CompileTimeInitialize method, and serialized and stored in the assembly as a managed resource. Aspects are then deserialized at run time, before being executed.

Because of the aspect life cycle, aspect classes must be made serializable as described in this section.

This topic contains the following sections:

- [Default serialization strategy](#page-408-0) on page 409
- [Fallback serialization strategy](#page-408-1) on page 409
- [Aspects without serialization](#page-409-0) on page 410

#### <span id="page-408-0"></span>Default serialization strategy

Typically, aspects can be made serializable by adding a custom attribute to the class, which causes all fields of the class to be serialized. Fields that do not need to be serialized must be annotated with an opt-out custom attribute. PostSharp chooses the serialization strategy according to these custom attributes. The serialization strategy is implemented in classes derived from the abstract AspectSerializer class. The default serialization strategy is implemented in the PortableAspectSerializer class, that is backed by PortableFormatter.

This is how you can apply default serialization strategy to your aspect:

- To make the class serializable, annotate the class with the [PSerializableAttribute] custom attribute.
- To exclude the field from the serialization, annotate the field with the [PNonSerializedAttribute] custom attribute.

#### <span id="page-408-1"></span>Fallback serialization strategy

In some cases, the default serialization strategy implemented by the PortableAspectSerializer class may not be appropriate for your aspects. For example, the data structures used in your classes may not be supported by the PortableFormatter implementation or you may need your code to be backward compatible with PostSharp 4.2 and earlier. In versions 4.2 and earlier the default serialization strategy was implemented in the BinaryAspectSerializer class, that was backed by BinaryFormatter. You can still use BinaryAspectSerializer as a fallback serialization strategy in PostSharp 4.3 and later.

To apply fallback serialization strategy to your aspects, use [SerializableAttribute] custom attribute instead of [PSerializableAttribute], and use [NonSerializedAttribute] custom attribute instead of [PNonSerialized-Attribute].

**NOTE**

The BinaryAspectSerializer class is supported only in projects that target the .NET Framework with full trust.

#### <span id="page-409-0"></span>Aspects without serialization

In some situations, serializing and deserializing the aspect may be a suboptimal solution. In case aspect field values are a pure function of constructor arguments and properties, it may be more efficient to emit code that instantiates these aspects at run time instead of serializing-deserializing them. This is the case, typically, if the aspect does not implement the CompileTimeInitialize method.

In this situation, it is better to use a different serializer: MsilAspectSerializer.

#### **NOTE**

MsilAspectSerializer is actually **not** a serializer. When you use this implementation instead of a real serializer, the aspect is **not** serialized, but the weaver generates MSIL instructions to build the aspect instance at run time, by calling the aspect class constructor and by setting its fields and properties.

You can specify which serializer should be used for a specific aspect class by setting the property Aspect-ConfigurationSerializerType of the configuration of this aspect class or instance.

See section [Aspect Configuration](#page-410-0) on page 411 for details.

The following code shows how to choose the serializer type for an OnMethodBoundaryAspect:

[OnMethodBoundaryAspectConfiguration(SerializerType=typeof(MsilAspectSerializer))] publicsealed MyAspect : OnMethodBoundaryAspect

## <span id="page-410-0"></span>CHAPTER 69 Aspect Configuration

Configuration settings of aspects determine how they should be processed by their weaver. Configuration settings are always evaluated at build time. Most aspects have one or many of them. For instance, the aspect type OnExceptionAspect has a configuration setting determining the type of exceptions handled with this aspect.

There are two ways to configure an aspect: declarative and imperative.

#### Declarative Configuration

You can configure an aspect declaratively by applying the appropriate custom attribute on the aspect class. Aspect configuration attributes are in the namespace PostSharp.Aspects.Configuration. Every aspect type has its corresponding type of configuration attribute. The name of the custom attribute starts with the name of the aspect and has the suffix ConfigurationAttribute. For instance, the configuration attribute of the aspect class OnExceptionAspect is OnExceptionAspectConfigurationAttribute.

Declarative configuration has always precedence over imperative configuration: if some property of the configuration custom attribute is set on the aspect class, or on any parent, the corresponding imperative semantic will not be evaluated.

Once a configuration property has been set in a parent class, it cannot be overwritten in a child class.

Note that these restrictions are enforced at the level of properties. If a property of a configuration custom attribute is not set in a parent class, it can still be overwritten in a child class or by an imperative semantic.

#### Imperative Configuration

A second way to configure an aspect class is to override its configuration methods or set its configuration property.

#### **NOTE**

Imperative configuration is only available when you target the full .NET Framework. It is not available for Silverlight or the Compact Framework.

#### Benefits of Imperative Configuration

The advantage of imperative configuration is that it can be arbitrarily complex (since the code of the configuration method is executed inside the weaver). Specifically, it allows the configuration to be dependent on how the aspect is actually used, for instance the configuration can depend on the value of a property of the aspect custom attribute.

#### Implementation Note

Under the hood, aspects implement the method IAspectBuildSemanticsGetAspectConfiguration(Object). This method should return a configuration object, derived from the class AspectConfiguration. Every aspect class has its own aspect configuration class. For instance, the configuration attribute of the aspect class OnExceptionAspect is On-ExceptionAspectConfiguration. The aspect type OnExceptionAspect implements IAspectBuildSemanticsGet-AspectConfiguration(Object) by creating an instance of OnExceptionAspectConfiguration, then it invokes the method OnExceptionAspectGetExceptionType(MethodBase) and copies the return value of this method to the property OnExceptionAspectConfigurationExceptionType. Therefore, there are two ways to configure an aspect:

either by overriding configuration methods and setting configuration properties (these methods and properties are provided by the framework for convenience only), or by implementing the method IAspectBuildSemanticsGetAspect-Configuration(Object). If your aspect does not derive from the aspect class OnExceptionAspect, but directly implements the aspect interface IOnExceptionAspect, you can use only the later method.

# CHAPTER 70 Customizing Aspect Appearance in Visual Studio

This chapter explains how to configure how your custom aspects appear in PostSharp Tools for Visual Studio. It contains the following topics:

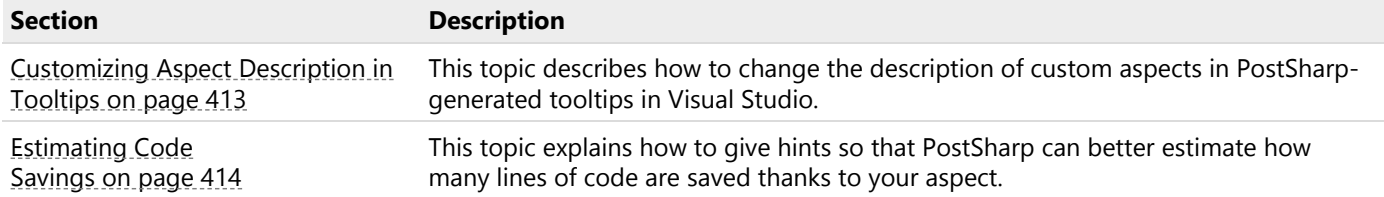

### <span id="page-412-0"></span>70.1. Customizing Aspect Description in Tooltips

When you position the mouse cursor over a declaration that has been enhanced by an aspect, PostSharp Tools adds a description of the aspect to the Intellisense tooltip. The description that PostSharp generates by default is sometimes little helpful. To make the Intellisense description of your aspect more understandable for its users, you should override the default description.

#### Simple Aspects

*Simple aspects* are aspects built by deriving from a base class such as OnMethodBoundaryAspect and overriding virtual methods of the base class, such as OnEntry(MethodExecutionArgs). They are described in the section [Developing](#page-348-0) [Simple Aspects](#page-348-0) on page 349.

To set the description of a simple aspect, add the AspectDescriptionAttribute custom attribute to the aspect class.

This is illustrated in the following code snippet.

```
[PSerializable]
[AspectDescription("Applies the exception handling policy")]
publicsealedclass ExceptionHandlerAttribute : OnExceptionAspect
{
    publicoverridevoid OnException( MethodExecutionArgs eventArgs )
    {
        if ( !ExceptionHandler.OnException( eventArgs.Exception ) )
        {
            eventArgs.FlowBehavior = FlowBehavior.Continue;
        }
    }
}
```
#### Composite Aspects

*Composite aspects* are aspects where advices are not overridden from the base class, but are added using advice and pointcut custom attributes such as OnMethodEntryAdvice and MethodPointcut. Composite aspects are described in section [Developing Composite Aspects](#page-392-0) on page 393. Unlike simple aspects, composite aspects can have several advices,

With composite aspects, you should add a description to every advice. You can do that by setting the Description property of the advice custom attribute.

The following code snippet illustrates how to set the description of the advice. This description will appear in the Intellisense tooltip of each property affected by this advice.

```
[OnLocationSetValueAdvice( Description="Persists the property to disk." ),
MulticastPointcut( Targets = MulticastTargets.Property,
                   Attributes = MulticastAttributes.Instance | MulticastAttributes.NonAbstract)]
publicvoid OnPropertySet( LocationInterceptionArgs args )
{
  // Details skipped.
}
```
### <span id="page-413-0"></span>70.2. Estimating Code Savings

During build, PostSharp attempts to estimate how many lines of handwritten code were avoided thanks to aspects. By default, PostSharp considers that 2 lines of code are saved every time an advice is applied to a target. This is of course a very rough estimate. You can add information to your aspects and advices to make the estimate more accurate.

#### **TIP**

When adding code saving estimate, ask yourself the following question: how much code would an intelligent developer have written if she has to implement the same feature without PostSharp, using the best possible strategy? Do not assume that the strategy you took to implement the feature with an aspect would be the same as the strategy for handwritten code.

This topic contains the following sections:

- [Simple aspects](#page-413-1) on page 414
- [Composite aspects](#page-414-0) on page 415
- [Adding code saving hints programmatically](#page-414-1) on page 415

#### <span id="page-413-1"></span>Simple aspects

*Simple aspects* are aspects built by deriving from a base class such as OnMethodBoundaryAspect and overriding virtual methods of the base class, such as OnEntry(MethodExecutionArgs). They are described in the section [Developing](#page-348-0) [Simple Aspects](#page-348-0) on page 349.

By default, PostSharp estimates that 2 lines of handwritten code are avoided for each advice method that you override, every time the aspect is applied to a target.

To override the default value, add the LinesOfCodeAvoidedAttribute custom attribute to the aspect class. The argument of the custom attribute constructor must be set to the number of lines of handwritten coded avoided every time the aspect is applied to a target.

The following code snippet shows how to specify that 4 lines of code are avoided every time the aspect is applied. If the aspect is applied to 100 methods, PostSharp will estimate that 400 lines of handwritten code have been avoided.

```
[PSerializable]
[LinesOfCodeAvoided(4)]
publicsealedclass ExceptionHandlerAttribute : OnExceptionAspect
{
    publicoverridevoid OnException( MethodExecutionArgs eventArgs )
    {
        if ( !ExceptionHandler.OnException( eventArgs.Exception ) )
        {
            eventArgs.FlowBehavior = FlowBehavior.Continue;
        }
    }
}
```
#### <span id="page-414-0"></span>Composite aspects

*Composite aspects* are aspects where advices are not overridden from the base class, but are added using advice and pointcut custom attributes such as OnMethodEntryAdvice and MethodPointcut. Composite aspects are described in section [Developing Composite Aspects](#page-392-0) on page 393. Unlike simple aspects, composite aspects can have several advices,

By default, PostSharp estimates that 2 lines of handwritten code are avoided for each advice, every time the advice is applied to a target. Some advices may have different default values. For instance, the IntroduceInterfaceAttribute advice shall count 2 lines of code per introduced interface method.

You can still use the aspect-level LinesOfCodeAvoidedAttribute custom attribute. It will increment the estimated number of avoided lines of code every time the *aspect* is applied to a target. However, to provide more relevant estimates, you need to provide code saving information at *advice* level.

To specify how many lines of handwritten code are avoided every time an advice is applied to a target, specify the Advice property of the advice custom attribute.

The following code snippet shows how to specify that 1 line of code is avoided every time the advice is applied. Suppose that the aspect is applied to 100 classes and each class has in average 5 instance non-abstract properties. In this situation, PostSharp will estimate that 500 lines of handwritten code have been avoided.

```
[OnLocationSetValueAdvice( LinesOfCodeAvoided = 1 ),
MulticastPointcut( Targets = MulticastTargets.Property,
                   Attributes = MulticastAttributes.Instance | MulticastAttributes.NonAbstract)]
publicvoid OnPropertySet( LocationInterceptionArgs args )
{
  // Details skipped.
}
```
#### <span id="page-414-1"></span>Adding code saving hints programmatically

In the previous sections, we described how to add code saving hints declarively using custom attributes. Sometimes declarative estimations are not accurate enough. To learn how to add programmatic hints, see [Pushing Information to](#page-414-2) [PostSharp Tools Programmatically](#page-414-2) on page 415.

### <span id="page-414-2"></span>70.3. Pushing Information to PostSharp Tools Programmatically

The IWeavingSymbolsService service allows you to push information from your aspect, at build time, to PostSharp Tools for Visual Studio.

This service can be used in the following scenarios:

• Adding some text to the Intellisense tooltip of a declaration.

- Adding some code saving information.
- Add some annotation that means that PostSharp Tools should consider that a declaration has been decorated with a custom attribute. This annotation is then taken into account by the analytic engine that powers the realtime quick actions and diagnostics of PostSharp Tools. For instance, the FieldRule facility uses this feature.

To get an instance of this service, use the GetServiceT(Boolean) method from PostSharpEnvironment.CurrentProject. GetService.

# CHAPTER 71 Consuming Dependencies from an Aspect

Aspects, as other components, may have dependencies to other application services. Aspects may be bound to the abstract interface to this service, and may need to resolve the dependency at run time.

However, two reasons prevent us from the following approaches that are usual with dependency injection containers:

- Aspects are instantiated at build time, and dependency-injection containers only exist at run-time.
- Aspects typically have a static scope. Unless they implement the IInstanceScopedAspect, aspect instances are stored in static fields, even when applied to instance members.

These characteristics are not an obstacle to using service containers, but different patterns must be followed.

This section presents several ways to consume dependencies from an aspect:

- [Using a Global Composition Container](#page-416-0) on page 417
- [Using a Global Service Locator](#page-419-0) on page 420
- [Using Dynamic Dependency Resolution](#page-421-0) on page 422
- [Using Contextual Dependency Resolution](#page-424-0) on page 425
- [Importing Dependencies from the Target Object](#page-427-0) on page 428

### <span id="page-416-0"></span>71.1. Using a Global Composition Container

Although the aspect cannot be instantiated by the dependency injection container, it is possible to initialize the aspect from an *ambient container* at run time. An ambient container is one that is exposed as a static member and that is global to the whole application.

Dependency injection containers typically offer methods to initialize objects that have been instantiated externally. For instance, the Managed Extensibility Framework offers the SatisfyImportsOnce(ComposablePart) method.

The dependency injection method can be invoked from the RuntimeInitialize(MethodBase) method.

**NOTE**

User code has no control over the time when and the thread on which an aspect is initialized. Therefore, using Thread-StaticAttribute to make the container local to the current thread is not a reliable approach.

#### **IMPORTANT NOTE**

The service container must be initialized before the execution of any class that is enhanced by the aspect. It means that it is not possible to use the aspect on test classes themselves. To relax this constraint, it is possible to initialize the dependency lazily, when the first advice is hit.

#### Example: testable logging aspect with a global MEF service container

The following code snippet shows a logging aspect and how it could be used in production code:

```
using System;
using System.ComponentModel.Composition;
using System.ComponentModel.Composition.Hosting;
using System.ComponentModel.Composition.Primitives;
using System.Reflection;
using PostSharp.Aspects;
using PostSharp.Extensibility;
using PostSharp.Serialization;
namespace DependencyResolution.GlobalServiceContainer
{
    publicinterface ILogger
    {
        void Log(string message);
    }
    publicstaticclass AspectServiceInjector
    {
        privatestatic CompositionContainer container;
        publicstaticvoid Initialize(ComposablePartCatalog catalog)
        {
            container = new CompositionContainer(catalog);
        }
        publicstaticvoid BuildObject(object o)
        {
            if (container == null)
                thrownew InvalidOperationException();
            container.SatisfyImportsOnce(o);
        }
    }
    [PSerializable]
    publicclass LogAspect : OnMethodBoundaryAspect
    {
        [Import] private ILogger logger;
        publicoverridevoid RuntimeInitialize(MethodBase method)
        {
            AspectServiceInjector.BuildObject(this);
        }
        publicoverridevoid OnEntry(MethodExecutionArgs args)
        {
            logger.Log("OnEntry");
        }
    }
    internalclass Program
    {
        privatestaticvoid Main(string[] args)
        {
            AspectServiceInjector.Initialize(new TypeCatalog(typeof (ConsoleLogger)));
```
// The static constructor of LogAspect is called before the static constructor of the type// containing target

```
Foo.LoggedMethod();
    }
}
internalclass Foo
{
    [LogAspect]
    publicstaticvoid LoggedMethod()
    {
        Console.WriteLine("Hello, world.");
    }
}
[Export(typeof (ILogger))]
internalclass ConsoleLogger : ILogger
{
    publicvoid Log(string message)
    {
        Console.WriteLine(message);
    }
}
```
}

The following code snippet shows how the logging aspect can be tested:

```
using System;
using System.ComponentModel.Composition;
using System.ComponentModel.Composition.Hosting;
using System.Text;
using Microsoft.VisualStudio.TestTools.UnitTesting;
namespace DependencyResolution.GlobalServiceContainer.Test
{
    [TestClass]
    publicclass TestLogAspect
    {
        static TestLogAspect()
        {
            AspectServiceInjector.Initialize(new TypeCatalog(typeof (TestLogger)));
        }
        [TestMethod]
        publicvoid TestMethod()
        {
            TestLogger.Clear();
            new TargetClass().TargetMethod();
            Assert.AreEqual("OnEntry" + Environment.NewLine, TestLogger.GetLog());
        }
        privateclass TargetClass
        {
            [LogAspect]
            publicvoid TargetMethod()
            {
            }
        }
    }
    [Export(typeof (ILogger))]
    internalclass TestLogger : ILogger
    {
        publicstaticreadonly StringBuilder stringBuilder = new StringBuilder();
        publicvoid Log(string message)
        {
            stringBuilder.AppendLine(message);
        }
        publicstaticstring GetLog()
        {
            return stringBuilder.ToString();
```

```
}
        publicstaticvoid Clear()
        {
             stringBuilder.Clear();
        }
    }
}
```
### <span id="page-419-0"></span>71.2. Using a Global Service Locator

If all aspect instances are using the same global dependency injection container, it is likely that dependencies of all instances will resolve to the same service implementation. Therefore, storing dependencies in an instance field may be a waste of memory, especially for aspects that are applied to a very high number of code elements.

Alternatively, dependencies can be stored in static fields and initialized in the aspect static constructor.

**TIP**

Use the PostSharpEnvironmentIsPostSharpRunning property to make sure that this part of the static constructor is executed at run time only, when PostSharp is *not* running.

In this case, dependency injection method such as SatisfyImportsOnce(ComposablePart) cannot be used. Instead, the container must be used as a service locator. For instance, MEF exposes the method ExportProviderGetExport.

#### **IMPORTANT NOTE**

The service locator must be initialized before the execution of any class that is enhanced by the aspect. It means that it is not possible to use the aspect on the entry-point class (Program or App, typically). To relax this constraint, it is possible to initialize the dependency on demand, for instance using the LazyT construct.

#### Example: testable aspect with a global MEF service locator

The following code snippet shows a logging aspect and how it could be used in production code:

```
using System;
using System.ComponentModel.Composition;
using System.ComponentModel.Composition.Hosting;
using System.ComponentModel.Composition.Primitives;
using PostSharp.Aspects;
using PostSharp.Extensibility;
using PostSharp.Serialization;
namespace DependencyResolution.GlobalServiceLocator
{
    publicinterface ILogger
    {
        void Log(string message);
    }
    publicstaticclass AspectServiceLocator
    {
        privatestatic CompositionContainer container;
        publicstaticvoid Initialize(ComposablePartCatalog catalog)
        {
```

```
container = new CompositionContainer(catalog);
    }
    publicstatic Lazy<T> GetService<T>() where T : class
    {
        returnnew Lazy<T>(GetServiceImpl<T>);
    }
    privatestatic T GetServiceImpl<T>()
    {
        if (container == null)
            thrownew InvalidOperationException();
        return container.GetExport<T>().Value;
    }
}
[PSerializable]
publicclass LogAspect : OnMethodBoundaryAspect
{
    privatestaticreadonly Lazy<ILogger> logger;
    static LogAspect()
    {
        if (!PostSharpEnvironment.IsPostSharpRunning)
        {
            logger = AspectServiceLocator.GetService<ILogger>();
        }
    }
    publicoverridevoid OnEntry(MethodExecutionArgs args)
    {
        logger.Value.Log("OnEntry");
    }
}
internalclass Program
{
    privatestaticvoid Main(string[] args)
    {
        AspectServiceLocator.Initialize(new TypeCatalog(typeof (ConsoleLogger)));
        LoggedMethod();
    }
    [LogAspect]
    publicstaticvoid LoggedMethod()
    {
        Console.WriteLine("Hello, world.");
    }
}
[Export(typeof (ILogger))]
internalclass ConsoleLogger : ILogger
{
    publicvoid Log(string message)
    {
        Console.WriteLine(message);
    }
}
```
The following code snippet shows how the logging aspect can be tested:

using System; using System.ComponentModel.Composition; using System.ComponentModel.Composition.Hosting; using System.Text; using Microsoft.VisualStudio.TestTools.UnitTesting;

}

```
namespace DependencyResolution.GlobalServiceLocator.Test
{
    [TestClass]
   publicclass TestLogAspect
    {
        static TestLogAspect()
        {
            AspectServiceLocator.Initialize(new TypeCatalog(typeof (TestLogger)));
        }
        [TestMethod]
        publicvoid TestMethod()
        {
            TestLogger.Clear();
            TargetMethod();
            Assert.AreEqual("OnEntry" + Environment.NewLine, TestLogger.GetLog());
        }
        [LogAspect]
        privatevoid TargetMethod()
        {
        }
    }
    [Export(typeof (ILogger))]
    internalclass TestLogger : ILogger
    {
        publicstaticreadonly StringBuilder stringBuilder = new StringBuilder();
        publicvoid Log(string message)
        {
            stringBuilder.AppendLine(message);
        }
        publicstaticstring GetLog()
        {
            return stringBuilder.ToString();
        }
        publicstaticvoid Clear()
        {
            stringBuilder.Clear();
        }
    }
}
```
### <span id="page-421-0"></span>71.3. Using Dynamic Dependency Resolution

Both previous approaches have a static dependency resolution strategy: it cannot be changed over time. Therefore, these strategies could be unsuitable in cases where several tests need different configurations of the dependency container.

A possible solution is to resolve dependencies dynamically each time they are needed, and not only at aspect initialization. Although this solution is ideal for the sake of testing, it may be too inefficient for production. Therefore, the solution would still need to provide dependency caching for production mode. Caching would neutralize the dynamic characteristics of dependency resolution.

This solution would be based on the following elements:

1. The service locator can be initialized in two modes: production (the resolution strategy is immutable) and testing (the resolution strategy can be modified).

- 2. The service locator returns a delegate (Func<T>, where  $T$  is the dependency type), instead of the dependency itself (T or Lazy<T>).
- 3. The aspect calls the service locator during aspect initialization and stores the delegate.
- 4. The aspect calls the delegate at run time.

#### Example: testable logging aspect with a global MEF service container with dynamic resolution

The following code snippet shows a logging aspect and how it could be used in production code:

```
using System;
using System.ComponentModel.Composition;
using System.ComponentModel.Composition.Hosting;
using System.ComponentModel.Composition.Primitives;
using PostSharp.Aspects;
using PostSharp.Extensibility;
using PostSharp.Serialization;
namespace DependencyResolution.Dynamic
{
    publicinterface ILogger
    {
        void Log(string message);
    }
    publicstaticclass AspectServiceLocator
    {
        privatestatic CompositionContainer container;
        privatestaticbool isCacheable;
        publicstaticvoid Initialize(ComposablePartCatalog catalog, bool isCacheable)
        {
            if (AspectServiceLocator.isCacheable && container != null)
                thrownew InvalidOperationException();
            container = new CompositionContainer(catalog);
            AspectServiceLocator.isCacheable = isCacheable;
        }
        publicstatic Func<T> GetService<T>() where T : class
        {
            if (isCacheable)
            {
                return () => new Lazy<T>(GetServiceImpl<T>).Value;
            }
            else
            {
                return GetServiceImpl<T>;
            }
        }
        privatestatic T GetServiceImpl<T>()
        {
            if (container == null)
                thrownew InvalidOperationException();
            return container.GetExport<T>().Value;
        }
    }
    [PSerializable]
    publicclass LogAspect : OnMethodBoundaryAspect
    {
        privatestaticreadonly Func<ILogger> logger;
        static LogAspect()
        {
            if (!PostSharpEnvironment.IsPostSharpRunning)
```

```
{
            logger = AspectServiceLocator.GetService<ILogger>();
        }
    }
    publicoverridevoid OnEntry(MethodExecutionArgs args)
    {
        logger().Log("OnEntry");
    }
}
internalclass Program
{
    privatestaticvoid Main(string[] args)
    {
        AspectServiceLocator.Initialize(new TypeCatalog(typeof (ConsoleLogger)), true);
        LoggedMethod();
    }
    [LogAspect]
    publicstaticvoid LoggedMethod()
    {
        Console.WriteLine("Hello, world.");
    }
}
[Export(typeof (ILogger))]
internalclass ConsoleLogger : ILogger
{
    publicvoid Log(string message)
    {
        Console.WriteLine(message);
    }
}
```
The following code snippet shows how the logging aspect can be tested:

```
using System;
using System.ComponentModel.Composition;
using System.ComponentModel.Composition.Hosting;
using System.Text;
using Microsoft.VisualStudio.TestTools.UnitTesting;
namespace DependencyResolution.Dynamic.Test
{
    [TestClass]
    publicclass TestLogAspect
    {
        [TestMethod]
        publicvoid TestMethod()
        {
            // The ServiceLocator can be initialized for each test.
            AspectServiceLocator.Initialize(new TypeCatalog(typeof (TestLogger)), false);
            TestLogger.Clear();
            TargetMethod();
            Assert.AreEqual("OnEntry" + Environment.NewLine, TestLogger.GetLog());
        }
        [LogAspect]
        privatevoid TargetMethod()
        {
        }
    }
    [Export(typeof (ILogger))]
```
}

```
internalclass TestLogger : ILogger
    {
        publicstaticreadonly StringBuilder stringBuilder = new StringBuilder();
        publicvoid Log(string message)
        {
            stringBuilder.AppendLine(message);
        }
        publicstaticstring GetLog()
        {
            return stringBuilder.ToString();
        }
        publicstaticvoid Clear()
        {
            stringBuilder.Clear();
        }
    }
}
```
### <span id="page-424-0"></span>71.4. Using Contextual Dependency Resolution

The dependency resolution strategy does not necessarily need to resolve to the same service implementation for all occurrences of the dependency. It is possible to design a strategy that depends on the context. For instance, the service locator could accept the aspect type and the target element of code as parameters. Test code could configure the service locator to resolve dependencies to specific implementations for a given context.

Evaluating context-sensitive rules may be CPU-intensive, but it needs to be done only during testing. In production mode, dependency resolution can be delegated to a global service catalog.

#### Example: testable logging aspect with contextual dependency resolution

The following code snippet shows a logging aspect and how it could be used in production code:

```
using System;
using System.Collections.Generic;
using System.ComponentModel.Composition;
using System.ComponentModel.Composition.Hosting;
using System.ComponentModel.Composition.Primitives;
using System.Reflection;
using PostSharp.Aspects;
using PostSharp.Extensibility;
using PostSharp.Serialization;
namespace DependencyResolution.Contextual
{
    publicinterface ILogger
    {
        void Log(string message);
    }
    publicstaticclass AspectServiceLocator
    {
        privatestatic CompositionContainer container;
        privatestatic HashSet<object> rules = new HashSet<object>();
        publicstaticvoid Initialize(ComposablePartCatalog catalog)
        {
            container = new CompositionContainer(catalog);
        }
        publicstatic Lazy<T> GetService<T>(Type aspectType, MemberInfo targetElement) where T : class
        {
```

```
returnnew Lazy<T>(() => GetServiceImpl<T>(aspectType, targetElement));
    }
    privatestatic T GetServiceImpl<T>(Type aspectType, MemberInfo targetElement) where T : class
    {
        // The rule implementation is naive but this is for testing purpose only.foreach (object rule in rules)
        {
            DependencyRule<T> typedRule = rule as DependencyRule<T>;
            if (typedRule == null) continue;
            T service = typedRule.Rule(aspectType, targetElement);
            if (service != null) return service;
       }
       if (container == null)
            thrownew InvalidOperationException();
        // Fallback to the container, which should be the default and production behavior.return container.GetExport<T
    }
    publicstatic IDisposable AddRule<T>(Func<Type, MemberInfo, T> rule)
    {
       DependencyRule<T> dependencyRule = new DependencyRule<T>(rule);
       rules.Add(dependencyRule);
        return dependencyRule;
    }
    privateclass DependencyRule<T> : IDisposable
    {
        public DependencyRule(Func<Type, MemberInfo, T> rule)
        {
            this.Rule = rule;
        }
       public Func<Type, MemberInfo, T> Rule { get; privateset; }
       publicvoid Dispose()
       {
            rules.Remove(this);
        }
    }
}
[PSerializable]
publicclass LogAspect : OnMethodBoundaryAspect
{
    private Lazy<ILogger> logger;
    publicoverridevoid RuntimeInitialize(MethodBase method)
    {
        logger = AspectServiceLocator.GetService<ILogger>(this.GetType(), method);
    }
    publicoverridevoid OnEntry(MethodExecutionArgs args)
    {
        logger.Value.Log("OnEntry");
    }
}
internalclass Program
{
    privatestaticvoid Main(string[] args)
    {
       AspectServiceLocator.Initialize(new TypeCatalog(typeof (ConsoleLogger)));
       LoggedMethod();
    }
    [LogAspect]
    publicstaticvoid LoggedMethod()
```

```
{
            Console.WriteLine("Hello, world.");
        }
    }
    [Export(typeof (ILogger))]
    internalclass ConsoleLogger : ILogger
    {
        publicvoid Log(string message)
        {
            Console.WriteLine(message);
        }
    }
}
```
The following code snippet shows how the logging aspect can be tested:

```
using System;
using System.Text;
using Microsoft.VisualStudio.TestTools.UnitTesting;
namespace DependencyResolution.Contextual.Test
{
    [TestClass]
    publicclass TestLogAspect
    {
        [TestMethod]
        publicvoid TestMethod()
        {
            // The ServiceLocator can be initialized for each test.using (
                AspectServiceLocator.AddRule<ILogger>(
                    (type, member) =>
                    type == typeof (LogAspect) && member.Name == "TargetMethod" ? new TestLogger() : null)
                )
            {
                TestLogger.Clear();
                TargetMethod();
                Assert.AreEqual("OnEntry" + Environment.NewLine, TestLogger.GetLog());
            }
        }
        [LogAspect]
        publicvoid TargetMethod()
        {
        }
    }
    internalclass TestLogger : ILogger
    {
        publicstaticreadonly StringBuilder stringBuilder = new StringBuilder();
        publicvoid Log(string message)
        {
            stringBuilder.AppendLine(message);
        }
        publicstaticstring GetLog()
        {
            return stringBuilder.ToString();
        }
        publicstaticvoid Clear()
        {
            stringBuilder.Clear();
        }
   }
}
```
### <span id="page-427-0"></span>71.5. Importing Dependencies from the Target Object

The principal reason why aspects are believed to be difficult to test is that they are statically scoped by default, i.e. aspect objects are stored in static fields. However, any aspect can be made instance-scoped if it implements the IInstance-ScopedAspect interface. See [Understanding Aspect Lifetime and Scope](#page-384-0) on page 385 for more information about aspect scopes.

Instance-scoped aspects can consume dependencies from the objects to which they are applied. They can also add dependencies to the target objects.

For instance, an aspect can consume a service ILogger using the following procedure:

#### To consume a service from an instance-scoped aspect:

- 1. Add a public property of name Logger and type ILogger to the aspect and add the IntroduceMemberAttribute custom attribute. This will cause the aspect to add a property to the target class. Use the parameter Member-OverrideAction.Ignore to ignore the property if it already exists in the target type of if it has been added by another aspect.
- 2. Add two custom attributes ImportAttribute and CopyCustomAttributesAttribute to the Logger property. This will cause the aspect to add the [Import] custom attribute to the Logger property added to the target class.
- 3. Add a public field of name LoggerProperty and type Property<ILogger> to the aspect class and add the ImportMemberAttribute custom attribute to this field, with "Logger" as the parameter value. This will allow the aspect to read the Logger property even if it has been defined from outside the aspect.
- 4. The aspect can now consume the dependency by calling this.LoggerProperty.Get().

The procedure is illustrated in the next example.

#### Example: testable logging aspect that consumes the dependency from the target object

The following code snippet shows a logging aspect and how it could be used in production code:

```
using System;
using System.Collections.Generic;
using System.ComponentModel.Composition;
using System.ComponentModel.Composition.Hosting;
using System.ComponentModel.Composition.Primitives;
using System.ComponentModel.Design;
using System.Reflection;
using PostSharp.Aspects;
using PostSharp.Aspects.Advices;
using PostSharp.Extensibility;
using PostSharp.Reflection;
using PostSharp.Serialization;
namespace DependencyResolution.InstanceScoped
{
    publicinterface ILogger
    {
        void Log(string message);
    }
    [PSerializable]
    publicclass LogAspect : OnMethodBoundaryAspect, IInstanceScopedAspect
    {
        [IntroduceMember(Visibility = Visibility.Family, OverrideAction = MemberOverrideAction.Ignore)]
        [CopyCustomAttributes(typeof (ImportAttribute))]
        [Import(typeof(ILogger))]
        public ILogger Logger { get; set; }
```

```
[ImportMember("Logger", IsRequired = true)]
    public Property<ILogger> LoggerProperty;
    publicoverridevoid OnEntry(MethodExecutionArgs args)
    {
        this.LoggerProperty.Get().Log("OnEntry");
    }
    object IInstanceScopedAspect.CreateInstance(AdviceArgs adviceArgs)
    {
        returnthis.MemberwiseClone();
    }
    void IInstanceScopedAspect.RuntimeInitializeInstance()
    {
    }
}
[Export(typeof (MyServiceImpl))]
internalclass MyServiceImpl
{
    [LogAspect]
    publicvoid LoggedMethod()
    {
        Console.WriteLine("Hello, world.");
    }
}
internalclass Program
{
    privatestaticvoid Main(string[] args)
    {
        AssemblyCatalog catalog = new AssemblyCatalog(typeof (Program).Assembly);
        CompositionContainer container = new CompositionContainer(catalog);
        MyServiceImpl service = container.GetExport<MyServiceImpl>().Value;
        service.LoggedMethod();
    }
}
[Export(typeof (ILogger))]
internalclass ConsoleLogger : ILogger
{
    publicvoid Log(string message)
    {
        Console.WriteLine(message);
    }
}
```
The following code snippet shows how the logging aspect can be tested:

}

```
using System;
using System.ComponentModel.Composition;
using System.ComponentModel.Composition.Hosting;
using System.Text;
using Microsoft.VisualStudio.TestTools.UnitTesting;
namespace DependencyResolution.InstanceScoped.Test
{
    [TestClass]
    publicclass TestLogAspect
    {
        [TestMethod]
        publicvoid TestMethod()
        {
            TypeCatalog catalog = new TypeCatalog(typeof (TestLogger), typeof (TestImpl));
            CompositionContainer container = new CompositionContainer(catalog);
            TestImpl service = container.GetExport<TestImpl>().Value;
            TestLogger.Clear();
```

```
service.TargetMethod();
        Assert.AreEqual("OnEntry" + Environment.NewLine, TestLogger.GetLog());
    }
    [Export(typeof (TestImpl))]
    privateclass TestImpl
    {
        [LogAspect]
        publicvoid TargetMethod()
        {
        }
    }
}
[Export(typeof (ILogger))]
internalclass TestLogger : ILogger
{
    publicstaticreadonly StringBuilder stringBuilder = new StringBuilder();
    publicvoid Log(string message)
    {
        stringBuilder.AppendLine(message);
    }
    publicstaticstring GetLog()
    {
        return stringBuilder.ToString();
    }
    publicstaticvoid Clear()
    {
        stringBuilder.Clear();
    }
}
```
}

# PART 14 Validating Architecture
### CHAPTER 72 Restricting Interface Implementation

Under some circumstances, you may want to restrict users of an API to implement an interface. You may want to allow them to consume the interface but not to implement it in their own classes, so that, later, you can add new members to this interface without breaking the user's code. If retaining the interface as a public artifact is required, the programming language does not give you any option to enforce the desired restriction. Enter the InternalImplementAttribute from PostSharp.

This topic contains the following sections:

- [Adding the constraint to the interface](#page-432-0) on page 433
- [Emitting an error instead of a warning](#page-434-0) on page 435
- [Ignoring warnings](#page-435-0) on page 436

### <span id="page-432-0"></span>Adding the constraint to the interface

To restrict implementation of publicly declared interfaces you simply need to add [InternalImplementAttribute] to that interface.

### **NOTE**

This procedure requires [PostSharp Tools for Visual Studio](https://visualstudiogallery.msdn.microsoft.com/a058d5d3-e654-43f8-a308-c3bdfdd0be4a)<sup>52</sup> to be installed on your machine. You can however achieve the same results by editing the code and the project manually.

1. Place the caret over the interface that you want to add the attribute select the "Add architectural constraint...".

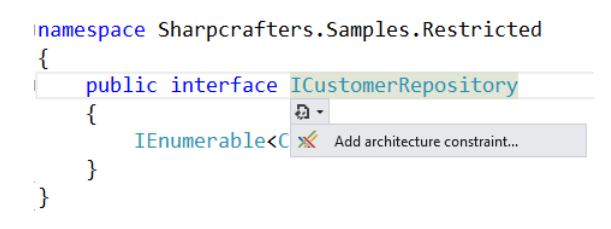

2. Select "Prevent interface implementation in a different assembly" and select **Next**.

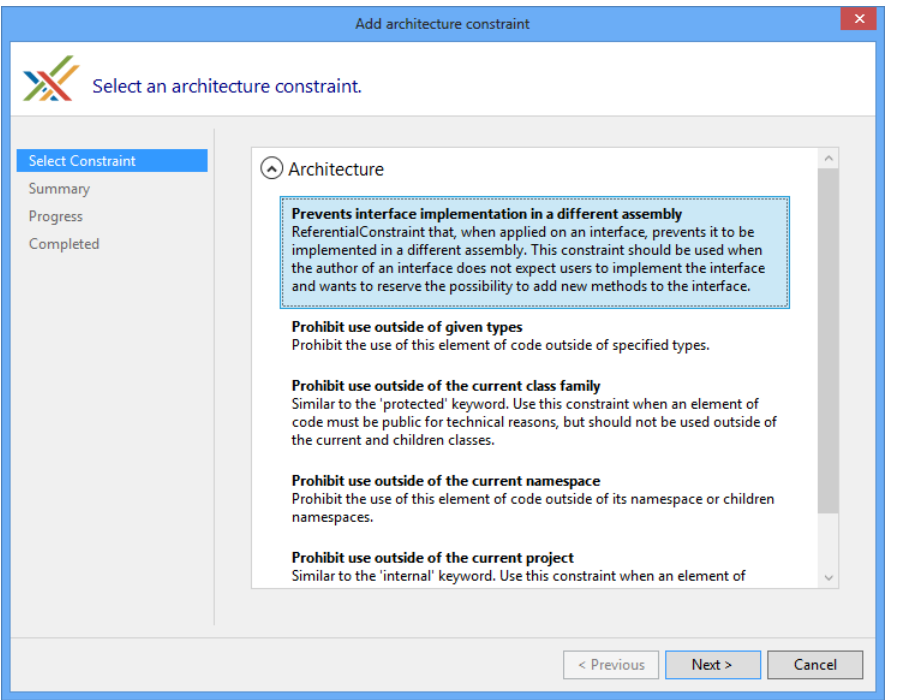

3. Verify that you will be adding the InternalImplementAttribute attribute to the correct piece of code.

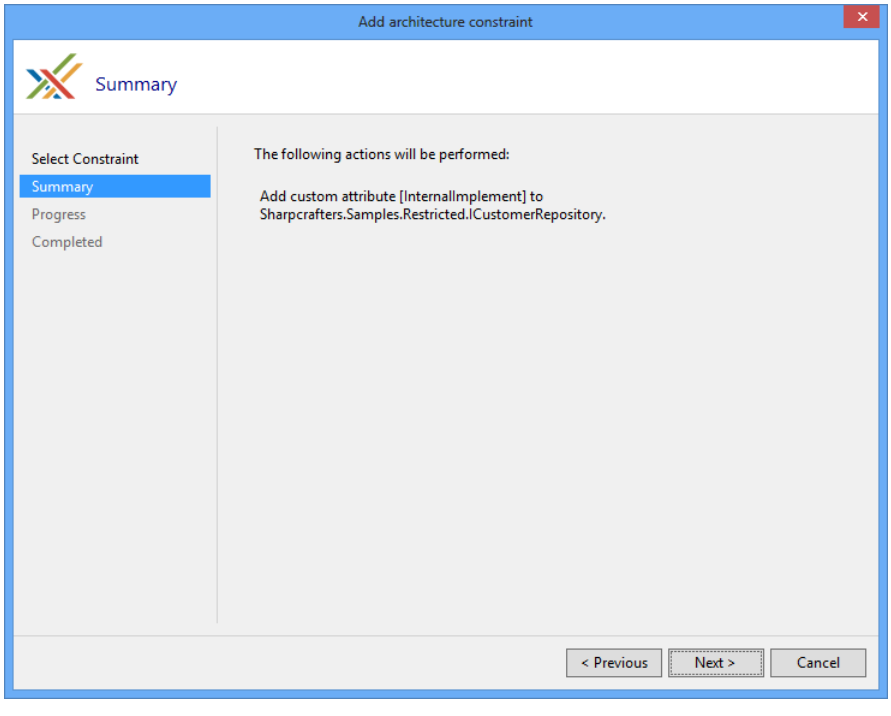

4. Once the download, installation and configuration of PostSharp have finished you can close the wizard and look at the changes that were made to your codebase.

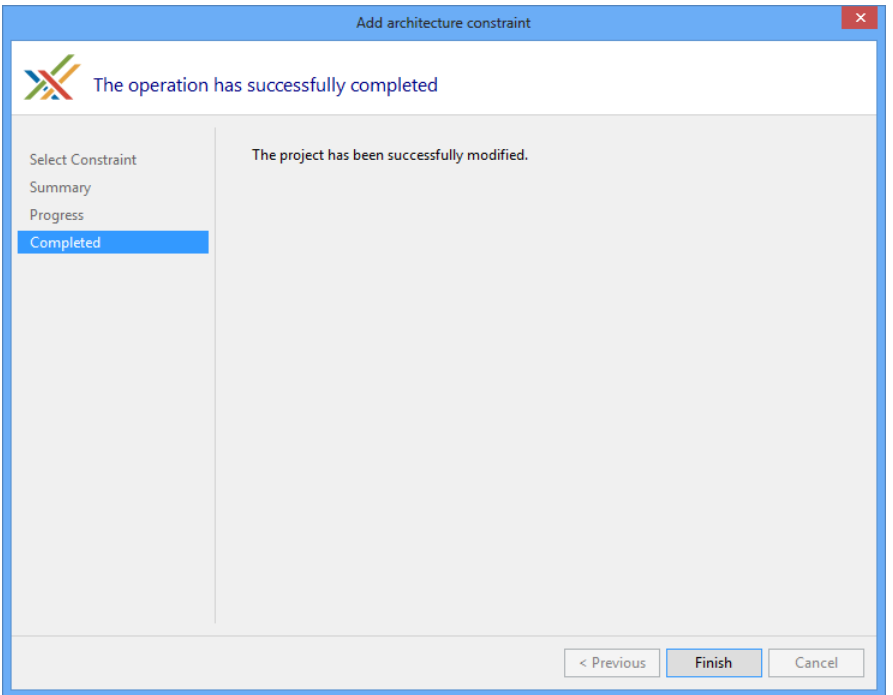

5. You'll notice that the only thing that has changed in the code is the addition of the [InternalImplement-Attribute] attribute.

```
[InternalImplement]
publicinterface ICustomerRepository
{
    IEnumerable<Customer> FetchAll();
}
```
Once that is done, implementing the interface that was decorated with the InternalImplementAttribute from another assembly will create a compile time warning.

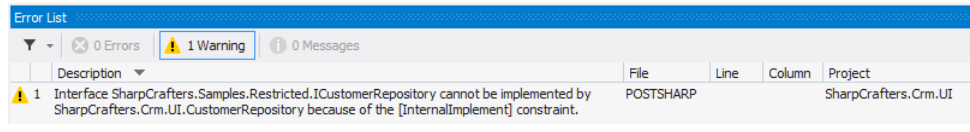

### **NOTE**

To perform this architectural validation the project that is trying to implement the interface will need to be processed by PostSharp.

### <span id="page-434-0"></span>Emitting an error instead of a warning

If a warning isn't strong enough for your environment you can change the output to a compile time error by setting the InternalImplementAttribute to have a Severity type of Error.

```
[InternalImplement(Severity = SeverityType.Error)]
publicinterface ICustomerRepository
```

```
{
    IEnumerable<Customer> FetchAll();
}
```
Now any reference to the decorated interface from another assembly will generate an error and fail the compilation of your project.

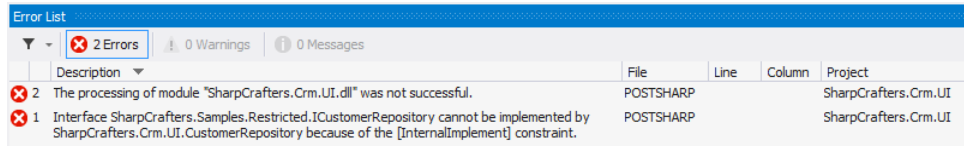

### <span id="page-435-0"></span>Ignoring warnings

If you are trying to implement a constrained interface in a separate assembly and you want to override the warning being generated there is a solution available for you. The **IgnoreWarningAttribute** attribute can be applied to stop warnings from being generated.

#### **NOTE**

The **IgnoreWarningAttribute** attribute will only suppress warnings. If you have escalated the warnings to be errors, those errors will still be generated even if the **IgnoreWarningAttribute** attribute is present.

To suppress warnings all that you need to do is add the **IgnoreWarningAttribute** attribute to the offending piece of code. In this example, we would suppress the warning being generated by adding the attribute to the class that is implementing the constrained interface. Once we have done that, the warning generated for that specific implementation would be suppressed. All other locations that are implementing this interface will continue to generate their warnings.

#### **NOTE**

You may wonder where the identifier AR0101 comes from. **IgnoreWarningAttribute** actually works with any PostSharp warning and not just this one. Any build error, whether from MSBuild, C# or PostSharp, has an identifier. To see error identifiers in Visual Studio, open the View menu and click on the Output item, select "Show output from: Build". You will see warnings including their identifiers.

```
[IgnoreWarning("AR0101")]
publicclass PreferredCustomerRepository : ICustomerRepository
{
   public IEnumerable<Customer> FetchAll()
    {
        returnnull;
    }
}
```
# CHAPTER 73 Controlling Component Visibility Beyond Private and Internal

When you are working on applications it's common to run across situations where you want to restrict access to a component you have written. Usually, you control this access using the private and/or internal keywords when defining the component. A class marked as internal can be accessed by any other class in the same assembly, but that may not be the level of restriction needed within the codebase. Access to a private class is restricted to those components that are inside the same class or struct that contains the private class, which prevents any other classes from accessing it. In one situation we are restricting access to the component to only the class or struct that contains it. In the other situation, we are allowing access to the component from any other component that is in the same assembly. What if needed something in between?

PostSharp offers the ability to define component access rules that exist between the scope of the internal and private keywords. This gives us the opportunity to restrict access to a component only from other components in the same namespace. We can also restrict access to a select few other components.

As an example let's look at a data access related class. As a precaution against developer's circumventing our data access structure we want to limit access to this repository class.

This topic contains the following sections:

- [Restricting access to specific namespaces](#page-436-0) on page 437
- [Restricting access to specific types](#page-439-0) on page 440
- [Controlling component visibility outside of the containing assembly](#page-440-0) on page 441
- [Emitting errors instead of warnings](#page-443-0) on page 444
- [Ignoring warnings](#page-443-1) on page 444

### <span id="page-436-0"></span>Restricting access to specific namespaces

### **NOTE**

This procedure requires [PostSharp Tools for Visual Studio](https://visualstudiogallery.msdn.microsoft.com/a058d5d3-e654-43f8-a308-c3bdfdd0be4a)<sup>53</sup> to be installed on your machine. You can however achieve the same results by editing the code and the project manually.

### To limit access of a class only to other classes within the validation namespace:

1. Put the caret on the internal class that should have restricted access. Select "Add architectural constraint..." from the smart tag options.

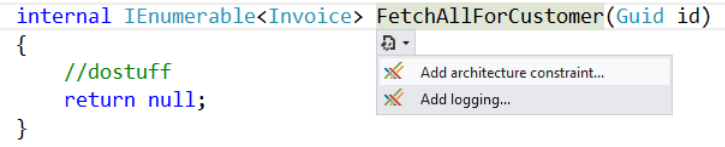

53. <https://visualstudiogallery.msdn.microsoft.com/a058d5d3-e654-43f8-a308-c3bdfdd0be4a>

2. Select "Prohibit use outside of given types" from the list of options.

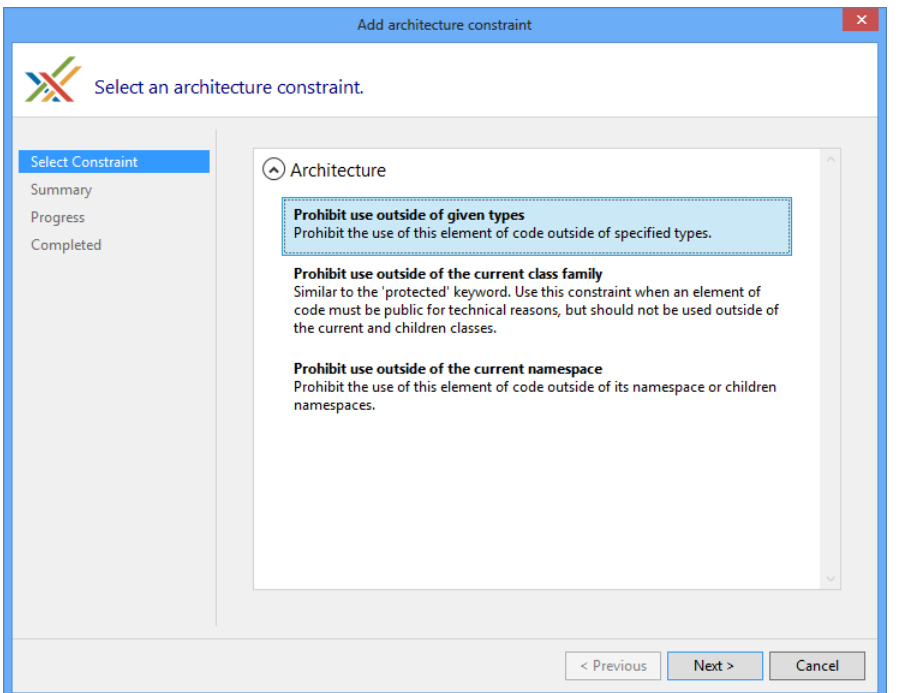

3. Verify that you will be adding the ComponentInternalAttribute attribute to the correct piece of code.

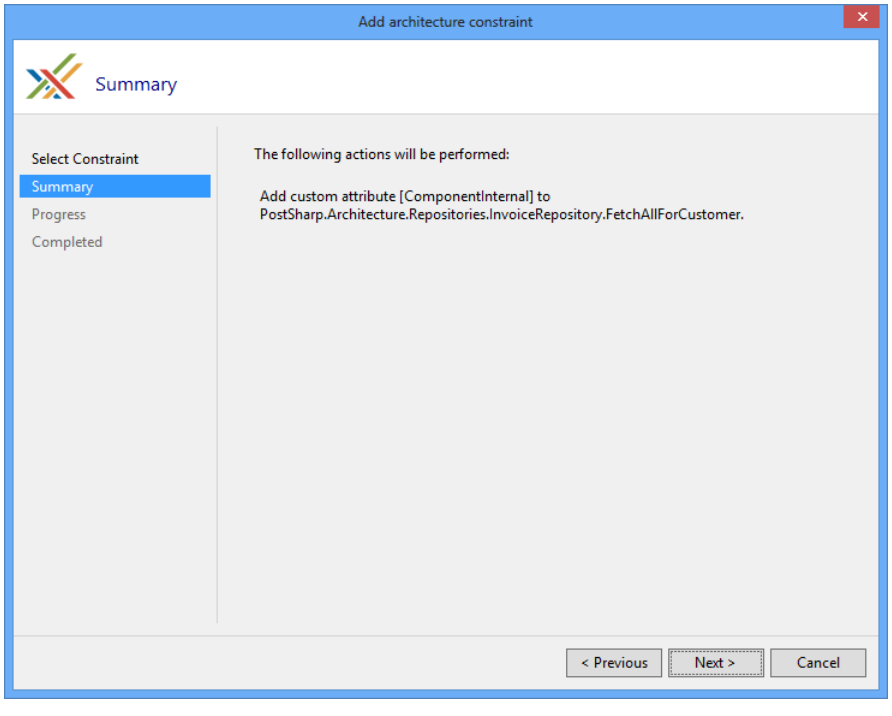

4. Once the download, installation and configuration of PostSharp have finished you can close the wizard and look at the changes that were made to your codebase.

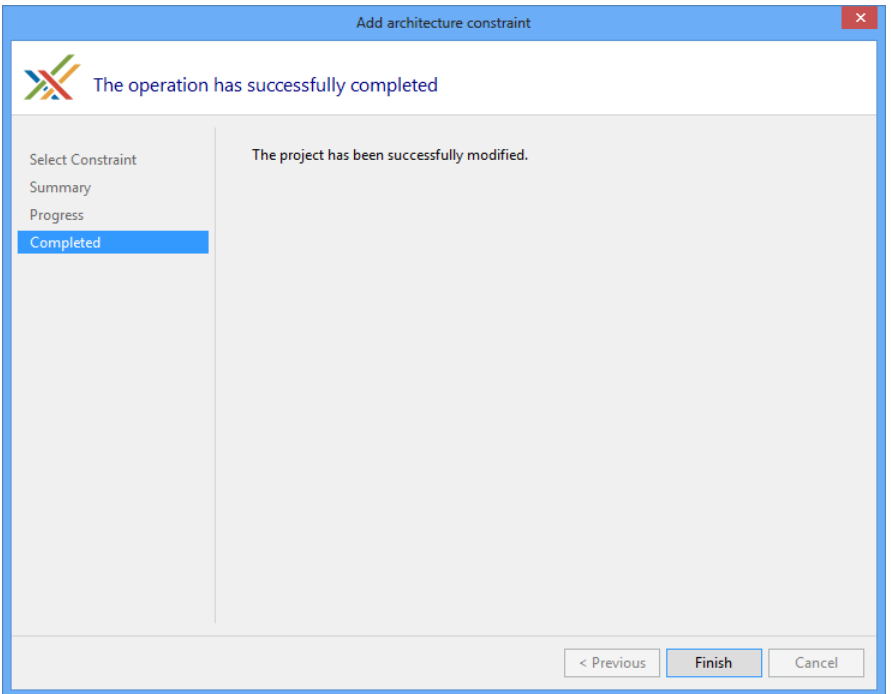

5. You'll notice that the only thing that has changed in the code is the addition of the [ComponentInternal-Attribute] attribute.

```
namespace Sharpcrafters.Crm.Console.Repositories
{
   publicclass InvoiceRepository
    {
            [ComponentInternal]
            internal IEnumerable<Invoice> FetchAllForCustomer(Guid id)
            {
                //dostuff returnnull;
            }
     }
}
```
6. The [ComponentInternalAttribute] attribute is templated to accept a string for the namespace that should be able to access this method. There are two options that you could use. The first is to pass the attribute an array of typeof(...) values that represents the types that can access this method. The second option is to pass in an array of strings that contain the namespaces of the code that should be able to access this method. For our example, replace the typeof(TODO) with a string for the validation namespace.

7. If you try to access this component from a namespace that hasn't been granted access you will see a compile time warning in the Output window.

```
namespace Sharpcrafters.Crm.Console.Services
{
      publicclass InvoiceServices
      {
              public IEnumerable<InvoiceForList> FetchAllInvoicesForCustomer(Guid id)
              {
                    var invoiceRepository = new InvoiceRepository();
                    var allInvoices = invoiceRepository.FetchAllForCustomer(id);
                    return
                          allInvoices.Where(x => !x.PaidInFull).Select(
                               x => new InvoiceForList
                                      {
                                           PurchaseDate = x.PurchaseDate,
                                           ShipDate = x.ShipDate,
                                           TotalAmount = x.Total
                                       });
              }
        }
}
 Error
  \top \sim 0 Errors \parallel 1 Warning \parallel 1 0 Messages
      Description \blacktriangledownFile
                                                                                             Line Column Project
 \frac{1}{2} 1 Method SharpCrafters.Crm.Console.InvoiceRepository.FetchAllForCustomer cannot be<br>referenced from method<br>SharpCrafters.Crm.Console.Services.Sharpcrafters.Crm.Console.Services.CustomerServices.Fetc
                                                                                  POSTSHARP
                                                                                                            SharpCrafters.Crm.Console
      hAllInvoicesForCustomer because of the [ComponentInternal] constraint.
 NOTE
```
If you are trying to access the component from a namespace that is in a different project you will need Post-Sharp to process that project for the validation to occur.

### <span id="page-439-0"></span>Restricting access to specific types

Under some circumstances, namespace level restrictions may not be tight enough for your needs. In that situation, you have the ability to apply this constraint at a type level.

1. To restrict access at a component type level you need to explicitly define which component types will have access. This is done by passing types into the constructor of the ComponentInternalAttribute attribute's constructor. The construct accepts an array of Type which allows you to define many different component types that should be granted access.

```
publicclass InvoiceRepository
{
    [ComponentInternal(typeof(Sharpcrafters.Crm.Console.Services.InvoiceServices))]
    internal IEnumerable<Invoice> FetchAllForCustomer(Guid id)
    {
        //dostuff returnnull;
    }
}
```
2. Now if you try to access this component from a type that hasn't been granted access you will see a compile time warning in the Output window.

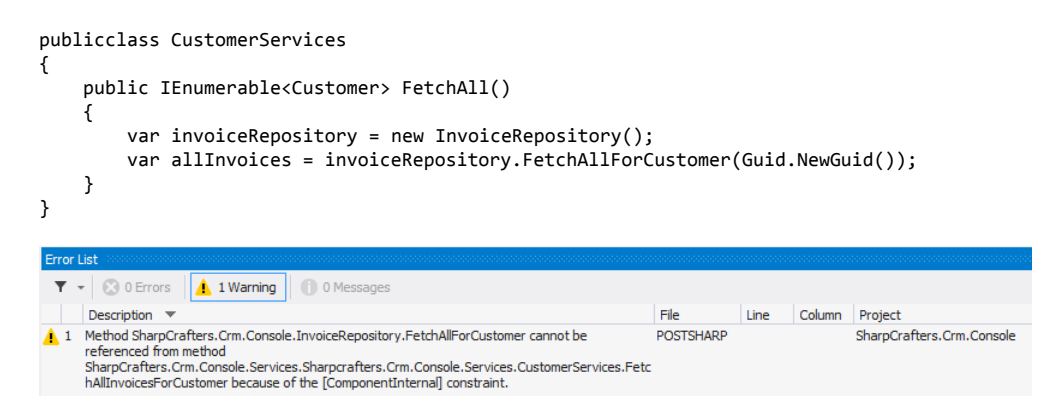

### <span id="page-440-0"></span>Controlling component visibility outside of the containing assembly

Because of framework limitations or automated testing requirements you sometimes need to declare components as public so that you can perform the desired tasks or testing. For some of those components, you probably don't want external applications accessing them. For instance, WPF controls need a default constructor for use in the designer, but sometimes you want another constructor to be used at run time, so you want to prevent the default constructor to be used from code.

PostSharp offers you the ability to decorate a publically declared component in such a way that it is not accessible by applications that reference its assembly. All you need to do is apply the InternalAttribute attribute.

1. Let's mark the Customer class so that it can only be accessed from the assembly it resides in.

```
namespace Sharpcrafters.Crm.Core
{
    publicclass Customer
    {
        publicint Id { get; set; }
        publicstring Name { get; set; }
    }
}
```
2. Place the caret on the publically declared component that you want to restrict external access to and expand the smart tag. Select "Add architectural constraint" This procedure requires [PostSharp Tools for Visual Studio](https://visualstudiogallery.msdn.microsoft.com/a058d5d3-e654-43f8-a308-c3bdfdd0be4a) to be installed on your machine. You can however achieve the same results by editing the code and the project manually..

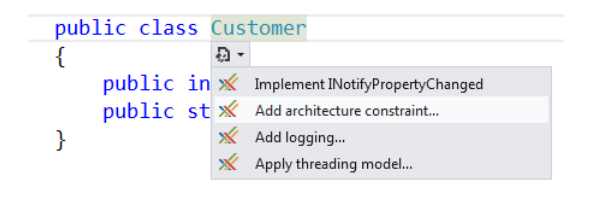

3. When prompted to select a constraint, choose to "Prohibit use outside of the project".

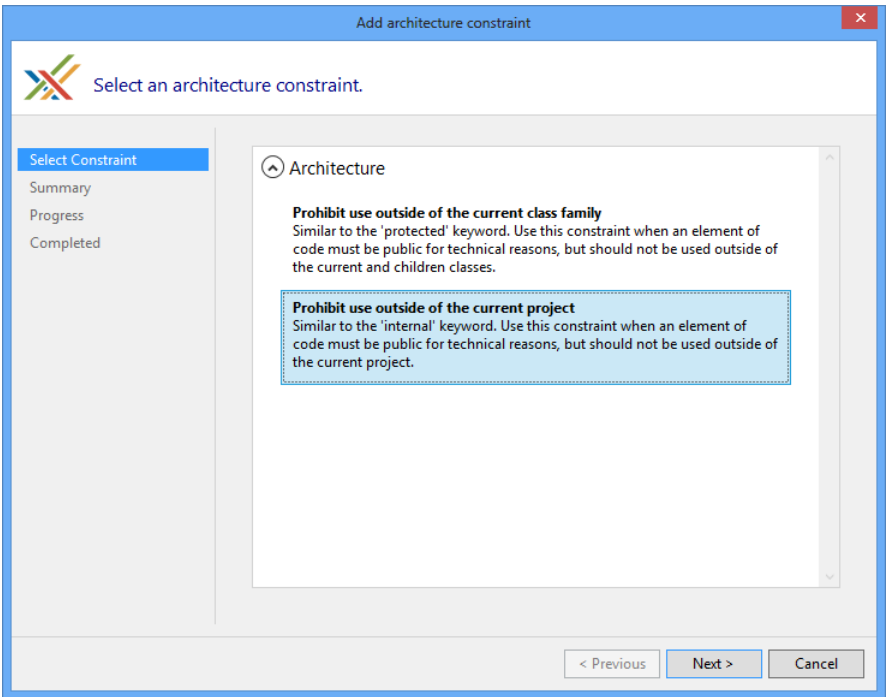

4. The summary page gives you the opportunity to review the selections that you have made. If you notice that the configuration is not what you wanted you can click the **Previous** button and adjust your selections. If the configuration meets your needs click **Next**. In this demo, you will see that the [InternalAttribute] attribute is being added to the Customer class.

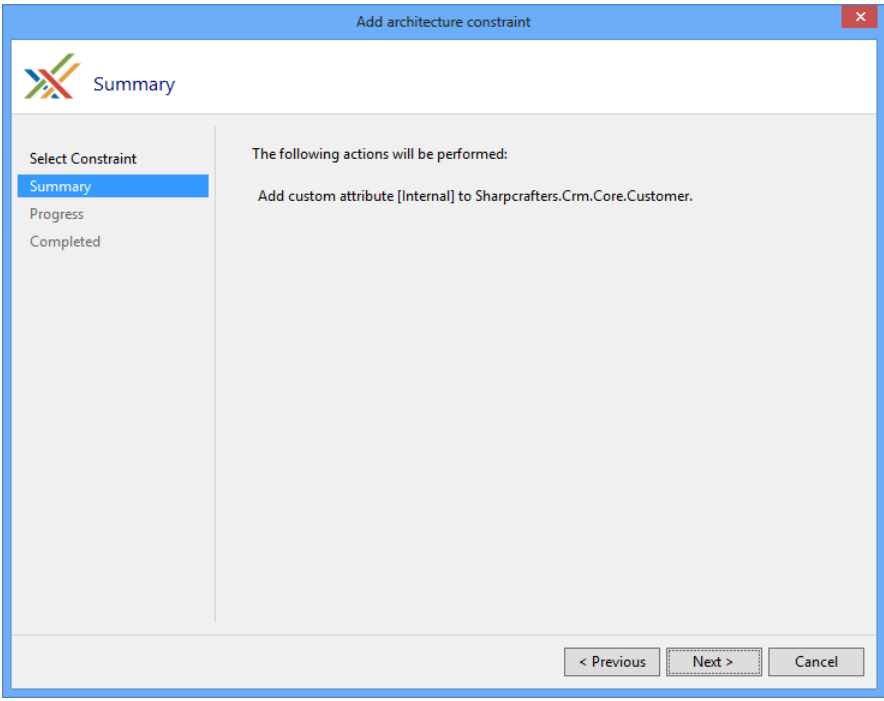

5. Once the download, installation and configuration of PostSharp have finished you can close the wizard and look at the changes that were made to your codebase.

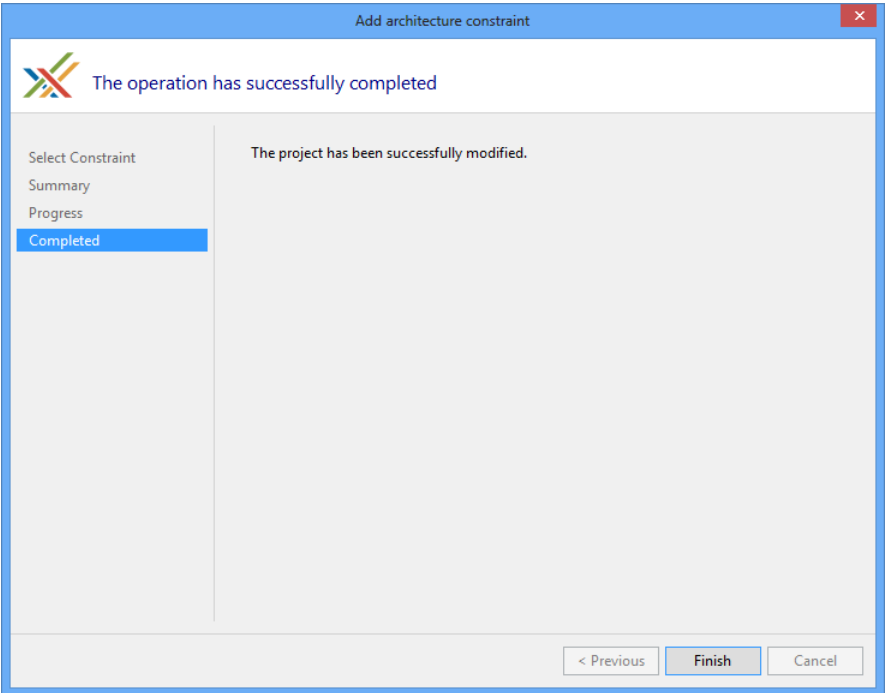

6. You'll notice that the only thing that has changed in the code is the addition of the [InternalAttribute] attribute.

```
namespace Sharpcrafters.Crm.Core
{
    [Internal]
    publicclass Customer
    {
        publicint Id { get; set; }
        publicstring Name { get; set; }
    }
}
```
7. When you attempt to make use of that public component in a different assembly a compile time warning will appear in the Output window.

```
namespace Sharpcrafters.Crm.Console.Repositories
{
    publicclass CustomerRepository:ICustomerRepository
    {
       public IEnumerable<Customer> FetchAll()
        {
            returnnew List<Customer>{new Customer{Id=1,Name="Joe Johnson"}};
        }
    }
}
```
#### **NOTE**

The assembly that is attempting to use the public component will need to reference PostSharp for this validation to occur.

### <span id="page-443-0"></span>Emitting errors instead of warnings

By default, any situation that breaks the access rules defined by the application of the ComponentInternalAttribute or InternalAttribute attribute will generate a compile time warning. It's possible to escalate this warning to the error level.

1. Changing the output warning to an error requires you to set the Severity level.

```
[ComponentInternal(typeof (InvoiceServices), Severity = SeverityType.Error)]
public IEnumerable<Invoice> FetchAllForCustomer(Guid id)
{
    //dostuff returnnull;
}
```
2. Now when you try to access the component when access hasn't been granted the Output window will display an error message.

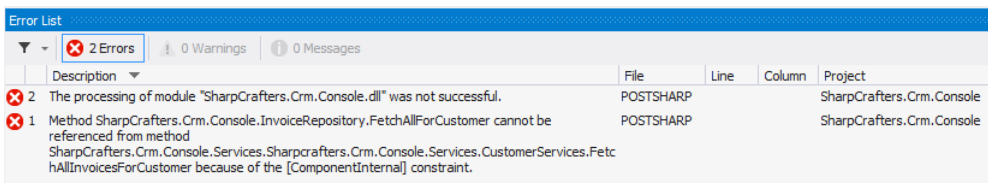

### <span id="page-443-1"></span>Ignoring warnings

There may be specific situations where you want to suppress the warning message that is being generated at compile time. In those cases, you can apply the **IgnoreWarningAttribute** attribute to the locations where you want to allow access to the component.

### **NOTE**

The **IgnoreWarningAttribute** attribute will only suppress warnings. If you have escalated the warnings to be errors, those errors will still be generated even if the **IgnoreWarningAttribute** attribute is present.

If you wanted to allow access to the constrained component in a specific method you could add the **IgnoreWarning-Attribute** attribute to that method.

```
publicclass CustomerServices
{
    [IgnoreWarning("AR0102")]
    public IEnumerable<Customer> FetchAll()
    {
        var invoiceRepository = new InvoiceRepository();
        var allInvoices = invoiceRepository.FetchAllForCustomer(Guid.NewGuid());
    }
}
```
### **NOTE**

AR0102 is the identifier of the warning emitted by ComponentInternalAttribute. To ignore warnings emitted by Internal, use the identifier AR0104.

You may wonder where these identifiers come from. **IgnoreWarningAttribute** actually works with any PostSharp warning and not just this one. Any build error, whether from MSBuild, C# or PostSharp, has an identifier. To see error identifiers in Visual Studio, open the View menu and click on the Output item, select "Show output from: Build". You will see warnings including their identifiers.

If you wanted to allow access in an entire class you could add the **IgnoreWarningAttribute** attribute at the class level. Any access to the constrained component within the class would have its warning suppressed.

```
[IgnoreWarning("AR0102")]
publicclass CustomerServices
{
    public IEnumerable<Customer> FetchAll()
    {
        var invoiceRepository = new InvoiceRepository();
        var allInvoices = invoiceRepository.FetchAllForCustomer(Guid.NewGuid());
    }
}
```
Controlling Component Visibility Beyond Private and Internal

# CHAPTER 74 Developing Custom Architectural **Constraints**

When you are creating your applications it is common to adopt custom design patterns that must be respected across all modules. Custom design patterns have the same benefits as standard ones, but they are specific to your application. For instance, the team could decide that every class derived from BusinessRule must have a nested class named Factory, derived from BusinessRulesFactory, with a public default constructor.

Even performing line-by-line code reviews can miss violations of the pattern. Is there a better way to ensure that this doesn't happen? PostSharp offers the ability create custom architectural constraints. The constraints that you write are able to verify anything that you can query using reflection.

There are two kinds of constraints: *scalar constraints* and *referential constraints*.

This topic contains the following sections:

- [Creating a scalar constraint](#page-446-0) on page 447
- [Creating a referential constraint](#page-449-0) on page 450
- [Validating the constraint itself](#page-451-0) on page 452
- [Ignoring warnings](#page-451-1) on page 452

### <span id="page-446-0"></span>Creating a scalar constraint

Scalar constraints typically validate an element of code, while referential constraints validate how an element of code is being used.

Let's start with a scalar constraint and create a constraint that verifies the first condition our BusinessRule design pattern: that any class derived from BusinessRule must have a nested class named Factory. We can model this condition as a scalar constraint that applies to any class derived from BusinessRule. Therefore, we will create a typelevel scalar constraint, apply it to the BusinessRule class, and use attribute inheritance to have the constraint automatically applied to all derived classes.

1. Create a class that inherits from the ScalarConstraint class in PostSharp.

```
using System;
publicclass BusinessRulePatternValidation : ScalarConstraint
{
}
```
2. Designate what code construct type this validation aspect should work for by adding the Multicast-AttributeUsageAttribute attribute. In this case, we want the validation to occur on types only, and we want to enable inheritance.

```
[MulticastAttributeUsage(MulticastTargets.Class, Inheritance = MulticastInheritance.Strict)]
publicclass BusinessRulePatternValidation : ScalarConstraint
{
}
```
3. Override the ValidateCode(Object) method.

```
[MulticastAttributeUsage(MulticastTargets.Class, Inheritance = MulticastInheritance.Strict)]
publicclass BusinessRulePatternValidation : ScalarConstraint
{
    publicoverridevoid ValidateCode(object target)
    {
    }
}
```
4. Create a rule that checks that there's a nested type called Factory. You'll note that the target parameter for the ValidateCode(Object) method is an object type. Depending on which target type you declare in the MulticastAttributeUsageAttribute attribute, the value passed through this parameter will change. For MulticastTargets.Type the type passed is Type. To make use of the target for validation you must cast to that type first.

```
[MulticastAttributeUsage(MulticastTargets.Class, Inheritance = MulticastInheritance.Strict)]
publicclass BusinessRulePatternValidation : ScalarConstraint
{
    publicoverridevoid ValidateCode(object target)
    {
       var targetType = (Type) target;
        if ( targetType.GetNestedType("Factory") == null )
        {
           // Error
       }
   }
}
```
### **NOTE**

Valid types for the target parameter of the ValidateCode(Object) method include Assembly, Type, MethodInfo, ConstructorInfo, PropertyInfo, EventInfo, FieldInfo, and ParameterInfo.

5. Write a warning about the rule being broken to the Output window in Visual Studio.

```
[MulticastAttributeUsage(MulticastTargets.Class, Inheritance = MulticastInheritance.Strict)]
publicclass BusinessRulePatternValidation : ScalarConstraint
{
    publicoverridevoid ValidateCode(object target)
    {
        var targetType = (Type)target;
        if (targetType.GetNestedType("Factory") == null)
        {
            Message.Write(
                targetType, SeverityType.Warning,
                "2001"
                "The {0} type does not have a nested type named 'Factory'.",
                targetType.DeclaringType,
                 targetType.Name);
       }
   }
}
```
6. Attach the rule to the code that needs to be protected. For this example we want to add this rule to the BusinessRule class.

```
[BusinessRulePatternValidation]
publicclass BusinessRule
{
    // No Factory class here.
}
```
#### **NOTE**

This example shows applying the constraint to only one class. If you want to apply a constraint to large portions of your codebase, read the section on [Adding Aspects to Multiple Declarations](#page-109-0) on page 110

7. Now if you compile the project you will see an error in the Output window of Visual Studio when you run a build.

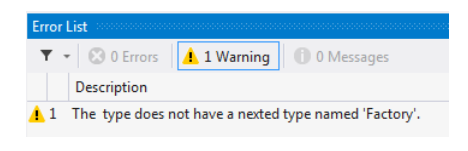

### **NOTE**

Due to a bug, the error code will not be shown in the Error list.

8. In some circumstances you may determine that a warning isn't aggressive enough. We can alter the rule that you have created so that it outputs a compile time error instead. All that you need to do is change the SeverityType in the Message.Write to Error.

```
[MulticastAttributeUsage(MulticastTargets.Class, Inheritance = MulticastInheritance.Strict)]
publicclass BusinessRulePatternValidation : ScalarConstraint
{
    publicoverridevoid ValidateCode(object target)
    {
         var targetType = (Type)target;
         if (targetType.GetNestedType("Factory") == null)
         {
             Message.Write(
             targetType, SeverityType.Error,
              "2001",
             "The {0} type does not have a nested type named 'Factory'.",
             targetType.DeclaringType,
             targetType.Name);
         }
    }
}
   • 3 2 Errors | 0 Warnings | 1 0 Messages
    Description
3 1 The type does not have a nested type named 'Factory'.
2 2 The processing of module "PostSharp.Architecture.dll" was not successful.
```
Using this technique it is possible to create rules or restrictions based on a number of different criteria and implement validation for several design patterns.

When you are working on projects you need to ensure that they adhere to the ideals and principles that our project teams hold dear. As with any process in software development, manual verification is guaranteed to fail at some point in time. As you do in other areas of the development process, you should look to automate the verification and enforcement of our ideals. The ability to create custom architectural constraints provides both the flexibility and verification that you need to achieve this goal.

### <span id="page-449-0"></span>Creating a referential constraint

Now let's create a referential constraint that verifies the second condition our BusinessRule design pattern: that the BusinessRule class can only be used in the Controllers namespace. You can model this condition as a referential constraint and apply the constraint to any class in your codebase. If you apply this constraint to the entirety of your codebase you will ensure that the BusinessRule design pattern is only referenced in the Controllers namespace.

1. Create a class that inherits from the ReferentialConstraint class in PostSharp.

```
publicclass BusinessRuleUseValidation : ReferentialConstraint
{
}
```
2. Declare that this aspect should work only on types by adding the MulticastAttributeUsageAttribute attribute to the class.

```
[MulticastAttributeUsage(MulticastTargets.Class, Inheritance = MulticastInheritance.Strict)]
publicclass BusinessRuleUseValidation : ReferentialConstraint
{
}
```
3. Override the ValidateCode(Object, Assembly) method.

```
[MulticastAttributeUsage(MulticastTargets.Class, Inheritance = MulticastInheritance.Strict)]
BusinessRuleUseValidation : ReferentialConstraint
{
   publicoverridevoid ValidateCode(object target, Assembly assembly)
    {
    }
}
```
4. Create the rule that checks for the use of the BusinessRule type in the target code.

```
[MulticastAttributeUsage(MulticastTargets.Class, Inheritance = MulticastInheritance.Strict)]
publicclass BusinessRulePatternValidation : ReferentialConstraint
{
    publicoverridevoid ValidateCode(object target, Assembly assembly)
    {
        var targetType = (Type) target;
        var usages = ReflectionSearch
                .GetMethodsUsingDeclaration(typeof (BusinessRule));
        if (usages !=null)
        {
            // Warning
        }
   }
}
```
### **NOTE**

The rule here makes use of the ReflectionSearch helper class that is provided by the PostSharp framework. This class, along with others, is an extension to the built in reflection functionality of .NET and can be used outside of aspects as well.

5. Write a warning message to be included in the Output window of Visual Studio.

```
[MulticastAttributeUsage(MulticastTargets.Class, Inheritance = MulticastInheritance.Strict)]
publicclass BusinessRulePatternValidation : ReferentialConstraint
{
    publicoverridevoid ValidateCode(object target, Assembly assembly)
    {
        var targetType = (Type) target;
        var usages = ReflectionSearch
        .GetMethodsUsingDeclaration(typeof (BusinessRule));
        if (usages !=null)
        {
            Message.Write(
                targetType, SeverityType.Warning,
                "2002",
                "The {0} type contains a reference to 'BusinessRule'" +
                "which should only be referenced from Controllers.",
                targetType.Name);
        }
    }
}
```
6. Attach the referential constraint that you created to any code that needs to be checked. In this example, add an attribute to the AccountRepository class.

```
namespace PostSharp.Architecture.Repositories
{
    [BusinessRuleUseValidation]
    publicclass AccountRepository
    {
        publicvoid AddAccount(string name)
        {
            var businessRule = new BusinessRule();
            businessRule.DoStuff();
        }
    }
}
```
### **NOTE**

This example shows applying the constraint to only one class. If you want to apply this constraint to a larger portion of your codebase, read the section on [Adding Aspects to Multiple Declarations](#page-109-0) on page 110.

7. Now when you compile the project you will see a warning in the Output window in Visual Studio.

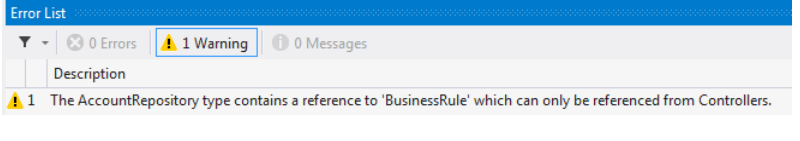

### **NOTE**

If using a warning isn't aggressive enough you can change the SeverityType to Error. Now when the rule is broken an error will appear in the Output window of Visual Studio and the build will not be successful.

### **CAUTION NOTE**

PostSharp constraints operate at the lowest level. For instance, checking relationships of a type with the rest of the code does not implicitly check the relationships of the methods of this type. Also, checking relationships of namespaces is not possible.

Custom attribute multicasting can be used to apply a constraint to a large number of types, for instance all types of a namespace. But this would result in one constraint instance for every type, method and field on this namespace. Although this has no impact on run time, it could severely affect build time. For this reason, the current version of PostSharp Constraints is not suitable to check isolation (layering) of namespaces at large scale.

Referential constraints provide you with the ability to declare architectural design patterns right in your code. By documenting these patterns right in the codebase you are able to provide easy access for the development team as well as continual verification that your desired design patterns are being adhered to.

### <span id="page-451-0"></span>Validating the constraint itself

Now that you have created scalar and referential constraints you can be assured that certain architectural rules are being consistently implemented in your codebase. There is one thing that is missing though.

With what you have done thus far, it is possible to attach your architectural constraints to any code element in your projects. This may not be appropriate. For example, the scalar constraint that you created to perform the Business-RulePatternValidation may be a valid constraint only on classes that exist in the Models namespace.

Let's look at how we can ensure that this constraint is only enforced on classes that exist in the Models namespace.

- 1. Open the BusinessRulePatternValidation class that you created earlier.
- 2. Override the ValidateConstraint(Object) method.
- 3. Write the validation logic to ensure that this constraint is only applied to classes in the Models namespace.

### **NOTE**

When the ValidateConstraint(Object) method returns true, it tells PostSharp that the constraint should be applied to that target code element. When the ValidateConstraint(Object) method returns false PostSharp will not apply the constraint to the target code element.

Now, when the BusinessRulePatternValidation attribute is applied to a class that is not in the Models namespace of your project, there will be no warning or error added to the Visual Studio Output window.

When the attribute is applied to a class in the Models namespace and that class doesn't pass the constraint's rules you will continue to see the warning or error indicating this architectural failure.

### <span id="page-451-1"></span>Ignoring warnings

There will be situations where a constraint is generating a warning that is of no concern. In these exceptional circumstances, it is best if you remove the warning from the Visual Studio Output window.

To ignore these unnecessary warnings, find the target code that is responsible for generating the warning. Add the **IgnoreWarningAttribute** attribute to the target code entering the **MessageId** of the warning that you want to suppress.

The **MessageId** can be found in your constraint where you issue the Message.Write command. The **Reason** value performs no function during the suppression of the warning. It exists so that you can provide clear communication as to why the warning is being ignored.

### **NOTE**

The **IgnoreWarningAttribute** attribute will only suppress the issuance of Message.Write statements that are assigned a SeverityType of Warning. If the SeverityType is set to Error the **IgnoreWarningAttribute** attribute will have no suppression effect on that statement.

# PART 15 Testing and Debugging

### CHAPTER 75 Debugging Run-Time Logic

Enhancing your code with aspects gives you a new dimension to your debugging experience. With PostSharp, patterns are implemented in classes that are separate from the business logic. Most of the time, you will want to debug just the business logic. But sometimes, you will want to debug the aspects: aspect code will now be skipped by default during step-into sessions and in the call stack window.

This topic contains the following sections:

- [Stepping into aspect code](#page-456-0) on page 457
- [Showing aspects code in the call stack window](#page-456-1) on page 457
- [Disabling debugger enhancements](#page-457-0) on page 458

### <span id="page-456-0"></span>Stepping into aspect code

Suppose you have a SayHello method intercepted by an Intercept aspect. You are about to step into the SayHello method. By default, the debugger steps over the code of the Intercept aspect and then breaks in the beginning of the SayHello method. When Step Into Aspects is enabled, the debugger will step into the Intercept aspect.

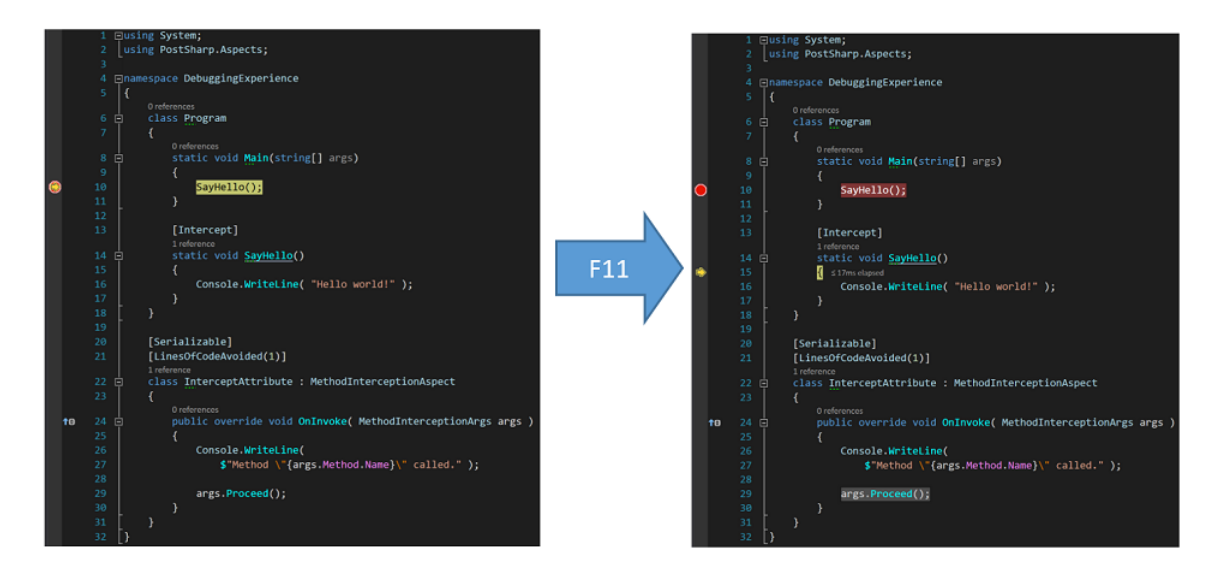

The Step Into Aspects feature is disabled by default. To turn it on, go to the menu **PostSharp / Options**, then to the **General** tab and the **Debugging** section, and check the **Step Into Aspects** check box. Now you can step into aspects using the **Step Into (F11)** command of the debugger.

### <span id="page-456-1"></span>Showing aspects code in the call stack window

By default, all the calls to the methods of the Intercept aspect are hidden behind one stack frame named [Aspect Code]. Suppose you have the SayHello method intercepted by the Intercept aspect like in the example above. You are inside the SayHello method. In the call stack, all the methods introduced by PostSharp are hidden.

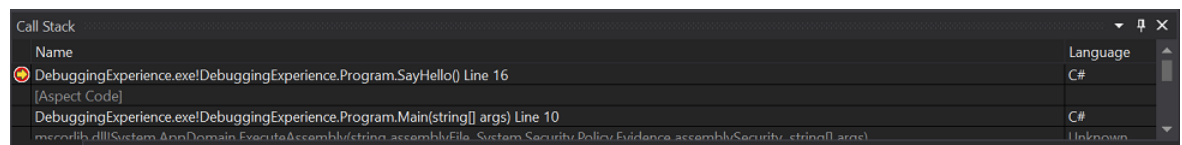

Sometimes you may need to see the real call stack that includes all intermediate method calls generated by PostSharp. This is the purpose of the **Show Aspects Code in Call Stack** feature.

To turn it on, go to the menu **PostSharp / Options**, then to the **General** tab and the **Debugging** section, and check the **Show Aspects Code in Call Stack** check box. Now, the call stack includes all the methods introduced by PostSharp.

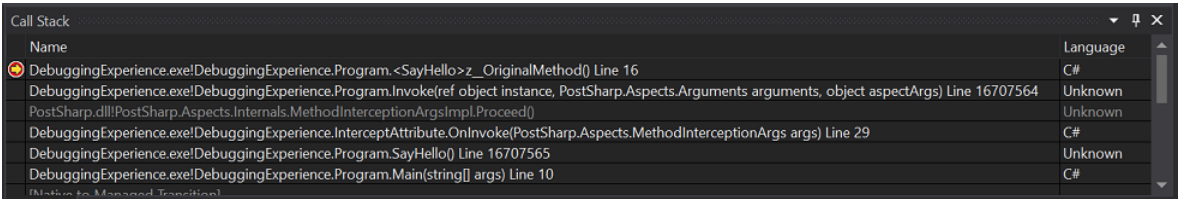

### <span id="page-457-0"></span>Disabling debugger enhancements

PostSharp improves your debugging experience by installing extensions for the Visual Studio Debugger and by enhancing PDB files during the build. In some use cases you may want to disable these PostSharp debugger extensions and revert back to the default debugging behavior in Visual Studio (e.g. building for a new or unsupported target framework, debugging code on unsupported devices, working around bugs, etc.).

### To disable PostSharp debugger extensions:

- 1. Right-click on your solution in the **Solution Explorer** and then click **Properties**
- 2. On the **PostSharp** page of the displayed solution property pages dialog, select the check box **Disable debugging experience improvements**.

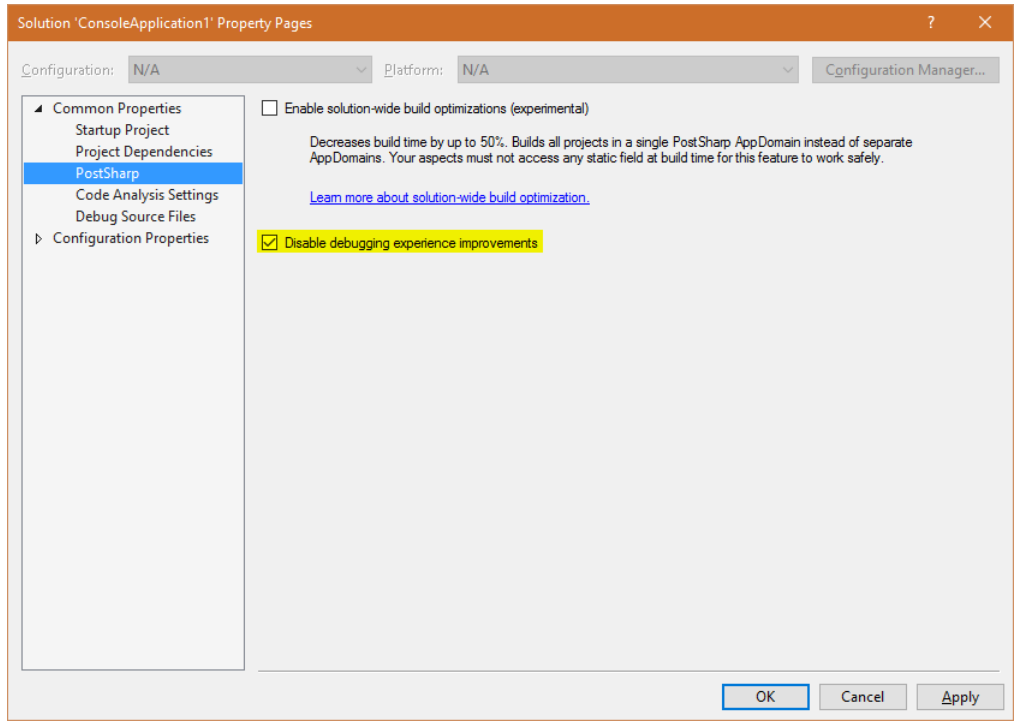

3. Confirm the change by clicking **OK** and then rebuild your solution.

### **NOTE**

Debugging extensions are automatically disabled when you build your project using MSBuild from outside Visual Studio.

### **CAUTION NOTE**

If you build a solution with debugging extensions enabled, you must debug the solution with an instance of Visual Studio where debugging extensions are enabled, otherwise your debugging experience will be frustrating.

Debugging Run-Time Logic

### <span id="page-460-0"></span>CHAPTER 76 Debugging Build-Time Logic

It may seem unusual to debug compile-time logic, but like any process, it is perfectly legal and even simple to debug the build process!

Basically, what you will do is to attach a debugger to the PostSharp process. If you use the standard MSBuild targets for PostSharp, define the constant PostSharpAttachDebugger=True.

The trick is easier to explain when you have compile-time logic (your aspect, for instance) and the transformed assembly in different Visual Studio projects.

Suppose you have your aspects logic MyAspects.csproj and unit tests (i.e. the code to be transformed) in MyAspects. Test.csproj. The easiest way to debug MyAspects.csproj is the following:

### To debug the build-time logic of an aspect:

- 1. Open Visual Studio and load the solution containing MyAspects.csproj.
- 2. Open the Visual Studio Command Prompt and go to the directory containing MyAspects.Test.csproj.
- 3. Build MyAspects.csproj using Visual Studio as usual .
- 4. From the command prompt, type:

msbuild *MyAspects.Test.csproj* /T:Rebuild /P:PostSharpAttachDebugger=True

5. The build process will hit a break point. When it happens, attach the instance of MyAspects.csproj Visual Studio.

### **NOTE**

Because of a bug in Visual Studio, you need to use the **mixed debugging engine**. To do that, check the option **Manually choose the debugging engines** in the Visual Studio Just-In-Time Debugger and select both the managed and the native engines.

6. Set up break points in your code and continue the program execution.

Debugging Build-Time Logic

# CHAPTER 77 Testing that an Aspect has been Applied

In the previous section, we have seen how to test the aspect behavior itself. Now, let's see how we can test that the aspect has been applied to the expected set of targets. This can also be called *testing the pointcut*.

### Why test that the aspect has been properly applied?

You may need to test whether an aspect has been applied to specific targets for one of the following reasons:

- The aspect is applied using non-trivial regular expressions with MulticastAttribute.
- The aspect is silently filtered out using CompileTimeValidate(MethodBase).
- The aspect is applied using an IAspectProvider.

### Testing that the aspect behavior is exhibited

The most obvious way to test that the aspect has been applied to an element of code is to execute that code and ensure that the code actually exhibits the aspect behavior. This approach does not differ from the one described in section [Testing Run-Time Logic](#page-464-0) on page 465.

### Testing that the aspect custom attribute is present

You can check that an aspect has been applied to a target by reflecting the custom attributes present on this element of code.

However, custom attributes representing aspects are stripped by default. If you want PostSharp to emit custom attributes, follow instructions of section [Reflecting Aspect Instances at Runtime](#page-123-0) on page 124.

### **NOTE**

Aspects added by IAspectProvider are not represented by custom attributes, so their presence cannot be tested by this approach.

### Parsing the PostSharp symbol file

PostSharp generates a symbol file named *bin\Debug\MyAssembly.psssym*, where *MyAssembly* is the name of the assembly. In theory, you could use this file to determine which elements of code have been modified by aspects in your project.

### **CAUTION NOTE**

The PostSharp symbol file format is undocumented and unsupported. It means that PostSharp support team cannot answer questions related to this file format.

Testing that an Aspect has been Applied

### <span id="page-464-0"></span>CHAPTER 78 Testing Run-Time Logic

When designing a test strategy for aspects, it is fundamental to understand that aspects cannot be used in isolation. They are always used in the context of the code artifact to which it has been applied. Therefore, when writing an aspect, two kinds of test artifacts must be written:

- *Test target code* to which the aspect will be applied.
- *Test invocation code* that invokes the target code and verifies that the combination of the aspect and the target code exhibits the intended behavior.

### Achieving large test coverage

As with other code, you have to test the aspect with input context that varies enough to produce a large code coverage.

In the case of aspects, the input context is composed of the following items:

- *Arguments of the aspect itself*, i.e. constructor arguments and property values. If the aspect behavior depends on aspect arguments, high code coverage of the aspect requires varying aspect arguments.
- *Target code* can be considered as conceptually being a part of the input arguments of the aspect. For instance, if an aspect contains logic that depends on the method being static or non-static, you should test the aspect against both static and non-static methods.
- *Arguments of the target code* can affect the run-time behavior of the aspect. For instance, a buggy aspects may incorrectly handle null arguments.

### Example: testing a caching aspect

The following example demonstrates how to test a caching aspect. High code coverage is achieved by varying the target code and testing with null and non-null parameters.

```
using System;
using System.Threading.Tasks;
using Microsoft.VisualStudio.TestTools.UnitTesting;
namespace Samples
{
    [TestClass]
    publicclass TestCacheAspect
    {
        privatestaticint invocations;
        // Instance method without parameters
        [TestMethod]
        publicvoid TestInstanceMethodWithoutParameter()
        {
            int call1 = this.InstanceMethodWithoutParameter();
            int call2 = this.InstanceMethodWithoutParameter();
            Assert.AreEqual(call1, call2);
        }
        [Cache]
```

```
privateint InstanceMethodWithoutParameter()
{
    return invocations++;
}
// Static method without parameters
[TestMethod]
publicvoid TestStaticMethodWithoutParameter()
{
    int call1 = StaticMethodWithoutParameter();
    int call2 = StaticMethodWithoutParameter();
    Assert.AreEqual(call1, call2);
}
[Cache]
privatestaticint StaticMethodWithoutParameter()
{
    return invocations++;
}
// Instance method with parameters
[TestMethod]
publicvoid TestInstanceMethodWithParameter()
{
    int call1a = this.InstanceMethodWithParameter("foo");
    int call2a = this.InstanceMethodWithParameter(null);
    int call1b = this.InstanceMethodWithParameter("foo");
    int call2b = this.InstanceMethodWithParameter(null);
    Assert.AreEqual(call1a, call1b);
    Assert.AreEqual(call2a, call2b);
    Assert.AreNotEqual(call1a, call2a);
}
[Cache]
privateint InstanceMethodWithParameter(string param)
{
    return invocations++;
}
[TestMethod]
publicvoid TestInstanceTaskMethodWithParameters()
{
    int invocationsOld = invocations;
    int call11a = this.InstanceTaskMethodWithParameters(1, 1).Result;
    int call11b = this.InstanceTaskMethodWithParameters(1, 1).Result;
    Assert.AreEqual(call11a, call11b);
    Assert.AreEqual(1, invocations - invocationsOld);
}
#region InstanceTaskMethodWithParameters
[Cache]
private Task<int> InstanceTaskMethodWithParameters(int a, int b)
{
    return Task.Run(() =>
    {
        invocations++;
        return a + b;
    });
}
#endregion
```
} }

### CHAPTER 79 Testing Build-Time Logic

Testing build-time logic of aspects has specific challenges:

- Aspects can emit errors and warnings, which cannot be tested using a run-time testing framework. We need a mechanism to test error messages themselves.
- When a project contains a large number of test cases (which are all compiled at the same time), it is difficult to isolate one specific case when the debugger is attached to the build process (see [Debugging Build-Time](#page-460-0) Logic [on page 461](#page-460-0)). We need a mechanism to run the build process on a single test case.

Therefore, we built a test framework specifically for the purpose of testing aspects.

This topic contains the following sections:

- [Creating an aspect unit test project](#page-466-0) on page 467
- [Executing a single test](#page-467-0) on page 468
- [Executing all tests from a directory](#page-467-1) on page 468
- [Executing all tests in the project directory](#page-467-2) on page 468
- [Test that messages are emitted](#page-467-3) on page 468
- [Allow unsafe code](#page-467-4) on page 468
- [Creating a reference assembly](#page-467-5) on page 468

### <span id="page-466-0"></span>Creating an aspect unit test project

### To create an aspect unit test project:

- 1. Create a console project and add all required references to it.
- 2. Add PostSharp to this project
- 3. Edit the project file using a text editor. The project file must import *PostSharp.BuildTests.targets* before *Microsoft.CSharp.targets* ([download](https://www.postsharp.net/downloads/samples/3.0/PostSharp.BuildTests.targets)<sup>55</sup>). File *PostSharp.targets* also needs to be included (which is the case if the PostSharp NuGet package is added to the project).
- 4. Implement each test case as a standalone file having its own Program class and Main method. To avoid naming conflicts, every file should have a distinct namespace.

A test is considered successful in the following situations:

- $\cdot$  the test compiles using the C# or VB compiler, and
- the test compiles using PostSharp without any unexpected message (see below), and
- the output exe is valid according to **PEVERIFY**, and
- the output exe executes successfully and returns the exit code 0,

This default behavior can be altered by test directives, as described below.

55. <https://www.postsharp.net/downloads/samples/3.0/PostSharp.BuildTests.targets>

### <span id="page-467-0"></span>Executing a single test

Execute the following line from the command prompt:

msbuild /t:TestOne /p:Source=MyFile.cs

### <span id="page-467-1"></span>Executing all tests from a directory

Execute the following line from the command prompt:

msbuild /t:Test /p:SourceDir=MyDirectory

### <span id="page-467-2"></span>Executing all tests in the project directory

Execute the following line from the command prompt:

msbuild /t:Test

### <span id="page-467-3"></span>Test that messages are emitted

If the test is expected to emit a message (error, warning, information), insert the text @ExpectedMessage(PS0001) in the test file as a comment line.

If this directive is present, the test will be valid if and only if all expected messages, and no other, have been emitted.

### <span id="page-467-4"></span>Allow unsafe code

To enable unsafe code and disable verification by **PEVERIFY**, insert the text @Unsafe in the test file as a comment line.

### <span id="page-467-5"></span>Creating a reference assembly

In case that a test requires a dependency assembly (typically, for tests that require two assemblies, for instance testing aspect inheritance that crosses assembly boundaries), you can create a second file named *MyTest.Dependency.cs*, if the first file is named *MyTest.cs*. This will create an assembly *MyTest.Dependency.dll*, and main test will have a reference to this assembly.
PART 16 Hacking

## CHAPTER 80 Executing Code Just After the Assembly is Loaded

Visual Basic has a concept of module. The module is a special class that gets initialized immediately when the assembly is loaded. This feature is implemented by the CLR, but is not exposed to the C# language. The ModuleInitializerAttribute attribute allows you to have module initializers in C#.

## To add a module initializer to your project:

- Create a public or internal method that has no parameter and no return value. The type declaring the method cannot have generic parameters.
- Add the ModuleInitializerAttribute attribute to this method.

You can add several module initializers a project. Module initializers will be executed in the order you specified in the attribute constructor.